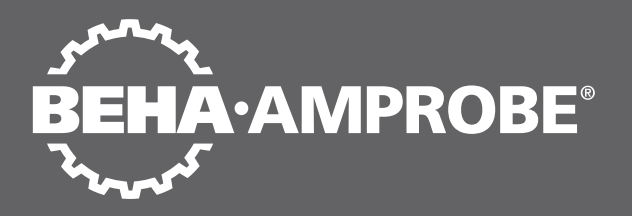

# Telaris Multifunction Electrical Installation Tester Series

Telaris ProInstall-100-EUR Telaris ProInstall-200-EUR Telaris ProInstall-100-D Telaris ProInstall-200-D Telaris ProInstall-100-CH Telaris ProInstall-200-CH Telaris ProInstall-100-DK

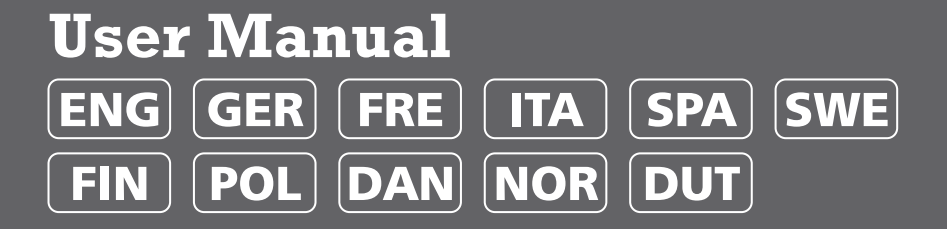

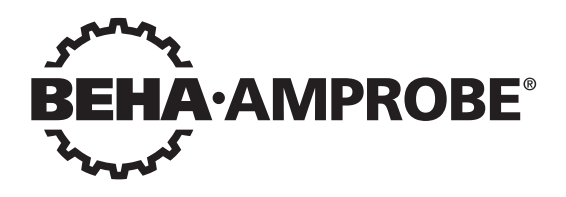

# Telaris Multifunction Electrical Installation Tester Series

Telaris ProInstall-100-EUR Telaris ProInstall-200-EUR Telaris ProInstall-100-D Telaris ProInstall-200-D Telaris ProInstall-100-CH Telaris ProInstall-200-CH Telaris ProInstall-100-DK

User Manual

4/2019, 6001109 E ©2019 Beha-Amprobe. All rights reserved.

#### **Limited Warranty and Limitation of Liability**

Your Beha-Amprobe product will be free from defects in material and workmanship for two years from the date of purchase unless local laws require otherwise. This warranty does not cover fuses, disposable batteries or damage from accident, neglect, misuse, alteration, contamination, or abnormal conditions of operation or handling. Resellers are not authorized to extend any other warranty on the behalf of Beha-Amprobe. To obtain service during the warranty period, return the product with proof of purchase to an authorized Beha-Amprobe Service Center or to an Beha-Amprobe dealer or distributor. See Repair Section for details. THIS WARRANTY IS YOUR ONLY REMEDY. ALL OTHER WARRANTIES - WHETHER EXPRESS, IMPLIED OR STATUTORY - INCLUDING IMPLIED WARRANTIES OF FITNESS FOR A PARTICULAR PURPOSE OR MERCHANTABILITY, ARE HEREBY DISCLAIMED. MANUFACTURER SHALL NOT BE LIABLE FOR ANY SPECIAL, INDIRECT, INCIDENTAL OR CONSEQUENTIAL DAMAGES OR LOSSES, ARISING FROM ANY CAUSE OR THEORY. Since some states or countries do not allow the exclusion or limitation of an implied warranty or of incidental or consequential damages, this limitation of liability may not apply to you.

#### **Repair**

All Beha-Amprobe tools returned for warranty or non-warranty repair or for calibration should be accompanied by the following: your name, company's name, address, telephone number, and proof of purchase. Additionally, please include a brief description of the problem or the service requested and include the test leads with the meter. Non-warranty repair or replacement charges should be remitted in the form of a check, a money order, credit card with expiration date, or a purchase order made payable to Beha-Amprobe.

#### **In-warranty Repairs and Replacement – All Countries**

Please read the warranty statement and check your battery before requesting repair. During the warranty period, any defective test tool can be returned to your Beha-Amprobe distributor for an exchange for the same or like product. Please check the "Where to Buy" section on beha-amprobe.com for a list of distributors near you.

#### **Non-warranty Repairs and Replacement – Europe**

European non-warranty units can be replaced by your Beha-Amprobe distributor for a nominal charge. Please check the "Where to Buy" section on beha-amprobe.com for a list of distributors near you.

Beha-Amprobe Division and reg. trademark of Fluke Corp. (USA)

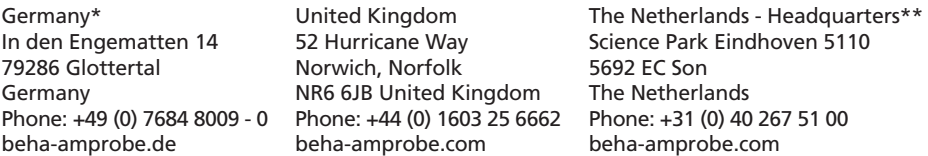

\*(Correspondence only – no repair or replacement available from this address. European customers please contact your distributor.) \*\*single contact address in EEA Fluke Europe BV

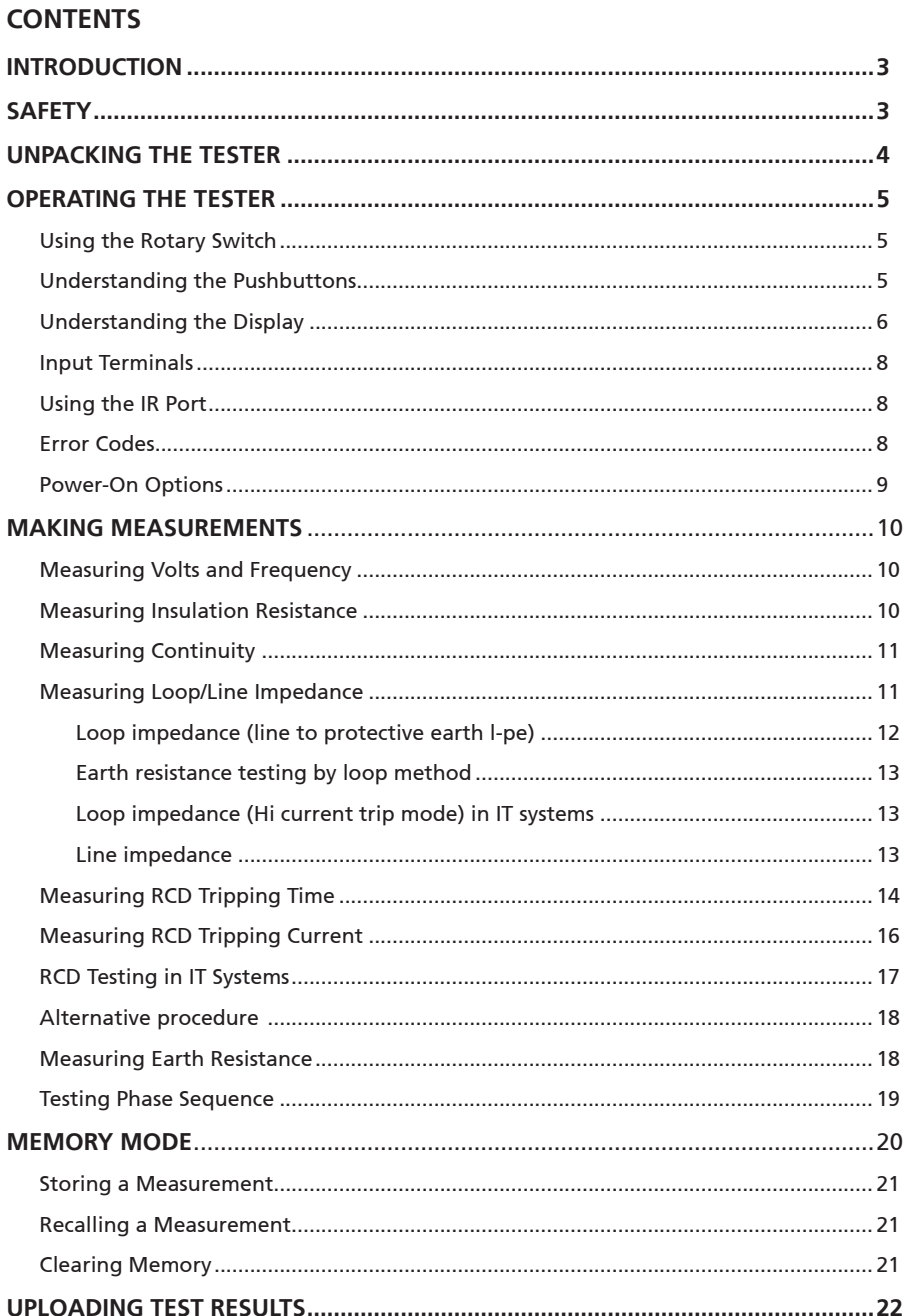

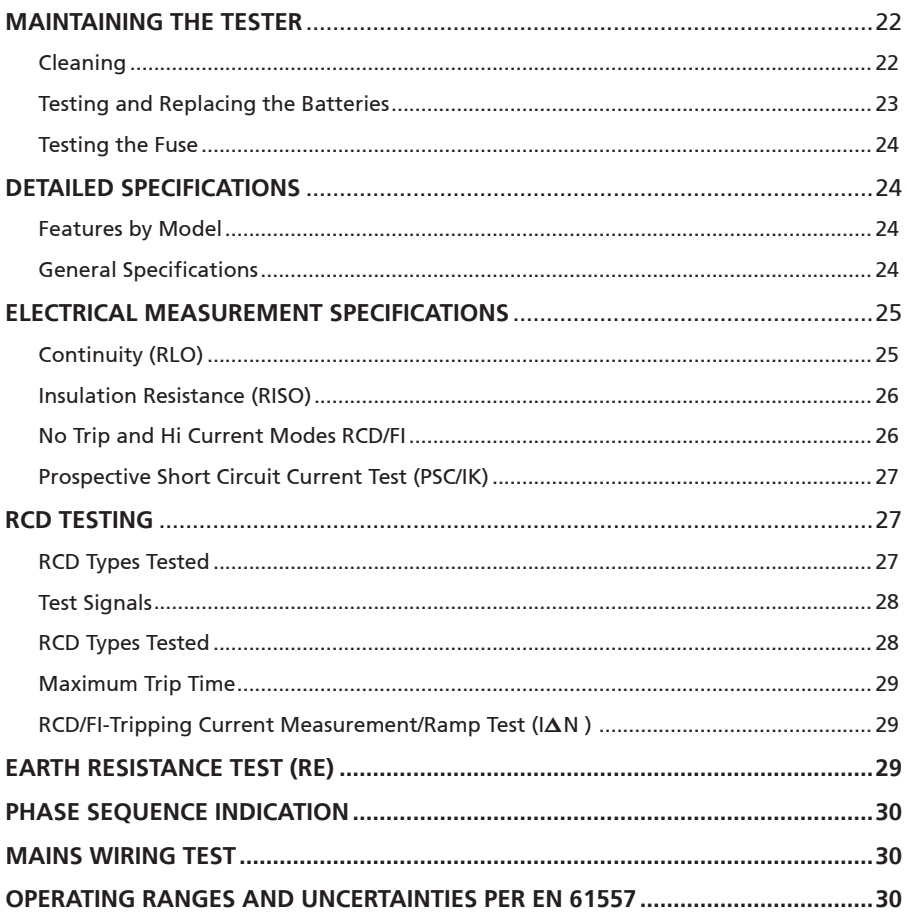

## **INTRODUCTION**

The Amprobe Model Telaris ProInstall-100 and Telaris ProInstall-200 are battery powered electrical installation testers. This manual applies to all models. All figures show the Model Telaris ProInstall-200.

These testers are designed to measure and test the following:

- Voltage and Frequency
- Insulation Resistance (EN61557-2)
- Continuity (EN61557-4)
- Loop/Line Resistance (EN61557-3)
- Residual Current Devices (RCD) Tripping Time (EN61557-6)
- RCD Tripping Current (EN61557-6)
- Earth Resistance (EN61557-5)
- Phase Sequence (EN61557-7)

#### **SYMBOLS**

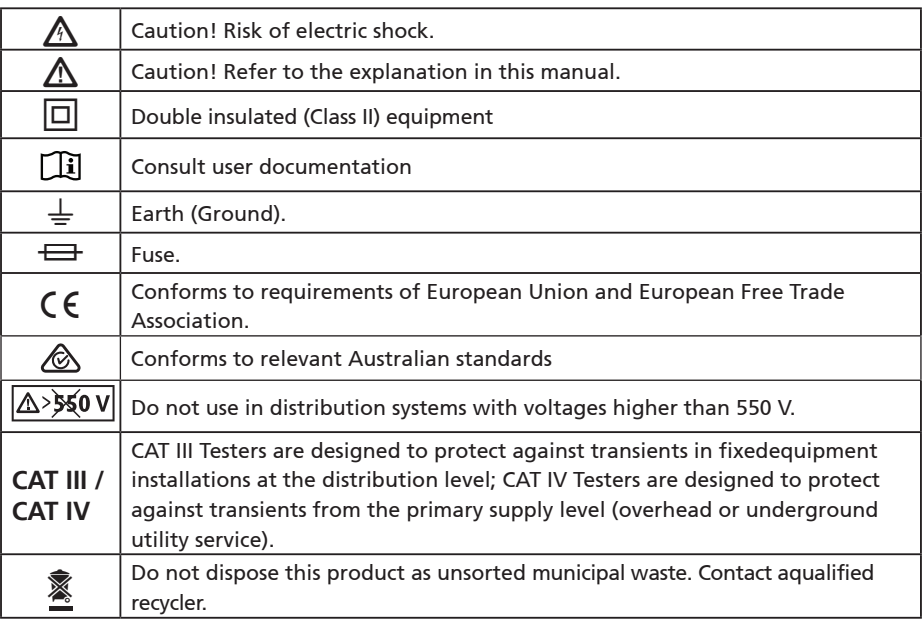

## **SAFETY INFORMATION**

A Warning identifies hazardous conditions and actions that could cause bodily harm or death. A Caution identifies conditions and actions that could damage the tester or cause permanent loss of data.

# **A A Warnings: Read Before Using**

**To prevent possible electrical shock, fire, or personal injury:**

• Do not use in CAT III or CAT IV environments without the protective cap installed. The protective cap decreases the possibility of arc flash caused by short circuits.

- Use the product only as specified, or the protection supplied by the product can be compromised.
- Do not use the product around explosive gas, vapor or in damp or wet environments.
- Do not use test leads if they are damaged. Examine the test leads for damaged insulation, exposed metal, or if the wear indicator shows. Check test lead continuity.
- Use only current probes, test leads, and adapters supplied with the product.
- Measure a known voltage first to make sure that the product operates correctly.
- Do not use the product if it is damaged.
- Have an approved technician repair the product.
- Do not apply more than the rated voltage between the terminals or between each terminal and earth ground.
- Remove test leads from the tester before the tester case is opened.
- Do not operate the product with covers removed or the case open. Hazardous voltage exposure is possible.
- Use caution when working with voltages above 30 V ac rms, 42 V ac peak, or 60 V dc.
- Use only specified replacement fuses.
- Use the correct terminals, function, and range for measurements.
- Keep fingers behind the finger guards on the probes.
- Connect the common test lead before the live test lead and remove the live test lead before the common test lead.
- Replace the batteries when the low battery indicator shows to prevent incorrect measurements.
- Use only specified replacement parts.
- Do not use the tester in distribution systems with voltages higher than 550 V.
- Comply with local and national safety codes. Use personal protective equipment (approved rubber gloves, face protection, and flame-resistant clothes) to prevent shock and arc blast injury where hazardous live conductors are exposed.

## **UNPACKING AND INSPECTION**

Your shipping carton should include:

- 1 Telaris ProInstall-100 or Telaris ProInstall-200
- 6 batteries 1.5V AA Mignon
- 3 Test leads
- 1 Mains test lead
- 3 Alligator clips
- 3 Test probe
- 1 Remote probe
- 1 CD-ROM with user manual
- 1 Carrying case
- 1 Padded Strap

If any of the items are damaged or missing, return the complete package to the place of purchase for an exchange.

## **OPERATING THE TESTER**

#### **Using the Rotary Switch**

Use the rotary switch (Figure 1 and Table 4) to select the type of test you want to perform.

## **Warnings**

Do not use in CAT III or CAT IV environments without the protective cap installed. The protective cap decreases the exposed probe metal to <4mm. This decreases the possibility of arc flash from short circuits.

#### **Understanding the Pushbuttons**

Use the rotary switch to select the type of test you want to perform.Use the pushbuttons to control operation of the tester, select test results for viewing, and scroll through selected test results.

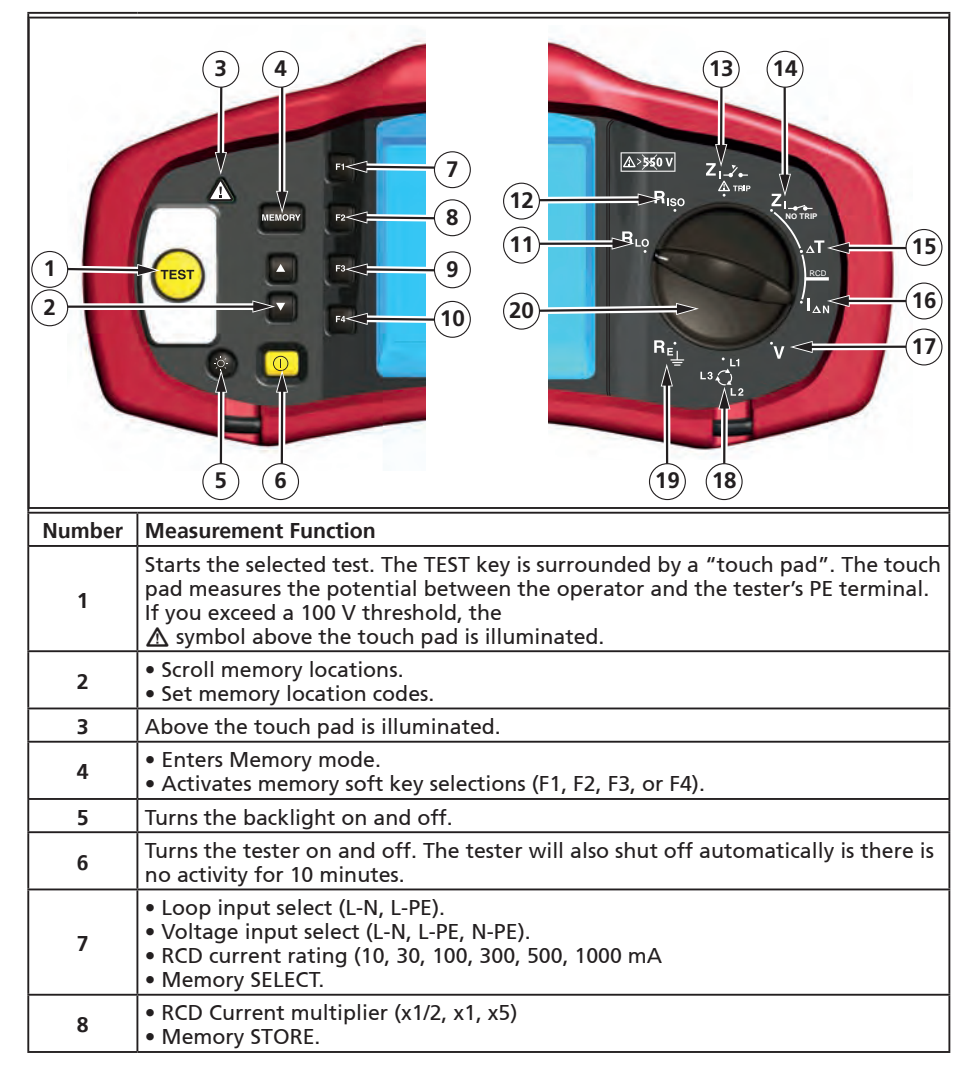

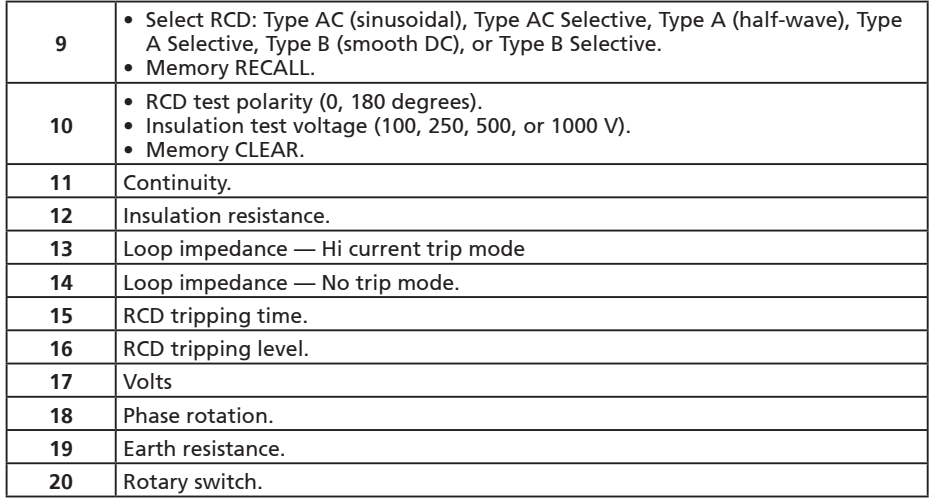

# **Understanding the Display**

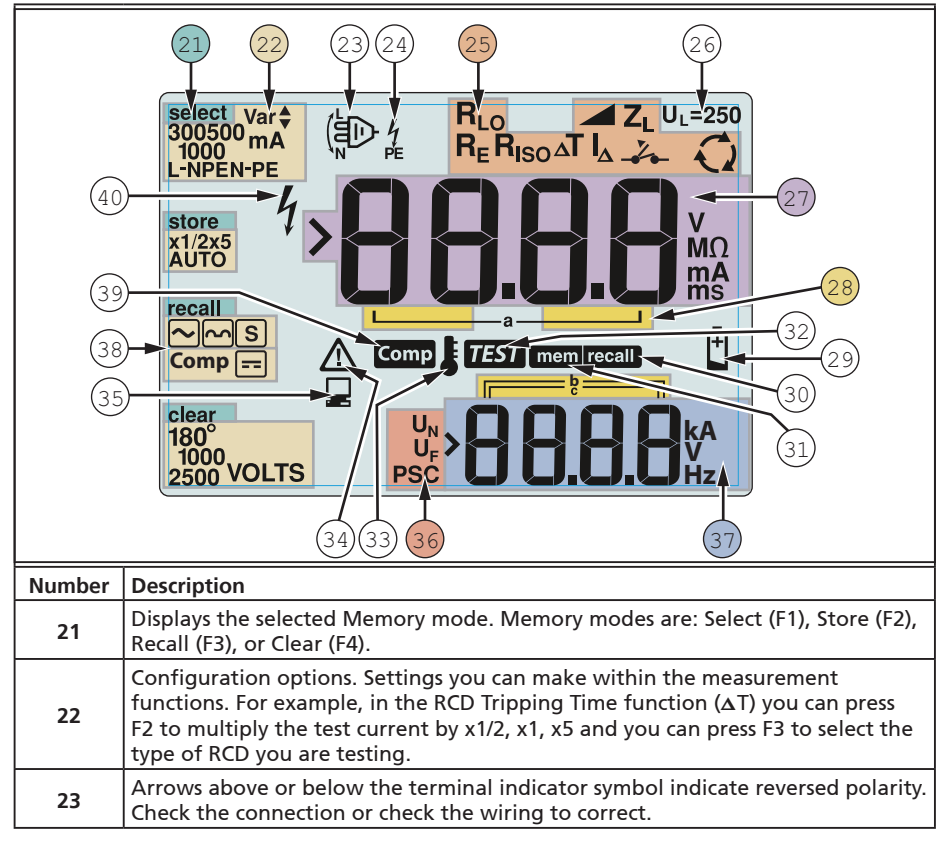

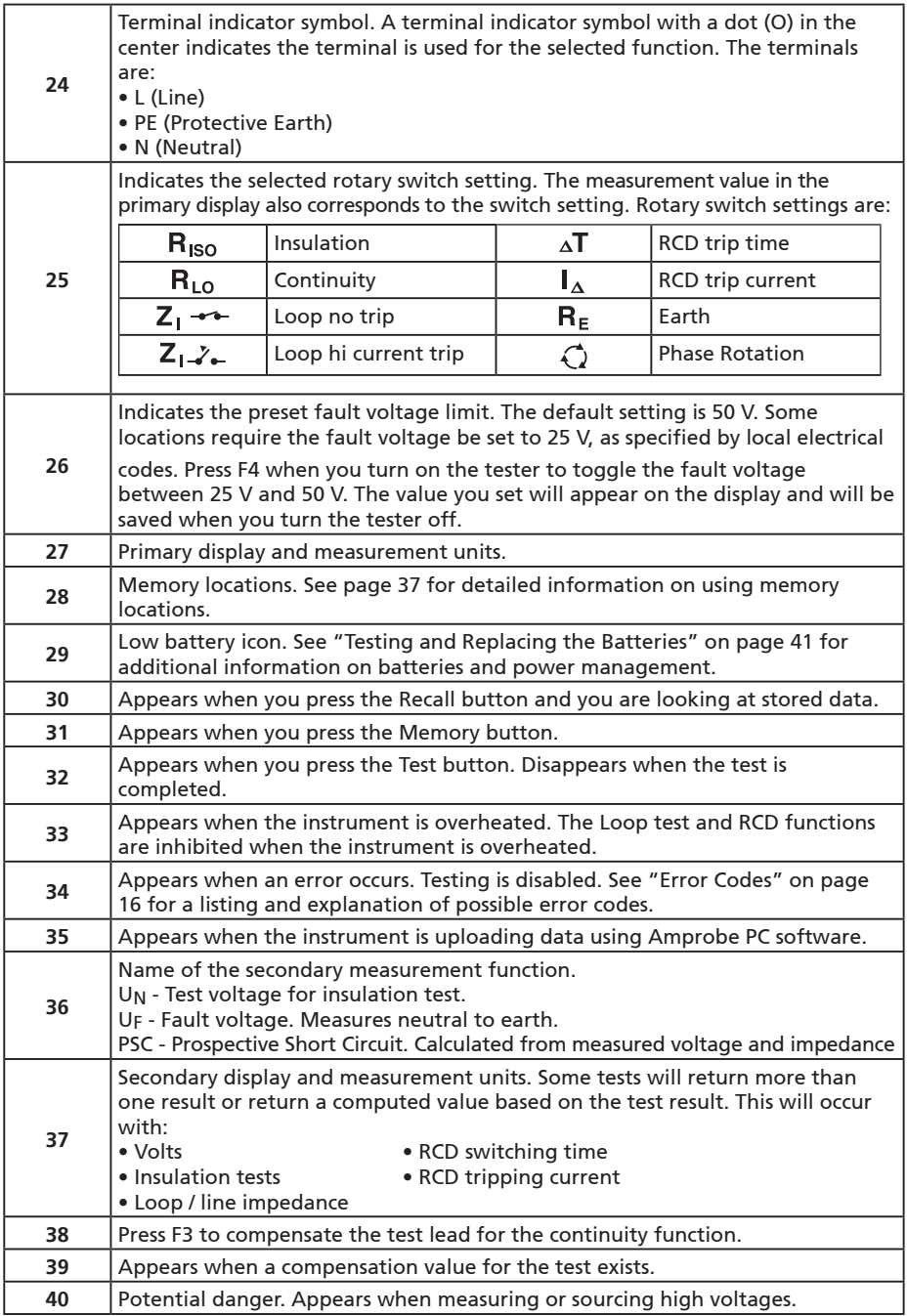

## **Input Terminals**

Use the rotary switch to select the type of test you want to perform.

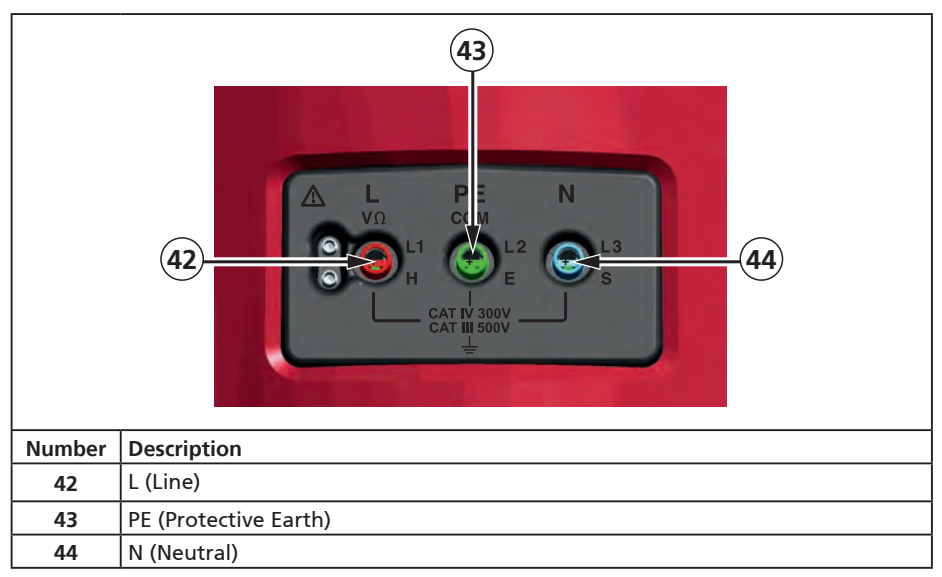

## **Using the IR Port**

The Model Telaris ProInstall-100 and Telaris ProInstall-200 have an IR (infrared) port, see

Figure 23, which allows you to connect the tester to a computer and upload test data using a Amprobe PC software. This automates your troubleshooting or recording process, reduces the possibility of manual error and allows you to collect, organize, and display test data in a format that meets your needs. See "Uploading Test Results" on page 40 for additional information on using the IR port.

## **Error Codes**

Various error conditions are detected by the tester and are indicated with the  $\Lambda$  icon, "Err", and an error number on the primary display. See table below. These error conditions disable testing and, if necessary, stop a running test.

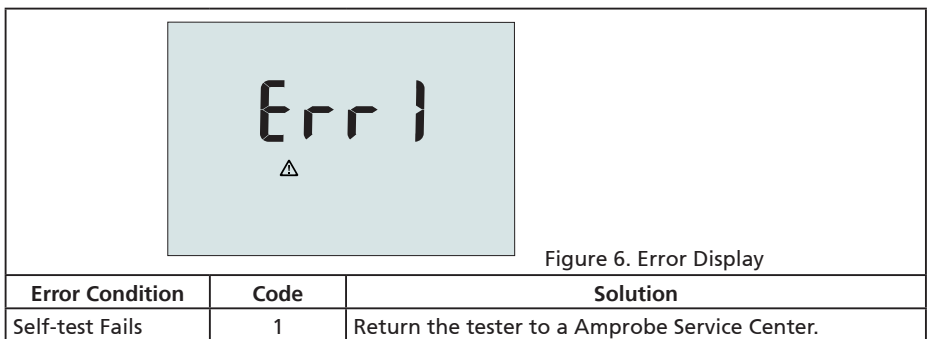

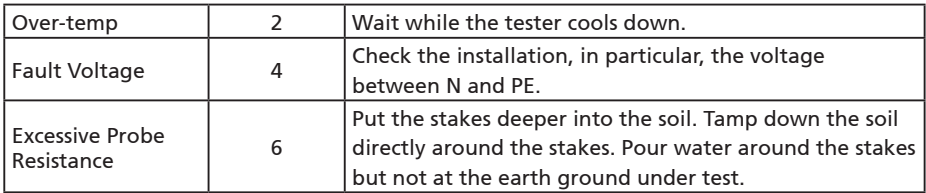

## **Power-On Options**

To select a power-on option, press  $[0]$  and the function key simultaneously and then release the  $[{\mathbb{O}}]$  button. Power-on options are retained when the tester is turned OFF. See Table below.

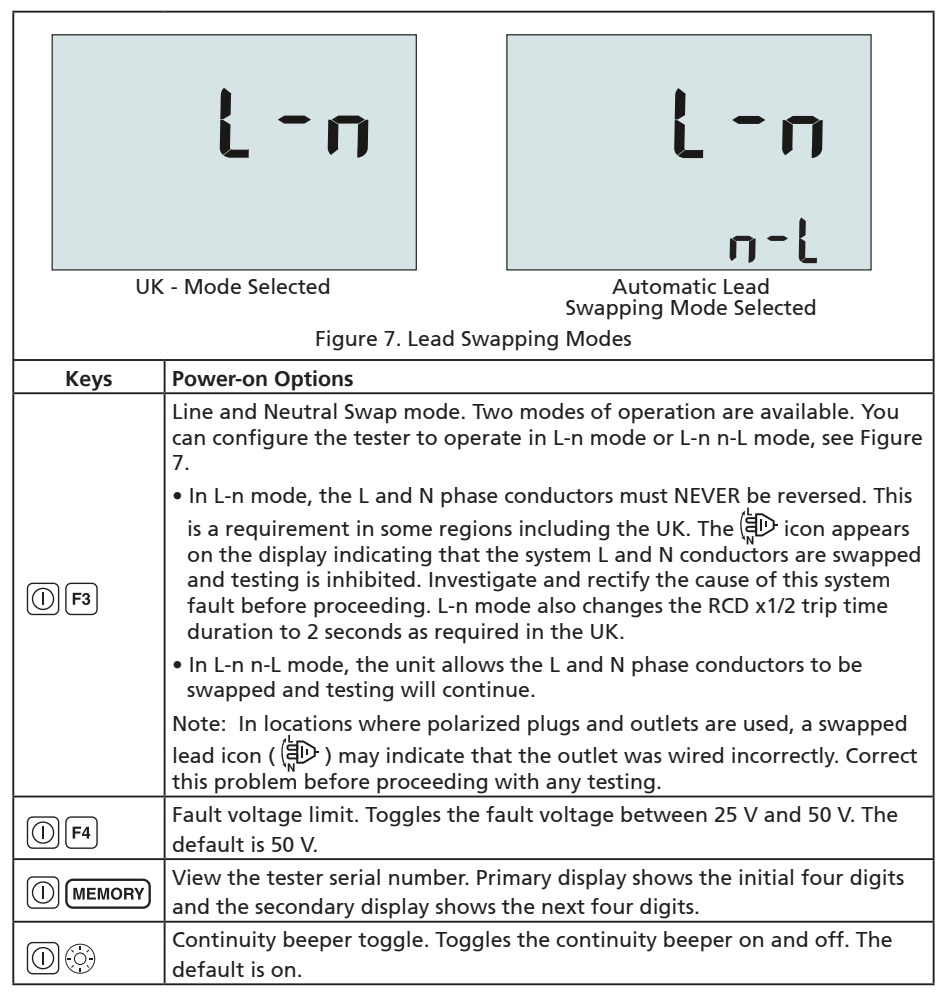

# **Measuring Volts and Frequency**

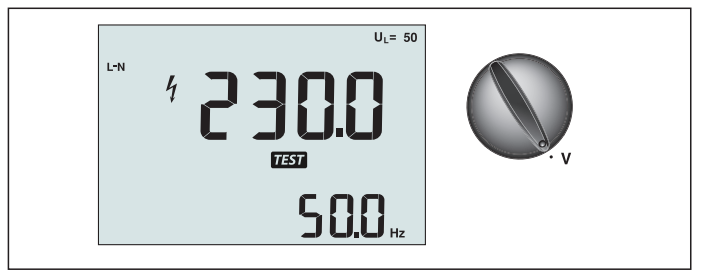

Figure 8. Volts Display/Switch and Terminal Settings

To measure voltage and frequency:

- 1. Turn the rotary switch to the V position.
- 2. Use all (red, blue, and green) terminals for this test. You can use test leads or mains cord when measuring AC voltage.
	- The primary (upper) display shows the AC voltage. The tester reads AC voltage to 500 V. Press F1 to toggle the voltage reading between L-PE, L-N, and N-PE.
	- The secondary (lower) display shows mains frequency.

## **Warning**

It is not possible to check reliably the connections of N- and PE-circuits in the socket by voltage measurement. To ensure this, we suggest to verify this while performing Loop and Line impedance measuring.

Reason for this is that the voltages L-N, L-PE and N-PE are measured by the tester at the same time and will be influenced by open wires together with resistances (loads) and capacitances of the installation network in combination with internal resistances of the tester itself.

This issue happens especially when N is missing/open and can lead to wrong reading.

## **Measuring Insulation Resistance**

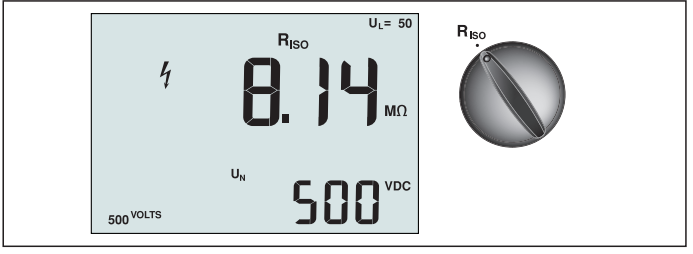

Figure 9. Insulation Resistance Display/Switch and Terminal Settings

## **Warning**

To avoid electric shock, measurements should only be performed on de-energized circuits.

To measure insulation resistance:

- 1. Turn the rotary switch to the  $R_{ISO}$  position.
- 2. Use the L and PE (red and green) terminals for this test.
- 3. Use the F4 to select the test voltage. Most insulation testing is performed at 500 V, but observe local test requirements.

4. Press and hold  $(\text{test})$  until the reading settles

**Note:** Testing is inhibited if voltage is detected in the line.

- The primary (upper) display shows the insulation resistance.
- The secondary (lower) display shows the actual test voltage.

**Note:** For normal insulation with high resistance, the actual test voltage (UN) should always be equal to or higher than the programmed voltage. If insulation resistance is bad, the test voltage is automatically reduced to limit the test current to safe ranges.

# **Measuring Continuity**

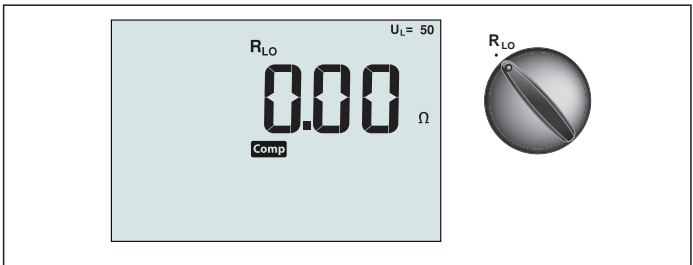

Figure 10. Continuity Zero Display/Switch and Terminal Settings

A continuity test is used to verify the integrity of connections by making a high resolution resistance measurement. This is especially important for checking Protective Earth connections.

**Note:** In countries where electrical circuits are laid out in a ring, it is recommended that you make an end-to-end check of the ring at the electrical panel.

## **Warning**

- **• Measurements should only be performed on de-energized circuits.**
- **• Measurements may be adversely affected by impedances or parallel circuits or transient currents.**

To measure continuity:

- 1. Turn the rotary switch to the RLO position.
- 2. Use the L and PE (red and green) terminals for this test.
- 3. Before making a continuity test, short connect the test leads. Press and hold F3 until the comp annunciator appears. The tester measures probe resistance, stores the reading in memory, and subtracts it from readings. The resistance value is saved even when power is turned off so you don't need to repeat the operation every time you use the instrument.

**Note:** Be sure the batteries are in good charge condition before you compensate the test leads.

4. Press and hold  $(rest)$  until the reading settles. If the continuity beeper is enabled, the

tester beeps continuously for measured values less than 2  $\Omega$  and there is no stable reading beep for measured values greater than 2  $\Omega$ . If a circuit is live, the test is inhibited and the AC voltage appears in the secondary (lower) display.

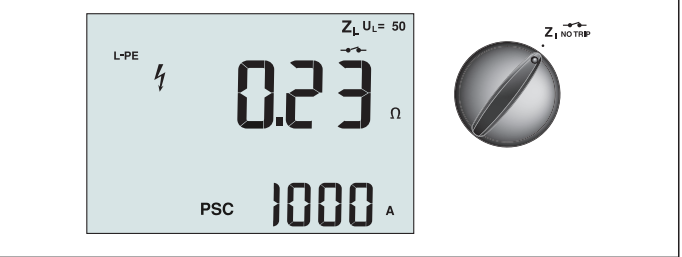

Figure 11. Loop/Line Impedance/Switch and Terminal Settings

# **Loop Impedance (Line to Protective Earth L-PE)**

Loop impedance is source impedance measured between Line (L) and Protective Earth (PE). You can also ascertain the Prospective Earth Fault Current (PSC) that is the current that could potentially flow if the phase conductor is shorted to the protective earth conductor. The tester calculates the PSC by dividing the measured mains voltage by the loop impedance. The loop impedance function applies a test current that flows to earth. If RCDs are present in the circuit, they may trip. To avoid tripping, always use the Zl No Trip function on the rotary switch. The no trip test applies a special test that prevents RCDs in the system from tripping. If you are certain no RCDs are in the circuit, you can use the Zl Hi Current function for a faster test.

**Note:** If the L and N terminals are reversed, the tester will auto-swap them internally and continue testing. If the tester is configured for UK operation, testing will halt. This condition is indicated by symbol ( $\langle \hat{\exists} \rangle$ ).

**Tip:** We recomend to measure in additon to each loop impedance measurement also the line impedance to ensure correct wiring.

This will proof the correct connection of live (L) and neutral (N) wire for short circuit and overload protection.

## **To measure loop impedance no trip mode:**

## **Warning**

**To prevent tripping RCDs in the circuit:**

- Always use the Z<sub>1</sub><sup>NOTRIP</sup> position for loop measurements.
- **• Preload conditions can cause the RCD to trip.**
- **• An RCD with a nominal fault current of 10 mA will trip.**

**Note:** To do a Loop impedance test in a circuit with a 10 mA RCD, we recommend a trip time RCD test. Use a nominal test current of 10 mA and the factor x 1/2 for this test.

If the fault voltage is below 25 V or 50 V, dependent on the local requirement, the loop is good. To calculate the loop impedance, divide the fault voltage by 10 mA (Loop impedance  $=$  fault voltage x 100).

- 1. Turn the rotary switch to the  $Z_1$ <sup>NOTRIP</sup> position.
- 2. Connect all three leads to the L, PE, and N (red, green, and blue) terminals of the tester. Only the calibrated test lead which are in scope of supply must be used! The resistance of the calibrated test leads is subtracted from the result automatically.
- 3. Press F1 to select L-PE. The display shows the  $Z_1$  and  $\rightarrow \rightarrow$  indicator.
- 4. Connect all three leads to the L, PE, and N of the system under test or plug the mains cord into the socket under test.

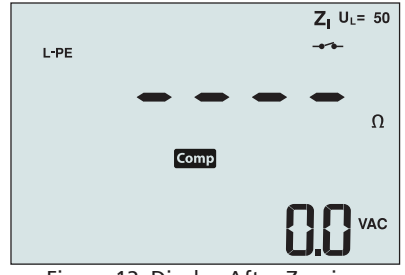

Figure 12. Display After Zeroing

4. Press and release  $(Fest)$ . Wait for the test to complete. The primary (upper) display shows the loop impedance. The secondary (lower) display shows the prospective short current (PSC) in amps or kilo amps.

This test will take several seconds to complete. If the mains is disconnected while the test is active, the test automatically terminates.

**Note:** Errors may occur due to preloading the circuit under test.

#### **To measure loop impedance—Hi current trip mode:**

If no RCDs are present in the system under test, you can use the high current Line Earth (L-PE) loop impedance test.

- 1. Turn the rotary switch to the  $Z_1$   $\rightarrow$  position.
- 2. Connect all three leads to the  $\Delta_{\text{trap}}$   $\Delta_{\text{trap}}$  and N (red, green, and blue) terminals of the tester. Only the calibrated test lead which are in scope of supply must be used! The resistance of the calibrated test leads is subtracted from the result automatically.
- 3. Press F1 to select L-PE. The  $\checkmark$  appears to indicate that hi current trip mode is selected.
- 4. Repeat Steps 4 through 8 from the preceding test.

## **Warning**

The symbol  $\mathcal{N}_{\bullet}$  on the LCD indicates the high current loop mode - any RCDs in the system **will trip - ensure there are no RCDs present.**

## **Loop impedance (Hi current trip mode) in IT systems**

The impedance being measured by a phase to earth test depends on the condition of the ITsystem. It should be a very high impedance on a healthy system. Low impedance values may be caused by a shorted disneuter, loads connected to the system, or an existing first fault condition. This is not a common test as the state of the system must be known before you can determine the significance of the measured value.

Use the mains test lead but do not connect the N-wire to the instrument, so just the PE and L inputs are used. See figure 18a.

Note: An RCD will trip during this test, in case the impedance is low.

#### **Line Impedance**

Line impedance is source impedance measured between Line conductors or Line and Neutral. This function allows the following tests:

• Line to Neutral loop impedance.

**Tip:** We recomend to measure in additon to each loop impedance measurement also the line impedance to ensure correct wiring.

This will proof the correct connection of live (L) and neutral (N) wire for short circuit and overload protection.

- Line to Line impedance in 3-phase systems.
- Two wire L-PE loop measurement when Neutral is not available. This is a way of making a high current, 2-wire loop measurement. Therefore connect Line to L input and PE to N input. It cannot be used on circuits protected by RCDs because it will cause them to trip.
- Prospective Short Circuit Current (PSC). PSC is the current that can potentially flow if the phase conductor is shorted to the neutral conductor or another phase conductor. The tester calculates the PSC current by dividing the measured mains voltage by the line impedance.

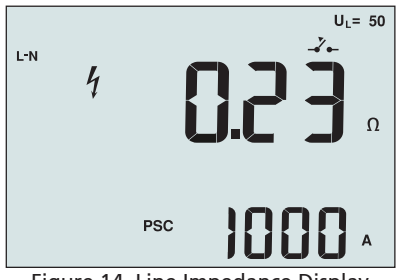

Figure 14. Line Impedance Display

#### **To measure line impedance:**

- 1. Turn the rotary switch to the  $\sum_{\Delta \text{ triple}}$  position. The LCD indicates that the high current loop mode is selected by displaying the  $\mathcal{I}$  symbol.
- 2. Connect the red lead to the L (red) and the blue lead to the N (blue). Only the calibrated test lead which are in scope of supply must be used! The resistance of the calibrated test leads is subtracted from the result automatically.
- 3. Press F1 to select L-N.

## **Warning**

#### **At this step, be careful not to select L-PE because a high current loop test will take place. Any RCDs in the system will trip if you proceed.**

**Note:** Connect the leads in a single-phase test to the system live and neutral. To measure line-to-line impedance in a 3-phase system, connect the leads to 2 phases.

- 4. Press and release  $(\overline{resr})$ . Wait for the test to complete.
	- The primary (upper) display shows the line impedance.
	- The secondary (lower) display shows the Prospective Short Circuit Current (PSC).

Use the connection shown in Figure 15 when measuring in a 3-phase 500 V system.

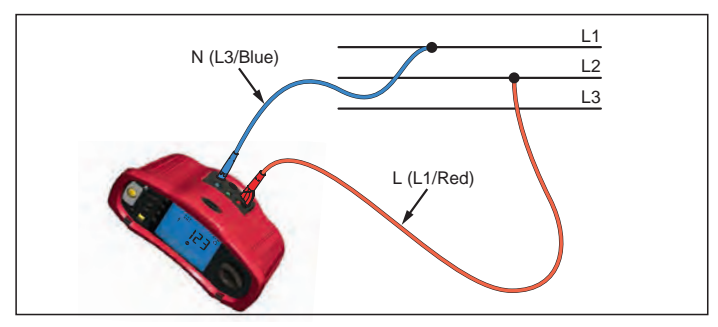

Figure 15. Measuring in a 3-Phase System

## **Measuring RCD Tripping Time**

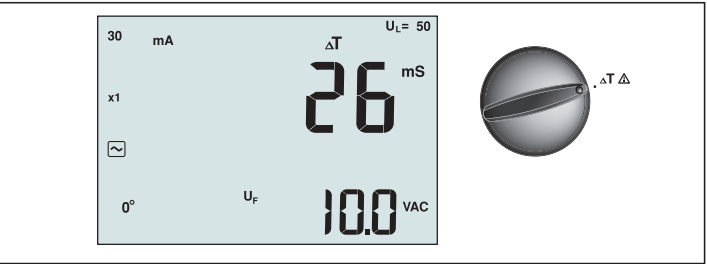

Figure 16. RCD Tripping Time Display/Switch and Terminal Settings

In this test, a calibrated fault current is induced into the circuit, causing the RCD to trip. The meter measures and displays the time required for the RCD to trip. You can perform this test with test leads or using the mains cord. The test is performed with a live circuit.

You can also use the tester to perform the RCD tripping time test in Auto mode, which makes it easier for one person to perform the test.

**Note:** When measuring trip time for any type of RCD, the tester first does a pretest to determine if the actual test will cause a fault voltage exceeding the limit (25 or 50 V).

To avoid having an inaccurate trip time for S type (time delay) RCDs, a 30 second delay is activated between the pretest and the actual test. This RCD type needs a delay because it contains RC circuits that are required to settle before applying the full test.

#### **Warning**

- **• Leakage currents in the circuit following the residual current protection device may influence measurements.**
- **• The displayed fault voltage relates to the rated residual current of the RCD.**
- **• Potential fields of other earthing installations may influence the measurement.**
- **• Equipment (motors, capacitors) connected downstream of the RCD may cause considerable extension of the tripping time.**

**Note:** If the L and N terminals are reversed, the tester will auto-swap them internally and continue testing. If the tester is configured for UK operation, testing will halt and you will need to determine why the L and N are swapped.

This condition is indicated by symbol ( $\oplus$ ).

Type A and type B RCDs do not have the 1000 mA option available.

#### **To measure RCD tripping time:**

- 1. Turn the rotary switch to the  $\Delta T$  position.
- 2. Press F1 to select the RCD current rating (10, 30, 100, 300, 500, or 1000 mA).
- 3. Press F2 to select a test current multiplier (x  $\frac{1}{2}$ , x 1, x 5, or Auto). Normally you will use x 1 for this test.
- 4. Press F3 to select the RCD test-current waveform:

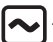

– AC current to test type AC (standard AC RCD) and type A (pulse-DC sensitive RCD)

– Half-wave current to test type A (pulse-DC sensitive RCD)

 $\left| \mathbf{S} \right|$  – Delayed response to test S-type AC (time delayed AC RCD)

 $\left| \mathbf{S} \right|$  – Delayed response to S-type A (time delayed pulse-DC sensitive RCD)

Smooth-DC current to test type B RCD

S  $\vert$  – Delayed response to S-type B (time delayed smooth-DC current RCD)

5. Press F4 to select the test current phase, 0° or 180°. RCDs should be tested with both phase settings, as their response time can vary significantly depending on the phase

**Note:** For RCD type B ( $\boxed{=}$ ) or S-type B ( $\boxed{=}$   $\boxed{S}$ ), you must test with both phase

settings, all three test leads are required.

- 6. Press and release  $(\text{test})$ . Wait for the test to complete.
	- The primary (upper) display shows the trip time.
	- The secondary (lower) display shows the fault voltage related to the rated residual current.

## **To measure RCD tripping time using Auto mode:**

- 1. Plug the tester into the outlet.
- 2. Turn the rotary switch to the  $\Delta T$  position.
- 3. Press F1 to select the RCD current rating (10, 30, or 100 mA).
- 4. Press F2 to select Auto mode.
- 5. Press F3 to select the RCD test-current waveform.
- 6. Press and release

The tester supplies ½x the rated RCD current for 310 or 510 ms (2 seconds in the UK). If the RCD trips, the test terminates. If the RCD does not trip, the tester reverses phase and repeats the test. The test terminates if the RCD Trips.

If the RCD does not trip, the tester restores the initial phase setting and supplies 1x the rated RCD current. The RCD should trip and the test results appear in the primary display.

- 7. Reset the RCD.
- 8. The tester reverses phases and repeats the 1x test. The RCD should trip and the test results appear in the primary display.
- 9. Reset the RCD.
- 10. The tester restores the initial phase setting and supplies 5x the rated RCD current for up to 50 ms. The RCD should trip and the test results appear in the primary display.
- 11. Reset the RCD.
- 12. The tester reverses phase and repeats the 5x test. The RCD should trip and the test results appear in the primary display.
- 13. Reset the RCD.
	- You can use the  $\overline{|\bullet|}$  arrow keys to review test results. The first result shown is the last measurement taken, the 5x current test. Press the down arrow ke  $\overline{\bullet}$  to move backward to the first test at ½x the rated current.
- 14. Test results are in temporary memory. If you want to store the test results, press [MEMORY] and proceed as described in "Storing and Recalling Measurements" on page 37 of this manual.

Note: You must store each result separately after you select it with the arrow keys.

## **Measuring RCD Tripping Current**

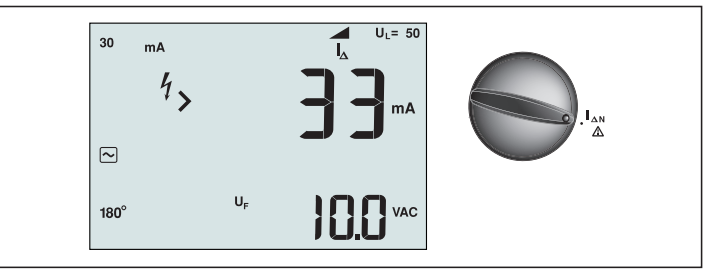

Figure 17. RCD Tripping Current/Switch and Terminal Settings

This test measures the RCD tripping current by applying a test current and then gradually increasing the current until the RCD trips. You can use the test leads or mains cord for this test. A 3 wire connection is required for testing of RCD type B.

#### **Warning**

- **• Leakage currents in the circuit following the residual current protection device may influence measurements.**
- **• The displayed fault voltage relates to the rated residual current of the RCD.**
- **• Potential fields of other earthing installations may influence the measurement.**

**Note:** If the L and N terminals are reversed, the tester will auto-swap them internally and continue testing. If the tester is configured for UK operation, testing will halt and you will need to determine why the L and N are swapped.

This condition is indicated by symbol ( $\oplus$ ).

Type A and type B RCDs do not have the 1000 mA option available.

#### **To measure RCD tripping current:**

- 1. Turn the rotary switch to the  $\mathbf{I}_{\mathbf{AB}}$  position.
- 2. Press F1 to select the RCD current rating (10, 30, 100, 300, or 500 mA).
- 3. Press F2 to select the RCD test-current waveform:
- AC current to test type AC (standard AC RCD) and type A (pulse-DC sensitive RCD)
	- Half-wave current to test type A (pulse-DC sensitive RCD)
- 

– Delayed response to test S-type AC (time delayed AC RCD)

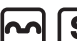

– Delayed response to S-type A (time delayed pulse-DC sensitive RCD)

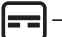

Smooth-DC current to test type B RCD

– Delayed response to S-type B (time delayed smooth-DC current RCD)

4. Press F4 to select the test current phase, 0° or 180°. RCDs should be tested with both phase settings, as their response time can vary significantly depending on the phase.

**Note:** For RCD type B  $(|=|)$  or S-type B  $(|=|S|)$ , you must test with both phase settings, all three test leads are required.

5. Press and release  $(rest)$ . Wait for the test to complete.

• The primary (upper) display shows the trip time.

## **RCD testing in IT systems**

RCD testing at locations with IT systems requires a special test procedure because the Protective Earth connection is grounded locally and is not tied directly to the power system.

The test is conducted at the electrical panel using probes. Use the connection shown in Figure 18 when performing RCD testing on IT electrical systems.

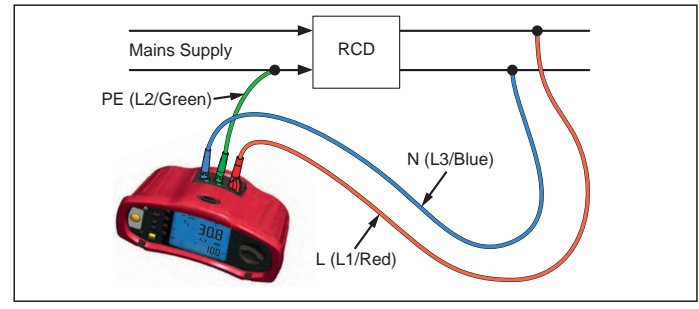

Figure 18. Connection for RCD Testing on IT Electrical Systems

The test current flows through the upper side of the RCD, into the L terminal, and returns though the PE terminal.

## **Alternative procedure**

In IT systems, when testing an RCD at a mains socket: Use the mains test lead but do not connect the N-wire to the instrument, so just the PE and L inputs are used. See figure 18a.

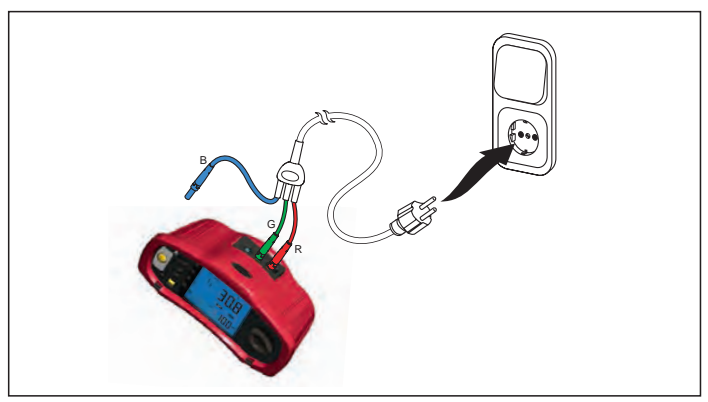

Figure 18a.

# **Measuring Earth Resistance**

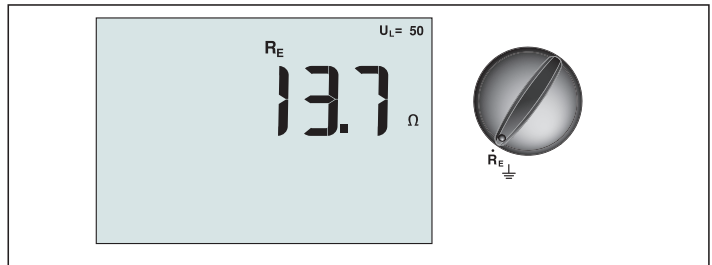

Figure 19. Earth Resistance Display/Switch and Terminal Settings

The earth resistance test is a 3-wire test consisting of two test stakes and the earth electrode under test. This test requires an accessory stake kit. Connect as shown in Figure 20.

- Best accuracy is achieved with the middle stake at 62 % of the distance to the far stake. The stakes should be in a straight line and wires separated to avoid mutual coupling.
- The earth electrode under test should be disconnected from the electrical system when conducting the test. Earth resistance testing should not be performed on a live system.

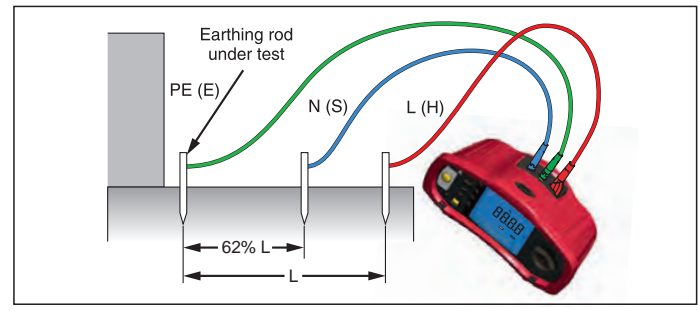

Figure 20. Earth Resistance Test Connection

#### **To measure earth resistance:**

- 1. Turn the rotary switch to the  $\mathsf{R}_{\mathsf{F}}$  position.
- 2. Press and release  $(\overline{resr})$ . Wait for the test to complete.
	- The primary (upper) display shows the earth resistance reading.
	- Voltage detected between the test rods will be displayed in the secondary display. If greater than 10 V, the test is inhibited.
	- If the measurement is too noisy, Err 5 will be displayed. (The measured value accuracy is degraded by the noise). Press the down arrow  $\left(\frac{\Delta}{\sigma}\right)$  to display the measured value. Press the up arrow  $(\frac{A}{B})$  to return to the Err 5 display.
	- If the probe resistance is too high, Err 6 is displayed. Probe resistance may be reduced by driving the test stakes further into the earth or wetting the earth around the test stakes.

## **Testing Phase Sequence**

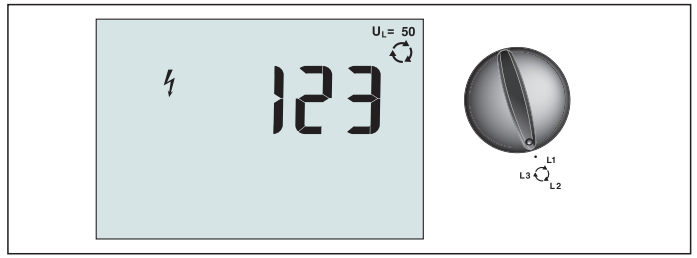

Figure 21. Phase Sequence Display/Switch and Terminal Settings

Use the connection shown in Figure 22 for a phase sequence test connection.

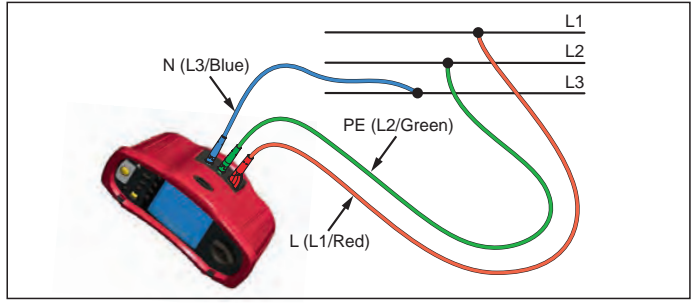

Figure 22. Phase Sequence Test Connection

#### **To perform a phase sequence test:**

- 1. Turn the rotary switch to the  $\widehat{\mathcal{A}}$  position.
- 2. The primary (upper) display shows:
	- 123 for correct phase sequence.
	- 321 for reversed phase sequence.
	- Dashes (---) instead of numbers if insufficient voltage is sensed.

## **Memory mode**

You can store measurements on the tester:

- Telaris ProInstall-100 up to 399
- Telaris ProInstall-200 up to 1399

The information stored for each measurement consists of the test function and all user selectable test conditions.

Data for each measurement is assigned a data set number, data subset number, and a data id number. Memory location fields are used as described below.

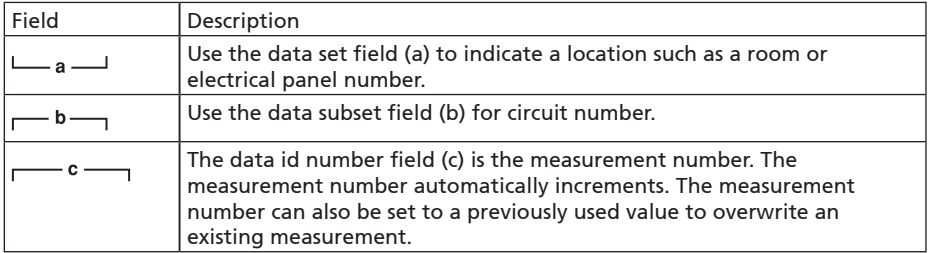

#### **To enter Memory mode:**

1. Press the MEMORY to enter Memory mode.

The display changes to a memory mode display. In Memory mode, the [MEMORY] icon appears on the display.

The primary numeric display shows the data set number (a, 1-9999). The secondary numeric display shows the data subset number (b, 1-9999). The data id number (c, 1-9999) appears after you press F1 several times. One of the memory locations, a, b, or c,

will flash to indicate that you can change the number using the arrow keys  $\overrightarrow{r}$ .

- 2. To enable the data subset number to be changed, press F1. The data subset number will now be flashing. To enable the data sub number to be changed, press F1 again. The data set number will now be flashing. Press F1 again to change the data id number.
- 3. Press the down arrow key  $\left(\frac{A}{\sqrt{2}}\right)$  to decrement the enabled number or press the up arrow key  $(\overline{\bullet})$  to increment the enabled number. For storing data, the number can be set to any value, overwriting existing data is allowed. For recalling data, the number can only be set to used values.

**Note:** If you press the up or down arrow key ( $\overline{\bullet}$ ) once, the number increments or decrements by one. To accelerate the increment or decrement function, press and hold the up or down arrow.

#### **Storing a Measurement**

#### **To store a measurement:**

- 1. Press (MEMORY) to enter Memory mode.
- 2. Press F1 and use the arrow keys ( $\overline{(*)}$ ) to set the data identity
- 3. Press F2 to save the data.
	- If memory is full, FULL will appear on the primary display. Press F1 to choose another data identity, press (MEMORY) to exit Memory mode.
	- If the memory is not full, the data will be saved, the tester will automatically exit Memory mode and the display will revert back to the previous test mode.
	- If the data identity has been previously used, the display will show STO? Press F2 again to store the data, press F1 to choose another data identity, press  $\sqrt{\text{MEMORY}}$  to exit Memory mode.

#### **Recalling a Measurement**

#### **To recall a measurement:**

- 1. Press MEMORY to enter Memory mode.
- 2. Press F3 to enter the Recall mode.
- 3. Use F1 and the arrow keys ( $\overline{A}$ ) to set the data identity. If no data has been saved, all fields will be dashes.
- 1. Press F3 to recall the data. The tester display will revert to the Test mode used for the recalled test data, however, the  $[MEMORY]$  icon still appears, indicating the tester is still in Memory mode.
- 2. Press F3 to toggle between the data id screen and the recalled data screen to check the recalled data id or to select more data to recall.
- 3. Press MEMORY to exit Memory mode at any time.

#### **Clearing Memory**

#### **To clear all memory**

- 1. Press (MEMORY) to enter Memory mode.
- 2. Press F4. The primary display will show Clr?
- 3. Press F4 again to clear all memory locations. The Tester returns to the measurement mode.

## **Uploading Test Results**

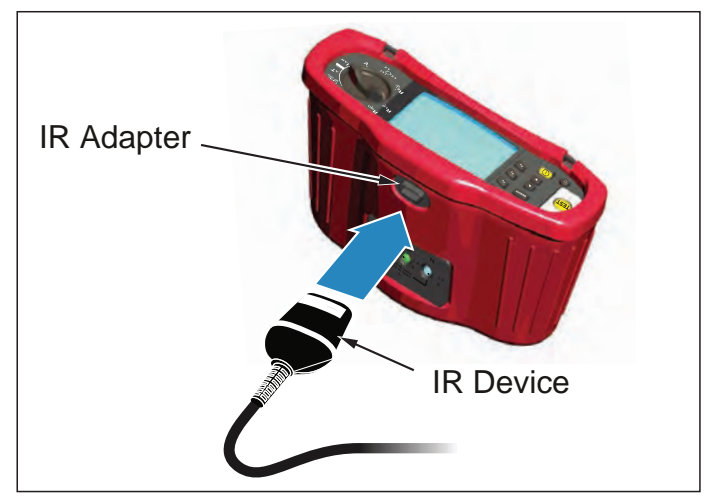

Figure 23. Attaching the IR Adapter

#### **To upload test results:**

- 1. Connect the IR serial cable to the serial port on the PC.
- 2. Attach the IR adapter and the device to the tester as shown in Figure 23.
- 3. Start the Amprobe PC software program.
- 4. Press  $[()$  to turn on the tester.
- 5. Refer to the software documentation for complete instructions on how to upload data from the tester.

#### **MAINTAINING THE TESTER**

#### **Calibration**

To ensure the accuracy of the measurements it is recommended that the instrument is calibrated regularly by our service. We suggest a calibration interval of one year.

#### **Cleaning**

Periodically wipe the case with a damp cloth and mild detergent. Do not use abrasives or solvents.

Dirt or moisture in the terminals can affect readings.

#### **To clean the terminals:**

- 1. Turn the meter off and remove all test leads.
- 2. Shake out any dirt that may be in the terminals.
- 3. Soak a new swab with alcohol. Work the swab around each terminal.

#### **Testing and Replacing the Batteries**

Battery voltage is continuously monitored by the tester. If the voltage falls below 6.0 V (1.0 V/cell), the low battery icon  $\frac{1}{4}$  appears on the display, indicating that there is minimal battery life left. The low battery icon continues to appear on the display until you replace the batteries.

# **Warning**

**To avoid false readings, which could lead to possible electric shock or personal injury,**  replace the batteries as soon as the battery icon  $(\sqrt{1-\epsilon})$  appears.

**Be sure that the battery polarity is correct. A reversed battery can cause leakage.**

Replace the batteries with six AA batteries. Alkaline batteries are supplied with the tester but you can also use 1.2 V NiCd or NiMH batteries. You can also check the battery charge so that you can replace them before they discharge.

# **Warning**

**To avoid electrical shock or personal injury, remove the test leads and any input signals before replacing the battery. To prevent damage or injury, install ONLY specified replacement fuses with the amperage, voltage, and speed ratings shown in the General Specifications section of this manual.**

**To replace the batteries (refer to Figure 24):**

- 1. Press  $\circled{\cap}$  to turn the tester off.
- 2. Remove the test leads from the terminals.
- 3. Remove the battery door by using a standard-blade screwdriver to turn the battery door screws (3) one-quarter turn counterclockwise.
- 4. Press the release latch and slide the battery holder out of the tester.
- 5. Replace the batteries and the battery door. **Note:** All stored data will be lost if the batteries are not replaced within approximately one minute
- 6. Secure the door by turning the screws one-quarter turn clockwise.

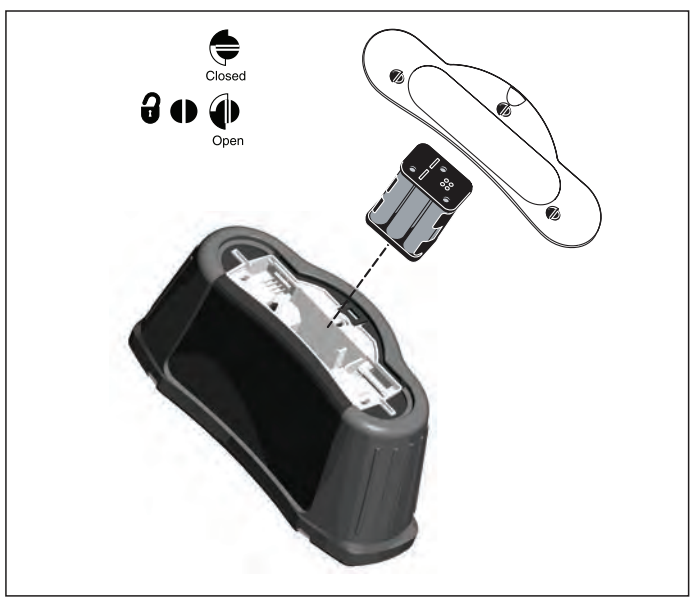

Figure 24. Replacing the Batteries

## **Testing the Fuse**

- 1. Turn the rotary switch to  $\mathbf{R}_{1,\Omega}$  switch setting.
- 2. Short the leads and press and hold  $(\overline{resr})$
- 3. If the fuse is bad, FUSE or Err1 will appear on the display to indicate the tester is damaged and needs repair. Contact Amprobe Service for repair (see Contacting Amprobe).

## **DETAILED SPECIFICATIONS**

## **Features**

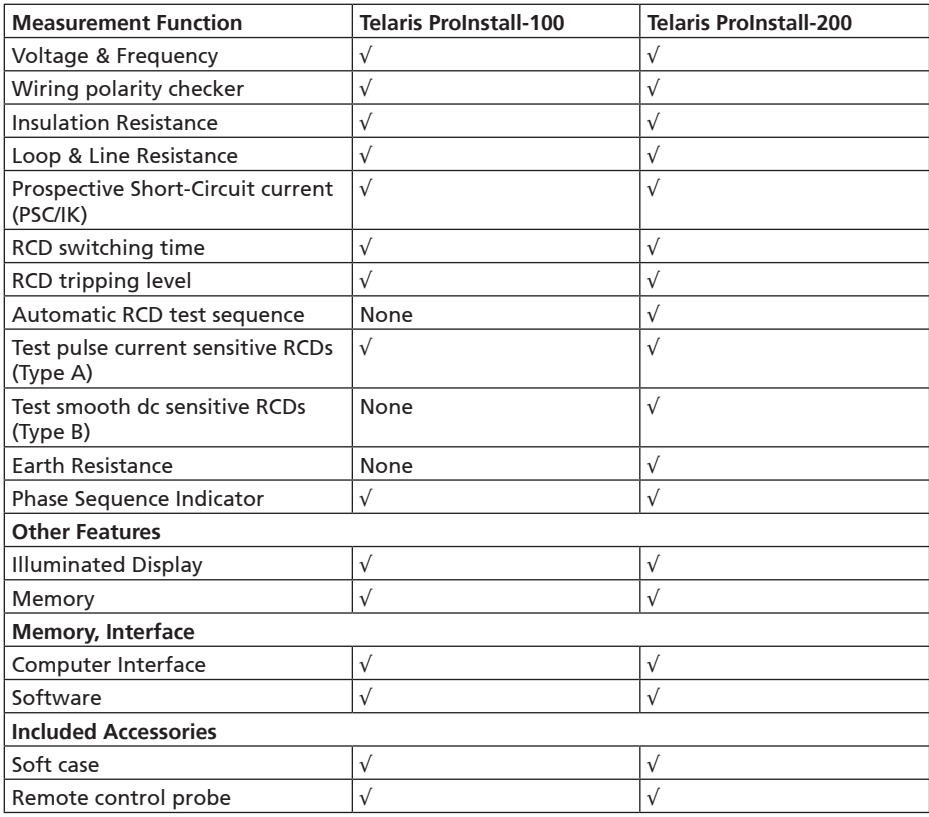

## **General Specifications**

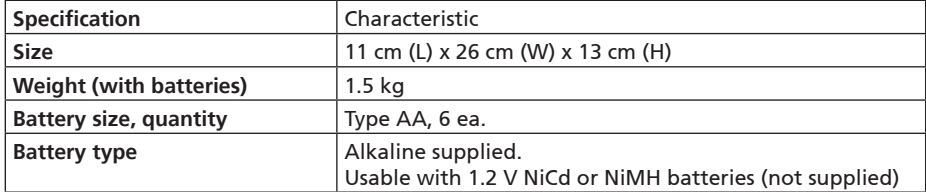

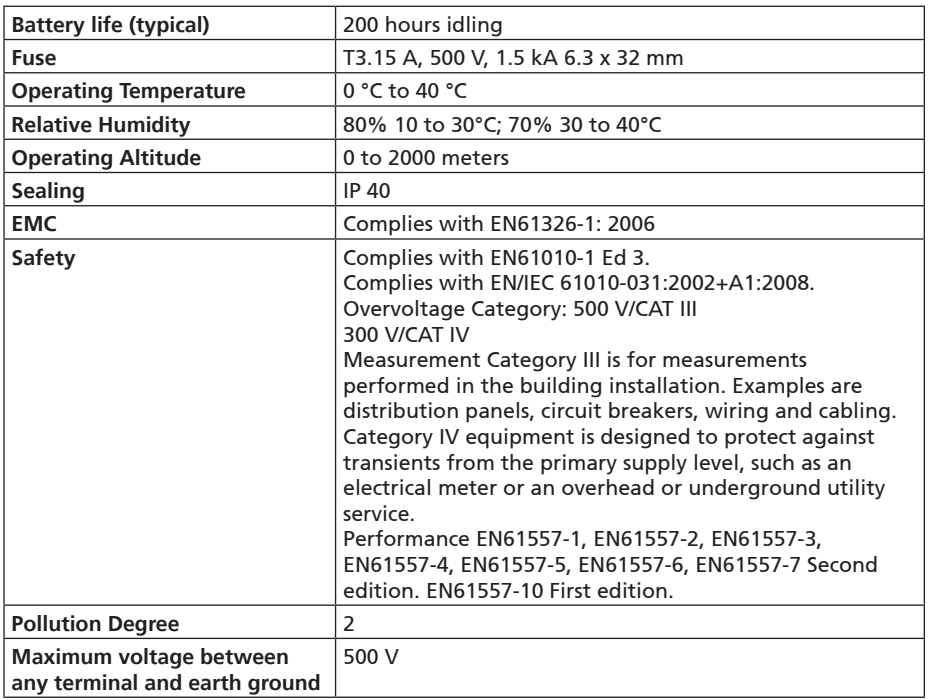

## **Electrical Measurement Specifications**

The accuracy specification is defined as  $\pm$ (% reading +digit counts) at 23 °C  $\pm$ 5 °C,  $\leq$ 80 % RH. Between -10 °C and 18 °C and between 28 °C and 40 °C, accuracy specifications may degrade by 0,1 x (accuracy specification) per °C. The following tables can be used for the determination of maximum or minimum display values considering maximum instrument operating uncertainty per EN61557-1, 5.2.4.

#### **Voltage Measurement**

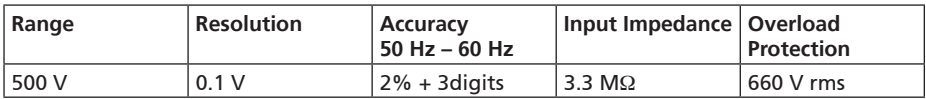

## **Continuity Testing (R<sub>LO</sub>)**

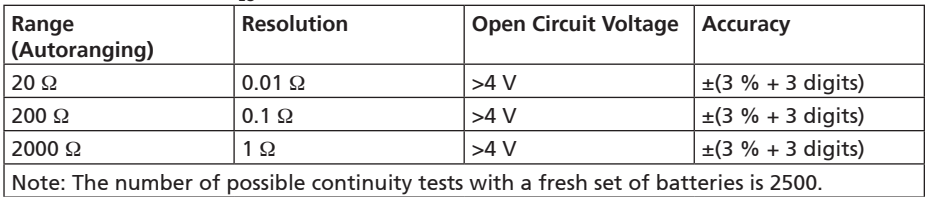

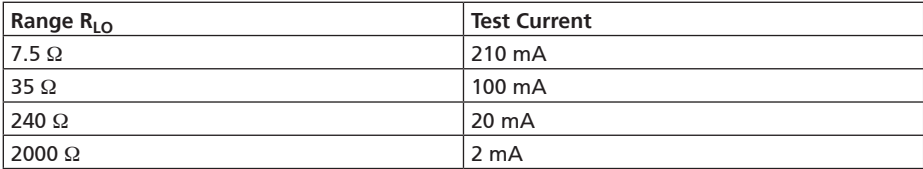

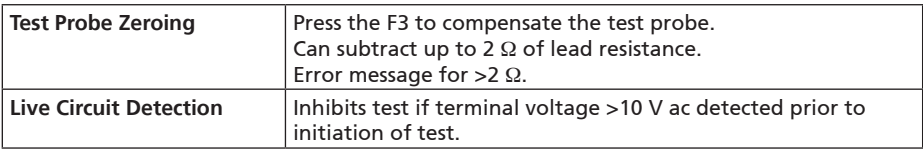

# **Insulation Resistance Measurement (R<sub>ISO</sub>)**

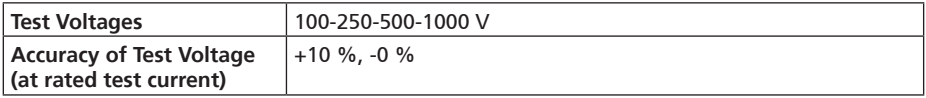

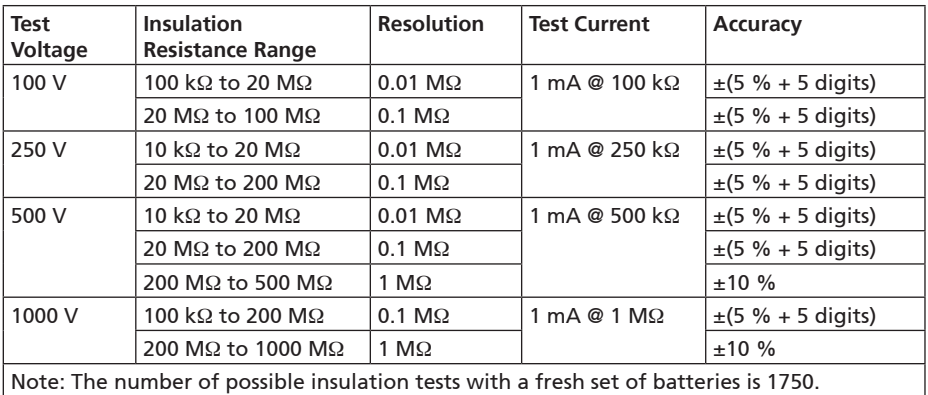

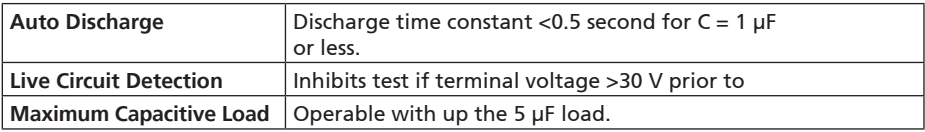

# **Loop/Line Impedance: No Trip and Hi Current Modes**

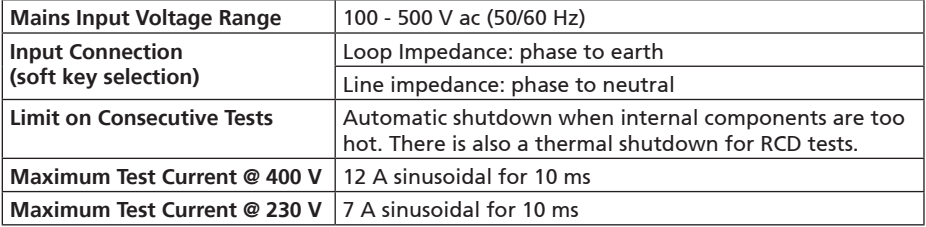

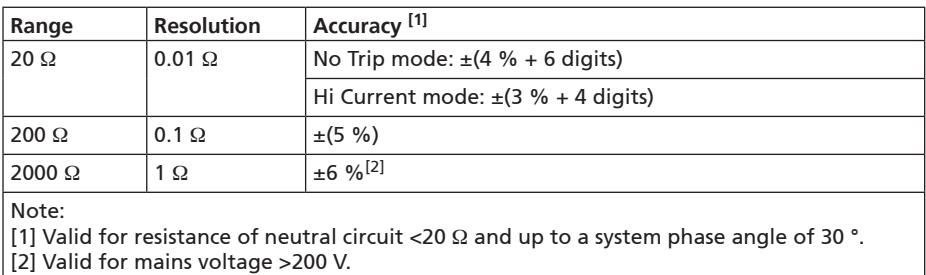

## **Prospective Short Circuit Current Test (PSC/I<sub>v</sub>)**

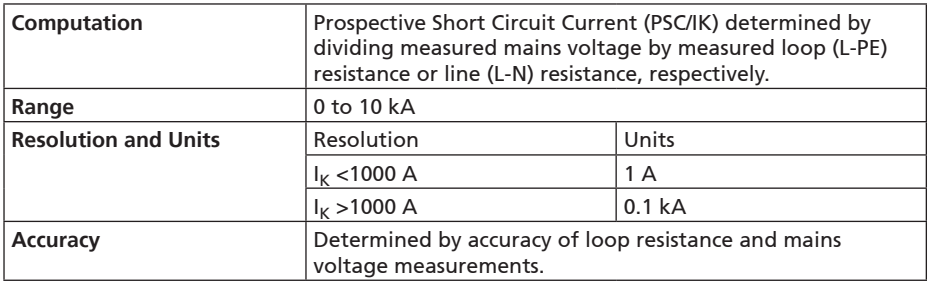

## **RCD Testing**

**RCD Types Tested**

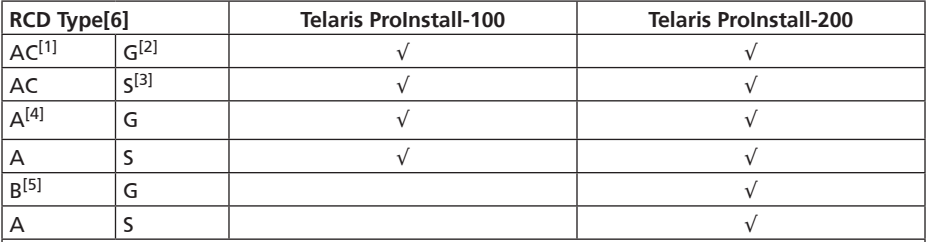

Note:

[1] AC – Responds to ac

[2] G – General, no delay

[3] S – Time delay

[4] A – Responds to pulsed signal

[5] B – Responds to smooth dc

 $\overline{6}$  RCD test inhibited for V >265 ac

RCD tests permitted only if the selected current, multiplied by earthing resistance, is <50V.

# **Test Signals**

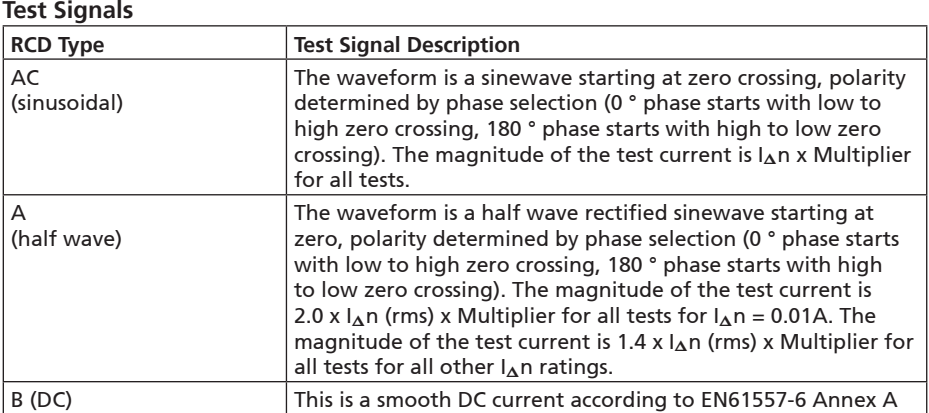

# **RCD Types Tested**

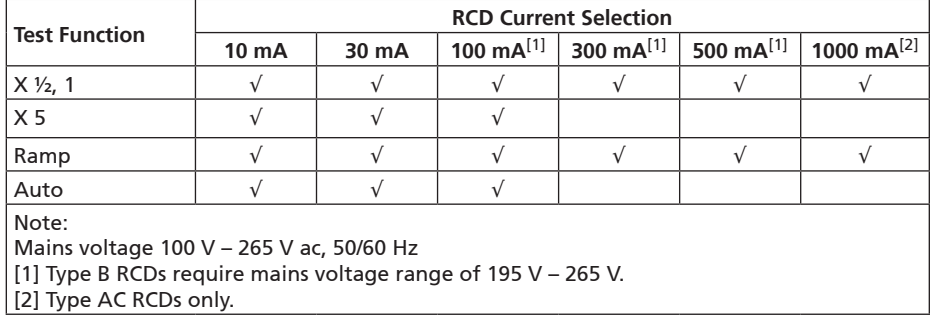

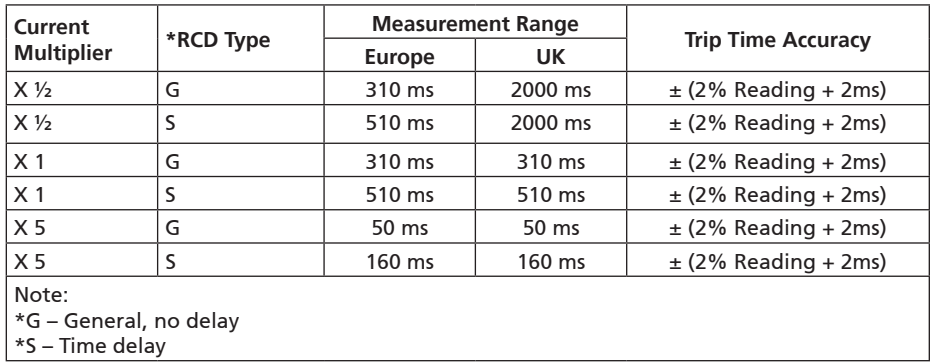

## **Maximum Trip Time**

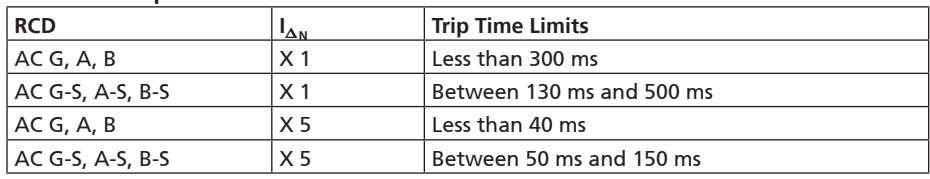

## **RCD/FI-Tripping Current Measurement/Ramp Test (**  $I_{\Delta N}$  **)**

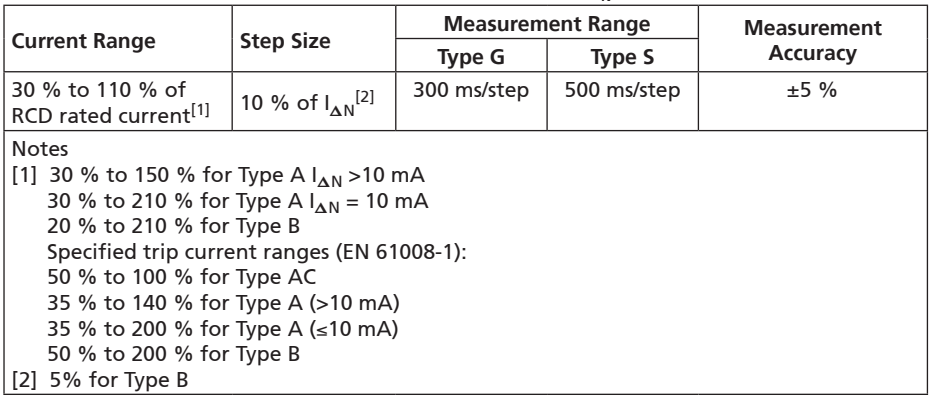

## **Earth Resistance Test**

Telaris ProInstall-200 only. This product is intended to be used to measure installations in process plants, industrial installations, and residential applications.

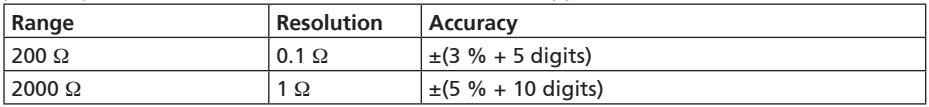

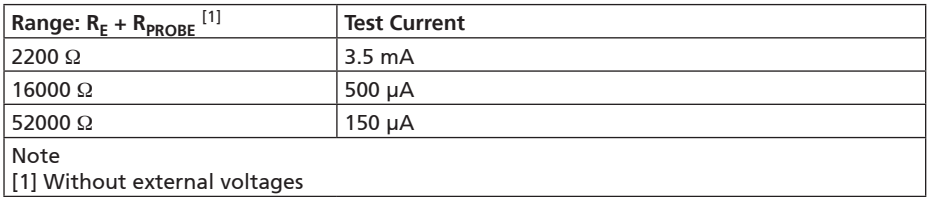

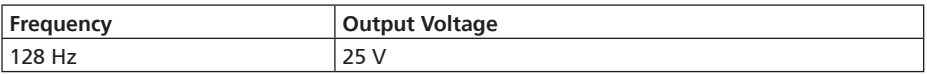

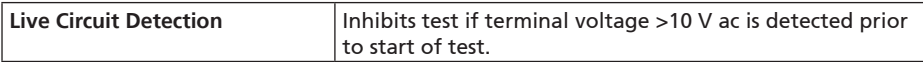

## **Phase Sequence Indication**

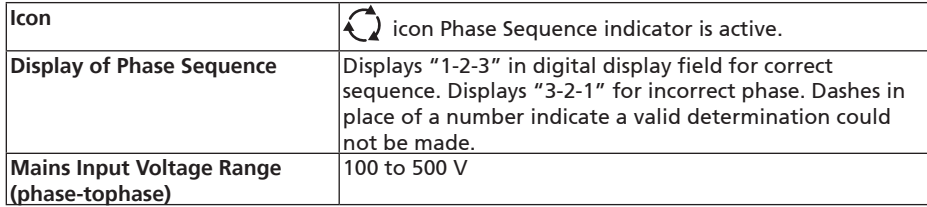

# **Mains Wiring Test**

Icons ( $\left(\frac{1}{2}\right)^2$  ) indicate if L-PE or L-N terminals are reversed. Instrument operation is inhibited and an error code is generated if the input voltage is not between 100 V and 500 V. The UK Loop and RCD tests are inhibited if the L-PE or the L-N terminals are reversed.

## **Operating Ranges and Uncertainties per EN 61557**

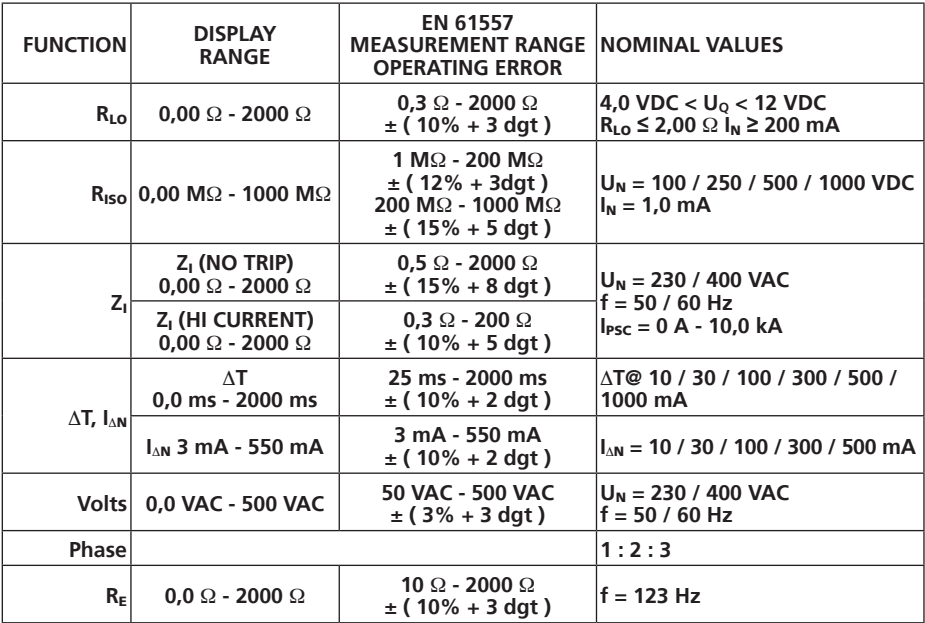

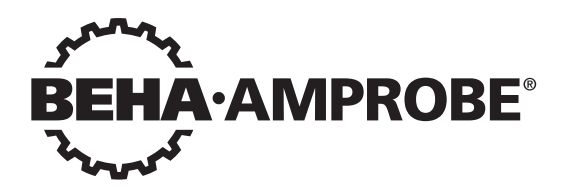

# Telaris Multifunction Electrical Installation Tester Series

Telaris ProInstall-100-EUR Telaris ProInstall-200-EUR Telaris ProInstall-100-D Telaris ProInstall-200-D Telaris ProInstall-100-CH Telaris ProInstall-200-CH Telaris ProInstall-100-DK

Bedienungsanleitung

4/2019, 6001109 E ©2019 Beha-Amprobe. Sämtliche Rechte vorbehalten.

#### **Eingeschränkte Garantie und Haftungseinschränkungen**

Innerhalb von zwei Jahren ab Kaufdatum oder innerhalb des gesetzlich vorgeschriebenen Mindestzeitraums garantieren wir, dass Ihr Beha-Amprobe-Produkt keinerlei Materialund Herstellungsfehler aufweist. Sicherungen, Trockenbatterien sowie Schäden durch Unfall, Fahrlässigkeit, Missbrauch, Manipulation, Kontamination sowie anomale Nutzung und Einsatzbedingungen werden nicht durch die Garantie abgedeckt. Händler sind nicht berechtigt, jegliche Erweiterungen der Garantie im Namen von Beha-Amprobe in Aussicht zu stellen. Um Serviceleistungen während der Garantiezeit in Anspruch zu nehmen, übergeben Sie das Produkt mitsamt Kaufbeleg einem autorisierten Beha-Amprobe-Servicecenter oder einem Beha-Amprobe-Händler oder -Distributor. Details dazu finden Sie im Reparatur-Abschnitt. Sämtliche Ansprüche Ihrerseits ergeben sich aus dieser Garantie. Sämtliche sonstigen Gewährleistungen oder Garantien, ob ausdrücklich, implizit oder satzungsgemäß, sowie Gewährleistungen der Eignung für einen bestimmten Zweck oder Marktgängigkeit werden hiermit abgelehnt. Der Hersteller haftet nicht für spezielle, indirekte, beiläufige oder Folgeschäden sowie für Verluste, die auf andere Weise eintreten. In bestimmten Staaten oder Ländern sind Ausschlüsse oder Einschränkungen impliziter Gewährleistungen, beiläufiger oder Folgeschäden nicht zulässig; daher müssen diese Haftungseinschränkungen nicht zwingend auf Sie zutreffen.

#### **Reparatur**

Ihr Name, Name Ihres Unternehmens, Anschrift, Telefonnummer und Kaufbeleg. Zusätzlich fügen Sie bitte eine Kurzbeschreibung des Problems oder der gewünschten Dienstleistung bei, vergessen Sie auch die Messleitungen des Produktes nicht. Gebühren für Reparaturen oder Austausch außerhalb der Garantiezeit sollten per Scheck, Überweisung, Kreditkarte (mit Angabe des Ablaufdatums) oder per Auftrag zugunsten Beha-Amprobes beglichen werden.

#### **Reparatur und Austausch innerhalb der Garantiezeit – Alle Länder**

Bitte lesen Sie die Garantiebedingungen, prüfen Sie den Zustand der Batterie, bevor Sie Reparaturleistungen in Anspruch nehmen. Innerhalb der Garantiezeit können sämtliche defekten Prüfgeräte zum Austausch gegen ein gleiches oder gleichartiges Produkt an Ihren Beha-Amprobe-Distributor zurückgegeben werden. Eine Liste mit Distributoren in Ihrer Nähe finden Sie im Bereich Vertriebspartner unter beha-amprobe.com. In den USA und in Kanada können Geräte zum Austausch oder zur Reparatur auch an das Amprobe-Servicecenter (Anschrift weiter unten) eingesandt werden.

#### **Reparatur und Austausch außerhalb der Garantiezeit – Europa**

In Europa können Geräte außerhalb der Garantiezeit gegen eine geringe Gebühr von Ihrem Beha-Amprobe-Distributor ausgetauscht werden. Eine Liste mit Distributoren in Ihrer Nähe finden Sie im Bereich Vertriebspartner unter beha-amprobe.com.

Beha-Amprobe Abteilung und registrierte Marke von Fluke Corp. (USA)

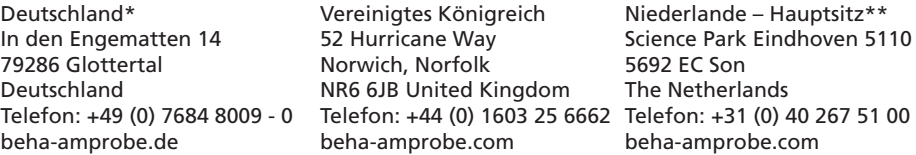

\* (Nur Korrespondenz – weder Reparatur noch Austausch über diese Adresse. Europäische Kunden wenden sich bitte an ihren Distributor.) \*\*Einzelne Kontaktadresse in EEA Fluke Europe BV
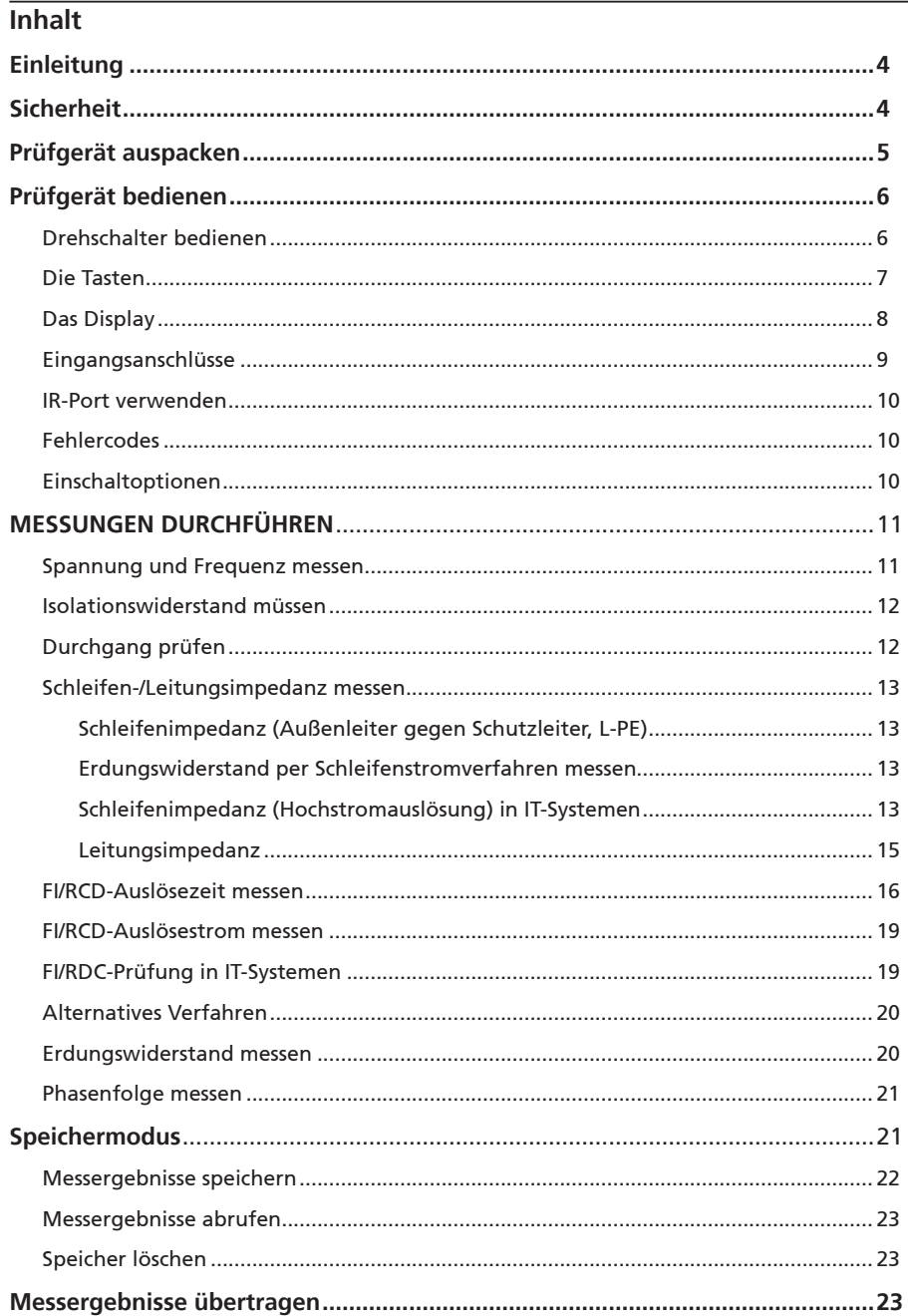

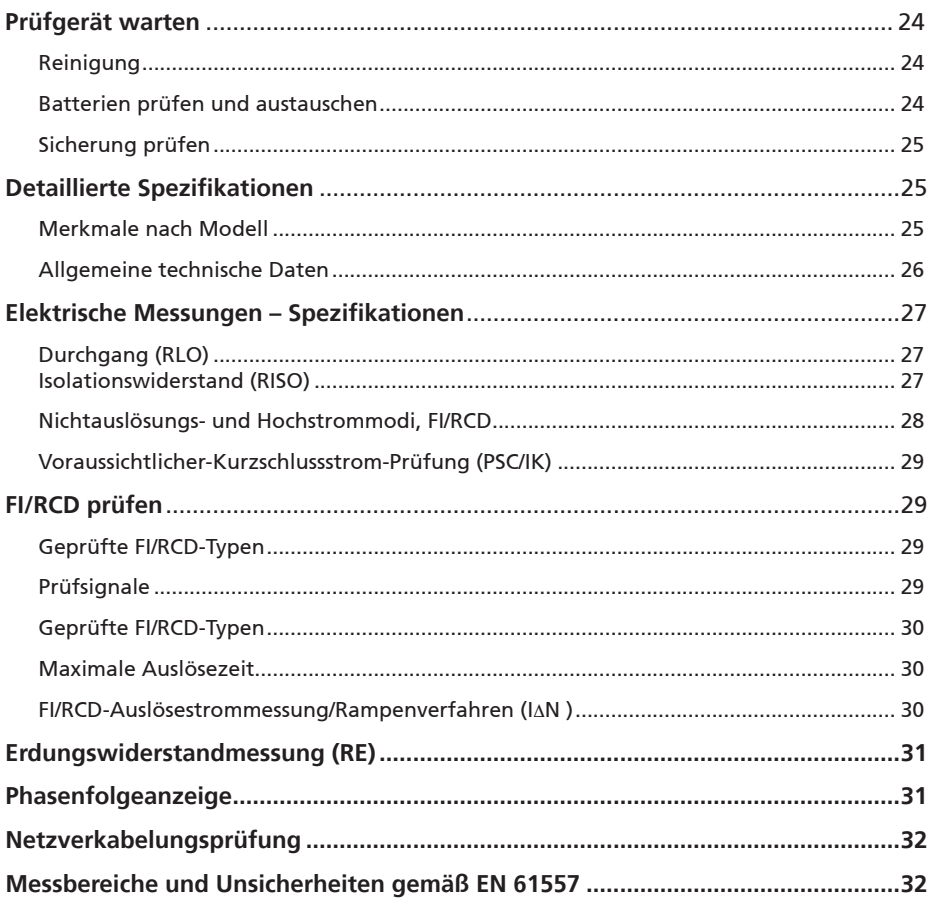

## **ANLEITUNG**

Die Amprobe-Modelle Telaris ProInstall-100 und Telaris ProInstall-200 sind batteriebetriebene Prüfgeräte für Elektroinstallationen Dieser Anleitung gilt für sämtliche Modelle. Sämtliche Abbildungen zeigen das Modell Telaris ProInstall-200. Diese Prüfgeräte wurden für folgende Messungen und Prüfungen entwickelt:

- Spannung und Frequenz
- Isolationswiderstand (EN61557-2)
- Durchgang (EN61557-4)
- Schleifen-/Leitungswiderstand (EN61557-3)
- Fehlerstrom-Schutzeinrichtungen (FI/RCD), Auslösezeit (EN61557-6)
- FI/RCD-Auslösestrom (EN61557-6)
- Erdungswiderstand (EN61557-5)
- Phasenfolge (EN61557-7)

## **SYMBOLE**

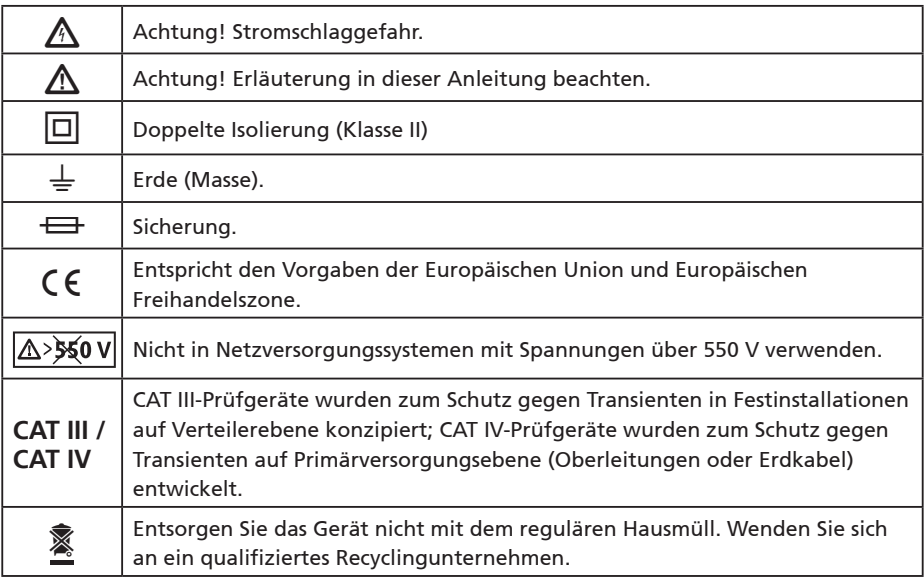

## **SICHERHEITSHINWEISE**

Warnung signalisiert gefährliche Bedingungen und Aktionen, die zu Verletzungen bis hin zum Tode führen können.

Achtung signalisiert Bedingungen und Aktionen, die zu Beschädigungen des Prüfgerätes oder zu permanentem Datenverlust führen können.

# **Warnungen: Vor Gebrauch lesen**

#### **Damit es nicht zu Stromschlägen, Bränden und Verletzungen kommt:**

• Nicht ohne aufgesetzte Schutzkappe in CAT III- oder CAT IV-Umgebungen einsetzen. Die Schutzkappe vermindert die Bildung von Lichtbögen bei Kurzschlüssen.

- Verwenden Sie das Gerät ausschließlich wie angegeben; andernfalls können die Schutzeinrichtungen des Gerätes beeinträchtigt werden.
- Verwenden Sie das Gerät nicht in der Nähe von explosiven Gasen, Dämpfen, nicht an feuchten oder nassen Stellen.
- Verwenden Sie keine beschädigten Messleitungen. Überprüfen Sie die Messleitungen auf beschädigte Isolierung, freigelegtes Metall sowie auf Verschleißerscheinungen. Prüfen Sie die Messleitungen auf Durchgang.
- Verwenden Sie ausschließlich mit dem Gerät gelieferte Stromzangen, Messleitungen und Adapter.
- Überzeugen Sie sich vor Einsatzbeginn durch Prüfen einer bekannten Spannungsquelle von der einwandfreien Funktion des Gerätes.
- Nutzen Sie das Gerät nicht, falls es Beschädigungen aufweist.
- Lassen Sie das Gerät durch qualifizierte Techniker reparieren.
- Legen Sie nicht mehr als die angegebene Maximalspannung zwischen den Anschlüssen sowie zwischen jeglichen Anschlüssen und Masse an.
- Trennen Sie die Messleitungen vom Prüfgerät, bevor Sie das Gehäuse des Prüfgerätes öffnen.
- Benutzen Sie das Gerät nicht mit abgenommenen Abdeckungen oder geöffnetem Gehäuse. Gefährliche Spannungen können freigelegt werden.
- Gehen Sie bei Arbeiten mit Spannungen über 30 V Wechselspannung (RMS), 42 V Wechselspannung (Spitze) oder 60 V Gleichspannung mit größter Umsicht vor.
- Verwenden Sie ausschließlich Ersatzsicherungen vom angegebenen Typ.
- Verwenden Sie bei Messungen die richtigen Anschlüsse, Funktionen und Messbereiche.
- Behalten Sie Ihre Finger hinter dem Fingerschutz der Messspitzen.
- Verbinden Sie die spannunglose Messleitung vor dem Anschluss der spannungsführenden Testleitung, trennen Sie zuerst die spannungsführende Messleitung, dann die spannungslose.
- Damit es nicht zu falschen Messwerten kommt, tauschen Sie die Batterien aus, wenn die Energiestandwarnung angezeigt wird.
- Verwenden Sie ausschließlich Ersatzteile vom angegebenen Typ.
- Verwenden Sie das Prüfgerät nicht in Netzversorgungssystemen mit Spannungen über 550 V.
- Halten Sie örtliche und landesweite Sicherheitsvorgaben ein. Tragen Sie an sämtlichen Stellen, an denen Gefährdungen durch offen liegende, stromführende Leiter bestehen, persönliche Schutzausrüstung (zugelassene Gummihandschuhe, Gesichtsschutz und flammenhemmende Kleidung) zum Schutz vor Stromschlägen sowie Verletzungen durch Funkenüberschläge.

#### **AUSPACKEN UND PRÜFEN**

Folgendes sollte im Lieferumfang enthalten sein:

- 1 Telaris ProInstall-100 oder Telaris ProInstall-200
- 6 Batterien, 1,5 V, AA (Mignon)
- 3 Messleitungen
- 1 Netzmessleitung
- 3 Krokodilklemmen
- 3 Prüfsonden
- 1 Fernsonde
- 1 CD mit Bedienungsanleitung
- 1 Transporttasche
- 1 Gepolsterter Gurt

Falls etwas fehlen oder beschädigt sein sollte, lassen Sie bitte das komplette Paket von Ihrem Händler gegen ein einwandfreies austauschen.

## **Drehschalter bedienen**

Mit dem Drehschalter (Abbildung 1 und Tabelle 4) wählen Sie die gewünschte Messfunktion aus.

# **Warnungen**

Nicht ohne aufgesetzte Schutzkappe in CAT III- oder CAT IV-Umgebungen einsetzen. Die Schutzkappe verkleinert die offene Sondenmetallfläche auf unter 4 mm. Dies vermindert das Risiko der Lichtbogenbildung bei Kurzschlüssen.

## **Die Tasten**

Mit dem Drehschalter wählen Sie die gewünschte Messfunktion.Mit den Tasten steuern bedienen Sie das Prüfgerät, wählen Testergebnisse zur Anzeige und blättern durch ausgewählte Testergebnisse.

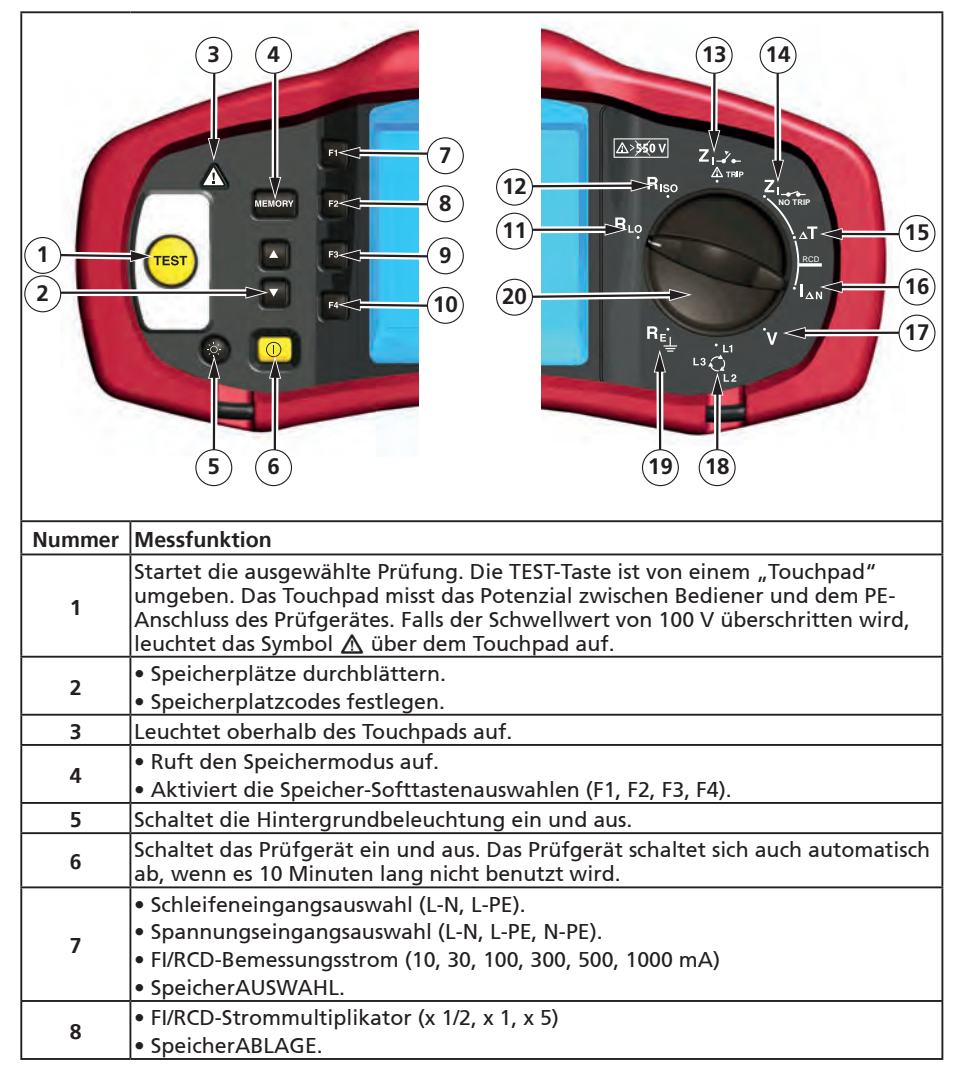

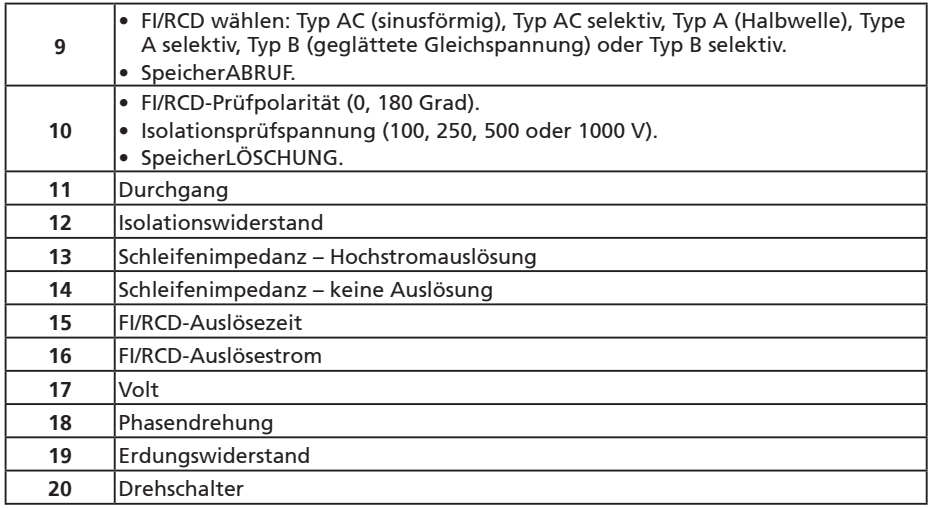

#### **Das Display**

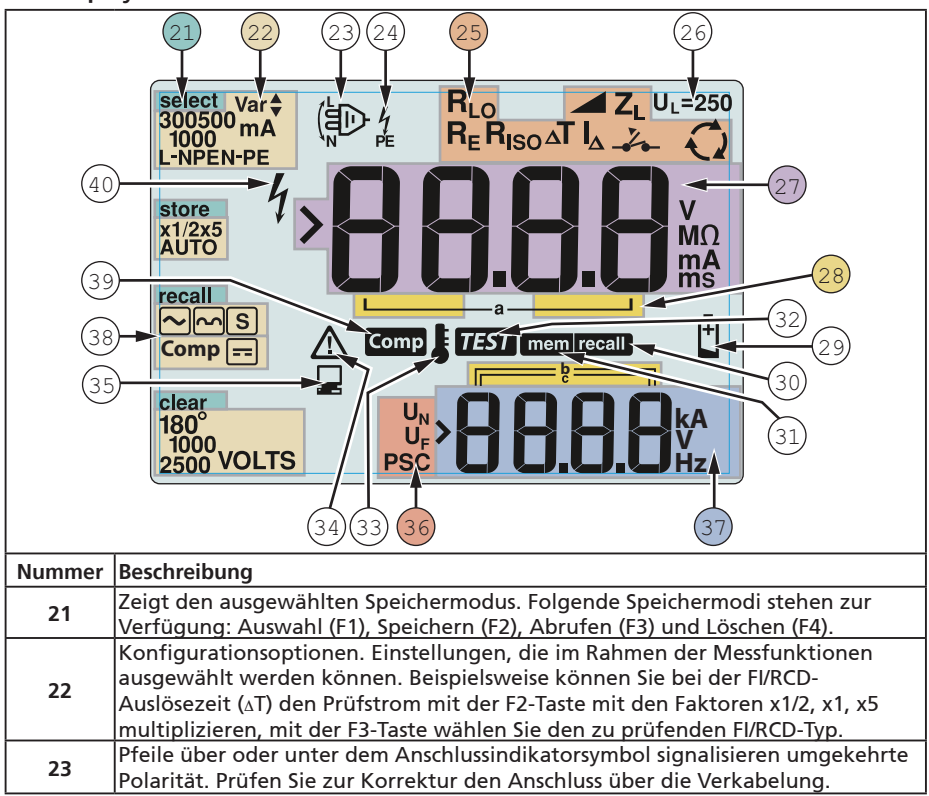

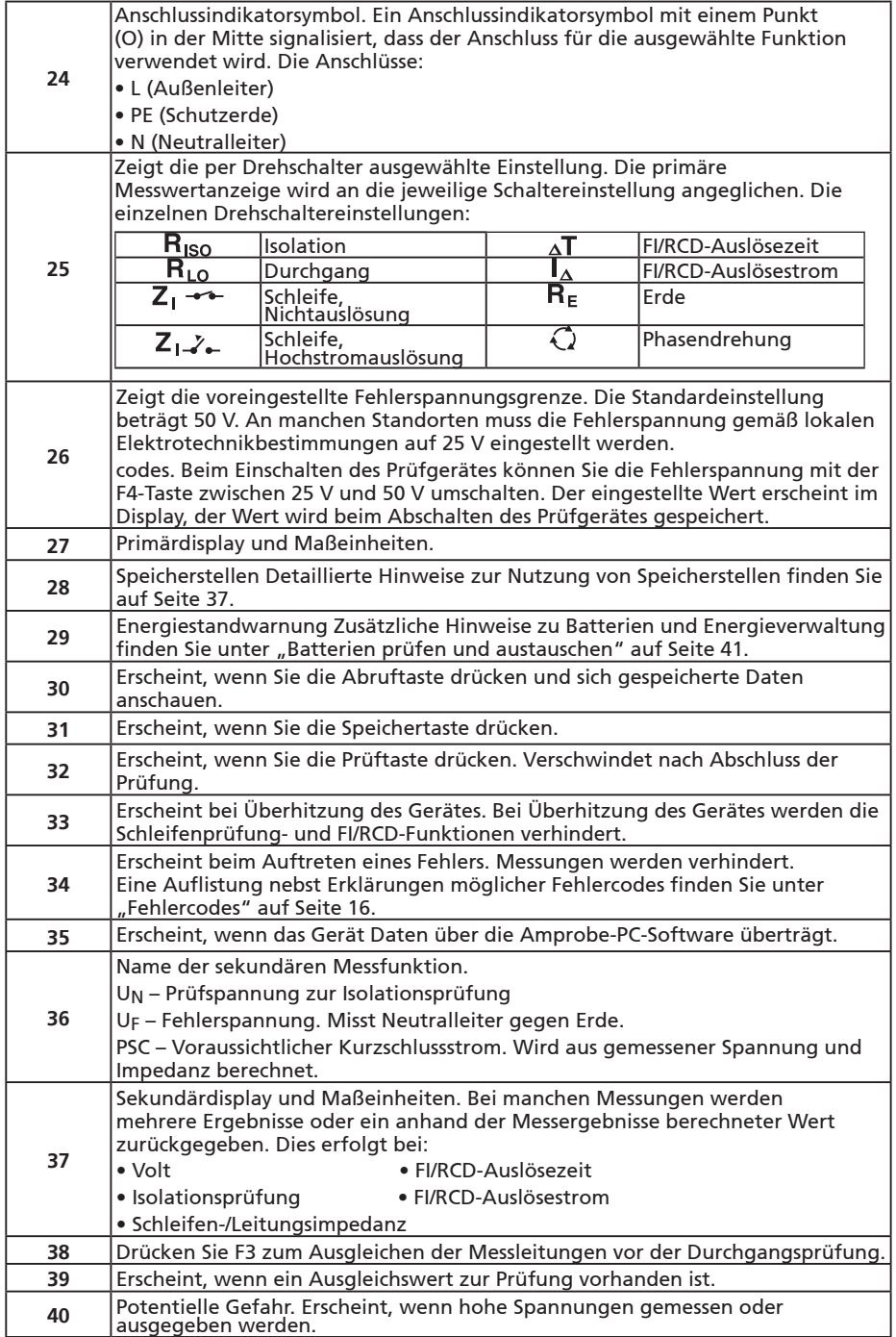

## **Eingangsanschlüsse**

Mit dem Drehschalter wählen Sie die gewünschte Messfunktion.

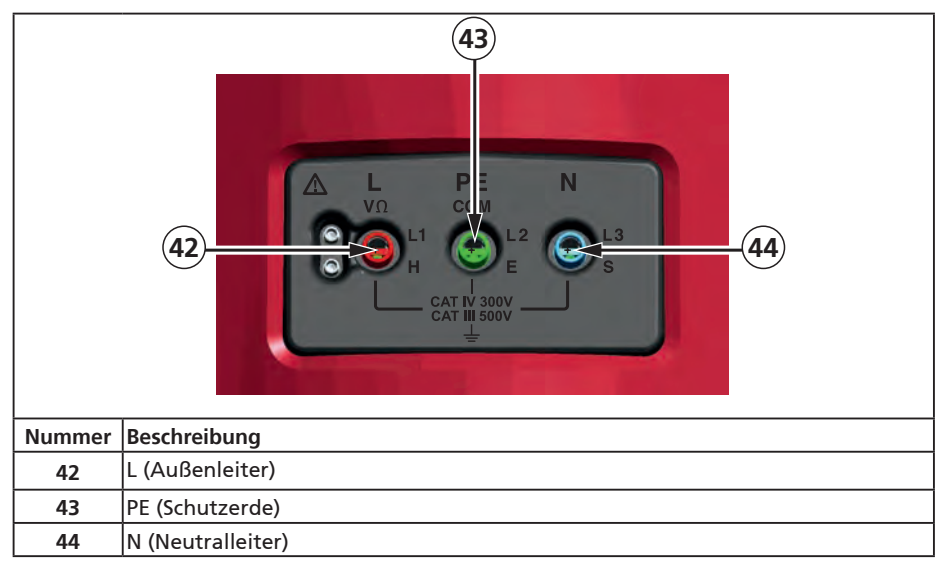

#### **IR-Port verwenden**

Die Modelle Telaris ProInstall-100 und Telaris ProInstall-200 sind mit einem IR-Port (Infrarot) ausgestattet (siehe Abbildung 23), über den das Prüfgerät mit einem Computer verbunden und Messdaten über die Amprobe-PC-Software übertragen werden können. Auf diese Weise lassen sich Fehlersuche und Datenaufzeichnung automatisieren, die Wahrscheinlichkeit von Bedienungsfehlern minimieren sowie Messungsdaten in einem für Ihren Bedarf geeigneten Format sammeln, organisieren und anzeigen. Mehr Informationen zum Einsatz des IR-Ports finden Sie unter "Messergebnisse übertragen" auf Seite 40.

## **Fehlercodes**

Unterschiedliche Fehlerzustände werden vom Prüfgerät erkannt und durch das Symbol  $\bigwedge$ . das Kürzel "Err" und eine Fehlernummer im Primärdisplay angezeigt. Schauen Sie sich dazu die nachstehende Tabelle an. Beim Auftreten solcher Fehler werden Messungen verhindert, laufende Messungen nötigenfalls gestoppt.

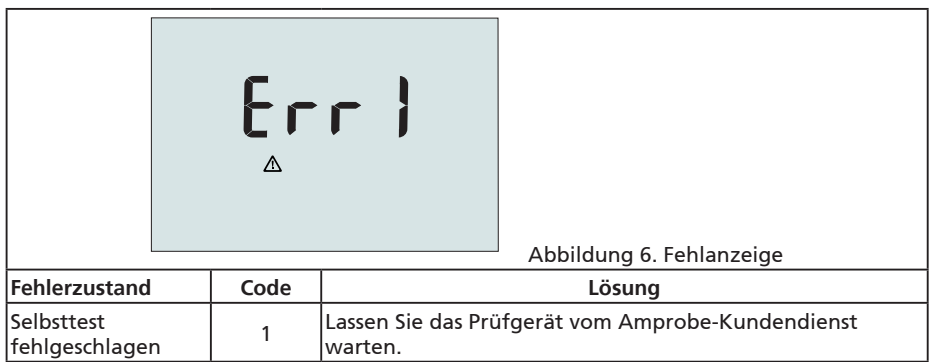

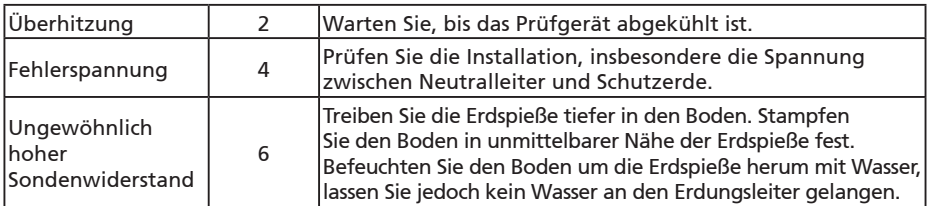

# **Einschaltoptionen**

Zur Auswahl einer Einschaltoption halten Sie die Funktionstaste gedrückt, während Sie die Taste  $\circled{\textcircled{\small{1}}}$ betätigen, anschließend lassen Sie die Taste $\circled{\textcircled{\small{1}}}$ wieder los. Einschaltoptionen bleiben beim Abschalten des Prüfgerätes erhalten. Schauen Sie sich dazu die nachstehende Tabelle an.

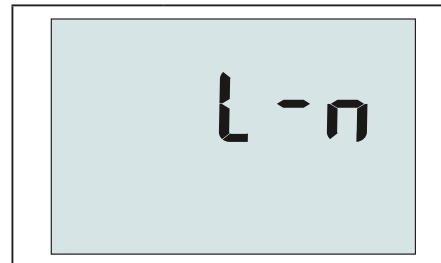

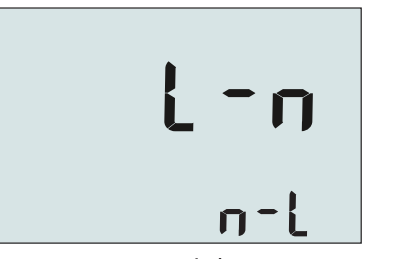

GB-Modus gewählt Automatischer

Leitungtausch gewählt

| Abbildung 7. Leitungstausch-Modi |                                                                                                    |
|----------------------------------|----------------------------------------------------------------------------------------------------|
| Tasten                           | Einschaltoptionen                                                                                                    |
|                                  | Außen- und Neutralleiter vertauschen. Zwei unterschiedliche Betriebsmodi<br>sind möglich. Sie können das Prüfgerät so konfigurieren, dass es im L-n-<br>Modus oder L-n n-L-Modus arbeitet; siehe Abbildung 7.                                                                                                    |
|                                  | • Im L-n-Modus dürfen die L- und N-Leiter NIEMALS vertauscht werden.<br>Dies ist eine Vorgabe, die in bestimmten Regionen einschließlich<br>Großbritannien gilt. Das Symbol (D) erscheint im Display und signalisiert,<br>dass L- und N-Leiter vertauscht wurden, eine Messung verhindert wird.<br>Ermitteln und beheben Sie die Ursache dieses Systemfehlers, bevor Sie<br>fortfahren. Im L-n-Modus wird zusätzlich die FI/RCD x 1/2-Auslösezeit |
|                                  | gemäß GB-Vorgaben auf 2 Sekunden eingestellt.<br>· Im L-n n-L-Modus erlaubt das Gerät das Vertauschen der L- und N-Leiter,                                                                                                    |
|                                  | Messungen sind möglich.                                                                                                    |
|                                  | Hinweis: An Stellen, an denen gepolte Stecker und Steckdosen eingesetzt<br>werden, kann das Leitungen-vertauscht-Symbol (包) ) signalisieren, dass<br>die Steckdose nicht korrekt verkabelt wurde. Beheben Sie dieses Problem,<br>bevor Sie weitere Messungen ausführen.                                                                                                    |
|                                  | Fehlerspannungslimit. Schaltet die Fehlerspannung zwischen 25 V und 50 V<br>um. Die Standardeinstellung beträgt 50 V.                                                                                                    |
| <b>MEMORY</b>                    | Zeigt die Seriennummer des Prüfgerätes. Das Primärdisplay zeigt die ersten<br>vier Ziffern, das Sekundärdisplay die nächsten vier Ziffern.                                                                                                    |
|                                  | Durchgangsprüfungssignal. Schaltet das akustische Signal bei der<br>Durchgangsprüfung ein und aus. Per Vorgabe eingeschaltet.                                                                                                    |

# **MESSUNGEN DURCHFÜHREN**

## **Spannung und Frequenz messen**

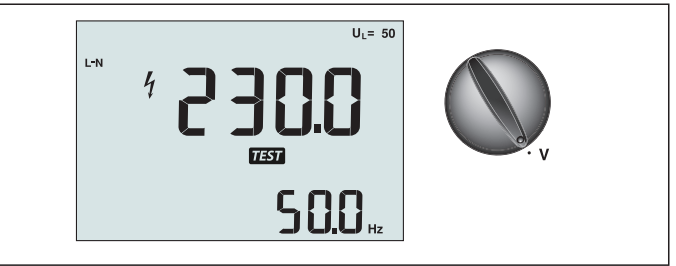

Abbildung 8. Spannungsanzeige/Schalterstellung und Anschlussbelegung

So messen Sie Spannung und Frequenz:

- 1. Bringen Sie den Drehschalter in die Stellung V.
- 2. Nutzen Sie bei dieser Messung sämtliche Anschlüsse (rot, blau und grün). Beim Messen von Netzspannung können Sie Messleitungen oder Netzkabel verwenden.
	- Das Primärdisplay (oben) zeigt die Wechselspannung. Das Prüfgerät ermittelt Netzspannungen bis 500 V.Mit der F1-Taste schalten Sie die Spannungsmessung zwischen L-PE, L-N und N-PE um.
	- Das Sekundärdisplay (unten) zeigt die Frequenz der Spannung.

## **Warnung**

Es ist nicht möglich, die Verbindungen des N- und PE-Anschlusses in der Steckdose durch eine alleinige Spannungsmessung zuverlässig zu überprüfen. Um dies zu gewährleisten, empfehlen wir, dies durch eine Messung der Schleifen- und Leitungsimpedanz zu überprüfen. Grund dafür ist, dass die Spannungen L-N, L-PE und N-PE gleichzeitig vom Prüfgerät gemessen werden und durch offene Leitungen in Zusammenhang mit Widerständen (Lasten) und Kapazitäten des Installationsnetzes in Kombination mit den Innenwiderständen des Prüfgerätes selbst beeinflusst werden. Dieses Phänomen tritt besonders dann auf, wenn der N fehlt/offen ist und kann zu einer fehlerhaften Messung/Anzeige führen.

# **Isolationswiderstand müssen**

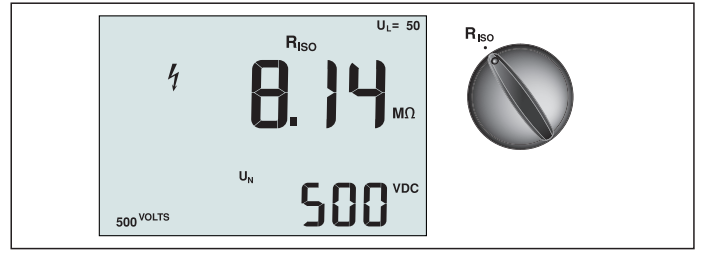

Abbildung 9. Isolationswiderstand/Schalterstellung und Anschlussbelegung

# **Warnung**

Damit es nicht zu Stromschlägen kommt, sollten Messungen ausschließlich an spannungslosen Stromkreisen durchgeführt werden.

So messen Sie den Isolationswiderstand:

- 1. Bringen Sie den Drehschalter in die Stellung R<sub>ISO</sub>.
- 2. Bei dieser Prüfung verwenden Sie die L- und PE-Anschlüsse (rot und grün).
- 3. Wählen Sie die Prüfspannung mit F4. Die meisten Isolationsprüfungen werden mit 500 V durchgeführt, allerdings sind lokale Prüfbestimmungen zu beachten.
- 4. Halten Sie (TEST) gedrückt, bis sich die Messwerte stabilisieren.

**Hinweis:** Die Messung wird verhindert, falls eine Spannung in der Leitung erkannt wird.

- Das Primärdisplay (oben) zeigt den Isolationswiderstand.
- Das Sekundärdisplay (unten) zeigt die aktuelle Prüfspannung.

**Hinweis:** Bei normaler Isolierung mit hohem Widerstand sollte die tatsächliche Prüfspannung (UN) grundsätzlich mit der programmierten Spannung übereinstimmen oder diese übertreffen. Bei schlechtem Isolationswiderstand wird die Prüfspannung automatisch reduziert, um den Prüfstrom in einem sicheren Bereich zu halten.

## **Durchgang prüfen**

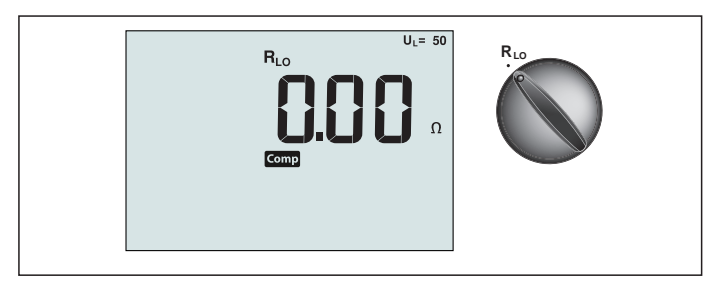

Abbildung 10. Durchgangsanzeige/Schalterstellung und Anschlussbelegung

Eine Durchgangsprüfung wird zur Überprüfung auf intakte Verbindungen eingesetzt; dazu wird eine hoch aufgelöste Widerstandsmessung vorgenommen. Dies ist insbesondere bei der Überprüfung von Schutzerdeverbindungen wichtig.

**Hinweis:** In Ländern, in denen elektrische Stromkreise ringförmig ausgeführt werden, sollten Sie eine Ende-zu-Ende-Prüfung des Rings vornehmen.

## **Warnung**

- **• Messungen sollten nur an spannungslosen Stromkreisen durchgeführt werden.**
- **• Messergebnisse können durch Impedanzen paralleler Schaltungen oder durch Transientenströme beeinflusst werden.**

So führen Sie eine Durchgangsprüfung aus:

- 1. Bringen Sie den Drehschalter in die Stellung RLO.
- 2. Bei dieser Prüfung verwenden Sie die L- und PE-Anschlüsse (rot und grün).
- 3. Halten Sie die Prüfspitzen der Messleitungen vor der Durchgangsprüfung aneinander. Halten Sie die F3-Taste gedrückt, bis die Ausgleichsanzeige erscheint. Das Prüfgerät misst den Messspitzenwiderstand, speichert den Wert und subtrahiert diesen von den Messwerten. Der Widerstandswert bleibt auch beim Abschalten gespeichert; so müssen Sie die Schritte nicht bei jedem Einsatz des Instruments wiederholen. **Hinweis:** Achten Sie darauf, dass frische Batterien eingelegt sind, bevor Sie die Messleitungen ausgleichen.
- 4. Halten Sie (TEST) gedrückt, bis sich die Messwerte stabilisieren. Wenn das Durchgangsprüfungssignal eingeschaltet ist, gibt das Messgerät bei Messwerten unter 2 Ω einen Dauerton aus; bei Messwerten über 2 Ω wird kein kontinuierliches Signal ausgegeben. Falls der Stromkreis Spannung führt, wird der Test nicht ausgeführt, die Wechselspannung erscheint im Sekundärdisplay (unten).

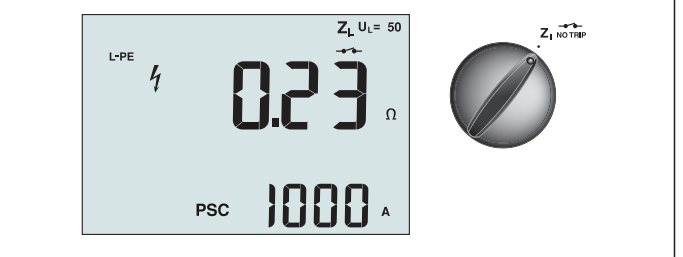

Abbildung 11. Schleifen-/Leitungsimpedanz / Schalterstellung und Anschlussbelegung

# **Schleifenimpedanz (Außenleiter gegen Schutzleiter, L-PE)**

Die Schleifenimpedanz ist die zwischen Außenleiter (L) und Schutzerde (PE) gemessene Quellenimpedanz. Zusätzlich können Sie den Erdfehlerstrom (PSC) bestimmen. Dieser entspricht dem Strom, der potenziell fließen kann, wenn der Außenleiter mit dem Schutzleiter kurzgeschlossen wird. Das Prüfgerät berechnet den PSC durch Teilen der gemessenen Netzspannung durch die Schleifenimpedanz. Die Schleifenimpedanz-Funktion erzeugt einen Prüfstrom gegen Erde. Falls sich FIs/RCDs im Stromkreis befinden, können diese ausgelöst werden. Um ein Auslösen zu vermeiden, wählen Sie grundsätzlich die Nichtauslösungsfunktion (ZI No Trip) über den Drehschalter. Bei der Nichtauslösungsfunktion wird eine spezielle Prüfung durchgeführt, die ein Auslösen der FIs/RCDs im System verhindert. Wenn Sie sicher sind, dass sich keine FIs/RCDs im Schaltkreis befinden, können Sie die ZI-Hochstromfunktion (ZI Hi Current) nutzen, die eine schnellere Prüfung ermöglicht.

**Hinweis:** Falls L- und N-Anschlüsse vertauscht werden, wechselt das Prüfgerät diese automatisch intern und fährt mit der Prüfung fort. Sofern das Prüfgerät zum Einsatz in Großbritannien konfiguriert wurde, wird die Prüfung verhindert. Dieser Zustand wird durch das Symbol (卽) signalisiert.

**Tipp:** Wir empfehlen zusätzlich zu jeder Schleifenimpendanzmessung ebenfalls die Leitungsimpedanz zu messen, um eine korrekte Verdrahtung sicherzustellen. Dies stellt die richtige Verbindung von Außenleiter (L) und Neutralleiter (N) für den Kurzschluss- und Überlastungsschutz sicher.

## **So messen Sie die Schleifenimpedanz im Nichtauslösungsmodus:**

# A **Marnung**

**FI/RCD-Auslösung im Schaltkreis verhindern:**

- Nutzen Sie für Schleifenmessungen grundsätzlich die Einstellung Z<sub>1</sub>NOTRIP.
- **• Bei Vorlast kann der FI/RCD ausgelöst werden.**
- **• FIs/RCDs mit einem Nennfehlerstrom von 10 mA werden ausgelöst.**

**Hinweis:** Zum Ausführen einer Schleifenimpedanzprüfung in einem Schaltkreis mit einem 10-mA-FI/RCD, empfehlen wir eine FI/RCD-Auslösezeitprüfung. Nutzen Sie für diese Prüfung einen Nennprüfstrom von 10 mA, Faktor x ½.

Falls die Fehlerspannung unter 25 V oder 50 V (je nach örtlichen Vorgaben) liegt, ist die Schleife in Ordnung. Zur Berechnung der Schleifenimpedanz teilen Sie die Fehlerspannung durch 10 mA (Schleifenimpedanz = Fehlerspannung x 100).

- 1. Bringen Sie den Drehschalter in die Stellung  $Z_1$  NOTRIP.
- 2. Schließen Sie alle drei Messleitungen an die L-, PE- und N-Anschlüsse (rot, grün und blau) des Prüfgerätes an. Es dürfen ausschließlich die kalibrierten, mitgelieferten Messleitungen eingesetzt werden! Der Widerstand der kalibrierten Messleitungen wird automatisch vom Ergebnis abgezogen.
- 3. Wählen Sie mit der F1-Taste L-PE aus. Das Display zeigt Z<sub>L</sub> und den Indikator  $\rightarrow$ .
- 4. Verbinden Sie sämtliche Messleitungen mit L, PE und N des zu prüfenden Systems oder schließen Sie das Netzkabel an die zu prüfende Steckdose an.

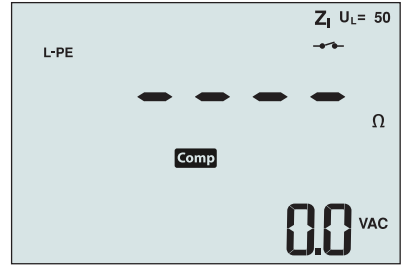

Abbildung 12. Display nach der Nullstellung

4. Drücken Sie kurz <sup>(TEST</sup>). Warten Sie den Abschluss der Prüfung ab. Das Primärdisplay (oben) zeigt die Schleifenimpedanz. In Das Sekundärdisplay (unten) zeigt den voraussichtlichen Kurzschlussstrom (PSC) in Ampere oder Kiloampere.

Diese Prüfung dauert einige Sekunden. Falls der Stromkreis bei laufender Prüfung getrennt wird, endet die Prüfung automatisch.

**Hinweis:** Bei Vorlast des Stromkreises können Fehler bei der Prüfung auftreten.

#### **So messen Sie die Schleifenimpedanz bei Hochstromauslösung:**

Wenn sich bei der Prüfung keine FIs/RCDs im System befinden, können Sie die Schleifenimpedanzprüfung mit Hochstrom, Außenleiter-Erde (L-PE) ausführen.

- 1. Bringen Sie den Drehschalter in die Stellung  $Z_{1}Z_{+}$
- 2. Schließen Sie alle drei Messleitungen an die L-, PE- und N-Anschlüsse (rot, grün und blau) des Prüfgerätes an. Es dürfen ausschließlich die kalibrierten, mitgelieferten Messleitungen eingesetzt werden! Der Widerstand der kalibrierten Messleitungen wird automatisch vom Ergebnis abgezogen.
- 3. Wählen Sie mit der F1-Taste L-PE aus. Das Symbol  $-\delta$  erscheint und zeigt an, dass der Hochstromauslösungsmodus ausgewählt wurde.
- 4. Wiederholen Sie die Schritte 4 8 der vorherigen Prüfung.

# **Warnung**

## **Das Symbol**  $\mathcal{N}_{\bullet}$  **im Display weist auf den Hochstrom-Schleifenmodus hin – sämtliche FIs/ RCDs im System werden ausgelöst.**

#### **Schleifenimpedanz (Hochstromauslösung) in IT-Systemen**

Die Impedanz, die bei der Prüfung Außenleiter gegen Erde gemessen wird, hängt vom Zustand des IT-Systems ab. Bei intakten Systemen sollte eine sehr hohe Impedanz gemessen werden. Niedrige Impedanzen können durch einen kurzgeschlossenen Überspannungsschutz, eingeschliffene Lasten oder Primärfehler verursacht werden. Es handelt sich um keine gewöhnliche Prüfung, da der Status des Systems bekannt sein muss, bevor die eigentliche Bedeutung des Messwertes ermittelt werden kann.

Nutzen Sie die Netzmessleitung, schließen Sie die N-Ader jedoch nicht an das Instrument an – lediglich die Eingänge PE und L werden genutzt. Siehe Abbildung 18a.

Hinweis: Bei niedriger Impedanz werden FIs/RCDs bei diesem Test ausgelöst.

## **Leitungsimpedanz**

Der Leitungsimpedanz ist die zwischen Außenleitern oder Außenleiter und Neutralleiter gemessene Quellenimpedanz. Diese Funktion ermöglicht folgende Prüfungen:

• Schleifenimpedanz, Außenleiter gegen Nullleiter.

**Tipp:** Wir empfehlen zusätzlich zu jeder Schleifenimpendanzmessung ebenfalls die Leitungsimpedanz zu messen, um eine korrekte Verdrahtung sicherzustellen. Dies stellt die richtige Verbindung von Außenleiter (L) und Neutralleiter (N) für den Kurzschluss- und Überlastungsschutz sicher.

- Außenleiter-zu Außenleiter-Impedanz bei Dreiphasensystemen.
- Zwei-Leiter L-PE Schleifenmessungen, wenn Neutralleiter nicht verfügbar ist. Somit kann eine 2-Leiter Schleifenmessung mit hoher Stromstärke durchgeführt werden. Verbinden Sie hierzu den Außenleiter mit dem L-Eingang und den Schutzleiter (PE) mit dem N-Eingang. Bei mit FIs/RCDs gesicherten Stromkreisen lässt sich die Verfahren nicht anwenden, da diese ausgelöst werden.
- Voraussichtlicher Kurzschlussstrom (PSC). Dies ist der Strom, der potenziell fließen kann, wenn der Außenleiter gegen den Neutralleiter oder einen anderen Phasenleiter kurzgeschlossen wird. Das Prüfgerät berechnet den PSC-Strom durch Teilen der gemessenen Netzspannung durch die Leitungsimpedanz.

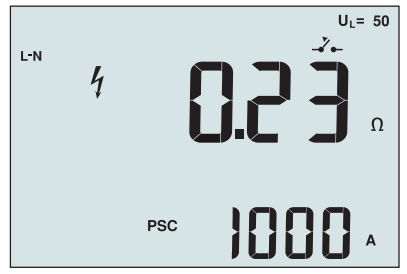

Abbildung 14. Anzeige der Leitungsimpedanz

#### **So messen Sie die Leitungsimpedanz:**

- 1. Bringen Sie den Drehschalter in die Stellung  $Z_{\overline{\Delta}_{\text{TRP}}}$ . Durch das Symbol  $\mathcal{J}_\bullet$  zeigt das LC-Display an, dass der Hochstrom-Schleifenmodus gewählt wurde.
- 2. Schließen Sie die rote Leitung an L (rot), die blaue Leitung an N (blau) an. Es dürfen ausschließlich die kalibrierten, mitgelieferten Messleitungen eingesetzt werden! Der Widerstand der kalibrierten Messleitungen wird automatisch vom Ergebnis abgezogen.
- 3. Wählen Sie mit der F1-Taste L-N aus.

#### **Warnung**

**Achten Sie bei diesem Schritt sorgfältig darauf, nicht L-PE auszuwählen, da eine Hochstrom-Schleifenprüfung durchgeführt wird. Sämtliche FIs/RCDs im System werden ausgelöst, wenn Sie fortfahren.**

**Hinweis:** Schließen Sie die Messleitungen bei Einphasenprüfung an Außenleiter und Neutralleiter des Systems an. Bei Dreiphasensystemen schließen Sie die Messleitungen zur Prüfung der Leitung-zu-Leitung-Impedanz an zwei Phasen an.

4. Drücken Sie kurz <sup>(TEST)</sup>. Warten Sie den Abschluss der Prüfung ab.

- Das Primärdisplay (oben) zeigt die Leitungsimpedanz.
- Das Sekundärdisplay (unten) zeigt den voraussichtlichen Kurzschlussstrom (PSC).

Zur Messung in einem 500-V-Dreiphasensystem wählen Sie die in Abbildung 15 gezeigte Verbindung.

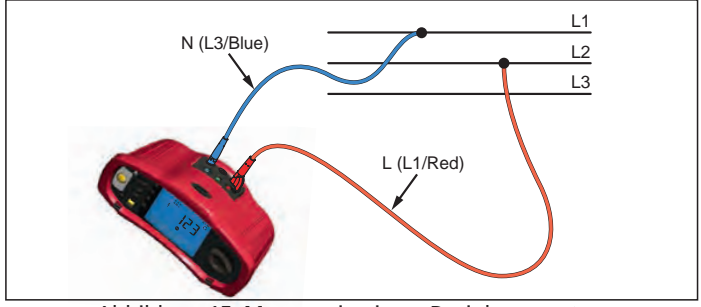

Abbildung 15. Messung in einem Dreiphasensystem

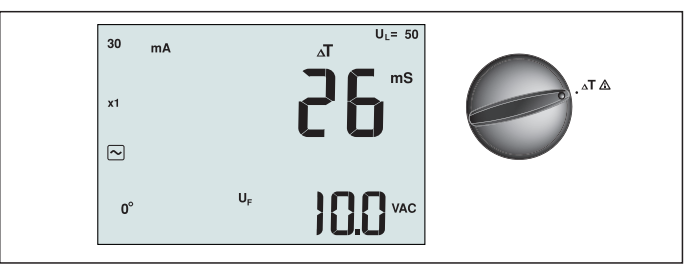

Abbildung 16. Anzeige der FI/RCD-Auslösezeit / Schalterstellung und Anschlussbelegung

Bei diesem Test wird ein kalibrierter Fehlerstrom in den Stromkreis eingespeist, der FI/RCD zum Auslösen bringt. Des Prüfgerät misst die Zeit bis zum Auslösen des FI/RCD und zeigt diese Zeit anschließend an. Diese Prüfung können Sie mit Messleitungen oder dem Netzkabel ausführen. Die Prüfung wird an einem unter Spannung stehenden System ausgeführt.

Sie können das Prüfgerät auch zur Messung der FI/RCD-Auslösezeit im Auto-Modus einsetzen; dies erleichtert die Ausführung der Prüfung, wenn keine zweite Person zur Hand ist. **Hinweis:** Bei der Messung der Auslösezeit beliebiger FI/RCD-Typen führt das Prüfgerät zunächst einen Vortest aus und ermittelt, ob die eigentliche Prüfung eine Fehlerspannung oberhalb des Grenzwertes (25 oder 50 V) bewirkt.

Damit keine falschen Auslösezeiten bei FIs/RCDs vom S-Typ (Zeitverzögerung) ermittelt werden, wird zwischen Vortest und eigentlicher Prüfung eine Pause von 30 Sekunden eingelegt. Bei diesem FI/RCD-Typ ist eine Verzögerung erforderlich, da sich Differenzströme zunächst stabilisieren müssen, bevor die eigentliche Prüfung ausgeführt werden kann.

#### **Warnung**

- **• Verlustströme hinter dem Fehlerstrom-Schutzgerät können die Messung beeinflussen.**
- **• Die angezeigte Fehlerspannung bezieht sich auf den Nennfehlerstrom des FI/RCD.**
- **• Potenzialfelder anderer Erdungsinstallationen können sich auf die Messung auswirken.**
- **• Dem FI/RCD nachgeschaltete Komponenten (Motoren, Kondensatoren) können zu einer deutlichen Verlängerung der Auslösezeit führen.**

**Hinweis:** Falls L- und N-Anschlüsse vertauscht werden, wechselt das Prüfgerät diese automatisch intern und fährt mit der Prüfung fort. Falls das Prüfgerät zum Einsatz in Großbritannien konfiguriert wurde, ist keine Prüfung möglich; Sie müssen zunächst ermitteln, warum L und N vertauscht wurden.

Dieser Zustand wird durch das Symbol (卽) signalisiert.

FIs/RCDs vom Typ A und Typ B verfügen nicht über die 1000-mA-Option.

## **So messen Sie die FI/RCD-Auslösezeit:**

- 1. Bringen Sie den Drehschalter in die Stellung  $\Delta \overline{\mathbf{I}}$ .
- 2. Wählen Sie den FI/RCD-Nennstrom (10, 30, 100, 300, 500 oder 1000 mA) mit der F1-Taste.
- 3. Wählen Sie den Prüfstrommultiplikator (x ½, x 1, x 5 oder Auto) mit der F2-Taste. Bei dieser Prüfung wird gewöhnlich der Multiplikator x 1 eingesetzt.
- 4. Wählen Sie die FI/RCD-Prüfwellenform mit der F3-Taste:

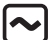

– Wechselstrom zur Prüfung von AC-Typen (FI/RCD-Standardtypen für Wechselstrom)

und A-Typen (impulssensitive Gleichstrom-FIs/RCDs)

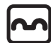

– Halbwellenstrom zur Prüfung von A-Typen (impulssensitive Gleichstrom-FIs/RCDs)

 – Verzögertes Ansprechen zur Prüfung von Wechselstrom-FIs/RCDs vom Typ S l S l

(Wechselstrom-FIs/RCDs mit Zeitverzögerung)

 – Verzögertes Ansprechen zur Prüfung von A-FIs/RCDs vom Typ S (impulssensitive S

Gleichstrom-FIs/RCDs mit Zeitverzögerung)

– Geglätteter Gleichstrom zur Prüfung von FIs/RCDs vom Typ B

– Verzögertes Ansprechen zur Prüfung von B-FIs/RCDs vom Typ S (geglätteter-

Gleichstrom-FIs/RCDs mit Zeitverzögerung)

5. Wählen Sie die Prüfstromphase (0 ° oder 180 °) mit der F4-Taste. FIs/RCDs sollten mit beiden Phaseneinstellungen geprüft werden, da ihre Ansprechzeit deutlich phasenabhängig ausfallen kann.

**Hinweis:** Bei FIs/RCDs vom B-Typ ( $\equiv$ ) oder S-Typ B ( $\equiv$  | S | müssen Sie beide

Phaseneinstellungen prüfen, alle drei Messleitungen sind erforderlich.

- 6. Drücken Sie kurz (TEST). Warten Sie den Abschluss der Prüfung ab.
	- Das Primärdisplay (oben) zeigt die Auslösezeit.
	- Das Sekundärdisplay zeigt die Fehlerspannung relativ zum Nennfehlerstrom.

## **So messen Sie die FI/RCD-Auslösezeit im Auto-Modus:**

- 1. Verbinden Sie das Prüfgerät mit der Steckdose.
- 2. Bringen Sie den Drehschalter in die Stellung  $\Delta$ .
- 3. Wählen Sie den FI/RCD-Nennstrom (10, 30 oder 100 mA) mit der F1-Taste.
- 4. Wählen Sie den Auto-Modus mit der F2-Taste.
- 5. Wählen Sie die FI/RCD-Prüfwellenform mit der F3-Taste.
- 6. Drücken Sie kurz

Das Prüfgerät speist den FI/RCD-Nennstrom (Faktor ½ x) 310 oder 510 ms lang (2 Sekunden in Großbritannien) ein. Die Prüfung endet, wenn der FI/RCD auslöst. Falls der FI/RCDs nicht auslöst, kehrt das Prüfgerät die Phasen um und wiederholt den Test. Bei Auslösung des FI/RCD endet die Prüfung.

Sollte der FI/LCD nicht auslösen, stellt das Prüfgerät die ursprüngliche Phaseneinstellung wieder her und speist den FI/RCD-Strom mit dem Faktor x 1 ein. Der FI/RCD sollte auslösen, das Prüfergebnis erscheint im Primärdisplay.

- 7. Setzen Sie den FI/RCD zurück.
- 8. Das Prüfgerät kehrt die Phasen um und wiederholt den 1-x-Test. Der FI/RCD sollte auslösen, das Prüfergebnis erscheint im Primärdisplay.
- 9. Setzen Sie den FI/RCD zurück.
- 10. Das Prüfgerät stellt die ursprüngliche Phaseneinstellung wieder her und speist den FI/ RCD Nennstrom mit dem Faktor 5 x 50 ms lang ein. Der FI/RCD sollte auslösen, das Prüfergebnis erscheint im Primärdisplay.
- 11. Setzen Sie den FI/RCD zurück.
- 12. Das Prüfgerät kehrt die Phasen um und wiederholt den 5-x-Test. Der FI/RCD sollte auslösen, das Prüfergebnis erscheint im Primärdisplay.
- 13. Setzen Sie den FI/RCD zurück.
	- Mit den Aufwärts-/Abwärtstasten  $\frac{1}{2}$  können Sie sich die Prüfergebnisse anzeigen lassen. Das erste Ergebnis entspricht der zuletzt vorgenommenen Messung, der Stromprüfung mit Faktor 5 x. Mit der Abwärtstaste  $\frac{1}{N}$  blättern Sie bis zur ersten

Prüfung mit Faktor ½ x zurück.

14. Die Prüfergebnisse werden nicht permanent gespeichert. Falls Sie die Prüfergebnisse speichern möchten, drücken Sie MEMORY und führen die unter "Messwerte speichern und abrufen" auf Seite 37 dieser Anleitung angegebenen Schritte aus. Hinweis: Sie müssen jedes einzelne Prüfergebnis nach der Auswahl mit den Aufwärts-/ Abwärtstasten separat speichern.

# **FI/RCD-Auslösestrom messen**

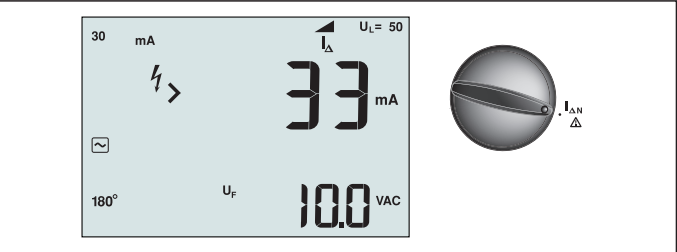

Abbildung 17. FI/RCD-Auslösestrom / Schalterstellung und Anschlussbelegung

Diese Prüfung misst den FI/RCD Auslösestrom durch Anlegen einer Prüfspannung und schrittweiser Erhöhung des Stromes, bis der FI/RCD auslöst. Für diese Prüfung können Sie die Messleitungen oder das Netzkabel einsetzen. Zur Prüfung von FIs/RCDs vom Typ B ist eine dreiadrige Verbindung erforderlich.

# **Warnung**

- **• Verlustströme hinter dem Fehlerstrom-Schutzgerät können die Messung beeinflussen.**
- **• Die angezeigte Fehlerspannung bezieht sich auf den Nennfehlerstrom des FI/RCD.**
- **• Potenzialfelder anderer Erdungsinstallationen können sich auf die Messung auswirken.**

**Hinweis:** Falls L- und N-Anschlüsse vertauscht werden, wechselt das Prüfgerät diese automatisch intern und fährt mit der Prüfung fort. Falls das Prüfgerät zum Einsatz in Großbritannien konfiguriert wurde, ist keine Prüfung möglich; Sie müssen zunächst ermitteln, warum L und N vertauscht wurden.

Dieser Zustand wird durch das Symbol (闾) signalisiert.

FIs/RCDs vom Typ A und Typ B verfügen nicht über die 1000-mA-Option.

# **So messen Sie den FI/RCD-Auslösestrom:**

- 1. Bringen Sie den Drehschalter in die Stellung  $\mathbf{I}_{\mathbf{A}}$  N.
- 2. Wählen Sie den FI/RCD-Nennstrom (10, 30, 100, 300 oder 500 mA) mit der F1-Taste.
- 3. Wählen Sie die FI/RCD-Prüfwellenform mit der F2-Taste:

 – Wechselstrom zur Prüfung von AC-Typen (FI/RCD-Standardtypen für Wechselstrom) und A-Typen (impulssensitive Gleichstrom-FIs/RCDs)

– Halbwellenstrom zur Prüfung von A-Typen (impulssensitive Gleichstrom-FIs/RCDs)

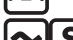

– Verzögertes Ansprechen zur Prüfung von Wechselstrom-FIs/RCDs vom Typ S

(Wechselstrom-FIs/RCDs mit Zeitverzögerung)

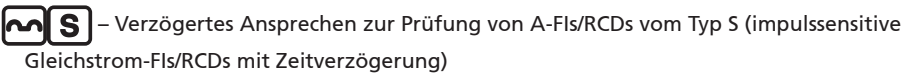

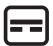

– Geglätteter Gleichstrom zur Prüfung von FIs/RCDs vom Typ B

 – Verzögertes Ansprechen zur Prüfung von B-FIs/RCDs vom Typ S (geglätteterl S

Gleichstrom-FIs/RCDs mit Zeitverzögerung)

4. Wählen Sie die Prüfstromphase (0 ° oder 180 °) mit der F4-Taste. FIs/RCDs sollten mit beiden Phaseneinstellungen geprüft werden, da ihre Ansprechzeit deutlich phasenabhängig ausfallen kann.

Hinweis: Bei FIs/RCDs vom B-Typ ( $\equiv$ ) oder S-Typ B ( $\equiv$   $\mid$  S  $\mid$ ) müssen Sie beide

Phaseneinstellungen prüfen, alle drei Messleitungen sind erforderlich.

- 5. Drücken Sie kurz <sup>(TEST</sup>). Warten Sie den Abschluss der Prüfung ab.
	- Das Primärdisplay (oben) zeigt die Auslösezeit.

## **FI/RDC-Prüfung in IT-Systemen**

Bei der FI/RCD-Prüfung an Einsatzorten mit IT-Systemen ist ein spezielles Prüfverfahren erforderlich, da die Schutzerdeverbindung lokal geerdet, nicht direkt an die Netzstromversorgung gebunden wird.

Die Prüfung wird mit Messleitungen am Schaltkasten durchgeführt. Zur FI/RCD-Prüfung in

IT-Systemen nutzen Sie die in Abbildung 18 gezeigte Anschlussart.

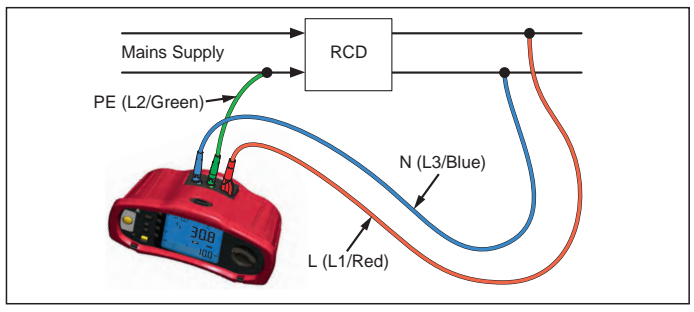

Abbildung 18. Anschluss zur FI/RCD-Prüfung in IT Systemen.

Der Prüfstrom tritt an der Oberseite des FI/RCD in den L-Anschluss ein und kehrt über den PE-Anschluss zurück.

# **Alternatives Verfahren**

Bei der FI/RCD-Prüfung an der Steckdose in IT-Systemen: Nutzen Sie die Netzmessleitung, schließen Sie die N-Ader jedoch nicht an das Instrument an – lediglich die Eingänge PE und L werden genutzt. Siehe Abbildung 18a.

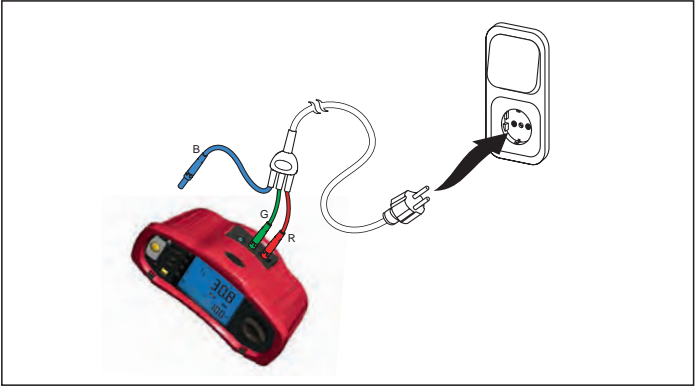

18 Abbildung 18a.

## **Erdungswiderstand messen**

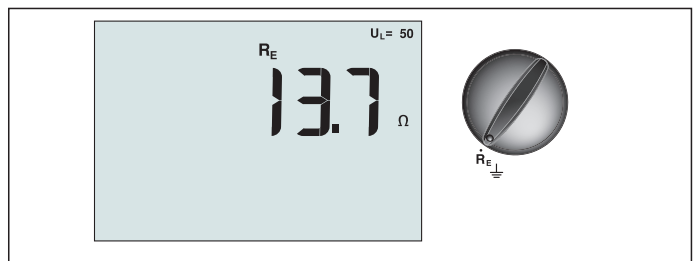

Abbildung 19. Anzeige des Erdungswiderstandes / Schalterstellung und Anschlussbelegung

Der Erdungswiderstand wird über drei Leiter gemessen; mit zwei Erdspießen und einer Erdungselektrode. Zu dieser Prüfung benötigen Sie das zusätzliche Erdungsspießset. Der Anschluss erfolgt gemäß den Angaben in Abbildung 20.

- Die höchste Genauigkeit wird erzielt, wenn der Abstand des mittleren Erdspießes 62 % des Abstands zum entfernten Erdspieß beträgt. Die Erdspieße sollten in einer geraden Linie gesetzt, die Leitungen voneinander getrennt werden, damit es nicht zu gegenseitiger Beeinflussung kommt.
- Die Erdungselektrode sollte beim Ausführen der Prüfung vom elektrischen System getrennt werden. Der Erdungswiderstand sollte nicht in einem spannungsführenden System gemessen werden.

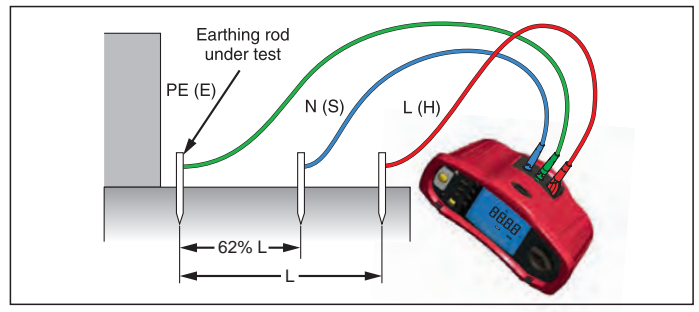

Abbildung 20. Erdungswiderstandprüfung, Anschlussbelegung

## **So messen Sie den Erdungswiderstand:**

- 1. Bringen Sie den Drehschalter in die Stellung  $\mathsf R_{\mathsf F}$ .
- 2. Drücken Sie kurz <sup>(TEST</sup>). Warten Sie den Abschluss der Prüfung ab.
	- Das Primärdisplay (oben) zeigt den Erdungswiderstand.
	- Die zwischen den Prüfkontakten ermittelte Spannung wird im Sekundärdisplay angezeigt. Der Test wird ausgesetzt, falls die Spannung mehr als 10 V beträgt.
	- Bei starken Störungen, erscheint Err 5 im Display. (Die Genauigkeit der Messung wird durch Störungen beeinträchtigt.) Mit der Abwärtstaste ( $\left(\frac{\blacktriangle}{\blacktriangledown}\right)$  zeigen Sie den gemessenen Wert an. Mit der Aufwärtstaste ( $\left(\frac{1}{n}\right)$ ) kehren Sie wieder zur Fehlanzeige Err 5 zurück.
	- Bei einem zu hohen Sondenwiderstand wird Err 6 angezeigt. Der Sondenwiderstand lässt sich eventuell reduzieren, indem die Prüferdspieße tiefer in den Boden getrieben oder die Erde um die Prüfspieße herum angefeuchtet wird.

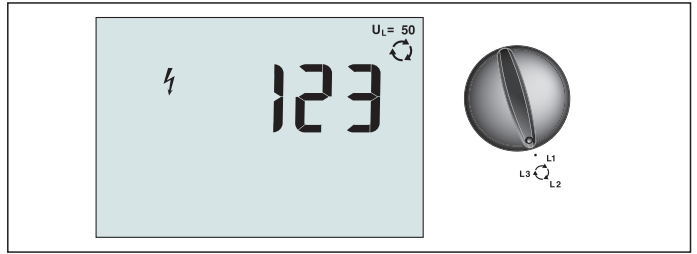

Abbildung 21. Phasenfolgeanzeige / Schalterstellung und Anschlussbelegung

Zur Prüfung der Phasenfolge nehmen Sie die Anschlüsse wie in Abbildung 22 gezeigt vor.

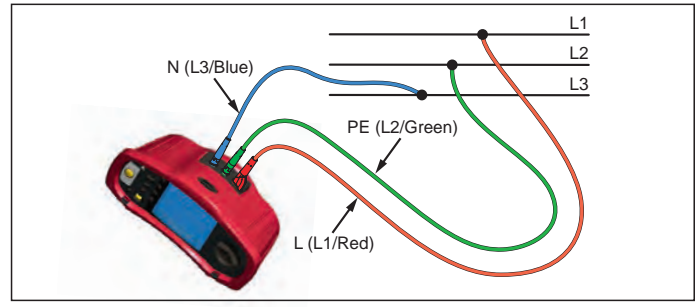

Abbildung 22. Anschlüsse bei Phasenfolgeprüfung

# **So führen Sie eine Prüfung der Phasenfolge aus:**

- 1. Bringen Sie den Drehschalter in die Stellung  $\left\{\right\}$ .
- 2. Das Primärdisplay (oben) zeigt:
	- 123 bei korrekter Phasensequenz.
	- 321 bei umgekehrter Phasensequenz.
	- Falls eine unzureichende Spannung erkannt wird, werden Striche (---) anstelle von Zahlen angezeigt.

# **Speichermodus**

Sie können Messwerte im Prüfgerät speichern:

- Telaris ProInstall-100 bis 399
- Telaris ProInstall-200 bis 1399

Die bei jeder Messung gespeicherten Daten setzen sich aus der eigentlichen Prüffunktion und sämtlichen vom Anwender auswählbaren Parametern zusammen.

Den Daten der einzelnen Messungen werden Datensatznummern, Datenunternummern und eine Daten-ID zugewiesen. Speicherstellenfelder werden wie nachstehend beschrieben verwendet.

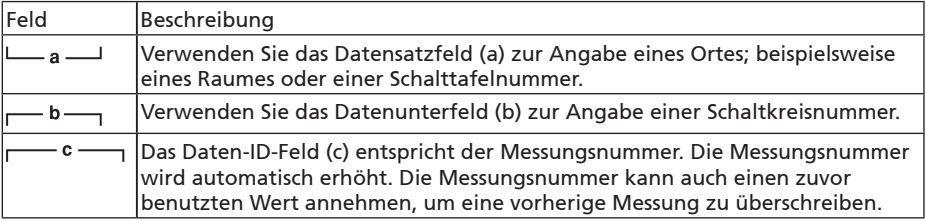

#### **So wechseln Sie in den Speichermodus:**

1. Rufen Sie den Speichermodus mit der Taste (MEMORY) auf.

Das Display wechselt zur Speichermodusanzeige. Im Speichermodus erscheint das Symbol [MEMORY] im Display.

Das primäre numerische Display zeigt die Datensatznummer (a, 1 – 9999). Das sekundäre numerische Display zeigt die Datenunternummer (b, 1 – 9999). Die Daten-ID (c, 1 – 9999) erscheint, wenn Sie die F1-Taste mehrere Male drücken. Eine der Speicherstellen, a, b

oder c, blinkt und zeigt an, dass diese Nummer mit den Aufwärts-/Abwärtstasten geändert werden kann.

- 2. Zum Aktivieren der zu ändernden Datensatznummer drücken Sie die F1-Taste. Die Datensatznummer blinkt. Zum Aktivieren der zu ändernden Datenunternummer drücken Sie die F1-Taste. Die Datenunternummer blinkt. Zum Ändern der Daten-ID drücken Sie die F1-Taste noch einmal.
- 3. Mit der Abwärtstaste ( ) vermindern, mit der Aufwärtstaste ( ) erhöhen Sie die aktive Nummer. Zum Speichern der Daten kann die Nummer auf jeden beliebigen Wert eingestellt werden; dabei können Daten auch überschrieben werden, sofern zulässig. Beim Datenabruf können nur bereits zuvor genutzte Werte eingestellt werden.

**Hinweis:** Wenn Sie die Aufwärts-/Abwärtstasten ( $\frac{A}{B}$ ) einmal drücken, werden die Nummern schrittweise erhöht oder vermindert. Zum fortlaufenden Erhöhen oder Vermindern halten Sie die Aufwärts-/Abwärtstasten gedrückt.

## **Messergebnisse speichern**

#### **So speichern Sie einen Messwert:**

- 1. Rufen Sie den Speichermodus mit der Taste MEMORY auf.
- 2. Stellen Sie die Datenidentität mit der F1-Taste und den Aufwärts-/Abwärtstasten ((a) ein.
- 3. Speichern Sie die Daten mit der F2-Taste.
	- Falls der Speicher voll ist, erscheint FULL im Primärdisplay. Mit der F1-Taste wählen Sie eine andere Datenidentität, mit (MEMORY) verlassen Sie den Speichermodus.
	- Sofern der Speicher nicht voll ist, werden die Daten gespeichert, das Prüfgerät verlässt den Speichermodus automatisch, im Display erscheint wieder der zuvor genutzte Prüfmodus.
	- Falls die Datenidentität bereits zuvor benutzt wurde, erscheint STO? im Display. Durch eine weitere Betätigung der F2-Taste speichern Sie die Daten, mit F1 wählen Sie eine andere Datenidentität, mit (MEMORY) verlassen Sie den Speichermodus.

#### **Messergebnisse abrufen**

#### **So rufen Sie eine Messung wieder ab:**

- 1. Rufen Sie den Speichermodus mit der Taste (MEMORY) auf.
- 2. Wechseln Sie mit der F3-Taste in den Abrufmodus.
- 3. Stellen Sie die Datenidentität mit der F1-Taste und den Aufwärts-/Abwärtstasten ( $\bigcirc$ ) ein. Falls noch keine Daten gespeichert wurden, erscheinen Striche in sämtlichen Feldern.
- 1. Drücken Sie zum Datenabruf die F3-Taste. Die Anzeige des Prüfgerätes wechselt zum Prüfmodus, der bei den abgerufenen Messwerten verwendet wurde; allerdings wird weiterhin das Symbol (MEMORY) angezeigt, das signalisiert, dass sich das Prüfgerät nach wie vor im Speichermodus befindet.
- 2. Mit F3 schalten Sie zwischen Daten-ID-Bildschirm und dem Bildschirm mit abgerufenen Daten um; so können Sie die aufgerufene Daten-ID ablesen und wahlweise weitere Daten abrufen.
- 3. Mit (MEMORY) können Sie den Speichermodus jederzeit verlassen.

# **Speicher löschen**

# **So löschen Sie den gesamten Speicher**

- 1. Rufen Sie den Speichermodus mit der Taste MEMORY auf.
- 2. Drücken Sie F4. Clr? erscheint im Primärdisplay.
- 3. Zum Löschen sämtlicher Speicherstellen drücken Sie die F4-Taste noch einmal. Das Prüfgerät kehrt wieder zum Messungsmodus zurück.

# **Messergebnisse übertragen**

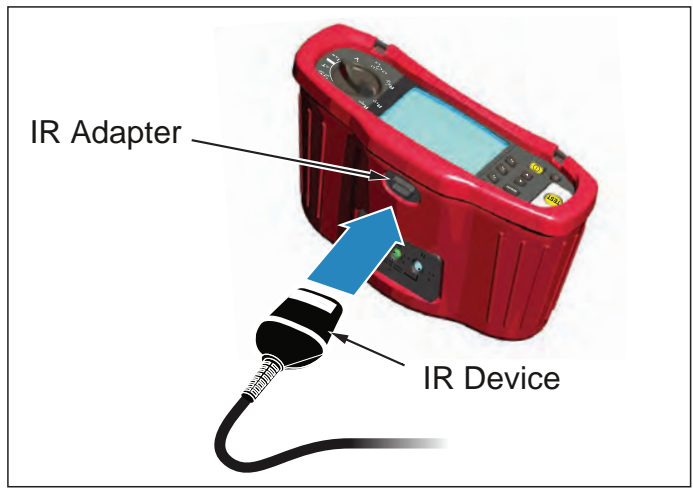

Abbildung 23. IR-Adapter anschließen

## **So übertragen Sie Messergebnisse:**

- 1. Schließen Sie das serielle IR-Kabel an den seriellen Anschluss des PCs an.
- 2. Verbinden Sie den IR-Adapter wie in Abbildung 23 gezeigt mit dem Prüfgerät.
- 3. Starten Sie die Amprobe-PC-Software.
- 4. Schalten Sie das Prüfgerät mit  $[()$  ein.
- 5. In der Softwaredokumentation finden Sie umfangreiche Hinweise zur Datenübertragung vom Prüfgerät.

# **Prüfgerät warten**

## **Kalibrierung**

Um sicher zu stellen, dass das Gerät stets innerhalb der Toleranzen misst und arbeitet empfehlen wir ein regelmäßiges Kalibrierintervall von 1 Jahr.

# **Reinigung**

Wischen Sie das Gehäuse von Zeit zu Zeit mit einem feuchten Tuch und einem milden Reinigungsmittel ab. Verwenden Sie keine Scheuer- oder Lösungsmittel.

Schmutz und Feuchtigkeit an den Anschlüssen können die Messergebnisse verfälschen.

## **So reinigen Sie die Anschlüsse:**

- 1. Schalten Sie das Prüfgerät aus, trennen Sie sämtliche Messleitungen.
- 2. Schütteln Sie Verschmutzungen aus den Anschlüssen.
- 3. Feuchten Sie ein Wattestäbchen mit reinem Alkohol an. Säubern Sie die einzelnen Anschlüsse und den Bereich darum herum mit dem Wattestäbchen.

# **Batterien prüfen und austauschen**

Die Batteriespannung wird kontinuierlich vom Prüfgerät überwacht. Falls die Spannung unter 6 V (1 V pro Zelle) abfällt, erscheint die Energiestandwarnung  $\mathbf{F}$  im Display und weist darauf hin, dass die Batteriekapazität zur Neige geht. Die Energiestandwarnung verbleibt im Display, bis Sie die Batterien austauschen.

# **Warnung**

**Um falschen Messwerten vorzubeugen, die eventuell zu Stromschlägen oder Verletzungen führen können, tauschen Sie erschöpfte Batterien unverzüglich aus, sobald die Energiestandwarnung (** $\overline{f}$ **)** erscheint.

#### **Achten Sie darauf, die Batterien richtig herum einzulegen. Falsch eingelegte Batterien können auslaufen.**

Tauschen Sie die Batterien gegen sechs AA-Batterien aus. Das Prüfgerät wird mit Alkali-Trockenbatterien geliefert, Sie können jedoch auch NiCD- oder NiMH-Akkus (jeweils 1,2 V Spannung) verwenden. Zusätzlich können Sie sich die Batteriespannung anzeigen lassen und Batterien oder Akkus so bereits austauschen, bevor es kritisch wird.

# **Warnung**

**Damit es nicht zu Stromschlägen oder Verletzungen kommt, trennen Sie die Messleitungen und sämtliche weiteren Verbindungen, bevor Sie die Batterien wechseln. Damit es nicht zu Beschädigungen oder Verletzungen kommt, installieren Sie ausschließlich Ersatzsicherungen, deren Ampere-, Spannungs- und Charakteristikangaben exakt mit den Angaben im Abschnitt Allgemeine technische Daten dieser Anleitung übereinstimmen. So tauschen Sie die Batterien aus (schauen Sie sich Abbildung 24 an):**

- 1. Schalten Sie das Prüfgerät mit  $[()]$  aus.
- 2. Trennen Sie die Messleitungen von den Anschlüssen.
- 3. Öffnen Sie den Batteriefachdeckel, indem Sie die Batteriefachdeckelschrauben (3) mit einem normalen Schlitzschraubendreher eine Viertelumdrehung gegen den Uhrzeigersinn drehen.
- 4. Betätigen Sie den Freigaberiegel, schieben Sie den Batteriehalter aus dem Prüfgerät.
- 5. Tauschen Sie die Batterien aus, bringen Sie den Batteriefachdeckel anschließend wieder an. **Hinweis:** Sämtliche gespeicherten Daten gehen verloren, wenn die Batterien nicht innerhalb etwa einer Minute ausgetauscht werden.
- 6. Fixieren Sie den Batteriefachdeckel, indem Sie die Schrauben eine Viertelumdrehung im Uhrzeigersinn drehen.

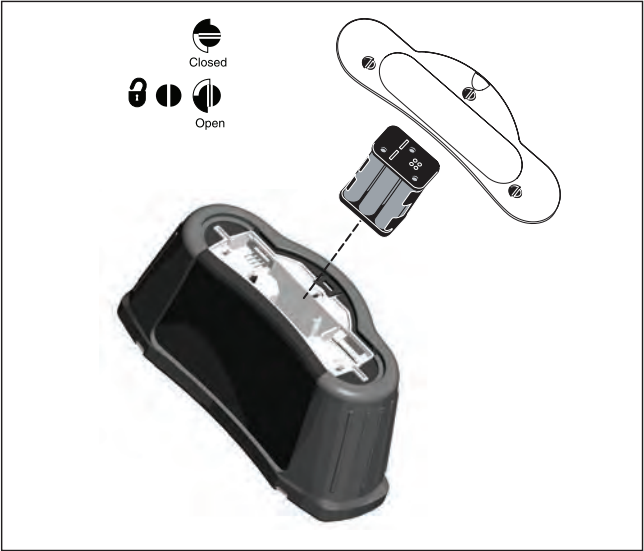

23 Abbildung 24. Batterien austauschen

# **Sicherung prüfen**

- 1. Bringen Sie den Drehschalter in die Stellung  $\mathsf{R}_{\mathsf{I}}$  o.
- 2. Halten Sie die Messspitzen aneinander, halten Sie (TEST) gedrückt.
- 3. Bei einer defekten Sicherung erscheinen FUSE oder Err1 im Display; das Prüfgerät ist beschädigt und muss repariert werden. Wenden Sie sich zur Reparatur an den Amprobe-Kundendienst (siehe Amprobe kontaktieren).

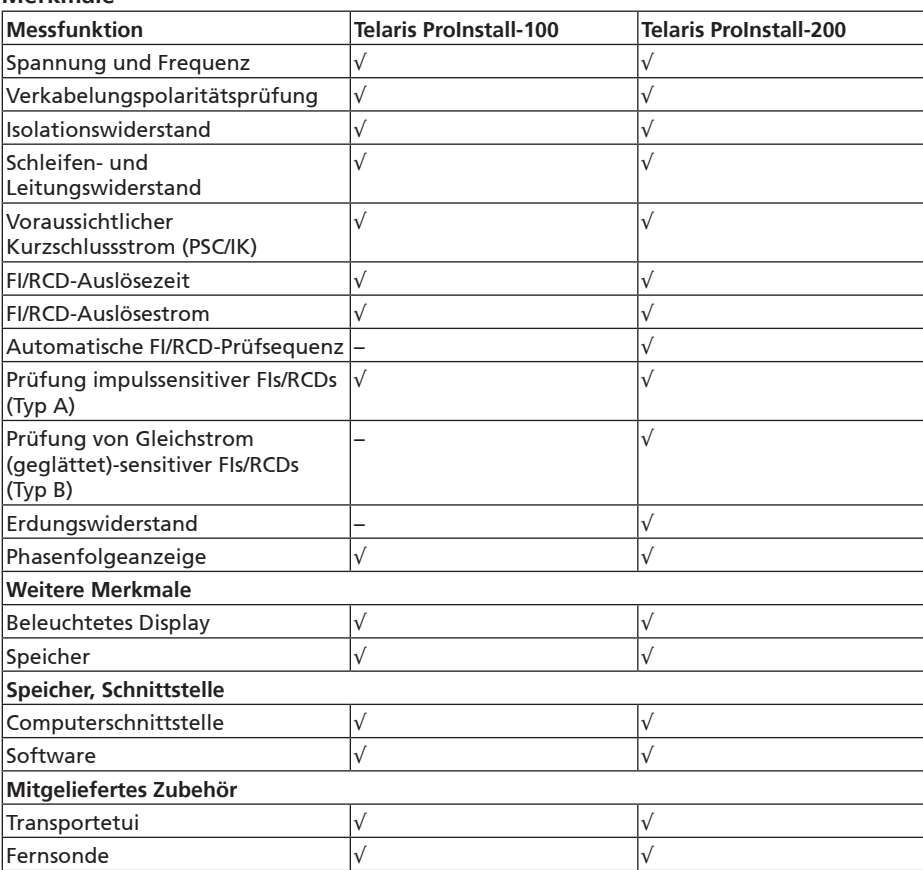

#### **Detaillierte Spezifikationen Merkmale**

# **Allgemeine technische Daten**

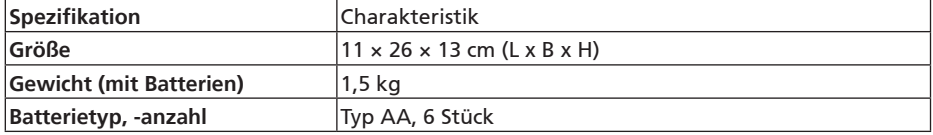

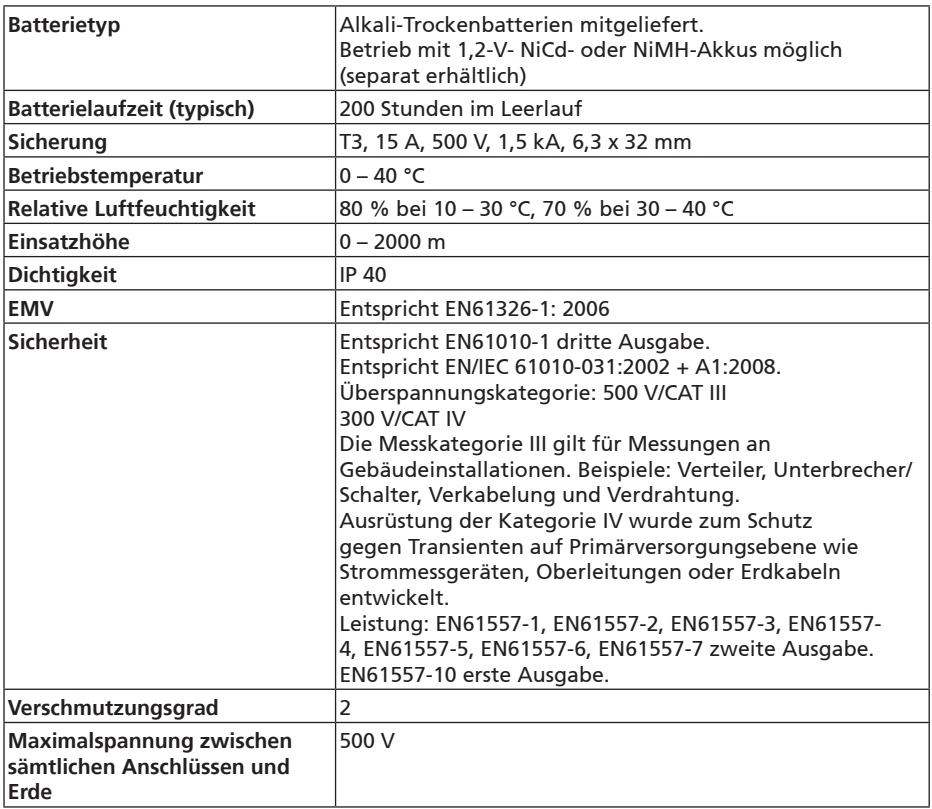

## **Präzision elektrischer Messungen**

Die Messungspräzision wird ± (% des Messwertes + Anzeigestellen) bei 23 °C ± 5 °C, ≤ 80 % RL angegeben. Im Temperaturbereich -10 °C bis 18 °C sowie 28 °C bis 40 °C kann die Genauigkeit pro Grad Celsius im Faktor 0,1 x von der Genauigkeitsangabe abweichen.Die folgenden Tabellen lassen sich zur Bestimmung der maximalen oder minimalen Anzeigewerte unter Berücksichtigung der maximalen Betriebsunsicherheit des Prüfgerätes gemäß EN61557-1, 5.2.4 einsetzen.

#### **Spannungsmessung**

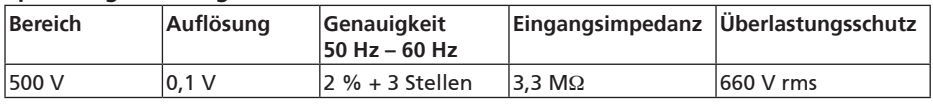

# Durchgangsprüfung (R<sub>LO</sub>)

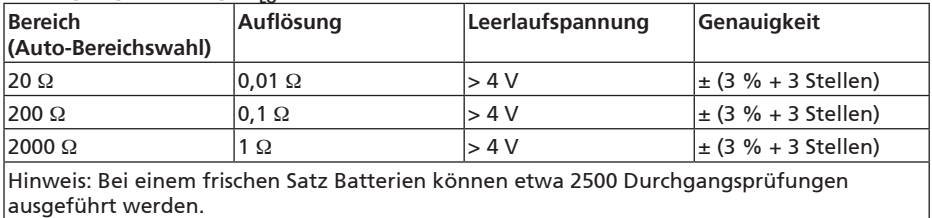

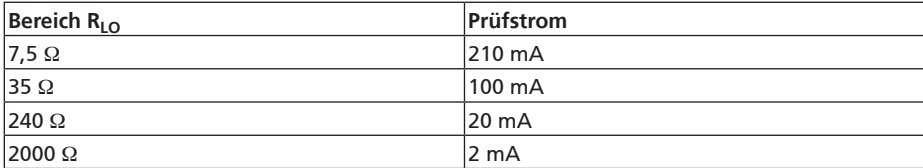

# **Spannungsmessung**

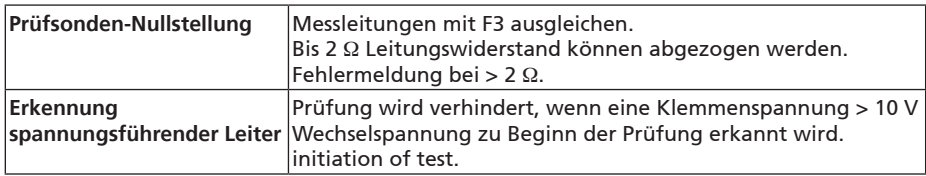

# **Isolationswiderstandsmessung (R<sub>ISO</sub>)**

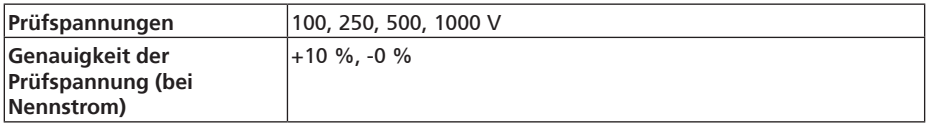

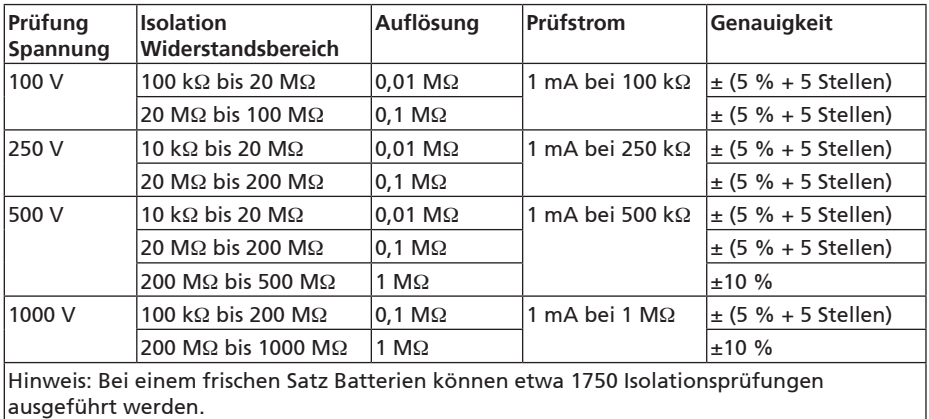

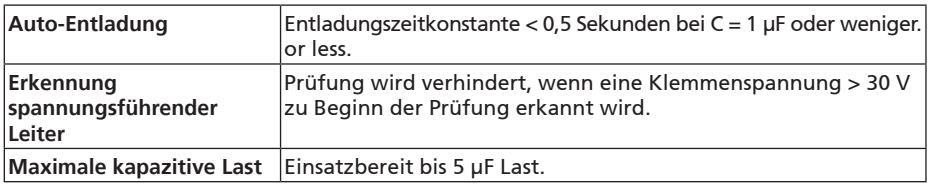

# **Schleifen-/Leitungsimpedanz: Nichtauslösungsmodi oder Hochstromauslösungsmodi**

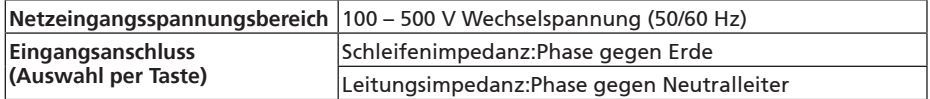

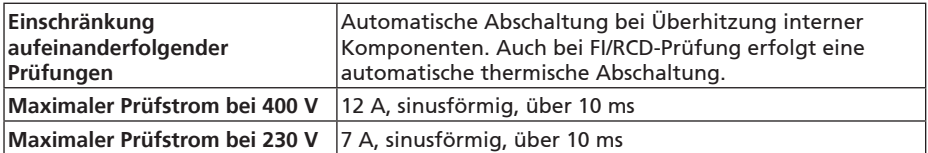

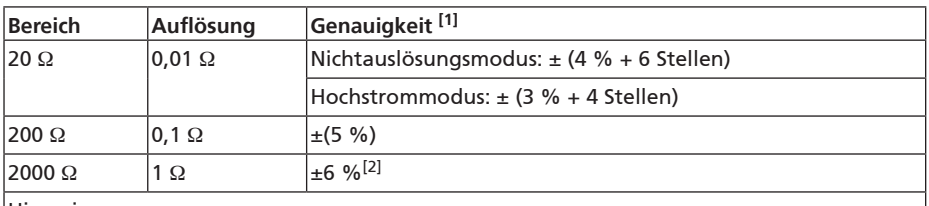

Hinweis:

[1] Gültig bei Widerstand des Neutralleiterkreises < 20 Ω und bis zu einem

Systemphasenwinkel von 30 °.

[2] Gültig bei Netzspannung> 200 V.

## **Voraussichtlicher-Kurzschlussstrom-Prüfung (PSC/IK)**

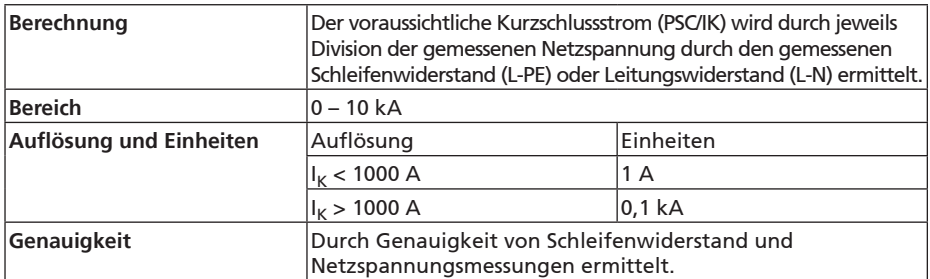

#### **FI/RCD-Prüfung**

#### **Geprüfte FI/RCD-Typen**

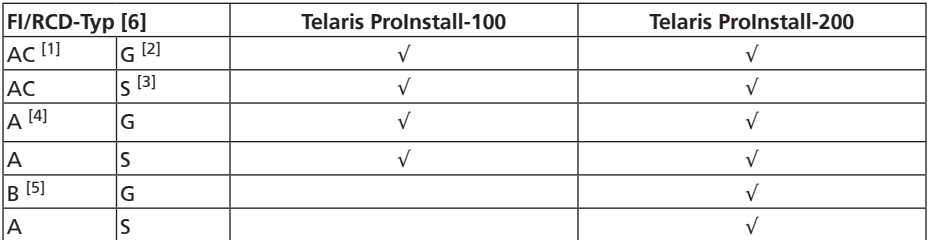

Hinweis:

[1] AC – reagiert auf Wechselspannung

[2] G – allgemein, keine Verzögerung

[3] S – Zeitverzögerung

[4] A – reagiert auf Impulssignale

[5] B – reagiert auf geglättete Gleichspannung

[6] FI/RCD-Prüfung wird bei Spannungen > 265 V Wechselspannung verhindert FI/RCD-Prüfungen nur zugelassen, wenn gewählter Strom multipliziert mit dem Erdungswiderstand unter 50 V liegt.

# **Prüfsignale**

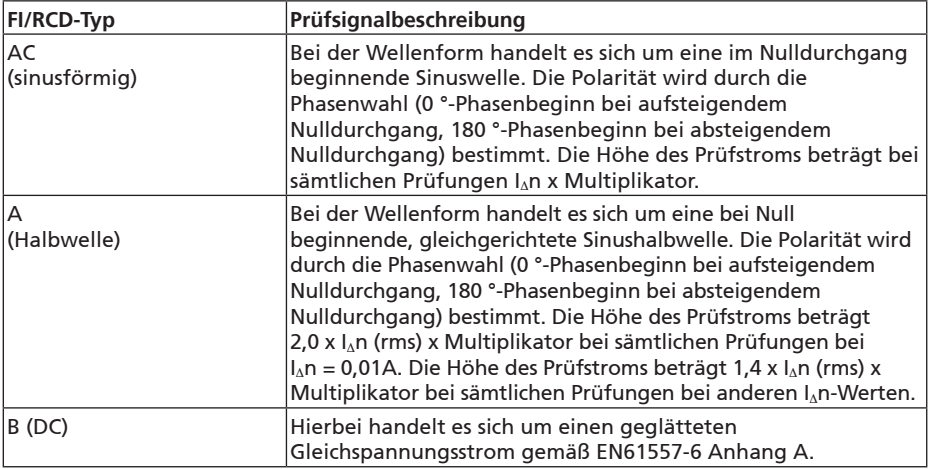

# **Geprüfte FI/RCD-Typen**

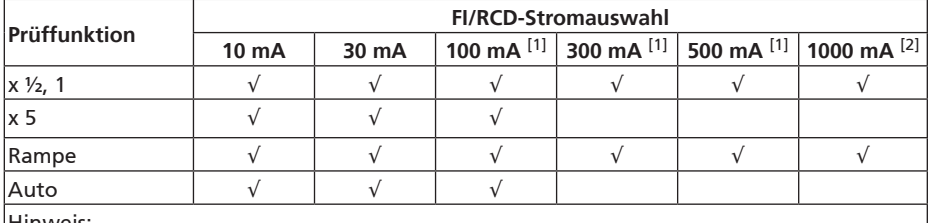

Hinweis:

Netzspannung 100 V – 265 V Wechselspannung, 50/60 Hz

[1] Bei FIs/RCDs vom Typ B ist ein Netzspannungsbereich von 195 V – 265 V erforderlich.

[2] Nur Fls/RCDs vom AC-Typ.

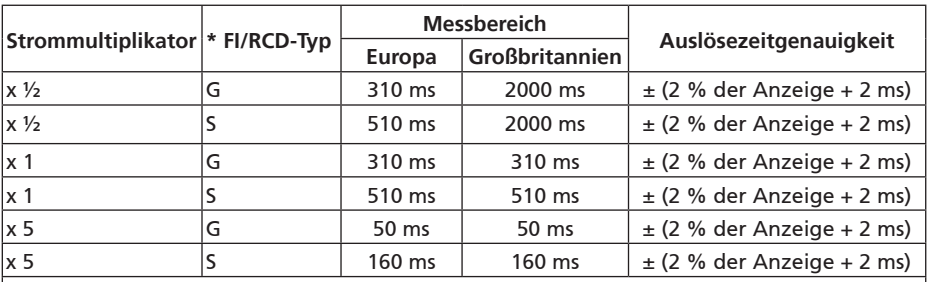

Hinweis:

\* G – allgemein, keine Verzögerung

\* S – Zeitverzögerung

## **Maximale Auslösezeit**

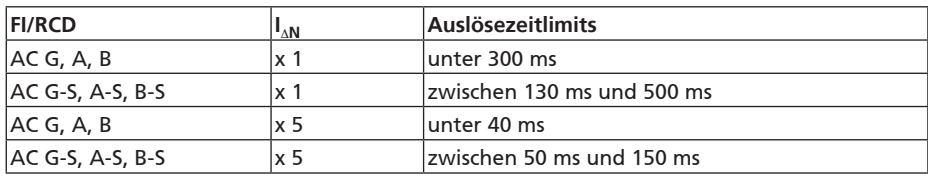

## **FI/RCD-Auslösestrommessung/Rampenverfahren (I**∆**N)**

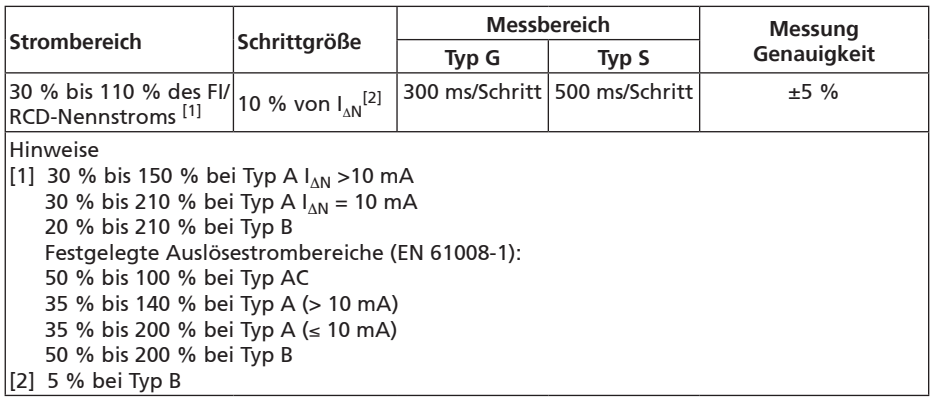

# **Erdwiderstandsprüfung**

Nur Telaris ProInstall-200. Dieses Gerät ist zur Installationsprüfung in verfahrenstechnischen Anlagen, Industrie- und häuslichen Installationen vorgesehen.

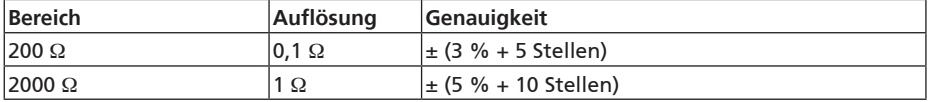

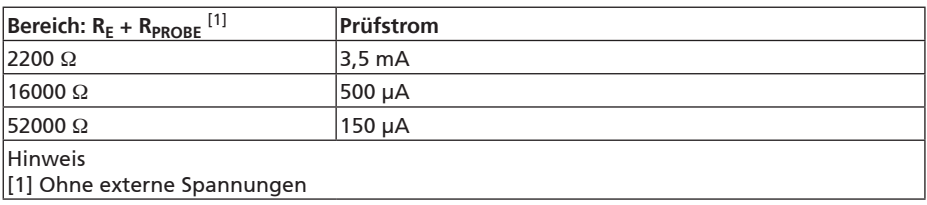

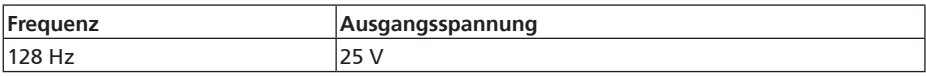

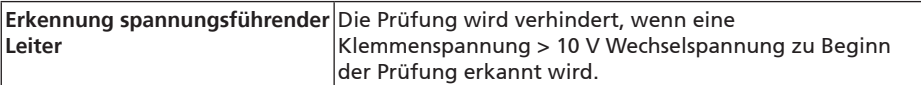

## **Phasenfolgeanzeige**

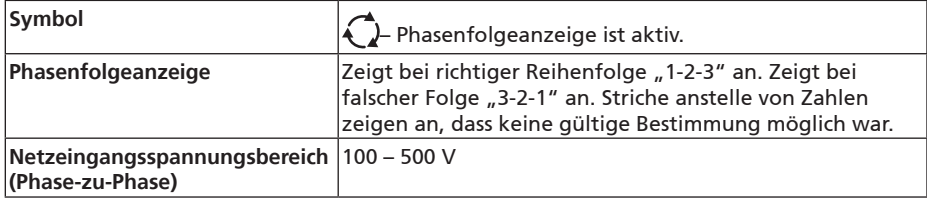

# **Netzverkabelungsprüfung**

Symbole ( ) zeigen Umkehrung der L-PE- oder L-N-Anschlüsse an. Der Einsatz des Prüfgerätes wird verhindert, ein Fehlercode erzeugt, wenn die Eingangsspannung nicht zwischen 100 V und 500 V liegt.Bei Schleifen- und FI/RCD-Prüfungen in Großbritannien wird die Prüfung bei Vertauschen der L-PE- oder L-N-Anschlüsse verhindert.

# **Messbereiche und Unsicherheiten gemäß EN 61557**

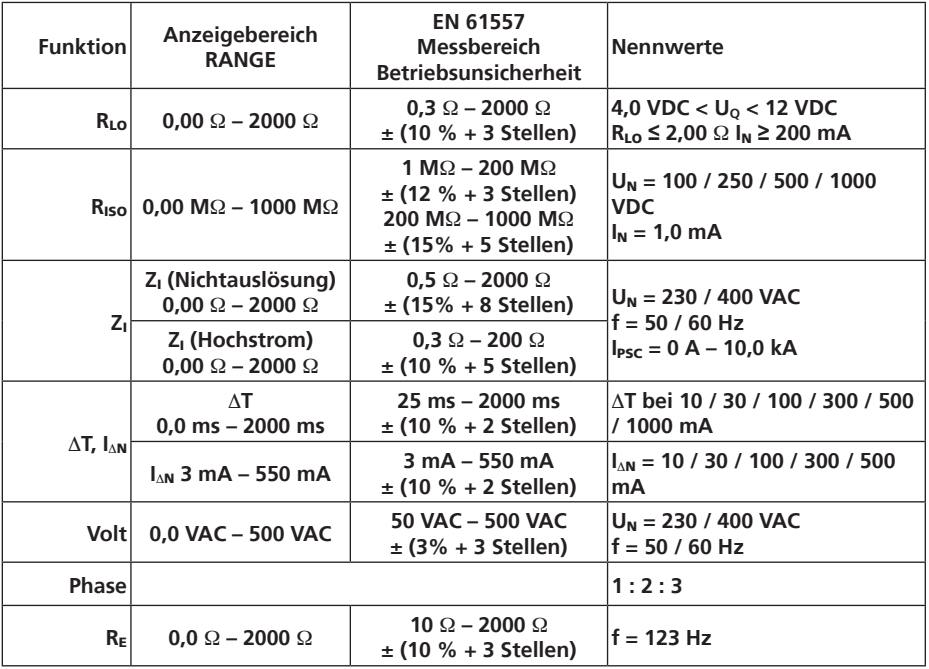

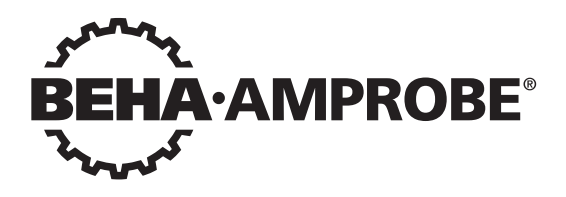

# Telaris Multifunction Electrical Installation Tester Series

Telaris ProInstall-100-EUR Telaris ProInstall-200-EUR Telaris ProInstall-100-D Telaris ProInstall-200-D Telaris ProInstall-100-CH Telaris ProInstall-200-CH Telaris ProInstall-100-DK

Guide d'utilisation

4/2019, 6001109 E ©2019 Beha-Amprobe. Tous droits réservés.

#### **Garantie limitée et limitation de responsabilité**

Votre produit Beha-Amprobe sera exempt de défauts de matériaux et de fabrication pendant deux ans à compter de la date d'achat, sauf exigence contraire en vertu de la juridiction locale. Cette garantie ne s'applique pas aux fusibles, aux piles jetables ou endommagées par accident, à la négligence, à la mauvaise utilisation, à l'altération, à la contamination ou aux conditions anormales d'utilisation ou de manipulation. Les revendeurs ne sont pas autorisés à prolonger toute autre garantie au nom de Beha-Amprobe. Pour une réparation au cours de la période de garantie, retournez le produit avec la preuve d'achat à un centre de service autorisé par Beha-Amprobe ou à un revendeur ou un distributeur Beha-Amprobe. Voir la section Réparation pour plus de détails. CETTE GARANTIE EST VOTRE SEUL RECOURS. TOUTES LES AUTRES GARANTIES – QU'ELLES SOIENT EXPLICITES, IMPLICITES OU JURIDIQUES – Y COMPRIS LES GARANTIES IMPLICITES D'ADAPTATION À UN USAGE PARTICULIER OU MARCHAND, SONT EXCLUES. LE FABRICANT NE SERA PAS RESPONSABLE DES DOMMAGES SPECIAUX, INDIRECTS, ACCESSOIRES OU CONSECUTIFS PROVENANT DE TOUTE CAUSE OU THEORIE. Etant donné que certains pays ou états n'autorisent pas l'exclusion ou la limitation des garanties implicites ou des dommages directs ou indirects, cette limitation de responsabilité peut ne pas s'appliquer à vous.

#### **Réparation**

Tout outil Beha-Amprobe retourné pour réparation sous garantie ou hors garantie ou pour l'étalonnage doit être accompagné des documents suivants :votre nom, le nom de votre société, votre adresse, votre numéro de téléphone et la preuve d'achat. De plus, veuillez inclure une brève description du problème ou du service demandé et incluez les cordons de mesure avec le produit. Les frais de réparation ou de remplacement non garantis doivent être réglés sous forme de chèque, mandat, carte de crédit avec date d'expiration ou bon de commande payable à Beha-Amprobe.

#### **Réparation et remplacement couverts par la garantie – Tous les pays**

Veuillez lire la déclaration de garantie et vérifier la pile avant de demander une réparation. Pendant la période de garantie, tout outil de vérification défectueux peut être retourné à votre distributeur Beha-Amprobe pour un échange de produit identique ou similaire. Veuillez consulter la section « Où acheter » sur le site beha-amprobe.com pour obtenir une liste des distributeurs près de chez vous. En outre, aux États-Unis et au Canada, les réparations sous garantie et les unités de remplacement peuvent également être envoyés à un centre de service Amprobe (voir adresse ci-dessous).

#### **Réparation et remplacement non couverts par la garantie – Europe**

Les unités hors garantie européenne peuvent être remplacées par votre distributeur Amprobe/Beha-Amprobe pour une somme modique. Veuillez consulter la section « Où acheter » sur le site beha-amprobe.com pour obtenir une liste des distributeurs près de chez vous.

# Beha-Amprobe

Division et marque déposée de Fluke Corp. (USA)

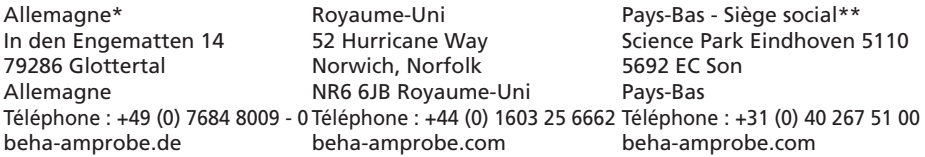

\*(Correspondance uniquement : aucune réparation ou remplacement à cette adresse. Clients européens, veuillez contacter votre distributeur.) \*\*adresse de contact unique dans l'EEE Fluke Europe BV

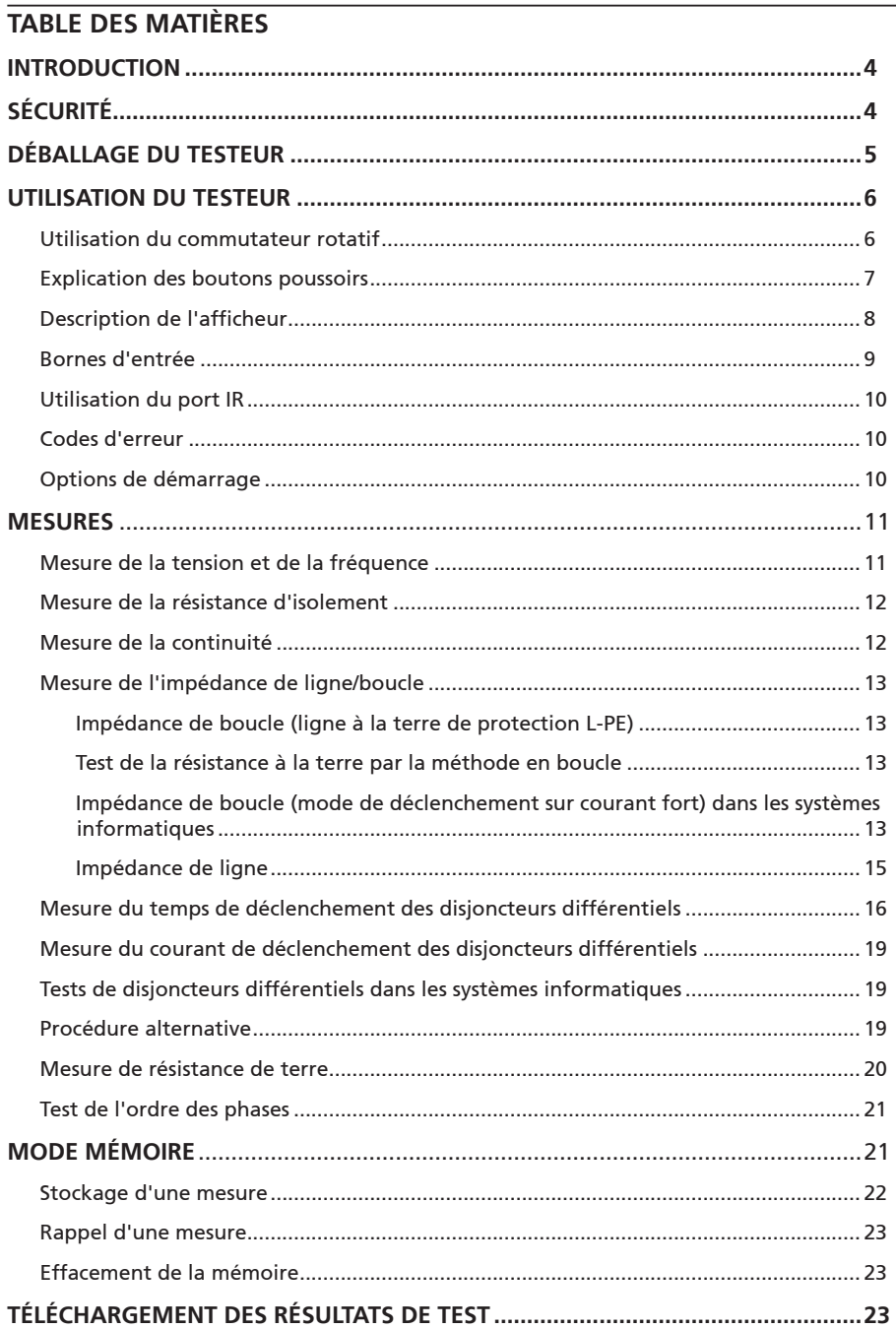

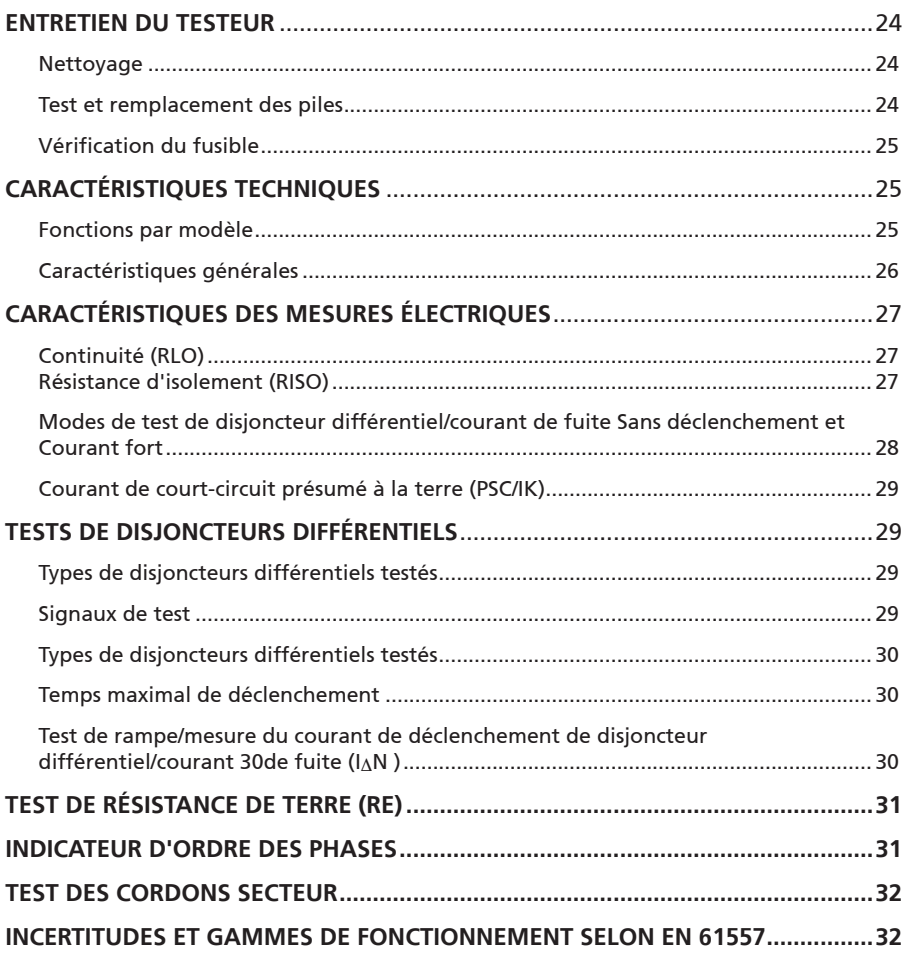

## **INTRODUCTION**

Les modèles Amprobe Model Telaris ProInstall-100 et Telaris ProInstall-200 sont des testeurs d'installation électrique alimentés sur piles. Ce manuel s'applique à tous les modèles disponibles. Toutes les illustrations représentent le modèle Telaris ProInstall-200.

- Les testeurs sont conçus pour mesurer et tester les éléments suivants :
	- Tension et fréquence
	- Résistance d'isolement (EN61557-2)
	- Continuité (EN61557-4)
	- Résistance de boucle/ligne (EN61557-3)
	- Temps de déclenchement de disjoncteur différentiel (EN61557-6)
	- Courant de déclenchement des disjoncteurs différentiels (EN61557-6)
	- Résistance de terre (EN61557-5)
	- Ordre des phases (EN61557-7)

## **SYMBOLES**

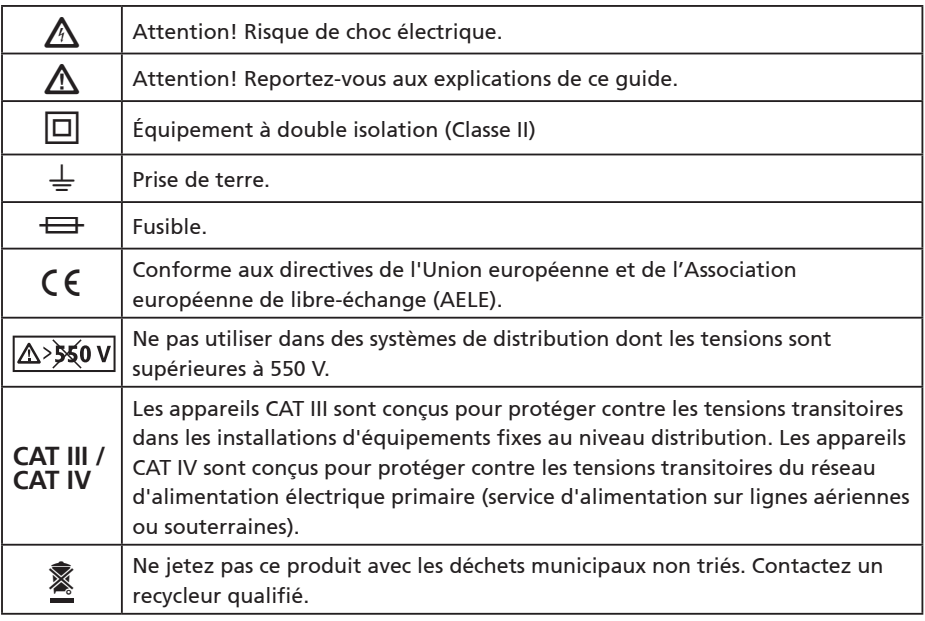

# **CONSIGNES DE SÉCURITÉ**

Un message Avertissement identifie les conditions ou les pratiques susceptibles de provoquer des blessures, voire la mort.

Une mise en garde Attention signale les conditions ou les pratiques susceptibles d'endommager l'appareil ou d'entraîner la perte permanente des données.

# **Avertissements : Lire avant utilisation**

**Pour éviter tout risque d'électrocution, de brûlure ou de blessure :**

• N'utilisez pas dans des environnements de CAT III ou CAT IV si le capuchon protecteur n'est pas installé. Le capuchon protecteur permet de réduire l'éventualité d'un arc électrique causé par des courts-circuits.

- Utilisez le produit seulement comme indiqué, ou la protection fournie par le produit pourrait être compromise.
- N'utilisez pas la produit près d'environnements à gaz explosifs, à vapeur ou moites et humides.
- N'utilisez pas de cordons de mesure s'ils sont endommagés. Vérifiez les failles d'isolation, les parties métalliques exposées et l'indicateur d'usure sur les cordons de mesure. Vérifiez la continuité des prises de test.
- N'utilisez que les sondes de courant, cordons de mesure et adaptateurs fournis avec l'appareil.
- Mesurez une tension connue afin de vous assurer que l'appareil fonctionne correctement.
- N'utilisez pas le produit s'il est endommagé.
- Faites réparer l'appareil par un réparateur agréé.
- N'appliquez jamais une tension plus élevée que la tension nominale entre les bornes ou entre une borne et la terre.
- Retirez les cordons de mesure de l'appareil avant d'ouvrir le boîtier.
- Ne faites pas fonctionner l'appareil s'il est ouvert. L'exposition à une haute tension dangereuse est possible.
- Faites preuve de prudence en travaillant sur des tensions supérieures à 30 V ca. eff, 42 V ca crête ou à 60 V cc.
- Remplacez les fusibles par le modèle indiqué.
- Utilisez les bornes, la fonction et la gamme qui conviennent pour les mesures envisagées.
- Placez les doigts derrière les protège-doigts sur les sondes.
- Branchez le cordon de mesure commun avant le cordon de mesure sous tension et retirez le cordon de mesure sous tension avant le cordon de mesure commun.
- Afin de ne pas fausser les mesures, veillez à remplacer les piles lorsque le voyant de batterie faible s'allume.
- En cas de réparation, n'utilisez que les pièces de rechange préconisées.
- N'utilisez pas dans des systèmes de distribution dont les tensions sont supérieures à 550 V.
- Conformez-vous aux normes locales et nationales de sécurité. Utilisez un équipement de protection (gants en caoutchouc, masque et vêtements ininflammables réglementaires) afin d'éviter toute blessure liée aux électrocutions et aux explosions dues aux arcs électriques lorsque des conducteurs dangereux sous tension sont à nu.

# **DÉBALLAGE ET INSPECTION**

Votre emballage doit contenir :

- 1 Telaris ProInstall-100 ou Telaris ProInstall-200
- 6 piles 1,5 V AA Mignon
- 3 Cordons de mesure
- 1 Cordon de mesure secteur
- 3 Pinces crocodile
- 3 Sondes de test
- 1 Sonde distante
- 1 CD-ROM fourni avec manuel d'utilisation
- 1 Mallette de transport
- 1 Sangle rembourrée

Si l'un de ces éléments est manquant ou endommagé, retournez l'emballage complet à votre point d'achat pour un échange.
## **Utilisation du commutateur rotatif**

Servez-vous du commutateur rotatif (Figure 1 et Tableau 4) pour sélectionner le type de test que vous souhaitez effectuer.

# **Avertissements**

N'utilisez pas dans des environnements de CAT III ou CAT IV si le capuchon protecteur n'est pas installé. Le capuchon protecteur permet de réduire de plus de 4 mm le métal exposé de la sonde. Le capuchon protecteur permet de réduire l'éventualité d'un arc électrique causé par des courts-circuits.

## **Explication des boutons poussoirs**

Utilisez le commutateur rotatif pour sélectionner le type de test que vous souhaitez effectuer.Utilisez les boutons poussoirs pour contrôler le fonctionnement du testeur, sélectionner les résultats des tests à afficher et faire défiler les résultats sélectionnés.

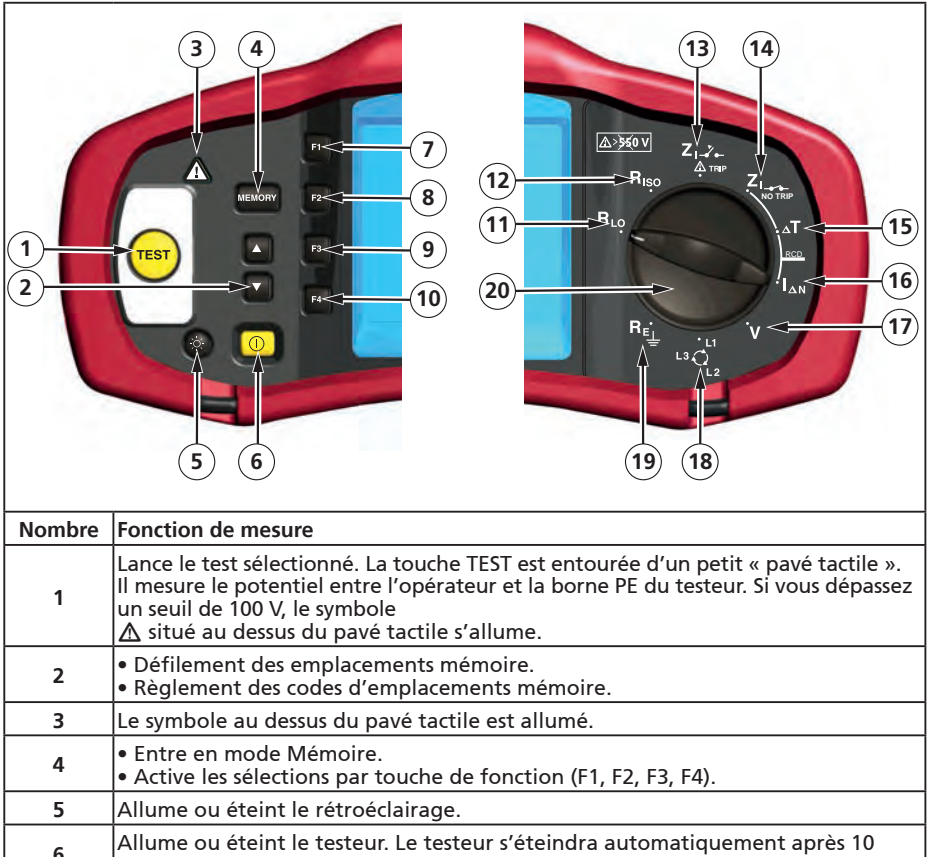

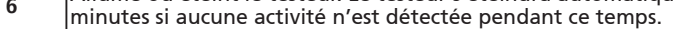

- Sélection de l'entrée de boucle (L-N, L-PE).
- **7** • Sélection de l'entrée de tension (L-N, L-PE, N-PE).
- Courant nominal du disjoncteur différentiel (10, 30, 100, 300, 500, 1000 mA) • SÉLECTION de mémoire.
- **8** Multiplicateur de courant du disjoncteur différentiel (x 1/2, x 1, x 5) • ENREGISTREMENT de mémoire.

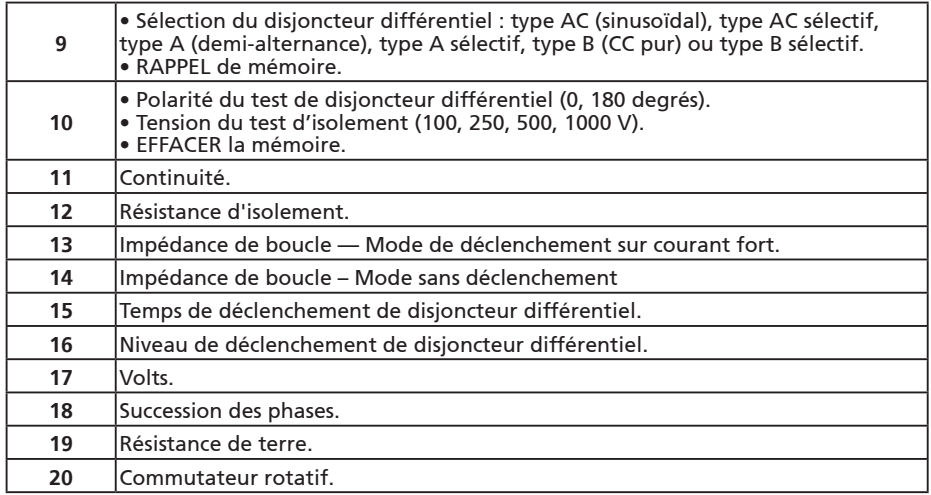

## **Description de l'afficheur**

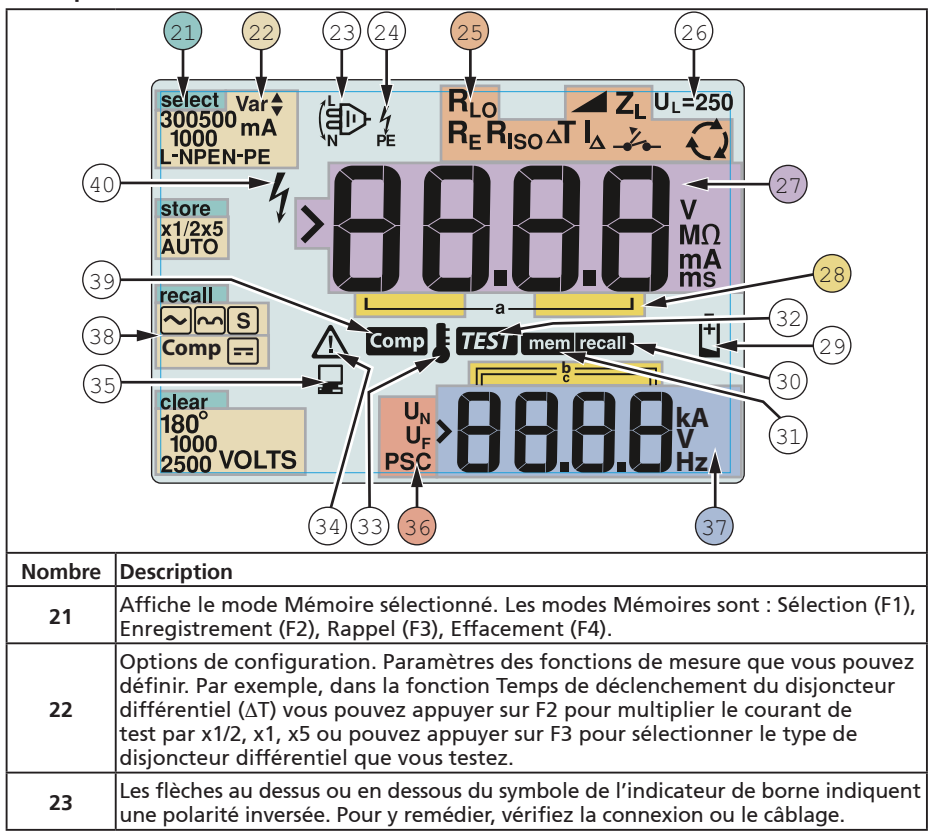

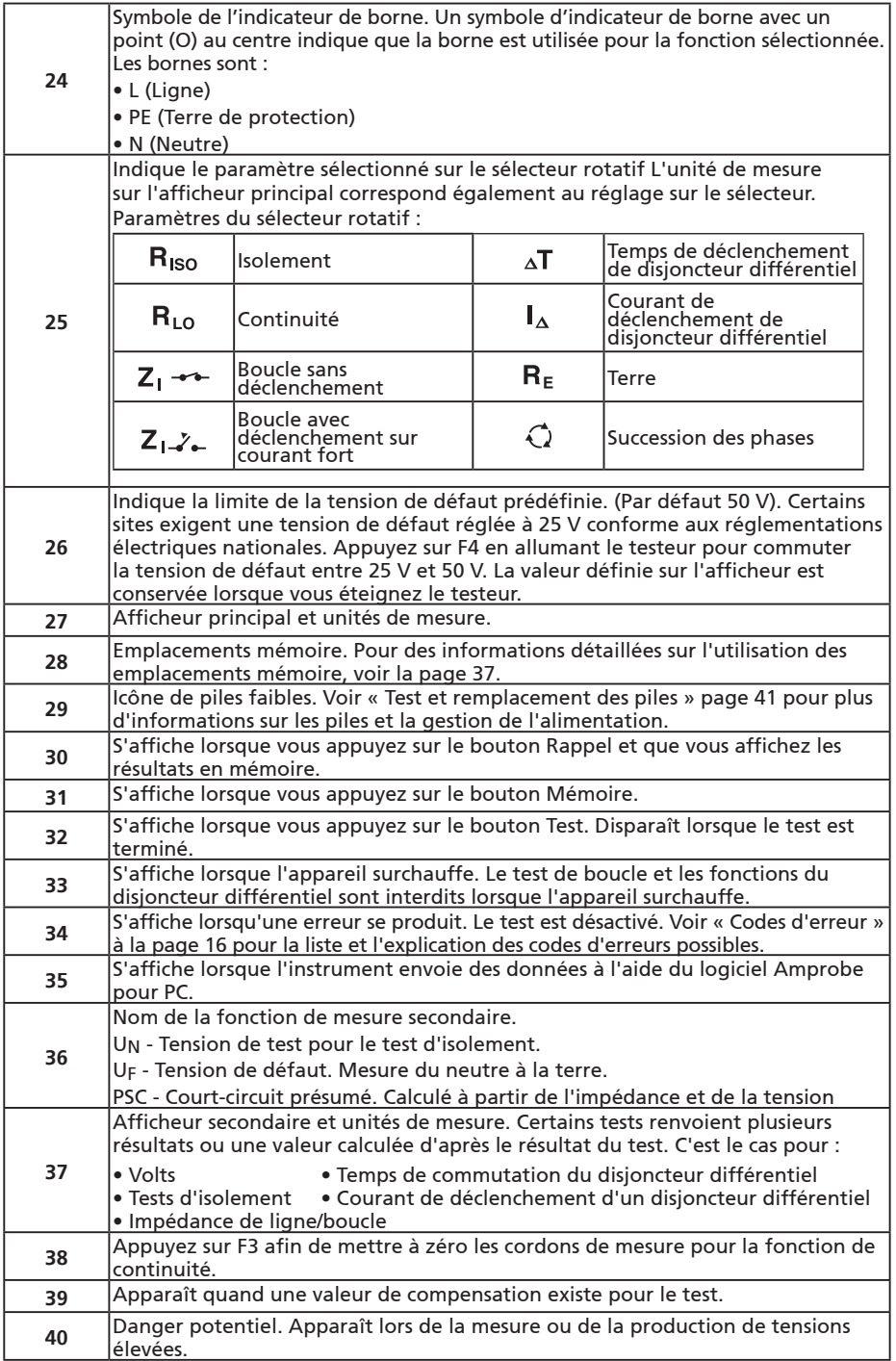

## **Bornes d'entrée**

Utilisez le commutateur rotatif pour sélectionner le type de test que vous souhaitez effectuer.

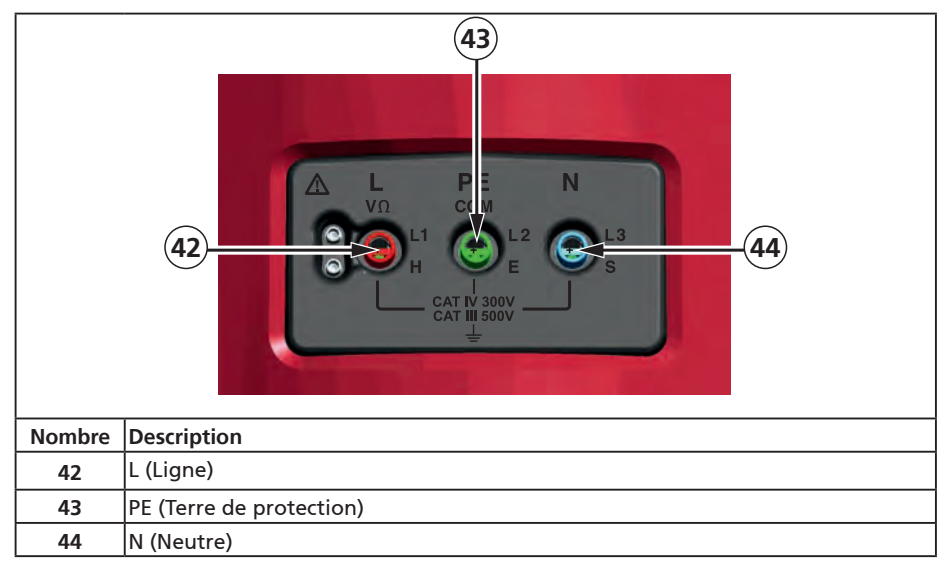

## **Utilisation du port IR**

Les testeurs Telaris ProInstall-100 et Telaris ProInstall-200 sont équipés d'un port IR (infrarouge), voir la figure 23, qui permet de les connecter à un ordinateur et d'envoyer des données de test à l'aide d'un logiciel Amprobe pour PC. Cela permet d'automatiser les opérations de dépannage ou d'enregistrement, de réduire la possibilité d'erreurs manuelles et de collecter, d'organiser et d'afficher les résultats dans un format adapté à vos besoins. Pour plus d'informations sur l'utilisation du port IR, voir « Téléchargement des résultats de test » page 40.

## **Codes d'erreur**

Les diverses conditions d'erreur détectées par le testeur sont indiquées par l'icône  $\bigwedge$  « Err » et un numéro d'erreur sur l'afficheur principal. Voir le tableau ci-dessous. Ces conditions d'erreur désactivent les tests et interrompent éventuellement un test en cours.

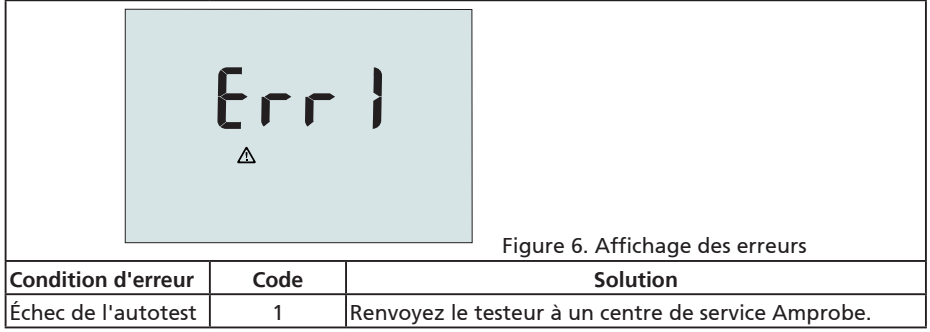

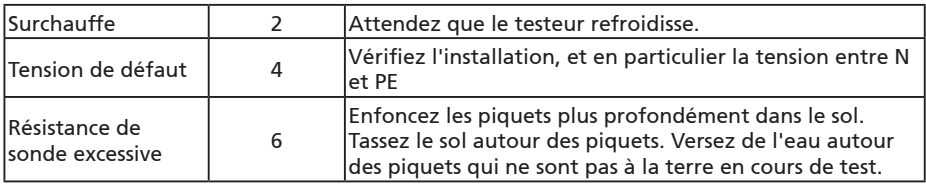

## **Options de démarrage**

Pour sélectionner une option de démarrage, appuyez simultanément sur  $[0]$  et sur la touche de fonction, puis relâchez le bouton  $[0]$ . Les options de démarrage sont conservées après l'extinction du testeur. Voir le tableau ci-dessous.

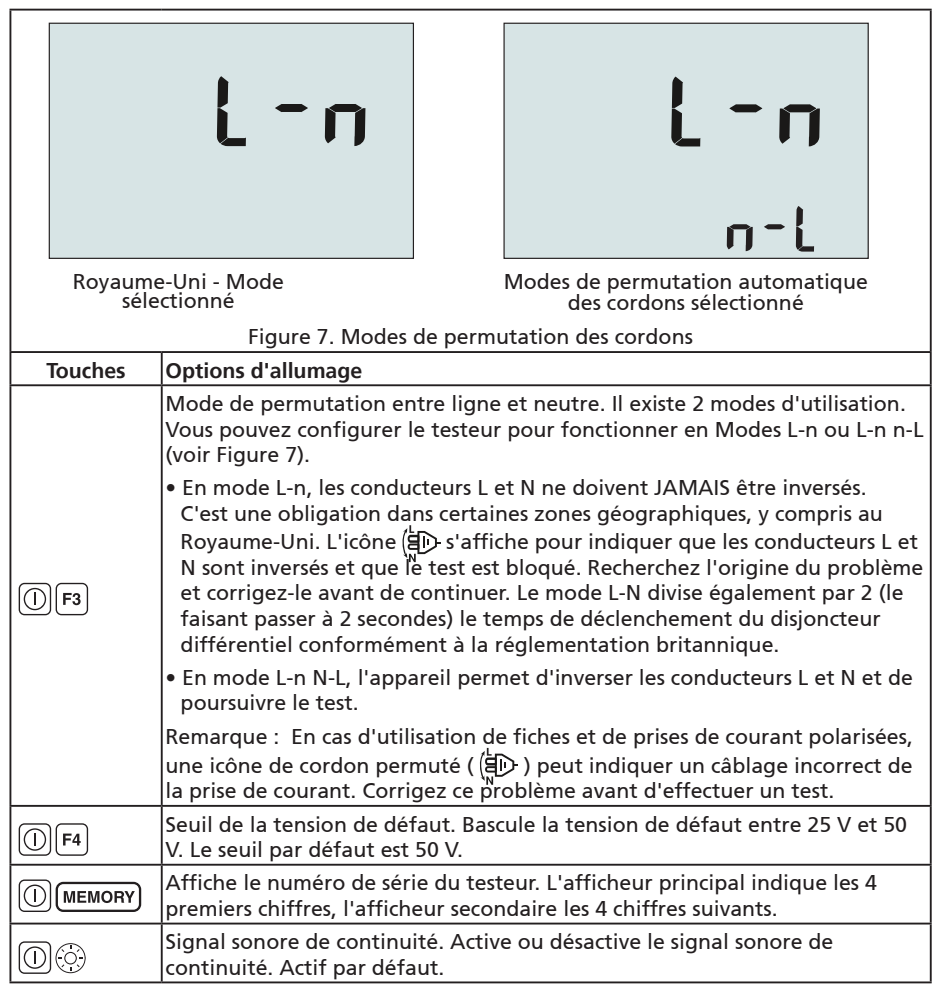

#### **MESURES**

## **Mesure de la tension et de la fréquence**

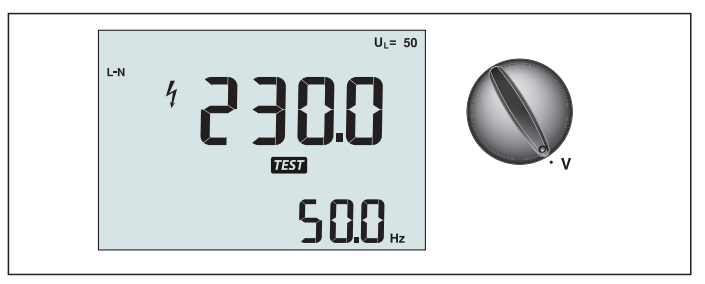

Figure 8. Commutation/Affichage de la tension et réglage des bornes

Pour mesurer la tension et la fréquence :

- 1. Placez le sélecteur rotatif sur V.
- 2. Utilisez toutes les bornes (rouge, bleue, verte) pour ce test. Vous pouvez utiliser les cordons de mesure ou le cordon secteur pour mesurer une tension alternative.
	- L'afficheur principal (supérieur) indique la tension alternative. Le testeur indique une tension alternative jusqu'à 500 V. Appuyez sur F1 pour basculer la mesure de la tension entre L-PE, L-N et N-PE.
	- L'afficheur secondaire (inférieur) indique la fréquence du secteur.

#### **Avertissement**

**Il n'est pas possible de vérifier de manière fiable les raccordements des circuits N et PE dans la prise par mesure de la tension. Pour cela, nous conseillons d'effectuer la vérification lors de la mesure de l'impédance de boucle et de ligne.**

**En effet, les tensions L-N, L-PE et N-PE sont mesurées par le testeur en même temps et seront influencées par les fils nus avec les résistances (charges) et les capacitances du réseau d'installation en combinaison avec les résistances internes du testeur lui-même.**

**Ce problème survient en particulier lorsque N est manquant/ouvert et peut entraîner une lecture erronée.**

#### **Mesure de la résistance d'isolement**

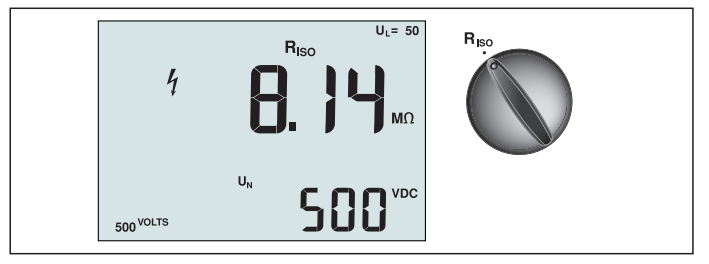

Figure 9. Commutation/Affichage de la résistance d'isolement et réglage des bornes

#### **Avertissement**

Pour éviter toute commotion électrique, les mesures doivent être toujours effectuées sur des circuits hors tension.

Pour mesurer une résistance d'isolement :

- 1. Placez le sélecteur rotatif sur Riso.
- 2. Utilisez les bornes L et PE (rouge et verte) pour ce test.
- 3. Utilisez le bouton F4 pour sélectionner la tension de test. La plupart des tests d'isolement sont effectués à 500 V. Néanmoins, respectez les réglementations locales en vigueur pour les tests.
- 4. Maintenez (TEST) enfoncé jusqu'à ce que la mesure se stabilise **Remarque :** Les tests sont bloqués si une tension est détectée sur la ligne.
	- L'afficheur principal (supérieur) indique la résistance d'isolement.
	- L'afficheur secondaire (inférieur) indique la tension de test réelle.

**Remarque :** Pour un isolement normal ayant une résistance élevée, la tension de test réelle (UN) doit toujours être supérieure ou égale à la tension programmée. Si la résistance d'isolement est incorrecte, la tension de test diminue automatiquement pour ramener le courant de test à des valeurs sûres.

#### **Mesure de la continuité**

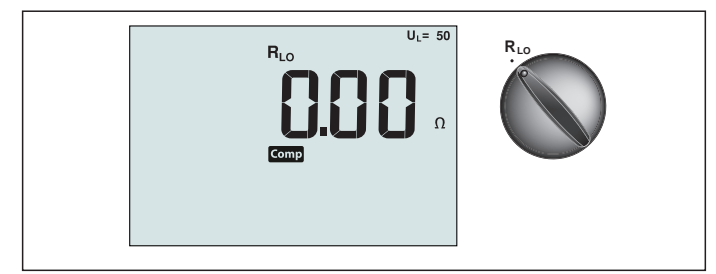

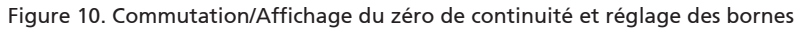

Le test de continuité vérifie l'intégrité des raccordements en effectuant une mesure de résistance très précise. Cela est particulièrement important pour vérifier les raccordements à la terre de protection.

**Remarque :** Lorsque les circuits électriques sont disposés en anneau, il est recommandé de vérifier l'anneau de bout en bout au niveau du tableau électrique.

#### **Avertissement**

- **• Les mesures doivent être effectuées sur des circuits hors tension.**
- **• Les impédances, les circuits en parallèle ou les courants transitoires peuvent être nuisibles aux mesures.**

Pour mesurer la continuité :

- 1. Placez le sélecteur rotatif sur RLO.
- 2. Utilisez les bornes L et PE (rouge et verte) pour ce test.
- 3. Avant d'effectuer un test de continuité, connectez directement les cordons de mesure. Maintenez F3 enfoncé jusqu'à ce que l'indicateur de mise à zéro s'affiche. Le testeur mesure la résistance des sondes, l'enregistre en mémoire et la soustrait des mesures. La valeur de la résistance enregistrée est conservée après l'extinction du testeur. Il est donc inutile de répéter cette opération à chaque utilisation de l'appareil. **Remarque** : Assurez-vous que les piles sont bien chargées avant de mettre à zéro les

cordons de mesure. 4. Maintenez (TEST) enfoncé jusqu'à ce que la mesure se stabilise. Si le signal sonore de

continuité est activé, le le testeur émet un bip continu pour les mesures inférieures à 2 Ω; il n'émet aucun bip de mesure stable pour les valeurs supérieures à 2 Ω. Si un circuit est sous tension, le test est bloqué : la tension alternative est indiquée sur l'afficheur secondaire (inférieur).

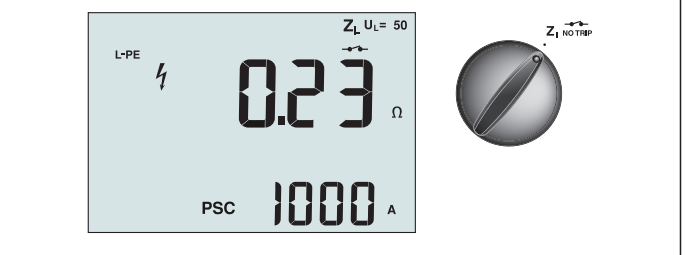

Figure 11. Commutation/impédance de ligne/boucle et réglage des bornes

## **Impédance de boucle (Ligne à la terre de protection L-PE)**

L'impédance de boucle est l'impédance source mesurée entre la ligne (L) et la terre de protection (PE). Vous pouvez également mesurer le courant de défaut présumé à la terre (PSC); il s'agit du courant susceptible de passer si le conducteur de phase est en court-circuit avec le conducteur de protection. Le testeur calcule le courant PSC en divisant la tension secteur mesurée par l'impédance de boucle. La fonction d'impédance de boucle applique le courant de test qui passe à la terre. En cas de présence de disjoncteurs différentiels dans le circuit, ils peuvent se déclencher. Pour éviter le déclenchement, utilisez toujours la fonction Sans déclenchement Zl sur le sélecteur rotatif. Le test sans déclenchement empêche le déclenchement des disjoncteurs différentiels du circuit. Si vous êtes certain qu'il n'y a pas de disjoncteur différentiel dans le circuit, vous pouvez utiliser la fonction Hi Current (Courant fort) Zl pour accélérer le test.

**Remarque :** Si les bornes L et N sont inversées, le testeur les permute automatiquement en interne et poursuit le test. Si le testeur est configuré pour le Royaume-Uni, le test s'arrête. Cela est indiqué par le symbole ( $\langle \hat{\mathbf{a}} \rangle$ ).

**Conseil :** Nous recommandons de mesurer également l'impédance de ligne en plus de la mesure de l'impédance de chaque boucle pour garantir un câblage correct.

Cela prouve le raccordement correct du fil sous tension (L) et neutre (N) pour assurer une protection contre les courts-circuits et les surcharges.

## **Pour mesurer l'impédance de boucle en mode sans déclenchement :**

## A A Avertissement

**Pour éviter le déclenchement des disjoncteurs différentiels dans le circuit :**

- Utilisez toujours la position Z<sub>1</sub> NOTRIP pour les mesures de boucle.
- **• Des conditions de précharge peuvent entraîner le déclenchement du disjoncteur différentiel.**
- **• Un disjoncteur de courant nominal de déclenchement de 10 mA se déclenchera.**

**Remarque :** Pour un test d'impédance de boucle dans un circuit comportant un disjoncteur différentiel 10 mA, nous recommandons d'effectuer un test de temps de déclenchement de disjoncteur différentiel. Utilisez un courant de test nominal de 10 mA et le facteur x ½ pour ce test.

Si la tension de défaut est inférieure à 25 V ou 50 V, selon les exigences locales, la boucle est bonne. Pour calculer l'impédance de boucle, divisez la tension de défaut par 10 mA (impédance de boucle = tension de défaut x 100).

- 1. Placez le sélecteur rotatif sur  $Z_1$ <sup>NOTRIP</sup>.
- 2. Connectez les 3 cordons aux bornes L, PE et N (rouge, verte, bleue) du testeur. Seuls les cordons de mesure étalonnés fournis doivent être utilisés ! La résistance des cordons de mesure étalonnés est soustraite automatiquement du résultat.
- 3. Appuyez sur F1 pour sélectionner L-PE. L'écran affiche  $Z_1$  et l'indicateur  $-\rightarrow$ .
- 4. Connectez les trois cordons aux bornes L, PE et N du système à tester ou branchez le cordon d'alimentation dans la prise à tester.

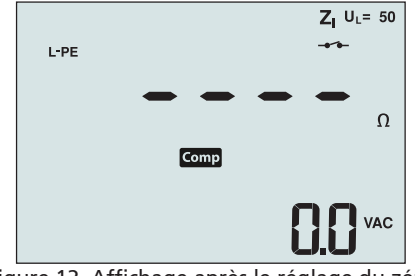

Figure 12. Affichage après le réglage du zéro

4. Appuyez et relâchez  $(Fest)$ . Attendez la fin du test. L'afficheur principal (supérieur) indique l'impédance de la boucle. Le courant de court-circuit présumé (PSC) est exprimé en Ampères ou en Kiloampères sur l'afficheur secondaire (inférieur).

Ce test dure plusieurs secondes. Si l'alimentation secteur est coupée pendant le test, celui-ci se termine automatiquement.

**Remarque :** Des erreurs peuvent se produire en raison du préchargement du circuit testé.

## **Pour mesurer l'impédance de boucle en mode de déclenchement sur courant fort :**

S'il n'y a pas de disjoncteur différentiel dans le système testé, vous pouvez utiliser le test d'impédance de boucle Ligne/Terre (L-PE) en courant fort.

- 1. Placez le sélecteur rotatif sur  $Z_1$ .
- 2. Connectez les 3 cordons aux bornes L, PE et N (rouge, verte, bleue) du testeur. Seuls les cordons de mesure étalonnés fournis doivent être utilisés ! La résistance des cordons de mesure étalonnés est soustraite automatiquement du résultat.
- 3. Appuyez sur F1 pour sélectionner L-PE. Le symbole qui s'affiche  $\checkmark$  indique que le mode avec déclenchement sur courant fort est sélectionné.
- 4. Recommencez les opérations 4 à 8 du test précédent.

## **Avertissement**

Le symbole  $\checkmark$  e aui s'affiche sur sur l'écran LCD indique le mode boucle en courant fort. **Vérifiez l'absence de disjoncteurs différentiels car ils se déclencheront.**

#### **Impédance de boucle (mode de déclenchement sur courant fort) dans les systèmes informatiques**

L'impédance mesurée par un test de phase à la terre dépend de l'état du système informatique. On doit trouver une impédance très élevée sur un système sain. Des valeurs basses d'impédances peuvent être causées par un dispositif de protection contre les surtensions court-circuité, des charges connectées au système ou bien par l'existence d'un premier défaut. Ceci n'est pas un test ordinaire puisque l'état du système doit être connu avant de pouvoir déterminer l'importance de la valeur mesurée.

Utilisez le cordon de mesure secteur mais ne connectez pas le N-fil à l'appareil, afin que seules les entrées PE et L soient utilisées. Voir figure 18a.

Remarque : Un disjoncteur différentiel va se déclencher au cours de ce test, dans le cas où l'impédance serait basse.

## **Impédance de ligne**

L'impédance de ligne est l'impédance source mesurée entre les conducteurs de ligne ou la ligne et le neutre. Cette fonction permet d'effectuer les tests suivants :

• Impédance de boucle entre la ligne et le neutre.

**Conseil :** Nous recommandons de mesurer également l'impédance de ligne en plus de la mesure de l'impédance de chaque boucle pour garantir un câblage correct.

Cela prouve le raccordement correct du fil sous tension (L) et neutre (N) pour assurer une protection contre les courts-circuits et les surcharges.

- Impédance phase à phase dans les systèmes triphasés.
- Mesure de boucle à deux fils L-PE lorsque le Neutre n'est pas disponible. Cela permet d'effectuer une mesure de boucle à 2 fils avec un courant élevé. Par conséquent, raccordez Ligne à l'entrée L et PE à l'entrée N. Elle n'est pas utilisable pour les circuits protégés par des disjoncteurs différentiels car ceux-ci se déclencheraient.
- Courant de court-circuit présumé (PSC). Le PSC est le courant qui peut passer si le conducteur de la phase est en court-circuit avec le neutre ou une autre phase. Le testeur calcule le courant PSC en divisant la tension secteur mesurée par l'impédance de ligne.

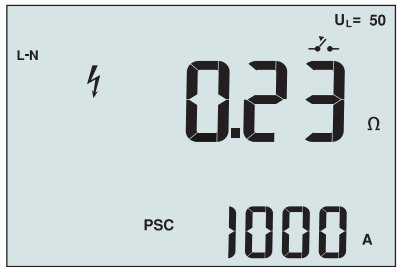

Figure 14. Affichage de l'impédance de ligne

#### **Pour mesurer l'impédance de ligne :**

- 1. Placez le sélecteur rotatif sur  $\mathbb{Z}_{\mathbb{A}^{\text{re}}_{\text{re}}\text{re}}$ . Le symbole  $\mathbb{Z}_+$  sur l'écran LCD indique que le mode boucle en courant fort est sélectionné.
- 2. Connectez le cordon rouge sur la borne L (rouge) et le bleu sur la borne N (bleue) du testeur. Seuls les cordons de mesure étalonnés fournis doivent être utilisés ! La résistance des cordons de mesure étalonnés est soustraite automatiquement du résultat.
- 3. Appuyez sur F1 pour sélectionner L-N.

## A A Avertissement

#### **Faites alors attention de ne pas sélectionner L-PE car un test de boucle en courant fort aurait lieu. Tous les disjoncteurs différentiels se déclenchent alors si vous continuez.**

**Remarque :** Branchez les cordons pour un test monophasé à la phase sous tension du système et au neutre. Pour mesurer l'impédance entre phases d'un système triphasé, connectez les cordons aux 2 phases.

4. Appuyez et relâchez  $(Fest)$ . Attendez la fin du test.

- L'afficheur principal (supérieur) indique l'impédance de la ligne.
- L'afficheur secondaire (inférieur) indique le courant de court-circuit présumé (PSC).

Utilisez le branchement représenté Figure 15 si vous mesurez un système triphasé 500 V.

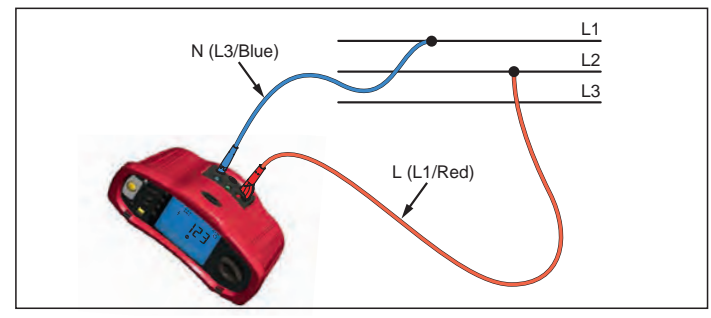

Figure 15. Mesure dans un système triphasé

## **Mesure du temps de déclenchement des disjoncteurs différentiels**

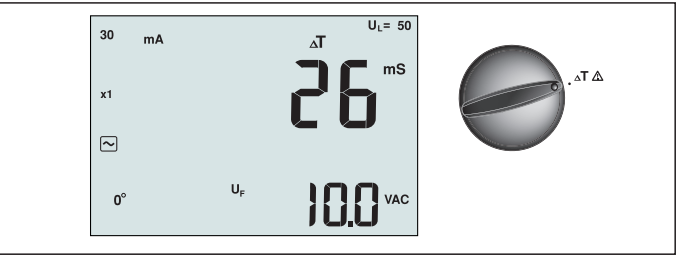

Figure 16. Commutation/Affichage du temps de déclenchement des disjoncteurs différentiels et réglage des bornes

Dans ce test, un courant de défaut étalonné est induit dans le circuit, provoquant le déclenchement du disjoncteur différentiel. L'appareil mesure et affiche le temps nécessaire au déclenchement du disjoncteur différentiel. Vous pouvez effectuer ce test avec des cordons de mesure ou avec le cordon secteur. Le test est exécuté sur un circuit sous tension. Le testeur permet également d'effectuer le test du temps de déclenchement du disjoncteur différentiel en mode automatique, facilitant ainsi l'exécution du test par une seule personne. **Remarque :** Pour tous les types de disjoncteurs différentiels, l'appareil effectue un test préliminaire pour déterminer si le test réel entraîne un dépassement du seuil de la tension de défaut (25 ou 50 V).

Pour éviter un temps de déclenchement inexact des disjoncteurs différentiels de type S (à retard), une temporisation de 30 secondes est active entre le test préliminaire et le test réel. Ce type de disjoncteur nécessite un délai car il contient des circuits RC qui doivent se stabiliser avant d'effectuer le test.

#### A A Avertissement

- **• Des courants de fuite dans le circuit suivant le dispositif de protection différentielle peuvent influencer les mesures.**
- **• La tension de défaut affichée est liée au courant résiduel nominal du disjoncteur différentiel.**
- **• Les champs potentiels d'autres installations de terre peuvent influencer la mesure.**
- **• Les équipements (moteurs, condensateurs) branchés en aval du disjoncteur différentiel peuvent augmenter considérablement le temps de déclenchement.**

**Remarque :** Si les bornes L et N sont inversées, le testeur les permute automatiquement en interne et poursuit le test. Si le testeur est configuré pour le Royaume-Uni, le test s'arrête. Vous devez déterminer pourquoi la phase L et le neutre N sont inversés.

Cela est indiqué par le symbole ( $\langle \overline{\langle \mathbf{s} \rangle} \rangle$ ).

L'option 1 000 mA n'est pas disponible sur les disjoncteurs différentiels de types A et B.

## **Pour mesurer le temps de déclenchement des disjoncteurs différentiels :**

- 1. Réglez le commutateur rotatif sur la position  $\Delta T$ .
- 2. Appuyez sur F1 pour sélectionner le courant nominal du disjoncteur différentiel (10, 30, 100, 300, 500 ou 1000 mA).
- 3. Appuyez sur F2 pour sélectionner un multiplicateur de courant de test (x  $\frac{1}{2}$ , x 1, x 5 ou Auto). On utilise normalement x 1 pour ce test.
- 4. Appuyez sur F3 pour sélectionner la forme d'onde de courant de test de disjoncteur différentiel :

– courant CA pour le test d'un disjoncteur de type AC (disjoncteur différentiel standard AC) et de type A (disjoncteur différentiel sensible aux impulsions de courant CC)

– courant demi-alternance pour le test d'un type A (disjoncteur différentiel sensible aux impulsions de courant CC)

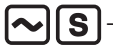

– réponse temporisée pour le test de type S AC (disjoncteur différentiel de type CA temporisé)

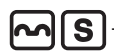

 – réponse temporisée pour le test de type S A (disjoncteur différentiel sensible aux impulsions de courant CC temporisé)

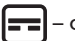

– courant CC pur pour le test d'un disjoncteur différentiel type B

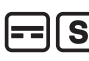

 – réponse temporisée pour le test de type S B (disjoncteur différentiel courant CC pur, temporisé)

5. Appuyez sur F4 pour sélectionner la phase du courant de test, 0° ou 180°. Les disjoncteurs différentiels doivent être testés avec les deux réglages de phase , car leur temps de réponse varie parfois sensiblement en fonction de la phase.

**Remarque** : Pour les disjoncteurs différentiels type B ( $\left| \frac{1}{2} \right|$ ) ou type S B ( $\left| \frac{1}{2} \right|$  S  $\left| \right|$ ), il faut

effectuer le test avec les deux réglages de phase . Les trois cordons de mesure sont nécessaires.

- 6. Appuyez et relâchez  $(Fest)$ . Attendez la fin du test.
	- L'afficheur principal (supérieur) indique la temps de déclenchement.
	- La fenêtre secondaire (inférieure) affiche la tension de défaut correspondant au courant résiduel nominal.

#### **Pour mesurer le temps de déclenchement d'un disjoncteur différentiel en mode automatique :**

- 1. Branchez le testeur dans la prise.
- 2. Réglez le commutateur rotatif sur la position  $\mathbf{\Delta T}.$
- 3. Appuyez sur F1 pour sélectionner le courant nominal du disjoncteur différentiel (10, 30 ou 100 mA).
- 4. Appuyez sur F2 pour sélectionner le mode Auto.
- 5. Appuyez sur F3 pour sélectionner la forme d'onde de courant de test de disjoncteur différentiel.
- 6. Appuyez et relâchez  $(Fest)$

Le testeur fournit ½ x le courant nominal de déclenchement du disjoncteur différentiel, pendant 310 ou 510 ms (2 secondes au Royaume-Uni). Si le disjoncteur différentiel se déclenche, le test se termine. Si le disjoncteur différentiel ne se déclenche pas, le testeur inverse la phase et répète le test. Le test se termine si le disjoncteur différentiel se déclenche.

Si le disjoncteur différentiel ne se déclenche pas, le testeur rétablit la phase initiale définie et fournit 1x le courant différentiel nominal. Le disjoncteur différentiel doit se déclencher ; les résultats du test sont indiqués sur l'afficheur principal.

- 7. Réinitialisez le disjoncteur différentiel.
- 8. Le testeur inverse les phases et répète le test 1x. Le disjoncteur différentiel doit se déclencher ; les résultats du test sont indiqués sur l'afficheur principal.
- 9. Réinitialisez le disjoncteur différentiel.
- 10. Le testeur restaure la phase initiale définie et fournit 5x le courant de déclenchement nominal du disjoncteur différentiel pendant 50 ms. Le disjoncteur différentiel doit se déclencher ; les résultats du test sont indiqués sur l'afficheur principal.
- 11. Réinitialisez le disjoncteur différentiel.
- 12. Le testeur inverse les phases et répète le test 5x. Le disjoncteur différentiel doit se déclencher ; les résultats du test sont indiqués sur l'afficheur principal.
- 13. Réinitialisez le disjoncteur différentiel.
	- Vous pouvez utiliser les flèches  $\frac{1}{2}$  pour examiner les résultats obtenus. Le premier résultat est la dernière mesure relevée, le test de courant 5x. Appuyez sur la flèche vers le bas  $\frac{1}{2}$  pour revenir au premier test à ½x le courant homologué.
- 14. Les résultats du test sont dans la mémoire temporaire. Appuyez sur  $\lceil \text{MEMORY} \rceil$  pour stocker les résultats du test conformément à « Stockage et rappel des mesures » page

37 de ce manuel. Remarque : Il faut mémoriser chaque résultat individuellement après l'avoir sélectionné avec les touches fléchées.

## **Mesure du courant de déclenchement des disjoncteurs différentiels**

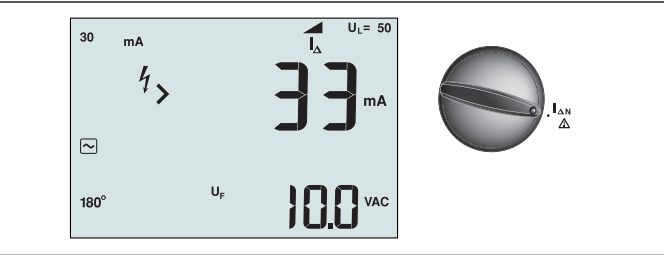

Figure 17. Commutation/Courant de déclenchement du disjoncteur différentiel et réglage des bornes

Ce test mesure le courant de déclenchement du disjoncteur différentiel en appliquant un courant de test, puis en augmentant progressivement le courant jusqu'au déclenchement du disjoncteur. Vous pouvez utiliser le cordon secteur ou les cordons de mesure pour ce test. Un branchement trifilaire est nécessaire pour tester les disjoncteurs différentiels de type B.

#### A A Avertissement

- **• Des courants de fuite dans le circuit suivant le dispositif de protection différentielle peuvent influencer les mesures.**
- **• La tension de défaut affichée est liée au courant résiduel nominal du disjoncteur différentiel.**
- **• Les champs potentiels d'autres installations de terre peuvent influencer la mesure.**

**Remarque :** Si les bornes L et N sont inversées, le testeur les permute automatiquement en interne et poursuit le test. Si le testeur est configuré pour le Royaume-Uni, le test s'arrête. Vous devez déterminer pourquoi la phase L et le neutre N sont inversés.

Cela est indiqué par le symbole ( $\overline{2}$ ).

L'option 1 000 mA n'est pas disponible sur les disjoncteurs différentiels de types A et B.

## **Pour mesurer le courant de déclenchement d'un disjoncteur différentiel :**

- 1. Placez le sélecteur rotatif sur  $\mathbf{I}$   $\wedge$  N.
- 2. Appuyez sur F1 pour sélectionner le courant nominal du disjoncteur différentiel (10, 30, 100, 300 ou 500 mA).
- 3. Appuyez sur F2 pour sélectionner la forme d'onde de courant de test de disjoncteur différentiel :

– courant CA pour le test d'un disjoncteur de type AC (disjoncteur différentiel standard

AC) et de type A (disjoncteur différentiel sensible aux impulsions de courant CC)

– courant demi-alternance pour le test d'un type A (disjoncteur différentiel sensible aux impulsions de courant CC)

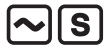

– réponse temporisée pour le test de type S AC (disjoncteur différentiel de type CA temporisé)

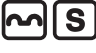

– réponse temporisée pour le test de type S A (disjoncteur différentiel sensible aux impulsions de courant CC temporisé)

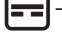

– courant CC pur pour le test d'un disjoncteur différentiel type B

– réponse temporisée pour le test de type S B (disjoncteur différentiel courant CC pur, temporisé)

4. Appuyez sur F4 pour sélectionner la phase du courant de test, 0° ou 180°. Les disjoncteurs différentiels doivent être testés avec les deux réglages de phase , car leur temps de réponse varie parfois sensiblement en fonction de la phase.

**Remarque** : Pour les disjoncteurs différentiels type B ( $\left[\frac{1}{n-1}\right]$ ) ou type S B ( $\left[\frac{1}{n-1}\right]$  S  $\left[\right]$ ), il faut

effectuer le test avec les deux réglages de phase . Les trois cordons de mesure sont nécessaires.

- 5. Appuyez et relâchez  $(Fest)$ . Attendez la fin du test.
	- L'afficheur principal (supérieur) indique la temps de déclenchement.

#### **Tests de disjoncteurs différentiels dans les systèmes informatiques**

Les tests de disjoncteurs différentiels sur les installations des systèmes informatiques exigent une procédure de test particulière car la protection est mise à la terre localement et n'est pas liée directement au système d'alimentation.

Le test s'effectue sur le tableau électrique au moyen de sondes. Utilisez le branchement illustré dans la figure 18 lorsque vous testez les disjoncteurs différentiels de systèmes informatiques.

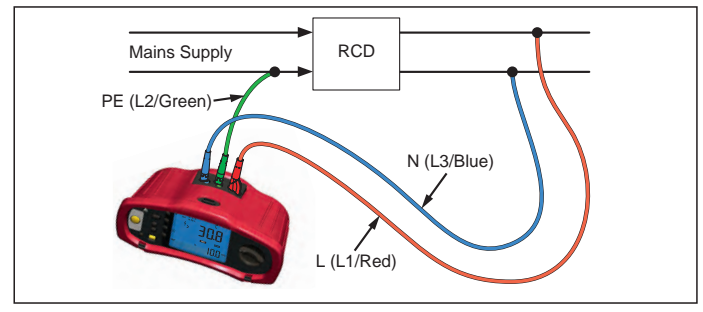

Figure 18. Branchement des tests de disjoncteurs différentiels sur les systèmes informatiques.

Le courant de test circule à travers la partie supérieure du disjoncteur différentiel, par la borne L, et revient par la borne PE.

#### **Procédure alternative**

Dans les systèmes informatiques, lorsque vous testez un disjoncteur différentiel sur une prise de courant : Utilisez le cordon de mesure secteur mais ne connectez pas le N-fil à l'appareil, afin que seules les entrées PE et L soient utilisées. Voir figure 18a.

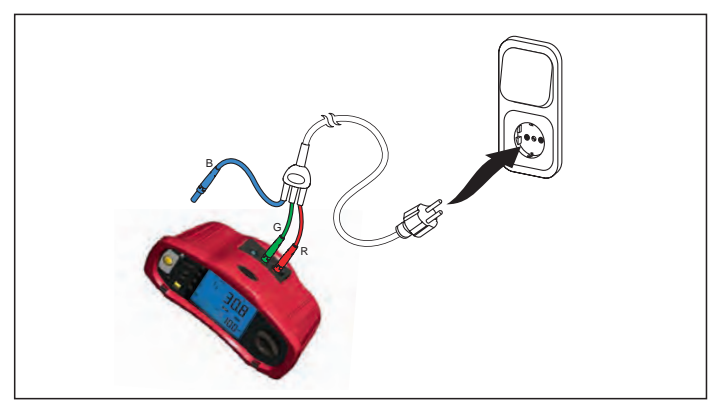

Figure 18a.

#### **Mesure de résistance de terre**

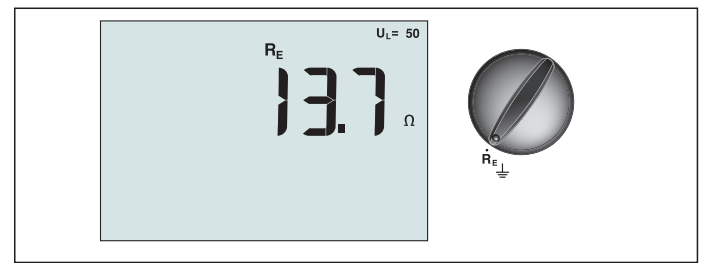

Figure 19. Commutation/Affichage de la résistance de terre et réglage des bornes

Le test de résistance de terre est un test trifilaire comprenant deux piquets de test et l'électrode de terre testée. Ce test requiert un kit de piquets en accessoires. Effectuez les branchements indiqués Figure 20.

- La meilleure précision est réalisée lorsque le piquet du milieu est positionné à 62 % de la distance du piquet le plus éloigné. Les piquets doivent être alignés et les fils doivent être séparés pour éviter un couplage mutuel.
- L'électrode de terre testée doit être débranchée du système électrique pendant le test. Les tests de résistance de terre ne doivent pas être effectués sur un système sous tension.

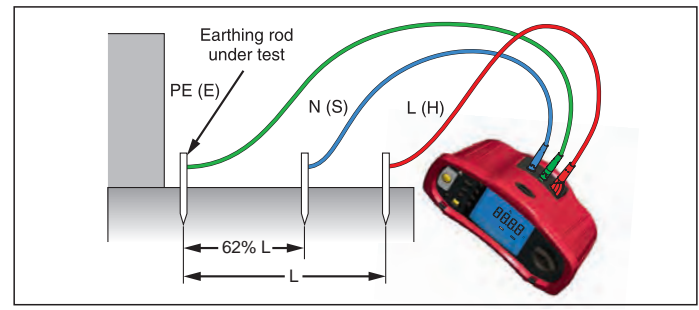

Figure 20. Branchement du test de résistance de terre

#### **Pour mesurer une résistance de terre :**

- 1. Réglez le commutateur rotatif sur la position  $\mathsf R$  .
- 2. Appuyez et relâchez  $(Fest)$ . Attendez la fin du test.
	- L'afficheur principal (supérieur) montre la valeur de la résistance de terre.
	- La tension détectée entre les tiges de test apparaîtra dans l'afficheur secondaire. Si elle est supérieure à 10 V, le test est interdit.
	- Si la mesure est trop perturbée par le bruit, Err 5 s'affiche. (Le bruit dégrade la précision des mesures). Appuyez sur la flèche ( $\frac{1}{2}$ ) vers le bas pour afficher la valeur mesurée. Appuyez sur la flèche ( $\bigcirc$ ) vers le haut pour revenir à l'écran Err 5.
	- Si la résistance de sonde est trop élevée, Err 6 est affiché. On peut réduire la résistance de sonde en enfonçant plus profondément les piquets de test ou en mouillant la terre autour des piquets.

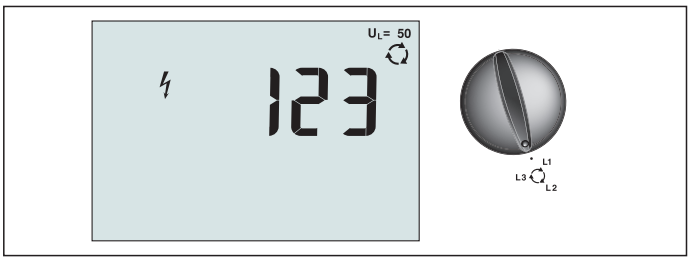

Figure 21. Commutation/Affichage d'ordre des phases et réglage des bornes

Utilisez le branchement représenté Figure 22 pour effectuer un test d'ordre des phases.

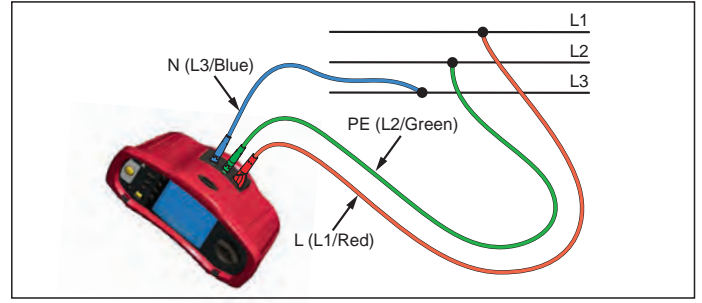

Figure 22. Branchement du test d'ordre des phases

## **Pour effectuer un test d'ordre des phases :**

- 1. Réglez le commutateur rotatif sur la position  $\widehat{\mathcal{L}}$ .
- 2. L'afficheur principal (supérieur) montre :
	- 123 pour l'ordre des phases correct.
	- 321 pour l'ordre des phases inversé.
	- Des tirets (---) au lieu de chiffres si une tension insuffisante est détectée.

## **Mode mémoire**

Vous pouvez stocker des mesures sur le testeur :

- Telaris ProInstall-100 jusqu'à 399
- Telaris ProInstall-200 jusqu'à 1399

Les informations stockées pour chaque mesure incluent la fonction de test et toutes les conditions de test que l'utilisateur peut sélectionner.

Des numéros d'ensemble, de sous-ensemble et d'identification des données sont attribués pour chaque mesure. Les champs d'emplacement mémoire sont utilisés de la façon suivante.

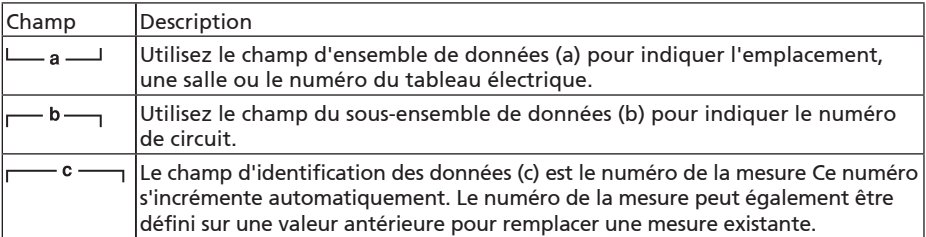

#### **Pour entrer le mode Mémoire :**

1. Appuyez sur le bouton (MEMORY) pour entrer en mode Mémoire.

L'afficheur passe en mode mémoire. En mode Mémoire, l'icône (MEMORY) apparaît sur l'afficheur.

L'affichage numérique principal indique le numéro de l'ensemble de données (a, 1-9999). L'affichage numérique secondaire indique indique le numéro du sous-ensemble de données (b, 1-9999). Le numéro d'identification des données (c, 1-9999) apparaît lorsque l'on appuie plusieurs fois sur F1. L'un des emplacements mémoire (a, b ou c)

clignote, indiquant que le numéro peut être modifié à l'aide des touches  $\overline{\overline{y}}$ .

- 2. Pour valider le numéro du sous-ensemble des données à modifier, appuyez sur F1. Le numéro du sous-ensemble clignote. Pour valider le numéro du sous-ensemble des données à modifier, appuyez de nouveau sur F1. Le numéro de l'ensemble des données clignote. Appuyez sur F1 pour modifier le numéro d'identification des données.
- 3. Appuyez sur la flèche vers le bas  $(\bullet)$  pour diminuer le numéro validé, ou appuyez sur la flèche vers le haut  $(\overline{\bullet})$  pour augmenter ce numéro. Pour le stockage des données, ce numéro peut

être défini sur n'importe quelle valeur ; le remplacement des données existantes est permis. Pour le rappel des données, le numéro ne peut être défini que pour des valeurs utilisées. **Remarque :** Le numéro augmente ou diminue d'une unité chaque fois que vous appuyez sur la flèche vers le haut ou vers le bas ( ). Pour accélérer les fonctions d'incrémentation et de décrémentation, appuyez sur les flèches vers le haut et vers le bas et maintenir l'appui.

## **Stockage d'une mesure**

#### **Pour stocker une mesure :**

- 1. Appuyez sur le bouton MEMORY pour passer en mode Mémoire.
- 2. Appuyez sur F1 et utilisez les touches fléchées ( $\overline{\overline{P}}$ ) pour définir l'identité des données
- 3. Appuyez sur F2 pour enregistrer les données.
	- Si la mémoire est saturée, le mot FULL apparaît sur l'afficheur principal. Appuyez sur  $F1$  pour choisir une autre identité de données, appuyez sur  $\text{MEMORY}$  pour quitter le mode Mémoire.
	- Si la mémoire n'est pas saturée, les données seront enregistrées, puis le testeur quitte automatiquement le mode Mémoire et l'afficheur revient au mode de test précédent.
	- Si l'identité des données a été utilisée précédemment, STO? apparaît. Appuyez de nouveau sur F2 pour stocker les données, appuyez sur F1 pour choisir une autre  $\alpha$ identité de données et appuyez sur  $[\text{MEMORY}]$  pour quitter le mode Mémoire.

## **Rappel d'une mesure**

#### **Pour rappeler une mesure :**

- 1. Appuyez sur le bouton MEMORY pour passer en mode Mémoire.
- 2. Appuyez sur F3 pour entrer en mode Rappel.
- 3. Appuyez sur F1 et utilisez les touches fléchées ( $\overline{(*)}$ ) pour définir l'identité des données. Si aucun résultat n'a été enregistré, tous les champs sont remplis par des tirets.
- 1. Appuyez sur F3 pour rappeler les données. Le testeur revient au mode Test utilisé pour les résultats rappelés : mais l'icône (MEMORY) reste affichée, indiquant que le testeur est encore en mode Mémoire.
- 2. Appuyez sur F3 pour commuter entre l'écran d'identité des données et l'écran des données rappelées pour vérifier l'identité ou sélectionner d'autres données à rappeler.
- 3. Appuyez sur le bouton **MEMORY** pour quitter le mode Mémoire à tout moment.

## **Effacement de la mémoire**

#### **Pour effacer toute la mémoire**

- 1. Appuyez sur le bouton MEMORY pour passer en mode Mémoire.
- 2. Appuyez sur F4. L'affichage principal indique Clr?
- 3. Appuyez de nouveau sur F4 pour effacer tous les emplacements mémoire. Le testeur repasse en mode mesure.

## **Téléchargement des résultats des tests**

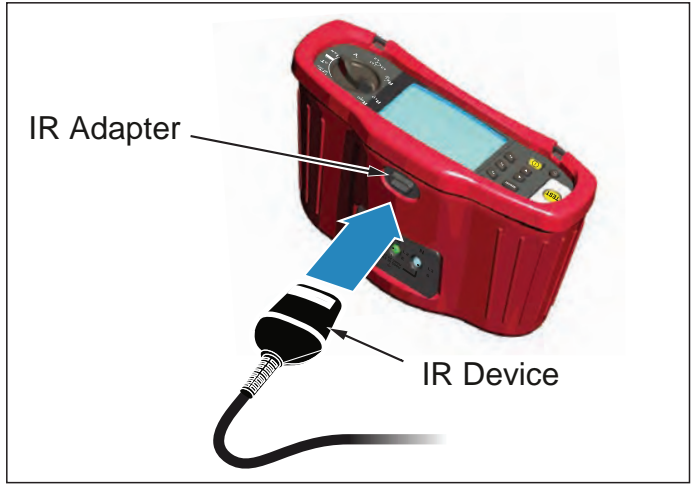

Figure 23. Connexion de l'adaptateur IR

#### **Pour envoyer les résultats de test :**

- 1. Branchez le câble série IR au port série sur le PC.
- 2. Branchez l'adaptateur IR et l'appareil au testeur (voir Figure 23).
- 3. Démarrez le programme Amprobe sur le PC.
- 4. Appuyez sur  $[()]$  pour allumer le testeur.
- 5. Consultez la documentation du logiciel pour des informations détaillées sur le réglage de la date et de l'heure et l'envoi de données à partir du testeur.

## **ENTRETIEN DU TESTEUR**

#### **Étalonnage**

Pour assurer la précision des mesures, il est conseillé d'étalonner régulièrement l'instrument avec notre service. Nous conseillons un intervalle d'étalonnage d'un an.

#### **Nettoyage**

Nettoyez régulièrement le boîtier avec un chiffon humide et un détergent doux. N'utilisez pas de matières abrasives ou de solvants.

La présence de poussière ou d'humidité sur les bornes risque d'affecter les résultats.

#### **Pour nettoyer les bornes :**

- 1. Eteignez le testeur et retirez tous les cordons de mesure.
- 2. Eliminez toutes les poussières présentes dans les bornes.
- 3. Imbibez un coton-tige neuf d'alcool. Passez-le autour de chaque borne.

#### **Test et remplacement des piles**

La tension des piles est contrôlée en continu par le testeur. Si la tension tombe en dessous de 6,0 V (1,0 V/élément), l'icône de piles faibles  $\frac{1}{2}$  apparaît sur l'afficheur, indiquant que les piles sont presque épuisées. L'icône de piles faibles reste affichée jusqu'au remplacement des piles.

#### A A Avertissement

**Pour éviter les mauvaises lectures, ce qui pose des risques d'électrocution ou de blessure corporelle, remplacez la pile dès que celle-ci est faible.**

**Assurez-vous que la polarité des piles est correcte. Une pile inversée peut causer des fuites.**

Installez six piles de type AA. Des piles alcalines sont fournies avec le testeur mais des piles rechargeables NiCd ou NiMH de 1,2 V peuvent également être utilisées. Vous pouvez également vérifier la charge des piles pour les remplacer avant qu'elles ne soient épuisées.

## A A Avertissement

**Pour éviter tout risque d'électrocution ou de blessure, retirez les cordons de mesure et tout signal d'entrée avant de remplacer les piles. Pour prévenir tout dommage matériel et corporel, installer UNIQUEMENT des fusibles d'intensité, de tension et de vitesse d'action correspondant aux valeurs nominales indiquées dans les Caractéristiques générales de ce manuel.**

#### **Pour remplacer les piles (voir Figure 24) :**

- 1. Appuyez sur  $\circled{\cap}$  pour éteindre le testeur.
- 2. Retirez les cordons de mesure des bornes.
- 3. Enlevez le couvercle du compartiment des piles à l'aide d'un tournevis plat pour tourner les vis (3) de fixation d'un quart de tour dans le sens antihoraire.
- 4. Appuyez sur le loquet de déblocage et faites glisser le porte-piles pour le sortir du testeur.
- 5. Remplacez les piles et remettez le couvercle du compartiment des piles en place. **Remarque :** Toutes les données enregistrées seront perdues si les piles ne sont pas remplacées dans la minute suivante
- 6. Fixez le couvercle en tournant les vis d'un quart de tour dans le sens horaire.

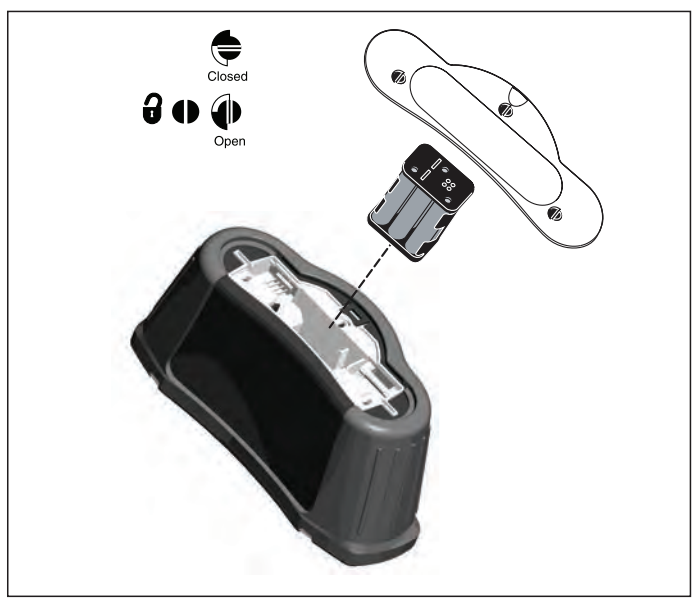

Figure 24. Remplacement des piles

## **Vérification du fusible**

- 1. Réglez le commutateur rotatif sur  $\mathsf{R}_{\mathsf{L}\Omega}$ .
- 2. Court-circuitez les cordons et maintenez enfoncée la touche (TEST)
- 3. Si le fusible est défectueux, FUSE ou Err1 apparaît sur l'écran pour indiquer que le testeur est endommagé et doit être réparé. Contactez le Service Clients Amprobe pour la réparation (voir « Pour contacter Amprobe »).

# **CARACTÉRISTIQUES TECHNIQUES**

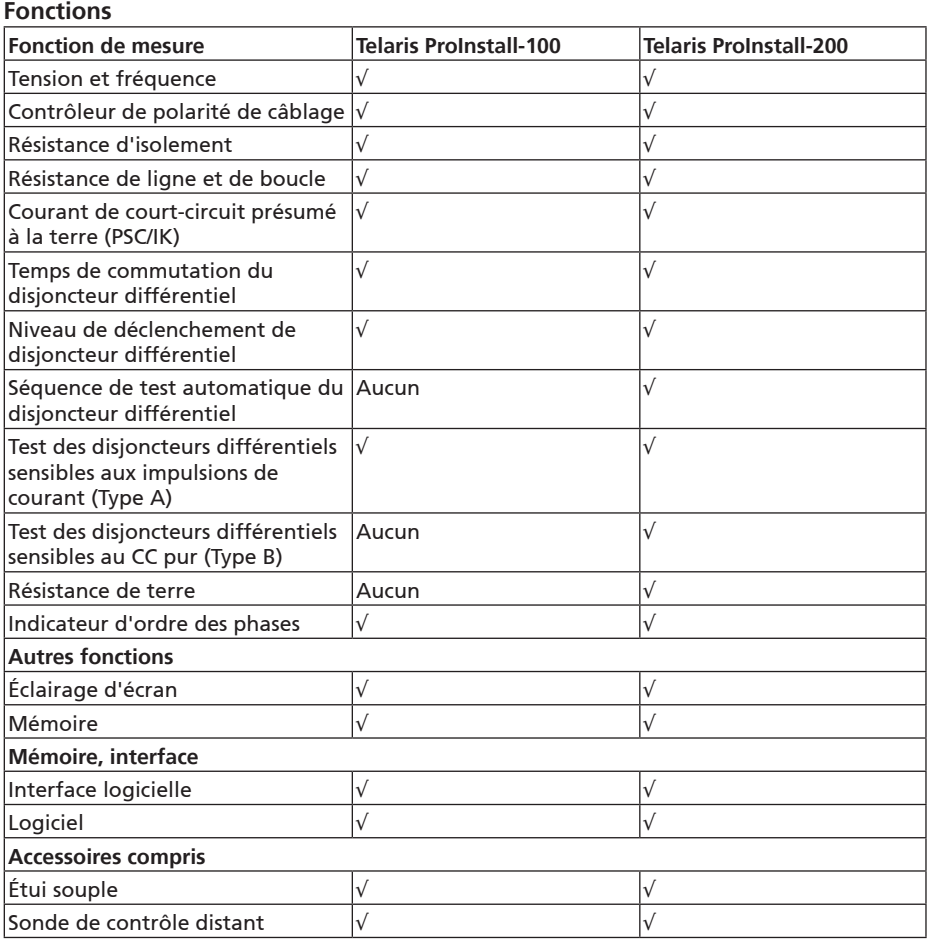

## **Caractéristiques générales**

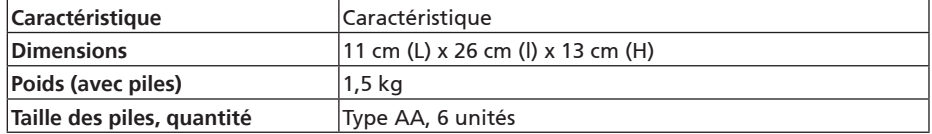

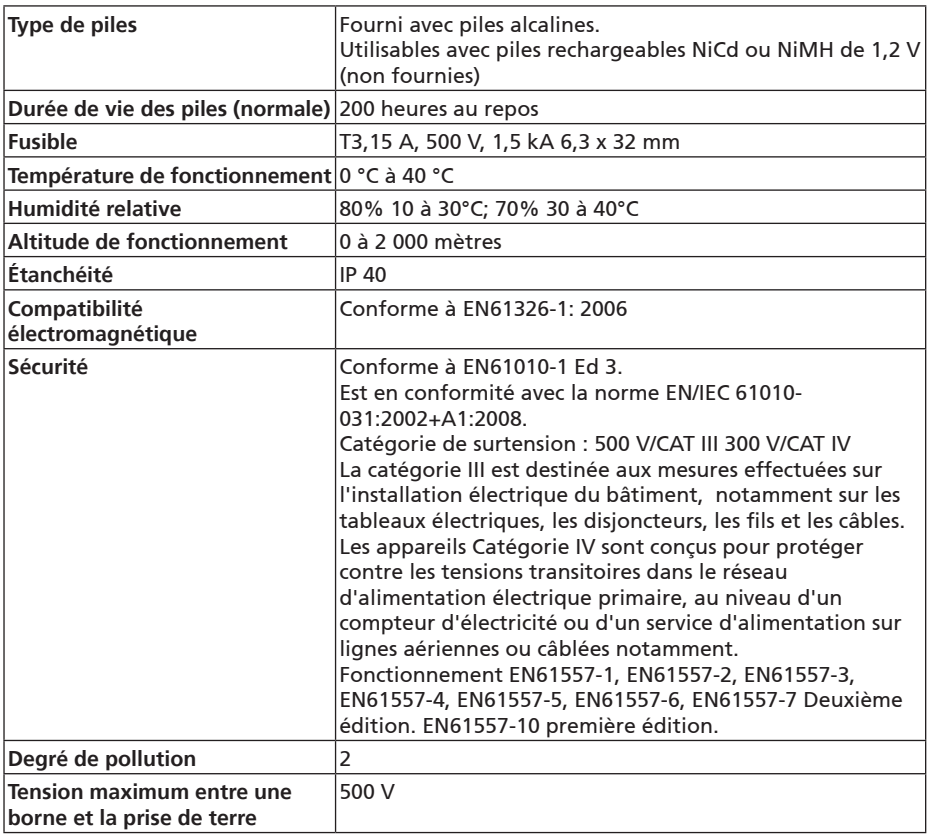

## **Caractéristiques des mesures électriques**

Les spécifications de précision sont les suivantes : ± (% de mesure + nombre de chiffres) à 23 °C ± 5 °C, humidité relative ≥ 80 %. Les spécifications de précision peuvent se dégrader de 0,1 x (spécification de précision) par °C entre -10 °C et 18 °C et entre 28 °C et 40 °C. Les tableaux ci-dessous permettent de déterminer les valeurs minimales et maximales affichées en prenant en compte l'incertitude maximale de fonctionnement de l'instrument selon EN61557-1, 5.2.4.

#### **Mesure de la tension**

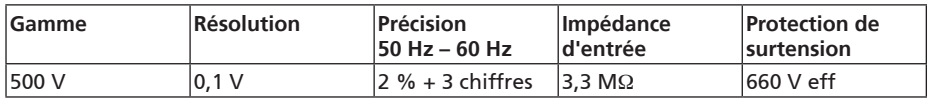

## Test de continuité (R<sub>LO</sub>)

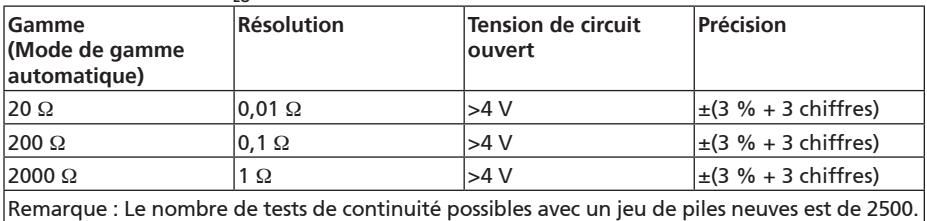

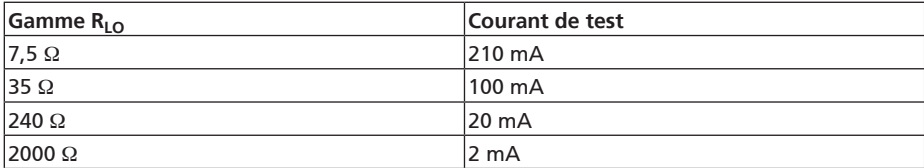

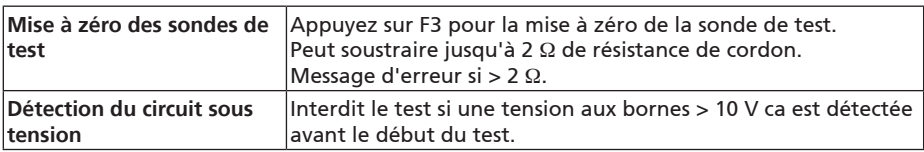

# **Mesure de résistance d'isolement (R<sub>ISO</sub>)**

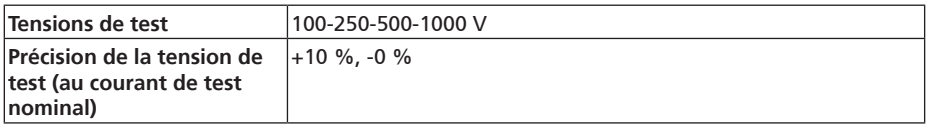

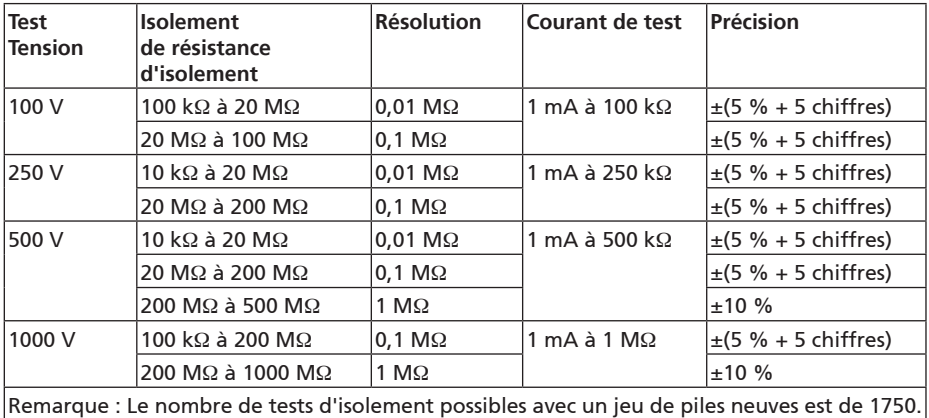

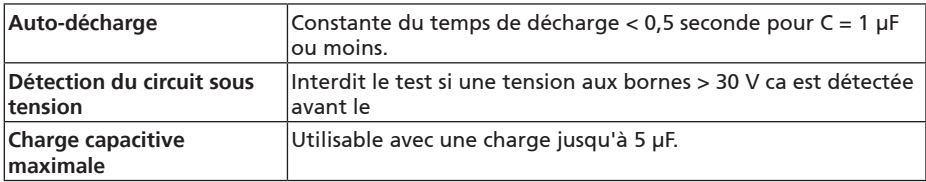

# **Impédance de boucle/ligne : Modes Sans déclenchement et Courant élevé**

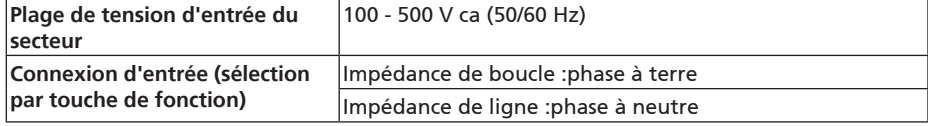

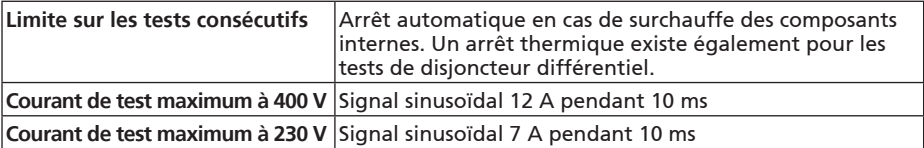

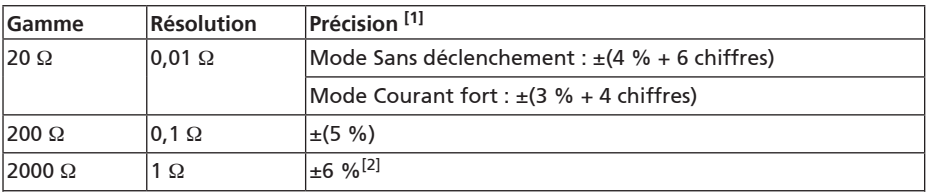

Remarque :

[1] Valable pour une résistance de circuit neutre < 20 Ω et jusqu'à un angle de phase du système de 30 °.

[2] Valable pour une tension secteur > 200 V.

#### **Courant de test de court-circuit présumé à la terre (PSC/IK)**

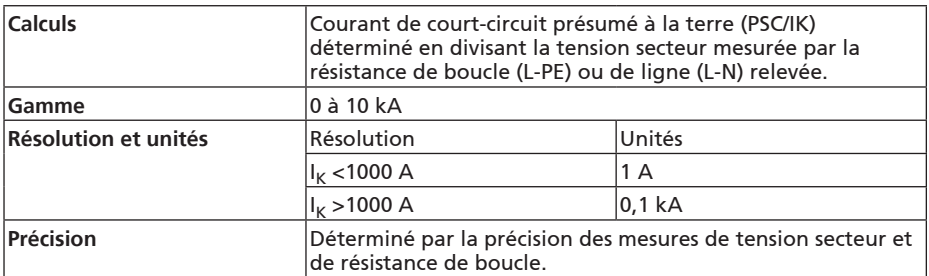

## **Tests de disjoncteurs différentiels**

#### **Types de disjoncteurs différentiels testés**

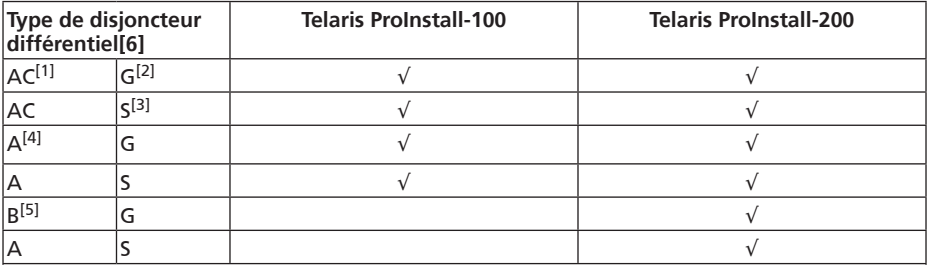

Remarque :

[1] AC – Répond au courant alternatif

[2] G – Général, sans temporisation

 $\overline{3}$ ] S – à retard

[4] A – Répond au signal impulsionnel

[5] B – Répond au courant continu pur

[6] Test de disjoncteur différentiel interdit pour > 265 V ca

Les tests de disjoncteur différentiel ne sont autorisés que si le courant sélectionné multiplié par la résistance de terre est < 50 V.

## **Signaux de test**

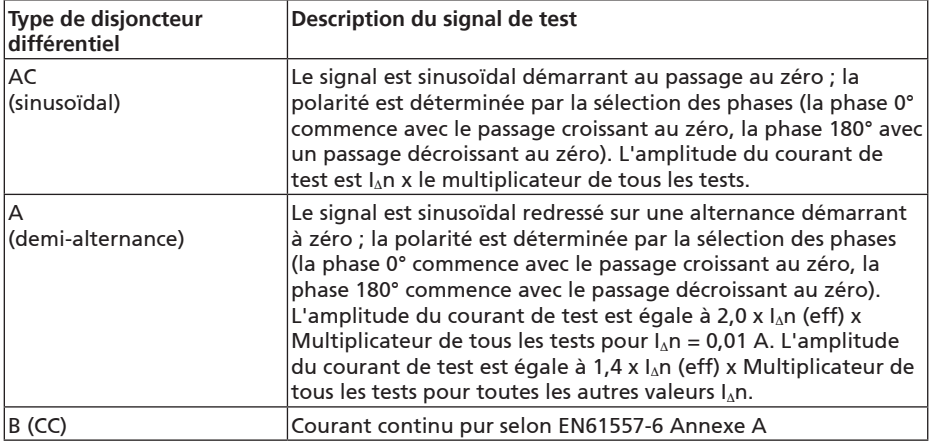

#### **Types de disjoncteurs différentiels testés**

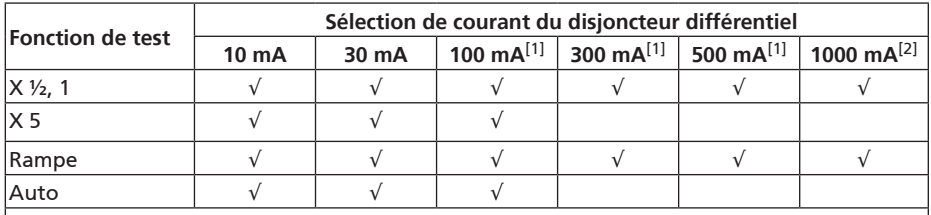

Remarque :

Tension secteur 100 V – 265 V ca, 50/60 Hz

[1] Les disjoncteurs différentiels de type B nécessitent une gamme de courant de 195 V – 265 V. [2] Disjoncteurs différentiels de type AC seulement.

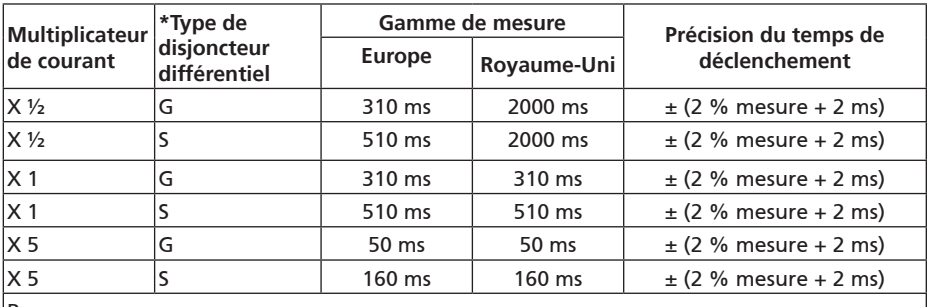

Remarque :

\*G – Général, sans temporisation

\*S – à retard

## **Temps maximal de déclenchement**

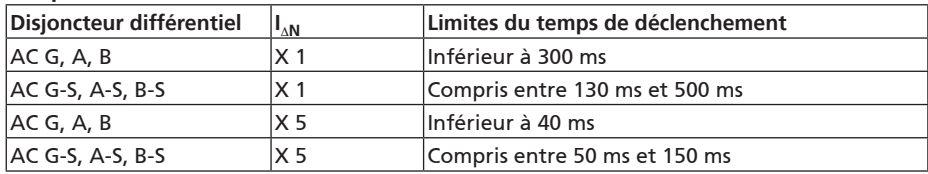

#### **Test de rampe/mesure du courant de déclenchement de disjoncteur différentiel/courant de**   $f$ uite ( $I_{\wedge N}$ )

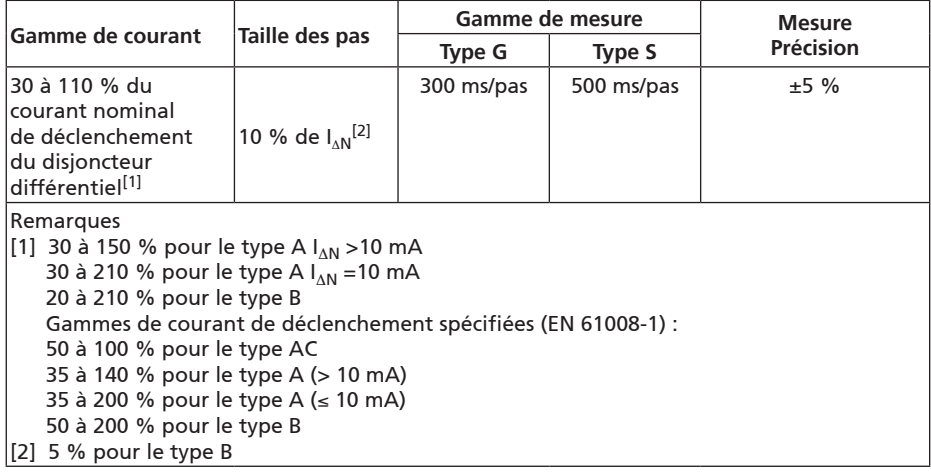

## **Test de résistance de terre**

Uniquement pour Telaris ProInstall-200. Cet appareil est destiné aux mesures des installations dans les usines de traitement, les installations industrielles et les applications résidentielles.

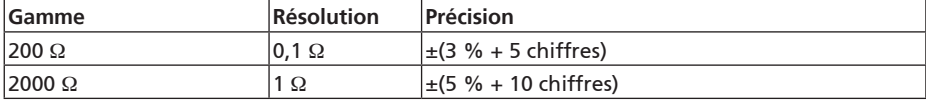

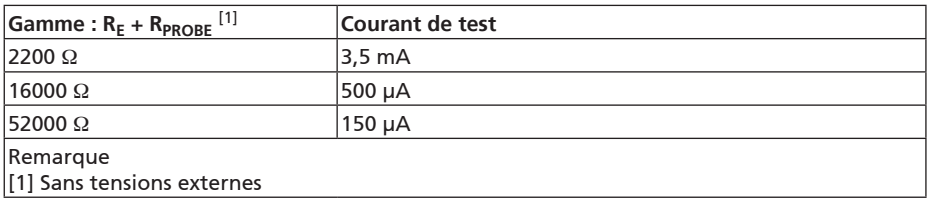

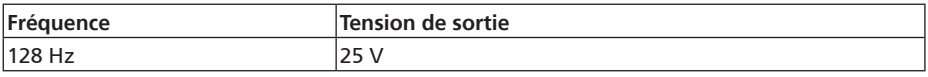

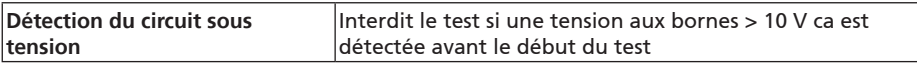

#### **Indicateur d'ordre des phases**

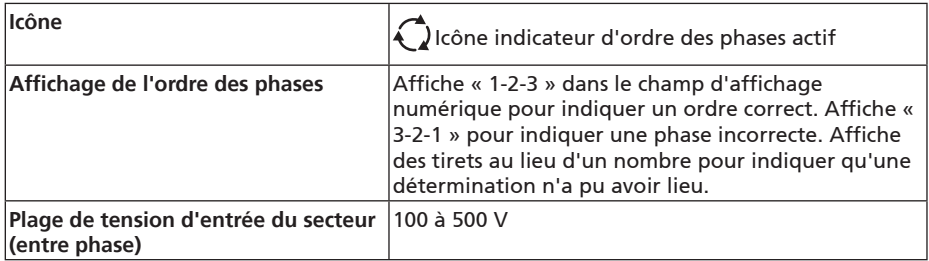

## **Test des cordons secteur**

Les icônes ( ) indiquent si les bornes L-PE ou L-N sont inversées. Le fonctionnement de l'instrument est interdit et un code d'erreur est généré si la tension d'entrée ne se situe pas entre 100 V et 500 V. Les test de boucle et de disjoncteur différentiel au Royaume Uni sont interdits si les bornes L-PE ou L-N sont inversées.

## **Gammes de fonctionnement et incertitudes selon EN 61557**

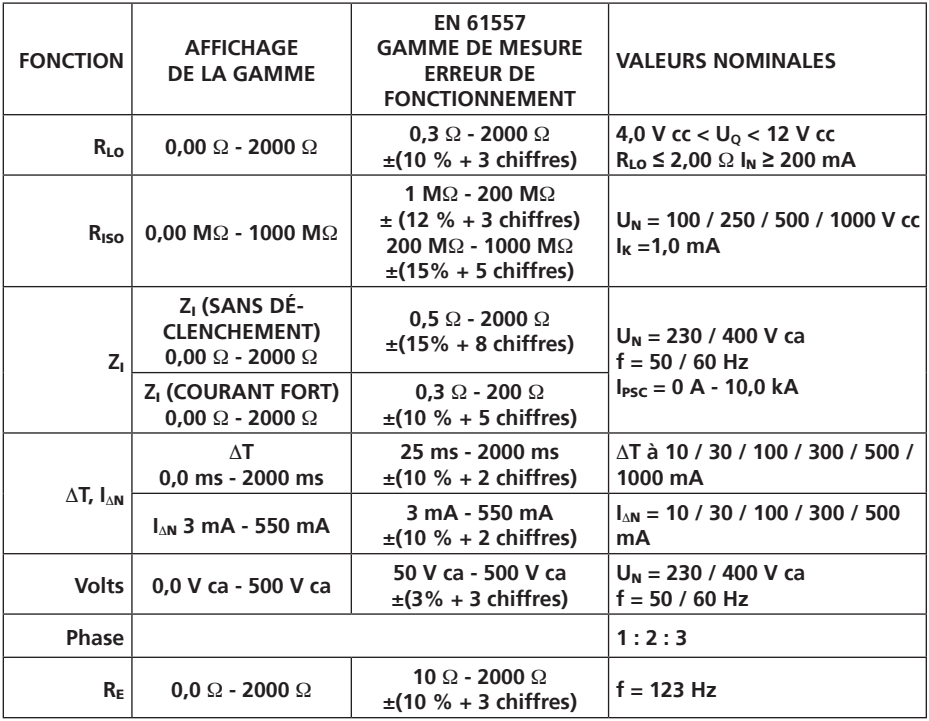

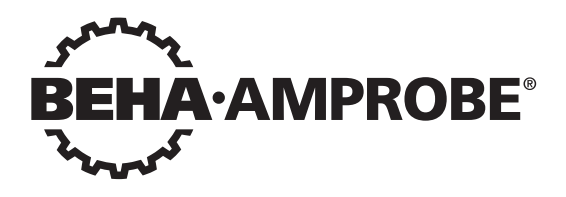

# Telaris Multifunction Electrical Installation Tester Series

Telaris ProInstall-100-EUR Telaris ProInstall-200-EUR Telaris ProInstall-100-D Telaris ProInstall-200-D Telaris ProInstall-100-CH Telaris ProInstall-200-CH Telaris ProInstall-100-DK

Manuale di istruzioni

4/2019, 6001109 E ©2019 Beha-Amprobe. Tutti i diritti riservati.

#### **Garanzia limitata e limitazione di responsabilità**

Il prodotto Beha-Amprobe sarà esente da difetti dei materiali e di fabbricazione per due anni dalla data di acquisto, slavo le leggi locali non prevedano diversamente. Questa garanzia non copre fusibili, batterie ricaricabili o danni dovuti a incidenti, negligenza, cattivo uso, modifiche, contaminazione o condizioni anomale di utilizzo o gestione. I rivenditori non sono autorizzati a estendere nessuna garanzia per conto di Beha-Amprobe. Per ottenere assistenza durante il periodo di garanzia, restituire il prodotto insieme alla prova d'acquisto a un centro di assistenza autorizzato Beha-Amprobe o a un rivenditore o distributore Beha-Amprobe. Per i dettagli, vedere la sezione sulle riparazioni. QUESTA GARANZIA È IL VOSTRO UNICO RIMEDIO. TUTTE LE ALTRE GARANZIE, SIANO ESSE ESPRESSE, IMPLICITE O PER LEGGE, INCLUSE QUELLE INPLICITE DI ADEGUATEZZA PER UNO SCOPO PARTICOLARE O PER LA COMMERCIABILITÀ, SONO QUI ESCLUSE. IL PRODUTTORE NON PUÒ ESSERE RITENUTO RESPONSABILE DI EVENTUALI DANNI SPECIALI, INDIRETTI, ACCIDENTALI O CONSEQUENZIALI O DI PERDITE DERIVANTI DA QUALSIASI CAUSA O TEORIA. Poiché alcuni paesi o stati non consentono l'esclusione o la limitazione di una garanzia implicita o di danni accidentali o consequenziali, tale limitazione di responsabilità potrebbe non essere applicabile in tutti i casi.

#### **Riparazione**

il nome del cliente, il nome della società, l'indirizzo, il numero di telefono e la prova d'acquisto. Inoltre, includere una breve descrizione del problema o del servizio richiesto, ed includere i puntali insieme con il prodotto. La riparazione non in garanzia o i costi di sostituzione devono essere corrisposti in forma di assegno, vaglia, carta di credito con data di scadenza o con ordine d'acquisto pagabile ad Beha-Amprobe.

#### **Riparazioni e sostituzioni in garanzia - Tutti i paesi**

Leggere le dichiarazioni di garanzia e controllare la batteria prima di richiedere una riparazione. Durante il periodo di garanzia, tutti gli strumenti di prova difettosi possono essere restituiti al proprio distributore Beha-Amprobe per essere cambiati con un prodotto uguale o simile. Visitare la sezione "Where to buy" (Dove acquistare) sul sito beha-amprobe. com per visionare l'elenco dei distributori più vicini. Inoltre, negli USA e in Canada, è possibile inviare i prodotti per le riparazioni in garanzia e la sostituzione anche presso un centro di assistenza Amprobe (vedere indirizzo in basso).

#### **Riparazioni e sostituzioni non coperte da garanzia - Europa**

Le unità non coperte da garanzia in Europa possono essere sostituite dal proprio distributore a fronte di un costo nominale. Visitare la sezione "Where to buy" (Dove acquistare) sul sito beha-amprobe.com per visionare l'elenco dei distributori più vicini.

#### Bea-Amprobe

Divisione e marchio registrato di Fluke Corp. (USA)

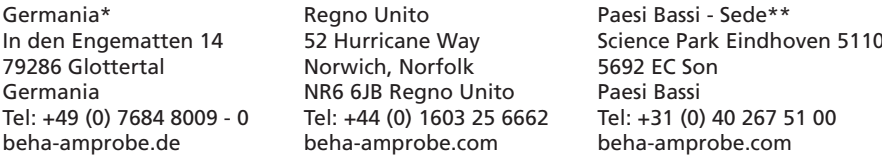

\* (Solo per corrispondenza – nessuna riparazione o sostituzione disponibile a questo indirizzo. Clienti europei: contattare il rivenditore.)

\*\* Unico indirizzo di contatto per lo Spazio Economico Europeo (SSE): Fluke Europe BV

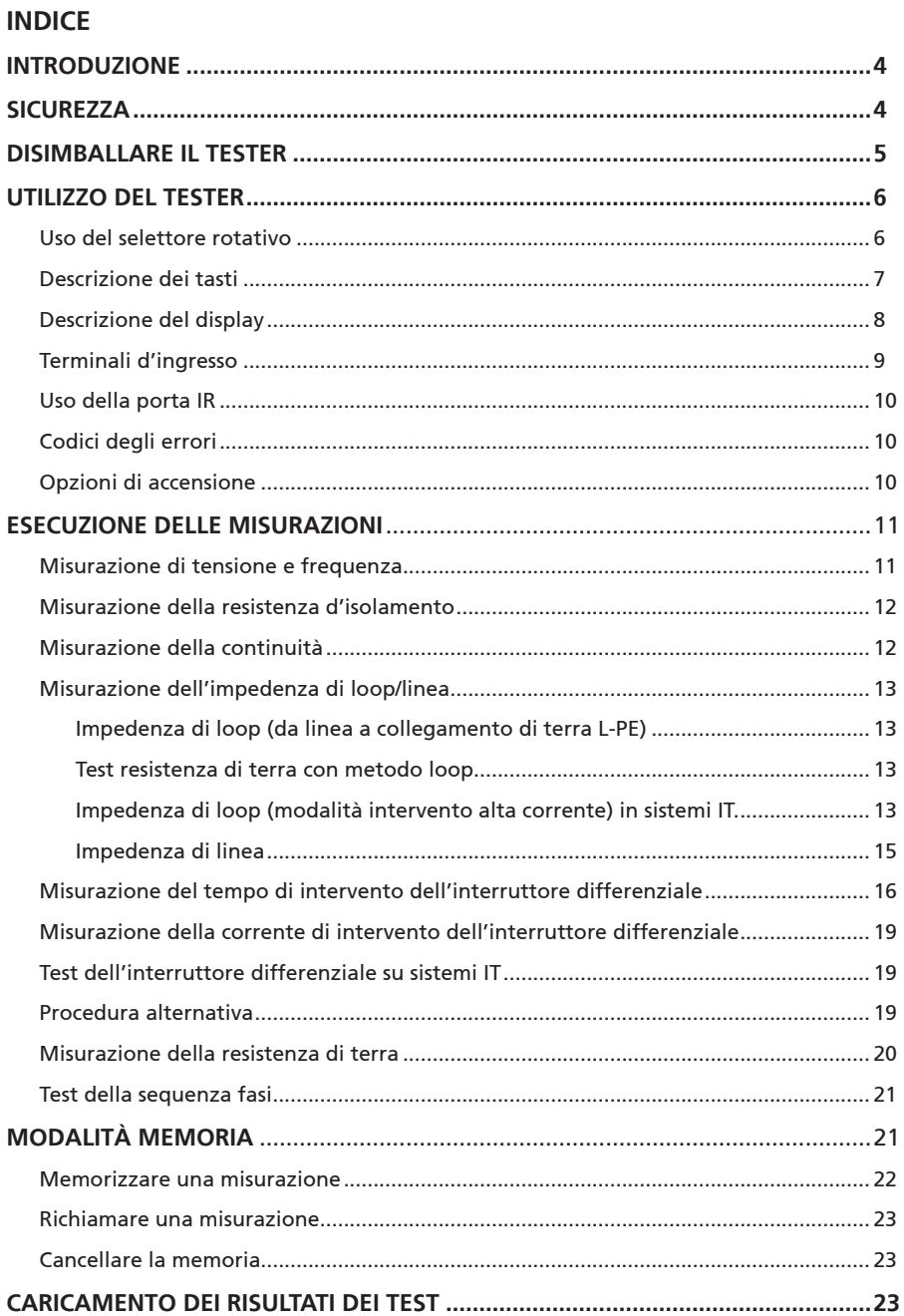

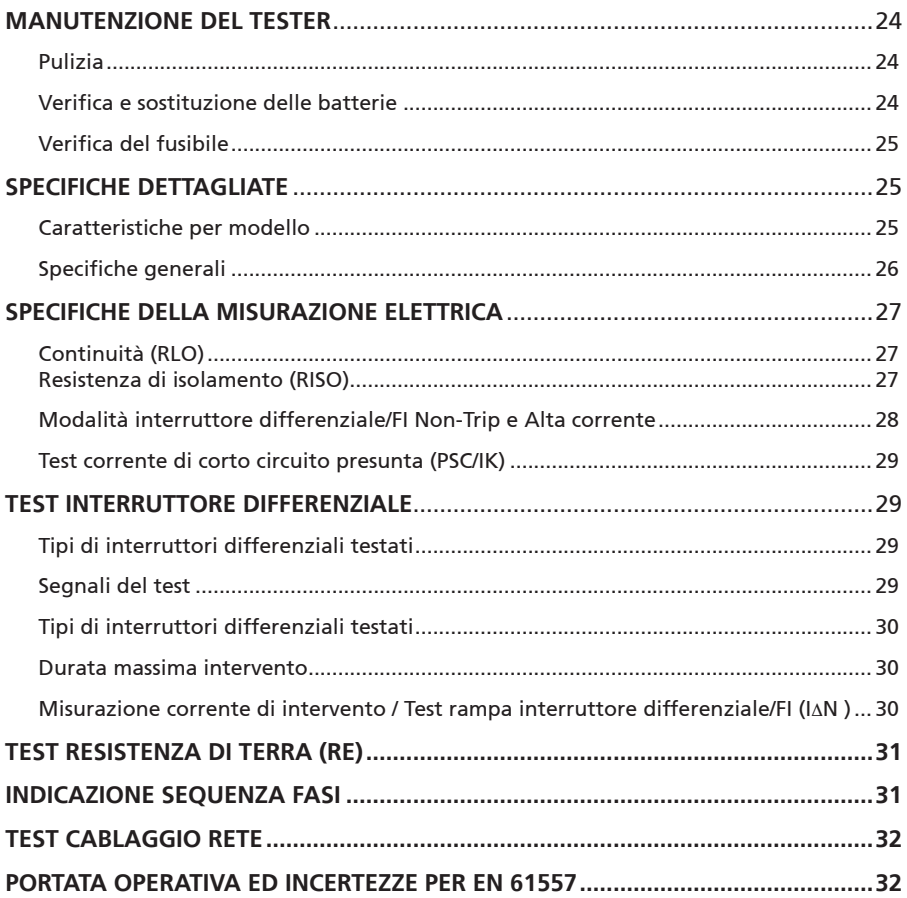

#### **INTRODUZIONE**

Amprobe Model Telaris ProInstall-100 e Telaris ProInstall-200 sono tester per impianti elettrici alimentati a batterie. Questo manuale è valido per tutti i modelli. Tutte le figure mostrano il modello Telaris ProInstall-200.

Questi tester sono progettati per misurare e testare quanto segue:

- Tensione e frequenza
- Resistenza d'isolamento (EN61557-2)
- Continuità (EN61557-4)
- Resistenza loop/line (EN61557-3)
- Tempo di intervento interruttori differenziali (RCD) (EN61557-6)
- Corrente di intervento dell'interruttore differenziale (EN61557-6)
- Resistenza di terra (EN61557-5)
- Sequenza fasi (EN61557-7)

#### **SIMBOLI**

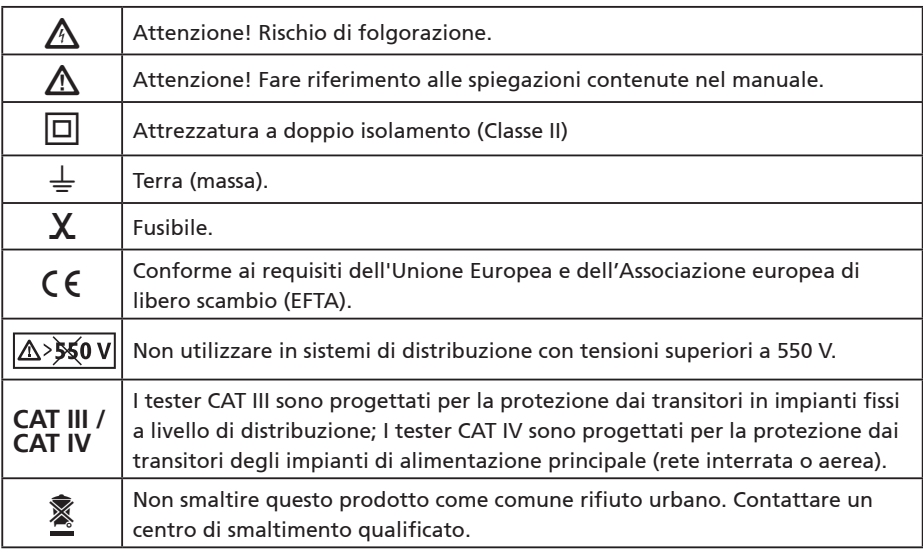

## **INFORMAZIONI SULLA SICUREZZA**

Un messaggio di Avviso identifica condizioni e azioni pericolose che potrebbero causare lesioni o morte.

Un messaggio di Attenzione identifica condizioni e azioni che potrebbero danneggiare il tester o causare la perdita permanente dei dati.

## **Avvisi: Leggere prima dell'uso**

**Per prevenire possibili scosse elettriche, incendi o lesioni personali:**

• Non utilizzare in ambienti CAT III o CAT IV, senza il cappuccio protettivo installato. Il cappuccio di protezione riduce la possibilità di archi elettrici causati da cortocircuiti.

- Utilizzare il prodotto solo come specificato, diversamente la protezione fornita dal prodotto può essere compromessa.
- Non utilizzare il prodotto in presenza di gas o vapori esplosivi, oppure in ambienti umidi o bagnati.
- Non utilizzare i cavetti se sono danneggiati. Controllare che i cavetti non presentino danni all'isolamento, metallo esposto o segni di usura. Controllare la continuità dei puntali.
- Utilizzare solo puntali, cavetti ed adattatori forniti in dotazione al prodotto.
- Prima, misurare una tensione nota per assicurarsi che il prodotto funzioni correttamente.
- Non utilizzare il prodotto se è danneggiato.
- Far riparare il prodotto da un tecnico autorizzato.
- Non applicare una tensione superiore a quella nominale tra i terminali o tra ciascun terminale e la terra.
- Scollegare i cavetti prima di aprire la copertura del tester.
- Non utilizzare il prodotto con le coperture rimosse o aperte. È possibile l'esposizione a tensione pericolosa.
- Usare cautela quando si lavora con tensioni superiori a 30 V AC efficaci, 42 V AC di picco o 60 V DC.
- Utilizzare solo i fusibili di ricambio specificati.
- Utilizzare i terminali, la funzione e la portata corretta per le misurazioni.
- Tenere le dita dietro le protezioni sui puntali.
- Collegare il cavetto comune prima del cavetto di massa e rimuovere il cavetto di massa prima del cavetto comune.
- Sostituire le batterie quando è visualizzato l'indicatore di batteria scarica per evitare errori di misurazione.
- Utilizzare solo le parti di ricambio specificate.
- Non utilizzare il tester in sistemi di distribuzione con tensioni superiori a 550 V.
- Rispettare le norme di sicurezza locali e nazionali. Utilizzare dispositivi di protezione individuale (guanti di gomma, visiere ed l'abbigliamento ignifugo approvato) per prevenire scosse elettriche e lesioni da archi elettrici nei punti in cui si espongono i conduttori sotto tensione.

#### **ESTRAZIONE DALL'IMBALLO E ISPEZIONE**

Il cartone di spedizione deve includere:

- 1 Telaris ProInstall-100 o Telaris ProInstall-200
- 6 Batterie Mignon 1.5V AA
- 3 Puntali
- 1 Cavetto di rete
- 3 Clip a coccodrillo
- 3 Puntali
- 1 Puntale per misurazioni a distanza
- 1 CD-ROM con Manuale d'uso
- 1 Custodia per il trasporto
- 1 Cinghietta imbottita

Se uno qualsiasi di questi articoli è danneggiato o mancante, restituire la confezione completa nel negozio dove è stato eseguito l'acquisto per la sostituzione.

## **USO DEL TESTER**

#### **Uso del selettore rotativo**

Utilizzare il selettore rotativo (Figura 1 e Tabella 4) per selezionare il tipo di test che si vuole eseguire.

# **Avvisi**

Non utilizzare in ambienti CAT III o CAT IV, senza il cappuccio protettivo installato. Il cappuccio protettivo riduce il metallo esposto della sonda a < 4 mm. Questo riduce la possibilità di archi elettrici da cortocircuiti.

#### **Descrizione dei tasti**

Utilizzare il selettore per selezionare il tipo di test che si vuole eseguire. Utilizzare i tasti per controllare il funzionamento del tester, selezionare i risultati dei test da visualizzare e scorrere tra i risultati dei test selezionati.

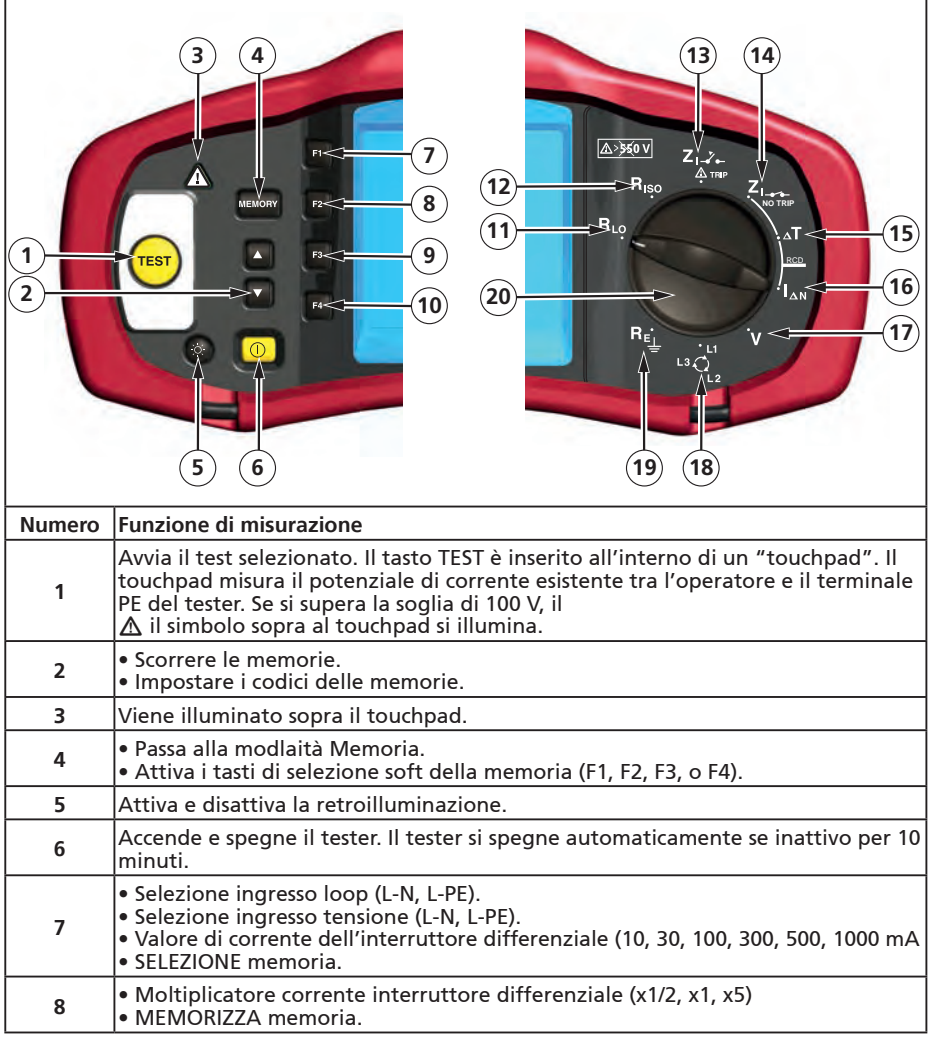

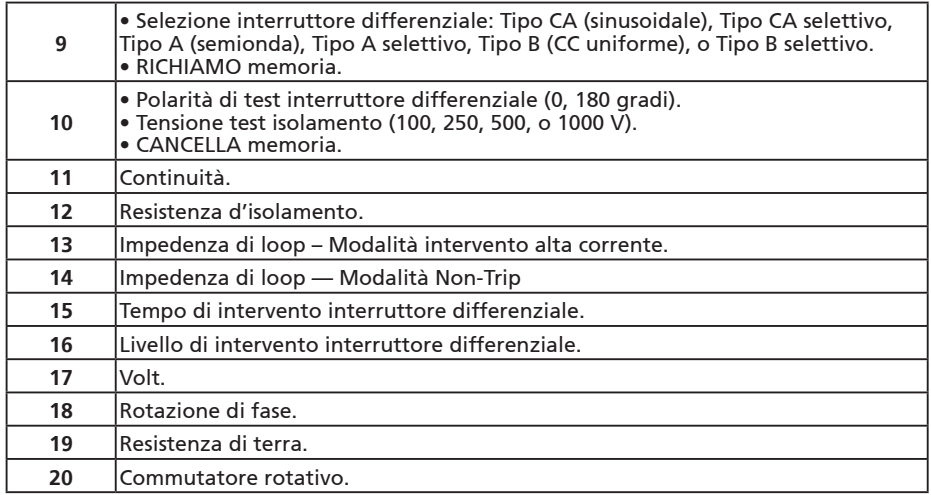

## **Descrizione del display**

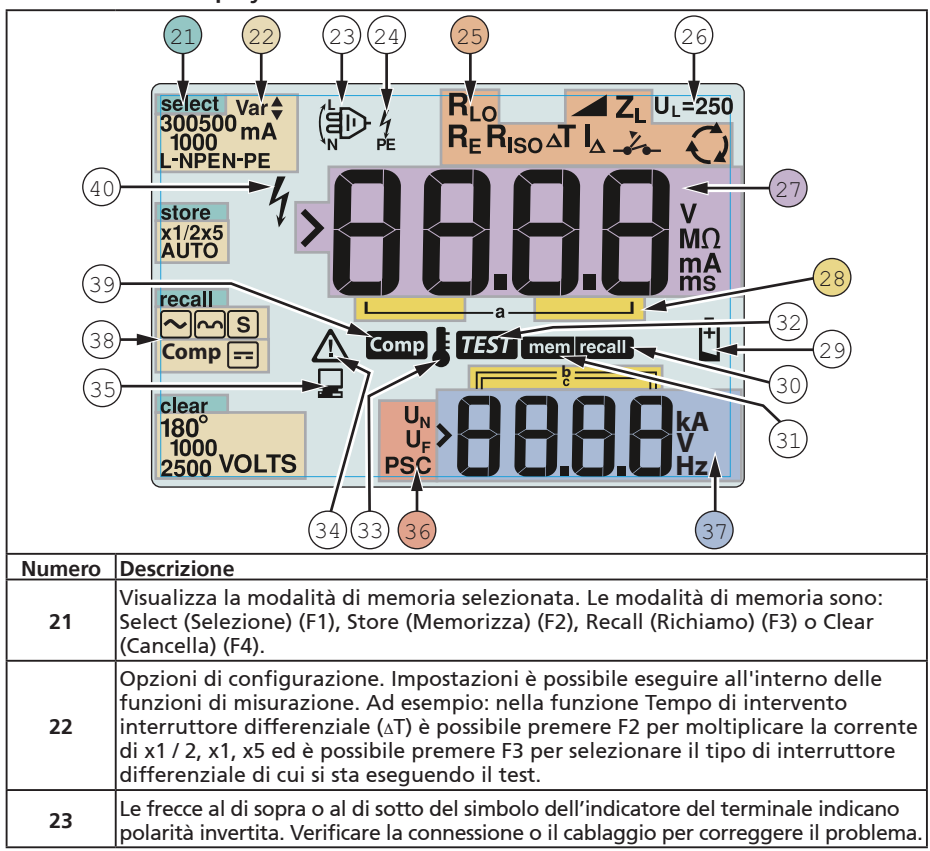

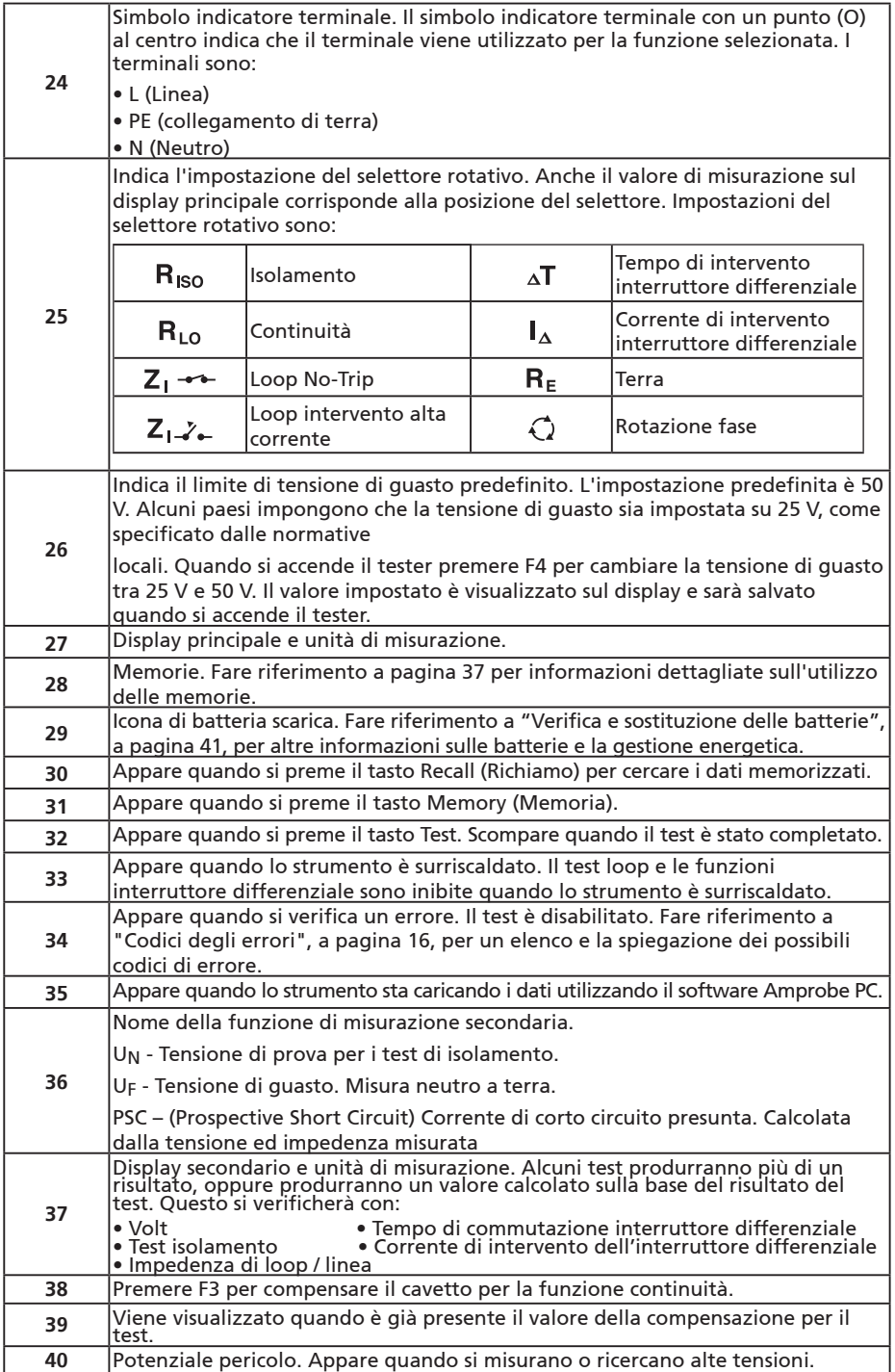

## **Terminali d'ingresso**

Utilizzare il selettore rotativo per selezionare il tipo di test che si vuole eseguire.

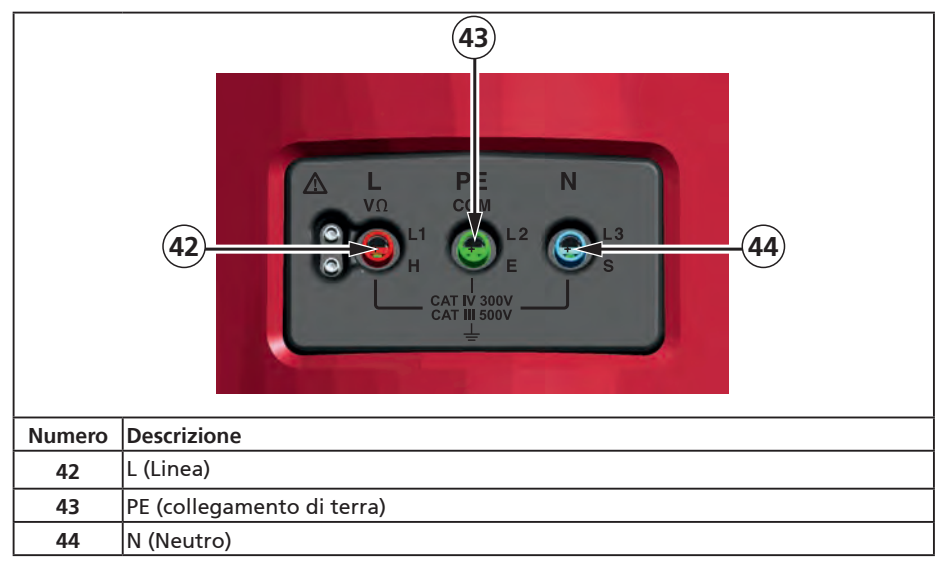

## **Uso della porta IR**

I modelli Telaris ProInstall-100 e Telaris ProInstall-200 sono dotati di una porta IR (infrarossi), vedi Figura 23, che permette di collegare il tester ad un computer e caricare i dati dei test usando un software Amprobe PC. Questo automatizza la risoluzione dei problemi o il processo di registrazione, riduce la possibilità di errori manuali e permette di raccogliere, organizzare e visualizzare i dati dei test in un formato che soddisfa le esigenze personali. Fare riferimento a "Caricamento dei risultati dei test", a pagina 40, per altre informazioni su come usare la porta IR.

## **Codici degli errori**

Il tester rileva diverse condizioni di errore che sono indicate sul display principale con l'icona W, "Err" e un numero di errore. Fare riferimento alla tabella che segue. Queste condizioni di errore disabilitano il test e, se necessario, interrompono un test in esecuzione.

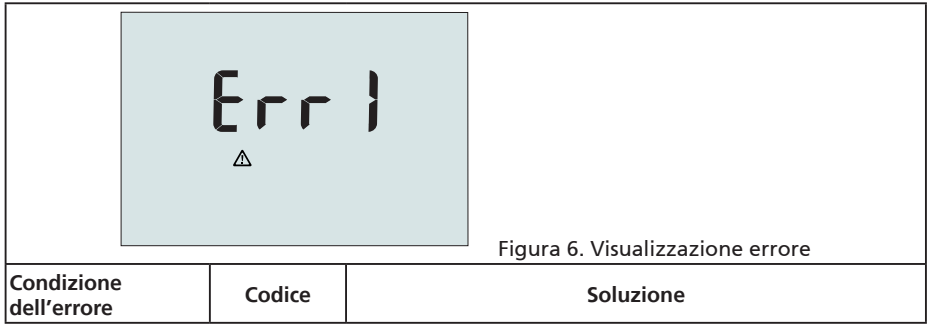
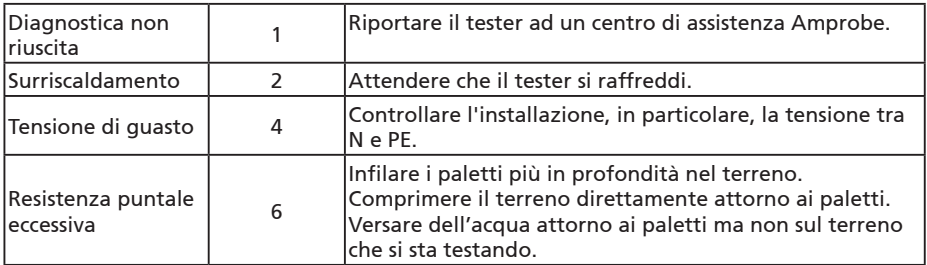

## **Opzioni di accensione**

Per selezionare una opzione di accensione, premere simultaneamente il tasto  $\circled{\mathrm{0}}$  ed il tasto funzione, quindi rilasciare il tasto  $\circled{0}$ . Opzioni di accensione sono mantenute quando il tester è spento. Fare riferimento alla tabella che segue.

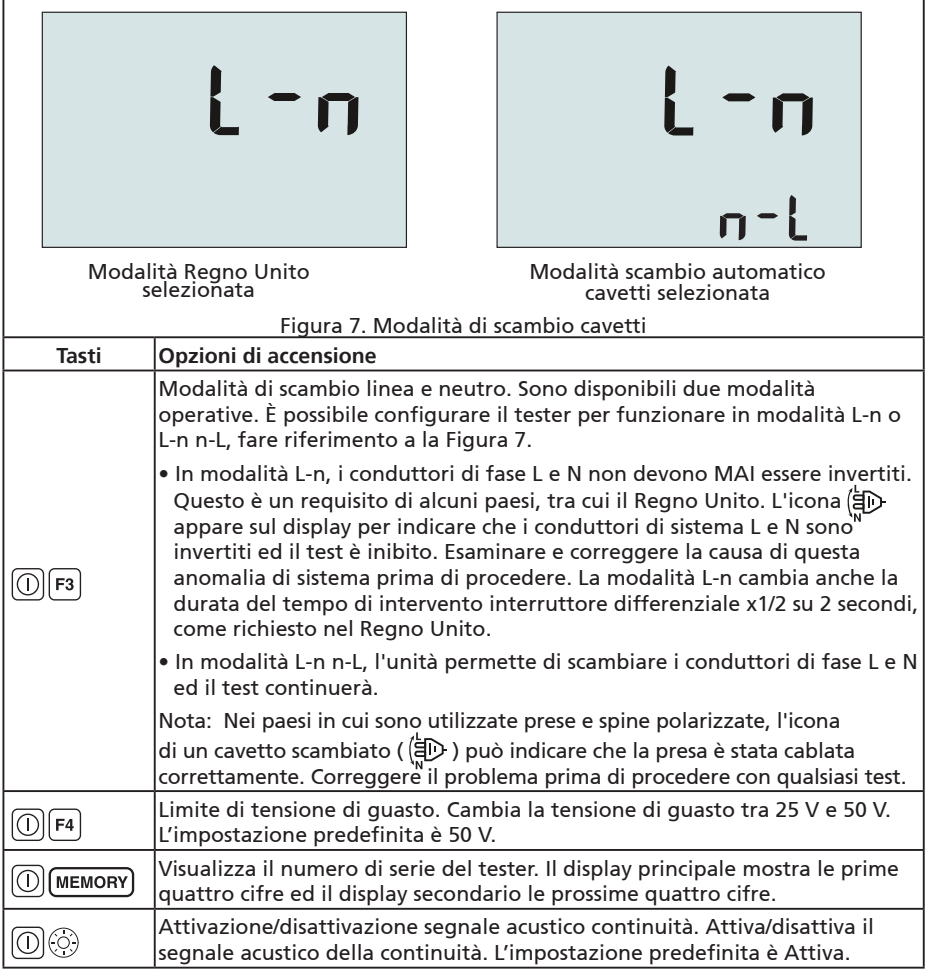

## **ESECUZIONE DELLE MISURAZIONI**

## **Misurazione di tensione e frequenza**

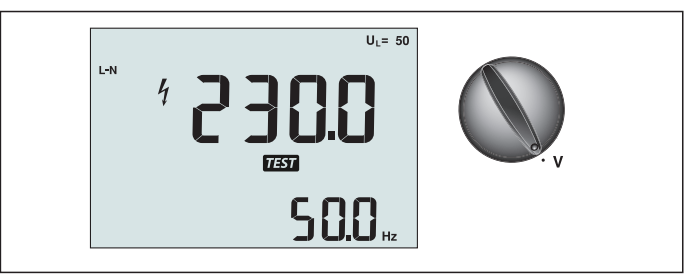

Figura 8. Visualizzazione tensione / Impostazione selettore e terminale

Per misurare la tensione e la frequenza:

- 1. Girare il selettore rotativo sulla posizione V.
- 2. Utilizzare tutti i terminali (rosso, blu e verde) per questo test. È possibile utilizzare i cavetti o il cavo di rete quando si misura la tensione AC.
	- Il display principale (superiore) mostra la tensione AC. Il tester legge la tensione AC fino a 500 V. Premere F1 per cambiare la lettura della tensione tra L-PE, L-N, e N-PE.
	- Il display secondario (inferiore) mostra la frequenza di rete.

#### **Avviso**

**Non è possibile controllare l'affidabilità delle connessione dei circuiti N- e PE- nella presa tramite le misurazioni di tensione. Per garantirlo, si consiglia di eseguire la verifica durante l'esecuzione delle misurazioni dell'impedenza di circuito e linea.**

**Il motivo è che le tensioni L-N, L-PE e N-PE vengono misurate dal tester contemporaneamente e sono influenzate da circuiti aperti insieme alle resistenze (carichi) e capacità della rete di installazione in combinazione con le resistenze interne dello stesso tester.**

**Il problema si verifica in particolare quando N manca o è aperto e può provocare letture errate.**

#### **Misurazione della resistenza d'isolamento**

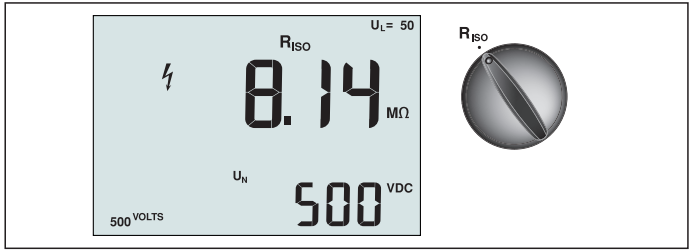

Figura 9. Visualizzazione resistenza di isolamento/Impostazioni selettore e terminali

#### A Avviso

Per evitare scosse elettriche, le misurazioni devono essere eseguite solo su circuiti non sotto tensione.

Per misurare la resistenza di isolamento:

- 1. Girare il selettore rotativo sulla posizione R<sub>ISO</sub>.
- 2. Utilizzare i L e PE (rosso e verde) per questo test.
- 3. Utilizzare F4 per selezionare la tensione del test. La maggior parte dei test di isolamento è eseguita a 500 V, tuttavia osservare le norme locali.
- 4. Tenere premuto <sup>(TEST)</sup> fino a quando la lettura si stabilizza
	- **Nota:** Il test è inibito se nella linea è rilevata tensione.
		- Il display principale (superiore) mostra la resistenza di isolamento.
		- Il display secondario (inferiore) mostra la tensione di test effettiva.

**Nota:** Per isolamento normale con alta resistenza, la tensione di test effettiva (UN) deve sempre essere uguale o superiore alla tensione programmata. Se la resistenza di isolamento non è buona, la tensione di test è automaticamente ridotta per limitare la corrente di prova su portate sicure.

#### **Misurazione della continuità**

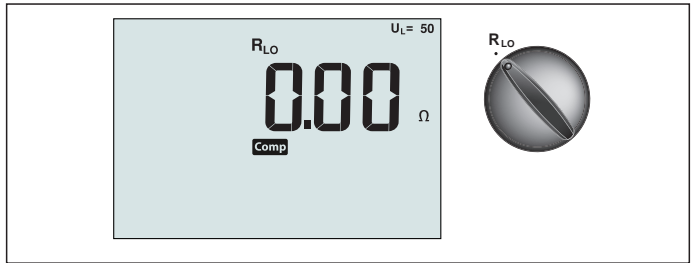

Figura 10. Visualizzazione continuità zero / Impostazione selettore e terminale

Un test di continuità è utilizzato per verificare l'integrità dei collegamenti eseguendo una misurazione di resistenza ad alta risoluzione. Questo è particolarmente importante per il controllo dei collegamenti di terra.

**Nota:** Nei paesi in cui i circuiti elettrici sono disposti in un anello, si consiglia di eseguire un controllo completo dell'anello sul quadro elettrico.

#### **Avviso**

- **• Le misurazioni devono essere eseguite solo su circuiti non sotto tensione.**
- **• Le misurazioni possono essere influenzate negativamente da impedenze, o circuiti collegati in parallelo, o correnti transitorie.**

Per misurare la continuità:

- 1. Girare il selettore rotativo sulla posizione RLO.
- 2. Utilizzare i L e PE (rosso e verde) per questo test.
- 3. Prima di eseguire un test di continuità, a breve collegare i cavetti con connettori corti. Tenere premuto F3 fino a quando compare il segnalatore comp. Il tester misura la resistenza del puntale, memorizza la lettura in memoria e la sottrae dalle letture. Il valore di resistenza è salvato anche quando è spento, quindi non è necessario ripetere l'operazione ogni volta che si utilizza lo strumento.

**Nota**: Assicurarsi che le batterie siano in buone condizioni di carica prima di compensare i cavetti.

4. Tenere premuto fino a quando la lettura si stabilizza. Se il segnale acustico di

continuità è abilitato, il tester emette un segnale acustico continuo per valori di misurazione inferiori a 2 Ω, ed un segnale acustico discontinuo per valori di misurazione superiori a 2 Ω. Se un circuito è sotto tensione, il test è inibito e la tensione CA è visualizzata sul display secondario (inferiore).

## **Misurazione dell'impedenza di loop/linea**

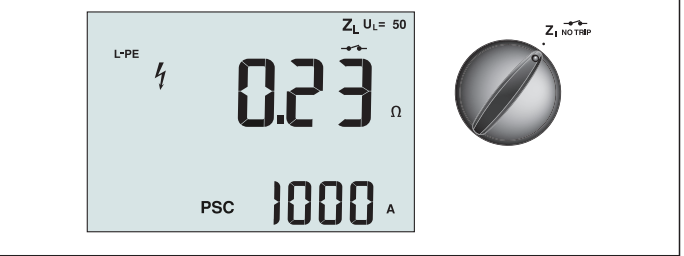

Figura 11. Impedenza di loop/linea / Impostazione selettore e terminale

## **Impedenza di loop (da linea a collegamento di terra L-PE)**

L'impedenza di loop è l'impedenza di origine misurata tra linea (L) e la terra (PE). È inoltre possibile verificare la corrente di guasto di terra presunta (PSC), che è la corrente che potenzialmente potrebbe fluire se il conduttore di fase è in corto con il conduttore di protezione. Il tester calcola il PSC dividendo la tensione di rete misurata per l'impedenza di loop. La funzione di impedenza di loop applica una corrente di prova che scorre a terra. Se nel circuito sono presenti interruttori differenziali, potrebbero intervenire. Per evitare l'intervento, utilizzare sempre la funzione ZI Non-Trip del selettore rotativo. Il test Non-Trip applica un test speciale che impedisce agli interruttori differenziali del sistema di intervenire. Se si è certi che nel circuito non sono presenti interruttori differenziali, è possibile utilizzare la funzione ZI Alta corrente per un test più rapido.

**Nota:** Se i terminali L e N sono invertiti, il tester li scambia automaticamente internamente e continua il test. Se il tester è configurato per il funzionamento nel Regno Unito, il test si interromperà. Questa condizione è indicata dal simbolo (包).

**Suggerimento:** Si consiglia di misurare oltre a ciascuna impedenza di circuito anche l'impedenza di linea per assicurare il cablaggio corretto.

In tal modo si testa il collegamento corretto di fili in tensione (L) e neutri (N) per protezione da sovraccarico e cortocircuiti.

#### **Per misurare l'impedenza di loop in modalità di non intervento:**

#### A A Avviso

**Per pervenire l'intervento degli interruttori differenziali nel circuito:**

- Usare sempre la posizione Z<sub>1</sub><sup>NOTRIP</sup> per le misurazioni loop.
- **• Condizioni di precarico possono provocare l'intervento dell'interruttore differenziale.**
- **• Un interruttore differenziale con una corrente di guasto nominale di 10 mA interverrà.**

**Nota:** Per eseguire un test di impedenza di loop in un circuito con un interruttore differenziale 10 mA, si raccomanda un test di tempo di intervento interruttore differenziale. Utilizzare una corrente di prova nominale di 10 mA ed il fattore x ½ per questo test. Se la tensione di guasto è inferiore a 25 V o 50 V, in base ai requisiti locali, il loop è buono. Per calcolare l'impedenza di loop, dividere la tensione di guasto di 10 mA (impedenza di loop = tensione di guasto x 100).

- 1. Girare il selettore rotativo sulla posizione  $Z_1$ <sup>NOTRIP</sup>.
- 2. Collegare i tre cavetti ai terminali L, PE e N (rosso, verde, e blu) del tester. Devono essere utilizzati esclusivamente i cavetti calibrati forniti in dotazione! La resistenza dei cavetti calibrati è sottratta automaticamente dal risultato.
- 3. Premere F1 per selezionare L-PE. Il display mostra l'indicatore  $Z_1$  e  $-\rightarrow -$ .
- 4. Collegare tutti i tre cavetti ai terminali L, PE e N dell'impianto che si sta testando oppure collegare il cavo di rete alla presa che si sta testando.

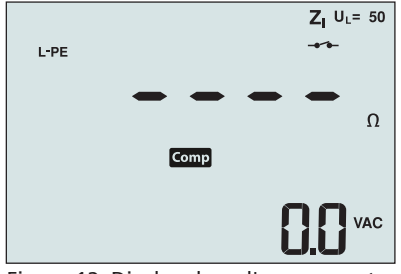

Figura 12. Display dopo l'azzeramento

4. Premere e rilasciare  $($ TEST $)$ . Attendere che il test si completi. Il display principale (superiore) mostra l'impedenza di loop. Il display secondario (inferiore) mostra la corrente di corto circuito presunta (PSC) in ampere o chilo ampere.

Questo test impiegherà diversi secondi per completarsi. Se la rete è scollegata durante mentre è in corso il test, il test termina automaticamente.

**Nota:** Si possono verificare degli errori a causa del precaricamento del circuito che si sta testando.

#### **Per misurare l'impedenza loop — Modalità intervento alta corrente:**

Se nell'impianto che si sta testando non sono presenti interruttori differenziali, è possibile utilizzare il test impedenza di linea terra (L-PE) loop alta corrente.

- 1. Girare il selettore rotativo sulla posizione  $Z_1$ .
- 2. Collegare i tre cavetti ai terminali L, PE e N (rosso, verde, e blu) del tester. Devono essere utilizzati esclusivamente i cavetti calibrati forniti in dotazione! La resistenza dei cavetti calibrati è sottratta automaticamente dal risultato.
- 3. Premere F1 per selezionare L-PE. Appare l'icona  $\blacktriangleright$   $\blacktriangleright$  per indicare che è selezionata la modalità di intervento alta corrente.
- 4. Ripetere i passaggi da 4 a 8 del test precedente.

#### A A Avviso

```
Il simbolo \checkmark - sul display LCD indica la modalità loop alta corrente - eventuali interruttori
differenziali nell'impianto interverranno – assicura che non sono presenti interruttori differenziali.
```
#### **Impedenza di loop (modalità intervento alta corrente) in sistemi IT**

L'impedenza da misurare in un test fase di terra dipende dalle condizioni del sistema IT. In un sistema sano l'impedenza dovrebbe essere alta. Bassi valori di impedenza possono essere causati da un cortocircuito dello spinterometro, carichi collegati al sistema o da una condizione di guasto esistente. Questo non è un test comune poiché lo stato del sistema deve essere noto prima di poter determinare la significatività del valore misurato. Utilizzare i puntali del tester, ma non collegare il cavo N allo strumento, quindi sono utilizzati solo gli ingressi PE e L. Fare riferimento alla Figura 18a.

Nota: Durante questo test, se l'impedenza è bassa, un interruttore differenziale interverrà.

#### **Impedenza di linea**

L'impedenza di linea è l'impedenza di origine misurata tra i conduttori di linea o di linea e neutro. Questa funzione permette i seguenti test:

• Impedenza di loop linea a neutro.

**Suggerimento:** Si consiglia di misurare oltre a ciascuna impedenza di circuito anche l'impedenza di linea per assicurare il cablaggio corretto.

In tal modo si testa il collegamento corretto di fili in tensione (L) e neutri (N) per protezione da sovraccarico e cortocircuiti.

- Impedenza di linea a linea in impianti a 3 fasi.
- Misurazione loop L-PE a due fili quando non è disponibile il neutro. Questo è un modo di fare una misurazione loop 2 fili alta corrente. Quindi collegare Linea all'ingresso L e PE all'ingresso N. Non può essere utilizzato su circuiti protetti da interruttori differenziali perché causerà loro intervento.
- Corrente presunta di cortocircuito (PSC). PSC è la corrente che può fluire potenzialmente se il conduttore di fase è cortocircuitato sul conduttore neutro o altro conduttore di fase. Il tester calcola la corrente PSC dividendo la tensione di rete misurata per l'impedenza della linea.

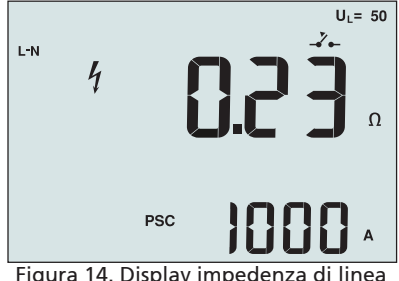

#### **Per misurare l'impedenza di linea:**

- er misurare i impedenza di mica.<br>1. Girare il selettore rotativo sulla posizione  $\Delta_{\text{trip}}$ . Il display LCD indica che è selezionata la modalità loop alta corrente visualizzando il simbolo  $\mathcal{Y}_+$ .
- 2. Collegare il cavetto rosso a L (rosso) ed il cavetto blu a N (blu). Devono essere utilizzati esclusivamente i cavetti calibrati forniti in dotazione! La resistenza dei cavetti calibrati è sottratta automaticamente dal risultato.
- 3. Premere F1 per selezionare L-N.

#### A Avviso

#### **A questo punto, prestare attenzione a non selezionare L-PE, perché sarà eseguito un test loop alta corrente. Eventuali interruttori differenziali nell'impianto interverranno se si procede.**

**Nota:** Collegare i cavetti in un test monofase alla masse e neutro dell'impianto. Per misurare l'impedenza di linea a linea in un impianto a 3 fasi, collegare i cavetti a 2 fasi.

4. Premere e rilasciare  $(Fest)$ . Attendere che il test si completi.

• Il display principale (superiore) mostra l'impedenza di linea.

• Il display secondario (inferiore) mostra la corrente di corto circuito presunta (PSC).

Utilizzare il collegamento mostrato nella Figura 15 quando si eseguono misurazioni in un impianto a 3 fasi 500 V.

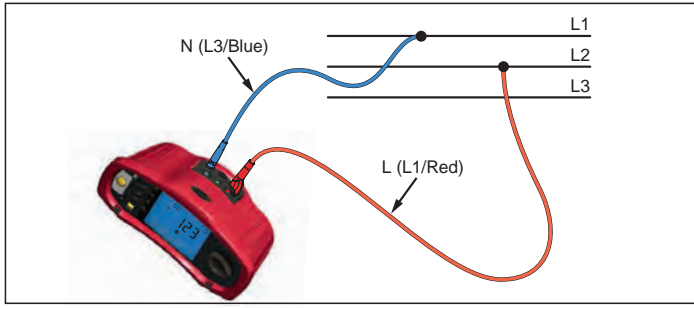

#### 14 Figura 15. Misurare in un impianto a 3 fasi

## **Misurazione del tempo di intervento dell'interruttore differenziale**

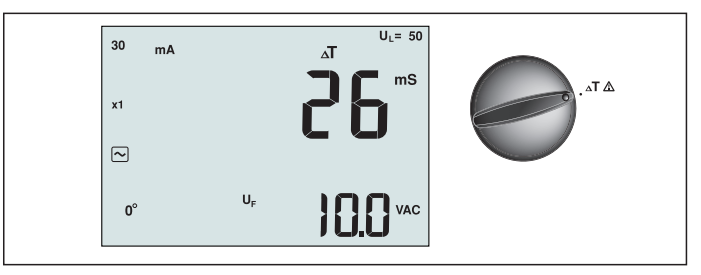

Figura 16. Visualizzazione tempo di intervento interruttore differenziale / Impostazione selettore e terminale

In questo test, una corrente di guasto calibrata è indotta nel circuito, causando l'intervento dell'interruttore differenziale. Lo strumento misura e visualizza il tempo richiesto all'interruttore differenziale per intervenire. È possibile eseguire questo test con i cavetti o utilizzando il cavo di rete. Il test è eseguito con un circuito sotto tensione.

È inoltre possibile utilizzare il tester per eseguire il test del tempo di intervento interruttore differenziale in modalità automatica, che rende più facile ad una persona sola l'esecuzione del test.

**Nota:** Quando si misura il tempo di intervento per qualsiasi tipo di interruttore differenziale, il tester esegue prima un test preliminare per determinare se il test effettivo causerà una tensione di guasto superiore al limite (25 o 50 V).

Per evitare di avere un tempo di intervento impreciso per interruttori differenziali di tipo S (ritardo), un ritardo di 30 secondi si attiva tra il pre-test ed il test vero e proprio. Questo tipo interruttore differenziale necessita di un ritardo perché contiene circuiti RC che richiedono l'assestamento prima di eseguire il test completo.

#### A Avviso

- **• Dispersioni di corrente nel circuito che segue l'interruttore differenziale possono influenzare le misurazioni.**
- **• La tensione di guasto visualizzata dipende dalla corrente differenziale nominale dell'interruttore differenziale.**
- **• Campi potenziali di altri impianti di messa a terra possono influenzare la misurazione.**
- **• Attrezzature (motori, condensatori) collegate a valle dell'interruttore differenziale possono causare una notevole estensione del tempo di intervento.**

**Nota:** Se i terminali L e N sono invertiti, il tester li scambia automaticamente internamente e continua il test. Se il tester è configurato per il funzionamento nel Regno Unito, il test interromperà e sarà necessario determinare perché L e N sono invertiti.

Questa condizione è indicata dal simbolo ((部)).

Gli interruttori differenziali di tipo A e di tipo B non hanno l'opzione 1000 mA disponibile.

#### **Per misurare il tempo di intervento degli interruttori differenziali:**

- 1. Girare il selettore rotativo sulla posizione  $\Delta T$ .
- 2. Premere F1 per selezionare la portata di corrente dell'interruttore differenziale (10, 30, 100, 300, 500 o 1.000 mA).
- 3. Premere F2 per selezionare un moltiplicatore di corrente di prova  $(x \frac{1}{2}, x 1, x 5$  o Auto). Per questo test normalmente si utilizza x 1.
- 4. Premere F3 per selezionare il test forma d'onda interruttore differenziale:

- Corrente AC per testare tipo AC (interruttore differenziale AC standard) e di tipo A (interruttore differenziale sensibile agli impulsi DC)

- Corrente a semionda per testare tipo A (interruttore differenziale sensibile agli impulsi DC)
- 

- Risposta ritardata per testare tipo S AC (interruttore differenziale ritardato AC)

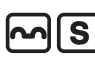

- Risposta ritardata per testare tipo S A (interruttore differenziale ritardato impulsi DC)

Corrente DC uniforme per testare interruttore differenziale di tipo B

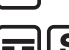

 - Risposta ritardata per testare tipo B (interruttore differenziale ritardato corrente DC uniforme)

5. Premere F4 per selezionare la corrente fase di test, 0° o 180°. Gli interruttori differenziali devono essere testati con entrambe le impostazioni di fase, in quanto il loro tempo di risposta può variare notevolmente in base alla fase.

**Nota:** Per gli interruttori differenziali tipo B ( $\left| \frac{1}{n-1} \right|$ ) o tipo S B ( $\left| \frac{1}{n-1} \right| \left| S \right|$ ), è necessario

testare con entrambe le impostazioni di fase, sono necessari tutti e tre i cavetti.

- 6. Premere e rilasciare  $(Fest)$ . Attendere che il test si completi.
	- Il display principale (superiore) mostra il tempo di intervento.
	- Il display secondario (inferiore) mostra la tensione di guasto relativa alla corrente differenziale nominale.

#### **Per misurare il tempo di intervento dell'interruttore differenziale utilizzando la modalità automatica:**

- 1. Collegare il tester alla presa.
- 2. Girare il selettore rotativo sulla posizione  $\Delta T$ .
- 3. Premere F1 per selezionare la portata di corrente dell'interruttore differenziale (10, 30 o 100 mA).
- 4. Premere F2 per selezionare la modalità automatica.
- 5. Premere F3 per selezionare il test forma d'onda interruttore differenziale.
- 6. Premere e rilasciare .

Se l'interruttore differenziale interviene, il test termina. Se l'interruttore differenziale non interviene, il tester scambia le fasi e ripete il test. Il test termina se l'interruttore differenziale interviene.

Se l'interruttore differenziale non interviene, il tester ripristina la fase iniziale e fornisce 1x di corrente nominale interruttore differenziale. L'interruttore differenziale dovrebbe intervenire ed i risultati dei test sono visualizzati nel display principale.

- 7. Ripristinare l'interruttore differenziale.
- 8. Il tester scambia le fasi e ripete il test 1x. L'interruttore differenziale dovrebbe intervenire ed i risultati dei test sono visualizzati nel display principale.
- 9. Ripristinare l'interruttore differenziale.
- 10. Il tester ripristina la fase iniziale e fornisce 5x di corrente nominale interruttore differenziale fino a 50 ms. L'interruttore differenziale dovrebbe intervenire ed i risultati dei test sono visualizzati nel display principale.
- 11. Ripristinare l'interruttore differenziale.
- 12. Il tester scambia le fasi e ripete il test 5x. L'interruttore differenziale dovrebbe intervenire ed i risultati dei test sono visualizzati nel display principale.
- 13. Ripristinare l'interruttore differenziale.
	- È possibile utilizzare le frecce per rivedere i risultati dei test. Il primo risultato mostrato è l'ultima misurazione eseguita, il test corrente 5x. Premere la freccia giù per tornare indietro al primo test corrente nominale ½x.

14. I risultati dei test sono nella memoria temporanea. Se si vogliono memorizzare i  $r$ isultati del test, premere  $(MENOR)$ e procedere come descritto in "Memorizzazione e richiamo delle misurazioni", a pagina 37 di questo manuale.

Nota: È necessario memorizzare ogni risultato separatamente dopo averlo selezionato con i tasti freccia.

#### **Misurazione della corrente di intervento dell'interruttore differenziale**

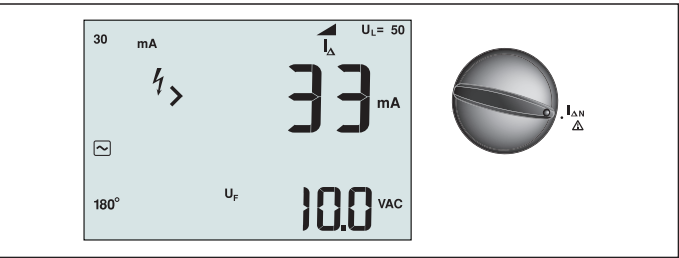

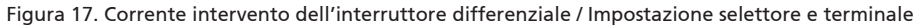

Questo test misura la corrente di intervento dell'interruttore differenziale applicando una corrente di prova e poi aumenta gradualmente la corrente fino a quando l'interruttore differenziale interviene. È possibile utilizzare i cavetti o il cavo di rete per questo test. È necessario un collegamento a 3 fili per eseguire il test su interruttori differenziali di tipo B.

#### A A Avviso

- **• Dispersioni di corrente nel circuito che segue l'interruttore differenziale possono influenzare le misurazioni.**
- **• La tensione di guasto visualizzata dipende dalla corrente differenziale nominale dell'interruttore differenziale.**
- **• Campi potenziali di altri impianti di messa a terra possono influenzare la misurazione.**

**Nota:** Se i terminali L e N sono invertiti, il tester li scambia automaticamente internamente e continua il test. Se il tester è configurato per il funzionamento nel Regno Unito, il test interromperà e sarà necessario determinare perché L e N sono invertiti.

Questa condizione è indicata dal simbolo ((部)).

Gli interruttori differenziali di tipo A e di tipo B non hanno l'opzione 1000 mA disponibile.

#### **Per misurare il tempo di intervento degli interruttori differenziali:**

- 1. Girare il selettore rotativo sulla posizione  $\mathbf{I}_{\mathbf{\Lambda}}$  N.
- 2. Premere F1 per selezionare la portata di corrente dell'interruttore differenziale (10, 30, 100, 300 o 500 mA).
- 3. Premere F2 per selezionare il test forma d'onda interruttore differenziale:

- Corrente AC per testare tipo AC (interruttore differenziale AC standard) e di tipo A (interruttore differenziale sensibile agli impulsi DC)

- Corrente a semionda per testare tipo A (interruttore differenziale sensibile agli impulsi DC)

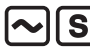

- Risposta ritardata per testare tipo S AC (interruttore differenziale ritardato AC)

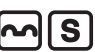

- Risposta ritardata per testare tipo S A (interruttore differenziale ritardato impulsi DC)

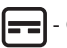

Corrente DC uniforme per testare interruttore differenziale di tipo B

 - Risposta ritardata per testare tipo B (interruttore differenziale ritardato corrente DC uniforme)

4. Premere F4 per selezionare la corrente fase di test, 0° o 180°. Gli interruttori differenziali devono essere testati con entrambe le impostazioni di fase, in quanto il loro tempo di risposta può variare notevolmente in base alla fase.

**Nota:** Per gli interruttori differenziali tipo B ( $\boxed{=}$ ) o tipo S B ( $\boxed{=}$ )  $\boxed{\bf S}$ ), è necessario testare con entrambe le impostazioni di fase, sono necessari tutti e tre i cavetti.

- 5. Premere e rilasciare  $(\text{test})$ . Attendere che il test si completi.
	- Il display principale (superiore) mostra il tempo di intervento.

#### **Test interruttori differenziali su sistemi IT**

I test degli interruttori differenziali in luoghi con impianti IT richiedono una procedura speciale perché il collegamento di terra ha la messa a terra locale e non è legato direttamente all'impianto di alimentazione.

Il test è eseguito sul quadro elettrico utilizzando puntali. Utilizzare il collegamento mostrato nella Figura 18 quando si eseguono test degli interruttori differenziali in impianti elettrici IT.

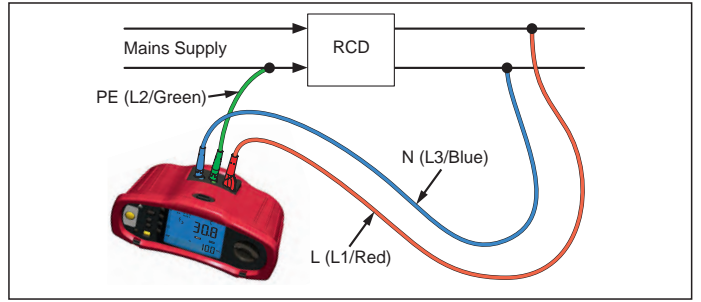

Figura 18. Collegamento per il test interruttori differenziali in impianti elettrici IT

La corrente di prova fluisce attraverso il lato superiore dell'interruttore differenziale, nel terminale L, e ritorna attraverso il terminale PE.

#### **Procedura alternativa**

Nei sistemi IT, quando si verifica un interruttore differenziale su una presa di rete: Utilizzare i puntali del tester, ma non collegare il cavo N allo strumento, quindi sono utilizzati solo gli ingressi PE e L. Fare riferimento alla Figura 18a.

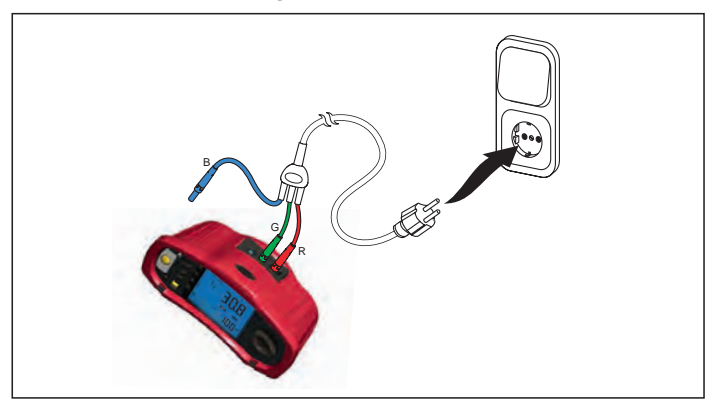

Figura 18a.

#### **Misurazione della resistenza di terra**

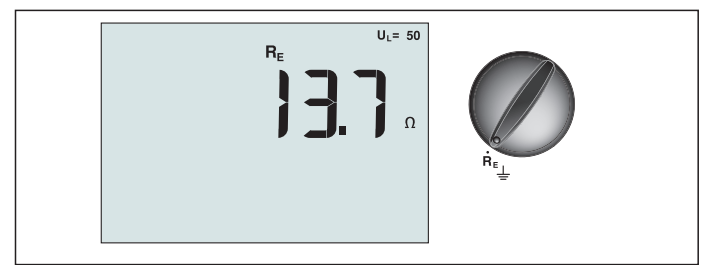

Figura 19. Visualizzazione resistenza di terra / Impostazioni selettore e terminali

Il test di resistenza di terra è un test 3 fili che consiste di due picchetti di prova e di un elettrodo di terra che si sta testando. Questo test richiede un kit picchetti accessorio. Collegare come mostrato nella Figura 20.

- La massima precisione si ottiene con il picchetto medio al 62% della distanza del picchetto lontano. I picchetti devono essere in linea retta ed i cavi separati per evitare l'accoppiamento reciproco.
- L'elettrodo di terra che si sta testando deve essere scollegato dalla rete elettrica mentre si svolge il test. Il test di resistenza di terra non deve essere eseguito su un impianto sotto tensione.

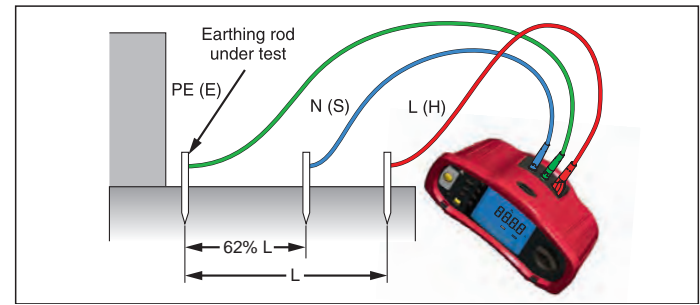

Figura 20. Collegamento test resistenza di terra

#### **Per misurare la resistenza di terra:**

- 1. Girare il selettore rotativo sulla posizione  $\mathbf{R}_{\mathsf{F}}$ .
- 2. Premere e rilasciare  $(\overline{res})$ . Attendere che il test si completi.
	- Il display principale (in alto) mostra la lettura della resistenza di terra.
	- La tensione rilevata tra le barre di prova è visualizzata nel display secondario. Se è maggiore di 10 V, il test è inibito.
	- Se la misurazione è troppo disturbata, sarà visualizzato Err 5. (La precisione del valore misurato è compromessa dal disturbo). Premere la freccia giù ( $\binom{a}{y}$ ) per visualizzare il valore misurato. Premere la freccia su  $(\overline{\bullet})$  per tornare alla schermata Err 5.
	- Se la resistenza della puntale è troppo elevata, è visualizzato Err 6. Resistenza della puntale può essere ridotta infilando i paletti più in profondità nel terreno, oppure bagnando il terreno attorno ai paletti.

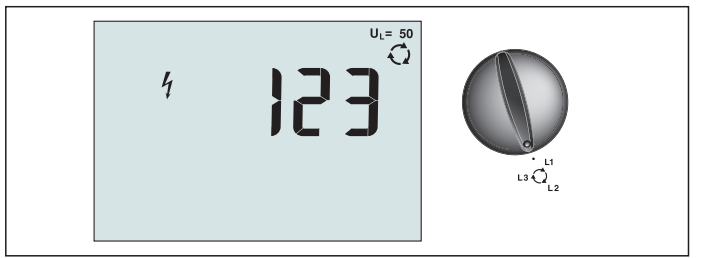

Figura 21. Visualizzazione sequenza fasi / Impostazione selettore e terminale

Utilizzare il collegamento mostrato nella Figura 22 per un collegamento test sequenza fasi.

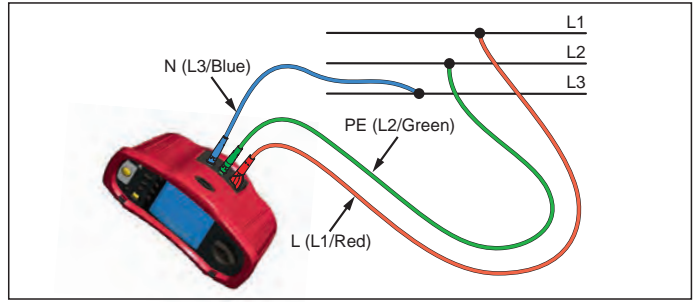

Figura 22. Collegamento test sequenza fasi

#### **Per eseguire un test sequenza fasi:**

- 1. Girare il selettore rotativo sulla posizione  $\left\{ \right.$ .
- 2. Il display principale (superiore) mostra:
	- 123 per la corretta sequenza fasi.
	- 321 per la sequenza fasi inversa.
	- Trattini (---) anziché numeri se è rilevata una tensione insufficiente.

## **Modalità memoria**

È possibile memorizzare le misurazioni sul tester:

- Telaris Proinstall-100 fino a 399
- Telaris Proinstall-200 fino a 1399

Le informazioni memorizzate per ciascuna misurazione consistono della funzione di test e di tutte le condizioni di test selezionabili dall'utente.

Ai dati di ciascuna misurazione sono assegnati un numero di insieme di dati, un numero di sottoinsieme di dati ed un numero identificativo dati. I campi di memoria sono utilizzate come descritto di seguito.

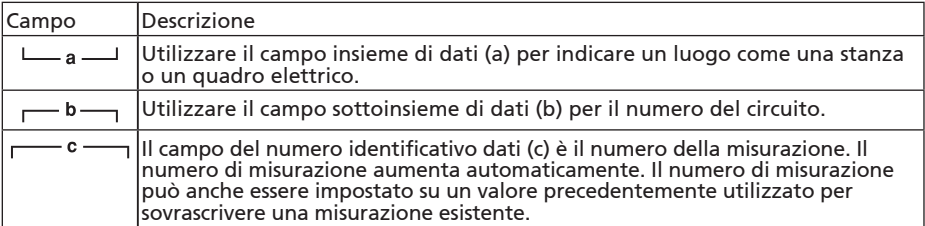

#### **Per accedere alla modalità di memoria:**

1. Premere il tasto MEMORY) per accedere alla modalità di memoria.

Il display passa a una modalità di visualizzazione della memoria. In modalità memoria, sul display appare l'icona MEMORY

Il display numerico principale mostra il numero di insieme di dati (a, 1-9999). Il display numerico secondario mostra il numero del sottoinsieme di dati (b, 1-9999). Il numero identificativo dati (c, 1-9999) appare dopo aver premuto F1 diverse volte. Uno dei campi della memoria, a, b o c, lampeggia per indicare che è possibile cambiare il numero usando i tasti freccia  $\overline{\overline{y}}$ .

- 2. Per abilitare il numero del sottoinsieme di dati da modificare, premere il tasto F1. Il numero del sottoinsieme di dati lampeggerà. Per abilitare il numero dell'insieme di dati da modificare, premere il tasto F1. Il numero dell'insieme di dati lampeggerà. Premere di nuovo F1 per cambiare il numero dell'insieme di dati.
- 3. Premere la freccia giù ( $\overline{a}$ ) per diminuire il numero abilitato oppure premere la freccia su  $(\bigtriangledown)$  per aumentare il numero abilitato. Per memorizzare dati, il numero può essere impostato su qualsiasi valore; la sovrascrittura dei dati esistenti è consentita. Per richiamare i dati, il numero può essere impostato solo su valori utilizzati.

**Nota:** Se si preme una volta la freccia su o giù  $(\frac{A}{R})$ , il numero aumenta o diminuisce di uno. Per accelerare la funzione di aumento o diminuzione, tenere premuta la freccia su o giù.

#### **Memorizzare una misurazione**

#### **Per memorizzare una misurazione:**

- 1. Premere il tasto (MEMORY) per accedere alla modalità di memoria.
- 2. Premere F1 ed utilizzare i tasti freccia ( $\frac{A}{2}$ ) per impostare l'identità dei dati
- 3. Premere F2 per salvare i dati.
	- Se la memoria è piena, sul display principale appare FULL. Premere F1 per scegliere un'altra identità dati, premere il tasto (MEMORY) per uscire dalla modalità di memoria.
	- Se la memoria non è piena, i dati saranno salvati, il tester uscirà automaticamente dalla modalità di memoria ed il display torna alla precedente modalità di test.
	- Se l'identità dei dati è stata utilizzato in precedenza, il display visualizzerà STO? Premere di nuovo F2 per memorizzare i dati, premere F1 per scegliere un'altra identità dati, premere il tasto  $[MEMORY]$  per uscire dalla modalità di memoria.

#### **Richiamare una misurazione**

#### **Per richiamare una misurazione:**

- 1. Premere il tasto (MEMORY) per accedere alla modalità di memoria.
- 2. Premere F3 per accedere alla modalità di richiamo.
- 3. Premere F1 ed utilizzare i tasti freccia  $(\overrightarrow{\bullet})$  per selezionare l'identità dei dati Se non sono stati salvati dati, tutti i campi visualizzeranno dei trattini.
- 1. Premere F3 per richiamare i dati. Il display del tester ritorna alla modalità test utilizzata per i dati richiamati, tuttavia l'icona *(MEMORY)* continua ad essere visualizzata, indicando che il tester è ancora in modalità di memoria.
- 2. Premere F3 per passare tra schermata identificativo dati e la schermata dati richiamati per controllare l'identificativo dei dati richiamati o per selezionare altri dati da richiamare.
- 3. Premere (MEMORY) per uscire dalla modalità di memoria in qualsiasi momento.

## **Cancellare la memoria**

#### **Per cancellare tutta la memoria**

- 1. Premere il tasto MEMORY per accedere alla modalità di memoria.
- 2. Premere F4. Il display principale visualizzerà Clr?
- 3. Premere di nuovo F4 per cancellare tutte le memorie. Il tester ritorna alla modalità di misurazione.

## **CARICAMENTO DEI RISULTATI DEI TEST**

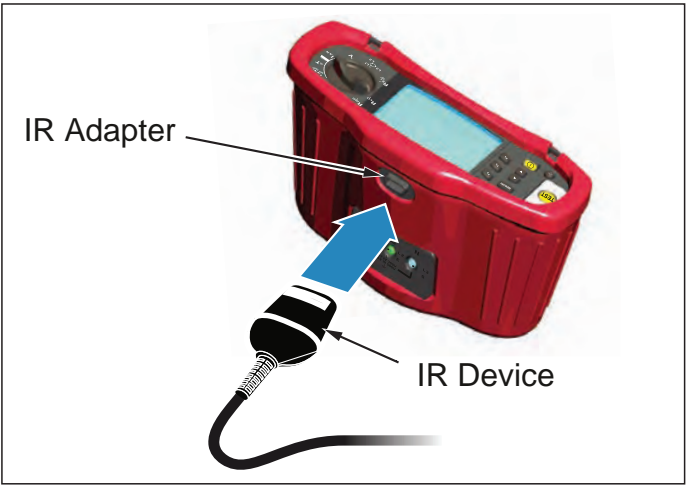

Figura 23. Collegamento dell'adattatore IR

#### **Per caricare i risultati dei test:**

- 1. Collegare il cavo seriale IR alla porta seriale del PC.
- 2. Collegare l'adattatore IR ed il dispositivo al tester come mostrato nella Figura 23.
- 3. Avviare il programma software Amprobe PC.
- 4. Premere  $\left( \widehat{0}\right)$  per accendere il tester.
- 5. Consultare la documentazione del software per istruzioni complete su come caricare i dati dal tester.

#### **MANUTENZIONE DEL TESTER**

#### **Calibrazione**

Per garantire la precisione delle misure si consiglia di far calibrare lo strumento dal nostro personale di assistenza. Suggeriamo un intervallo di un anno tra le calibrazioni.

#### **Pulizia**

Pulire periodicamente le coperture con un panno umido ed un detergente neutro. Non usare abrasivi o solventi.

Sporcizia o umidità nei terminali potrebbero influenzare le letture.

#### **Per pulire i terminali:**

- 1. Spegnere lo strumento e rimuovere tutti i cavetti.
- 2. Scuotere lo sporco che potrebbe essersi inserito nei terminali.
- 3. Immergere un nuovo tampone con alcol. Passare il tampone attorno ad ogni terminale.

#### **Verifica e sostituzione delle batterie**

La tensione della batteria è costantemente monitorata dal tester. Se la tensione scende al di sotto di 6,0 V (1,0 V/cella), l'icona batteria scarica  $\mathbf{F}$  appare sul display, indicando che la batteria è quasi esaurita. L'icona della batteria scarica continua ad essere visualizzata sul display fino a quando si sostituiscono le batterie.

# A Avviso

**Per evitare letture sbagliate, che potrebbero comportare il rischio di scosse elettriche o lesioni personali, sostituire la batteria appena appare l'icona (**  $\mathbf{F}$  **). Assicurarsi che la polarità della batteria sia corretta. Una batteria invertita può causare perdite.**

Sostituire le batterie con sei batterie AA. Con il tester sono fornite batterie alcaline, ma posso anche essere utilizzate batterie 1,2 V NiCd o NiMH. È anche possibile controllare la carica delle batterie in modo da poterle sostituire prima che si scarichino.

# A A Avviso

**Per evitare scosse elettriche o lesioni personali, rimuovere i cavetti e gli eventuali segnali di ingresso prima di sostituire la batteria. Per evitare danni o infortuni, installare ESCLUSIVAMENTE i fusibili di ricambio con amperaggio, tensione e velocità specificata, indicati nella sezione Specifiche generali del presente manuale.**

#### **Per sostituire le batterie (fare riferimento a Figura 24):**

- 1. Premere  $[()$  per spegnere il tester.
- 2. Rimuovere i cavetti dai terminali.
- 3. Rimuovere lo sportello del vano batterie con un cacciavite a lama piatta, girare le viti (3) dello sportello del vano batterie di un quarto di giro in senso antiorario.
- 4. Premere il tasto di sblocco e far scorrere il vano batterie fuori dal tester.
- 5. Rimettere le batterie ed il coperchio del vano. **Nota:** Tutti i dati memorizzati saranno persi se le batterie non sono sostituite entro circa un minuto
- 6. Fissare lo sportello girando le viti di un quarto di giro in senso orario.

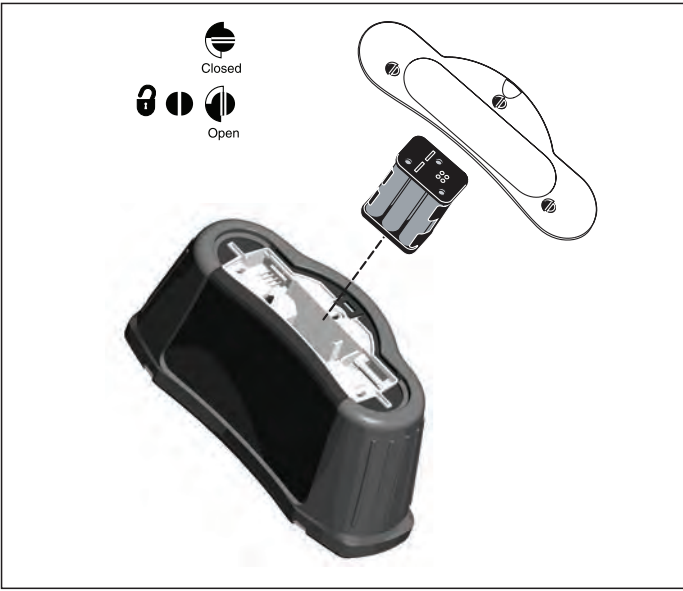

23 Figura 24. Sostituzione delle batterie

## **Verifica del fusibile**

- 1. Girare il selettore rotativo sulla posizione  ${\bf R}_{\rm 1.0}$
- 2. Cortocircuitare i cavetti e tenere premuto
- 3. Se il fusibile è difettoso, sul display apparirà FUSE o Err1 per indicare il tester è danneggiato e deve essere riparato. Contattare il Servizio Amprobe per la riparazione (fare riferimento a Come contattare Amprobe).

#### **SPECIFICHE DETTAGLIATE**

## **Caratteristiche**

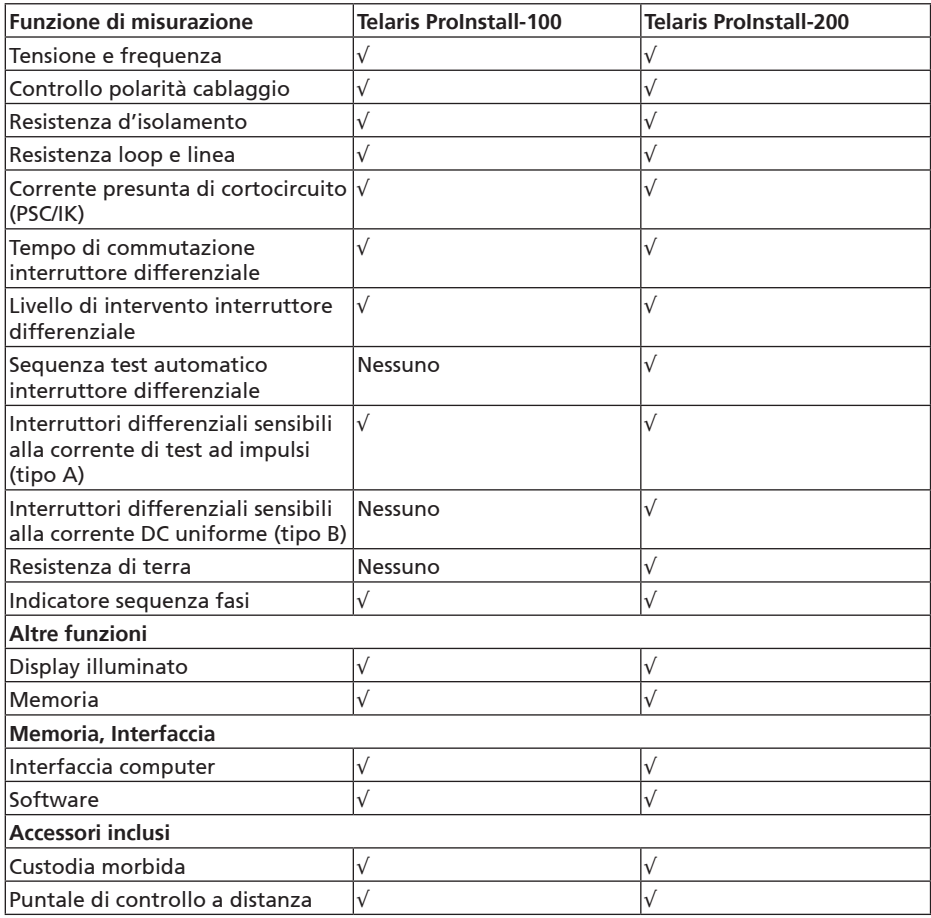

## **Specifiche generali**

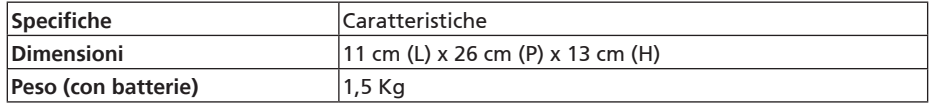

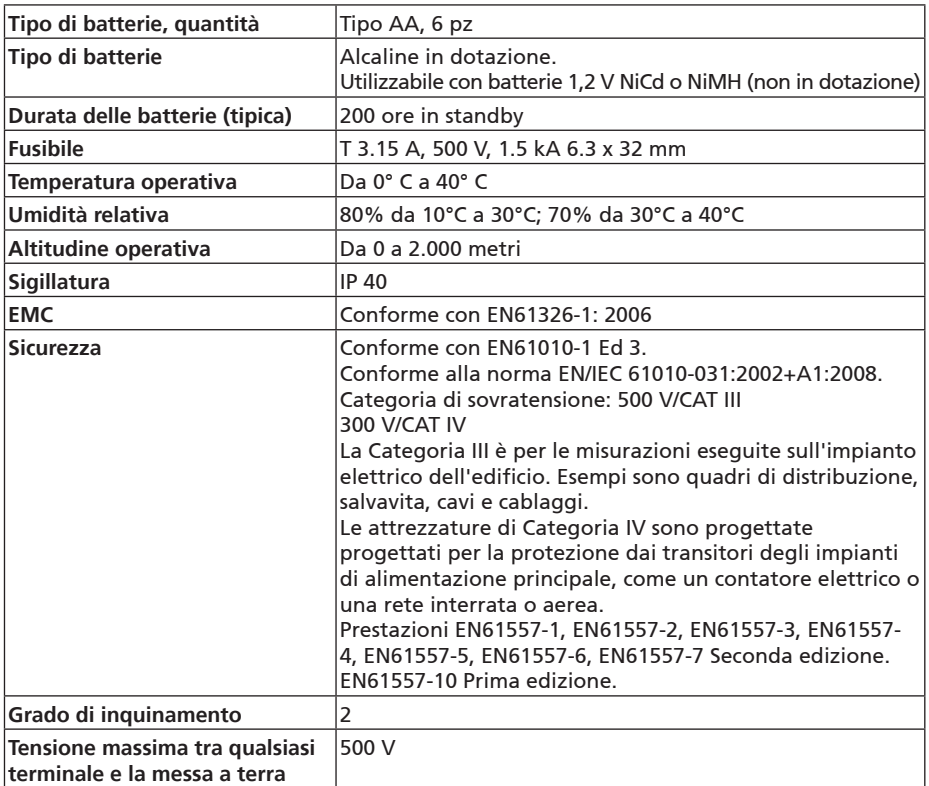

#### **Specifiche della misurazione elettrica**

La specifica di precisione è definita come  $\pm$  (% di lettura + cifre conteggi) a 23° C  $\pm$  5° C,  $\le$ 80% RH. Tra -10° C e 18° C e tra 28° C e 40° C, le specifiche di precisione possono variare di 0,1 x (specifiche di precisione) per ° C. Le tabelle che seguono possono essere utilizzate determinare i valori massimi o minimi di visualizzazione considerando l'incertezza operativa massima dello strumento per EN61557-1, 5.2.4.

#### **Misurazione tensione**

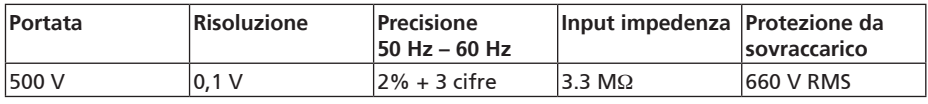

## Test di continuità (R<sub>LO</sub>)

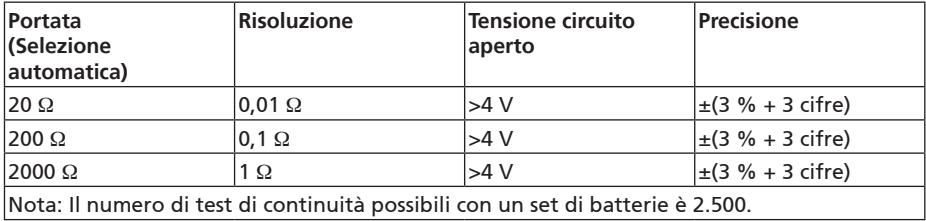

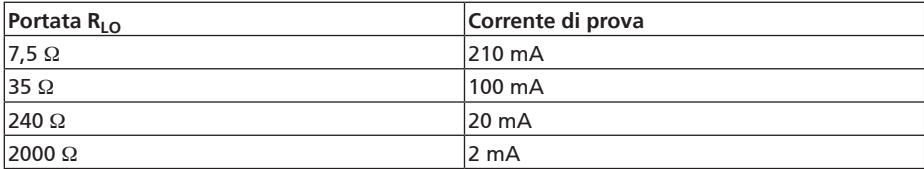

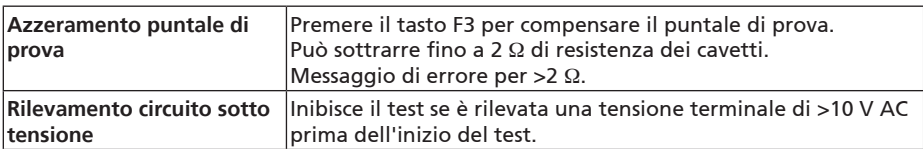

# **Misurazione resistenza di isolamento (R<sub>ISO</sub>)**

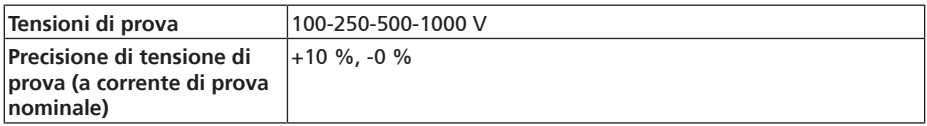

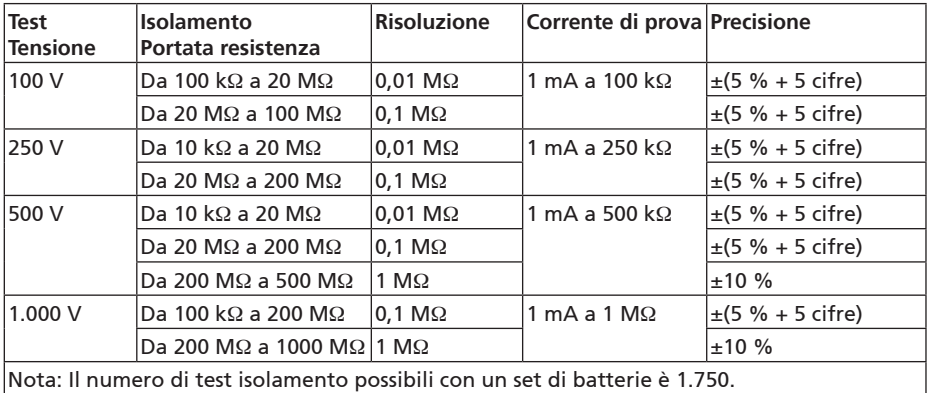

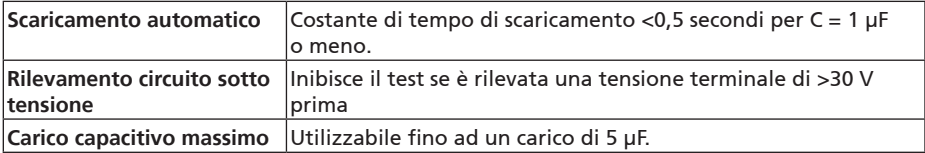

# **Impedenza circuito/linea: Modalità interruttore Non-Trip e Alta corrente**

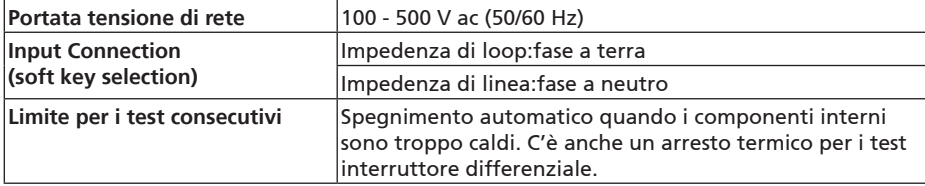

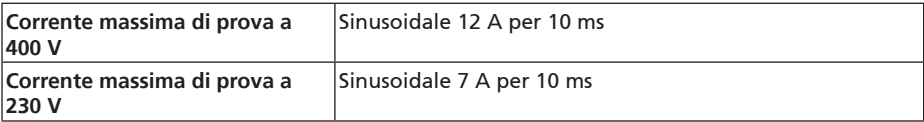

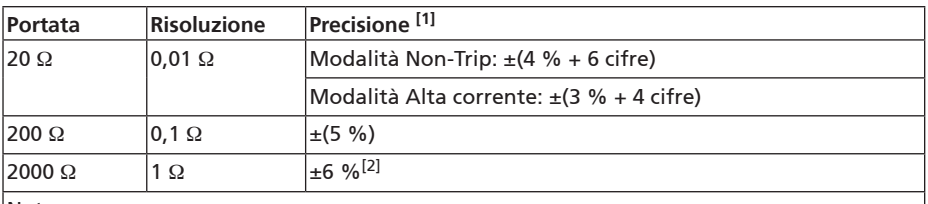

Nota:

[1] Vale per una resistenza del circuito neutro <20 Ω e fino ad un angolo di fase di 30°. [2] Valido per tensione di rete >200 V.

#### **Test corrente di corto circuito presunta (PSC/IK)**

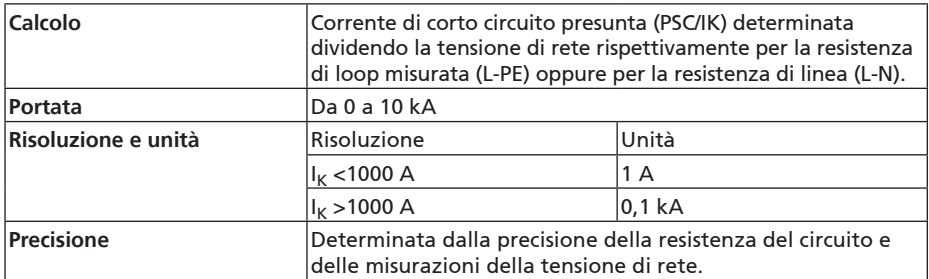

## **Test interruttore differenziale**

#### **Tipi di interruttori differenziali testati**

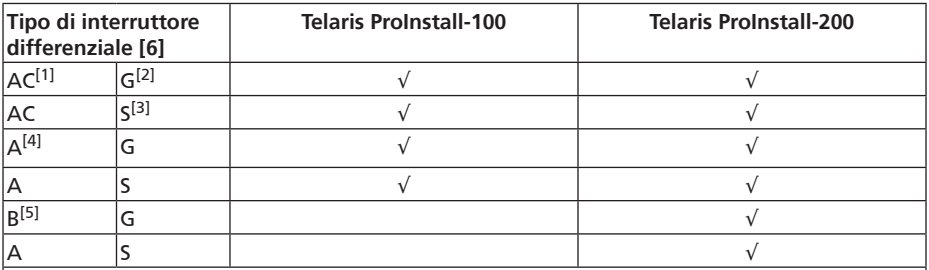

Nota:

[1] AC – Risponde ad AC

[2] G – Generale, nessun ritardo

[3] S – Ritardo

[4] A – Risponde al segnale ad impulsi

[5] B – Risponde DC uniforme

[6] Test interruttore differenziale inibito per V >265 AC

I test interruttori differenziali sono consentiti solo se la corrente selezionato, moltiplicata per la resistenza di terra, è <50V.

## **Segnali del test**

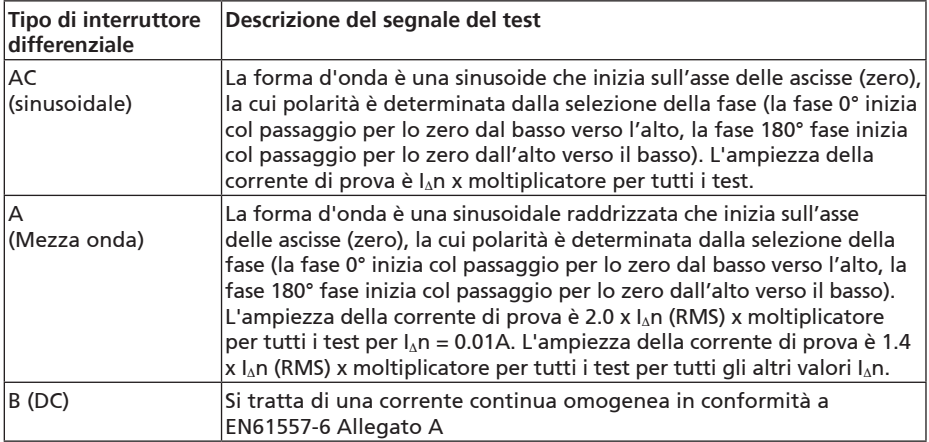

#### **Tipi di interruttori differenziali testati**

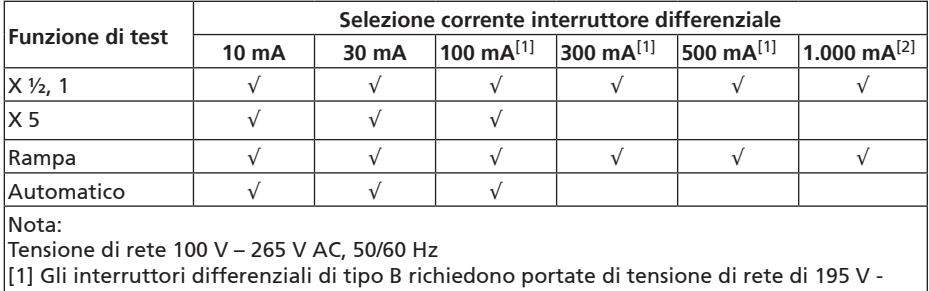

 $265$  V.

[2] Solo interruttori differenziali di tipo AC.

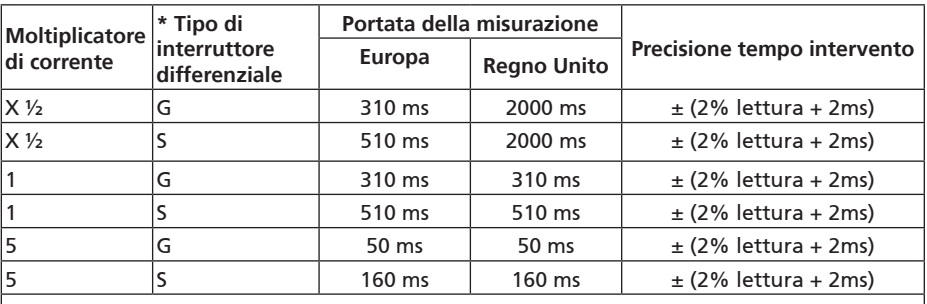

Nota:

 $*$  G – Generale, nessun ritardo

\* S – Ritardo

## **Durata massima intervento**

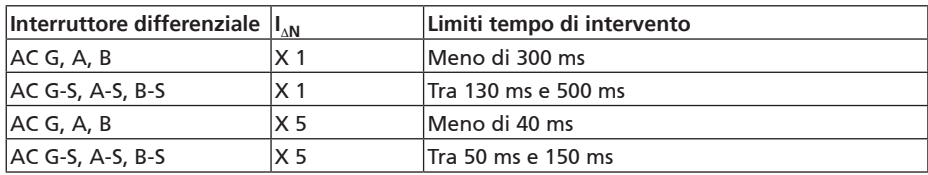

#### **Misurazione corrente di intervento / Test rampa interruttore differenziale/FI (I**∆**N)**

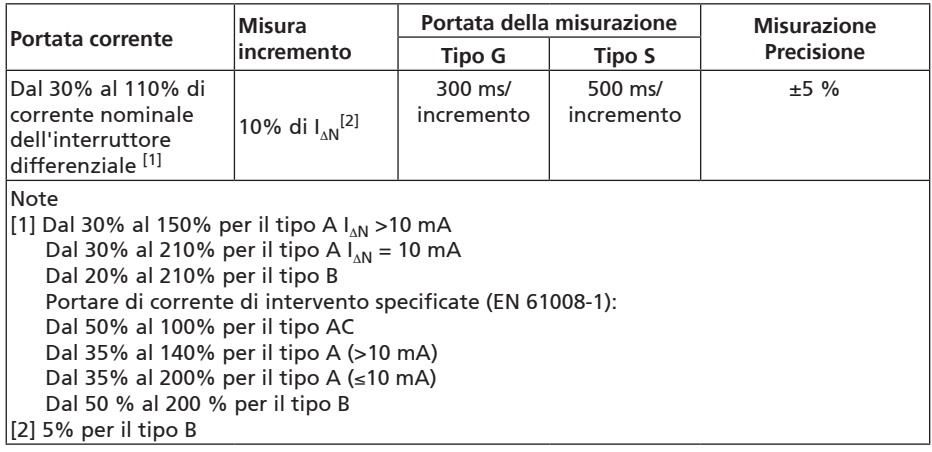

## **Test resistenza di terra**

solo Telaris ProInstall-200. Questo prodotto è inteso per misurare gli impianti elettrici di impianti di lavorazione, impianti industriali e per applicazioni residenziali.

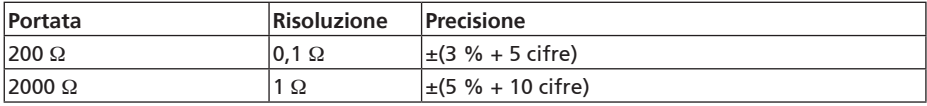

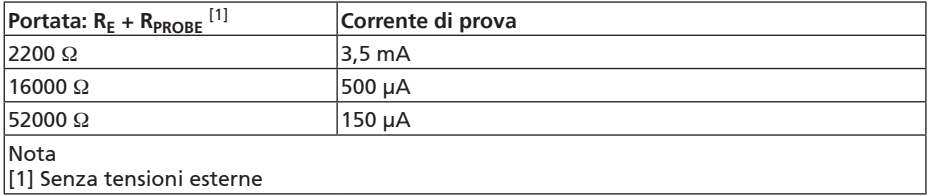

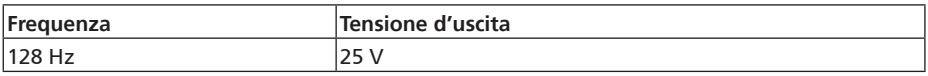

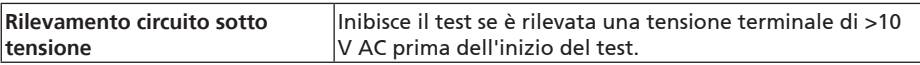

#### **Indicazione sequenza fasi**

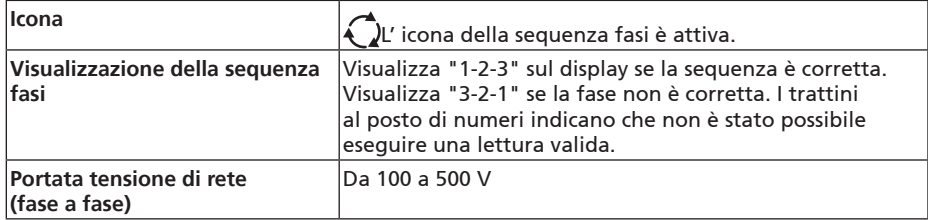

## **Test cablaggio rete**

Le icone ((包ノ 是 ) indicano se i terminali L-PE o L-N sono invertiti. Il funzionamento dello strumento è inibito, ed è generato un codice di errore se la tensione di ingresso non è compresa tra 100 V e 500 V. I test loop e interruttore differenziale sono inibiti nel Regno Unito se i terminali L-PE o L-N sono invertiti.

## **Portata operativa ed incertezze per EN 61557**

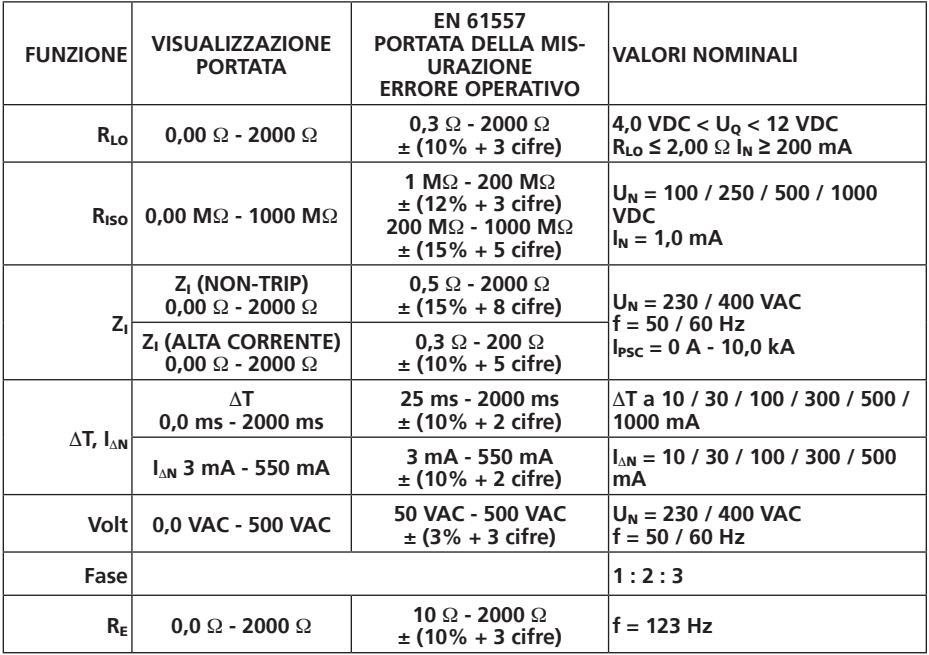

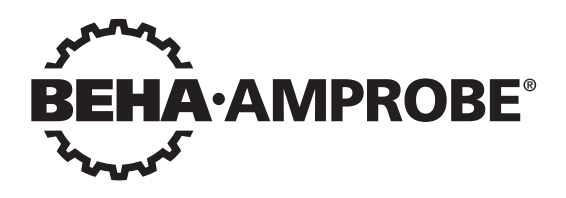

# Telaris Multifunction Electrical Installation Tester Series

Telaris ProInstall-100-EUR Telaris ProInstall-200-EUR Telaris ProInstall-100-D Telaris ProInstall-200-D Telaris ProInstall-100-CH Telaris ProInstall-200-CH Telaris ProInstall-100-DK

Manual del usuario

4/2019, 6001109 E ©2019 Beha-Amprobe. Reservados todos los derechos.

#### **Garantía limitada y limitación de responsabilidad**

Su producto Beha-Amprobe no presentará defectos materiales ni de mano de obra durante dos años a partir de la fecha de compra, a menos que las leyes locales se pronuncien en otro sentido. Esta garantía no cubre fusibles, pilas desechables o daños provocados por accidentes, negligencia, mal uso, alteración, contaminación o condiciones anómalas de funcionamiento o manipulación. Los revendedores no tienen autorización para ampliar ninguna otra garantía en nombre de Beha-Amprobe. Para obtener servicio durante el período de garantía, devuelva el producto con una prueba de compra a un Centro de servicio técnico autorizado de Beha-Amprobe o a un proveedor o distribuidor de Beha-Amprobe. Consulte la sección Reparaciones para obtener más detalles. ESTA GARANTÍA SERÁ SU ÚNICO MEDIO DE COMPENSACIÓN. POR EL PRESENTE DOCUMENTO, SE RECHAZAN EL RESTO DE GARANTÍAS (YA SEAN EXPRESAS, IMPLÍCITAS O LEGALES), INCLUIDAS LAS GARANTÍAS IMPLÍCITAS, DE ADECUACIÓN PARA UNA FINALIDAD DETERMINADA O DE COMERCIALIZACIÓN. EL FABRICANTE NO ASUMIRÁ NINGUNA RESPONSABILIDAD POR NINGÚN DAÑO O PÉRDIDA ESPECIAL, INDIRECTA, INCIDENTAL O CONSECUENTE, QUE SE HAYA PROVOCADO POR CUALQUIER CAUSA O TEORÍA. Dado que algunos estados o países no permiten la exclusión o limitación de una garantía implícita o de daños incidentales o consecuentes, es posible que esta limitación no se le aplique a usted.

#### **Reparación**

su nombre, nombre de la compañía, dirección, número de teléfono y justificante de compra. Además, incluya una breve descripción del problema o del servicio solicitado, así como los conductores de comprobación con el producto. El pago de la reparación o sustitución no cubierta por la garantía se hará a través de un cheque, giro postal, tarjeta de crédito con fecha de caducidad o una orden de compra pagadera a Beha-Amprobe.

#### **Reparaciones y sustituciones cubiertas por la garantía: Todos los países**

Lea la declaración de garantía y compruebe la pila antes de solicitar el servicio de reparación. Durante el período de garantía, puede devolver cualquier herramienta de comprobación defectuosa al distribuidor de Beha-Amprobe para que se la cambien por otra nueva o similar. Consulte la sección "Dónde comprar" en el sitio web beha-amprobe.com para obtener una lista de distribuidores cercanos. Además, en Estados Unidos y Canadá, las unidades de reparación y sustitución cubiertas por la garantía también se pueden enviar al Centro de servicio técnico de Amprobe (consulte la dirección a continuación).

#### **Reparaciones y sustituciones no cubiertas por la garantía – Europa**

Su distribuidor de Beha-Amprobe debe reemplazar las unidades europeas no cubiertas por la garantía por una cuota nominal. Consulte la sección "Dónde comprar" en el sitio web beha-amprobe.com para obtener una lista de distribuidores cercanos.

Beha-Amprobe

División y marca registrada de Fluke Corp. (EE. UU.)

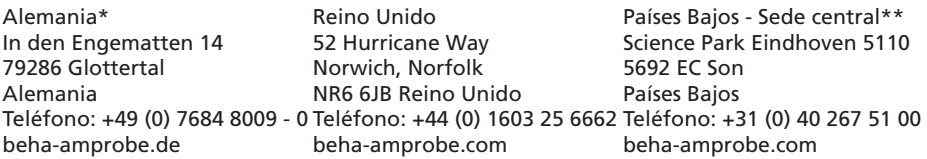

\*(Solo correspondencia; en esta dirección no se permiten reparaciones o sustituciones. Los clientes europeos deberán contactar con su distribuidor.) \*\*Única dirección de contacto en EEA Fluke Europe BV

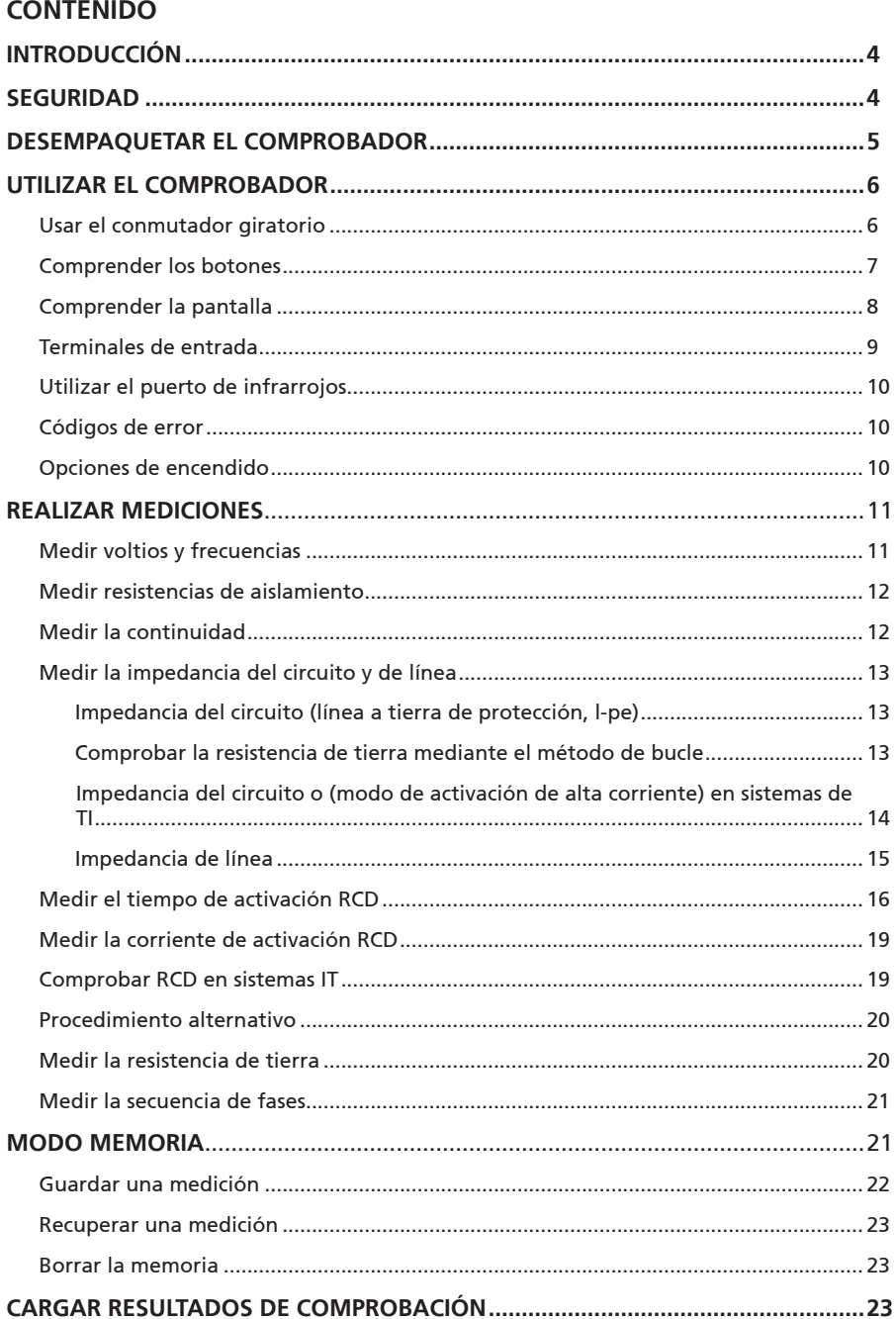

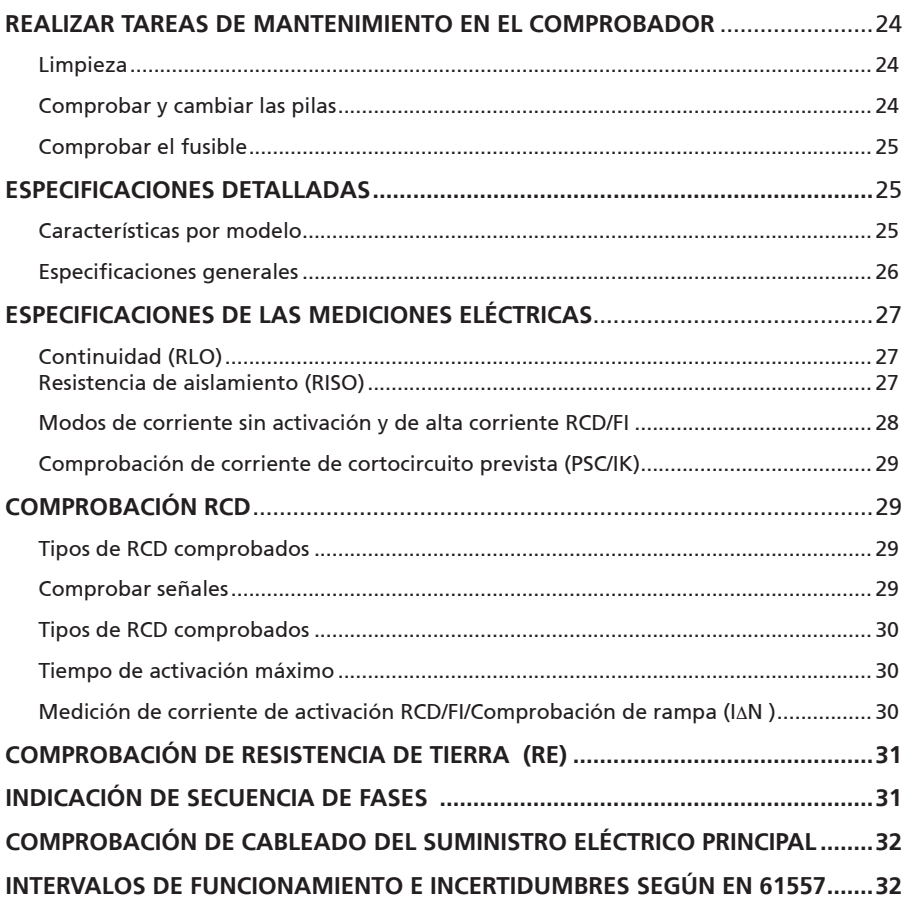

## **INTRODUCCIÓN**

Los modelos Telaris ProInstall-100 y Telaris ProInstall-200 de Amprobe son comprobadores de instalaciones eléctricas alimentados por pilas. Este manual se aplica a todos los modelos. Todas las figuras muestran el modelo Telaris ProInstall-200.

Estos comprobadores están diseñados para medir y comprobar lo siguiente:

- Voltaje y frecuencia
- Resistencia de aislamiento (EN61557-2)
- Continuidad (EN61557-4)
- Resistencia del circuito y de la línea (EN61557-3)
- Tiempo de activación de dispositivos de corriente residual (RCD, Residual Current Devices) (EN61557-6)
- Corriente de activación RCD (EN61557-6)
- Resistencia de tierra (EN61557-5)
- Secuencia de fases (EN61557-7)

#### **SÍMBOLOS**

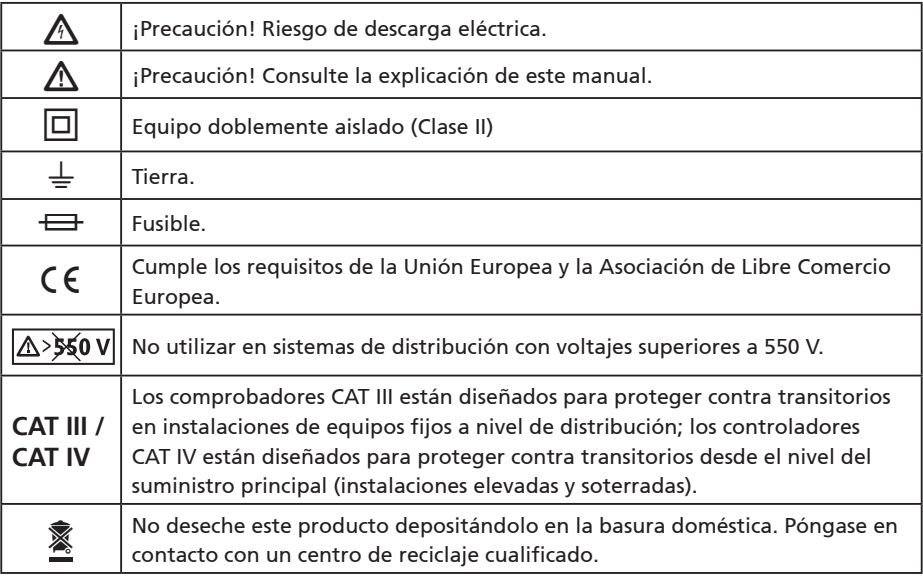

# **INFORMACIÓN DE SEGURIDAD**

Una Advertencia especifica condiciones y acciones peligrosas que podrían causar lesiones en el cuerpo o, incluso, la muerte.

Una Precaución especifica condiciones y acciones que podrían dañar el comprobador o causar pérdida de datos permanente.

#### A A Advertencias: Leer antes de usar

#### **Para evitar posibles descargas eléctricas, incendios y lesiones personales:**

• No utilizar en entornos CAT III o CAT IV sin la capa protectora instalada. La tapa protectora reduce la posibilidad del arco eléctrico causado por cortocircuitos.

- Utilice el producto solamente según se especifica ya que, de lo contrario, la protección proporcionada por el mismo puede quedar invalidada.
- No utilice el producto alrededor de gas explosivo, vapor o en entornos donde haya humedad.
- No utilice los conductores de comprobación si están dañados. Examine los conductores de comprobación para ver si tienen aislante dañado, partes metálicas expuestas o si aparece el indicador de desgaste. Verifique la continuidad de los conductores de comprobación.
- Utilice solamente pinza amperimétrica, conductores de comprobación y adaptadores suministrados con el producto.
- Mida en primer lugar un voltaje conocido para asegurarse de que el producto funciona correctamente.
- No utilice el producto si está dañado.
- Solicite a un técnico autorizado que repare el producto.
- No aplique un valor de voltaje superior al nominal entre los terminales o entre cada terminal y tierra.
- Quite los conductores de comprobación del comprobador antes que abrir la carcasa del mismo.
- No utilice el producto con las tapas quitadas o la carcasa abierta. Puede quedar expuesto a voltaje peligroso.
- Extreme las precauciones cuando trabaje con voltajes superiores a 30 Vca rms, 42 Vca pico o 60 Vcc.
- Utilice solamente fusibles de recambio especificados.
- Utilice los terminales, la función y el intervalo correctos para las mediciones.
- Mantenga los dedos detrás de las protecciones de las pinzas.
- Conecte el conductor de comprobación común antes del conductor de comprobación de fase y quite este último antes de aquel.
- Cambie las pilas cuando aparezca el indicador de batería baja para evitar mediciones incorrectas.
- Utilice solamente piezas de recambio especificadas.
- No utilice el comprobador en sistemas de distribución con voltajes superiores a 550 V.
- Cumpla los códigos de seguridad locales y nacionales. Utilice el equipo de protección personal (guantes de goma homologados, protección facial y ropa ignífuga) para evitar lesiones por impacto y arco eléctrico donde haya conductores con corriente expuestos.

#### **DESEMPAQUETAR E INSPECCIONAR EL PRODUCTO**

La caja de embalaje debe contener los siguientes artículos:

- 1 Telaris ProInstall-100 o Telaris ProInstall-200
- 6 Pila de 1,5 V AA Mignon
- 3 Conductores de comprobación
- 1 Conductor de comprobación del suministro eléctrico principal
- 3 Pinzas de cocodrilo
- 3 Pinza de comprobación
- 1 Pinza remota
- 1 CD-ROM con el manual de usuario
- 1 Funda de transporte
- 1 Correa acolchada

Si cualquiera de estos artículos falta o está dañado, devuelva el paquete completo al lugar de compra para que se lo cambien.

#### **Usar el conmutador giratorio**

Utilice el conmutador giratorio (Figura 1 y Tabla 4) para seleccionar el tipo de comprobación que desea realizar.

# **Advertencias**

No utilizar en entornos CAT III o CAT IV sin la capa protectora instalada. La tapa protectora reduce el metal de la sonda expuesto a <4 mm. De esta forma se reduce la posibilidad del arco eléctrico causado por cortocircuitos.

#### **Comprender los botones**

Utilice el conmutador giratorio para seleccionar el tipo de comprobación que desea realizar. Utilice los botones para controlar la operación del comprobador, seleccionar los resultados de comprobación que se desean ver y recorrer los resultados de la comprobación seleccionados.

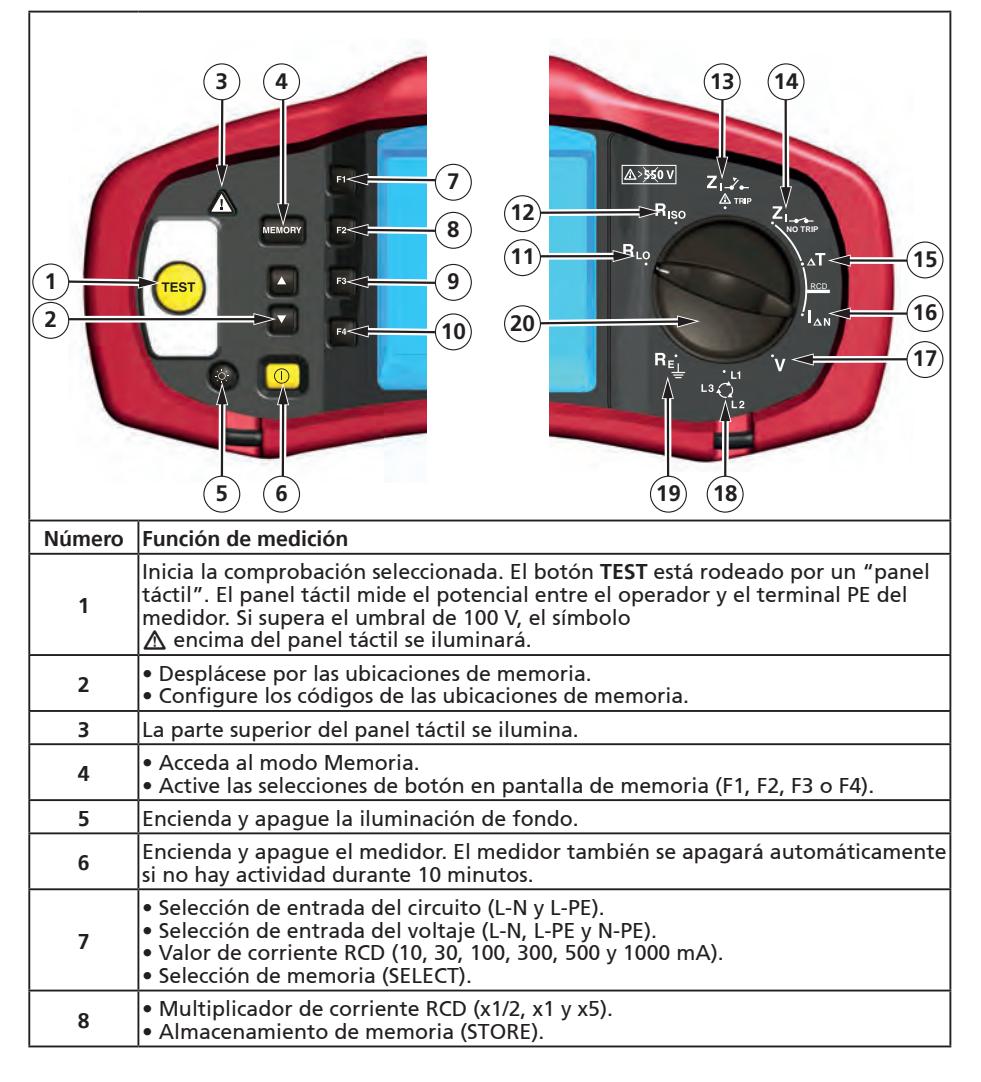

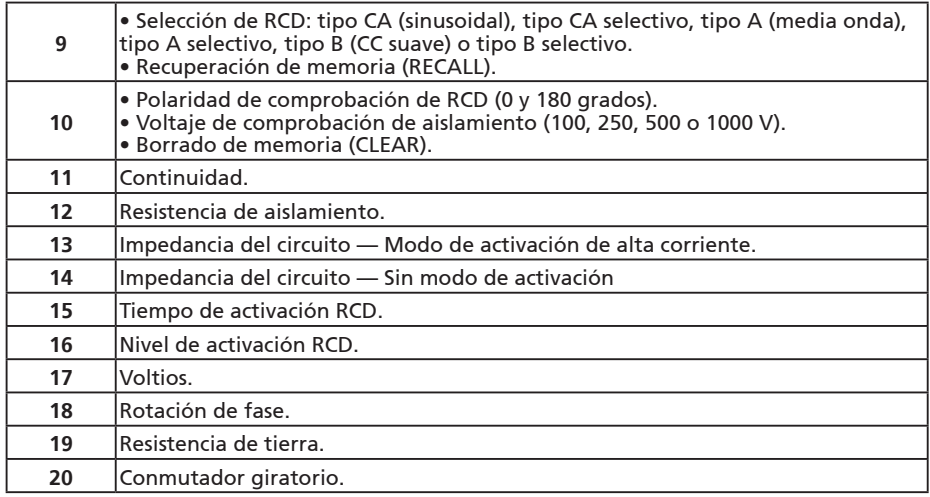

## **Comprender la pantalla**

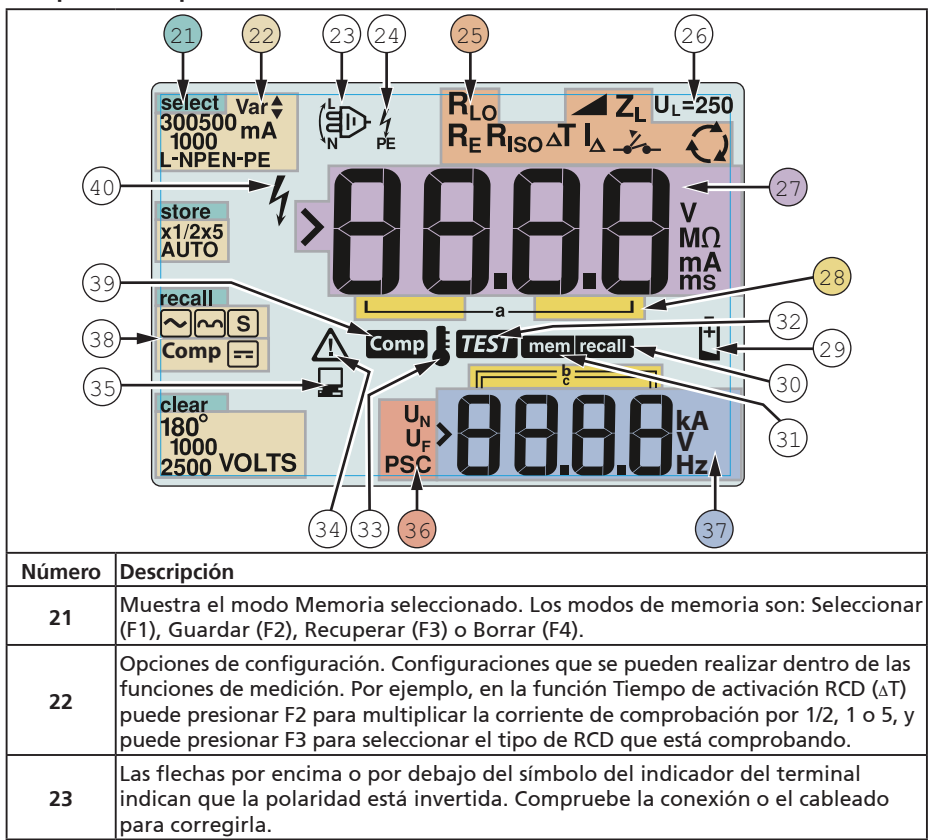

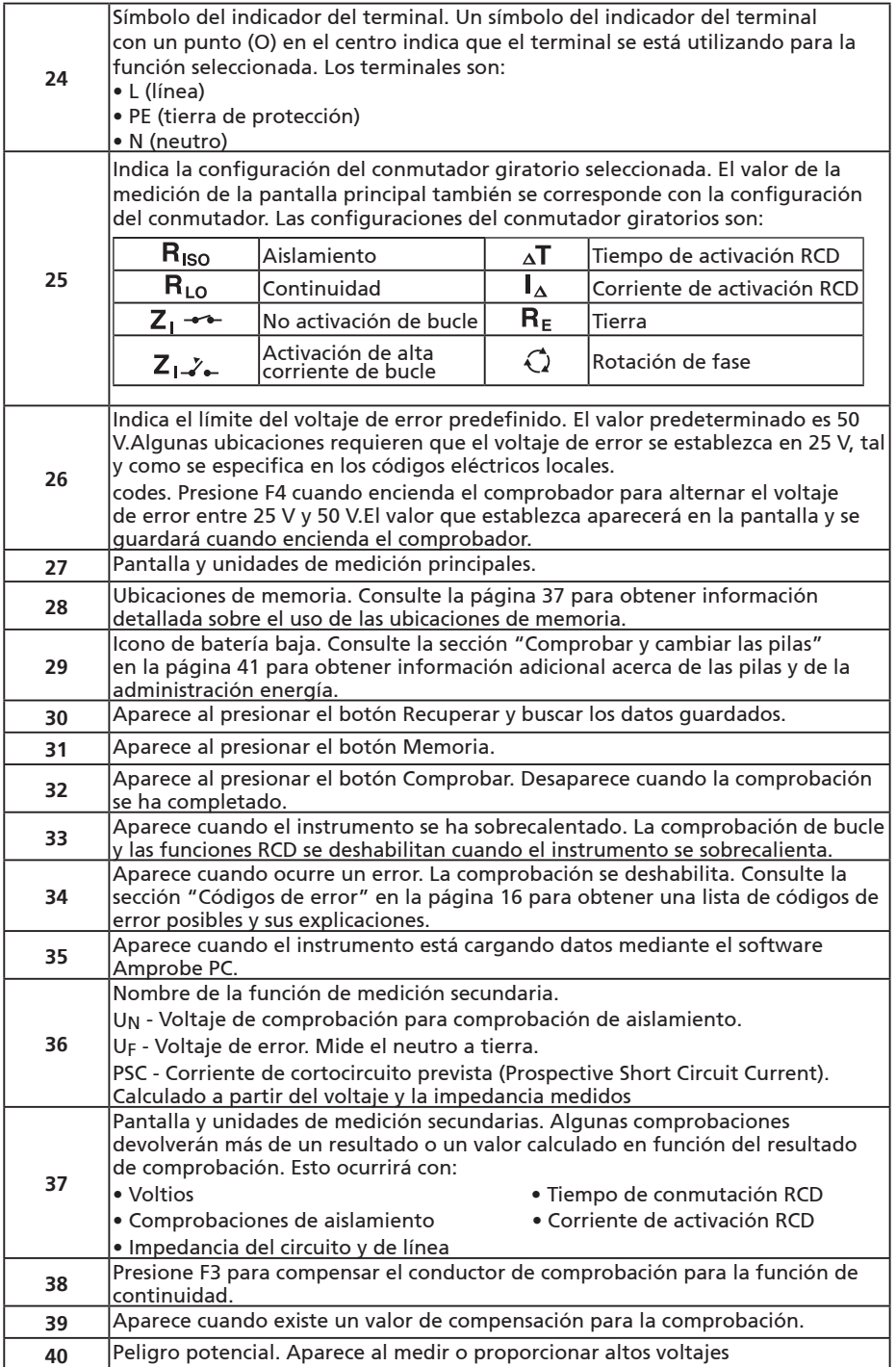

## **Terminales de entrada**

Utilice el conmutador giratorio para seleccionar el tipo de comprobación que desea realizar.

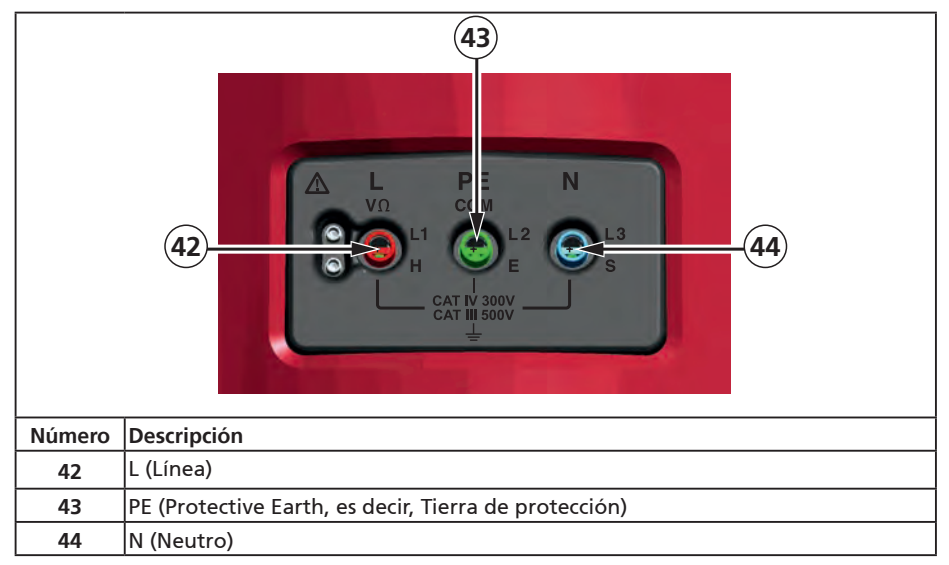

## **Utilizar el puerto de infrarrojos**

Los modelos Telaris ProInstall-100 y Telaris ProInstall-200 tienen un puerto IR (infrarrojos) (consulte la Figura 23) que permite conectar el comprobador a un equipo y cargar datos de comprobación mediante el software Amprobe PC. Todo esto automatiza el proceso de solución de problemas o grabación, reduce la posibilidad de error manual y permite recopilar, organizar y mostrar datos de comprobación en un formato conforme a sus necesidades. Consulte la sección "Cargar resultados de comprobación" en la página 40 para obtener información adicional sobre el uso del puerto IR.

## **Códigos de error**

El comprobador detecta varias condiciones de error que se indican mediante el icono  $\Lambda$ , "Err", y un número de error en la pantalla principal. Consulte la tabla siguiente. Estas condiciones de error deshabilitan la comprobación y, si es necesario, detienen una comprobación en ejecución.

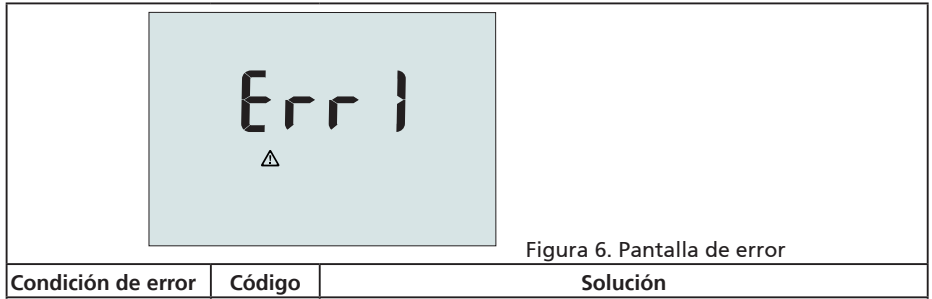

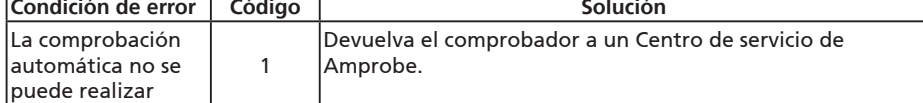

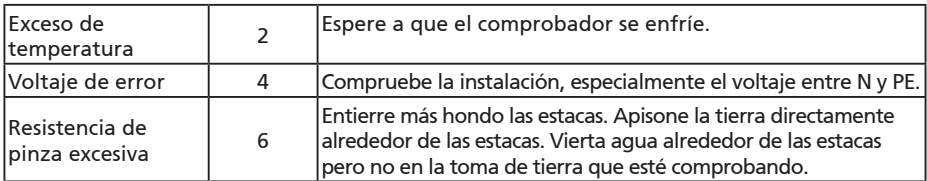

## **Opciones de encendido**

Para seleccionar una opción de encendido, presione  $\textcircled{1}$ y el botón de función simultáneamente y, a continuación, suelte el botón  $\Omega$ . Las opciones de encendido se conservan cuando el comprobador se APAGA. Consulte la tabla siguiente.

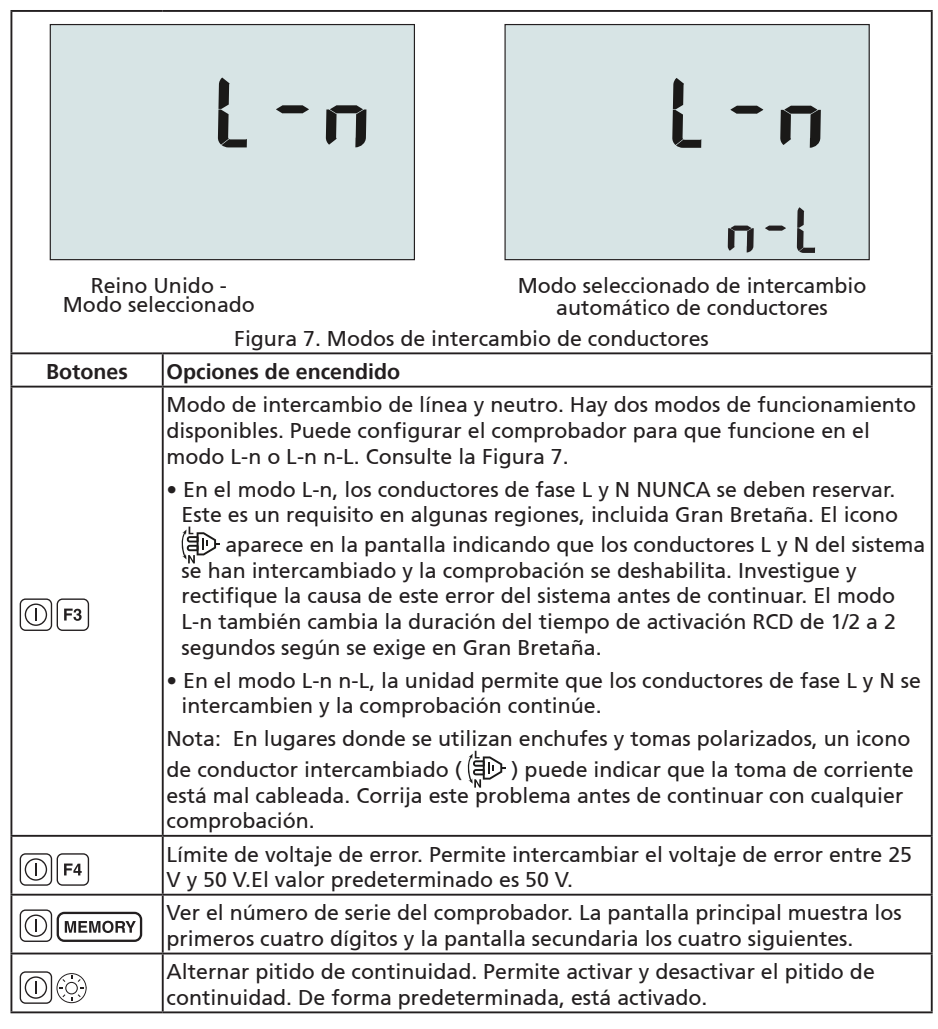

## **REALIZAR MEDICIONES**

## **Medir voltios y frecuencias**

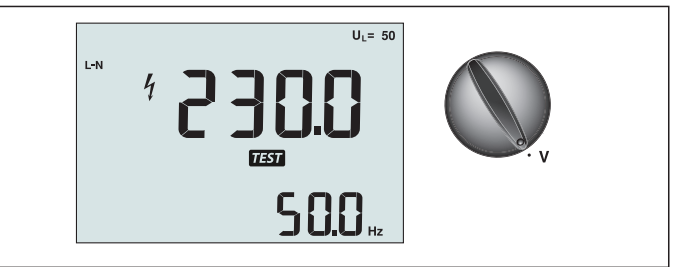

Figura 8. Pantalla de voltios/Configuración del conmutador y de los terminales

Para medir voltios y frecuencias:

- 1. Gire el conmutador giratorio hasta colocarlo en la posición V.
- 2. Utilice todos (rojo, azul y verde) los terminales para esta comprobación. Puede utilizar los conductores de comprobación o el cable de alimentación principal cuando mida voltaje de CA.
	- La pantalla principal (superior) muestra el voltaje de CA. El comprobador lee voltaje de CA a 500 V.Presione F1 para alternar la lectura del voltaje entre L-PE, L-N y N-PE.
	- La pantalla secundaria (inferior) muestra la frecuencia del suministro eléctrico principal.

## **Advertencia**

**No es posible comprobar la confiabilidad de las conexiones de los circuitos N y PE en el toma midiendo la tensión. Para asegurarse, sugerimos verificar esto mientras se realiza una medición de la impedancia del Bucle y de la Línea.**

**El motivo para esto es que las tensiones L-N, L-PE y N-PE son medidas por medio del probador al mismo tiempo y estarán influenciadas por los cables abiertos en conjunto con las resistencias (cargas) y capacitancias de la red de instalación en combinación con las resistencias internas del probador en sí mismo.**

**Este problema ocurre especialmente cuando N falta/está expuesta y puede llevar a la lectura incorrecta.**

#### **Medir resistencias de aislamiento**

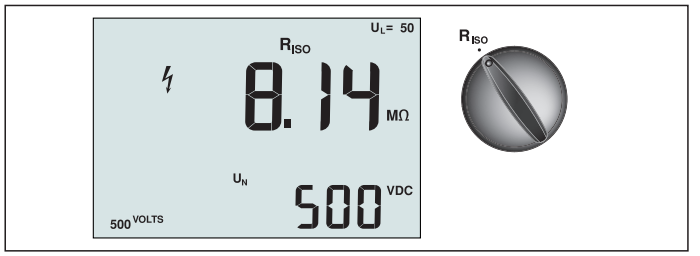

Figura 9. Pantalla de resistencia de aislamiento/Configuración del conmutador y de los terminales

## **Advertencia**

Para evitar descargas eléctricas, las mediciones solamente se deben realizar en circuitos sin corriente.

Para medir resistencias de aislamiento:

- 1. Gire el conmutador giratorio hasta colocarlo en la posición R<sub>ISO</sub>.
- 2. Utilice los terminales L y PE (rojo y verde) para esta comprobación.
- 3. Utilice el botón F4 para seleccionar el voltaje de comprobación. La mayoría de las comprobaciones de aislamiento se realizan a 500 V, pero debe tener en cuenta los requisitos de comprobación locales.
- 4. Presione  $f_{\text{test}}$  sin soltarlo hasta que la lectura se establezca.
	- **Nota:** La comprobación se deshabilita si se detecta voltaje en la línea.
		- La pantalla principal (superior) muestra la resistencia de aislamiento.

• La pantalla secundaria (inferior) muestra el voltaje de comprobación real. **Nota:** Para un aislamiento normal con resistencia alta, el voltaje de comprobación real (UN) siempre debe ser igual o superior al voltaje programado. Si la resistencia de aislamiento es mala, el voltaje de comprobación se reducirá automáticamente para limitar la corriente de comprobación a márgenes seguros.

## **Medir la continuidad**

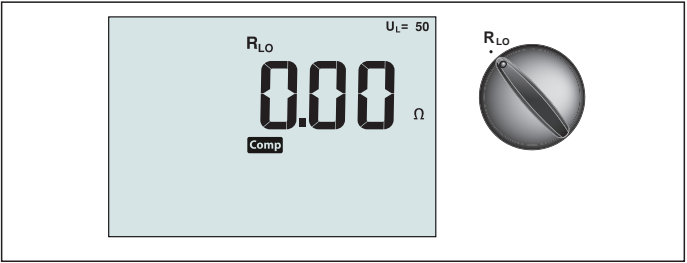

Figura 10. Pantalla de cero de continuidad/Configuración del conmutador y de los terminales

La comprobación de continuidad se utiliza para comprobar la integridad de las conexiones realizando una medición de resistencia de alta resolución. Esto resulta especialmente importante para comprobar las conexiones de tierra de protección.

**Nota:** En países donde los circuitos eléctricos se diseñan en anillo, es recomendable realizar una comprobación extremo a extremo del anillo en el panel eléctrico.

## **Advertencia**

- **• Las mediciones solamente se deben realizar en circuitos sin corriente.**
- **• Las impedancias, circuitos en paralelo o corrientes transitorias pueden afectar negativamente a las mediciones.**

Para medir la continuidad:

- 1. Gire el conmutador giratorio hasta colocarlo en la posición RLO.
- 2. Utilice los terminales L y PE (rojo y verde) para esta comprobación.
- 3. Antes de realizar una comprobación de continuidad, conecte los conductores de comprobación entre sí cortocircuitándolos. Presione F3 sin soltarlo hasta que aparezca el indicador comp. El comprobador mide la resistencia de la pinza, almacena la lectura en memoria y la resta de las lecturas. El valor de la resistencia se guarda aunque la potencia se desconecte, por lo que no necesita repetir la operación cada vez que utilice el instrumento.

**Nota**: Asegúrese de que las pilas tienen un nivel aceptable de carga antes de compensar los conductores de comprobación.

4. Presione (TEST) sin soltarlo hasta que la lectura se establezca. Si el zumbador de continuidad está habilitado, el comprobador emite un pitido continuo para valores medidos inferiores a 2 Ω y no hay pitido de lectura estable para valores medidos superiores a 2 Ω. Si un circuito tiene corriente, la comprobación se deshabilita y el voltaje de CA aparece en la pantalla secundaria (inferior).

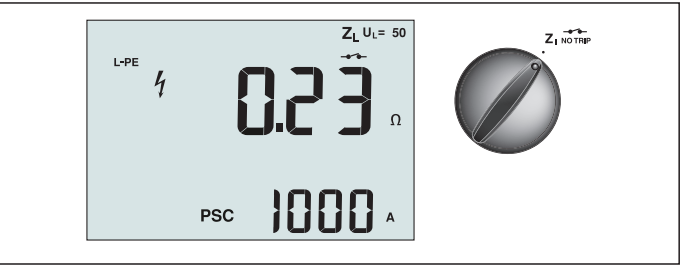

Figura 11. Impedancia del circuito y línea/Configuración del conmutador y de los terminales

## **Impedancia del circuito (línea a tierra de protección, L-PE)**

La impedancia del circuito es la impedancia de la fuente medida entre la Línea (L) y la Tierra de protección (PE). También puede determinar la corriente de error de tierra de protección (PSC), que es la corriente que podría fluir potencialmente si el conductor de fase se cortocircuita con el conductor de tierra de protección. El comprobador calcula la PSC dividiendo el voltaje del suministro eléctrico principal medido entre la impedancia del circuito. La función de impedancia del circuito aplica a una corriente de comprobación que fluye a tierra. Si hay RCD en el circuito, pueden desconectarse. Para evitar que se desconecten, utilice siempre la función Sin activación Zl del conmutador giratorio. La comprobación de no activación implica una comprobación especial que evita que los RCD se desconecten. Si está seguro de que no hay RCD en el circuito, puede utilizar la función Corriente alta ZI para realizar una comprobación más rápida.

**Nota:** Si los terminales L y N están reservados, el comprobador los intercambiará internamente y continuará la comprobación. Si el comprobador está configurado para utilizarse en Gran

Bretaña, la comprobación se detendrá. Esta condición se indica por el símbolo ( $\langle \exists D \rangle$ ). **Consejo:** Recomendamos que además de la medición de impedancia de cada bucle, mida la impedancia de la línea para asegurarse el cableado correcto.

Esto probará la correcta conexión del cable vivo (L) y neutral (N) para laprotección contra cortocircuitos y sobrecargas.

#### **Para medir el modo Sin activación de la impedancia del circuito: Advertencia**

**Para evitar que los RCD se desconecten en el circuito:**

- Utilice siempre la posición **Z**<sub>I</sub><sup>NOTRIP</sup> para mediciones de bucle.
- **• Las condiciones de recarga pueden hacer que RCD no se desconecte.**
- **• Una RCD con una corriente de error nominal de 10 mA se desconectará.**

**Nota:** Para realizar una comprobación de impedancia del circuito en un circuito con una RCD de 10 A, le recomendamos una comprobación de RCD de tiempo activación. Utilice una corriente de comprobación nominal de 10 mA y el factor x ½ para esta comprobación. Si el voltaje de error es inferior a 25 V o 50 V, dependiendo del requisito local, el bucle es bueno. Para calcular la impedancia del circuito, divida el voltaje de error entre 10 mA (Impedancia del circuito = Voltaje de error x 100).

- 1. Gire el conmutador giratorio hasta colocarlo en la posición  $Z_1$ <sup>NOTRIP</sup>.
- 2. Conecte los tres conductores a los terminales L, PE y N (rojo, verde y azul) del comprobador. ¡Solamente se debe utilizar el conductor de comprobación calibrado que se encuentra dentro del ámbito del suministro! La resistencia de los conductores de comprobación calibrados se resta al resultado automáticamente.
- 3. Presione F1 para seleccionar L-PE. La pantalla muestra  $Z_1$  y el indicador  $\rightarrow \rightarrow$ .
- 4. Conecte los tres conductores a los terminales L, PE y N del sistema que desea comprobar o enchufe el cable de alimentación principal a la toma de corriente que va a comprobar.
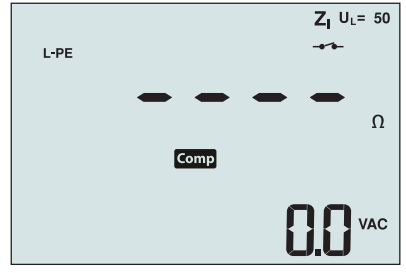

Figura 12. Pantalla después del ajuste a cero

4. Presione y suelte  $(\overline{resr})$ . Espere a que la comprobación se complete. La pantalla principal (superior)

muestra la impedancia del circuito. La pantalla secundaria (inferior) muestra la corriente de cortocircuito de protección (PSC, Prospective Short Current) en amperios o kiloamperios. Esta comprobación tardará varios segundos en completarse. Si el suministro eléctrico principal se desconecta mientras la comprobación está en curso, esta se termina automáticamente. **Nota:** Se pueden producir errores debido a la precarga del circuito que se está comprobando.

#### **Para medir la impedancia del circuito—Modo de activación de alta corriente:** Si no hay RCD en el sistema que se está comprobando, puede utilizar la comprobación de impedancia del circuito Línea Tierra (L-PE) de alta corriente.

- 1. Gire el conmutador giratorio hasta colocarlo en la posición  $Z_1 \mathcal{Z}_-$
- 2. Conecte los tres conductores a los terminales L, PE y N (rojo, verde y azul) del comprobador. ¡Solamente se debe utilizar el conductor de comprobación calibrado que se encuentra dentro del ámbito del suministro! La resistencia de los conductores de comprobación calibrados se resta al resultado automáticamente.
- 3. Presione F1 para seleccionar L-PE.  $\rightarrow \rightarrow$  aparecerá para indicar que el modo de activación de alta corriente está seleccionado.
- 4. Repita los pasos 4 a 8 a partir de la comprobación precedente.

# **Advertencia**

El símbolo  $\mathcal{L}_{\bullet}$  de la pantalla LCD indica que el modo de bucle de alta corriente (cualquier **RCD del sistema se desconectará) garantiza la inexistencia de RCD.**

# **Impedancia del circuito o (modo de activación de alta corriente) en sistemas de TI**

La impedancia medida por una comprobación entre fase y tierra depende del estado del sistema de TI.

Debe presentar una impedancia muy alta en un sistema en buenas condiciones. Los valores de baja impedancia pueden estar provocados por una unidad de protección contra sobrecargas cortocircuitada, cargas conectadas al sistema o una primera condición de error existente. No se trata una comprobación común ya que el estado del sistema se debe conocer antes de poder determinar la importancia del valor medido.

Utilice los conductores de comprobación de la línea principal pero no conecte el hilo N al instrumento; es decir, utilice solamente las entradas PE y L. Consulte la figura 18a.

Nota: Si la impedancia es baja, se activará un RCD durante esta comprobación.

#### **Impedancia de línea**

La impedancia de línea es la impedancia de la fuente medida entre los conductores Línea o Línea y Neutro. Esta función permite las siguientes comprobaciones:

• Impedancia del circuito Línea a Neutro.

**Consejo:** Recomendamos que además de la medición de impedancia de cada bucle, mida la impedancia de la línea para asegurarse el cableado correcto.

13 Esto probará la correcta conexión del cable vivo (L) y neutral (N) para laprotección contra cortocircuitos y sobrecargas.

- Impedancia Línea a Línea en sistemas trifásicos.
- Medición de los bucles L-PE de dos cables cuando Neutral no está disponible. Esta es una forma de realizar una medición de bucle de dos cables de alta corriente. Por lo tanto, conecte la Línea a la entrada L y PE a la entrada N. No se puede utilizar en circuitos protegidos por RCD porque provocará su activación.
- Corriente de cortocircuito prevista (PSC, Prospective Short Circuit). PSC es la corriente que puede fluir si el conductor de fase está cortocircuitado con el conductor neutro u otro conductor de fase. El comprobador calcula la corriente PSC dividiendo el voltaje del suministro eléctrico principal medido por la impedancia de línea.

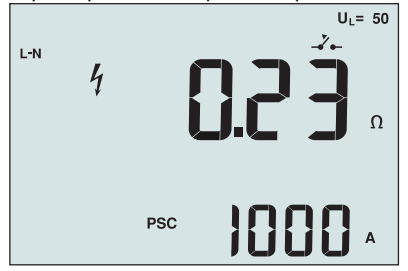

Figura 14. Pantalla de impedancia de línea

#### **Para medir la impedancia de línea:**

- 1. Gire el conmutador giratorio hasta colocarlo en la posición  $Z_{1\widetilde{\lambda}_{\text{TRP}}}.$  La pantalla LCD indica que el modo de bucle de alta corriente está seleccionado para mostrar el símbolo .
- 2. Conecte el conductor rojo al terminal L (rojo) y el conductor azul al terminal N (azul). ¡Solamente se debe utilizar el conductor de comprobación calibrado que se encuentra dentro del ámbito del suministro! La resistencia de los conductores de comprobación calibrados se resta al resultado automáticamente.
- 3. Presione F1 para seleccionar L-N.

# A A Advertencia

**En este momento, tenga cuidado para no seleccionar L-PE porque tendrá lugar una comprobación de bucle de alta corriente. Todos los RCD del sistema se desactivarán si continúa. Nota:** En una comprobación monofase, conecte los conductores a la fase y el neutro del sistema. Para medir la impedancia de línea a línea en un sistema trifásico, conecte los conductores a 2 fases.

4. Presione y suelte  $(rest)$ . Espere a que la comprobación se complete.

- La pantalla principal (superior) muestra la impedancia de línea.
- La pantalla secundaria (inferior) muestra la corriente de cortocircuito prevista (PSC).

Utilice la conexión mostrada en la Figura 15 cuando realice la medición en un sistema de 500 V trifásico.

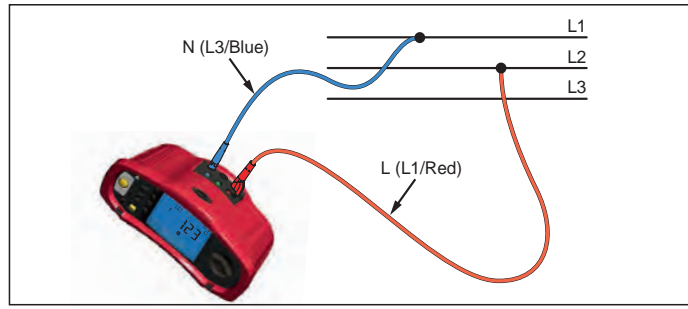

Figura 15. Realizar mediciones en un sistema trifásico

# **Medir el tiempo de activación RCD**

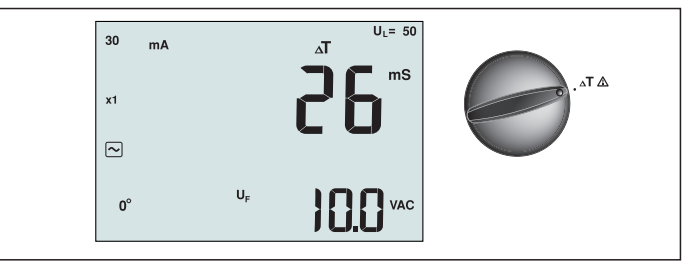

Figura 16. Pantalla del tiempo de activación RCD/Configuración del conmutador y de los terminales

En esta comprobación, se induce una corriente de error calibrada al circuito, lo que provoca que RCD se desconecte. El comprobador mide y muestra el tiempo necesario para que RCD se desconecte. Puede realizar esta comprobación con los conductores de comprobación o mediante el cable de alimentación principal. La comprobación se realiza con un circuito con corriente. También puede utilizar el comprobador para realizar la comprobación del tiempo de desactivación RCD en el modo Automático, lo que facilita a una persona llevar a cabo dicha comprobación.

**Nota:** Cuando mida el tiempo de activación para cualquier tipo de RCD, el comprobador realizará primero una comprobación previa para determinar si la comprobación real provocará un voltaje de error que supere el límite (25 o 50 V).

Para evitar un tiempo de activación impreciso para RCD de tipo S (retardo de tiempo), se activa un retardo de 30 segundos entre la comprobación previa y la comprobación real. Este tipo de RCD necesita un retardo porque contiene circuitos RC que es necesario establecer antes de aplicar la comprobación completa.

#### **Advertencia**

- **• Las corrientes de fuga existentes en el circuito que siguen al dispositivo de protección de corriente residual pueden afectar a las mediciones.**
- **• El voltaje de error mostrado está relacionado con la corriente residual nominal de RCD.**
- **• Los posibles campos de otras instalaciones de tierra puede afectar a la medición.**
- **• El equipo (motores, condensadores) conectados después del RCD pueden prolongar considerablemente el tiempo de activación.**

**Nota:** Si los terminales L y N están reservados, el comprobador los intercambiará internamente y continuará la comprobación. Si el comprobador está configurado para utilizarse en Gran Bretaña, la comprobación se detendrá y necesitará determinar por qué L y N se han intercambiado.

Esta condición se indica por el símbolo ( $\overleftrightarrow{a}$ ).

Los RCD de tipo A y B no tienen la opción 1000 mA disponible.

#### **Para medir el tiempo de desactivación RCD:**

- 1. Gire el conmutador giratorio hasta colocarlo en la posición  $\Delta \mathsf{T}.$
- 2. Presione F1 para seleccionar el valor de corriente RCD (10, 30, 100, 300, 500 o 1.000 mA).
- 3. Presione F2 para seleccionar un multiplicador de corriente de comprobación (x  $\frac{1}{2}$ , x 1, x 5 o Automático). Normalmente, utilizará x 1 para esta comprobación.
- 4. Presione F3 para seleccionar la forma de onda de la corriente de comprobación RCD:

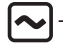

– Corriente de CA para comprobaciones de tipo CA (RCD CA estándar) y tipo A (RCD sensible a CC de impulsos)

– Corriente de media onda para comprobaciones de tipo A (RCD sensible a CC de impulsos)

– Respuesta retrasada para comprobaciones de tipo CA S (RCD CA con retardo de tiempo)

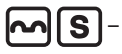

– Respuesta retrasada para comprobaciones de tipo A S (RCD sensible a CC de impulsos con retardo de tiempo)

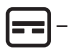

– Corriente de CC suave para comprobaciones de RCD de tipo B

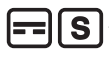

– Respuesta retrasada para comprobaciones de tipo B S (RCD de corriente de CC suave con retardo de tiempo)

5. Presione F4 para seleccionar la fase de corriente de comprobación, 0° o 180°. Los RCD se deben comprobar con ambas configuraciones de fase, ya que su tiempo de respuesta puede variar significativamente en función de la fase.

**Nota:** Para RCD tipo B ( $\boxed{=}$ ) o tipo B S ( $\boxed{=}$  $\boxed{S}$ ), debe realizar la comprobación con

ambas configuraciones de fase. Se necesitan los tres conductores.

- 6. Presione y suelte  $(\overline{resr})$ . Espere a que la comprobación se complete.
	- La pantalla principal (superior) muestra el tiempo de activación.
	- La pantalla secundaria (inferior) muestra el voltaje de error relacionado con la corriente residual nominal.

#### **Para medir el tiempo de activación RCD mediante el modo Automático:**

- 1. Enchufe el comprobador a la toma de corriente.
- 2. Gire el conmutador giratorio hasta colocarlo en la posición  $\mathsf{\Lambda T}.$
- 3. Presione F1 para seleccionar el valor de corriente RCD (10, 30 o 100 mA).
- 4. Presione F2 para seleccionar el modo Automático.
- 5. Presione F3 para seleccionar la forma de onda de la corriente de comprobación RCD.
- 6. Presione y suelte  $(\text{test})$

El comprobador proporciona ½x de la corriente RCD nominal para 310 o 510 ms (2 segundos en Gran Bretaña). Si RCD se desconecta, la comprobación termina. Si RCD no se desconecta, el comprobador invierte la fase y repite la comprobación. La comprobación termina si RCD se desconecta.

Si RCD no se desconecta, el comprobador restaura la configuración de fase inicial y proporciona 1x de la corriente RCD nominal. RCD se debe desconectar y los resultados de la comprobación deben aparecer en la pantalla principal.

- 7. Restablezca el RCD.
- 8. El comprobador invierte las fases y repite la comprobación 1x. RCD se debe desconectar y los resultados de la comprobación deben aparecer en la pantalla principal.
- 9. Restablezca el RCD.
- 10. El comprobador restaura la configuración de fase inicial y proporciona 5x la corriente RCD nominal durante un tiempo de hasta 50 ms. RCD se debe desconectar y los resultados de la comprobación deben aparecer en la pantalla principal.
- 11. Restablezca el RCD.
- 12. El comprobador invierte la fase y repite la comprobación 5x. RCD se debe desconectar y los resultados de la comprobación deben aparecer en la pantalla principal.
- 13. Restablezca el RCD.
	- Puede utilizar los botones de flecha para revisar los resultados de la comprobación. El primer resultado mostrado es la última medición tomada, la comprobación

de corriente 5x. Presione el botón de flecha  $\overline{p}$  para retroceder a la primera comprobación a ½x de la corriente nominal.

14. Los resultados de la comprobación se encuentran en la memoria temporal. Si desea guardar los resultados de la comprobación, presione  $\sqrt{\frac{MEMORY}{Y}}$  continúe siguiendo las indicaciones descritas en la sección "Guardar y recuperar mediciones" de la página 37 de este manual.

Nota: Debe guardar cada resultado por separado después de seleccionarlo con los botones de flecha.

**Medir la corriente de activación RCD**

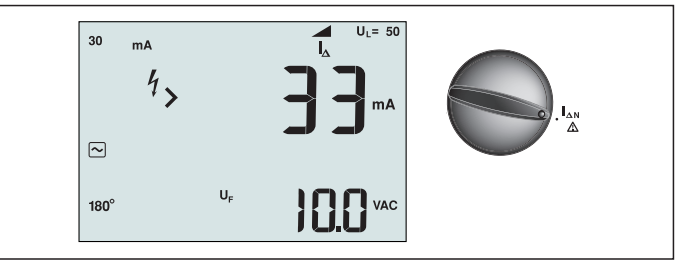

Figura 17. Corriente de activación RCD/Configuración del conmutador y de los terminales

Esta comprobación mide la corriente de activación RCD aplicando una corriente de comprobación y, a continuación, aumentando gradualmente dicha corriente hasta que RCD se desconecte. Puede utilizar los conductores de comprobación o el cable de alimentación principal para esta comprobación. Se necesita una conexión de 3 hilos para realizar la comprobación de RCD tipo B.

# **Advertencia**

- **• Las corrientes de fuga existentes en el circuito que siguen al dispositivo de protección de corriente residual pueden afectar a las mediciones.**
- **• El voltaje de error mostrado está relacionado con la corriente residual nominal de RCD.**
- **• Los posibles campos de otras instalaciones de tierra puede afectar la medición.**

**Nota:** Si los terminales L y N están reservados, el comprobador los intercambiará internamente y continuará la comprobación. Si el comprobador está configurado para utilizarse en Gran Bretaña, la comprobación se detendrá y necesitará determinar por qué L y N se han intercambiado.

Esta condición se indica por el símbolo ( $\left(\frac{1}{2}\right)$ ).

Los RCD de tipo A y B no tienen la opción 1000 mA disponible.

# **Para medir la corriente de desactivación RCD:**

- 1. Gire el conmutador giratorio hasta colocarlo en la posición  $\mathbf{A}$ N.
- 2. Presione F1 para seleccionar el valor de corriente RCD (10, 30, 100, 300 o 500 mA).
- 3. Presione F2 para seleccionar la forma de onda de la corriente de comprobación RCD:

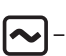

– Corriente de CA para comprobaciones de tipo CA (RCD CA estándar) y tipo A (RCD sensible a CC de impulsos)

– Corriente de media onda para comprobaciones de tipo A (RCD sensible a CC de impulsos)

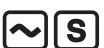

– Respuesta retrasada para comprobaciones de tipo CA S (RCD CA con retardo de tiempo)

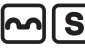

– Respuesta retrasada para comprobaciones de tipo A S (RCD sensible a CC de impulsos con retardo de tiempo)

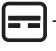

– Corriente de CC suave para comprobaciones de RCD de tipo B

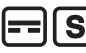

– Respuesta retrasada para comprobaciones de tipo B S (RCD de corriente de CC suave con retardo de tiempo)

4. Presione F4 para seleccionar la fase de corriente de comprobación, 0° o 180°. Los RCD se deben comprobar con ambas configuraciones de fase, ya que su tiempo de respuesta puede variar significativamente en función de la fase.

**Nota:** Para RCD tipo B ( $\boxed{\blacksquare}$ ) o tipo B S ( $\boxed{\blacksquare}$   $\boxed{\S}$ ), debe realizar la comprobación con ambas configuraciones de fase. Se necesitan los tres conductores.

- 5. Presione y suelte <sup>(TEST)</sup>. Espere a que la comprobación se complete.
	- La pantalla principal (superior) muestra el tiempo de activación.

# **Comprobar RCD en sistemas IT**

La comprobación de RCD en ubicaciones con sistemas IT requiere un procedimiento de comprobación especial porque la conexión de tierra de protección está conectada a tierra localmente y no directamente al sistema de alimentación.

La comprobación se realiza en el panel eléctrico utilizando pinzas. Utilice la conexión mostrada en la Figura 18 cuando realice la comprobación de RCD en sistemas eléctricos IT.

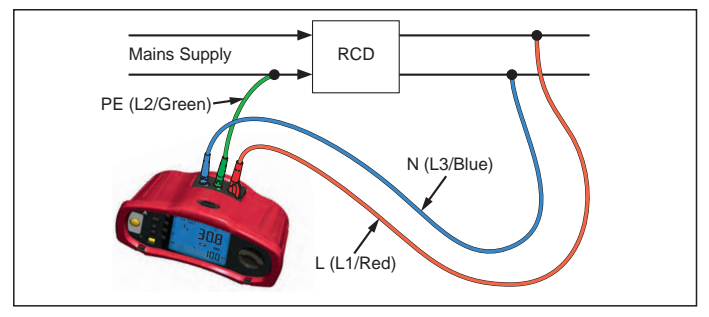

Figura 18. Conexión para comprobación de RCD en sistemas eléctricos IT

La corriente de comprobación fluye a través del lado superior del RCD, en el terminal L, y vuelve a través del terminal PE.

# **Procedimiento alternativo**

En sistemas de TI, cuando se compruebe un RCD en la toma de corriente principal: Utilice los conductores de comprobación de la línea principal pero no conecte el hilo N al instrumento; es decir, utilice solamente las entradas PE y L. Consulte la figura 18a.

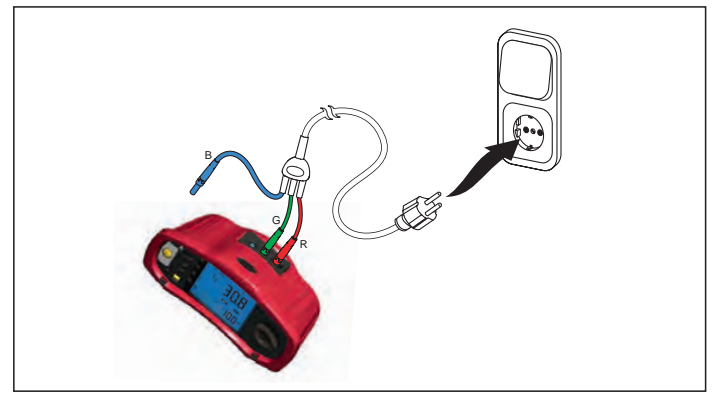

Figura 18a.

# **Medir la resistencia de tierra**

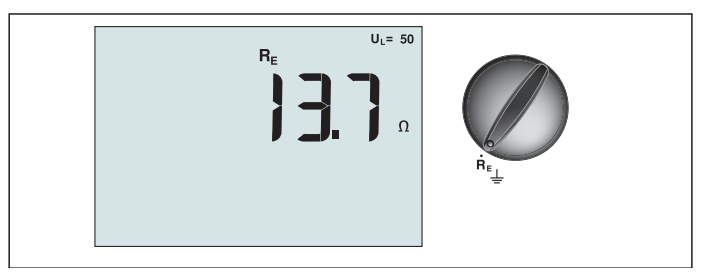

Figura 19. Pantalla de resistencia de tierra/Configuración del conmutador y de los terminales

La comprobación de resistencia de tierra es una comprobación de 3 hilos que consta de dos estacas de comprobación y el electrodo de tierra que se desea comprobar. Esta comprobación requiere un juego de estacas. Realice la conexión tal y como se muestra en la Figura 20.

- La mejor precisión se consigue con la estaca central al 62% de distancia de la estaca más alejada. Las estacas deben estar en línea recta y los hilos separados para evitar el acoplamiento mutuo.
- El electrodo de tierra que se desea comprobar se debe desconectar el sistema eléctrico cuando se lleve a cabo la comprobación. La comprobación de resistencia de tierra no se debe realizar en un sistema con corriente.

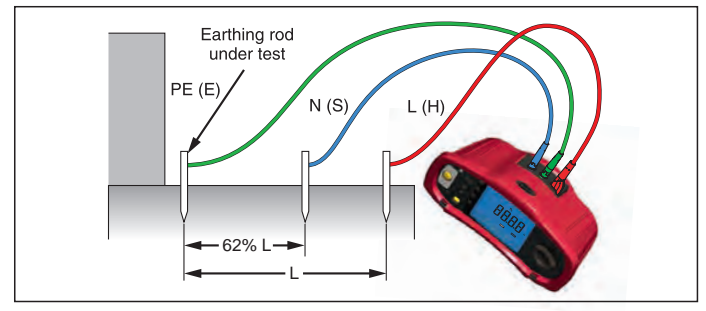

Figura 20. Conexión para la comprobación de resistencia de tierra

#### **Para medir la resistencia de tierra:**

- 1. Gire el conmutador giratorio hasta colocarlo en la posición  $\mathsf R$  .
- 2. Presione y suelte (TEST). Espere a que la comprobación se complete.
	- La pantalla principal (superior) muestra la lectura de la resistencia de tierra.
	- El voltaje detectado entre las varillas de comprobación se mostrará en la pantalla secundaria. Si es superior a 10 V, la comprobación se deshabilita.
	- Si la medición es demasiado ruidosa, se mostrará el mensaje Err 5. (El ruido contribuye a la degradación del valor medido). Presione el botón de flecha abajo ( ) para mostrar el valor medido. Presione el botón de flecha arriba  $\left(\frac{A}{N}\right)$  para volver a la pantalla de Err 5.
	- Si la resistencia de la pinza es demasiado alta, se mostrará Err 6. La resistencia de la pinza se puede reducir enterrando más las estacas de comprobación o humedeciendo el terreno alrededor de dichas estacas.

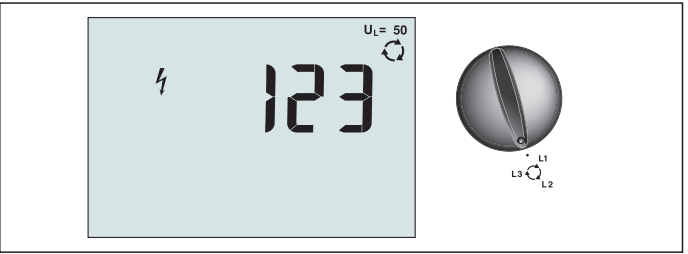

Figura 21. Pantalla de secuencia de fases/Configuración del conmutador y de los terminales

Utilice la conexión mostrada en la Figura 22 para realizar una conexión de comprobación de secuencia de fases.

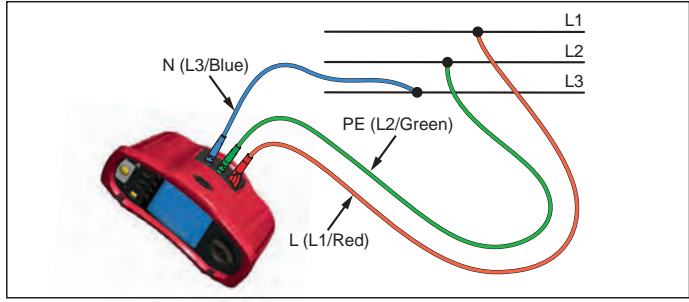

Figura 22. Conexión de comprobación de frecuencia de fases

# **Para realizar una comprobación de secuencia de fases:**

- 1. Gire el conmutador giratorio hasta colocarlo en la posición  $\bigcirc$ .
- 2. La pantalla principal (superior) mostrará lo siguiente:
	- 123 para la secuencia de fases correcta.
	- 321 para la secuencia de fases invertida.
	- Guiones (---) en lugar de números si se detecta voltaje insuficiente.

# **Modo Memoria**

Puede guardar mediciones en el comprobador:

- Telaris ProInstall-100: hasta 399
- Telaris ProInstall-200: hasta 1399

La información guardada para cada medición consta de la función de comprobación y todas las condiciones de comprobación que puede seleccionar el usuario.

A cada uno de los datos de medición se le asigna un número de conjunto de datos, un número de subconjunto de datos y un número de identificación de datos. Los campos de ubicación de memoria se utilizan tal y como se describe a continuación.

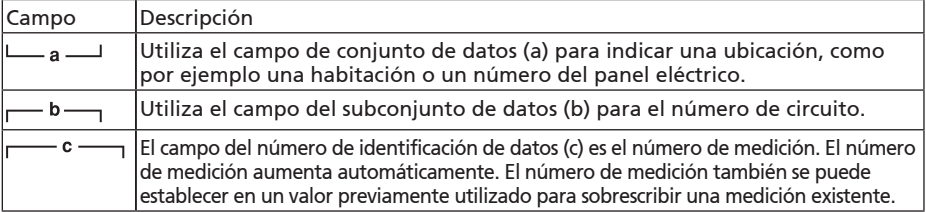

#### **Para entrar en el modo Memoria:**

1. Presione MEMORY para entrar en el modo Memoria.

La pantalla cambiará a una pantalla de modo Memoria. En el modo Memoria, el icono (MEMORY) aparecerá en la pantalla.

La pantalla numérica principal muestra el número de conjunto de datos (a, 1-9999). La pantalla numérica secundaria muestra el número de subconjunto de datos (a, 1-9999). El número de identificación de datos (c, 1-9999) aparece después de presionar F1 varias veces. Una de las indicaciones de memoria (a, b o c) parpadeará para indicar que puede

cambiar el número utilizando los botones de flecha

- 2. Para permitir el cambio del número de subconjunto de datos, presione F1. En ese momento, el número de subconjunto de datos parpadeará. Para permitir el cambio del número de subconjunto de datos, presione F1. En ese momento, el número de conjunto de datos parpadeará. Presione F1 de nuevo para cambiar el número de identificación de datos.
- 3. Presione el botón de flecha abajo ( $\frac{1}{\sqrt{2}}$ ) o arriba ( $\frac{1}{\sqrt{2}}$ ) para reducir o aumentar el número habilitado, respectivamente. Para guardar datos, el número se puede establecer en cualquier valor, ya que los datos existentes se pueden sobrescribir. Para recuperar datos, el número solamente se puede establecer en valores utilizados.

**Nota:** Si presiona el botón de flecha arriba o abajo ( $\overline{(*)}$ ) una vez, el número aumentará o se reducirá una unidad, respectivamente. Para acelerar la función de aumento o reducción, presione la flecha arriba o abajo sin soltarla.

# **Guardar una medición**

#### **Para guardar una medición:**

- 1. Presione MEMORY para entrar en el modo Memoria.
- 2. Presione F1 y utilice los botones de flecha  $\left(\frac{1}{2}\right)$  para establecer la identificación de los datos.
- 3. Presione F2 para guardar los datos.
	- Si la memoria está llena, el mensaje FULL (LLENA) aparecerá en la pantalla principal. Presione F1 para elegir otra identificación de datos y, a continuación, presione [MEMORY] para salir del modo Memoria.
	- Si la memoria no está llena, los datos se guardarán, el comprobador saldrá automáticamente del modo Memoria y la pantalla volverá al modo de comprobación anterior.
	- Si la identificación de los datos se ha utilizado anteriormente, la pantalla mostrará el mensaje STO?. Presione F2 de nuevo para guardar los datos, F1 para elegir otra  $id$ entificación de datos o  $(MEMORY)$  para salir del modo Memoria.

# **Recuperar una medición**

#### **Para recuperar una medición:**

- 1. Presione MEMORY para entrar en el modo Memoria.
- 2. Presione F3 para entrar en el modo Recuperar.
- 3. Utilice F1 y los botones de flecha  $\left(\frac{A}{B}\right)$  para establecer la identificación de los datos. Si no se han guardado datos, en todos los campos aparecerán guiones.
- 1. Presione F3 para recuperar los datos. La pantalla del comprobador volverá al modo Comprobar utilizado para los datos de comprobación recuperados; sin embargo, seguirá apareciendo el icono (MEMORY), lo que indica que el comprobador sigue estando en el modo Memoria.
- 2. Presione F3 para alternar entre la pantalla de identificación de datos y la pantalla de datos recuperados para comprobar la identificación de datos recuperados o seleccionar más datos para recuperar.
- 3. Presione MEMORY para salir del modo Memoria en cualquier momento.

# **Borrar la memoria**

#### **Para borrar toda la memoria**

- 1. Presione (MEMORY) para entrar en el modo Memoria.
- 2. Presione F4. La pantalla principal mostrará Clr?.
- 3. Presione F4 de nuevo para borrar todas las ubicaciones de memoria. El comprobador volverá al modo de medición.

# **Cargar resultados de comprobación**

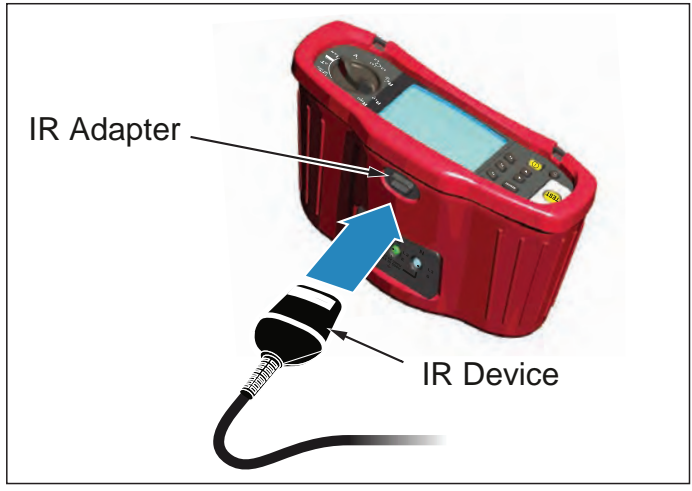

Figura 23. Acoplar el adaptador IR

#### **Para cargar resultados de comprobación:**

- 1. Conecte el cable serie IR al puerto serie de su PC.
- 2. Acople el adaptador IR y el dispositivo al comprobador tal y como se muestra en la Figura 23.
- 3. Inicie la aplicación de software Amprobe PC.
- 4. Presione  $[()]$  para encender el comprobador.
- 5. Consulte la documentación del software para obtener instrucciones completas sobre cómo cargar datos desde el comprobador.

# **REALIZAR TAREAS DE MANTENIMIENTO EN EL COMPROBADOR**

#### **Calibración**

Para garantizar la precisión de las mediciones, es recomendable que nuestro servicio técnico calibre el instrumento con cierta frecuencia. El intervalo de calibración recomendado es de un año.

# **Limpieza**

Limpie periódicamente la carcasa con un paño húmedo y detergente suave. No utilice sustancias abrasivas ni disolventes.

La suciedad o humedad en los terminales puede afectar a las lecturas.

#### **Para limpiar los terminales:**

- 1. Apague el comprobador y quite todos los conductores de comprobación.
- 2. Quite toda la suciedad que pueda haber en los terminales.
- 3. Remoje un bastoncillo con alcohol. Pase el bastoncillo alrededor de cada terminal.

# **Comprobar y cambiar las pilas**

El comprobador supervisa constantemente el voltaje de las pilas. Si el voltaje cae por debajo de 6,0 V (1,0 V/celda), el icono de batería baja  $\sqrt{1}$  aparecerá en la pantalla, lo que indica que queda una carga mínima en las pilas. El icono de batería baja continuará apareciendo en la pantalla hasta que cambie las pilas.

# **Advertencia**

**Para evitar lecturas falsas, que podrían dar lugar a descargas eléctricas o lesiones personales, cambie las pilas tan pronto como aparezca el icono (**  $\mathbf{r}$  **).** 

#### **Asegúrese de que la polaridad es correcta. Si una pila está invertida, puede presentar fugas.**

Cambie las pilas por seis pilas de tipo AA. Se suministran pilas alcalinas con el comprobador, pero también puede utilizar pilas de NiCd o NiMH de 1,2 V. También puede comprobar la carga de las pilas para poder cambiarlas antes de que se descarguen.

# **Advertencia**

**Para evitar descargas eléctricas o lesiones personales, retire los conductores de comprobación y cualquier otra señal de entrada antes de cambiar las pilas. Para evitar daños o lesiones personales, instale SOLAMENTE fusibles de recambio especificados con los valores nominales de amperaje, voltaje y velocidad mostrados en la sección Especificaciones generales de este manual.**

**Para cambiar las pilas (consulte la Figura 24):**

- 1. Presione  $[0]$  para apagar el comprobador.
- 2. Quite los conductores de comprobación de los terminales.
- 3. Quite la tapa de las pilas utilizando un destornillador estándar para girar los tornillos de dicha tapa (3) un cuarto de vuelta en sentido contrario a las agujas del reloj.
- 4. Presione el cierre de liberación y deslice el soporte de las pilas fuera del comprobador.
- 5. Cambie las pilas y vuelva a colocar la tapa de las mismas. **Nota:** Todos los datos almacenados se perderán si las pilas no se cambian antes de que transcurra, aproximadamente, un minuto.
- 6. Fije la tapa girando los tornillos un cuarto de vuelta en el sentido de las agujas del reloj.

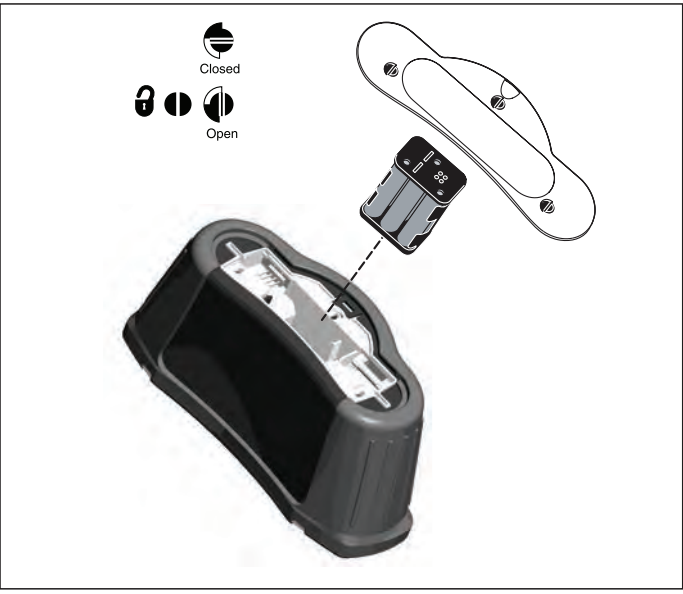

Figura 24. Cambiar las pilas

# **Comprobar el fusible**

- 1. Gire el conmutador giratorio hasta colocarlo en la posición  ${\bf R}_{\rm 1.0}$
- 2. Cortocircuite los conductores y presione  $(\overline{resr})$  sin soltarlo.
- 3. Si el fusible está en malas condiciones, el mensaje FUSE o Err1 aparecerá en la pantalla para indicar que el comprobador se encuentra dañado y necesita repararse. Póngase en contacto con el Servicio de soporte técnico de Amprobe para realizar la reparación (consulte la sección de información de contacto de Amprobe).

# **ESPECIFICACIONES DETALLADAS**

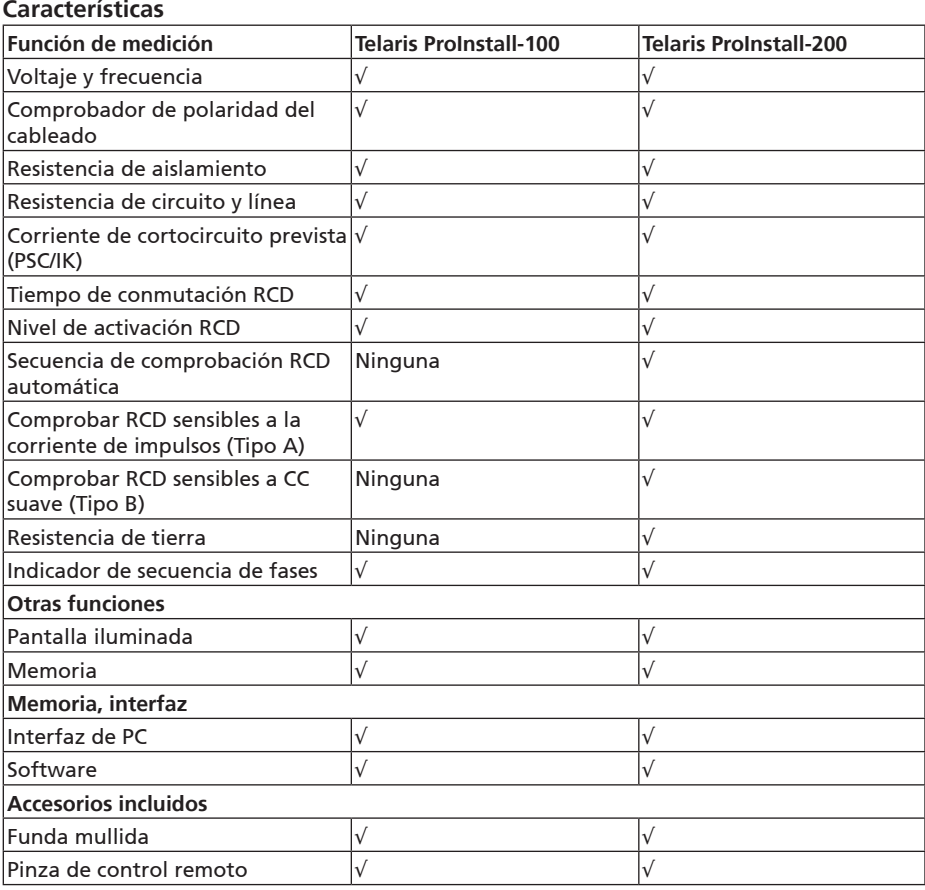

# **Especificaciones generales**

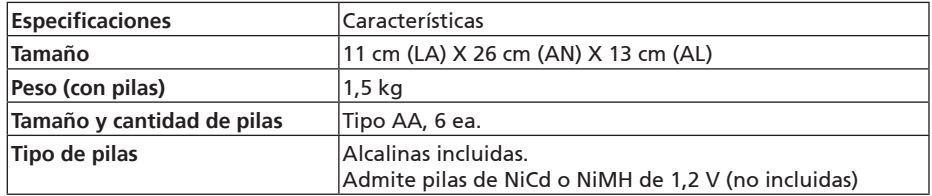

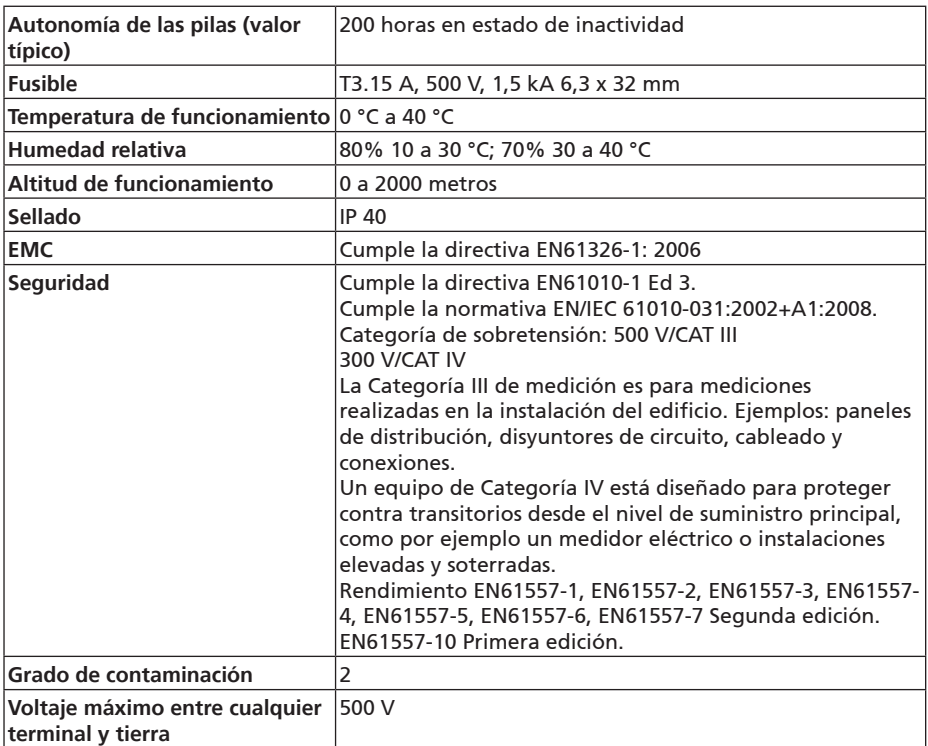

# **Especificaciones de medición eléctricas**

La especificación de precisión se define como ±(% de la lectura + número de dígitos) a 23 °C ±5 °C, ≤80 % HR. Entre -10 °C y 18 °C y entre 28 °C y 40 °C, las especificaciones de precisión pueden degradarse 0,1x (especificación de precisión) por °C.Las tablas siguientes se pueden utilizar para determinar los valores de visualización máximos o mínimos teniendo en cuenta la incertidumbre máxima de funcionamiento del instrumento según EN61557-1, 5.2.4.

#### **Medición de tensión**

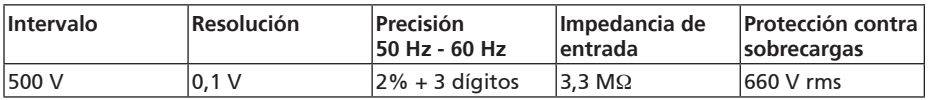

# Comprobación de continuidad (R<sub>LO</sub>)

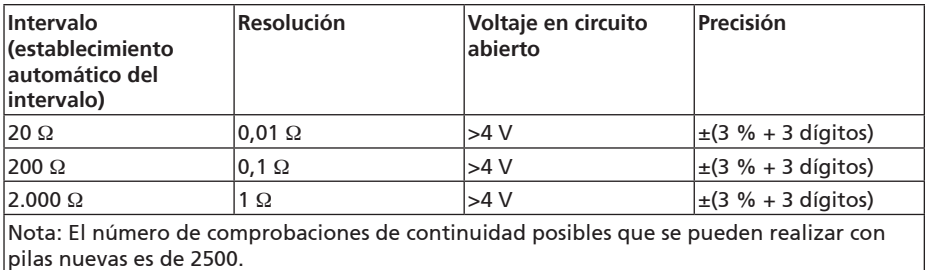

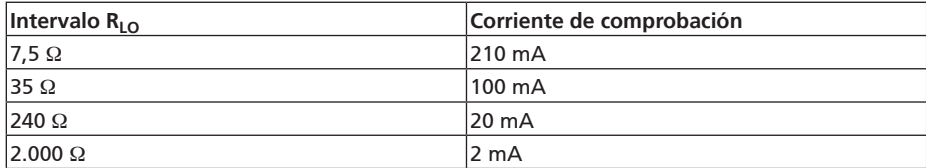

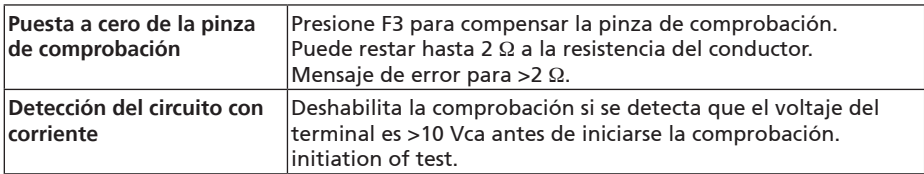

# **Medición de la resistencia de aislamiento (R<sub>ISO</sub>)**

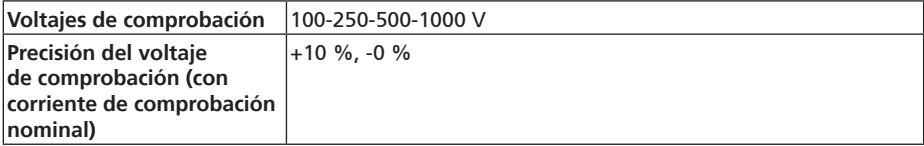

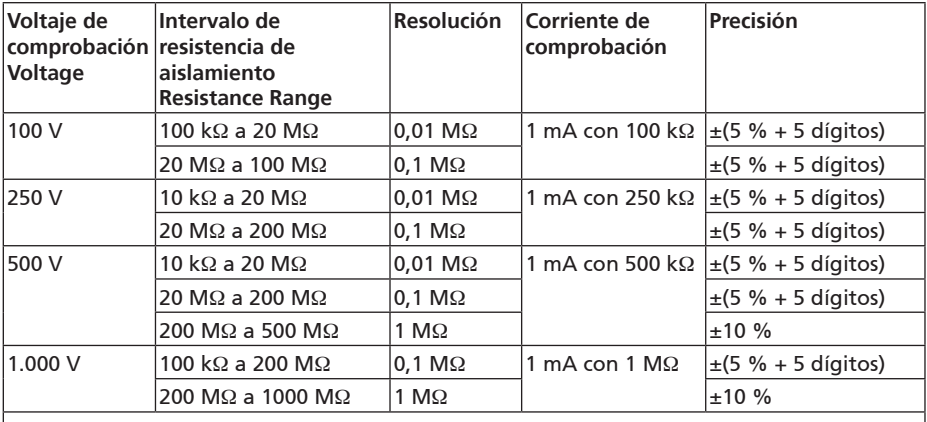

Nota: El número de comprobaciones de aislamiento que se pueden realizar con pilas nuevas es de 1750.

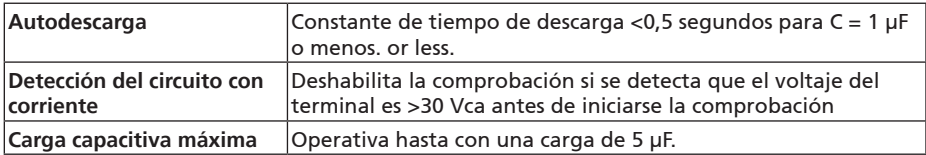

# **Impedancia de bucle/línea: Modos sin disparo y de alta tensión**

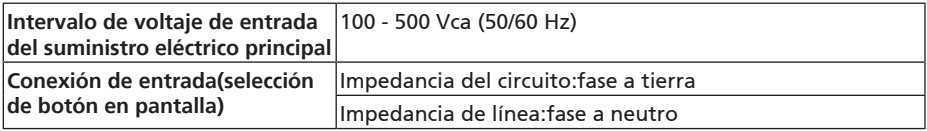

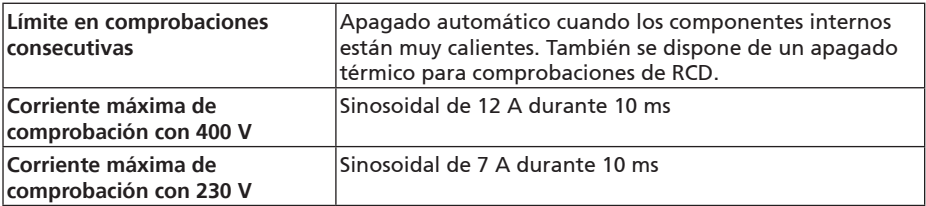

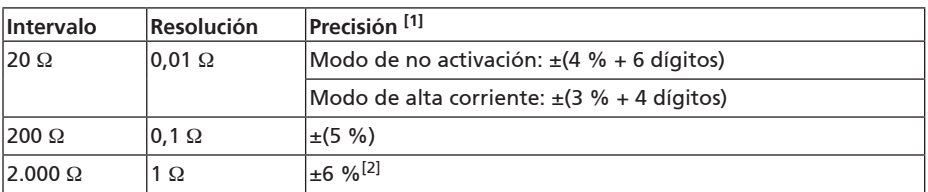

Nota:

[1] Válido para resistencia de circuito neutro <20 Ω y hasta un ángulo de fase del sistema de 30°.

[2] Válido para voltaje del suministro principal >200 V.

# **Comprobación de corriente de cortocircuito prevista (PSC/IK)**

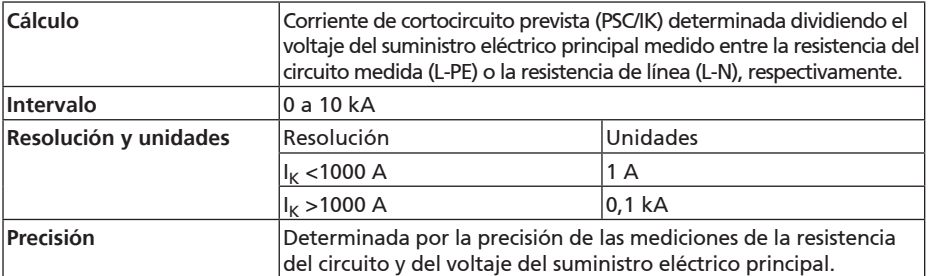

# **Comprobación RCD**

#### **Tipos de RCD comprobados**

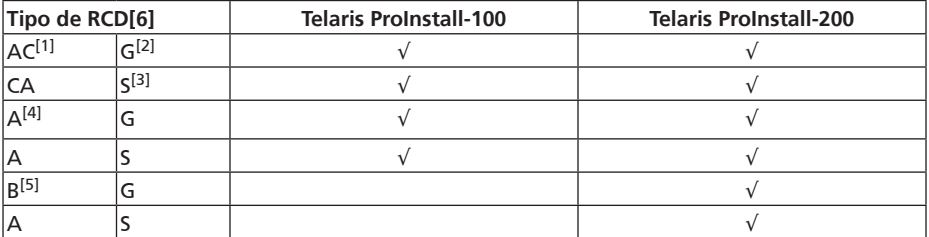

Nota:

[1] AC – Significa ca

[2] G – General, sin retardo

[3] S – Retardo de tiempo

[4] A – Significa señal con impulsos

[5] B – Significa cc suave

[6] Comprobación de RCD deshabilitada para V >265 ca

Comprobaciones de RCD solamente permitidas si la corriente seleccionada, multiplicada por la resistencia de tierra, es <50 V.

#### **Señales de comprobación**

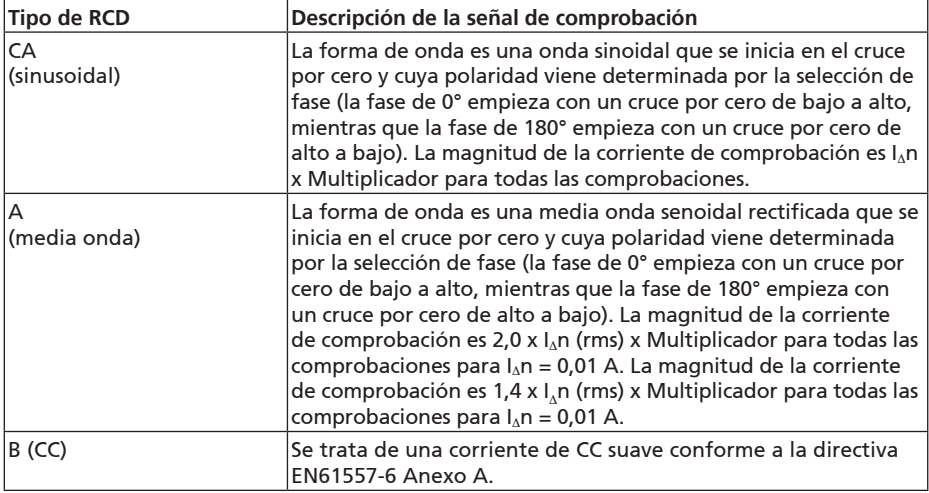

#### **Tipos de RCD comprobados**

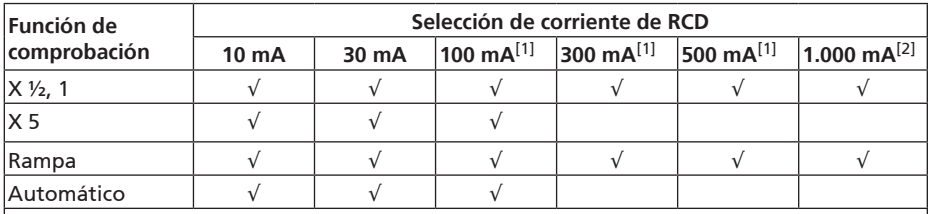

Nota:

Voltaje del suministro eléctrico principal 100 V – 265 Vca, 50/60 Hz

[1] Los RCD Tipo B requieren un intervalo de voltaje del suministro eléctrico principal de 195 V – 265 V.

[2] Solamente RCD Tipo CA.

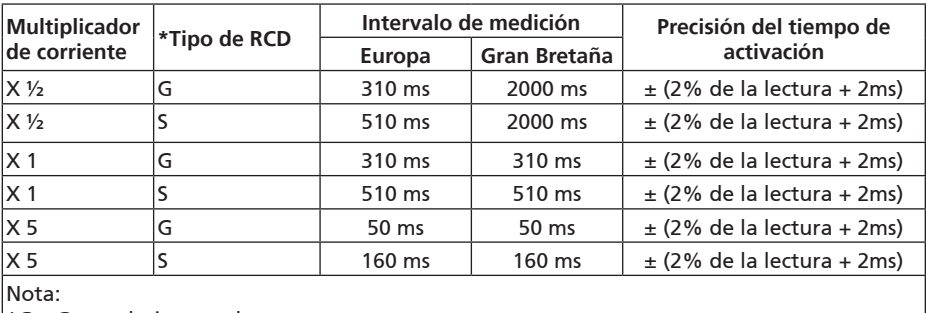

\*G – General, sin retardo

\*S – Retardo de tiempo

# **Tiempo de activación máximo**

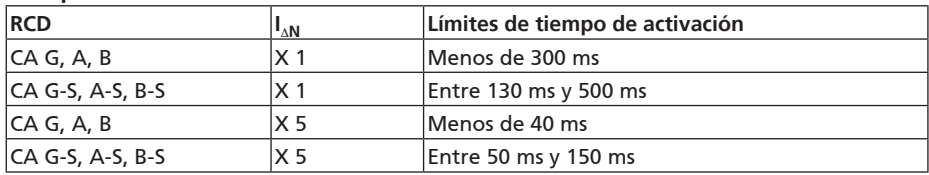

#### **Medición de corriente de activación RCD/FI/Comprobación de rampa ( I**∆**N )**

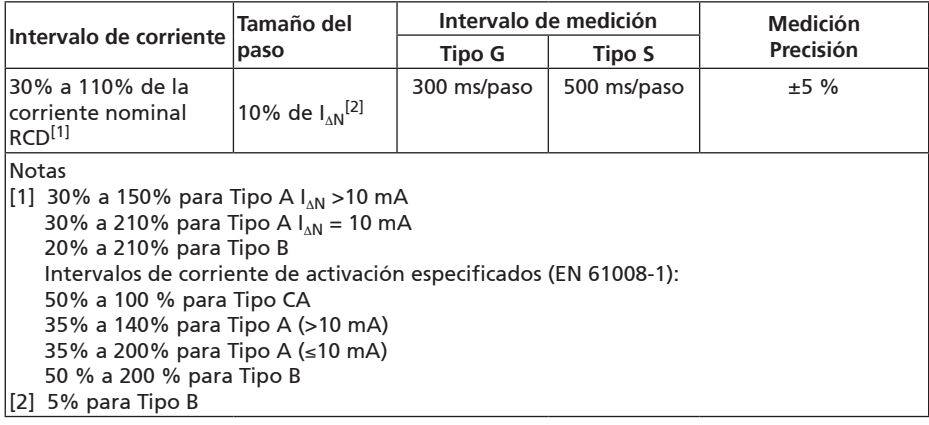

# **Comprobación de resistencia de tierra**

Solo el modelo Telaris ProInstall-200. Este producto está diseñado para medir instalaciones de plantas de procesamiento, instalaciones industriales y aplicaciones residenciales.

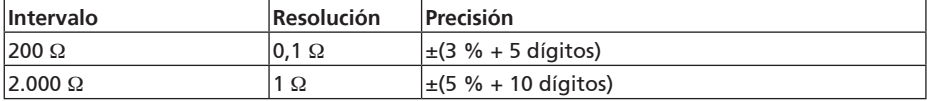

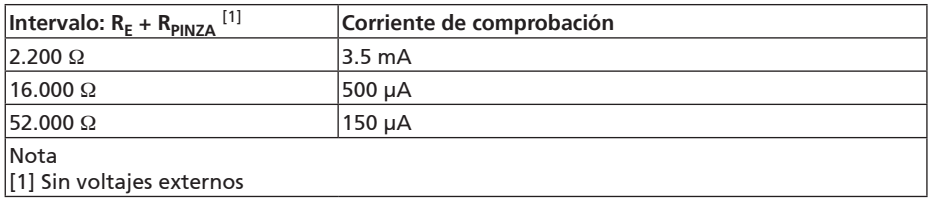

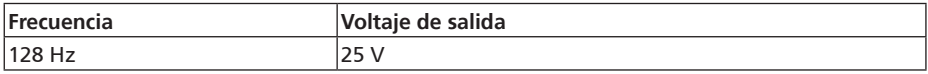

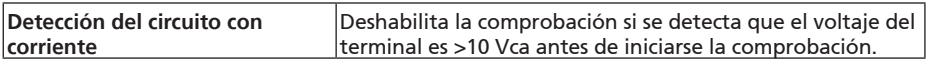

#### **Indicador de secuencia de fases**

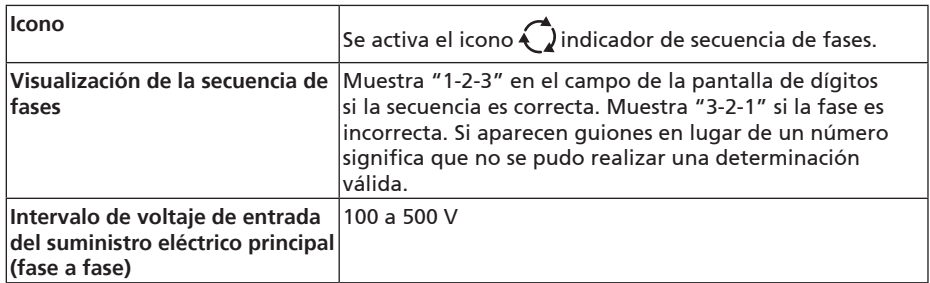

# **Comprobación del cableado del suministro eléctrico principal**

Los iconos ( ) indican si los terminales L-PE o L-N están reservados. El funcionamiento del instrumento se deshabilita y se genera un código de error si el voltaje de entrada no está comprendido entre 100 V y 500 V.Las comprobaciones de bucle y RCD en Reino Unido se deshabilitan si los terminales L-PE o L-N están reservados.

# **Intervalos de funcionamiento e incertidumbres según EN 61557**

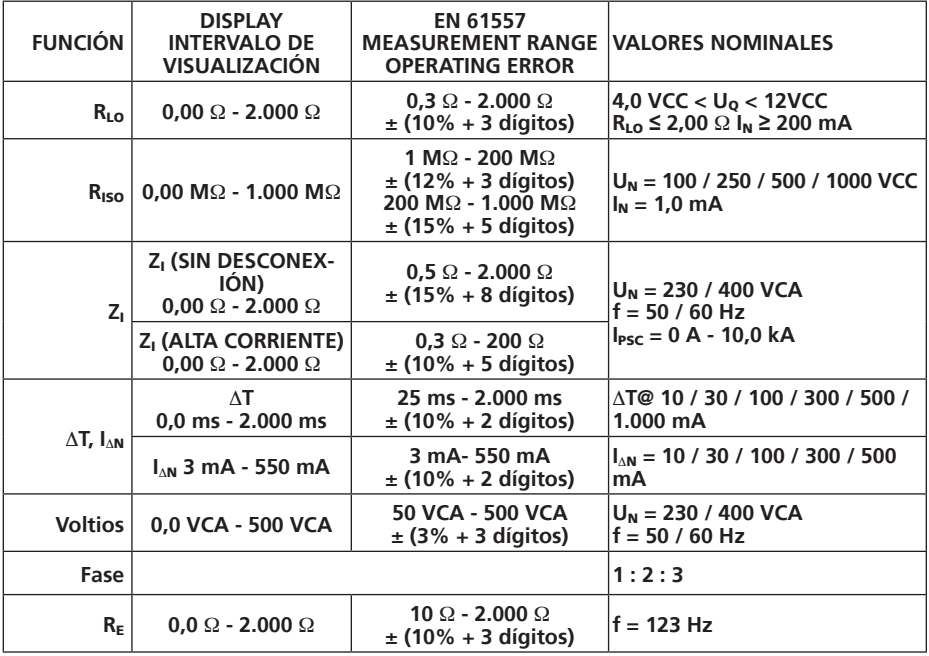

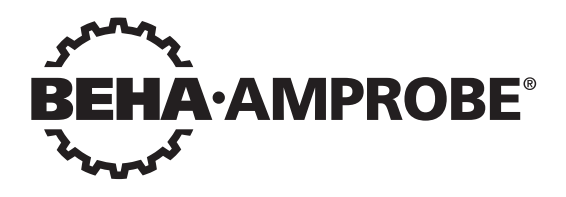

# Telaris Multifunction Electrical Installation Tester Series

Telaris ProInstall-100-EUR Telaris ProInstall-200-EUR Telaris ProInstall-100-D Telaris ProInstall-200-D Telaris ProInstall-100-CH Telaris ProInstall-200-CH Telaris ProInstall-100-DK

Användarhandbok

4/2019, 6001109 E ©2019 Beha-Amprobe. Alla rättigheter förbehålles.

#### **Begränsad garanti och ansvarsbegränsning**

Din Amprobe-produkt är garanterad att vara fri från fel i material och utförande under två år från inköpsdatum om inte lokala lagar stipulerar annat. Denna garanti omfattar inte säkringar och engångsbatterier eller skador orsakade av olycka, försummelse, felaktig användning, ändring, nedsmutsning eller användning och hantering under onormala förhållanden. Återförsäljare har inte rätt att utöka garantin å Beha-Amprobes vägnar. För att erhålla service under garantiperioden, skall inköpskvitto uppvisas och produkten lämnas in hos ett av Beha-Amprobe auktoriserat servicecenter eller någon av Beha-Amprobes återförsäljare eller distributörer. Se avsnittet reparationer för mer information. DENNA GARANTI ÄR DEN ENDA HJÄLP VI ERBJUDER. ALLA ANDRA GARANTIER- VARE SIG UTRYCKLIGA, UNDERFÖRSTÅDDA ELLER ALLMÄNT KÄNDA - INKLUSIVE UNDERFÖRSTÅDDA GARANTIER OM LÄMPLIGHET FÖR ETT SPECIELLT SYFTE ELLER GARANTIER OM SÄLJBARHET, ÄR HÄRIGENOM FRÅNSAGDA. TILLVERKAREN SKA INTE HÅLLAS ANSVARIG FÖR NÅGON SPECIELL, INDIREKT ELLER DIREKT SKADA ELLER FÖRLUST SOM UPPSTÅR, OAVSETT ORSAK ELLER TEORI OM ORSAK. Vissa stater eller länder tillåter inte undantag eller begränsningar i en underförstådd garanti eller undantag för tillfälliga skador eller följdskador, varför ovanstående ansvarsbegränsningar kanske inte gäller dig.

#### **Reparationer**

ditt namn, företagets namn, adress, telefonnummer och inköpsbevis. Inkludera även en kort beskrivning av problemet eller den tjänst som önskas utförd och bifoga även testsladdarna med produkten. Reparationer eller utbyte av delar som inte omfattas av garantin ska inlämnas med check, postanvisning, kreditkort med utgångsdatum eller en inköpsorder utställd på Beha-Amprobe.

#### **Garantireparationer och utbyte av delar – Alla länder**

Vänligen läs garantiinformationen och kontrollera batterierna före begäran om reparation görs. Under garantiperioden kan ett trasigt testverktyg returneras till din försäljare av Beha-Amprobe för utbyte mot en likadan eller likvärdig produkt. Se avsnittet "Inköpsställen" på beha-amprobe.com för en lista över återförsäljare nära dig. Dessutom kan, i USA och Kanada, garantireparationer och utbytesdelar också skickas till Amprobes servicecenter (se adressen nedan).

#### **Reparationer och utbyte av delar som inte omfattas av garantin – Europa**

Europeiska enheter som inte omfattas av garantin kan bytas ut av din återförsäljare av Beha-Amprobe mot en nominell avgift. Se avsnittet "Inköpsställen" på beha-amprobe.com för en lista över återförsäljare nära dig.

Beha-Amprobe Division och reg. varumärke som tillhör Fluke Corp. (USA)

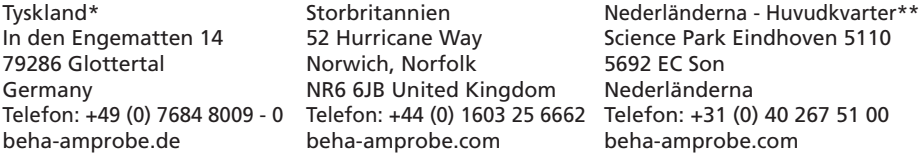

\*(Endast korrespondens - inga reparationer eller utbyten är tillgängliga från denna adress. Europeiska kunder kontaktar vänligen sin återförsäljare.) \*\*enda kontaktadress i EEA Fluke Europe BV

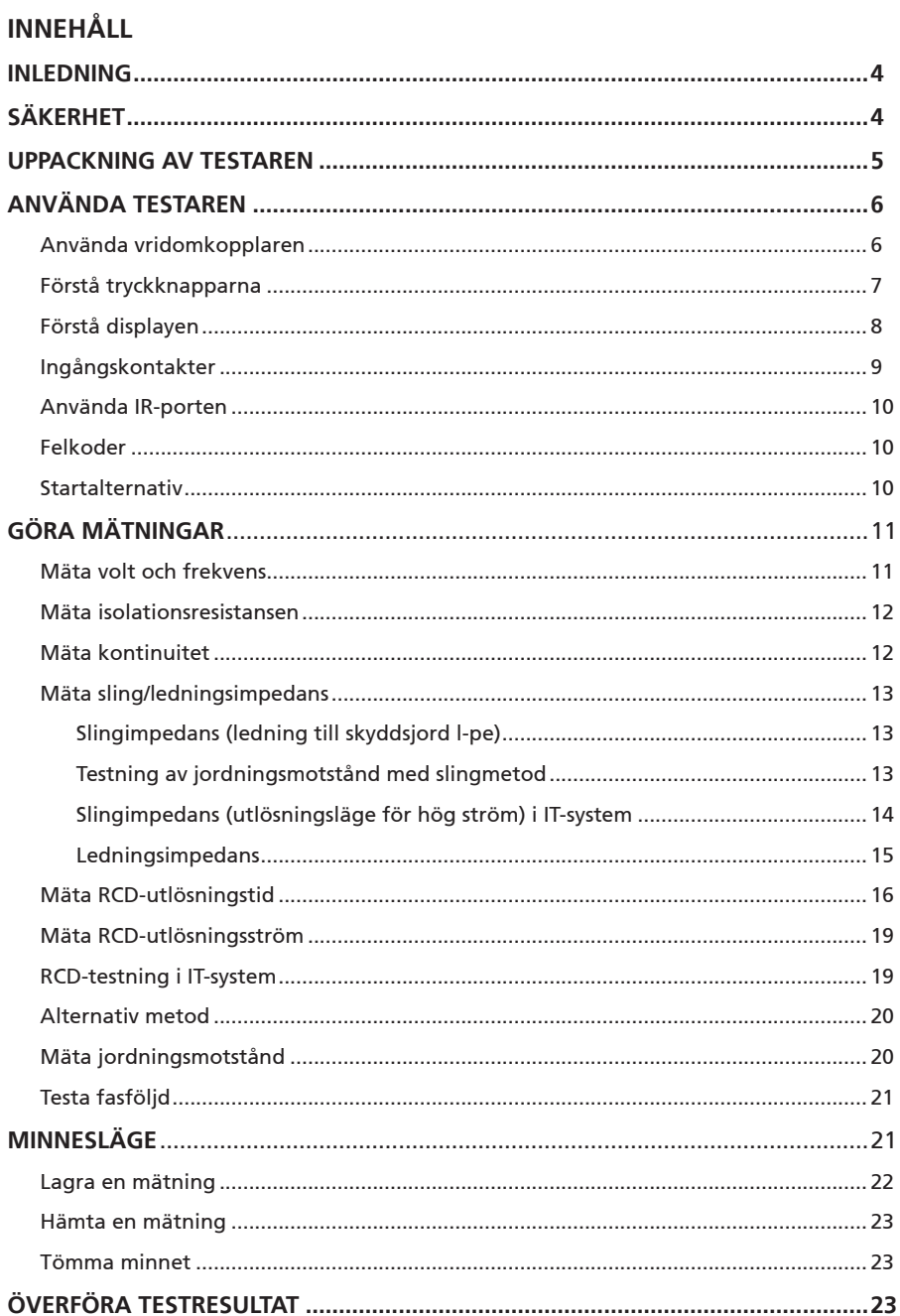

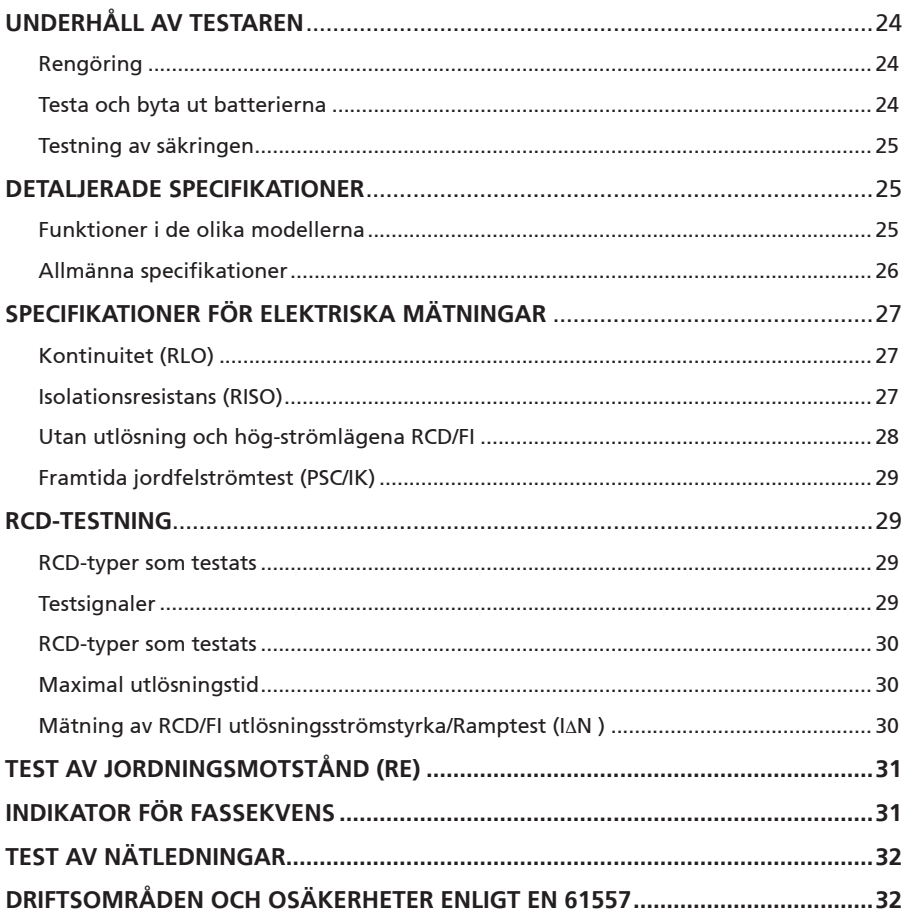

# **INTRODUKTION**

Amprobe Model Telaris ProInstall-100 och Telaris ProInstall-200 är batteridrivna testinstrument för elektriska installationer. Den här handboken gäller för samtliga modeller. Alla figurer visar Model Telaris ProInstall-200.

Testinstrumenten är avsedda att mäta och testa följande:

- Spänning och frekvens
- Isolationsresistans (EN61557-2)
- Kontinuitet (EN61557-4)
- Sling- och ledningsmotstånd (EN61557-3)
- Utlösningstid för enheter för restström (RCD) (EN61557-6)
- RCD-utlösningsström (EN61557-6)
- Jordningsmotstånd (EN61557-5)
- Fasföljd (EN61557-7)

#### **SYMBOLER**

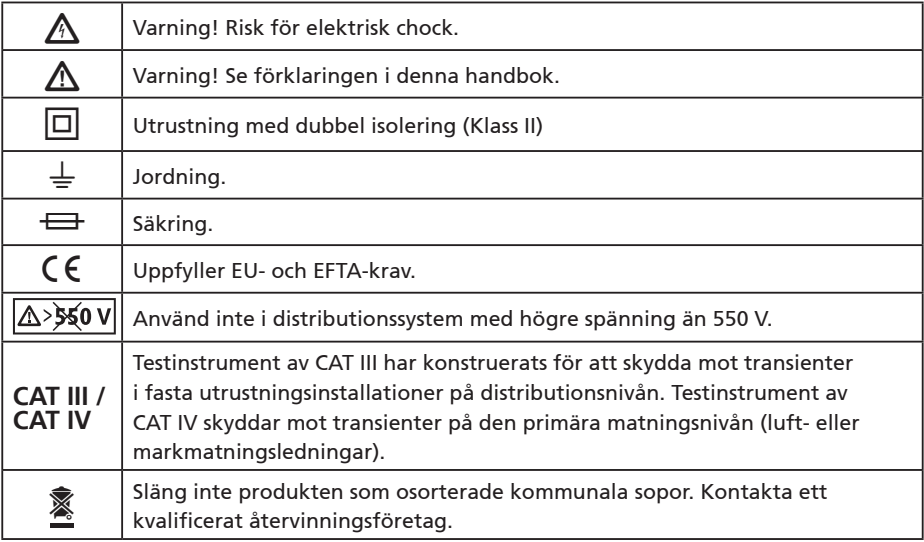

# **SÄKERHETSINFORMATION**

En varning identifierar riskfyllda förhållanden och åtgärder som kan orsakapersonskador eller dödsfall.

En försiktighet identifierar förhållanden och åtgärder som kan skada testinstrumentet eller orsaka permanent förlust av data.

# **Varning: Läs före användande**

**För att undvika möjlig risk för elektrisk chock, brand eller personskada:**

- Använd inte i KAT III eller KAT IV-miljöer utan att skyddslocket är monterat. Skyddslocket minskar risken för ljusbåge som orsakas av kortslutningar.
- Använd endast produkten på specificerat sätt, annars kan produktens skyddsfunktioner bli verkningslösa.
- Använd inte produkten i närheten av explosiv gas, ångor eller i fuktiga miljöer.
- Använd inte testsladdar om de är skadade. Undersök mätsladdarna avseende skadad isolering, exponerad metall eller om slitagemarkeringen syns. Kontrollera mätsladdarna för eventuella kabelbrott.
- Använd endast strömsonder, mätsladdar och adaptrar som levererades med produkten.
- Mät en känd spänning först för att säkerställa att produkten fungerar korrekt.
- Använd inte produkten om den är skadad.
- Låt en kvalificerad tekniker reparera produkten.
- Lägg inte på högre spänning än märkspänningen mellan terminalerna eller mellan respektive terminal och jord.
- Avlägsna mätsladdarna från testinstrumentet innan du öppnar kåpan.
- Använd inte produkten med luckorna borttagna eller kåpan öppen. Exponering för farlig spänning är möjlig.
- Var försiktig när du arbetar med spänningar som överstiger 30 V växelström effektivvärde, 42 V växelström topp eller 60 V likström.
- Använd endast specificerade utbytessäkringar.
- Använd rätt kontakt, funktion och område för mätningarna.
- Håll fingrarna bakom fingerskydden på sonderna.
- Anslut den vanliga mätsladden före den strömförande mätsladden och avlägsna den strömförande mätsladden före den vanliga mätsladden.
- Byt ut batterierna när lågt batteriindikatorn visas för att undvika felaktiga mätningar.
- Använd endast specificerade utbytesdelar.
- Använd inte denna testare i distributionssystem med högre spänning än 550 V.
- Följ de lokala och nationella säkerhetsföreskrifterna. Använd personlig skyddsutrustning (godkända gummihandskar, ansiktsskydd och flamsäkra kläder) för att undvika elektrisk stöt och ljusbågeexplosion där farliga strömförande ledare är frilagda.

# **UPPACKNING OCH INSPEKTION**

Kartongen ska innehålla:

- 1 Telaris ProInstall-100 eller Telaris ProInstall-200
- 6 batterier 1,5 V AA Mignon
- 3 Testsladdar
- 1 Nättestsladd
- 3 Krokodilklämmor
- 3 Testssond
- 1 Fjärrsond
- 1 CD-skiva med användarhandbok
- 1 Bärväska
- 1 Vadderad rem

Om något av dessa föremål är skadade eller saknas, returnera det kompletta paketet till inköpsstället för utbyte.

# **ANVÄNDA TESTINSTRUMENTET**

#### **Använda vridomkopplaren**

Använd vridomkopplaren (Figur 1 och Tabell 4) för att välja det typ av test som du vill uföra.

# **Varningar**

Använd inte i KAT III eller KAT IV-miljöer utan att skyddslocket är monterat. Skyddslocket minskar den exponerade sondmetallen till <4 mm. Detta minskar risken för ljusbåge från kortslutningar.

#### **Förstå tryckknapparna**

Använd vridomkopplaren för att välja det test som du vill utföra. Använd tryckknapparna för att styra testinstrumentet, välja testresultat för visning och bläddra igenom det valda testresultatet.

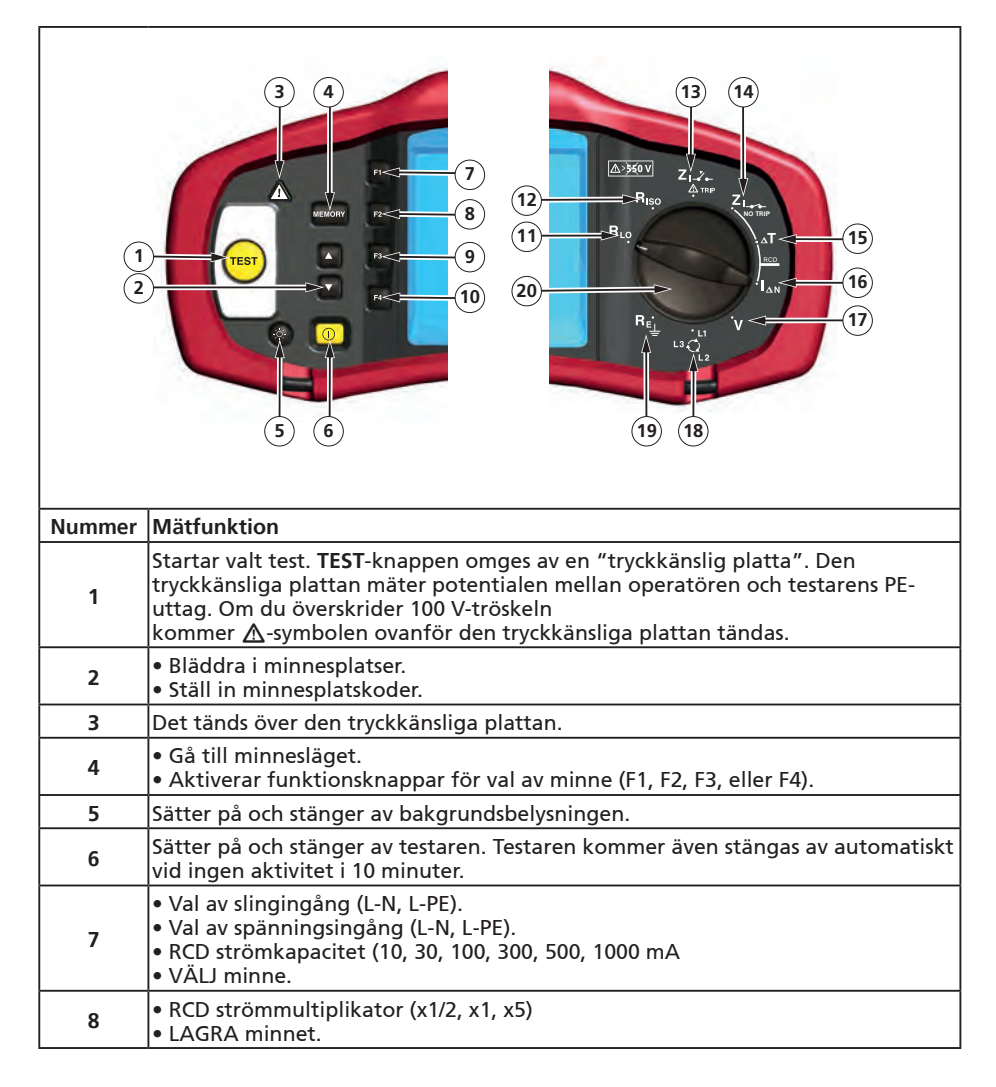

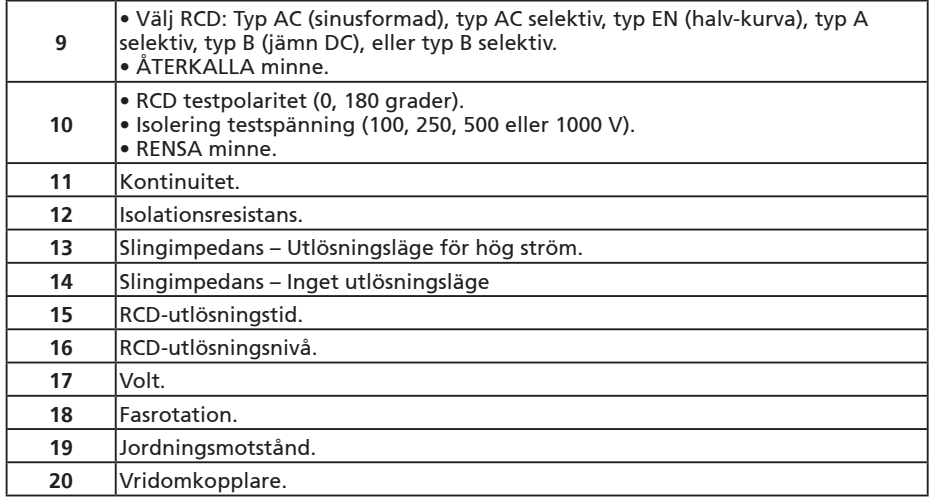

# **Förstå displayen**

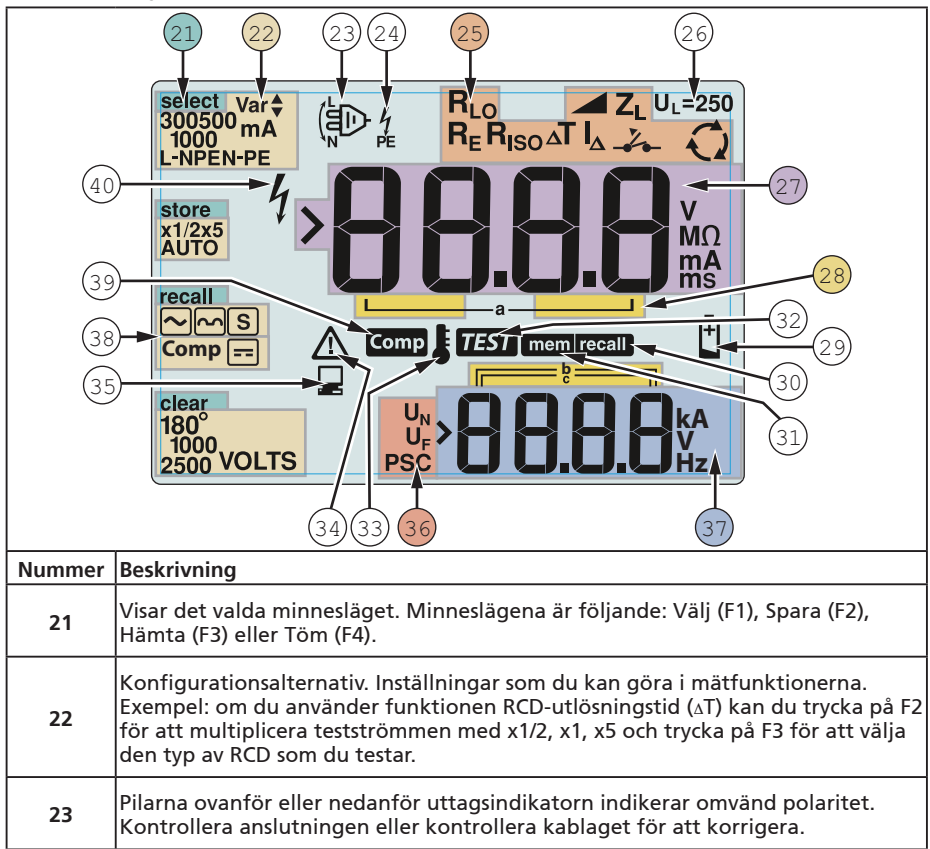

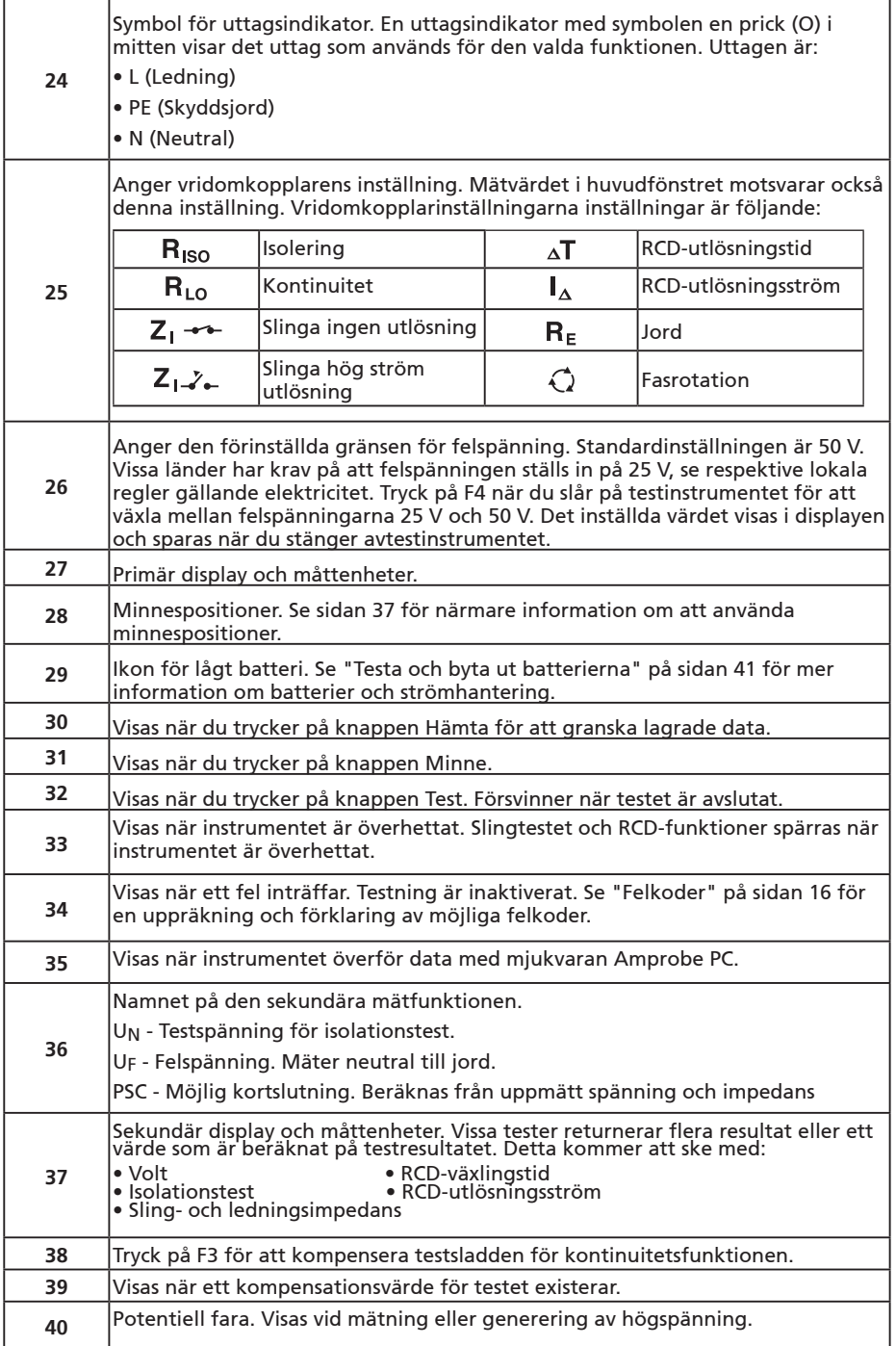

# **Ingångskontakter**

Använd vridomkopplaren för att välja det typ av test som du vill utföra.

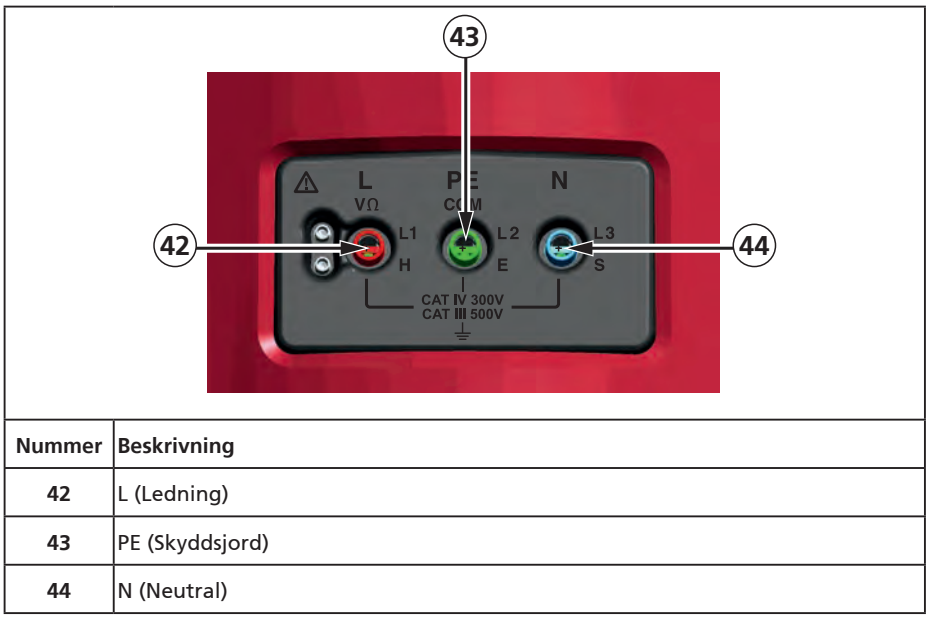

# **Använda IR-porten**

Modellerna Telaris ProInstall-100 och Telaris ProInstall-200 har en IR (infraröd)-port, se Figur 23, vilket gör att du kan ansluta testaren till en dator och överföra data med mjukvaran Amprobe PC. Detta automatiserar felsökning och registrering, minskar riskerna för manuella fel och gör att du kan samla in, organisera och visa testdata i ett format som uppfyller dina krav. Se "Överföra testresultat" på sidan 40 för ytterligare information om hur du använder IR-porten.

# **Felkoder**

Testinstrumentet identifierar flera olika felförhållanden och anger dem medhjälp av ikonen  $\triangle$ , "Err" och ett felnummer på den primära displayen. Se tabell nedan. Dessa felförhållanden deaktiverar testning och stoppar om nödvändigt ett pågående test.

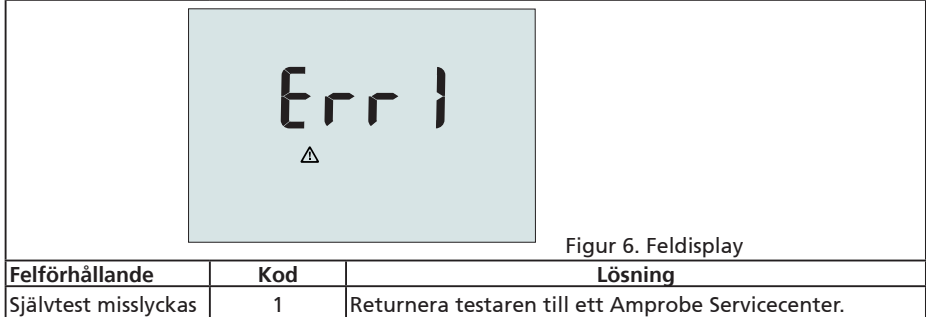

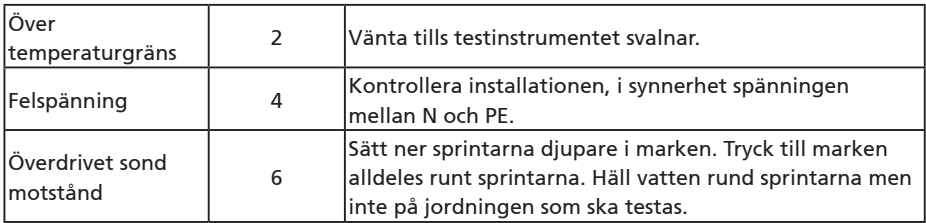

# **Startalternativ**

Välj ett startalternativ och tryck på  $\left(\bigcup\right]$ och funktionsknappen samtidigt och släpp sedan knappen  $\left(\mathbb{U}\right)$ . Startalternativ behålls när testinstrumentet stängs av. Se tabell nedan.

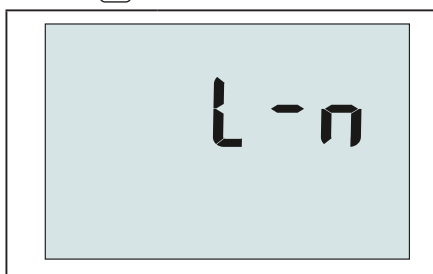

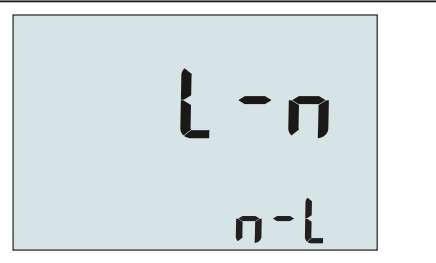

STORBRITANNIEN-läge valt Läge för automatisk växling av sladdar är valt

Figur 7. Lägen för växling av sladdar

| Figur 7. Lagen for vaxilig av slaudar |                                                                                                    |
|---------------------------------------|----------------------------------------------------------------------------------------------------|
| Knappar                               | <b>Startalternativ</b>                                                                                                    |
|                                       | Växlingsläge för Ledning och Neutral. Det finns två funktionslägen. Du kan<br>konfigurera testinstrumentet så att det kan användas i läget L-n eller L-n<br>n-L (se Figur 7).                                                                                                    |
| F3                                    | • I L-n-läge får ALDRIG fasledare L och N reverseras. Detta är ett krav inom<br>vissa regioner, inklusive Storbritannien. Ikonen (ED visas på displayen och<br>anger att systemets L- och N-ledare växlats och ätt testet inte kan utföras.<br>Undersök och korrigera orsaken till detta systemfel innan du fortsätter.<br>Om du väljer läget L-n ändras även x1/2-utlösningstidens varaktighet till 2<br>sekunder enligt kraven i Storbritannien. |
|                                       | • I L-n n-L-läge tillåter enheten att fasledare L och N växlas, och testet<br>fortlöper.                                                                                                    |
|                                       | Observera: Om ikonen för växlade sladdar ((ED)) visas och polariserade<br>kontakter används på det aktuella stället kan detta vara ett tecken på att<br>ledningarna i uttaget är felaktigt kopplade. Åtgärda problemet innan du<br>fortsätter med testet.                                                                                                    |
| F4                                    | Felspänningsgräns. Växlar felspänningsgränsen mellan 25 V och 50 V.<br>Standardvärdet är 50 V.                                                                                                    |
| <b>MEMORY</b>                         | Kontrollera testinstrumentets serienummer. Primär display visar de<br>inledande fyra tecknen medan den sekundära displayen visar de följande<br>fyra tecknen.                                                                                                    |
|                                       | Växlingsknapp för kontinuitetssignal. Växlar kontinuitetssignalen på och<br>av. Standarinställningen är på.                                                                                                    |

# **GÖRA MÄTNINGAR**

# **Mäta volt och frekvens**

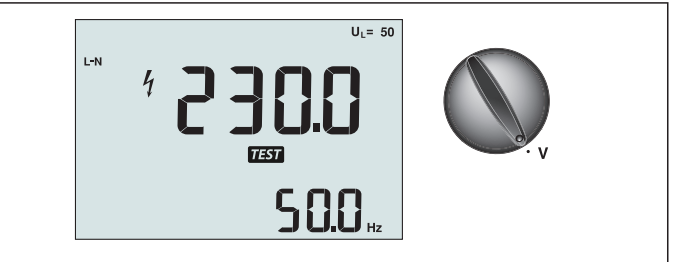

Figur 8. Visning av spänning/Inställningar för växling och poler

Mäta spänning och frekvens:

- 1. Vrid vridomkopplaren till läget V.
- 2. Använd alla (röd, blå och grön) poler för detta test. Du kan använda mätsladdar eller nätsladdar när du mäter växelström.
	- Den primära (övre) displayen visar växelspänningen. Testinstrumentet avläser växelspänningen till 500 V. Tryck på F1 för att växla spänningsavläsningen mellan L-PE, L-N och N-PE.
	- Det sekundära (nedre) teckenfönstret visar nätfrekvensen.

# *A* **Varning**

**Det är inte möjligt att på ett tillförlitligt sätt kontrollera anslutningarna för N- och PEkretsarna i uttaget med spänningsmätning. För att säkerställa detta föreslår vi att verifiera detta medan du utför mätning av sling- och linjeimpedans.**

**Orsaken till detta är att spänningarna L-N, L-PE och N-PE mäts av testaren samtidigt och kommer att påverkas av öppna ledningar med motstånd (belastningar) och kapacitanser i installationsnätet i kombination med inre motstånd av testaren själv.**

**Problemet händer speciellt när N saknas/är öppen och kan leda till fel läsning.**

# **Mäta isolationsresistansen**

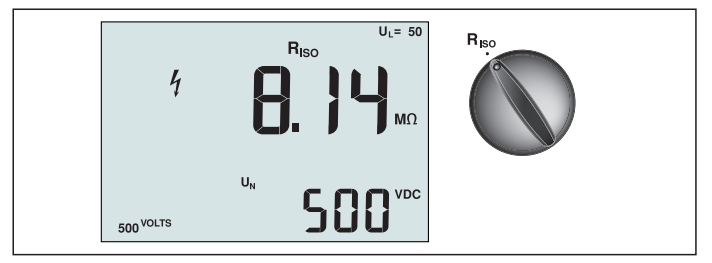

Figur 9. Visning av isolationsresistans/Inställningar för växling och poler

# **Varning**

För att undvika elektriska stötar ska mätningarna endast utföras på icke strömförande kretsar. Mäta isolationsresistansen:

- 1. Vrid vridomkopplaren till läget R<sub>ISO</sub>.
- 2. Använd polerna L och PE (röd och grön) för detta test.
- 3. Använd F4 för att välja testspänningen. De flesta isolationstester utförs vid 500 V, men lokala regler angående detta ska följas.

4. Tryck och håll ner (TEST) tills avläsningen stabiliseras

**Observera:** Testningen deaktiveras om spänning avkänns i ledningen.

- Det primära (övre) teckenfönstret visar isolationsresistans.
- Det sekundära (nedre) teckenfönstret visar den faktiska testspänningen.

**Observera:** När det gäller normal isolation med högt motstånd ska den faktiska testspänningen (UN) alltid vara lika med eller högre än den programmerade spänningen. Om isolationsresistansen är dålig kommer testspänningen att reduceras automatiskt för att begränsa testströmmen till ett säkert värde.

# **Mäta kontinuitet**

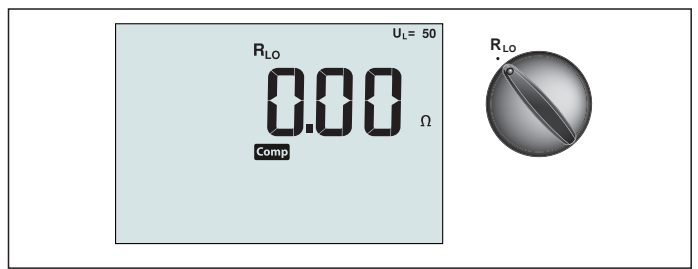

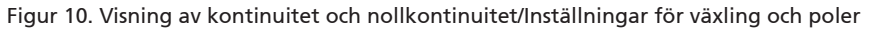

En kontinuitetstest används för att verifiera anslutningarnas integritet genom att göra en motståndsmätning i hög upplösning. Detta är speciellt viktigt vid kontroll av anslutningar för skyddsjord.

**Observera:** Det rekommenderas att du utför en kontroll av hela ringen från början till slut vid den elektriska panelen i länder där elektriska kretsar installeras i ring.

# **△△ Varning**

- **• Mätningarna ska endast utföras på icke spänningsförande kretsar.**
- **• Mätningarna kan påverkas negativt av impedanser, parallella kretsar eller utjämningsström.**

#### Mäta kontinuiteten:

- 1. Vrid vridomkopplaren till läget RLO.
- 2. Använd polerna L och PE (röd och grön) för detta test.
- 3. Innan ett kontinuitetstest utförs ska nollställningsadaptern användas för att nollställa mätsladdarna. Håll F3 nedtryckt tills kompindikatorn visas. Testinstrumentet mäter sondmotståndet, lagrar mätresultatet i minnet och subtraherar det från mätningarna. Motståndsvärdet sparas även sedan instrumentet har stängts av så att du inte behöver upprepa denna procedur varje gång du ska använda instrumentet. **Observera**: Se till att batterierna är gott laddningsskick innan du nollställer mätsladdarna.
- 4. Tryck och håll ner (TEST) tills avläsningen stabiliseras. Om kontinuitetssignalen är aktiverad kommer testinstrumentet att avge enkontinuerlig signal för mätvärden under

2 Ω och det inte finns någon stabil avläsning för mätvärden över 2 Ω. Om kretsen är strömförande kan inga tester utföras och växelströmsspänningen visas i den sekundära (nedre) displayen.

# **Mäta sling/ledningsimpedans**

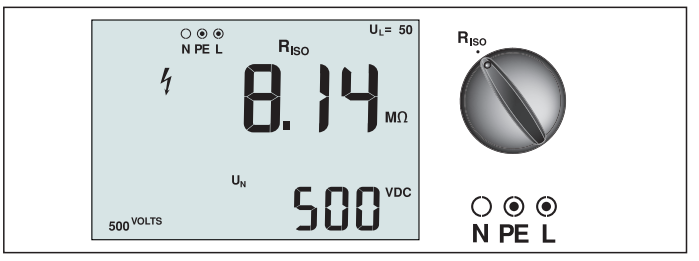

Figur 11. Sling-/ledningsimpedans/Inställningar för växling och poler

# **Slingimpedans (ledning till skyddsjord L-PE)**

Slingimpedans är källimpedans som mäts mellan Linje (L) och Skyddsjord (PE). Du kan också fastställa den framtida jordfelströmmen (PSC), som är den ström som eventuellt förekommer om fasledaren kortsluts mot skyddsjordledaren. Testinstrumentet beräknar PEFC genom att dividera den uppmätta nätspänningen med slingimpedansen. Slingimpedansfunktionen tillämpar en testström som löper till jorden. Om det finns RCD i kretsen kan de lösas ut. För att undvika utlösning ska alltid funktionen Zl No Trip på vridomkopplaren användas. No trip-testet (ingen utlösning) tillämpar ett speciellt test som förhindrar RCD i systemet från att lösas ut. Om du är säker på att det inte finns någon RCD i kretsen kan du använda funktionen Zl Hi Current (hög ström) för ett snabbare test.

**Observera:** Om L- och N-polerna växlas kommer testinstrumentet att automatiskt byta dem internt och testningen fortsätter. Om testinstrumentet är konfigurerat för användning i Storbritannien stoppas testet. Detta förhållande anges med pilar över eller under indikatorsymbolen för pol (闾).

**Tips:** Vi rekommenderar att, utöver varje slingimpedansmätning, också linjeimpedansen mäts för att säkerställa en korrekt ledning.

Detta kommer att bevisa rätt anslutning av strömförande (L) och neutral (N) ledning för kortslutning och överbelastningsskydd.

# **Så här mäter du slingimpedans utan utlösning:**

# **Varning**

**Så här förhindrar du RCD-utlösning i kretsen:**

- Använd alltid positionen Z<sub>1</sub><sup>NOTRIP</sup> för slingmätningar.
- **• Förspänning kan orsaka RCD-utlösning.**
- **• RCD med nominell felspänning på 10 mA löser ut.**

**Observera:** För slingimpedanstest i en krets med 10 mA RCD rekommenderar vi att göra ett RCD utlösningstidstest. Använd nominell testspänning på 10 mA och faktor x ½ för detta test.

Om felspänningen är lägre än 25 V eller 50 V, beroende på lokala krav, är slingan bra. För att beräkna slingimpedans divideras felspänningen med 10 mA (slingimpedans = felspänning x 100).

- 1. Vrid vridomkopplaren till läget  $Z_1$  Notrip.
- 2. Anslut alla tre sladdarna till testinstrumentets L-, PE- och N-poler (röd, grön och blå). Endast den kalibrerade testsladden som kom med leveransen får användas! Resistansen i den kalibrerade testsladden dras från resultatet automatiskt.
- 3. Tryck på F1 för att välja L-PE. Displayen visar  $Z_1$  och indikatorn  $\rightarrow \rightarrow \rightarrow$ .
- 4. Anslut alla tre sladdarna till L, PE och N i systemet vid test, eller plugga in nätkabeln i uttaget vid test.

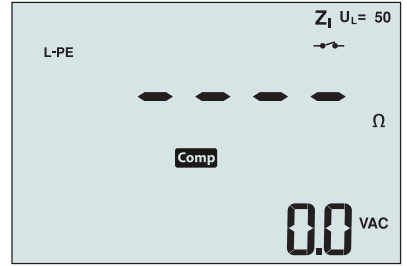

Figur 12. Display efter nollställning

4. Tryck på och släpp  $(\overline{resr})$ . Vänta tills testet slutförts. Den primära (övre) displayen visar slingimpedansen. Den framtida jordfelströmmen (PSC) visas i ampere eller kiloampere i den sekundära (nedre) displayen.

Detta test tar flera sekunder att genomföra. Om huvudströmmen frånkopplas medan testet är aktivt kommer det att avslutas automatiskt.

**Observera:** Fel kan inträffa på grund av förspänning av kretsen under test.

# **Mäta mätslingans impedans – Utlösningsläge för hög ström:**

Om det inte finns någon RCD i systemet vid test kan du använda slingimpedanstestet för hög ström och linjejord (L-PE).

- 1. Vrid vridomkopplaren till läget  $Z_{\frac{1}{\sqrt{\Delta}}\text{trip}}$ .
- 2. Anslut alla tre sladdarna till testinstrumentets L-, PE- och N-poler (röd, grön och blå). Endast den kalibrerade testsladden som kom med leveransen får användas! Resistansen i den kalibrerade testsladden dras från resultatet automatiskt.
- 3. Tryck på F1 för att välja L-PE. Valga visas för att ange att utlösningsläget för hög ström har valts.
- 4. Upprepa steg 4 till 8 i föregående test.

# **Varning**

**Symbolen på LCD:n anger slingläge med hög ström - alla RCD i systemet löses ut - se till att det inte finns några RCD.**

# **Slingimpedans (utlösningsläge för hög ström) i IT-system**

Impedans som mäts genom ett fas till jord-test beror på IT-systemets tillstånd.

Det bör vara en mycket hög impedans i ett stabilt system. Låga impedansvärden kan orsakas av en kortsluten disneuter, belastningar anslutna till systemet eller ett befintligt första feltillstånd. Detta är inte ett vanligt test eftersom systemets tillstånd måste vara känt innan du kan bestämma innebörden av det uppmätta värdet.

Använd mätsladd för elnätet men anslut inte N-ledningen till instrument, så bara PE- och L-ingångar används. Se figur 18a.

Observera: En jordfelsbrytare kommer att utlösas under detta test om impedansen är låg.

# **Ledningsimpedans**

Linjeimpedans är källimpedans som mäts mellan linjeledare eller Linje och Neutral. Denna funktion gör det möjligt att utföra följande tester:

• Linje till Neutral slingimpedans.

**Tips:** Vi rekommenderar att, utöver varje slingimpedansmätning, också linjeimpedansen mäts för att säkerställa en korrekt ledning.

Detta kommer att bevisa rätt anslutning av strömförande (L) och neutral (N) ledning för kortslutning och överbelastningsskydd.

- Ledning till ledningsimpedans i 3-fassystem.
- L-PE-slingmätning av två ledningar vid neutral inte är tillgänglig. Detta är ett sätt att göra en högströms slingmätning av två ledningar. Anslut därför linje till L-ingång och PE till N-ingång. Den kan inte användas på kretsar som skyddas av RCD eftersom den medför att dessa utlöses.
- Framtida kortslutningsström (PSC). PSC är den ström som potentiellt kan uppstå om fasledaren kortsluts till den neutrala ledaren eller någon annan fasledare. Testinstrumentet beräknar PSC-ström genom att dividera den uppmätta nätspänningen med linjeimpedansen.

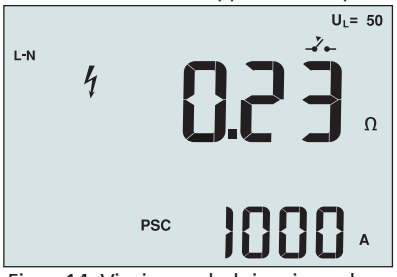

Figur 14. Visning av ledningsimpedans

#### **Mäta ledningsimpedans:**

- 1. Vrid vridomkopplaren till läget  $Z_{\hat{\Lambda}_{\text{TRIP}}^{\text{IR}}}$ . LCD:n anger att slingläget för hög ström valts genom att visa symbolen  $\mathcal{L}_{\bullet}$ .
- 2. Anslut den röda sladden till L-polen (röd) och den blå sladden till N-polen (blå) på testinstrumentet. Endast den kalibrerade testsladden som kom med leveransen får användas! Resistansen i den kalibrerade testsladden dras från resultatet automatiskt.
- 3. Tryck på F1 för att välja L-N.

# **Varning**

**I detta steg ska du vara försiktig och inte välja L-PE, eftersom ett slingtest med hög ström ska genomföras. Om du fortsätter löses eventuella RCD i systemet ut.**

**Observera:** Anslut sladdarna i ett enfastest till systemets strömförande och neutrala pol. För att mäta impedans från linje till linje i ett 3-fassystem ansluter du sladdarna till 2 faser.

- 4. Tryck på och släpp (TEST). Vänta tills testet slutförts.
	- Den primära (övre) displayen visar ledningsimpedansen.
	- Den sekundära (nedre) displayen visar PSC (Prospective Short Circuit Current).

Använd den anslutning som visas i Figur 15 vid mätning i ett 3-fas, 500 V-system.

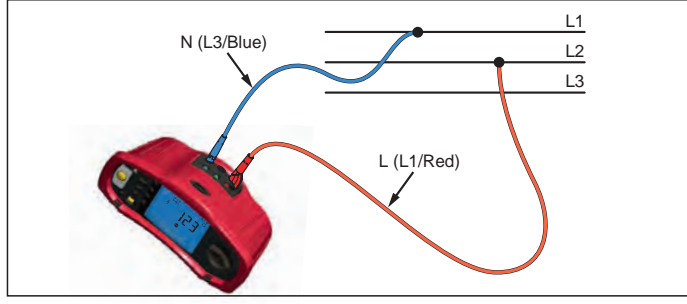

14 Figur 15. Mätning i ett 3-fassystem

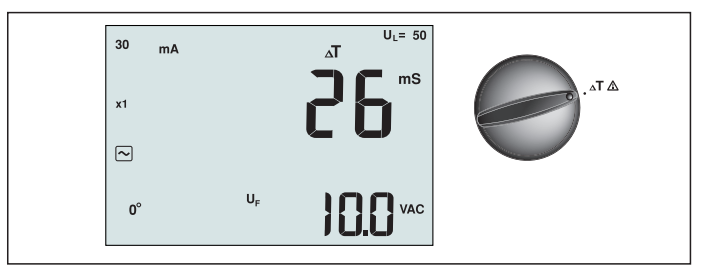

Figur 16. Visning av RCD-utlösningstid/Inställningar för växling och poler

När det gäller detta test inkluderas en kalibrerad felspänning i kretsen vilket medför att RCD utlöses. Testinstrumentet mäter och visar den tid som krävs för RCD att utlösas. Du kan utföra denna test med mätsladdar eller använda nätsladden. Testen utförs på en strömförande krets.

Du kan också använda testare till utför RCD snubblar gång test i Auto-läget, som gör det lättare för en person att utföra testet.

**Observera:** När du mäter utlösningstid för alla typer av RCD utförs först ett förtest för att avgöra om den egentliga testen kommer att medföra att felspänningsgränsen överskrids (25 eller 50 V).

Felaktig utlösningstid för RCD av S-typ (tidsfördröjning) undviks genom att en fördröjning på 30 sekunder läggs in mellan förtesten och den egentliga testen. Denna RCD-typ behöver en fördröjning eftersom den innehåller RC-kretsar som behöver stabiliseras innan det fulla testet kan utföras.

# **AA** Varning

- **• Läckström i kretsen efter skyddsenheten för restström kan påverka mätningarna.**
- **• Det visade värdet för felspänningsgräns har att göra med den angivna restströmmen i RCD.**
- **• Spänningsfält i andra jordningsinstallationer kan påverka mätningen.**
- **• Utrustning (motorer, kondensator) som är ansluten nedströms från RCD kan förorsaka väsentlig förlängning av utlösningstiden.**

**Observera:** Om L- och N-polerna växlas kommer testinstrumentet att automatiskt byta dem internt och testningen fortsätter. Om testinstrumentet är konfigurerat för användning i Storbritannien, kommer testet att stoppas och du måste fastställa varför L och N växlats.

Detta förhållande anges med pilar över eller under indikatorsymbolen för pol (當り). Typ A och typ B RCD har inte 1000 mA-alternativet tillgängligt.

# **Mäta RCD-utlösningstid:**

- 1. Vrid vridomkopplaren till läget  $\mathcal{A}\mathbf{T}$
- 2. Tryck på F1 för att välja RCD-strömdimensionering (10, 30, 100, 300, 500 eller 1000 mA).
- 3. Tryck på F2 för att välja en testströmsmultiplikator (x ½, x 1, x 5 eller Auto). Du kommer vanligen att använda x 1 för denna test.
- 4. Tryck på F3 för att välja vågform för RCD-testströmmen:

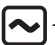

– Växelström för att testa typ AC (standard AC RCD) och typ A (puls-DC-känslig RCD)

– Pulsström för att testa typ A (puls-DC-känslig RCD)

– Fördröjd respons för test S-typ AC (tidsfördröjd AC RCD)

– Fördröjd respons för test S-typ A (tidsfördröjd puls-DC-känslig RCD)

– Jämn DC-ström för test typ B RCD

 $\left[ \right. \mathbf{S} \left]$  – Fördröjd respons för test S-typ B (tidsfördröjd jämn-DC-ström RCD)

- 5. Tryck på F4 för att välja testströmsfasen 0 ° eller 180 °. RCD ska testas med båda fasinställningarna, eftersom dessa responstider kan variera mycket beroende på fasen. **Observera:** För RCD typ B ( $\left[\frac{1}{n-1}\right]$ ) eller S-typ B ( $\left[\frac{1}{n-1}\right]$  S ), måste du testa med båda fasinställningarna.
- 6. Tryck på och släpp ( $\overline{r}$ es $\overline{r}$ ). Vänta tills testet slutförts.
	- Den primära (övre) displayen visar utlösningstiden.
	- Den sekundära (nedre) displayen visar felspänningen (N till PE) i förhållande till angiven restström.

# **Mäta RCD-utlösningstid i läget Auto:**

- 1. Anslut testinstrumentet till ett elektriskt uttag.
- 2. Vrid vridomkopplaren till läget  $\Lambda$ .
- 3. Tryck på F1 för att välja RCD-strömdimensionering (10, 30 eller 100 mA).
- 4. Tryck på F2 för att välja läget Auto.
- 5. Tryck på F3 för att välja RCD-test.
- 6. Tryck på och släpp . (TEST)

Tryck på och släpp Testinstrumentet tillhandahåller ½x den aktuella RCD-strömstyrkan för 310 eller 510 ms (2 sekunder i Storbritannien). Om RCD utlöser avbryts testen. Om RCD inte utlöser vänder testinstrumentet om fasen och upprepar testen. Testet avbryts om RCD utlöser.

Om RCD inte utlöser återställer testinstrumentet den ursprungliga fasinställningen och tillhandahåller 1x den aktuella RCD-strömstyrkan. RCD:n ska lösa ut och testresultatet visas i den primära displayen.

- 7. Återställ RCD.
- 8. Testinstrumentet vänder om faserna och upprepar 1x-testet. RCD:n ska lösa ut och testresultatet visas i den primära displayen.
- 9. Återställ RCD.
- 10. Testinstrumentet återställer den ursprungliga fasinställningen och tillhandahåller 5x den aktuella RCD-strömstyrkan under 50 ms. RCD:n ska lösa ut och testresultatet visas i den primära displayen.
- 11. Återställ RCD.
- 12. Testinstrumentet vänder om faserna och upprepar 5x-testen. RCD:n ska lösa ut och testresultatet visas i den primära displayen.
- 13. Återställ RCD.

Du kan använda piltangenterna  $\frac{1}{\sqrt{2}}$  för att granska testresultaten. Det första resultatet som visas är den sista mätningen, dvs. 5x strömtesten. Tryck på piltangenten ned för att flytta bakåt till den förstatesten vid ½x strömstyrkan.

14. Testresultaten finns i det temporära minnet. Om du vill lagra testresultaten ska du trycka på (MEMORY) och fortsätta enligt anvisningarna i avsnittet "Lagra och hämta mätningar" på sidan 37 i denna handbok.

Observera: Du måsta lagra varje resultat separat efter det att du valt det med piltangenterna.
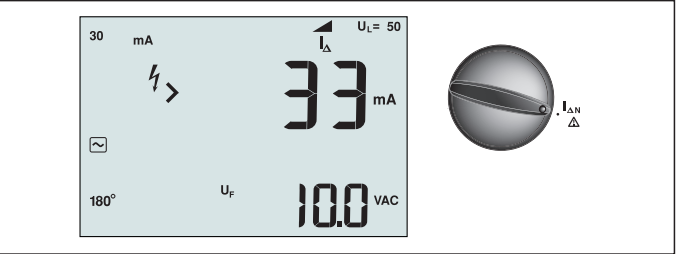

Figur 17. RCD-utlösningsström/Inställningar för växling och poler

Denna test mäter RCD-utlösningsströmmen genom att en testström appliceras och sedan ökas gradvis tills RCD:n löser ut. Du kan använda mätsladdarna eller nätsladden för denna mätning. En anslutning med 3 trådar krävs för testning av RCD typ B.

#### **Varning**

- **• Läckström i kretsen efter skyddsenheten för restström kan påverka mätningarna.**
- **• Det visade värdet för felspänningsgräns har att göra med den angivna restströmmen i RCD.**
- **• Spänningsfält i andra jordningsinstallationer kan påverka mätningen.**

**Observera:** Om L- och N-polerna växlas kommer testinstrumentet att automatiskt byta dem internt och testningen fortsätter. Om testinstrumentet är konfigurerat för användning i Storbritannien, kommer testet att stoppas och du måste fastställa varför L och N växlats.

Detta förhållande anges med pilar över eller under indikatorsymbolen för pol (當).

Typ A och typ B RCD har inte 1000 mA-alternativet tillgängligt.

## **Mäta RCD-utlösningsström:**

- 1. Vrid vridomkopplaren till läget  $\mathbf{A}$  M.
- 2. Tryck på F1 för att välja RCD-strömdimensionering (10, 30, 100, 300 eller 500 mA).
- 3. Tryck på F2 för att välja vågform för RCD-testströmmen:
	- Växelström för att testa typ AC (standard AC RCD) och typ A (puls-DC-känslig RCD)

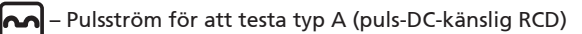

- Fördröjd respons för test S-typ AC (tidsfördröjd AC RCD)
- 
- Fördröjd respons för test S-typ A (tidsfördröjd puls-DC-känslig RCD)
- Jämn DC-ström för test typ B RCD
- S
	- Fördröjd respons för test S-typ B (tidsfördröjd jämn-DC-ström RCD)
- 4. Tryck på F4 för att välja testströmsfasen 0 ° eller 180 °. RCD ska testas med båda fasinställningarna, eftersom dessa responstider kan variera mycket beroende på fasen.

**Observera:** För RCD typ B ( $\boxed{=}$ ) eller S-typ B ( $\boxed{=}$  $\boxed{S}$ ), måste du testa med båda fasinställningarna.

5. Tryck på och släpp (TEST). Vänta tills testet slutförts.

Den primära (övre) displayen visar utlösningstiden.

## **RCD-testning i IT-system**

RCD-testning på platser med IT-system kräver en speciell testprocedur eftersom skyddsjordanslutningen är jordad lokalt och inte knuten direkt till kraftförsörjningssystemet.

Testet utförs på elpanelen med sonder. Använd anslutningen som visas i Figur 18 när du utför RCD-tester på elektriska IT-system.

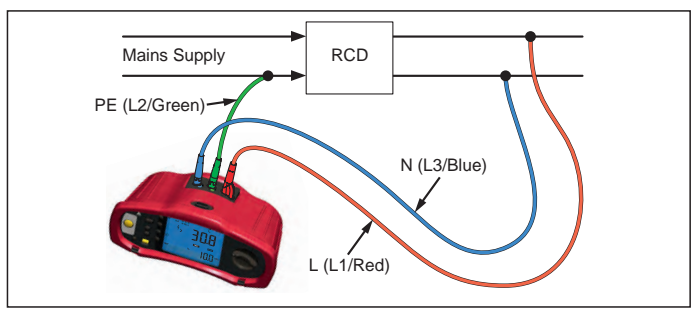

Figur 18. Anslutning för RCD-testning på elektriska IT-system

Testströmmen går genom den övre delen av RCD, i L-polen och tillbaka genom PE-polen.

## **Alternativ metod**

I IT-system, när du testar en jordfelsbrytare på ett elnätsuttag: Använd mätsladd för elnätet men anslut inte N-ledningen till instrument, så bara PE- och L-ingångar används. Se figur 18a.

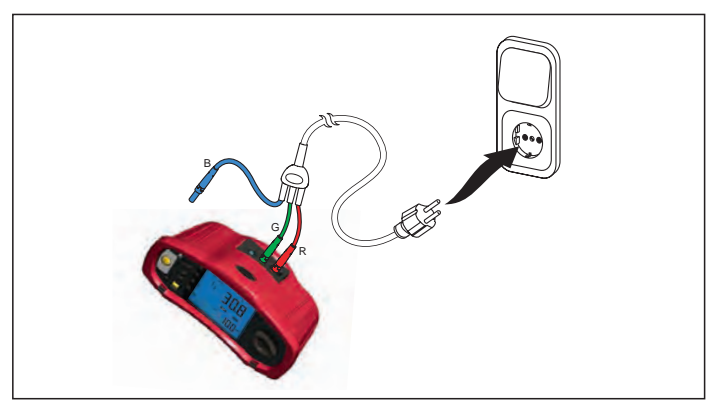

Figur 18a.

## **Mäta jordningsmotstånd**

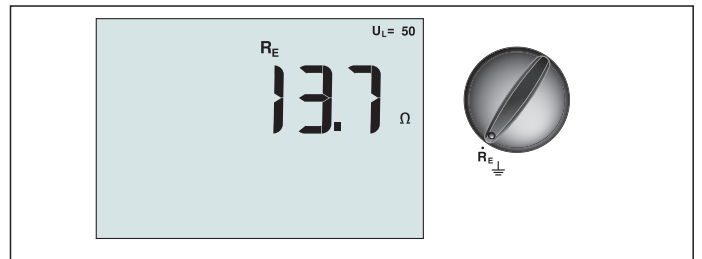

Figur 19. Visning av jordningsmotstånd/Inställningar för växling och poler

Testet av jordningsmotstånd är av en test av 3-trådar, innefattande två testsprintar och jordningselektroden som testas. Denna test kräver tillbehörssatsen för sprintar. Anslut enligt illustrationen i Figur 20.

- Du uppnår bäst noggrannhet om den mittersta sprinten befinner sig på ett avstånd på 62 % av avståndet till den bortersta sprinten. Sprintarna ska befinna sig i en rak linje och trådarna ska hållas isär för att undvika sammankoppling.
- Jordningselektroden som testas ska kopplas bort från det elektriska systemet under testet. Testning av jordningsmotstånd ska ej utföras på ett strömförande system.

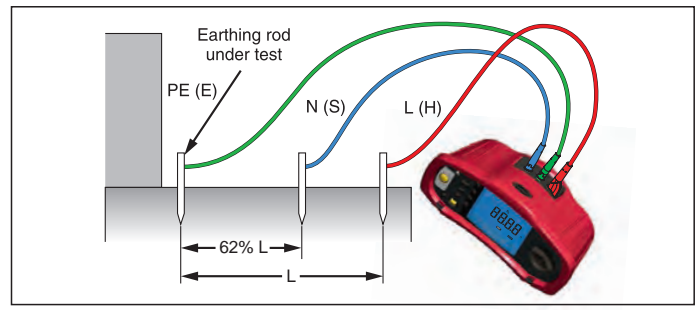

Figur 20. Anslutning för jordningsmotståndstest

## **Mäta jordningsmotstånd:**

- 1. Vrid vridomkopplaren till läget  $\mathsf{R}_{\mathsf{F}}$ .
- 2. Tryck på och släpp res $\overline{r}$ ). Vänta tills testet slutförts.
	- Den primära (övre) displayen visar värdet för jordningsmotståndet.
	- Spänning som upptäckts mellan teststängerna kommer att visas i det sekundära teckenfönstret. Om detta värde är större än 10 V kommer testen inte att utföras.
	- Om mätvärdet är för brusigt visas Err 5. (Mätvärdets noggrannhet nedsätts av brus). Tryck på nedåtpilen  $(\frac{A}{B})$  för att visa det uppmätta värdet. Tryck på uppåtpilen  $(\frac{A}{B})$ för att återgå till Err 5.
	- Om sondmotståndet är för högt visas Err 6. Sondmotståndet kan minskas genom att testsprintarna drivs längre ner i marken eller om marken blöts runt testsprintarna.

## **Testa fasföljd**

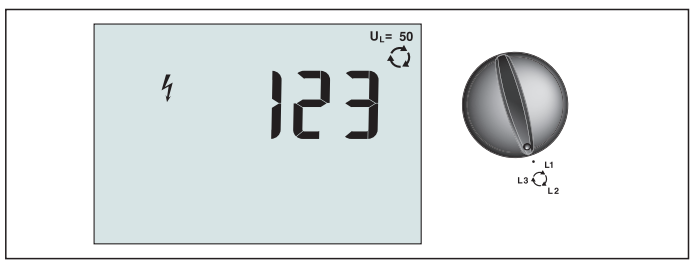

Figur 21. Visning av fasföljd/Inställningar för växling och poler

Använd anslutningen som visas i Figur 22 vid utförande av en anslutning för fassekvenstest.

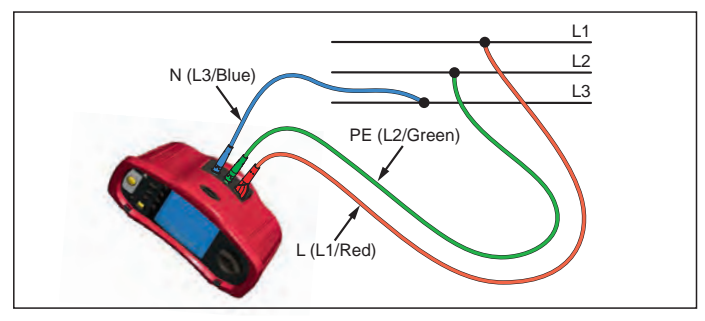

Figur 22. Anslutning för fassekvenstest

## **Utföra ett fassekvenstest:**

- 1. Vrid vridomkopplaren till läget  $\bigcirc$ .
- 2. Den primära (övre) displayen visar:
	- 123 om fassekvensen är korrekt.
	- 321 om fassekvensen är omvänd.
	- Streck (---) i stället för siffror om spänningen är otillräcklig.

## **Minnesläge**

Du kan lagra mätningar på testinstrument:

- Telaris ProInstall-100 upp till 399
- Telaris ProInstall-200 upp till 1399

De lagrade uppgifterna för varje mätning består av testfunktionen och alla testvillkor som kan väljas av användaren.

Data för varje mätning tilldelas ett datasatsnummer, datadelsatsnummer och ett dataidnummer. Fälten för minnesplats används enligt beskrivningen nedan.

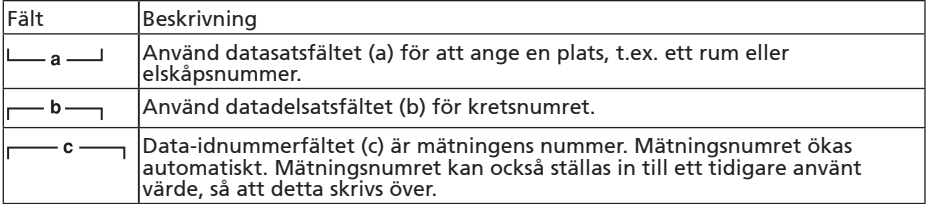

#### **Aktivera minnesläget:**

1. Tryck på (MEMORY) för att aktivera minnesläget.

Displayen visar minnesläget. I minnesläget visas ikonen (MEMORY) på displayen.

Den primära numeriska displayen visar datasatsnumret (a, 1-9999). Den sekundära numeriska displayen visar datadelsatsnumret (a, 1-9999). Data-idnumret (c, 1-9999) visas när du trycker flera gånger på F1. Minnesplatserna a, b eller c blinkar, vilket anger att du kan ändrasiffrorna med hjälp av pilknapparna  $\overline{\bullet}$ 

- 2. Tryck på F1 för att ändra datadelsatsnumret. Datadelsatsnumret börjar blinka. Tryck på F1 igen för att ändra datadelsatsnumret. Datasatsnumret börjar blinka. Tryck på F1 igen för att ändra dataidnumret.
- 3. Tryck på nedåtpilen  $(\frac{A}{|\mathbf{v}|})$  för att minska det aktiva talet och tryck på uppåtpilen  $(\frac{A}{|\mathbf{v}|})$ för att öka det aktiva talet. Talet kan ställas in till valfritt värde för lagring. Överskift av befintliga data är tillåtet. När det gäller hämtning av data kan du endast ange ett tal som använts för ett värde.

**Observera: Om du trycker på uppåt- eller nedåtpilen (■) en gång ökas eller minskas**<br>Observera: Om du trycker på uppåt- eller nedåtpilen (■) en gång ökas eller minskas talet med ett steg. För att accelerera öknings- och minskningsfunktionen, tryck på och håll ned uppåt- eller nedåtpilen.

## **Lagra en mätning**

## **För att lagra en mätning:**

- 1. Tryck på MEMORY för att aktivera minnesläget.
- 2. Tryck på F1 och använd pilknapparna  $\left(\frac{A}{Y}\right)$  för att ange dataidentitet
- 3. Tryck på F2 för att spara uppgifterna.
	- Om minnet är fullt visas texten FULL i den primära displayen. Tryck på F1 för att välja en annan dataidentitet och tryck på (MEMORY) för att avsluta minnesläget.
	- Om minnet inte är fullt sparas uppgifterna. Testinstrumentet avslutar automatiskt minnesläget och displayen visar det tidigare testläget.
	- Om dataidentiteten har använts tidigare visar displayen texten STO? Tryck på F2 igen för att lagra uppgifterna, tryck på F1 för att välja en annan dataidentitet och tryck på [MEMORY] för att avsluta minnesläget.

## **Hämta en mätning**

## **För att hämta en mätning:**

- 1. Tryck på (MEMORY) för att aktivera minnesläget.
- 2. Tryck för att aktivera hämtningsläget.
- 3. Tryck på F1 och använd pilknapparna ( $\frac{A}{\sqrt{2}}$ ) för att ange dataidentitet. Om det inte finns någon lagrad data visas streck i alla fälten.
- 1. Tryck på F3 för att hämta uppgifterna. Displayen återgår till det testläge som användes för att hämta data, men ikonen MEMORY) fortsätter att visas, vilket anger att instrumentet fortfarande är i minnesläget.
- 2. Tryck på F3 för att växla mellan skärmen för data-id och skärmen för hämtade data för att kontrollera id för de hämtade uppgifterna eller välja mer data för inhämtning.
- 3. Tryck på MEMORY för att när som helst avsluta minnesläget.

## **Tömma minnet**

#### **Tömma hela minnet**

- 1. Tryck på MEMORY för att aktivera minnesläget.
- 2. Tryck på F4. Den primära displayen visar texten Clr?
- 3. Tryck på F4 igen för att tömma hela minnet. Testinstrumentet återgår till mätningsläget.

## **Överföra testresultat**

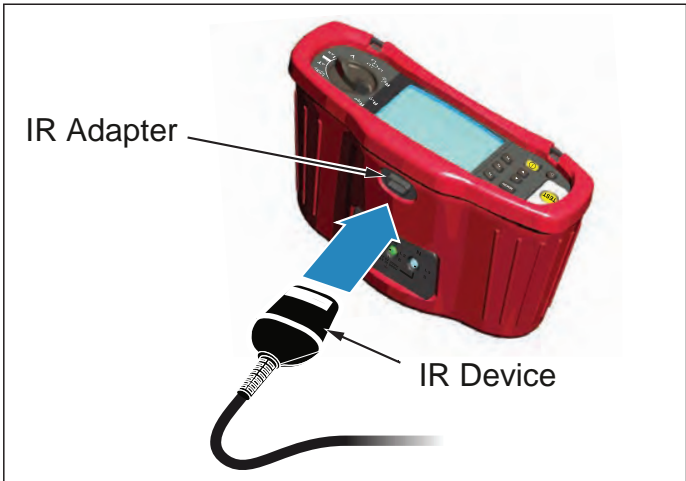

Figur 23. Ansluta IR-adapter

#### **För att överföra testresultat:**

- 1. Anslut den seriella IR-kabeln till serieporten på datorn.
- 2. Anslut IR-adaptern och enheten till testinstrumentet enligt Figur 23.
- 3. Starta Amprobe PC-programmet.
- 4. Tryck på  $\left(\overline{0}\right)$  för att slå på testinstrumentet.
- 5. Läs programvarans dokumentation för kompletta anvisningar om hur man överför data från testinstrumentet.

## **UNDERHÅLL AV TESTAREN**

#### **Kalibrering**

För att garantera mätningarnas noggrannhet rekommenderar vi att instrumentet lämnas in regelbundet till vår serviceavdelning för kalibrering. Vi föreslår att instrumentet kalibreras en gång per år.

## **Rengöring**

Torka regelbundet med en fuktig trasa och ett milt rengöringsmedel. Inte använda slipande medel eller lösningsmedel.

Smuts eller fukt i polerna kan påverka mätresultaten.

#### **Rengöra polerna:**

- 1. Stäng av instrumentet och koppla ur alla mätsladdar.
- 2. Skaka ut all smuts som kan finnas i polerna.
- 3. Blöt en ny bomullstopp med alkohol. Tvätta med bomullstoppen runt polerna.

## **Testa och byta ut batterierna**

Spänningen i batterierna övervakas kontinuerligt av testinstrumentet. Om spänningen sjunker under 6,0 volt (1,0 volt/cell), visas ikonen för lågt batteri på displayen, vilket indikerar att det finns minimal batteritid kvar. Ikonen  $\overline{F}$  för låg batterinivå fortsätter att visas på displayen tills du byter batterier.

## A A Varning

**Undvik felaktiga mätvärden, vilket kan medföra risk för elektriska stötar eller personskador, genom att byta ut batteriet så snart batteriindikatorn (** $\mathbf{r}$ **, ) visas.** 

**Se till att batterierna har rätt polaritet. Ett omvänt batteri kan orsaka läckage.**

Byt ut batterierna med sex AA-batterier. Alkaliska batterier levereras med testinstrumentet men du kan också använda 1,2 V NiCd eller NiMH-batterier. Du kan också kontrollera batteriets laddning så att du kan byta ut dem innan de laddas ur.

## *A* **Varning**

**Undvik risken för elektriska stötar och personskador genom att avlägsna mätsladdarna och eventuella inkommande signaler innan du byter batteriet. Undvik skador på utrustning och personer genom att ENDAST använda utbytessäkringar med den ampere, spänning och hastighet som anges i avsnittet Allmänna specifikationer i denna handbok.**

#### **Byta ut batterierna (se figur 24):**

- 1. Tryck på  $\Omega$  för att stänga av testinstrumentet.
- 2. Ta ut mätsladdarna ur uttagen.
- 3. Avlägsna batteriluckan. Använd en vanlig skruvmejsel för att vrida skruvarna (3) på batteriluckan ett kvarts varv moturs.
- 4. Tryck på frigöringsspärren och dra ut batterihållaren ur instrumentet.
- 5. Byt ut batterierna och sätt tillbaka batteriluckan.

**Observera:** Alla lagrade data kommer att gå förlorade om batterierna inte ersätts inom cirka en minut

6. Lås fast luckan genom att vrida skruvarna ett kvarts varv medurs.

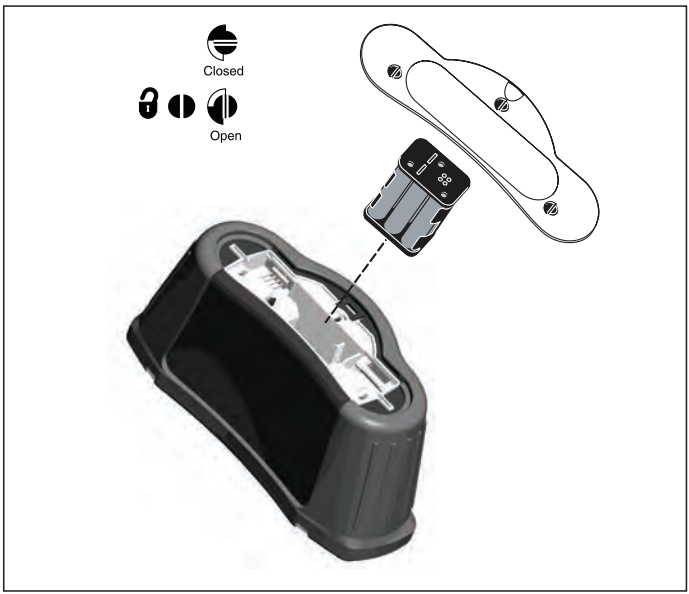

23 Figur 24. Byta batterier

## **Testning av säkringen**

- 1. Vrid vridomkopplaren till läget  $\overline{\mathsf{R}}$   $\overline{\mathsf{R}}$
- 2. Kortslut sladdarna och tryck på och håll ned
- 3. Om säkringen är sönder visas FUSE i teckenfönstret, för att visa att testinstrumentet är skadat och behöver repareras. Kontakta Amprobe Service för reparation (se Kontakta Amprobe).

## **DETLAJERADE SPECIFIKATIONER**

#### **Funktioner**

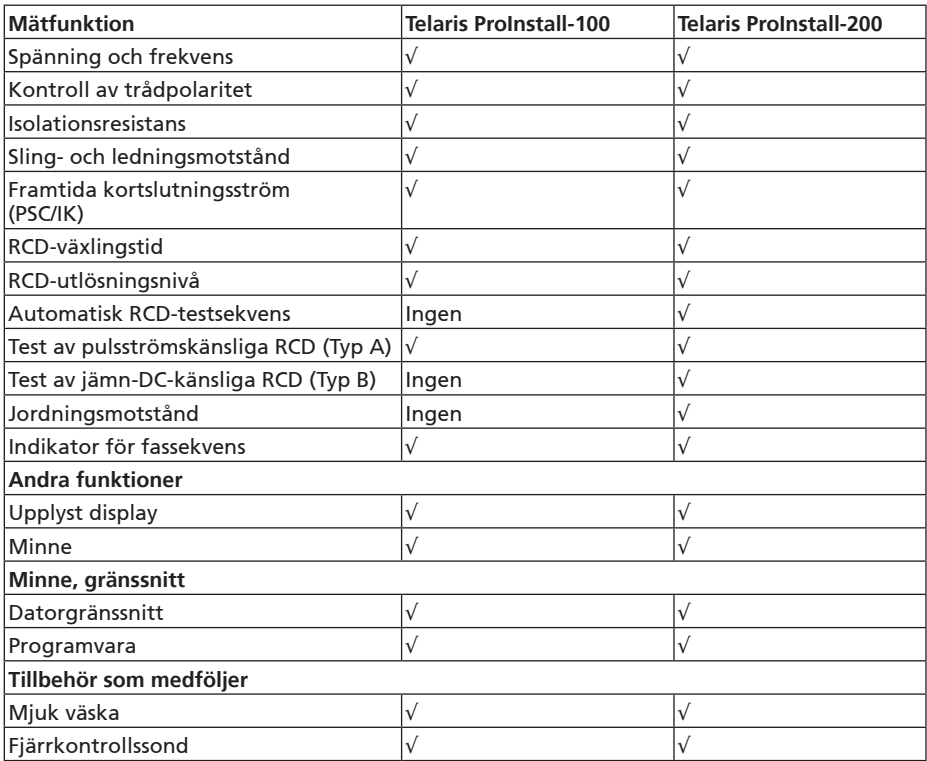

## **Allmänna specifikationer**

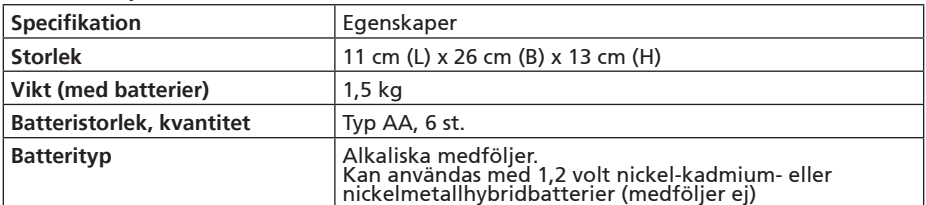

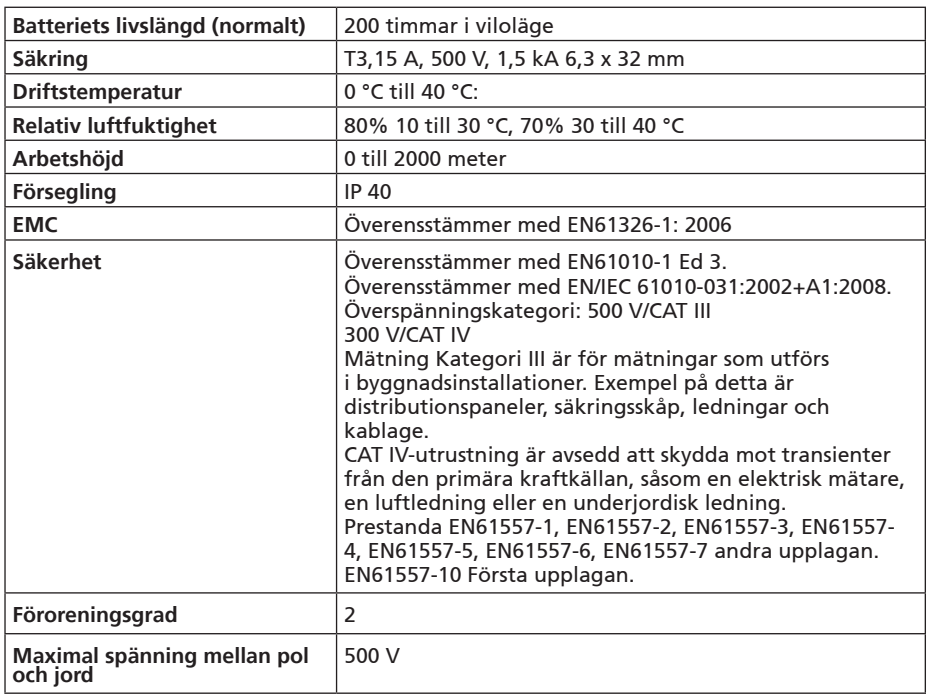

## **Specifikationer för elektriska mätningar**

Noggrannhetsspecifikationen är definierad som  $\pm$ (% avläsning +antal siffror) vid 23 °C  $\pm$ 5 °C, ≤ 80 % relativ luftfuktighet. Noggrannhetsspecifikationerna kan degraderas med 0,1 x (noggrannhetsspecifikation) per °C mellan -10 °C och 18 °C och mellan 28 °C och 40 °C. Följande tabeller kan användas för att bestämma de största eller minsta visningsvärdena med beaktande av det maximala driftsosäkerheten i instrumentet per EN61557-1, 5.2.4.

## **Spänningsmätning**

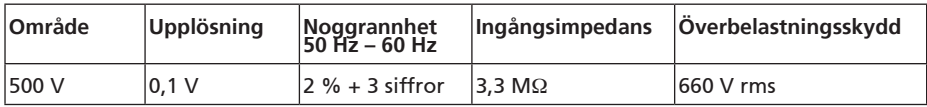

## **Kontinuitetstestning (R<sub>LO</sub>)**

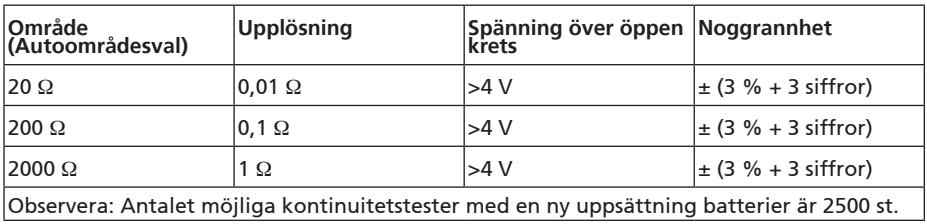

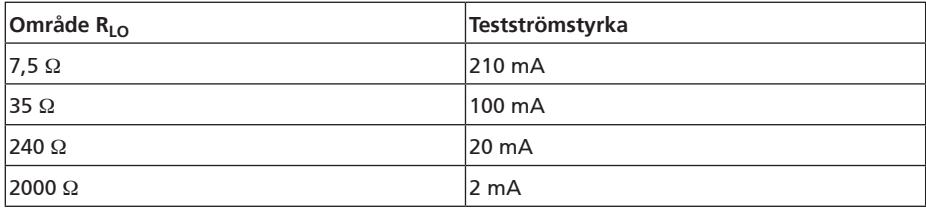

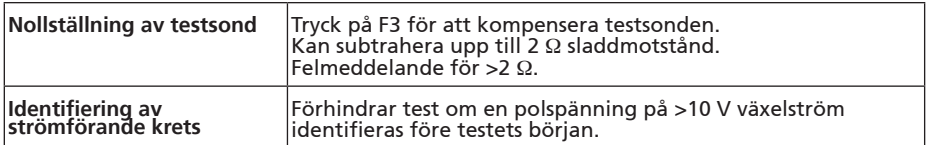

## **Mätning av isolationsresistans (R<sub>ISO</sub>)**

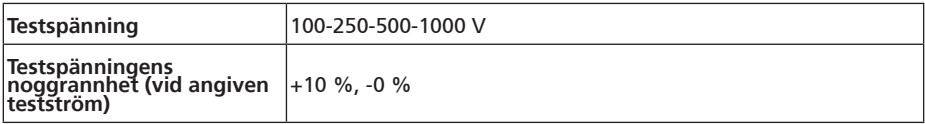

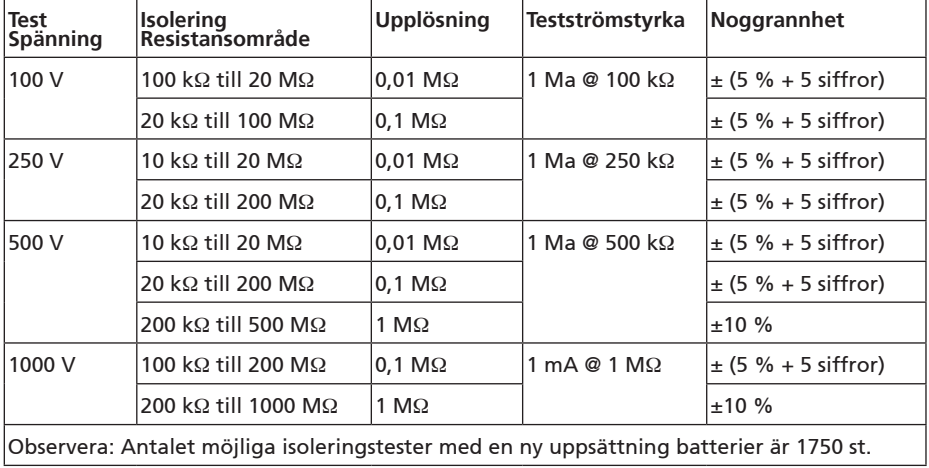

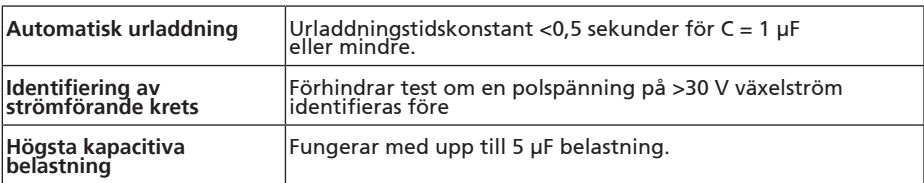

## **Sling-/linjeimpedans: No-trip och högströmslägen**

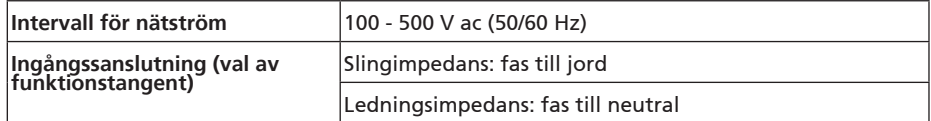

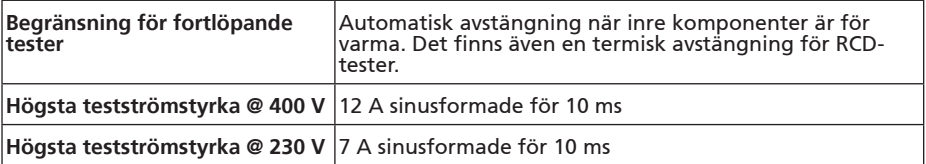

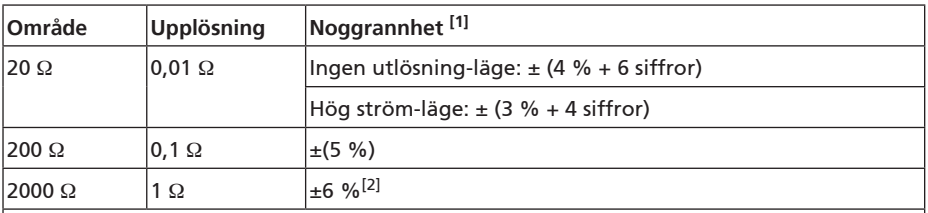

Observera:

[1] Giltigt motstånd i neutral krets <20 Ω och upp till en systemfasvinkel på 30 °. [2] Gäller för nätströmstyrka >200 V.

## **Framtida jordfelströmtest (PSC/IK)**

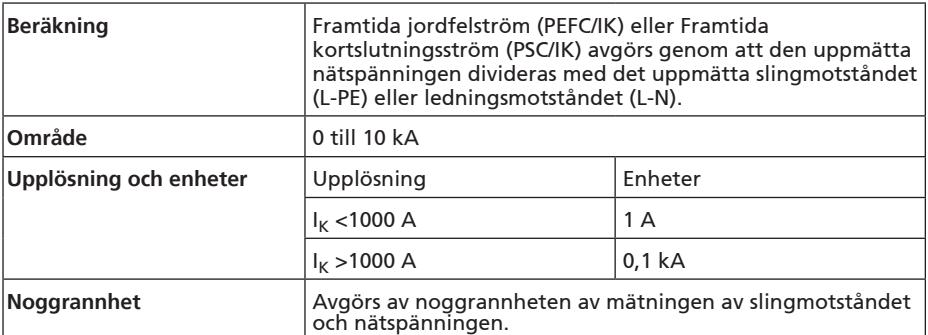

## **RCD-testning RCD-typer som testats**

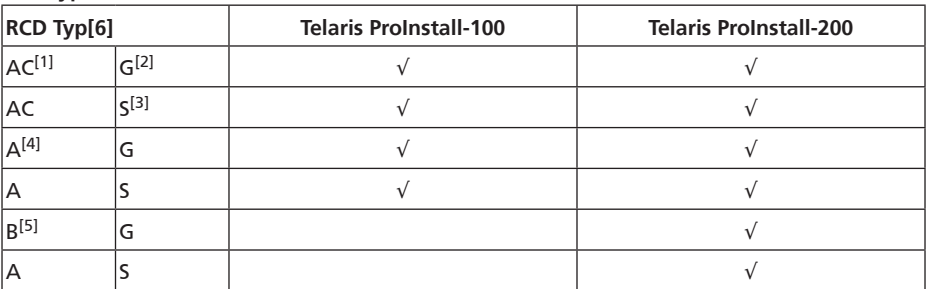

Observera:

[1] AC - Svarar på växelström

[2] G - Allmänt, ingen fördröjning

[3] S - Tidsfördröjning

[4] A - Svarar på pulserande signal

[5] B - Svarar på jämn likström

[6] RCD-test förhindrad för V >265 växelström

RCD-tester tillåts bara om utvald ström multiplicerad med jordningsmotstånd är <50 V.

## **Testsignaler**

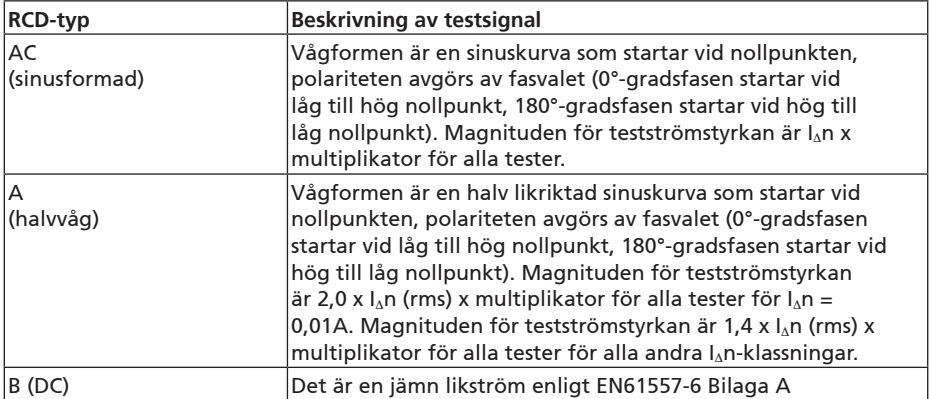

## **RCD-typer som testats**

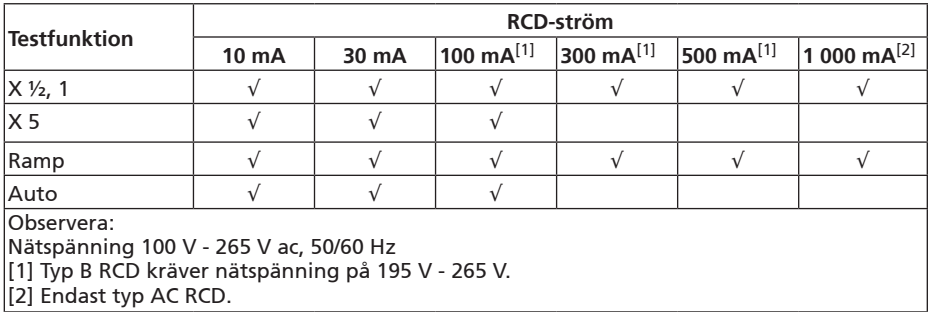

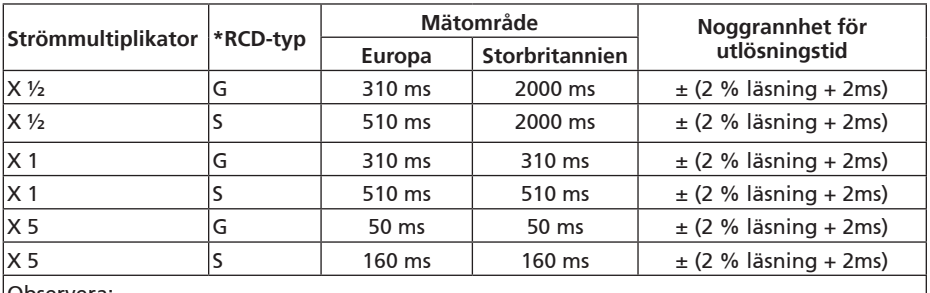

Observera: \*G - Allmänt, ingen fördröjning \*S - Tidsfördröjning

## **Maximal utlösningstid**

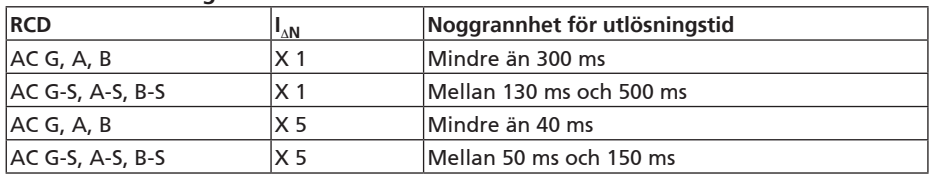

## **Mätning av RCD/FI utlösningsströmstyrka/Ramptest ( I**∆**N )**

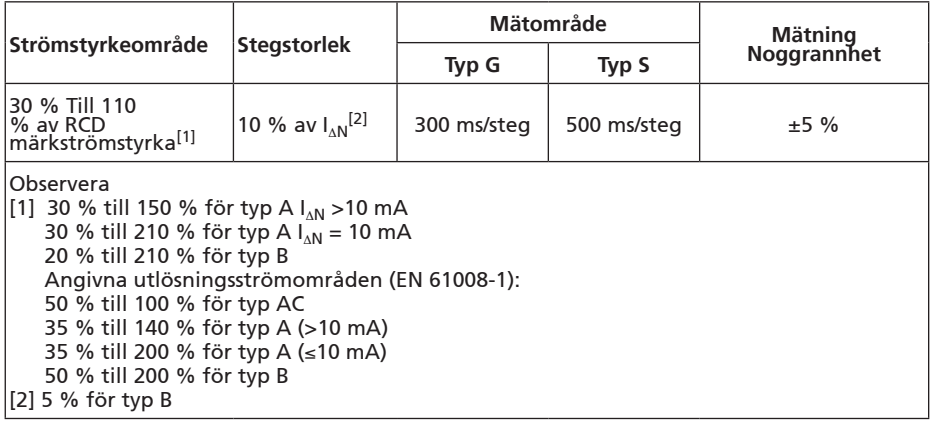

## **Jordningsmotståndstest**

Endast för Telaris ProInstall-200. Denna produkt är avsedd att användas för mätning av installationer i processfabriker, industriella installationer och bostäder.

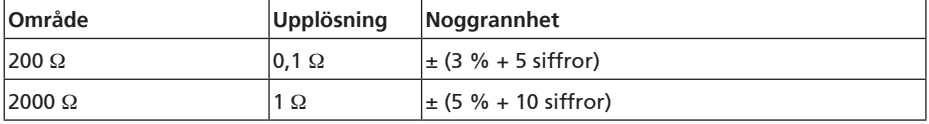

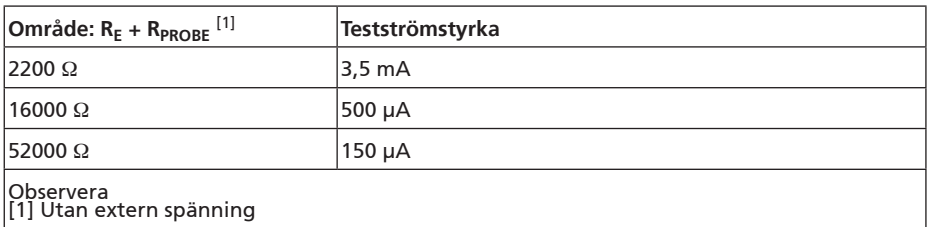

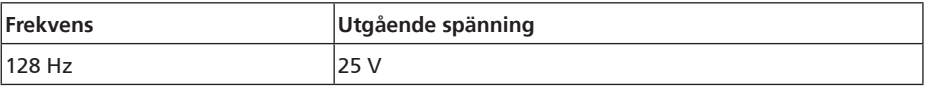

#### **Indikation för fassekvens**

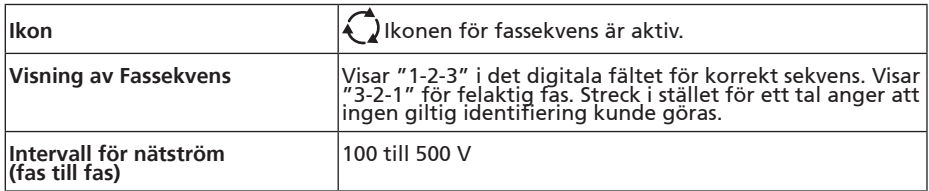

## **Test av nätledningar**

Ikoner ( ) anger att L-PE- eller L-N-polerna är omvända. Om inspänningen inte är mellan 100 V och 500 V förhindras användning av instrumentet och

## **Driftsområden och osäkerheter enligt EN 61557**

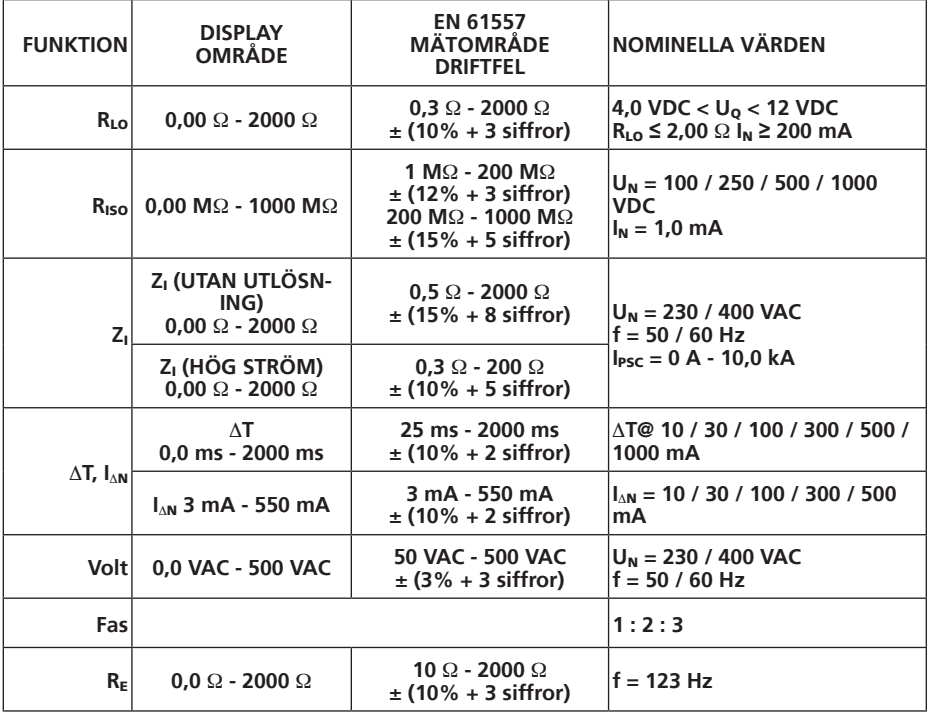

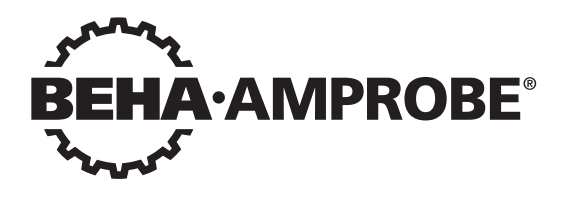

# Telaris Multifunction Electrical Installation Tester Series

Telaris ProInstall-100-EUR Telaris ProInstall-200-EUR Telaris ProInstall-100-D Telaris ProInstall-200-D Telaris ProInstall-100-CH Telaris ProInstall-200-CH Telaris ProInstall-100-DK

Käyttöohje

4/2019, 6001109 E ©2019 Beha-Amprobe. Kaikki oikeudet pidätetään.

#### **Rajoitettu takuu ja vastuunrajoitus**

Ellei paikallinen lainsäädäntö toisin määrää, Beha-Amprobe takaa, ettei laitteessasi esiinny materiaali- tai valmistusvirheitä kaksi vuoden aikana laitteen ostopäivästä lähtien. Tämä takuu ei kata sulakkeita, kertakäyttöparistoja tai vahinkoja, jotka johtuvat onnettomuudesta, laiminlyönnistä, väärinkäytöstä, muutoksista, saastumisesta tai epänormaaleista käyttöolosuhteista tai käsittelystä. Jälleenmyyjiä ei ole valtuutettu laajentamaan mitään muuta takuuta Beha-Amproben puolesta. Saadaksesi huoltopalvelua tuotteen takuuaikana, palauta tuote ja ostotosite valtuutettuun Beha-Ambrobe -huoltoliikkeeseen tai Beha-Ambroben jälleenmyyjälle tai jakelijalle. Katso lisätietoja Korjaus-osasta. TÄMÄ TAKUU ON KÄYTTÄJÄN AINOA OIKEUSKEINO. KAIKKI MUUT TAKUUT – SUORAT, EPÄSUORAT JA LAKISÄÄTEISET – MUKAAN LUKIEN TIETTYYN TARKOITUKSEEN SOVELTUVUUTEEN TAI MYYNTIKELPOISUUTEEN LIITTYVÄT EPÄSUORAT TAKUUT RAJATAAN TÄMÄN TAKUUN ULKOPUOLELLE. VALMISTAJA EI OTA MITÄÄN VASTUUTA MISTÄÄN ERITYISISTÄ, EPÄSUORISTA, SATUNNAISISTA TAI SEURAAMUKSELLISISTA VAHINGOISTA TAI MENETYKSISTÄ, JOTKA JOHTUVAT MISTÄ TAHANSA SYYSTÄ TAI LAINTULKINNASTA. Koska joissakin osavaltioissa tai maissa ei sallita epäsuoran takuun tai satunnaisten tai seuraamuksellisten vahinkojen poissulkemista tai rajoitusta, tämä vastuun rajoitus ei ehkä koske sinua.

## **Korjaus**

Nimesi, yrityksen nimi, osoite, puhelinnumero ja ostotosite. Liitä toimitukseen myös lyhyt kuvaus ongelmasta tai halutusta huoltotoimenpiteestä ja laita tuotteen testijohdot mukaan pakkaukseen. Takuun piiriin kuulumattoman korjauksen tai vaihdon veloitukset tulee maksaa shekillä, tilisiirtona, luottokortilla, jossa kelvollinen vanhenemispäivämäärä, tai ostomääräyksellä, joka on tehty maksettavaksi Beha-Amprobelle.

#### **Takuun piiriin kuuluvat korjaukset ja vaihdot – Kaikki maat**

Lue takuulauseke ja tarkista paristo ennen korjauksen pyytämistä. Kaikki toimimattomat testityökalut voi palauttaa niiden takuuaikana Beha-Amproben jälleenmyyjälle vaihdettavaksi samanlaiseen tai vastaavaan tuotteeseen. Tarkista lähimmät jälleenmyyjäsi osoitteessa beha-amprobe.com olevasta "Where to Buy" -kohdasta. Tämän lisäksi Yhdysvalloissa ja Kanadassa takuun piiriin kuuluvat korjausta ja laitevaihtoa vaativat tuotteet voidaan lähettää myös Amprobe-huoltokeskukseen (katso osoite alta).

#### **Takuun piiriin kuulumattomat korjaukset ja vaihdot – Eurooppa**

Takuun piiriin kuulumattomat laitteet voi vaihtaa Euroopassa Beha-Amproben jälleenmyyjällä nimellishintaan. Tarkista lähimmät jälleenmyyjäsi osoitteessa beha-amprobe. com olevasta "Where to Buy" -kohdasta.

#### Beha-Amprobe

Fluke Corp.:in osasto ja rekisteröity tavaramerkki (USA)

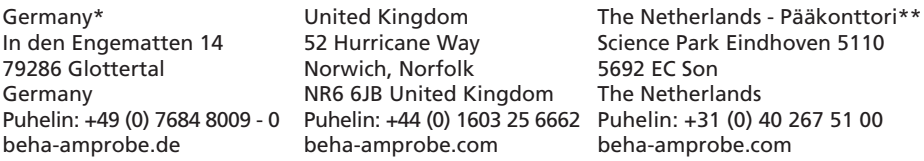

\*(Vain kirjeenvaihtoa varten. Älä lähetä korjaus- tai vaihtopyyntöjä tähän osoitteeseen. Eurooppalaisia asiakkaita pyydetään ottamaan yhteyttä jälleenmyyjäänsä.) \*\*yksi yhteystieto-osoite EEA Fluke Europe BV:ssä

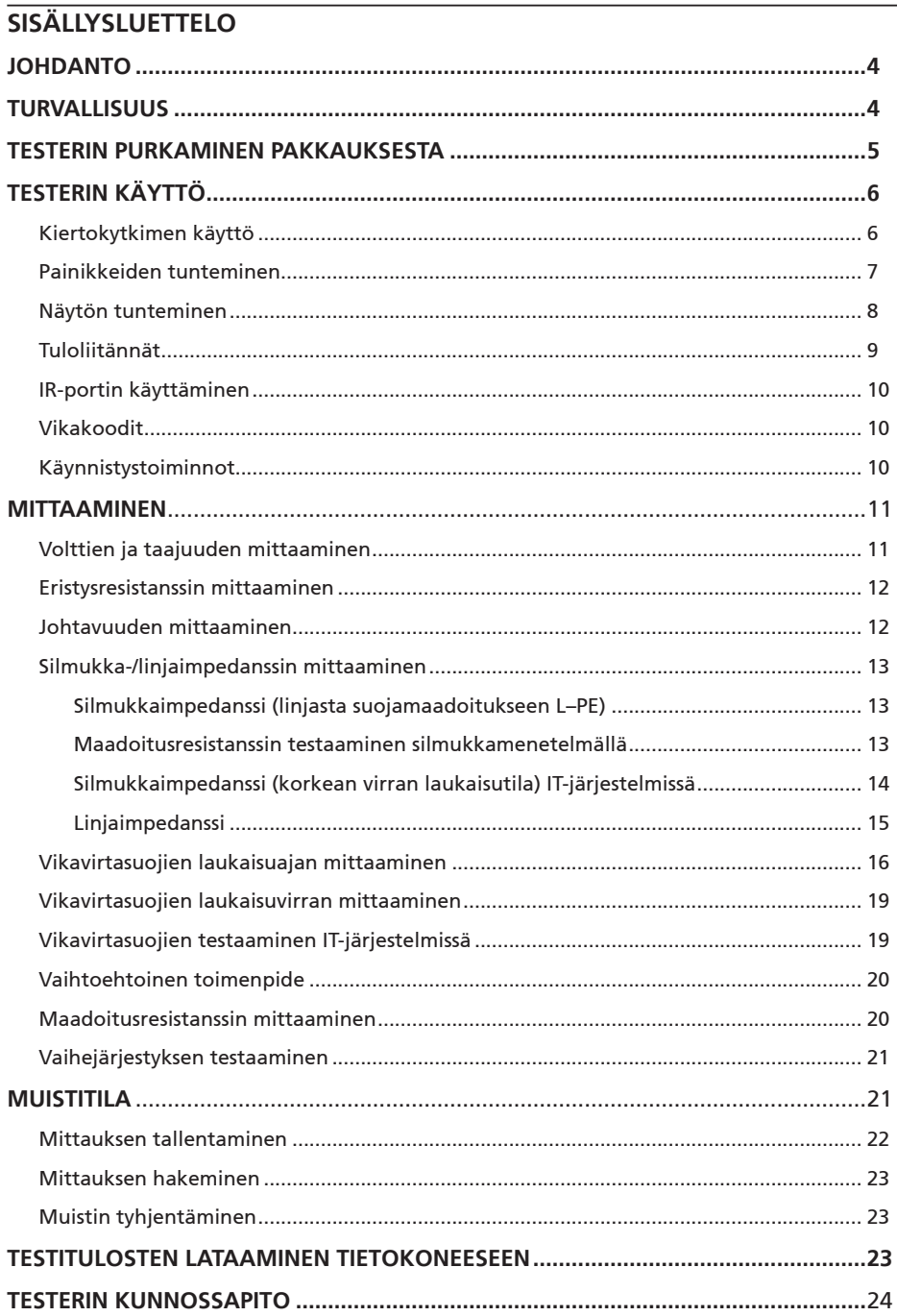

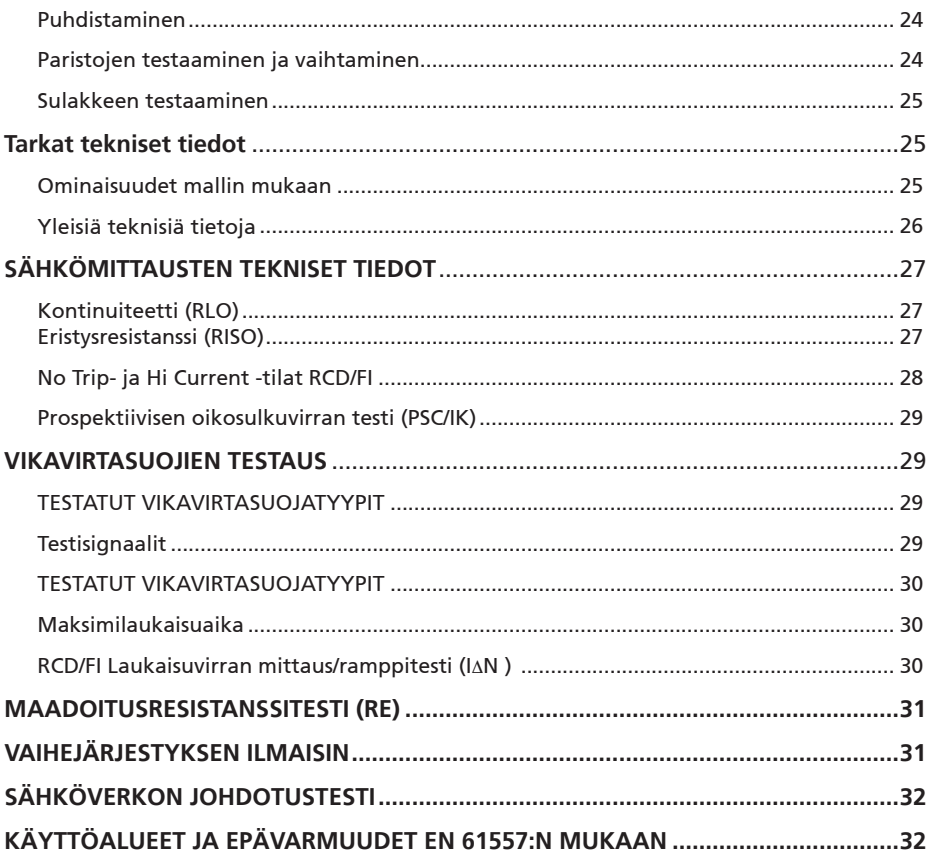

## **JOHDANTO**

Amproben mallit Telaris ProInstall-100- ja Telaris ProInstall-200 ovat paristokäyttöisiä sähköasennustestereitä. Tämä käyttöohje koskee kaikkia malleja. Kaikissa kuvissa näkyy malli Telaris ProInstall-200.

Nämä testerit on suunniteltu mittaamaan ja testaamaan seuraavia ominaisuuksia:

- Jännite ja taajuus
- Eristysvastus (EN61557-2)
- Kontinuiteetti (EN61557-4)
- Silmukka-/linjavastus (EN61557-3)
- Vikavirtasuojat (RCD) Laukaisuaika (EN61557-6)
- Vikavirtasuojan laukaisuvirta (EN61557-6)
- Maadoitusvastus (EN61557-5)
- Vaihejärjestys (EN61557-7)

#### **SYMBOLIT**

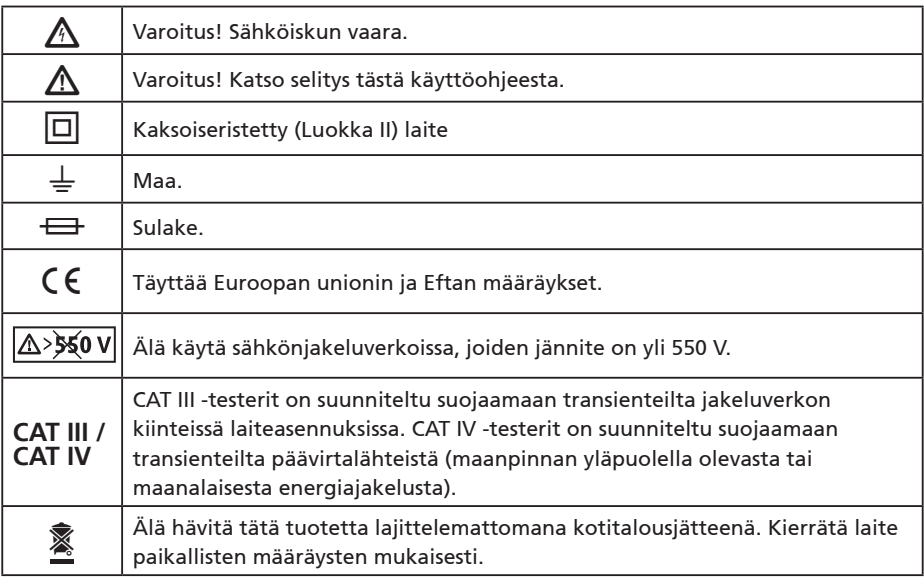

## **TURVALLISUUSTIETOJA**

Vaara tarkoittaa vaarallista tilannetta tai toimea, joka voi aiheuttaa loukkaantumisen tai kuoleman.

Varoitus tarkoittaa tilannetta tai toimea, joka voi vahingoittaa testeriä tai aiheuttaa tietojen pysyvän menetyksen.

## **Varoitukset: Lue ennen käyttöä**

**Sähköiskujen, tulipalojen ja loukkaantumisten välttäminen:**

• Älä käytä CAT III - tai CAT IV -ympäristöissä ilman suojatulpan asennusta. Suojatulppa pienentää oikosulun aiheuttaman valokaaren mahdollisuutta.

- Käytä laitetta vain tässä käyttöohjeessa kuvatulla tavalla, jotta laitteen turvaominaisuudet toimivat oikein.
- Älä käytä laitetta räjähdysherkkien kaasujen/höyryjen läheisyydessä taikka kosteissa tai märissä tiloissa.
- Älä käytä vaurioituneita mittausjohtoja. Tarkista, ettei mittausjohtojen eristys ole vaurioitunut, ettei johdoissa näy paljasta metallia ja ettei johdon kulumisen ilmaisin näy. Tarkista mittausjohtimen virtapiirin kontinuiteetti.
- Käytä ainoastaan laitteen mukana toimitettuja mittapäitä, mittausjohtoja ja sovittimia.
- Mittaa ensin jokin tunnettu jännite, jotta voit olla varma, että laite toimii oikein.
- Älä käytä vaurioitunutta laitetta.
- Anna laite koulutetun huoltohenkilön korjattavaksi.
- Älä käytä napojen tai navan ja maadoituksen välissä nimellisjännitettä suurempaa jännitettä.
- Irrota testijohdot testeristä ennen testerin kotelon avaamista.
- Älä käytä laitetta, jos sen suojat on irrotettu tai kotelo on auki. Voit altistua vaaralliselle jännitteelle.
- Ole varovainen työskennellessäsi yli 30 V:n tehollisjännitteiden, 42 V:n huippujännitteiden tai 60 V:n tasavirtajännitteiden kanssa.
- Käytä vain laitteeseen tarkoitettuja vaihtosulakkeita.
- Käytä mittauksissa oikeita napoja, toimintoja ja alueita.
- Pidä sormet mittapäiden sormisuojusten takana.
- Kytke yhteinen mittausjohto ennen sähköistettyä mittausjohtoa ja irrota sähköistetty mittausjohto ennen yhteistä mittausjohtoa.
- Vältä virheelliset mittaustulokset vaihtamalla akut, kun laite varoittaa niiden heikenneestä toiminnasta.
- Käytä ainoastaan laitteeseen tarkoitettuja varaosia.
- Älä käytä testeriä sähkönjakeluverkoissa, joiden jännite on yli 550 V.
- Noudata paikallisia ja maakohtaisia turvallisuusmääräyksiä. Käytä henkilökohtaisia suojavarusteita (hyväksytyt kumihanskat, kasvosuojus ja tulenkestävät vaatteet). Näin estät sähköiskujen ja valokaarien aiheuttamat vammat sellaisissa tilanteissa, joissa on paljaita jännitteellisiä johtimia.

## **PAKKAUKSEN PURKAMINEN JA TARKASTUS**

Kuljetuspakkauksen tulee sisältää seuraavat:

- 1 Telaris ProInstall-100 tai Telaris ProInstall-200
- 6 paristoa, 1.5 V AA Mignon
- 3 testijohdinta
- 1 sähköverkon testausjohto
- 3 hauenleukapidikettä
- 3 testijohdinta
- 1 etäjohdin
- 1 käyttöohje (CD-levy)
- 1 kantolaukku
- 1 Pehmustettu hihna

Jos jokin edellä mainituista nimikkeistä on vahingoittunut tai puuttuu, palauta koko pakkaus myyjäliikkeeseen vaihdettavaksi.

## **TESTERIN KÄYTTÖ**

#### **Kiertokytkimen käyttö**

Valitse suoritettava testityyppi kiertokytkimellä (kuva 1 ja taulukko 4).

## **Varoitukset**

Älä käytä CAT III - tai CAT IV -ympäristöissä ilman suojatulpan asennusta. Suojatulppa vähentää näkyvissä olevan anturimetallin <4 mm. Tämä pienentää oikosulun aiheuttaman valokaaren mahdollisuutta.

#### **Painikkeiden tunteminen**

Valitse suoritettava testityyppi kiertokytkimellä. Painikkeilla voit ohjata testerin käyttöä, valita tarkasteltavat testitulokset ja selata valittuja testituloksia.

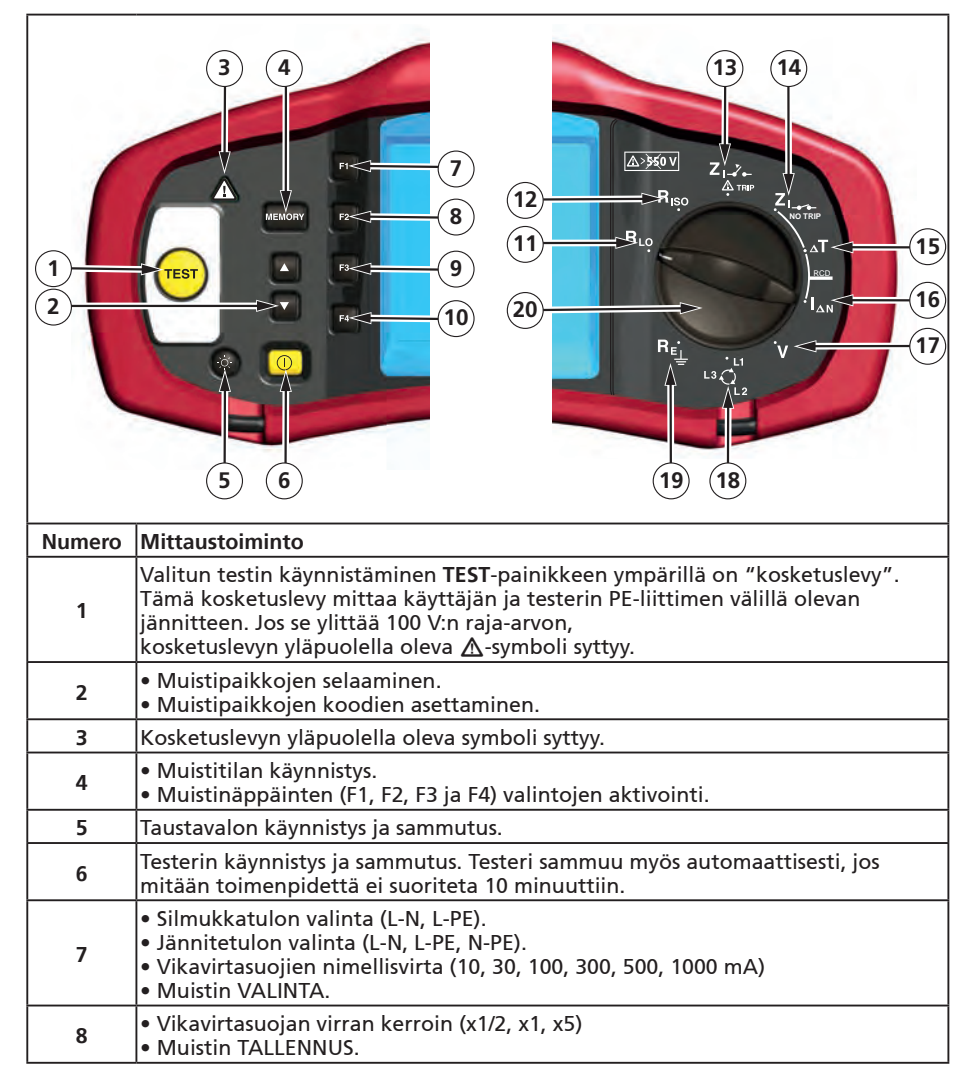

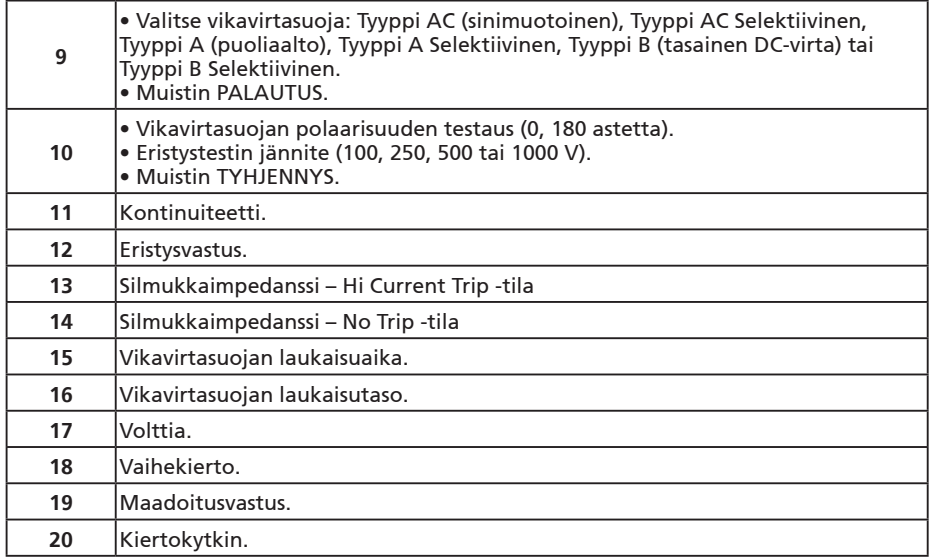

#### **Näytön tunteminen**

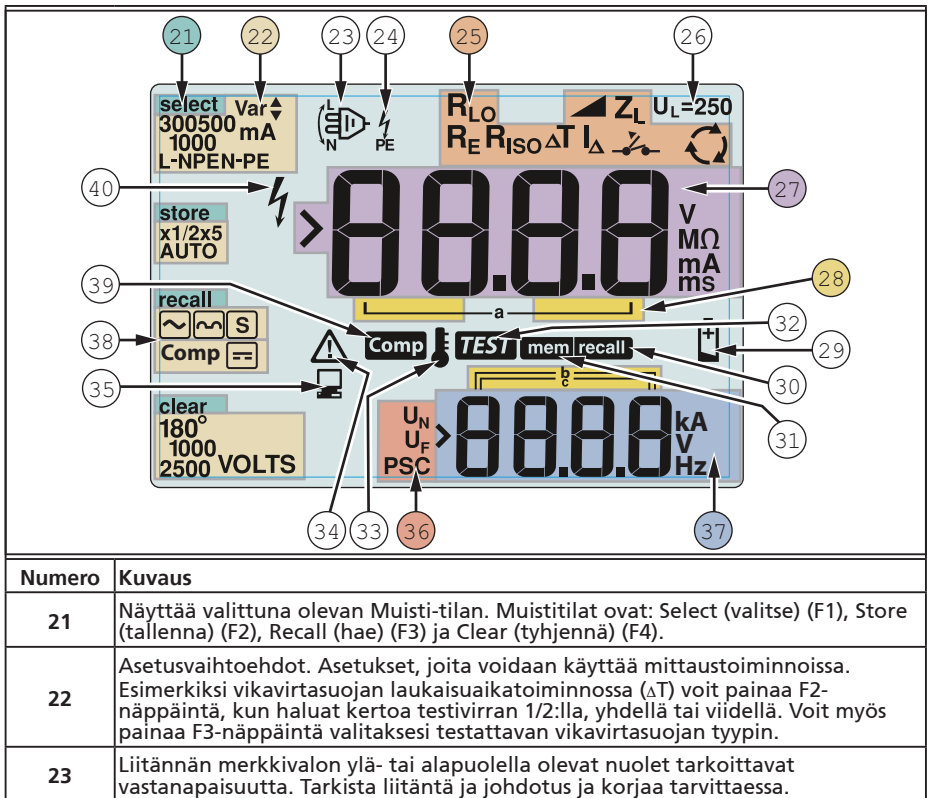

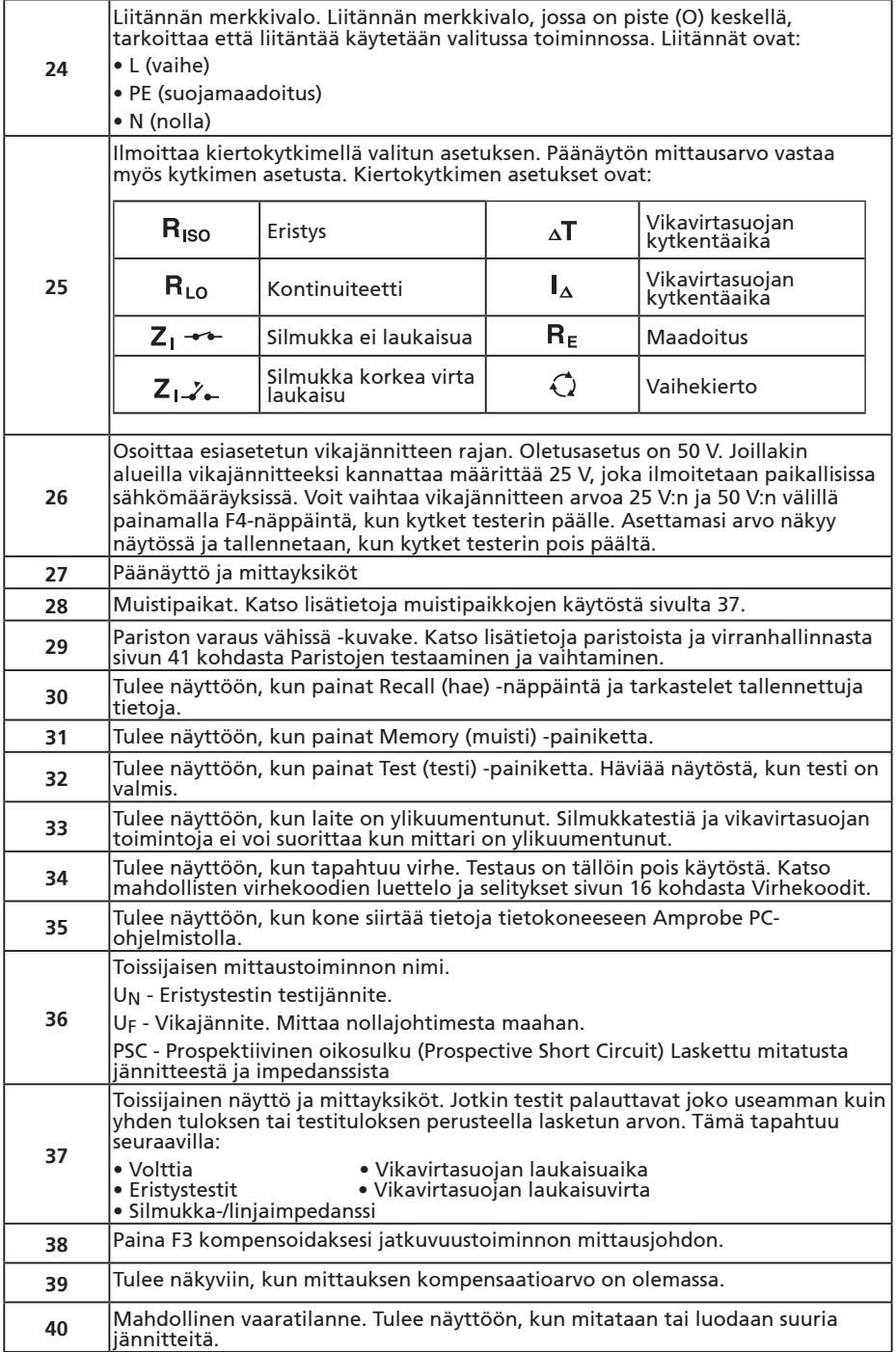

## **Tuloliitännät**

Valitse suoritettava testityyppi kiertokytkimellä.

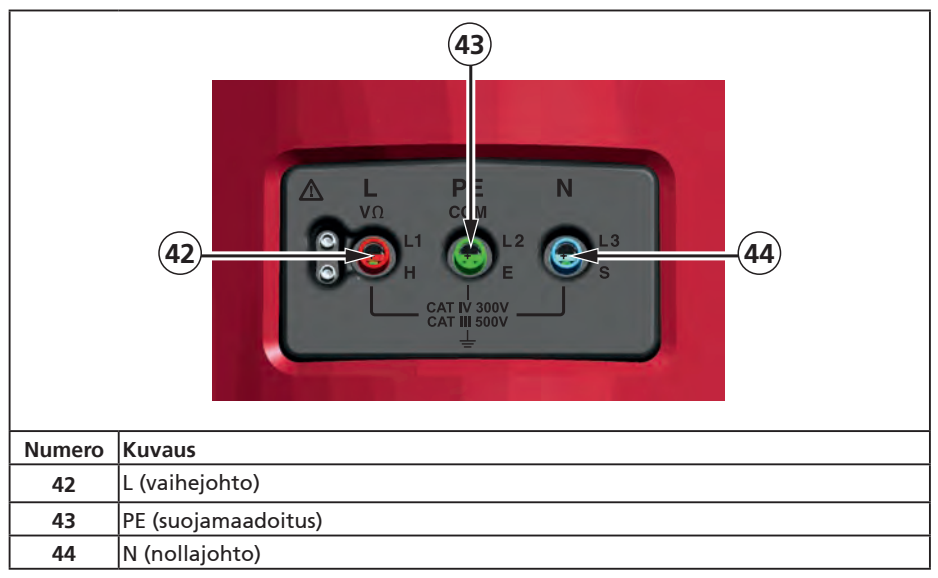

## **IR-portin käyttäminen**

Malleissa Telaris ProInstall-100 ja Telaris ProInstall-200 on IR- eli infrapunaportti, jonka avulla testerin voi liittää tietokoneeseen ja testerin testitiedot voidaan ladata tietokoneeseen Amproben PC-ohjelmalla. Tämä automatisoi vianmäärityksen ja tietojentallennusprosessin, pienentää manuaalisen virheen mahdollisuutta ja antaa sinun kerätä, järjestää ja näyttää testitietoja haluamassasi muodossa. Katso lisätietoja infrapunaportin käytöstä sivun 40 kohdasta Testitulosten lataaminen.

## **Vikakoodit**

Testeri havaitsee useita erilaisia vikatilanteita ja ilmoittaa niistä päänäytössä kuvakkeella  $\Lambda$ , Err-tekstillä ja virhenumerolla. Katso lisätietoja alla olevasta taulukosta. Nämä vikatilanteet poistavat testauksen käytöstä ja pysäyttävät tarvittaessa myös testin suorituksen.

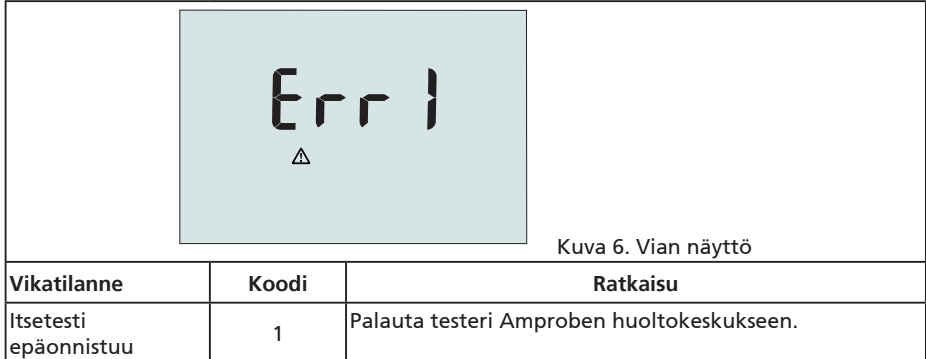

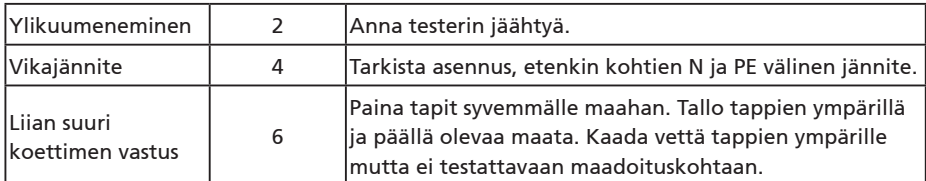

## **Käynnistystoiminnot**

Valitse haluamasi käynnistystoiminto painamalla painiketta  $\circled{\scriptstyle 0}$  ja toimintopainiketta samanaikaisesti ja vapauta sitten painike  $\circled{\left(\right)}$ . Käynnistystoiminto pysyy käytössä, kun testeri sammutetaan. Katso lisätietoja alla olevasta taulukosta.

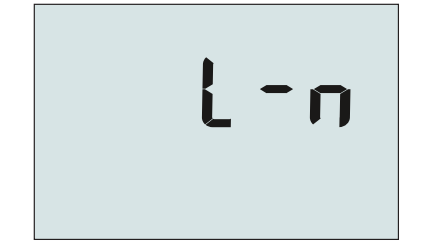

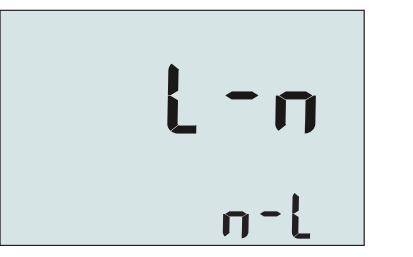

UK-tila valittu Automaattinen johtimien vaihtotila valittu

Kuva 7. Johtimien vaihtotilat

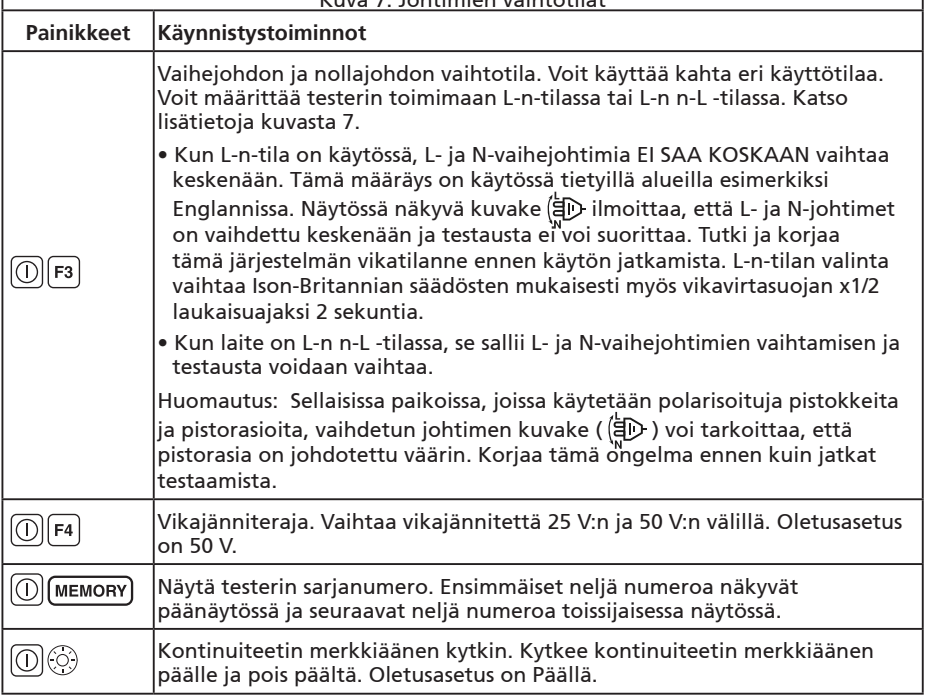

## **MITTAAMINEN**

## **Volttien ja taajuuden mittaaminen**

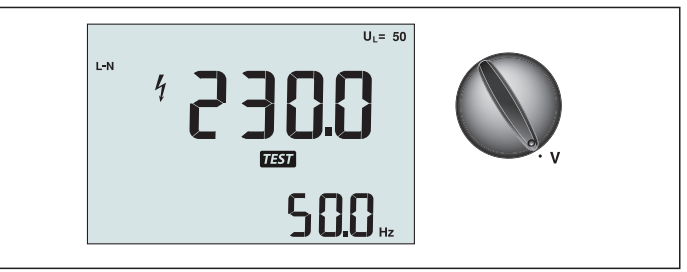

Kuva 8. Volttien näyttö / Kytkin- ja liitinasetukset

Jännitteen ja taajuuden mittaaminen:

- 1. Käännä kiertokytkin V-asentoon.
- 2. Käytä kaikkia (punainen, sininen ja vihreä) liittimiä tässä testissä. Voit käyttää testijohtimia tai verkkojohtoa, kun mittaat vaihtovirran jännitettä.
	- Vaihtovirtajännite näkyy ensisijaisessa (ylemmässä) näytössä. Testeri lukee vaihtovirran 500 volttiin asti. Voit vaihtaa jännitelukemia lukemien L-PE, L-N ja N-PE välillä painamalla F1-painiketta.
	- Taajuus näkyy toissijaisessa (alemmassa) näytössä.

## A A Varoitus

Jännitemittaustoinnon avulla ei ole mahdollista luotettavasti tarkistaa (pistorasian) kytkentöjä N- ja PE-piirien osalta. Syynä tähän on se, että testeri mittaa jännitteet L-N, L-PE ja N-PE samanaikaisesti, jolloin mittaustulokseen vaikuttavat testerin sisäiset resistanssit sekä mahdolliset avoimet johtimet yhdessä niiden resistanssien (kuormien) ja sähköverkon kapasitanssien kanssa.

Virheelliset mittaustulokset ilmenevät etenkin mikäli N-johdin on irti/puuttuu ja se voi johtaa vääriin tulkintoihin.

Ehdotamme kytkentöjen tarkastamiseksi silmukkaimpedanssimittauksia.

## **Eristysvastuksen mittaaminen**

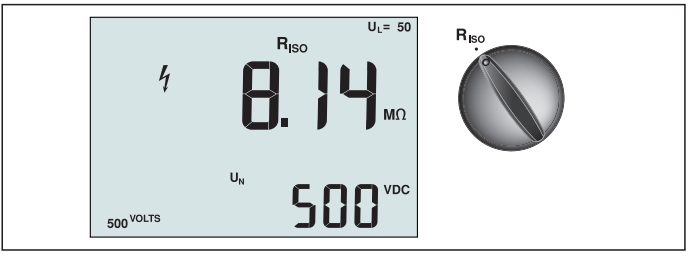

Kuva 9. Eristysvastuksen näyttö / Kytkin- ja liitinasetukset

## **Varoitus**

Tee mittaukset aina virrattomissa piireissä. Näin et voi saada sähköiskua.

Eristysvastuksen mittaaminen:

- 1. Käännä kiertokytkin R<sub>ISO</sub>-asentoon.
- 2. Käytä L- ja PE-liittimiä (punainen ja vihreä) tässä testissä.
- 3. Valitse testijännite F4-painikkeella. Useimmat eristystestit tehdään 500 voltilla, mutta noudata aina paikallisia määräyksiä.
- 4. Paina ja pidä (TEST) -painiketta pohjassa, kunnes lukema vakaantuu
	- **Huomautus:** Testin suorittaminen estetään, jos linjassa havaitaan jännite.
		- Eristysvastus näkyy ensisijaisessa (ylemmässä) näytössä.
		- Varsinainen testijännite näkyy toissijaisessa (alemmassa) näytössä.

**Huomautus:** Normaalissa eristyksessä, jossa on korkea vastus, varsinaisen testijännitteen (UN) tulisi olla aina korkeampi kuin ohjelmoitu jännite. Jos eristys on huono, testijännitettä pienennetään automaattisesti testin virran rajoittamiseksi turvallisiin arvoihin.

## **Kontinuiteetin mittaaminen**

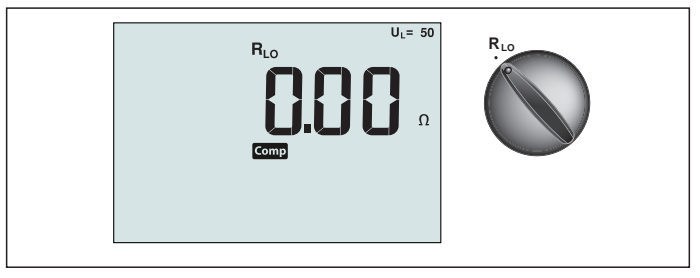

Kuva 10. Kontinuiteetin nollanäyttö / Kytkin- ja liitinasetukset

Kontinuiteettitestiä käytetään tarkistamaan yhteyksien eheydet tekemällä erittäin tarkka vastusmittaus. Tämä on erityisen tärkeää suojamaadoituksen liitäntöjen tarkistamisessa.

**Huomautus:** Niissä maissa, joissa sähköpiirit on asetettu kehään, kehä tulisi tarkistaa päästä päähän sähkötaulussa.

## **Varoitus**

- **• Tee mittaukset aina virrattomissa piireissä.**
- **• Impedanssit, rinnakkaispiirit ja transienttivirrat voivat haitata mittauksia.**

Kontinuiteetin mittaaminen:

- 1. Käännä kiertokytkin RLO-asentoon.
- 2. Käytä L- ja PE-liittimiä (punainen ja vihreä) tässä testissä.
- 3. Oikosulje testijohtimien päät yhteen ennen kontinuiteettitestin suorittamista. Paina ja pidä F3-painiketta pohjassa kunnes COMP (nollaus) -ilmoitin tulee näyttöön. Testeri mittaa koettimen vastuksen, tallentaa lukeman muistiin ja vähentää sen lukemista. Vastusarvo pysyy muistissa, vaikka virta katkaistaan, joten toimintoa ei tarvitse toistaa joka kerta instrumenttia käytettäessä.

**Huomautus**: Varmista ennen testijohtimien nollausta, että paristoissa on riittävä varaus.

4. Paina ja pidä <sup>(TEST)</sup>-painiketta pohjassa, kunnes lukema vakaantuu Jos kontinuiteetin äänimerkki on käytössä, testeri piippaa jatkuvasti, kun mitatut arvot ovat alle 2 Ω, eikä laite anna vakaan lukeman piippausta yli 2 Ω:n mitatuille arvoille. Testi estetään, jos piirissä on virtaa, ja vaihtovirtajännite näkyy tällöin toissijaisessa (alemmassa) näytössä.

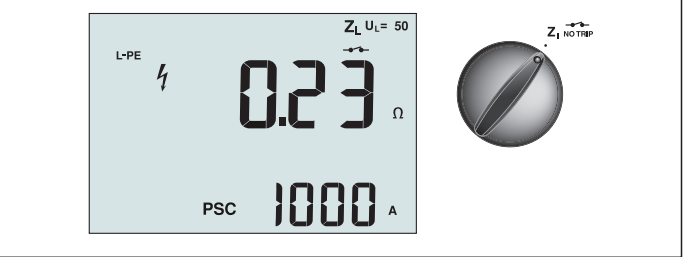

Kuva 11. Silmukka-/linjaimpedanssi / Kytkin- ja liitinasetukset

## **Silmukkaimpedanssi (linjasta suojamaadoitukseen L–PE)**

Silmukkaimpedanssi on lähdeimpedanssi, joka mitataan linjan (L) ja suojausmaadoituksen (PE) välillä. Voit myös varmistaa prospektiivisen maadoitetun vikavirran (PSC), joka on virta, joka voisi virrata, jos vaihejohdin oikosuljetaan suojausmaadoitusjohtoon. Testeri laskee PSC-arvon jakamalla mitatun verkkojännitteen silmukan impedanssilla. Silmukkaimpedanssitoiminto käyttää maadoitukseen virtaavaa testivirtaa. Jos piirissä on vikavirtasuojia, ne saattavat laueta. Käytä laukeamisen välttämiseksi aina kiertokytkimen ZI No Trip -toimintoa. No Trip -testi käyttää erityistä testiä, joka estää järjestelmän vikavirtasuojia laukeamasta. Jos olet varma, ettei piirissä ole vikavirtasuojia, voit suorittaa testin nopeammin käyttämällä ZI Hi Current -toimintoa.

**Huomautus:** Jos L- ja N-liittimet käännetään, testeri vaihtaa ne automaattisesti sisäisesti keskenään ja jatkaa testausta. Jos testeri on määritetty käytettäväksi Isossa-Britanniassa, testaus pysähtyy ja liittimet on vaihdettava keskenään manuaalisesti. Tämä tilanne osoitetaan symbolilla (包).

**Vinkki:** suosittelemme silmukkaimpedanssien (loop impedance) mittaamisen lisäksi myös vaiheimpedanssin (line impedance) mittaamista oikeiden johdotusten varmistamiseksi. Näin voidaan varmistaa L- ja N-johtimien oikea kytkentä mahdollisessa oikosulku- tai ylikuormitustilanteessa.

## **Silmukkaimpedanssin mittaaminen No Trip (ei laukaisua) -tilassa:**

## **Varoitus**

**Vikavirtasuojan laukaisun estäminen:**

- Mittaa silmukka aina kohdasta Z<sub>i</sub> NOTRIP.
- **• Esikuormitus voi aiheuttaa vikavirtasuojan laukeamisen.**
- **• Vikavirtasuoja, jonka nimellinen vikavirta on 10 mA, laukeaa.**

**Huomautus:** Jos testaat silmukkaimpedanssin piirissä, jossa on 10 mA:n vikavirtasuoja, suosittelemme että teet vikavirtasuojan laukaisuaikatestin. Käytä nimellisenä testivirtana 10 mA ja kertoimena x ½.

Jos vikajännite on alle 25 V tai 50 V (paikallisista vaatimuksista riippuen), silmukka on hyvä. Silmukkaimpedanssin voi laskea jakamalla vikajännitteen 10 milliampeerilla (Silmukkaimpedanssi = vikajännite x 100).

- 1. Käännä kiertokytkin  $\sum_{n=1}^{\infty}$  Notrip -asentoon.
- 2. Kytke kaikki kolme johdinta testerin L-, PE- ja N-liittimiin (punainen, vihreä ja sininen). Käytä vain laitteen mukana toimitettuja, kalibroituja testijohtimia! Kalibroitujen testijohtimien resistanssi vähennetään automaattisesti testin tuloksesta.
- 3. Valitse L-PE painamalla F1-painiketta. Näytössä näkyy Z<sub>L</sub> ja **-e-e-**-ilmaisin.
- 4. Kytke kaikki kolme johdinta järjestelmän L-, PE- ja N-liittimiin tai työnnä virtajohto pistokkeeseen testin aikana.

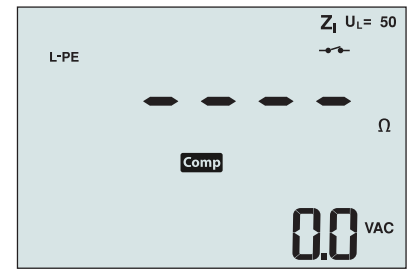

4. Paina ja vapauta (TEST)-painike. Odota, että testi päättyy. Silmukkaimpedanssi näkyy ensisijaisessa (ylemmässä) näytössä. Prospektiivinen oikosulkuvirta (PSC) näkyy ampeereina tai kiloampeereina toissijaisessa (alemmassa) näytössä.

Testin suorittaminen kestää useita sekunteja. Jos verkkovirta katkaistaan testin aikana, testi keskeytyy automaattisesti.

**Huomautus:** Testattavan piirin esikuormitus voi aiheuttaa virheitä.

#### **Silmukkaimpedanssin mittaaminen Hi Current Trip (laukaisu) -tilassa:**

Jos järjestelmässä ei ole testin aikana vikavirtasuojia, voit käyttää korkeavirtaista Linja/maa (L-PE) -silmukkaimpedanssitestiä.

- 1. Käännä kiertokytkin  $Z_1 \rightarrow -$ asentoon.
- 2. Kytke kaikki kolme johdinta testerin L-, PE- ja N-liittimiin (punainen, vihreä ja sininen). Käytä vain laitteen mukana toimitettuja, kalibroituja testijohtimia! Kalibroitujen testijohtimien resistanssi vähennetään automaattisesti testin tuloksesta.
- 3. Valitse L-PE painamalla F1-painiketta. Näytössä näkyy  $\mathcal{N}_{\bullet-}$  mikä ilmaisee, että Hi Current Trip (laukaisu) -tila on valittuna.
- 4. Toista edellisen testin vaiheet 4–8.

## A A Varoitus

**LCD-näytön symboli ilmaisee, että järjestelmä on Hi Current Trip (laukaisu) -tilassa – järjestelmän kaikki vikavirtasuojat laukeavat – joten varmista, ettei järjestelmässä ole vikavirtasuojia.**

## **Silmukkaimpedanssi (korkean virran laukaisutila) IT-järjestelmissä**

Impedanssi, joka on mitattu vaiheesta maahan -testillä on IT-järjestelmän kunnon mukainen. Jos järjestelmä on kunnossa, impedanssin tulisi olla hyvin korkea. Matalat impedanssiarvot voivat johtua katkaisimen oikosulusta, järjestelmiin liitetyistä kuormista tai aiemmista vioista. Tämä ei ole yleistesti, koska sinun on tiedettävä järjestelmän tila ennen kuin voit määrittää mitatun arvon merkityksen.

Käytä verkkovirtatestijohtoa, mutta älä liitä N-johdinta instrumenttiin, joten vain PE- ja L-tuloja käytetään. Katso kuvio 18a.

Huomautus: Jäännösvirtalaite laukeaa tämän testin aikana, jos impedanssi on matala.

## **Linjaimpedanssi**

Linjaimpedanssi on lähdeimpedanssi, joka mitataan linjajohtimien tai linjan ja nollajohtimen välillä. Toiminnolla voidaan suorittaa seuraavat testit:

• linjan ja nollajohtimen välinen impedanssi.

Vinkki: suosittelemme silmukkaimpedanssien (loop impedance) mittaamisen lisäksi myös vaiheimpedanssin (line impedance) mittaamista oikeiden johdotusten varmistamiseksi. Näin voidaan varmistaa L- ja N-johtimien oikea kytkentä mahdollisessa oikosulku- tai ylikuormitustilanteessa.

- linjojen välinen impedanssi 3-vaiheisissa järjestelmissä.
- L-PE-silmukan mittaus. Tällä menetelmällä voidaan tehdä korkeavirtainen, 2-johtoisen silmukan mittaus. Sitä ei voi käyttää piireissä, jotka ovat vikavirtasuojien suojaamia, koska se aiheuttaa suojien laukaisun.
- Prospektiivinen oikosulkuvirta (PSC, Prospective Short Circuit Current). Mahdollinen oikosulkuvirta on virta, joka voi virrata, jos vaihejohdin on oikosulussa maadoitusjohtimen tai toisen vaihejohtimen kanssa. Testeri laskee PSC-virran jakamalla mitatun verkkojännitteen linjan impedanssilla.

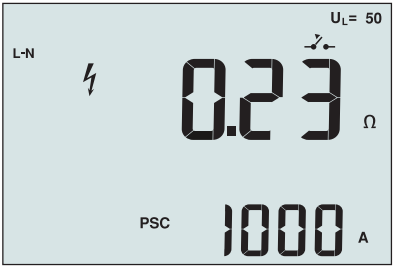

Kuva 14. Linjaimpedanssin näyttö

## **Linjaimpedanssin mittaaminen:**

- 1. Käännä kiertokytkin  $Z_{1}Y_{\leftarrow}$ asentoon. LCD-näyttö ilmaisee  $Y_{\leftarrow}$ -symbolilla, että korkeavirtainen silmukkatila on valittuna.
- 2. Kytke punainen johdin testerin L (punainen) -liittimeen ja sininen johdin N (sininen) -liittimeen. Käytä vain laitteen mukana toimitettuja, kalibroituja testijohtimia! Kalibroitujen testijohtimien resistanssi vähennetään automaattisesti testin tuloksesta.
- 3. Valitse L-N painamalla F1-painiketta.

## A A Varoitus

#### **Varo, ettet valitse tässä vaiheessa L-PE-vaihtoehtoa, sillä laite suorittaa korkeavirtaisen silmukkatestin. Kaikki vikasuojat laukeavat, jos jatkat.**

**Huomautus:** Kytke yksivaihetestin johtimet järjestelmän jännite- ja nollapisteisiin. Mittaa 3-vaihejärjestelmän linjojen välinen impedanssi kytkemällä johtimet kahteen vaiheeseen.

4. Paina ja vapauta  $(resr)$ -painike. Odota, että testi päättyy.

- Linjaimpedanssi näkyy ensisijaisessa (ylemmässä) näytössä.
- Prospektiivinen oikosulkuvirta (PSC, Prospective Short Circuit Current) näkyy toissijaisessa (alemmassa näytössä).

Käytä kuvassa 15 esitettyä kytkentää, kun suoritat mittausta 500 voltin kolmivaihejärjestelmässä.

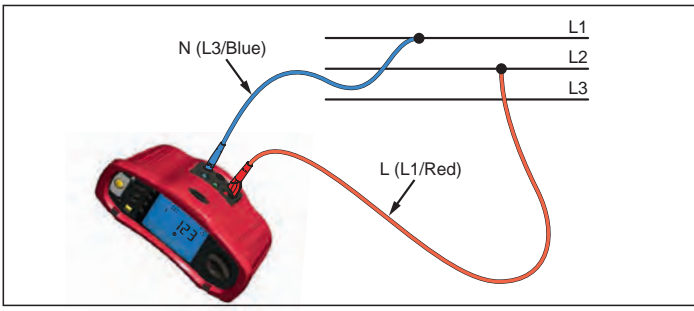

#### 14 Kuva 15. Mittaus kolmivaihejärjestelmässä

## **Vikavirtasuojien laukaisuajan mittaaminen**

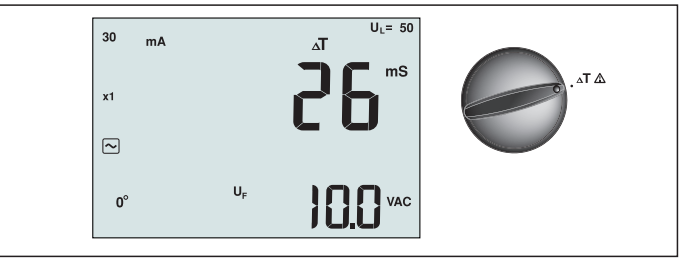

Kuva 16. Vikavirtasuojien laukaisuajan näyttö / Kytkin- ja liitinasetukset

Tässä testissä kalibroitu vikavirta johdetaan piiriin, mikä aiheuttaa vikavirtasuojan laukeamisen. Mittari mittaa ja näyttää, kuinka pitkä aika vikavirtasuojan laukeamiseen kuluu. Voit suorittaa tämän testin testijohtimilla tai verkkojohtoa käyttämällä. Testi suoritetaan jännitteisessä piirissä.

Testerin avulla voi suorittaa myös vikavirtasuojien laukaisuaikatestin automaattisessa tilassa, mikä tekee testin suorittamisesta helpompaa yhdelle henkilölle.

**Huomautus:** Kun mittaat laukaisuaikaa minkä tahansa tyyppiselle vikavirtasuojalle, testeri tekee ensin esitestin, jolla määritetään, aiheuttaako varsinainen testi ylärajan ylittävän vikajännitteen (25 tai 50 V).

30 sekunnin viive aktivoidaan esitestin ja todellisen testin välillä, ettei S-tyypin laukaisuaika (aikaviive) ole epätarkka. Tämäntyyppinen vikavirtasuoja edellyttää viivettä, koska se sisältää vikavirtasuojia, joiden on annettava asettua ennen koko testin suorittamista.

## A A Varoitus

- **• Vikavirtasuojan jälkeisessä piirissä esiintyvät vuotovirrat voivat vaikuttaa mittauksiin.**
- **• Näytetty vikajännite koskee vikavirtasuojan (RCD) nimellistä jäännösvirtaa.**
- **• Mahdolliset toisten maadoitusasennusten kentät voivat vaikuttaa mittaukseen.**
- **• Vikavirtasuojasta myötäsuuntaan kytketyt laitteet (moottorit, kondensaattorit) voivat pidentää laukaisuaikaa merkittävästi.**

**Huomautus:** Jos L- ja N-liittimet käännetään, testeri vaihtaa ne automaattisesti sisäisesti keskenään ja jatkaa testausta. Jos testeri on määritetty käytettäväksi Isossa-Britanniassa, testaus pysähtyy ja liittimet on vaihdettava keskenään manuaalisesti.

Tämä tilanne osoitetaan symbolilla (自).

A- ja B-tyypin vikavirtasuojissa ei ole käytettävissä 1000 mA:n vaihtoehtoa.

#### **Vikavirtasuojien laukaisuajan mittaaminen:**

- 1. Käännä kiertokytkin  $\Lambda$  -asentoon.
- 2. Valitse vikavirtasuojien nimellisvirta F1-painikkeella (10, 30, 100, 300, 500 tai 1000 mA).
- 3. Valitse vikavirtasuojien testijännitteen kerroin F2-painikkeella (x ½, x 1 tai x 5). Mallissa ProInstall 200 valittavissa myös "Auto". Normaalisti testissä käytetään kerrointa x 1.

4. Valitse vikavirtasuojan testivirran aallonmuoto F3-painikkeella:

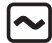

 - AC-virta vaihtovirralle (normaalille AC-vikavirtasuojalle) ja A-tyypille (pulssimaiselle tasavirralle herkkä vikavirtasuoja)

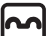

Puoliaaltovirta A-tyypille (pulssimaiselle tasavirralle herkkä vikavirtasuoja)

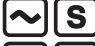

- Viivästetty vaste S-tyypin AC:lle (hidastettu AC-vikavirtasuoja)

 - Viivästetty vaste S-tyypin A:lle (hidastettu pulssimaiselle tasavirralle herkkä vikavirtasuoja)

S

Tasainen DC-virta B-tyypin vikavirtasuojalle

 - Viivästetty vaste S-tyypin B:lle (hidastettu tasaiselle DC-virralle herkkä vikavirtasuoja)

5. Valitse testivirran vaihe, 0° tai 180°, painamalla F4-painiketta. Vikavirtasuojat tulisi testata molemmilla vaiheasetuksilla, koska niiden vasteaika voi vaihdella huomattavasti vaiheen mukaan.

**Huomautus:** Jos käytät tyypin B ( $\left| \frac{1}{2} \right|$ ) tai S-tyypin B ( $\left| \frac{1}{2} \right|$ ) -vikavirtasuojaa, testi on suoritettava molemmilla vaiheasetuksilla ja kaikkia kolmea testijohdinta käyttäen.

- 6. Paina ja vapauta  $(\text{test})$ -painike. Odota, että testi päättyy.
	- Laukaisuaika näkyy ensisijaisessa (ylemmässä) näytössä.
	- Nimellistä jäännösvirtaa koskeva vikajännite näkyy toissijaisessa (alemmassa) näytössä.

## **Vikavirtasuojien laukaisuajan mittaaminen automaattista tilaa käyttämällä:**

- 1. Kytke testeri pistorasiaan.
- 2. Käännä kiertokytkin  $\Lambda$  -asentoon.
- 3. Valitse vikavirtasuojien nimellisvirta F1-painikkeella (10, 30 tai 100 mA).
- 4. Valitse automaattinen tila F2-painikkeella.
- 5. Valitse vikavirtasuojan testivirran aallonmuoto F3-painikkeella.
- 6. Paina ja vapauta  $(\text{test})$ -painike

Testeri syöttää ½ x vikavirtasuojan nimellisvirran 310 tai 510 ms:n ajan (2 sekuntia Isossa-Britanniassa). Jos vikavirtasuoja laukeaa, testi keskeytyy. Jos vikavirtasuoja ei laukea, testeri kääntää vaiheen ja suorittaa testin uudelleen. Testi keskeytyy, jos vikavirtasuoja laukeaa.

Jos vikavirtasuoja ei laukea, testeri palauttaa alkuperäisen vaiheasetuksen ja syöttää 1x vikavirtasuojan nimellisvirran ajan. Vikavirtasuojan tulisi laueta ja testitulosten näkyä ensisijaisessa näytössä.

- 7. Nollaa vikavirtasuoja.
- 8. Testeri kääntää vaiheet ja toistaa 1x testin. Vikavirtasuojan tulisi laueta ja testitulosten näkyä ensisijaisessa näytössä.
- 9. Nollaa vikavirtasuoja.
- 10. Testeri palauttaa alkuperäisen vaiheasetuksen ja syöttää 5x vikavirtasuojan nimellisvirran enintään 50 ms:n ajan. Vikavirtasuojan tulisi laueta ja testitulosten näkyä ensisijaisessa näytössä.
- 11. Nollaa vikavirtasuoja.
- 12. Testeri kääntää vaiheet ja toistaa 5x testin. Vikavirtasuojan tulisi laueta ja testitulosten näkyä ensisijaisessa näytössä.
- 13. Nollaa vikavirtasuoja.
	- Voit tarkastella testituloksia nuolipainikkeiden  $\overline{|\bullet|}$ avulla. Ensimmäisenä näkyvä tulos on viimeksi tehty mittaus, eli 5x virran testi. Voit siirtyä takaisin ensimmäiseen, ½x nimellisvirralla suoritettuun testiin painamalla nuoli alas -painiketta  $\frac{1}{n}$ .
- 14. Testitulokset säilytetään väliaikaisessa muistissa. Jos haluat tallentaa testitulokset, paina (MEMORY) -painiketta ja toimi tämän käyttöohjeen sivun 37 kohdan Mittausten tallentaminen ja hakeminen mukaisesti.

Huomautus: Jokainen tulos on tallennettava erikseen sen jälkeen, kun se on valittu nuolipainikkeilla.

## **Vikavirtasuojien laukaisuvirran mittaaminen**

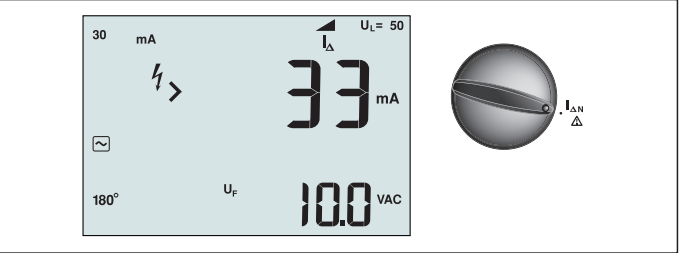

Kuva 17. Vikavirtasuojien laukaisuvirran näyttö / Kytkin- ja liitinasetukset

Tämä testi mittaa vikavirtasuojien laukaisuvirran käyttämällä ensin testivirtaa ja lisäämällä sitten virtaa vähitellen, kunnes vikavirtasuoja laukeaa. Voit käyttää tähän testiin joko testijohtimia tai verkkojohtoa. B-tyypin vikavirtasuojan testaamiseen vaaditaan kolmen johtimen kytkentä.

## **Varoitus**

- **• Vikavirtasuojan jälkeisessä piirissä esiintyvät vuotovirrat voivat vaikuttaa mittauksiin.**
- **• Näytetty vikajännite koskee vikavirtasuojan (RCD) nimellistä jäännösvirtaa.**
- **• Mahdolliset toisten maadoitusasennusten kentät voivat vaikuttaa mittaukseen.**

**Huomautus:** Jos L- ja N-liittimet käännetään, testeri vaihtaa ne automaattisesti sisäisesti keskenään ja jatkaa testausta. Jos testeri on määritetty käytettäväksi Isossa-Britanniassa, testaus pysähtyy ja liittimet on vaihdettava keskenään manuaalisesti.

Tämä tilanne osoitetaan symbolilla (闾)).

A- ja B-tyypin vikavirtasuojissa ei ole käytettävissä 1000 mA:n vaihtoehtoa.

## **Vikavirtasuojien laukaisuvirran mittaaminen:**

- 1. Käännä kiertokytkin  $\mathbf{I}_{\mathbf{A}}$  N-asentoon.
- 2. Valitse vikavirtasuojien nimellisvirta F1-painikkeella (10, 30, 100, 300 tai 500 mA).
- 3. Valitse vikavirtasuojan testivirran aallonmuoto F2-painikkeella:
- AC-virta vaihtovirralle (normaalille AC-vikavirtasuojalle) ja A-tyypille (pulssimaiselle tasavirralle herkkä vikavirtasuoja)
- Puoliaaltovirta A-tyypille (pulssimaiselle tasavirralle herkkä vikavirtasuoja)
	- Viivästetty vaste S-tyypin AC:lle (hidastettu AC-vikavirtasuoja)
- 

 - Viivästetty vaste S-tyypin A:lle (hidastettu pulssimaiselle tasavirralle herkkä vikavirtasuoja)

- - Tasainen DC-virta B-tyypin vikavirtasuojalle

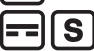

 - Viivästetty vaste S-tyypin B:lle (hidastettu tasaiselle DC-virralle herkkä vikavirtasuoja)

4. Valitse testivirran vaihe, 0° tai 180°, painamalla F4-painiketta. Vikavirtasuojat tulisi testata molemmilla vaiheasetuksilla, koska niiden vasteaika voi vaihdella huomattavasti vaiheen mukaan.

**Huomautus:** Jos käytät tyypin B ( $\left[\frac{1}{2}$ ) tai S-tyypin B ( $\left[\frac{1}{2}$ )  $\left[\frac{1}{2}$ ) -vikavirtasuojaa, testi on suoritettava molemmilla vaiheasetuksilla ja kaikkia kolmea testijohdinta käyttäen.

- 5. Paina ja vapauta <sup>(TEST)</sup> -painike. Odota, että testi päättyy.
	- Laukaisuaika näkyy ensisijaisessa (ylemmässä) näytössä.

## **Vikavirtasuojien testaaminen IT-järjestelmissä**

Vikavirtasuojien testaaminen sellaisissa paikoissa, joissa käytetään IT-järjestelmiä, vaatii erityistä testiprosessia, koska suojamaadoituskytkentä maadoitetaan paikallisesti eikä se liity suoraan verkkovirtaan.

Tämä testi suoritetaan sähköpaneelissa koettimien avulla. Käytä kuvassa 18 näkyvää kytkentää, kun testaat vikavirtasuojia IT-järjestelmissä.

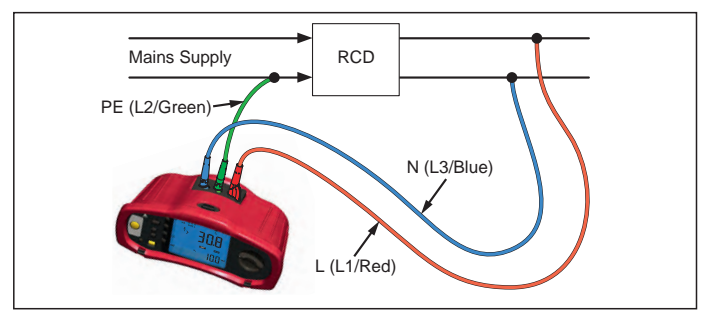

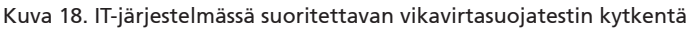

Testivirta virtaa vikavirtasuojan yläpuolen läpi L-liittimeen ja palaa PE-liittimen kautta.

## **Vaihtoehtoinen toimenpide**

IT-järjestelmissä testattaessa jäännösvirtalaitetta pistorasiassa: Käytä verkkovirtatestijohtoa, mutta älä liitä N-johdinta instrumenttiin, joten vain PE- ja L-tuloja käytetään. Katso kuvio 18a.

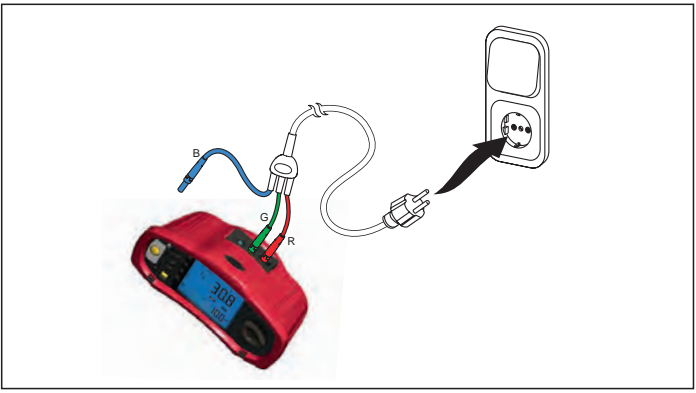

Kuvio 18a.

**Maadoitusvastuksen mittaaminen**

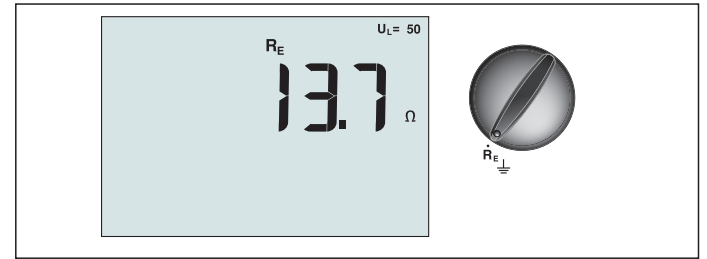

18 Kuva 19. Maadoitusvastuksen näyttö / Kytkin- ja liitinasetukset

Maadoitusvastustesti on kolmijohtoinen testi, joka käsittää kaksi testipaalua ja testattavan maadoituselektrodin. Tämä testi vaatii lisävarusteena hankittavan paalusarjan. Tee kytkennät kuvan 20 mukaisesti.

- Testin paras tarkkuus saavutetaan, kun keskimmäisen ja äärimmäisen paalun välinen etäisyys on 62 prosenttia lähimpänä ja äärimmäisenä olevan paalun välisestä etäisyydestä. Paalujen on oltava suorassa linjassa ja johtojen toisistaan erotettuina, jotta estetään niiden yhteinen kytkentä.
- Testattava maadoituselektrodi on kytkettävä irti sähköjärjestelmästä testiä suoritettaessa. Maattovastustestausta ei saa suorittaa jännitteisessä järjestelmässä.

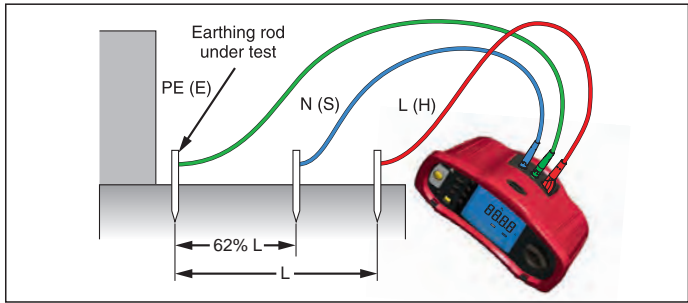

Kuva 20. Maadoitusresistanssitestin kytkentä

## **Maadoitusvastuksen mittaaminen:**

- 1. Käännä kiertokytkin  $R_F$ -asentoon.
- 2. Paina ja vapauta  $(\overline{resr})$ -painike. Odota, että testi päättyy.
	- Maadoitusvastus näkyy ensisijaisessa (ylemmässä) näytössä.
	- Testauspaalujen välillä havaittu jännite näkyy toissijaisessa näytössä. Jos se on suurempi kuin 10 V, testaus estetään.
	- Jos mittauksessa on liikaa kohinaa, näyttöön tulee ilmoitus Err 5. (Kohina heikentää mitatun arvon tarkkuutta.) Tuo mitattu arvo näyttöön painamalla nuoli alas -painiketta ( $\left(\frac{A}{B}\right)$ ). Palaa Err 5 -näyttöön painamalla nuoli ylös -painiketta ( $\left(\frac{A}{B}\right)$ ).
	- Jos koettimen vastus on liian suuri, Err 6 tulee näyttöön. Koettimen vastusta voidaan vähentää lyömällä testipaalut syvemmälle maahan tai kastelemalla testipaalujen ympärillä olevaa maata.

## **Vaihejärjestyksen testaaminen**

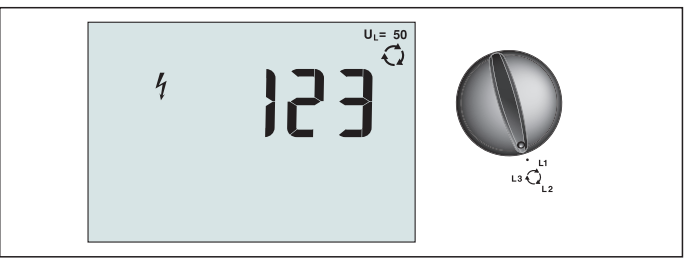

Kuva 21. Vaihejärjestyksen näyttö / Kytkin- ja liitinasetukset

Käytä kuvassa 22 näkyvää kytkentää, kun suoritat vaihejärjestystestin.

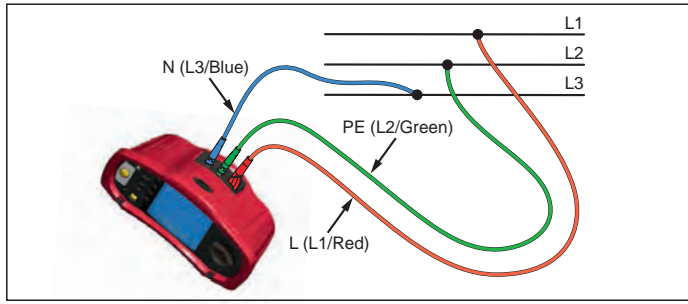

Kuva 22. Vaihejärjestystestin kytkentä

## **Vaihejärjestystestin suorittaminen:**

- 1. Käännä kiertokytkin  $\left\{ \right.$  ) -asentoon.
- 2. Ensisijaisessa (ylemmässä) näytössä näkyy:
	- 123 oikealle vaihejärjestykselle.
	- 321 käänteiselle vaihejärjestykselle.
	- Jos jännite on liian alhainen, näytössä näkyy numeroiden sijaan katkoviivoja (---).

## **Muistitila**

Testeriin voi tallentaa mittauksia:

- Telaris ProInstall-100 enintään 399
- Telaris ProInstall-200 enintään 1399

Kullekin mittaukselle tallennetut tiedot käsittävät testitoiminnon ja kaikki käyttäjän valittavissa olevat testaustilat.

Jokaiselle mittaustiedolle määritetään tietosarjanumero, tietojen alisarjanumero ja tietojen tunnusnumero. Muistipaikkakenttiä käytetään alla kuvatulla tavalla.

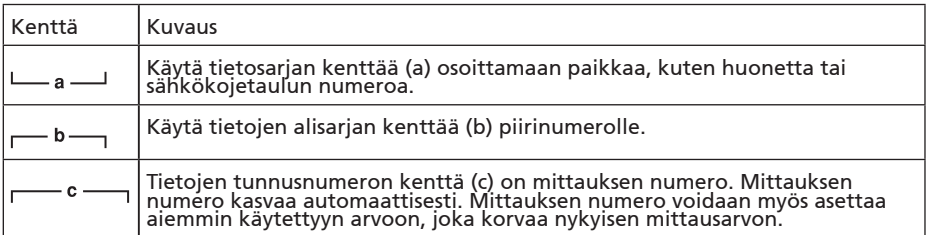

## **Muistitilan käynnistäminen:**

1. Käynnistä muistitila painamalla MEMORY -painiketta.

Näyttö vaihtuu muistitilan näytöksi. Kun muistitila on käytössä, näytössä näkyy -kuvake.

Ensisijainen numeronäyttö näyttää tietosarjan numeron (a, 1–9999). Toissijainen numeronäyttö näyttää tietojen alisarjan numeron (b, 1–9999). Tiedon tunnusluku (c, 1–9999) tulee näyttöön, kun painat F1-painiketta monta kertaa. Yksi muistipaikka – a, b

tai c – vilkkuu sen merkiksi, että voit muuttaa numeroa nuolinäppäimillä  $\overline{\overline{\mathbb{F}}}$ .

2. Ota käyttöön tietojen alisarjan muutettava numero painamalla F1-painiketta.
Tietojen alisarjan numero alkaa vilkkua. Ota käyttöön tietojen alisarjan muutettava numero painamalla F1-painiketta. Tietosarjan numero alkaa vilkkua. Vaihda tietojen tunnusnumeroa painamalla F1-painiketta uudelleen.

3. Pienennä käyttöönotettua numeroa painamalla nuoli alas -painiketta ( $\frac{1}{2}$ ) tai suurenna

käyttöönotettua numeroa painamalla nuoli ylös -painiketta ( ). Numeron arvoksi voidaan valita mikä tahansa arvo tietojen tallennusta varten. Nykyisten tietojen korvaaminen sallitaan. Tietojen hakemisessa numero voidaan asettaa vain käytettyihin arvoihin.

**Huomautus:** Jos painat ylä- tai alanuolinäppäintä ( ) kerran, numero kasvaa tai pienenee yhdellä. Voit suurentaa tai pienentää arvoa nopeammin pitämällä ylä- tai alanuolipainiketta pohjassa.

#### **Mittauksen tallentaminen**

#### **Tallenna mittaus seuraavasti:**

- 1. Käynnistä muistitila painamalla  $\sqrt{\frac{M_{\text{E}}}{M_{\text{E}}}$  -painiketta.
- 2. Paina F1-painiketta ja aseta tietojen tunnus käyttämällä nuolipainikkeilla ( $\frac{1}{\sqrt{2}}$ ).
- 3. Tallenna tiedot painamalla F2-painiketta.
	- Jos muisti on täynnä, ensisijaiseen näyttöön tulee ilmoitus FULL. Valitse toinen tietojen tunnus painamalla F1-painiketta, poistu muistitilasta painamalla -painiketta.
	- Jos muisti ei ole täynnä, tiedot tallennetaan, testeri poistuu automaattisesti muistitilasta ja näyttö palautuu edelliseen testitilaan.
	- Jos tietojen tunnusta on käytetty aiemmin, näytössä näkyy STO? Tallenna tiedot painamalla F2-painiketta uudelleen, valitse toinen tietojen tunnus painamalla F1 painiketta, poistu muistitilasta painamalla MEMORY -painiketta.

# **Mittauksen hakeminen**

#### **Hae mittaus seuraavasti:**

- 1. Käynnistä muistitila painamalla MEMORY -painiketta.
- 2. Käynnistä hakutila painamalla F3-painiketta.
- 3. Paina F1-painiketta ja aseta tietojen tunnus käyttämällä nuolipainikkeilla ( $\left(\frac{1}{2}\right)$ ). Jos mitään tietoja ei ole tallennettu, kaikissa kentissä on katkoviivat.
- 1. Hae tiedot painamalla F3-painiketta. Testerin näyttö palaa testitilaan, jota käytettiin haettavan testin tietoihin. Näytössä näkyvä (MEMORY) - kuvake osoittaa, että testeri on yhä muistitilassa.
- 2. Vaihda tietojen tunnusnäytön ja haettujen tietojen näytön välillä painamalla F3 painiketta, kun haluat tarkistaa haettujen tietojen tunnuksen tai valita lisää haettavia tietoja.
- 3. Voit poistua muistitilasta milloin tahansa painamalla [MEMORY]-painiketta.

# **Muistin tyhjentäminen**

#### **Koko muistin tyhjentäminen:**

- 1. Käynnistä muistitila painamalla (MEMORY) -painiketta.
- 2. Paina F4-painiketta. Ensisijaisessa näytössä näkyy Clr?
- 3. Tyhjennä kaikki muistipaikat painamalla F4-painiketta uudelleen. Testeri palaa mittaustilaan.

# **Testitulosten lataaminen tietokoneeseen**

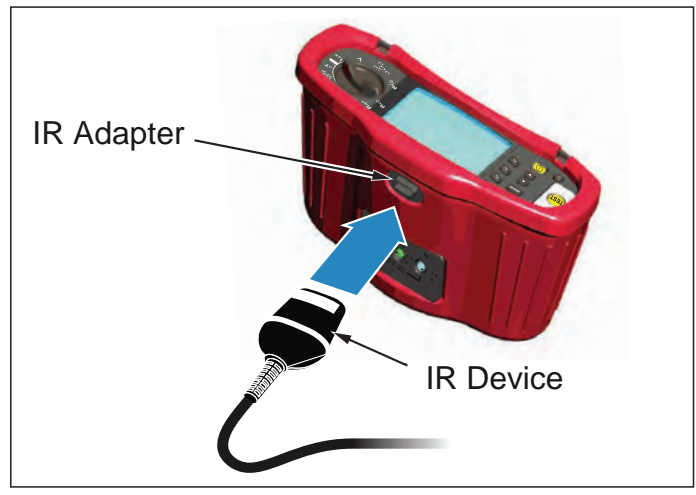

Kuva 23. Infrapunasovittimen liittäminen

#### **Testitulosten lataaminen tietokoneeseen:**

- 1. Kytke infrapunasarjakaapeli tietokoneen sarjaporttiin.
- 2. Liitä infrapunasovitin ja laite testeriin kuten näytetään kuvassa 23.
- 3. Käynnistä Amproben PC-ohjelmisto.
- 4. Kytke testeri päälle painamalla  $(0)$ -painiketta.
- 5. Katso tarkat testerin tietojen lataamista koskevat ohjeet ohjelmiston käyttöohjeesta.

# **TESTERIN KUNNOSSAPITO**

#### **Kalibrointi**

Mittausten tarkkuuden varmistamiseksi on suositeltavaa antaa huoltomme kalibroida instrumentti säännöllisesti. Suositeltava kalibrointiväli on yksi vuosi.

# **Puhdistaminen**

Pyyhi kotelo silloin tällöin kostealla liinalla ja miedolla pesuaineella. Älä käytä hankaavia aineita tai liuottimia.

Liittimissä oleva lika tai kosteus voi vaikuttaa lukemiin.

#### **Puhdista liittimet seuraavasti:**

- 1. Sammuta mittari ja irrota testijohtimet.
- 2. Ravistele pois liittimissä olevat roskat.
- 3. Kostuta puhdas vanupuikko alkoholilla. Puhdista kunkin liittimien ympärillä oleva alue vanupuikolla.

# **Paristojen testaaminen ja vaihtaminen**

Testeri valvoo jatkuvasti paristojen jännitettä. Jos jännite putoaa alle 6,0 V:n (1,0 V/kenno), näytössä näkyy pariston varaus vähissä -kuvake  $\overline{A}$ , sen merkiksi että pariston käyttöikä on lopussa. Pariston varaus vähissä -kuvake näkyy näytössä niin pitkään, kunnes paristot vaihdetaan.

# **Varoitus**

**Vaihda paristot heti, kun pariston kuvake ( ) tulee näkyviin. Näin vältyt saamasta vääriä lukemia, jotka voivat johtaa sähköiskuihin tai henkilövahinkoihin.**

**Varmista, että paristojen napaisuus on oikein. Väärinpäin asetettu paristo voi vuotaa.**

Vaihda paristot kuuteen uuteen AA-paristoon. Testerin mukana toimitetaan alkaliparistot, mutta voit käyttää myös 1,2 V NiCd- tai NiMH-paristoja. Voit myös tarkistaa paristojen varauksen, jotta voit vaihtaa ne, ennen kuin ne ovat täysin lopussa.

# A A Varoitus

**Vältä sähköiskut tai henkilövammat irrottamalla testijohtimet ja kaikki tulosignaalit ennen paristojen vaihtamista. Estä mahdolliset vauriot tai vammat käyttämällä VAIN laitteelle määritettyjä vaihtosulakkeita,** 

**joiden ampeeriluku, jännite- ja nopeusluokitus on kuvattu tämän ohjeen kohdassa Yleisiä teknisiä tietoja.**

#### **Paristojen vaihtaminen (ks. kuva 24):**

- 1. Kytke testeri päälle painamalla  $[()]$ -painiketta.
- 2. Irrota testijohtimet liittimistä.
- 3. Poista paristokotelon kansi kiertämällä kannen ruuveja (3) neljänneskierros vastapäivään tasakantaisella ruuvimeisselillä.
- 4. Paina vapautinsalpaa ja liu'uta paristonpidike pois testeristä.
- 5. Vaihda paristot ja aseta paristokotelon kansi takaisin paikoilleen. **Huomautus:** Kaikki tallennetut tiedot katoavat, jos paristoja ei vaihdeta noin minuutin sisällä.
- 6. Sulje kansi kääntämällä ruuveja neljänneskierros myötäpäivään.

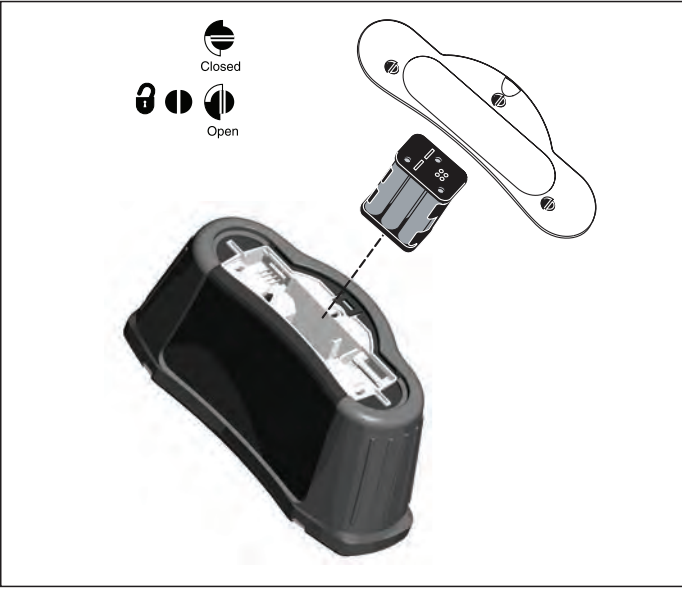

Kuva 24. Paristojen vaihtaminen

# **Sulakkeen testaaminen**

- 1. Käännä kiertokytkin  $\mathsf{R}_{\mathsf{1}\mathsf{0}}$ -asentoon.
- 2. Oikosulje johtimet ja paina ja pidä alhaalla
- 3. Jos sulake on viallinen, näytössä näkyy FUSE tai Err1, mikä tarkoittaa, että testeri on viallinen ja se on korjattava. Ota korjaamista varten yhteyttä Amproben huoltoon (katso Näin otat yhteyttä Amprobeen).

# **TARKAT TEKNISET TIEDOT**

#### **Ominaisuudet**

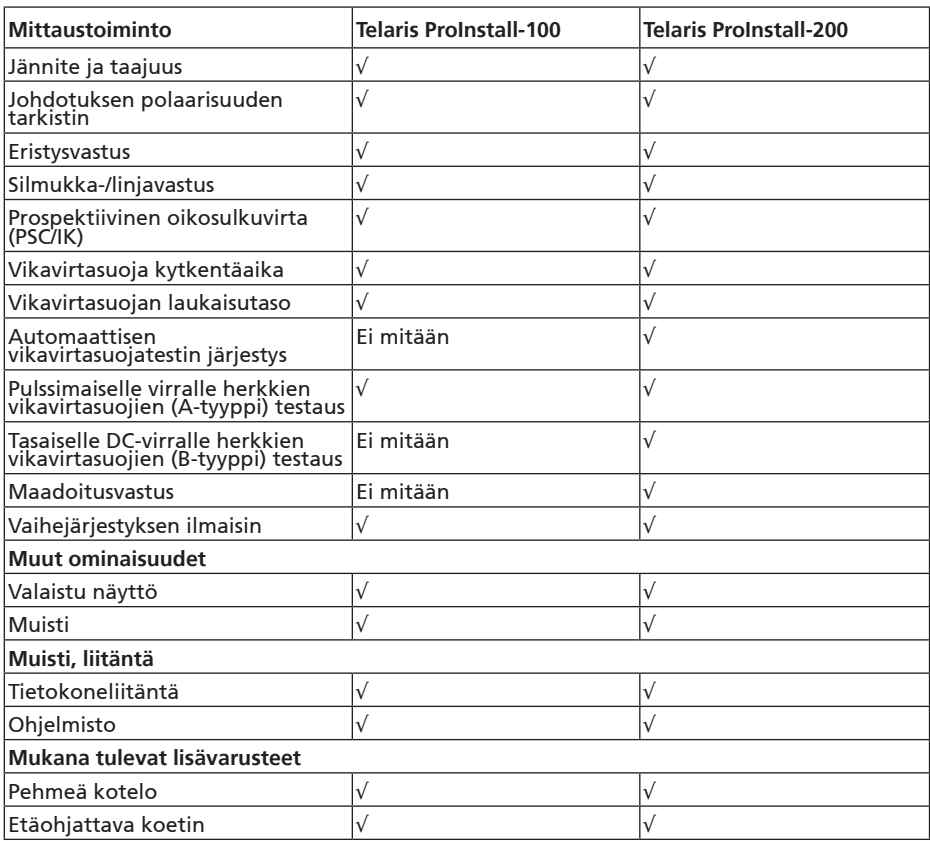

# **Yleisiä teknisiä tietoja**

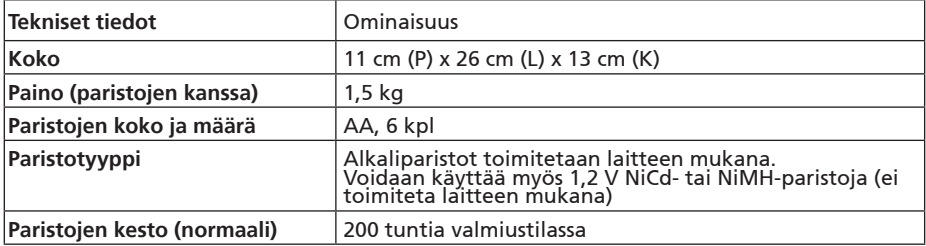

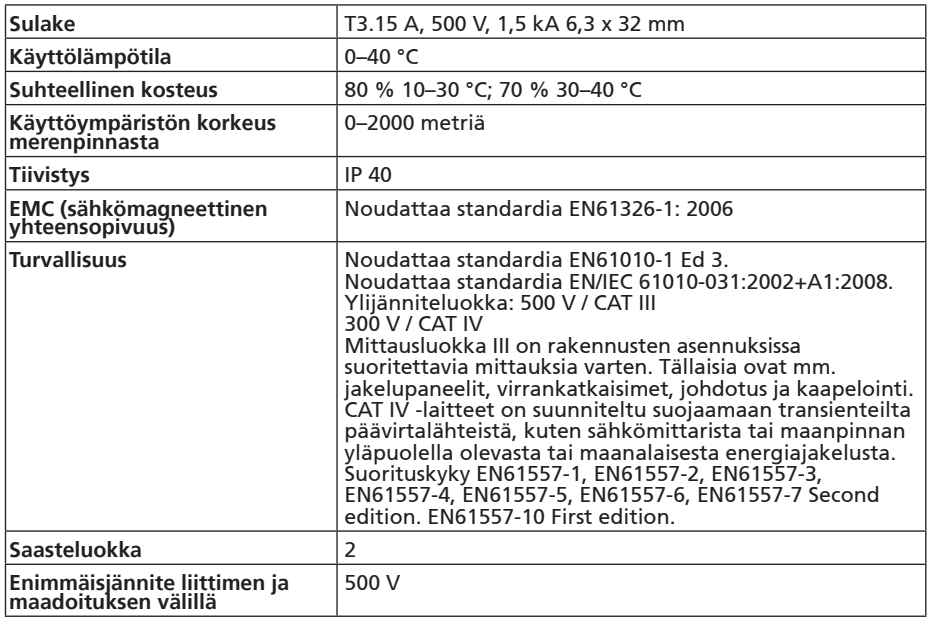

# **Sähkömittausten tekniset tiedot**

Tarkkuusmääritys määritellään ± (% lukema + numeroiden määrät) lämpötilassa 23 °C ± 5 °C, ≤ 80 % suhteellinen kosteus. Välillä -10 °C ja 18 °C ja välillä 28 °C ja 40 °C, tarkkuusmääritykset voivat huonontua 0,1 x (tarkkuusmääritys) astetta kohti. Seuraavia taulukoita voidaan käyttää hyväksi maksimin tai minimin näyttöarvon määrityksessä, ottaen huomioon instrumentin maksimaalisen toiminnan epävarmuuden EN61557-1-standardin kohdan 5.2.4 mukaan.

# **Vaihtovirtajännitteen mittaus**

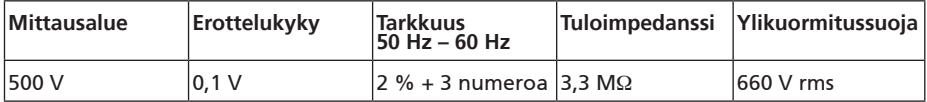

# **Kontinuiteettitestaus (RLO)**

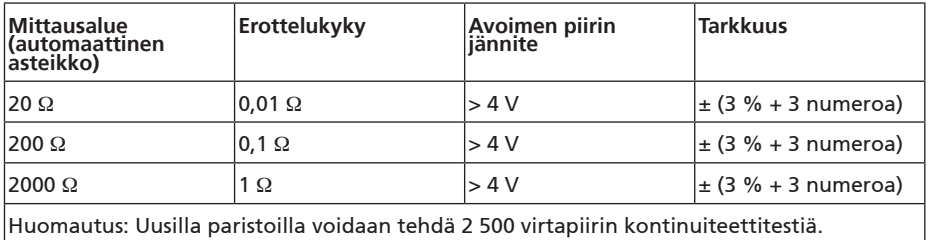

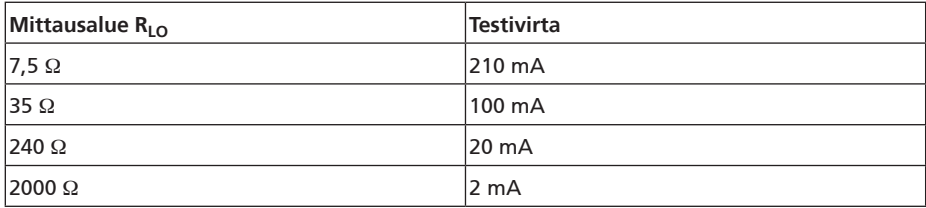

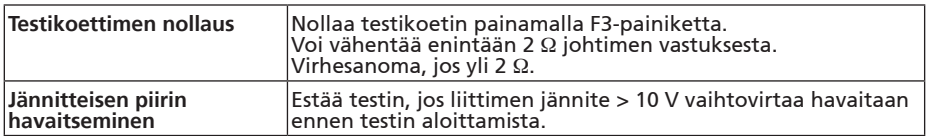

# **Eristysvastuksen mittaus (R<sub>ISO</sub>)**

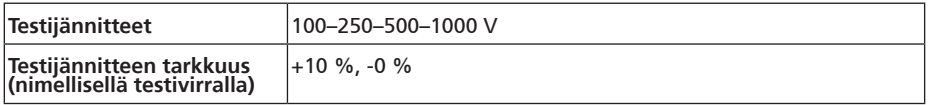

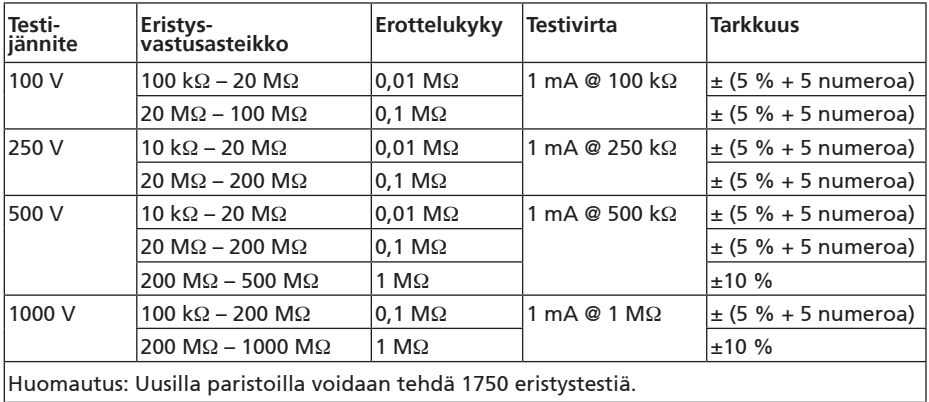

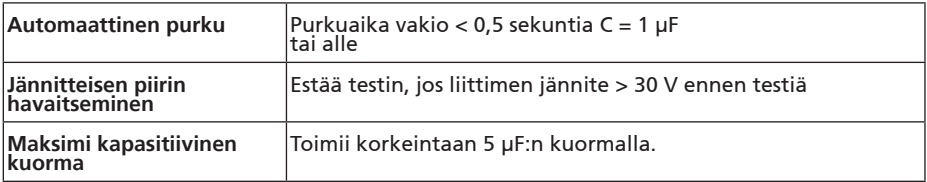

#### **Linjasilmukka-impedanssimittaukset: No Trip(ei laukaisua)-ja Hi Current(korkea virta)-tilojen**

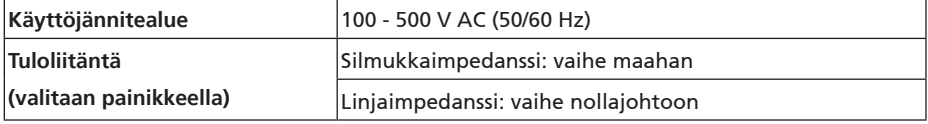

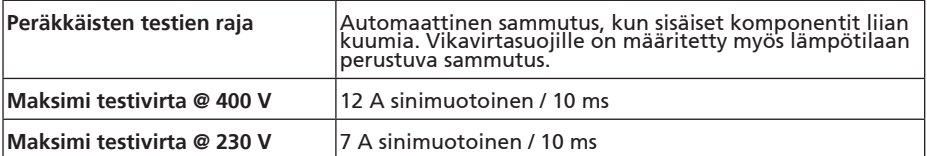

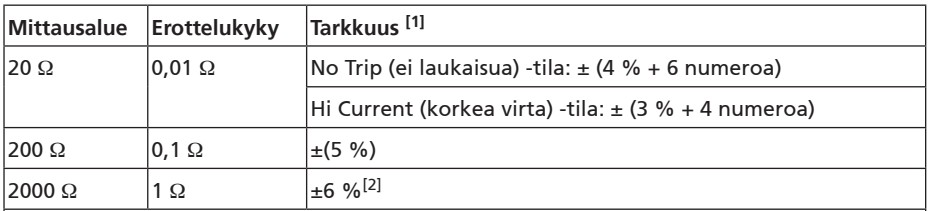

Huomautus:

Pätee neutraalin piirin vastukselle < 20  $\Omega$  ja järjestelmän 30 asteen vaihekulmaan asti. [2] Voimassa verkkovirtajännitteelle > 200 V

#### **Prospektiivisen oikosulkuvirran testi (PSC/IK)**

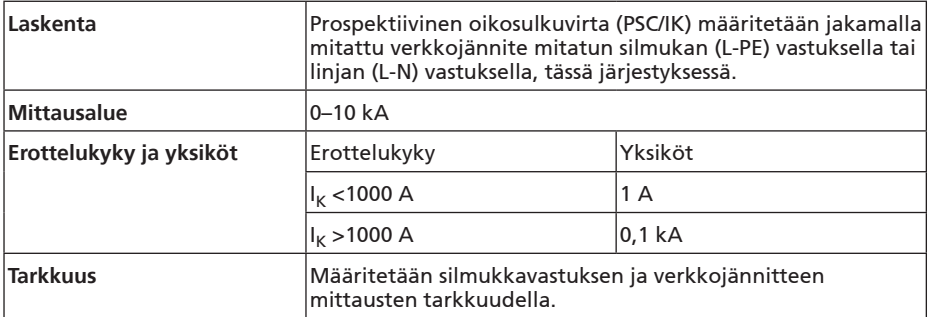

# **Vikavirtasuojien testaus Testatut vikavirtasuojatyypit**

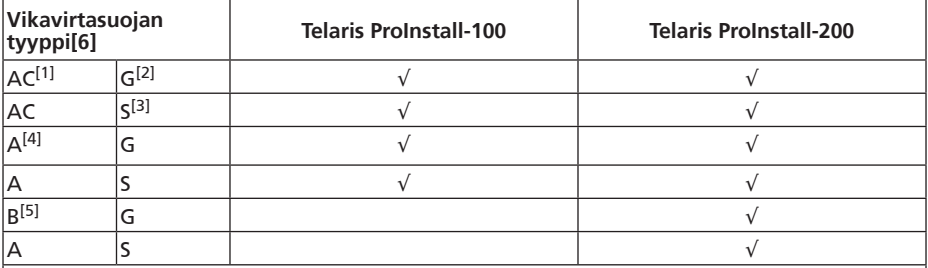

Huomautus:

[1] AC – Vastaa vaihtovirtaan

[2] G – Yleinen, ei viivettä

[3] S – Aikaviive

[4] A – Vastaa pulssimaiseen signaaliin

[5] B – Vastaa tasaiseen tasavirtaan

[6] Vikavirtasuojatesti estetään, jos V >265 AC

Vikavirtasuojatestit ovat sallittuja vain silloin, kun valittu virta x maadoitusvastus on alle 50 V.

# **Testisignaalit**

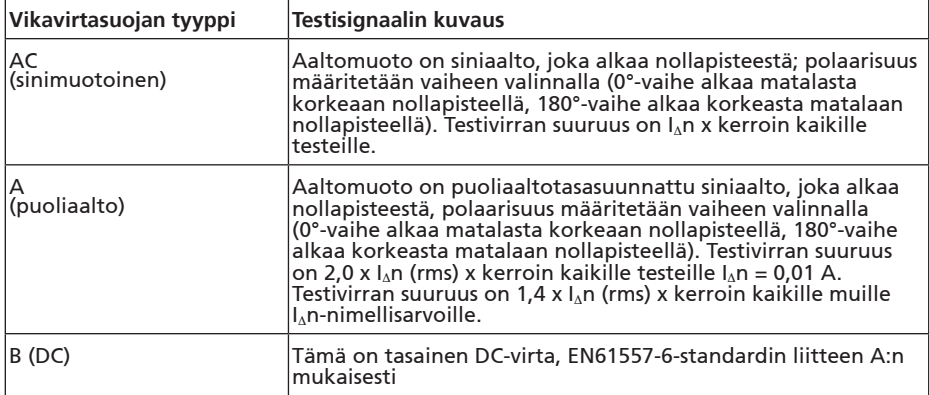

# **Testatut vikavirtasuojatyypit**

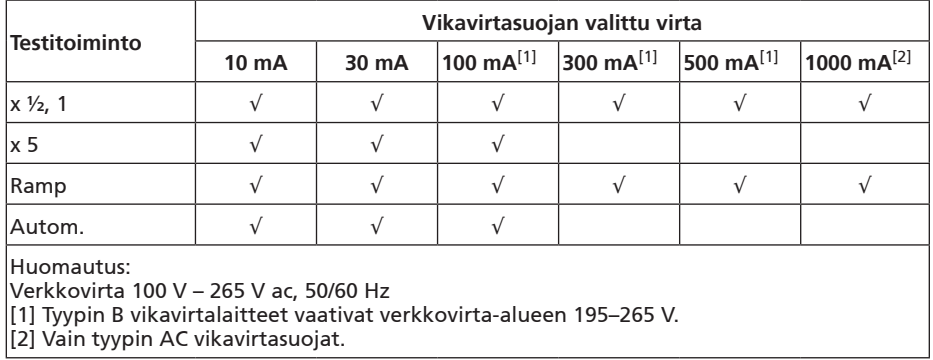

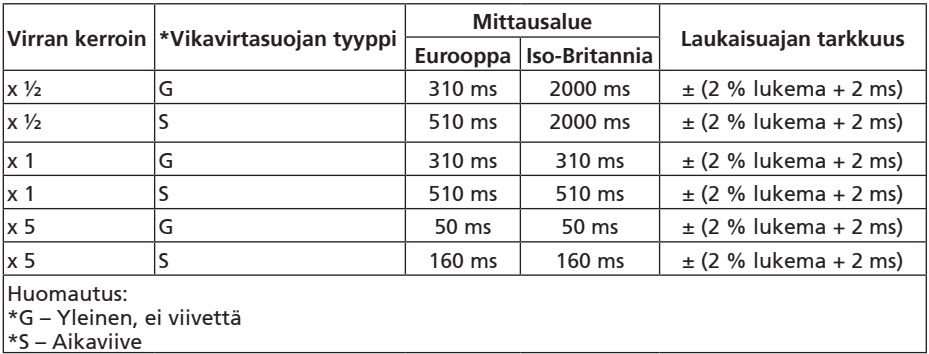

# **Maksimilaukaisuaika**

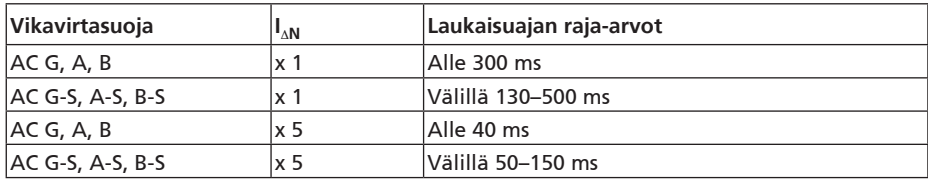

# **RCD/FI Laukaisuvirran mittaus/ramppitesti ( I**∆**N )**

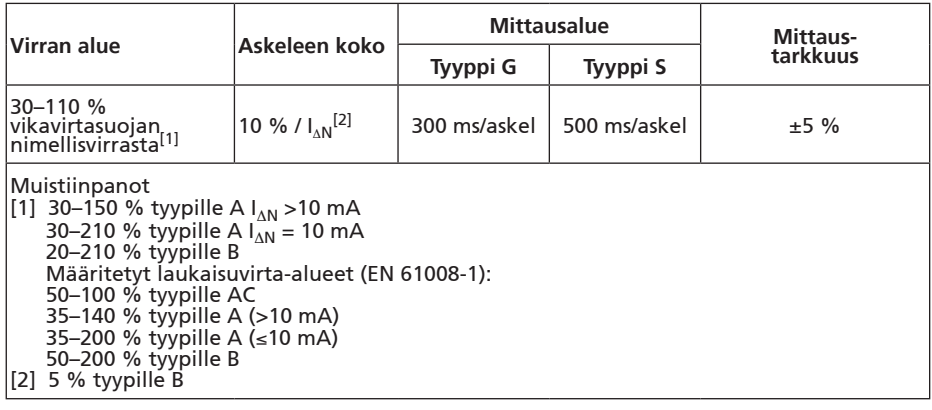

# **Maadoitusvastustesti**

Vain Telaris ProInstall-200. Tämä tuote on tarkoitettu käytettäväksi asennusten mittauksiin prosessilaitoksissa, tehdaslaitoksissa ja asuinrakennuksissa.

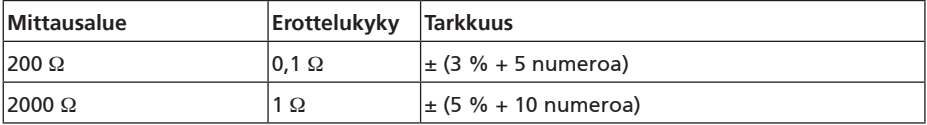

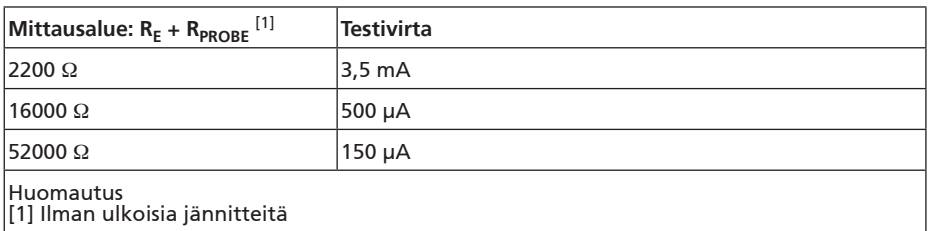

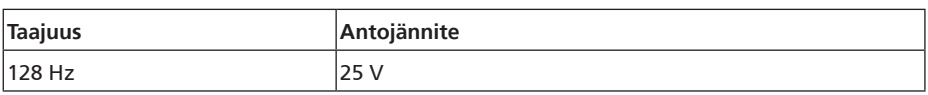

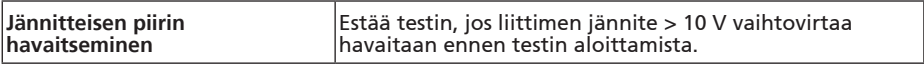

#### **Vaihejärjestyksen ilmaisin**

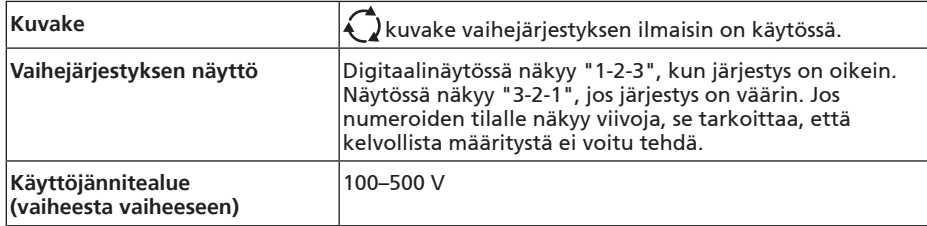

# **Sähköverkon johdotustesti**

Kuvakkeet ( $\mathbb{H}$ )  $\mathcal{J}_\mathbf{r}$ ) osoittavat, ovatko L-PE- tai L-N-liitännät käänteiset. Laitteen käyttö estyy ja saadaan virhekoodi, jos ottovirta ei ole välillä 100–500 V. Iso-Britannian silmukka- ja vikavirtasuojatestit estyvät, jos L-PE- tai L-N-navat käännetään.

# **Käyttöalueet ja epävarmuudet EN 61557 -standardin mukaan**

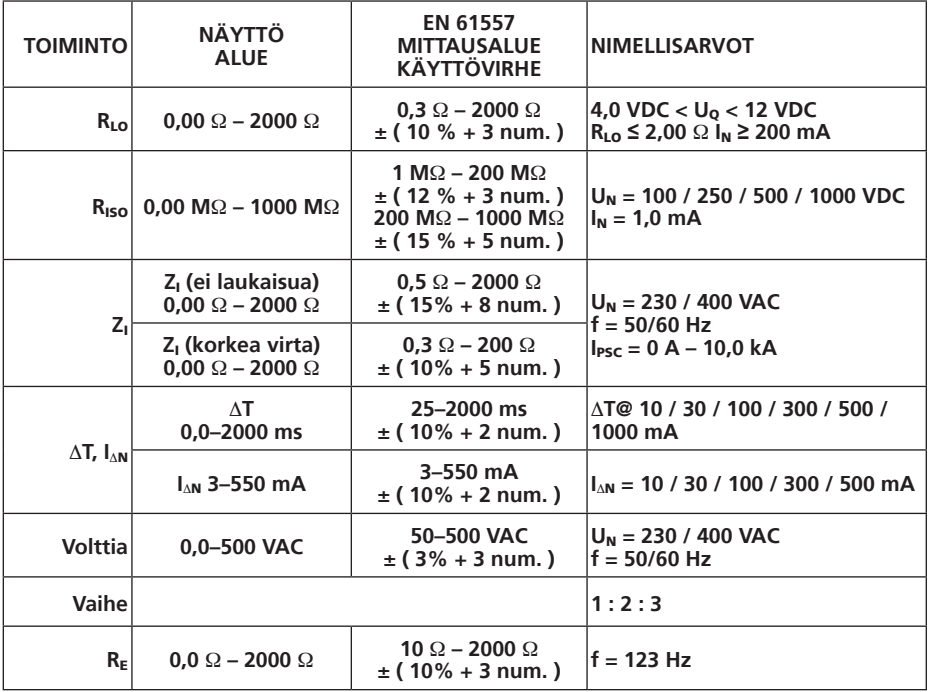

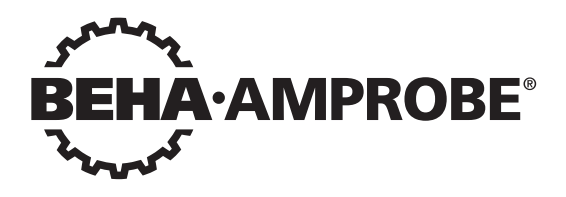

# Telaris Multifunction Electrical Installation Tester Series

Telaris ProInstall-100-EUR Telaris ProInstall-200-EUR Telaris ProInstall-100-D Telaris ProInstall-200-D Telaris ProInstall-100-CH Telaris ProInstall-200-CH Telaris ProInstall-100-DK

# Podręcznik użytkownika

4/2019, 6001109 E ©2019 Beha-Amprobe. Wszelkie prawa zastrzeżone.

#### **Ograniczona gwarancja i ograniczenie odpowiedzialności**

Posiadany produkt Beha-Amprobe będzie wolny od wad materiałowych i defektów wytwarzania w ciągu dwa lat od daty zakupienia chyba że, jest to określone inaczej przez lokalne prawo. Ta gwarancja nie obejmuje bezpieczników, usuwalnych baterii lub uszkodzeń spowodowanych wypadkiem, zaniedbaniem, nieprawidłowym używaniem, zmianami, zanieczyszczeniem lub nienormalnymi warunkami działania albo obsługi. Sprzedawcy nie są upoważnieni do przedłużania wszelkich innych gwarancji w imieniu Beha-Amprobe. Aby uzyskać usługę w okresie gwarancji należy zwrócić produkt z dowodem zakupienia do autoryzowanego punktu serwisowego Beha-Amprobe lub do dostawcy albo dystrybutora Beha-Amprobe. Szczegółowe informacje znajdują się w części Naprawa. TA GWARANCJA TO JEDYNE ZADOŚĆUCZYNIENIE UŻYTKOWNIKA. WSZELKIE INNE GWARANCJE - WYRAŻONE, DOROZUMIANE ALBO USTAWOWE - WŁĄCZNEI Z DOROZUMIANYMI GWARANCJAMI DOPASOWANIA DO OKREŚLONEGO CELU ALBU PRZYDATNOŚCI HANDLOWEJ, SĄ NINIEJSZYM ODRZUCANE. PRODUCENT NIE ODPOWIADA ZA WSZELKIE SPECJALNE, NIEBEZPOŚREDNIE, PRZYPADKOWE ALBO WYNIKOWE SZKODY LUB STRATY, POWSTAŁE Z JAKIEJKOLWIEK PRZYCZYNY LUB ZASTOSOWANYCH TEORII. Ponieważ w niektórych stanach lub krajach nie zezwala się na wyłączenia albo ograniczenia dorozumianej gwarancji albo przypadkowych lub wynikowych szkód, to ograniczenie odpowiedzialności może nie dotyczyć użytkownika.

#### **Naprawa**

Wszelkie narzędzia Amprobe/Beha-Amprobe zwrócone do naprawy gwarancyjnej lub naprawy niegwarancyjnej albo do kalibracji, powinny być zaopatrzone w: nazwę użytkownika, nazwę firmy, adres, numer telefoniczny i dowód zakupienia. Dodatkowo należy dołączyć krótki opis problemu lub wymaganej naprawy i testy wykonane tym produktem. Opłaty za naprawy niegwarancyjne lub wymiany powinny być wykonywane czekiem, przekazem pieniężnym, kartą kredytową z datą ważności lub zleceniem wykonania płatnym dla Beha-Amprobe.

#### **Naprawy i wymiany gwarancyjne - Wszystkie kraje**

Przed zażądaniem naprawy należy przeczytać oświadczenie dotyczące gwarancji i sprawdzić baterię. W okresie obowiązywania gwarancji, wszelkie uszkodzone narzędzia testowe można zwracać do dystrybutora Beha-Amprobe w celu ich wymiany na taki sam lub podobny produkt. Listę lokalnych dystrybutorów można sprawdzić w sekcji "Where to Buy (Gdzie kupić)" na stronie internetowej beha-amprobe.com. Dodatkowo, w Stanach Zjednoczonych i w Kanadzie, urządzenia do naprawy i wymiany gwarancyjnej, można także wysyłać do Centrum serwisowego Amprobe (sprawdź adres poniżej).

#### **Naprawy i wymiany niegwarancyjne - Europa**

Urządzenia nie objęte gwarancją w krajach europejskich, można wymienić u dystrybutora Beha-Amprobe za nominalną opłatą. Listę lokalnych dystrybutorów można sprawdzić w sekcji "Where to Buy (Gdzie kupić)" na stronie internetowej beha-amprobe.com.

Beha-Amprobe Oddział i zastrzeżony znak towarowy Fluke Corp. (USA)

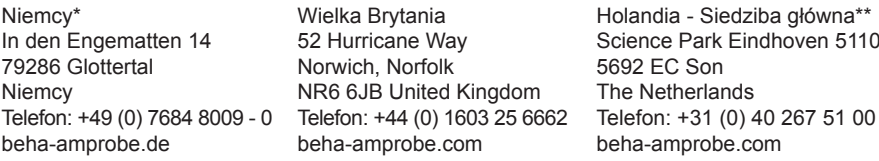

\*(Tylko korespondencja - pod tym adresem nie są wykonywane żadne naprawy lub wymiany. Klienci z krajów europejskich powinni się kontaktować ze swoim dystrybutorem) \*\*adres pojedynczego kontaktu w EEA Fluke Europe BV

# Telaris ProInstall-100 / Telaris ProInstall-200

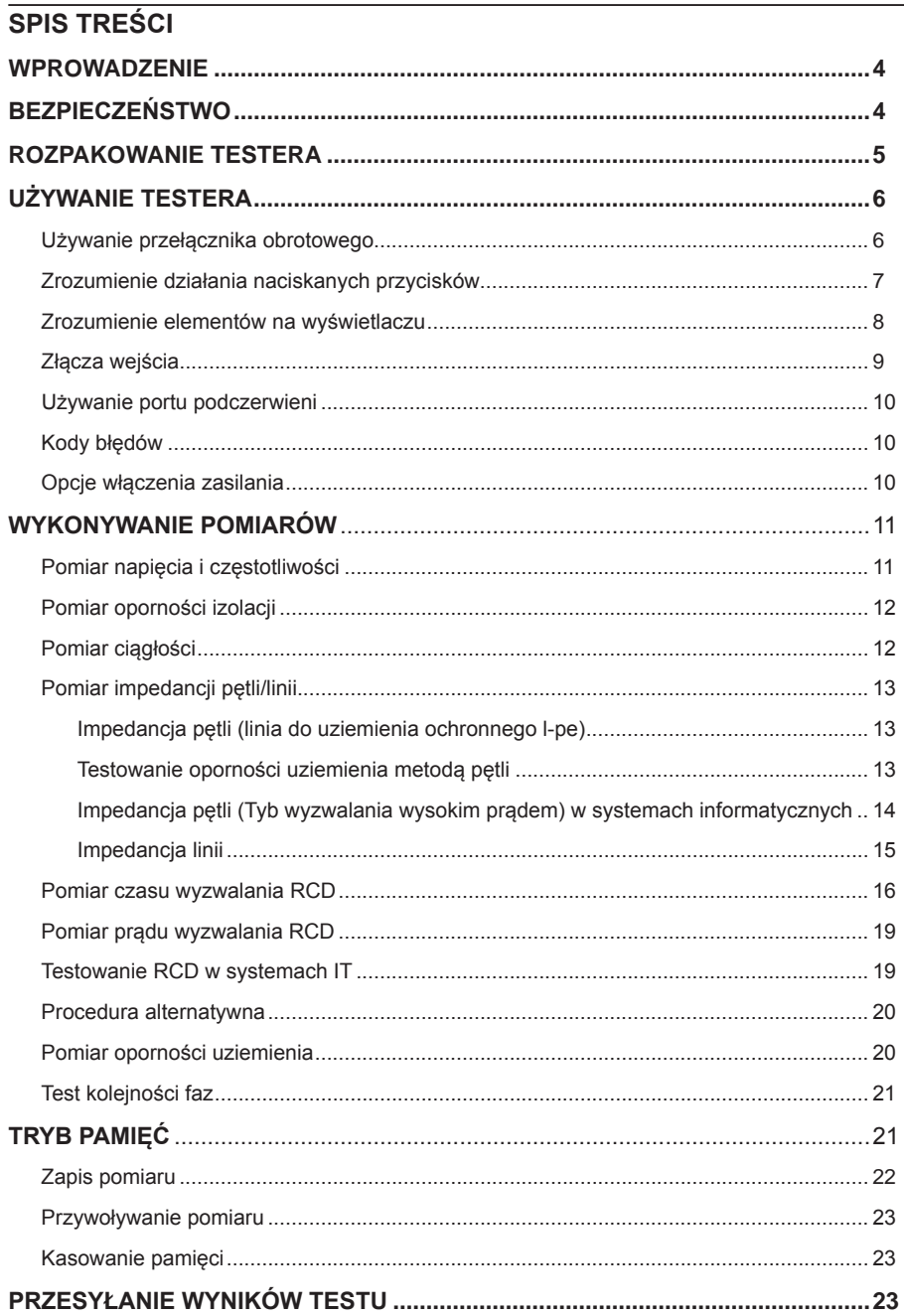

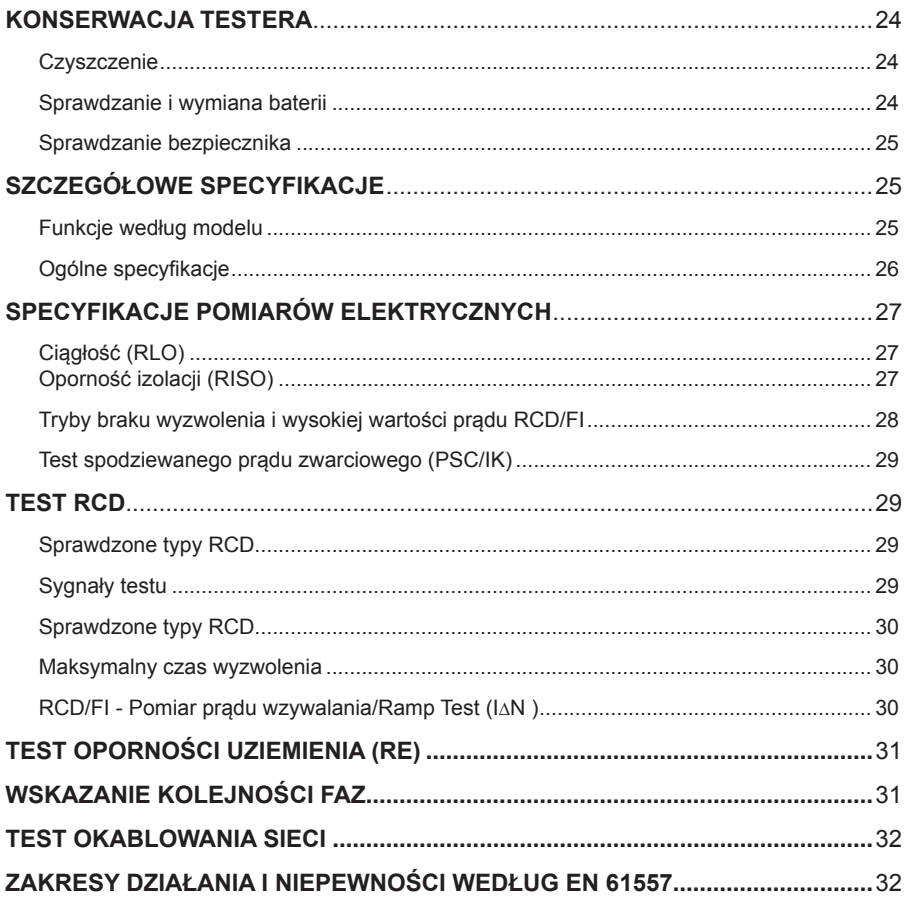

# **WPROWADZENIE**

Modele Telaris ProInstall-100 i Telaris ProInstall-200 Amprobe, to zasilane bateryjnie testery instalacji elektrycznej. Ten podręcznik ma zastosowanie do wszystkich modeli. Wszystkie rysunki pokazują model Telaris ProInstall-200.

Te testery są przeznaczone do pomiaru i testowania następujących wartości:

- Napięcie i częstotliwość
- Oporność izolacji (EN61557-2)
- Ciągłość (EN61557-4)
- Oporność pętli/linii (EN61557-3)
- Czas wyzwalania wyłączników rożnicowo-prądowych (RCD) (EN61557-6)
- Prad wyzwalania RCD (EN61557-6)
- Oporność uziemienia (EN61557-5)
- Kolejność faz (EN61557-7)

#### **SYMBOLE**

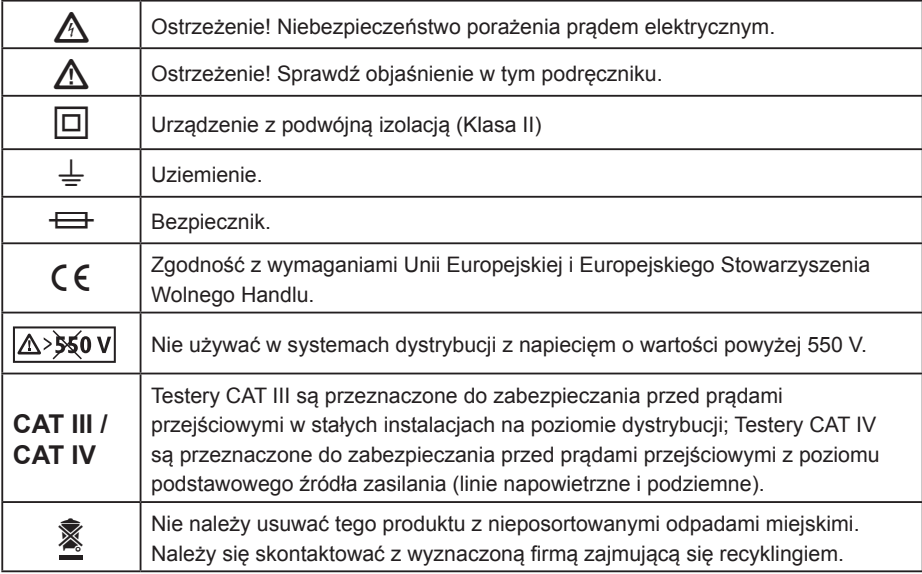

# **INFORMACJE DOTYCZĄCE BEZPIECZEŃSTWA**

Przestroga identyfikuje niebezpieczne warunki i działania, które mogą spowodować uszkodzenie ciała lub śmierć.

Ostrzeżenie identyfikuje warunki i działania, które mogą spowodować uszkodzenie testera albo spowodować trwałe uszkodzenie danych.

# **Ostrzeżenia: Przeczytaj przed użyciem**

#### **Aby zapobiec możliwemu porażeniu prądem elektrycznym, pożarowi lub obrażeniom osobistym:**

• Nie należy używać otoczenia w CAT III lub CAT IV bez zainstalowanej nasadki zabezpieczającej. Nasadka zabezpieczająca zmniejszająca możliwość powstania łuku spowodowanego zwarciami.

- Produkt należy używać wyłącznie zgodnie z instrukcjami, w przeciwnym razie może nie zadziałać właściwie zabezpieczenie produktu.
- Nie wolno używać produktu w miejscach z wybuchowymi gazami, oparami lub w miejscach wilgotnych albo mokrych.
- Nie wolno używać do testowania przewodów, jeśli są uszkodzone. Przewody należy sprawdzić pod kątem uszkodzonej izolacji, obnażonego metalu lub oznak zużycia. Należy sprawdzić ciągłość przewodu.
- Należy używać wyłącznie sond prądowych, przewodów testowych i adapterów, dostarczonych z produktem.
- Należy najpierw zmierzyć znane napięcie, aby sprawdzić, czy produkt działa prawidłowo.
- Nie wolno używać produktu uszkodzonego.
- Uszkodzony produkt należy przekazać autoryzowanemu technikowi do naprawy.
- Nie należy stosować napięcia o wartości przewyższającej napięcie znamionowe pomiędzy złączami lub pomiędzy każdym złączem i uziemieniem.
- Testowane przewody należy odłączyć od testera przed otwarciem jego obudowy.
- Nie należy używać produktu ze zdjętymi pokrywami albo z otwartą obudową. Jest możliwe narażenie na niebezpieczne napięcie.
- Podczas pracy z napięciem prądu zmiennego o wartości skutecznej prądu zmiennego powyżej 30 V, wartości szczytowej prądu zmiennego powyżej 42 V lub wartości prądu stałego powyżej 60 V.
- Należy używać wyłącznie wskazanych, zamiennych bezpieczników.
- Należy używać prawidłowych dla pomiarów złączy, funkcji i zakresów.
- Palce należy trzymać za osłonami palców sond.
- Przed podłączeniem testowanego przewodu pod napięciem należy podłączyć wspólny przewód testowy i odłączyć testowany przewód pod napięciem, przed wspólnym przewodem testowym.
- Gdy wskaźnik baterii wskazuje niski poziom naładowania, baterie należy wymienić, aby zapobiec nieprawidłowym pomiarom.
- Należy używać wyłącznie określone części zamienne.
- Nie należy używać testera w systemach dystrybucji z napięciem o wartości powyżej 550 V.
- Należy zapewnić zgodność z lokalnymi i krajowymi przepisami dotyczącymi bezpieczeństwa. Należy używać osobistych urządzeń ochronnych (gumowe rękawice z atestem, zabezpieczenie twarzy i odporne na ogień ubrania), aby zapobiec porażeniu prądem i obrażeniom w wyniku wyładowania łukowego, po obnażeniu będących pod napięciem przewodników.

#### **ROZPAKOWANIE I SPRAWDZENIE**

Opakowanie powinno zawierać:

- 1 Telaris ProInstall-100 or Telaris ProInstall-200
- 6 baterii 1,5V AA Mignon
- 3 przewody testowe
- 1 testowy przewód sieciowy
- 3 zaciski szczękowe
- 3 sondy testowe
- 1 sonda zdalna
- 1 płyta CD-ROM z podręcznikiem użytkownika
- 1 Torba do przenoszenia
- 1 Pasek z wyściółką

Jeśli któregokolwiek z tych elementów nie będzie lub będzie uszkodzony, należy zwrócić kompletne opakowanie do miejsca zakupu w celu wymiany.

# **UŻYWANIE TESTERA**

#### **Używanie przełącznika obrotowego**

Użyj przełącznik obrotowy (Rysunek 1 i Tabela 4) do wyboru typu wykonywanego testu.

# **Ostrzeżenia**

Nie należy używać otoczenia w CAT III lub CAT IV bez zainstalowanej nasadki zabezpieczającej. Nasadka zabezpieczająca zmniejsza wielkość wystawionej metalowej sondy do <4mm. Zmniejsza to możliwość powstania łuku w wyniku zwarcia.

#### **Zrozumienie działania naciskanych przycisków**

Przełącznik obrotowy należy użyć do wyboru typu wykonywanego testu. Naciskane przyciski służą do kontroli działania testera, wyboru wyników testu do przeglądania i przewijania wybranych wyników testu.

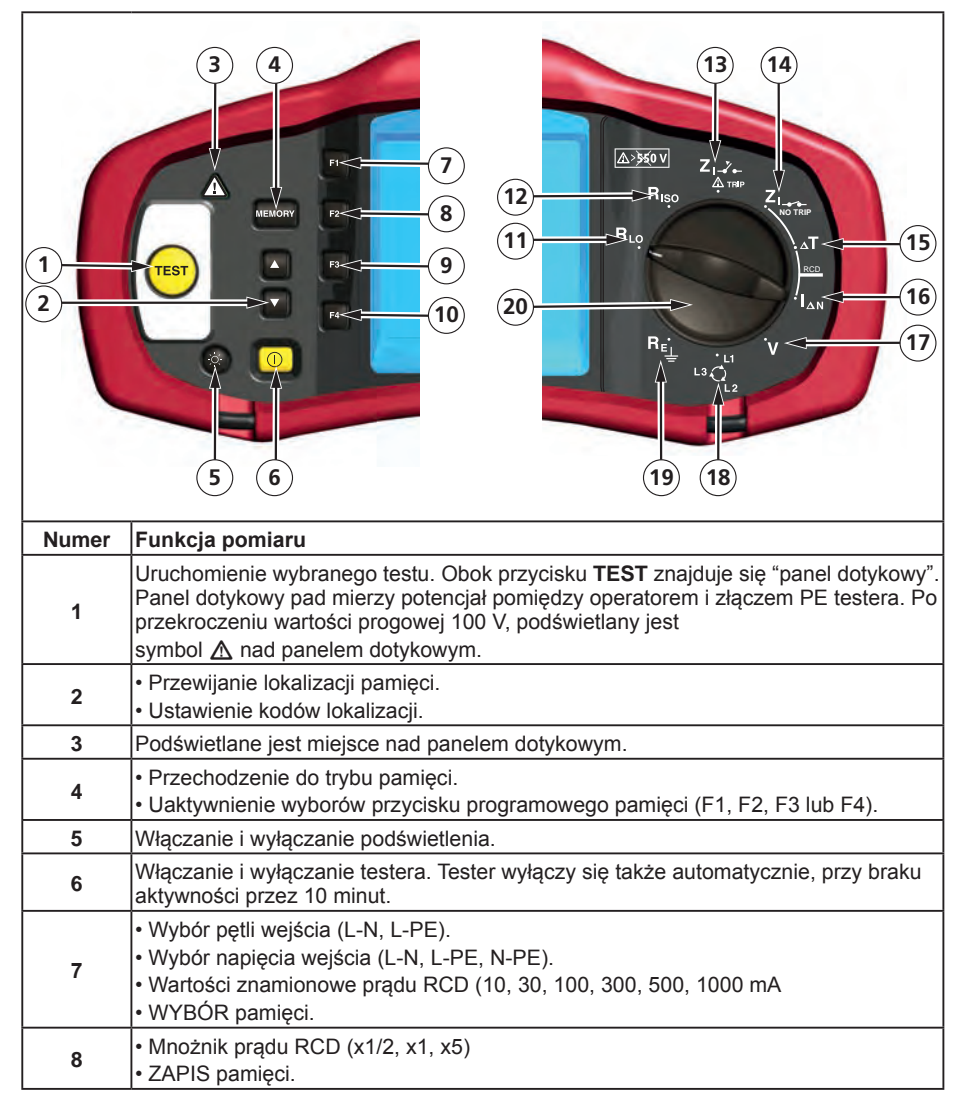

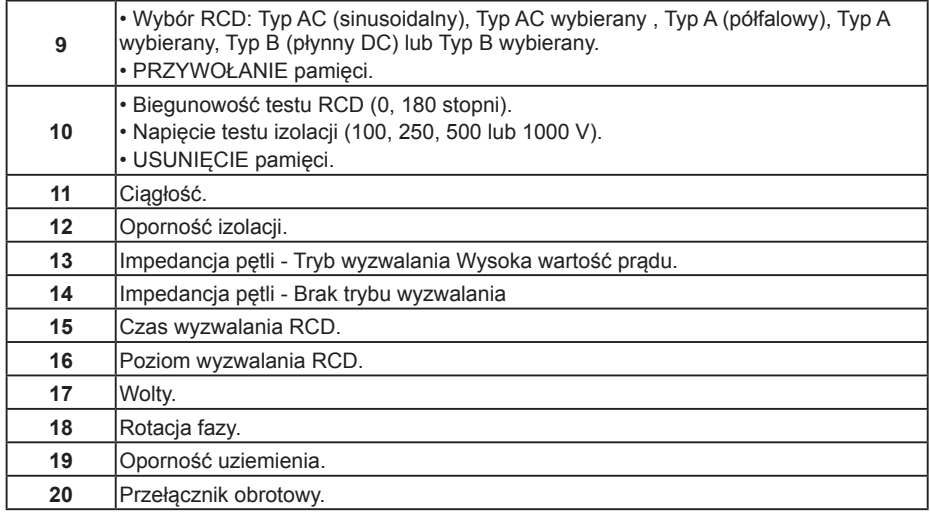

#### **Zrozumienie elementów na wyświetlaczu**

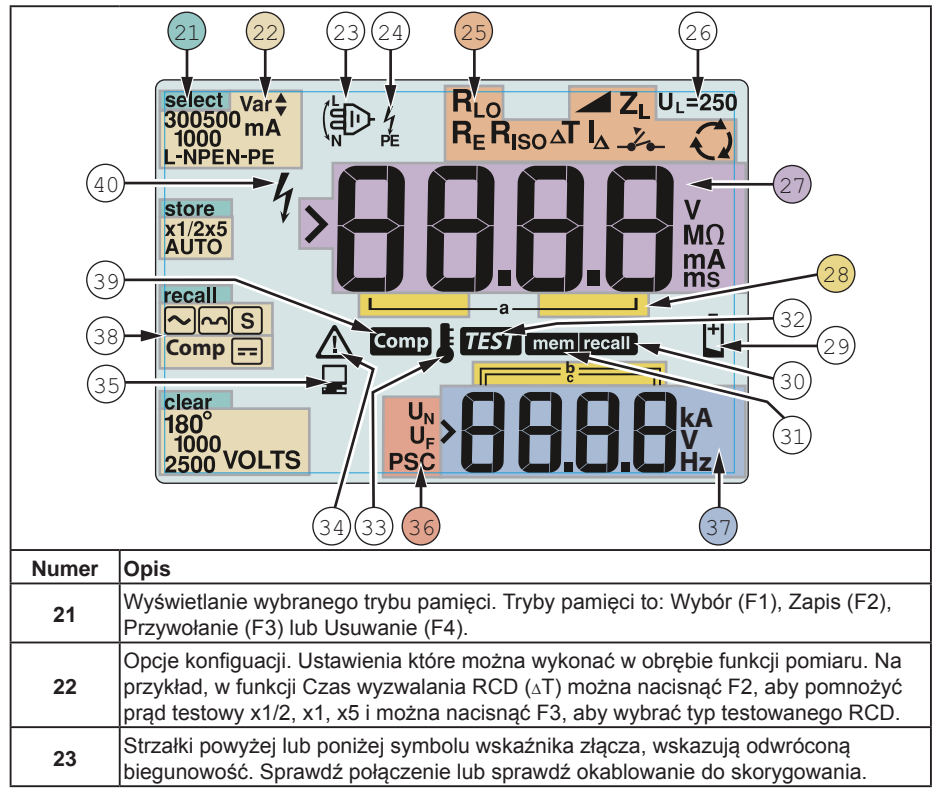

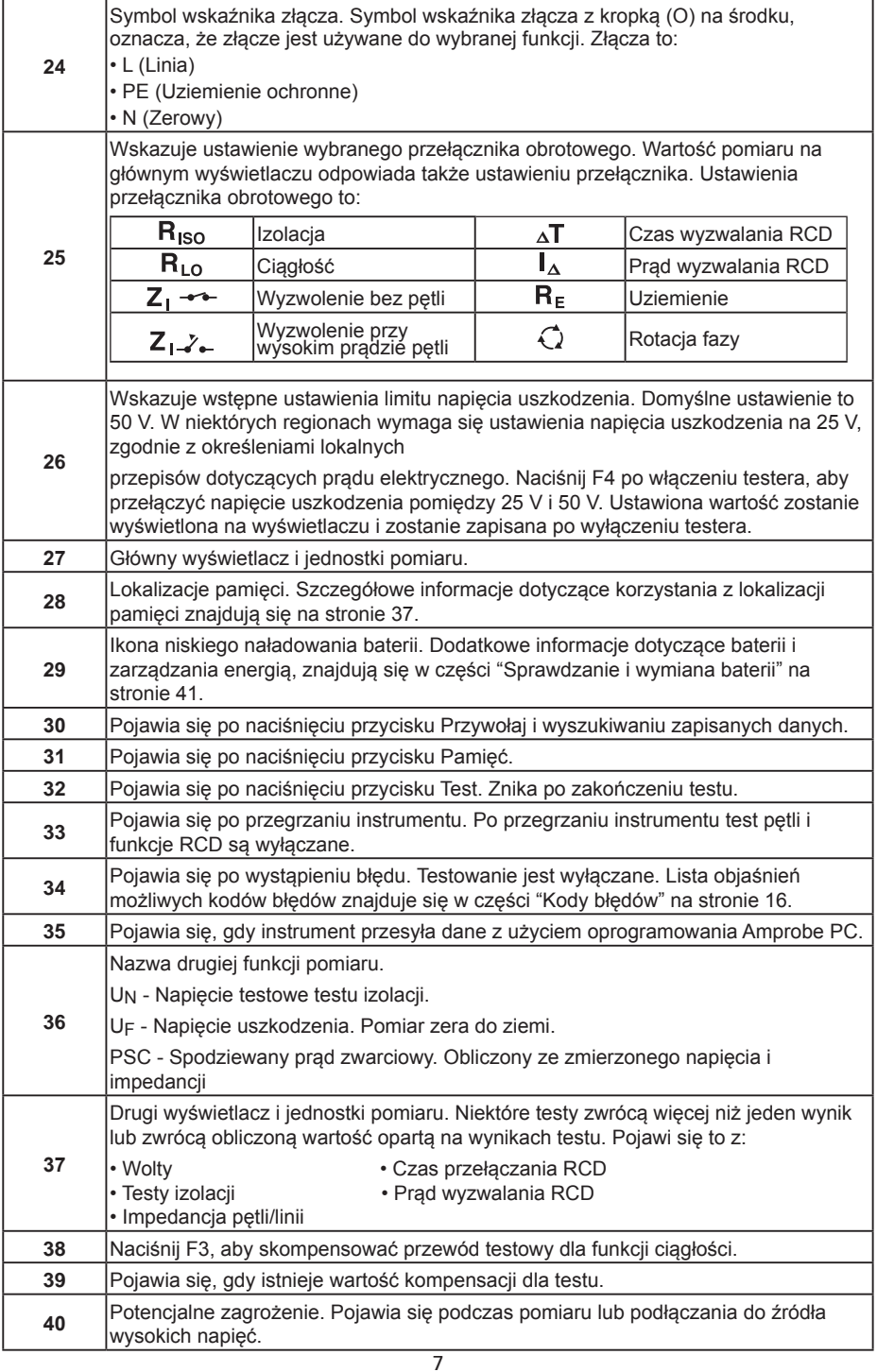

# **Złącza wejścia**

Użyj pokrętła obrotowego do wyboru typu testu do wykonania.

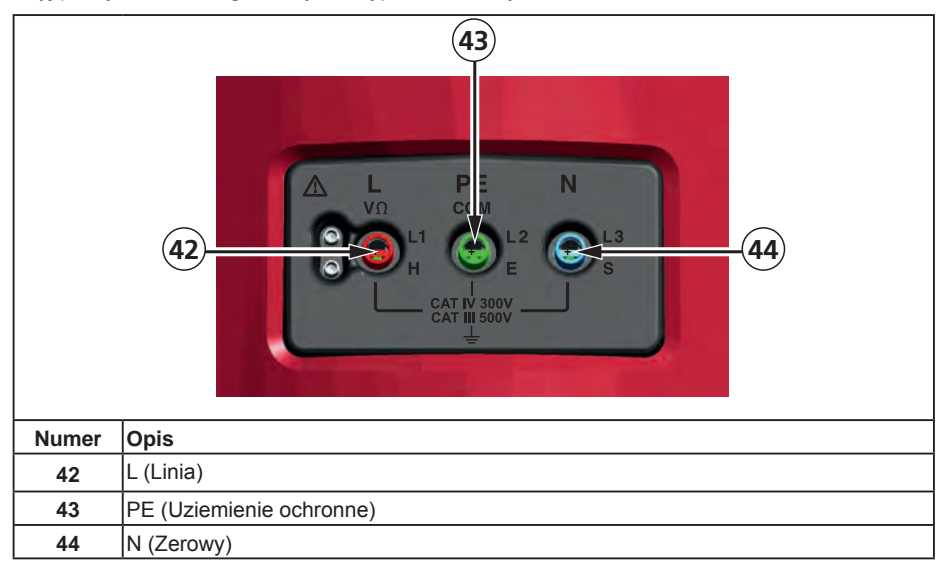

# **Używanie portu podczerwieni**

Modele Telaris ProInstall-100 i Telaris ProInstall-200 mają port IR (podczerwieni), sprawdź Rysunek 23, który umożliwia podłączenie testera do komputera i przesłanie danych testowych z użyciem oprogramowania Amprobe PC. Automatyzuje to rozwiązywanie problemów lu proces nagrywania, zmniejsza możliwość manualnego błędu i pozwala na zbieranie, organizowanie i wyświetlanie danych testu w wymaganym formacie. Dodatkowe informacje dotyczące używania portu IR, znajdują się w części "Przesyłanie wyników testu" na stronie 40.

# **Kody błędów**

Tester wykrywa różne warunki błędów i oznacza ikoną  $\Lambda$ , "Err", oraz numerem błędu na podstawowym wyświetlaczu. Sprawdź tabelę poniżej. Te warunki błędów uniemożliwiają testowanie i, jeśli to konieczne, zatrzymują uruchomiony test.

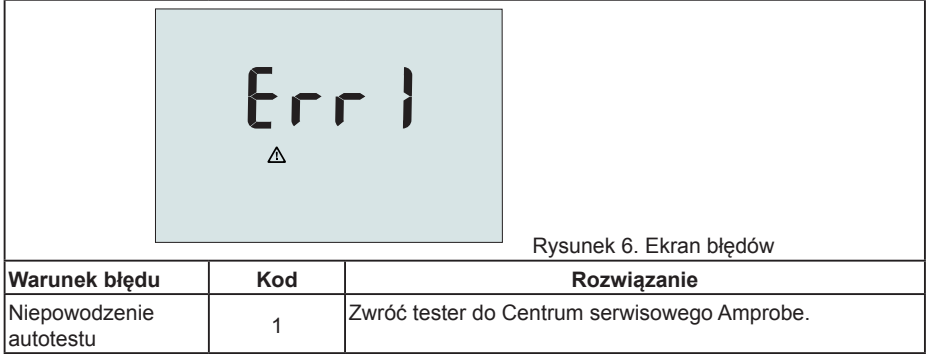

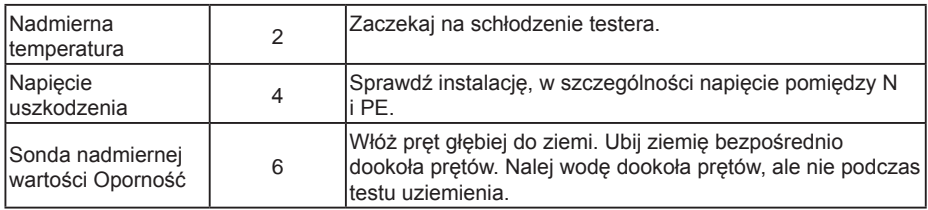

# **Opcje włączenia zasilania**

Do wyboru opcji włączenia zasilania, naciśnij równocześnie  $\circledn$ i przycisk funkcji, a następnie zwolnij przycisk $(0)$ . Po WYŁĄCZENIU testera, opcje włączenia zasilania są zatrzymywane. Sprawdź tabelę poniżej.

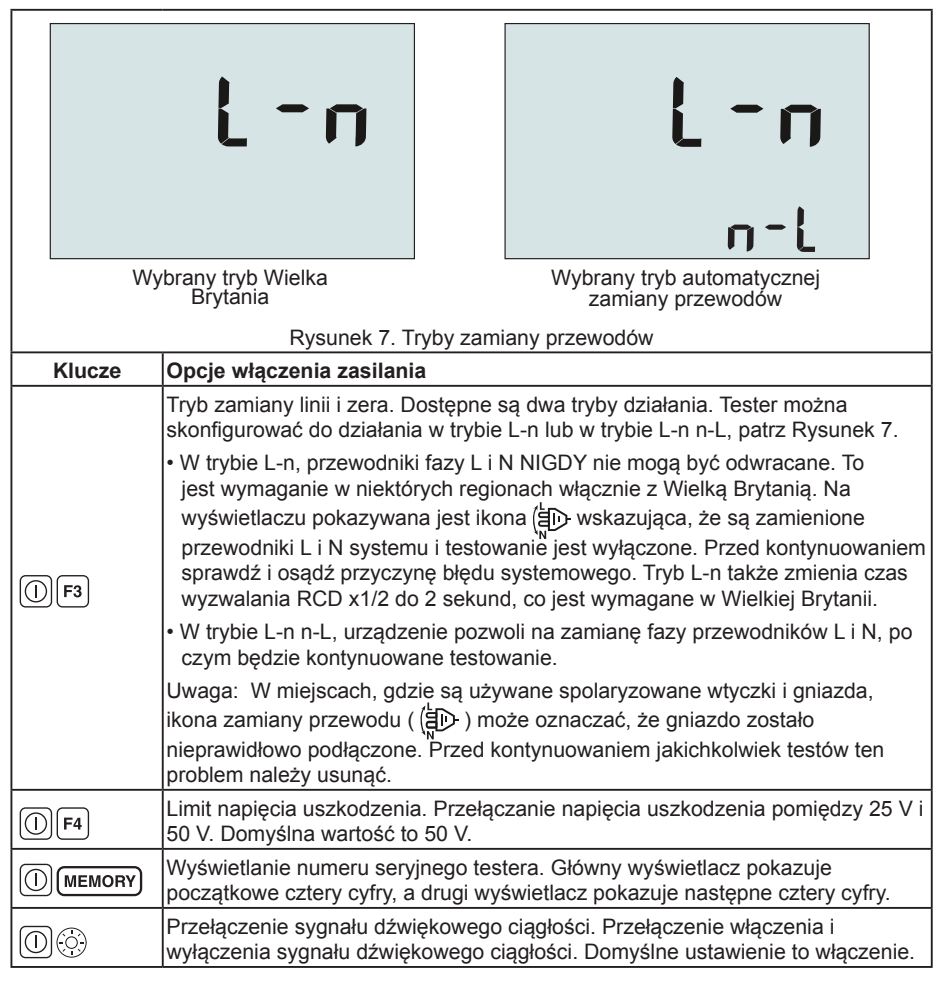

# **WYKONYWANIE POMIARÓW**

# **Pomiar napięcia i częstotliwości**

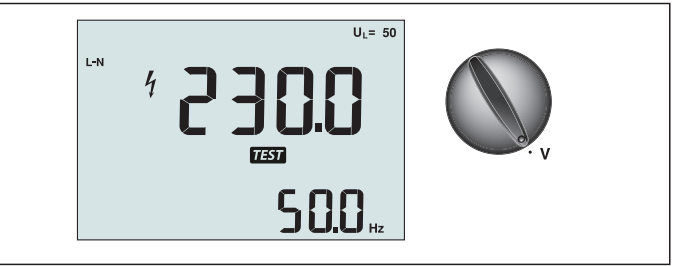

Rysunek 8. Wyświetlacz/Przełącznik woltów i ustawienia złącza

Do pomiaru napięcia i częstotliwości:

- 1. Obróć przełącznik do pozycji V.
- 2. Do tego testu należy użyć wszystkich złączy (czerwone, niebieskie i zielone). Podczas pomiaru napięcia prądu zmiennego, można używać przewodów testowych lub przewodu sieciowego.
	- Główny wyświetlacz (górny) pokazuje napięcie prądu zmiennego. Tester odczytuje napięcie prądu zmiennego do 500 V. Naciśnij F1, aby przełączyć odczyt napięcia pomiędzy L-PE, L-N i N-PE.
	- Drugi wyświetlacz (dolny) pokazuje częstotliwość sieci.

#### **Ostrzeżenie**

**Nie jest możliwe wiarygodne sprawdzenie połączeń obwodów N i PE w gnieździe poprzez pomiar napięcia. Aby to sprawdzić, zalecamy sprawdzenie tych połączeń podczas wykonywania pomiaru impedancji pętli i linii.**

**Powód jest taki, że napięcia L-N, L-PE i N-PE są w tym samym czasie mierzone testerem i będą na nie wpływać otwarte obwody oraz oporności (obciążenia) i pojemności sieci instalacyjnej w połączeniu z wewnętrznymi opornościami samego testera.**

**Ten problem występuje szczególnie przy braku/otwarciu N i może spowodować nieprawidłowy odczyt.**

#### **Pomiar oporności izolacji**

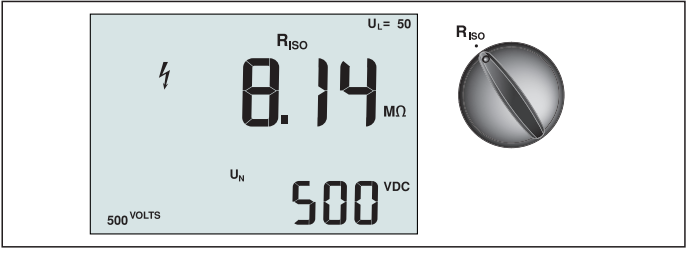

Rysunek 9. Wyświetlacz/Przełącznik oporności izolacji i ustawienia złącza

# **Ostrzeżenie**

Aby uniknąć porażenia prądem elektrycznym, pomiary należy wykonywać wyłącznie w obwodach niezasilanych.

W celu pomiaru oporności izolacji:

- 1. Obróć przełacznik obrotowy do pozycji R<sub>ISO</sub>.
- 2. Do tego testu użyj złączy L i PE (czerwone i zielone).
- 3. Użyj F4 do wyboru napięcia testu. Większość testów izolacji jest wykonywana z napięciem 500 V, ale należy przestrzegać lokalnych wymagań dotyczących testu.

4. Naciśnij i przytrzymaj (TEST), aż do wykonania odczytu

**Uwaga:** Testowanie jest wyłączone po wykryciu napięcia w linii.

- Główny wyświetlacz (górny) pokazuje oporność izolacji.
- Drugi wyświetlacz (dolny) pokazuje rzeczywiste napięcie testu.

**Uwaga:** Dla normalnej izolacji z wysoką opornością, rzeczywiste napięcie testu (UN) powinno być zawsze równe lub wyższe od napięcia zaprogramowanego. Jeśli oporność izolacji jest niewłaściwa, napięcie testu jest automatycznie zmniejszane w celu ograniczenia prądu testowego do bezpiecznych zakresów.

# **Pomiar ciągłości**

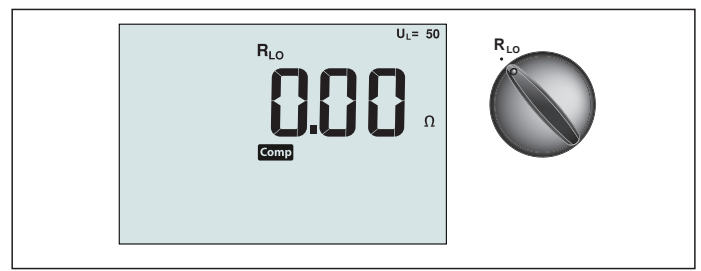

Rysunek 10. Wyświetlacz/Przełącznik zerowej ciągłości i ustawienia złącza

Test ciągłości jest używany do sprawdzenia integralności połączeń poprzez wykonanie wysokiej rozdzielczości pomiaru oporności. Jest to szczególnie ważne do sprawdzania ochronnych połączeń uziemienia.

**Uwaga:** W krajach, gdzie obwody elektryczne są prowadzone w formie pierścienia, zaleca się wykonanie sprawdzenia w panelu elektrycznym na całej długości pierścienia.

# **Ostrzeżenie**

- **• Pomiary można prowadzić wyłącznie w obwodach niezasilanych.**
- **• Na pomiary mogą mieć odwrotny wpływ oporności lub obwody równoległe albo prądy przejściowe.**

W celu pomiaru ciągłości:

- 1. Obróć przełącznik obrotowy do pozycji RLO.
- 2. Do tego testu użyj złączy L i PE (czerwone i zielone).
- 3. Przed wykonaniem testu ciągłości, zewrzyj przewody testowe. Naciśnij i przytrzymaj F3, aż do wyświetlenia sygnału porównawczego. Tester mierzy oporność sondy, zapisuje odczyt w pamięci i odejmuje go od odczytów. Wartość oporności jest zapisywana nawet po wyłączeniu zasilania, dlatego nie trzeba powtarzać operacji przy każdym użyciu instrumentu. **Uwaga**: Przed kompensacją przewodów testu należy się upewnić, że baterie są dobrze naładowane.
- 4. Naciśnij i przytrzymaj (rest), aż do wykonania odczytu. Jeśli właczony jest sygnał dźwiękowy ciągłości, tester wygeneruje ciągły sygnał dla zmierzonych wartości poniżej 2 Ω, sygnał

dźwiękowy odczytu nie będzie stabilny dla zmierzonych wartości powyżej 2 Ω. Jeśli obwód jest pod napięciem, test będzie wyłączony, a na drugim wyświetlaczu (dolny), pokazane zostanie napięcie prądu zmiennego.

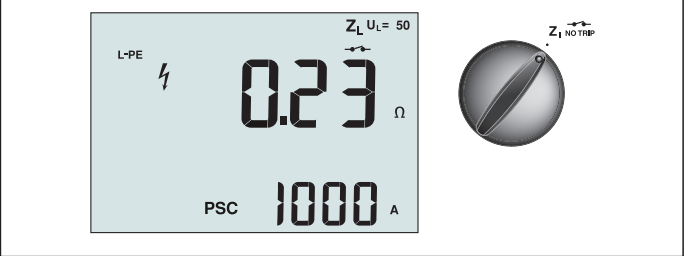

Rysunek 11. Impedancja pętli/linii/Ustawienia przełącznika i złącza

# **Impedancja pętli (linia do uziemienia ochronnego L-PE)**

Impedancja pętli to impedancja źródła zmierzona pomiędzy linią (L) i uziemieniem ochronnym (PE). Można także ustalić spodziewany prąd zwarciowy uziemienia (PSC), czyli prąd, który mógłby potencjalnie przepłynąć, gdyby przewód fazowy został zwarty z przewodem uziemienia ochronnego. Tester oblicza PSC, dzieląc zmierzone napięcie sieci przez impedancję pętli. Funkcja impedancji linii powoduje zastosowanie prądu testowego płynącego do uziemienia. Jeżeli w obwodzie znajdują się wyłączniki różnicowo-prądowe, mogą one zostać wyzwolone. Aby uniknąć wyzwalania, należy na przełączniku obrotowym zawsze wybrać funkcję Zl No Trip. W trybie bez wyzwalania zostanie zastosowany specjalny test zabezpieczający przed wyzwalaniem wyłączników różnicowo-prądowych. Jeżeli wiadomo, że w obwodzie nie występują wyłączniki różnicowo-prądowe, w celu przeprowadzenia szybszego testu można użyć funkcji Zl Hi Current.

**Uwaga:** Jeśli złącza L i N są zamienione, urządzenie automatycznie przełączy je wewnętrznie i będzie kontynuowało test. Jeżeli tester jest skonfigurowany do pracy w Wielkiej Brytanii, pomiar zostanie zatrzymany. Ten warunek jest wskazywany symbolem ((h).

**Wskazówka:** Aby zapewnić prawidłowe wykonanie okablowania, poza pomiarem impedancji każdej pętli zalecamy dodatkowe wykonanie pomiaru impedancji linii.

Zapewni to prawidłowe wykonanie połączenia fazowego (L) i zerowego (N) przewodu w celu uniknięcia zwarcia i zabezpieczenia przed przeciążeniem.

# **Aby wykonać pomiar impedancji pętli w trybie bez wyzwolenia:**

# **Ostrzeżenie**

**Aby uniknąć wyzwalania wyłączników różnicowo-prądowych (RCD) w obwodzie:**

- **• Do pomiarów pętli zawsze należy używać pozycji .**
- **• Stan wstępnego obciążenia może spowodować wyzwolenie wyłącznika RCD.**
- **• Wyzwolony zostanie wyłącznik RCD o znamionowym prądzie zwarcia 10 mA.**

**Uwaga:** Aby wykonać test impedancji pętli w obwodzie z wyłącznikiem RCD o znamionowym prądzie zwarcia 10 mA, zalecamy wykonanie pomiaru czasu wyzwolenia wyłącznika RCD. Na potrzeby tego testu należy użyć znamionowego prądu zwarcia 10 mA i współczynnika x ½. Jeśli napięcie prądu zwarcia jest niższe niż 25 V lub 50 V (w zależności od wymogów lokalnych), pętla jest prawidłowa. Aby obliczyć impedancję pętli, należ y podzielić napięcie prądu zwarcia przez 10 mA (impedancja pętli = napięcie prądu zwarcia x 100).

- 1. Obróć przełącznik obrotowy do pozycji  $\mathbb{Z}$ , <sup>NOTRIP</sup>.
- 2. Podłącz wszystkie trzy przewody do złączy L, PE i N (czerwone, zielone i niebieskie) testera. Można używać wyłącznie skalibrowany przewód testowy, dopasowany do zakresu wartości zasilania! Oporność skalibrowanych przewodów testowych jest automatycznie odejmowana od wyniku.
- 3. Naciśnij F1, aby wybrać L-PE. Na wyświetlaczu pokaże się Z<sub>L</sub> i wskaźnik  $\rightarrow \rightarrow$ .
- 4. Podłącz wszystkie trzy przewody do przewodów L, PE i N mierzonego systemu lub podłącz wtyczkę przewodu sieciowego do mierzonego gniazdka.

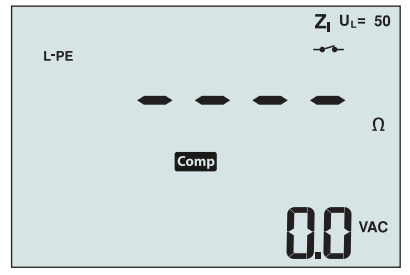

Rysunek 12. Wyświetlacz po zerowaniu

4. Naciśnii i zwolnij (TEST). Zaczekaj na dokończenie testu. Podstawowy wyświetlacz (górny) pokazuje impedancję pętli. Spodziewany prąd zwarcia uziemienia (PSC) zostanie wyświetlony na drugim (dolnym) wyświetlaczu i podany będzie w amperach lub kiloamperach.

Wykonanie tego testu trwa kilka sekund. Jeżeli sieć zostanie odłączona w czasie trwania testu, test zostanie automatycznie przerwany.

**Uwaga:** Wstępne obciążenie badanego obwodu może spowodować błędy

#### **Aby wykonać pomiar impedancji pętli w trybie wyzwolenia wysokim prądem:**

Jeżeli w testowanym systemie nie ma wyłączników różnicowo-prądowych, można użyć wysokoprądowego testu impedancji pętli Linia - Uziemienie ochronne (L-PE).

- 1. Obróć przełącznik obrotowy do pozycji  $Z_1$
- 2. Podłącz wszystkie trzy przewody do złączy L, PE i N (czerwone, zielone i niebieskie) testera. Można używać wyłącznie skalibrowany przewód testowy, dopasowany do zakresu wartości zasilania! Oporność skalibrowanych przewodów testowych jest automatycznie odejmowana od wyniku.
- 3. Naciśnii F1, aby wybrać L-PE. Pojawi się wskazując wybór trybu wyzwalania wysokim pradem.
- 4. Powtórz czynności 4 do 8 z poprzedniego testu.

#### **Ostrzeżenie**

**Symbol na LCD, oznacza tryb wysokoprądowy pomiaru pętli - zostaną wyzwolone wszystkie wyłączniki różnicowo-prądowe - dlatego należy upewnić się, że nie ma ich w systemie.**

#### **Impedancja pętli (Tyb wyzwalania wysokim prądem) w systemach informatycznych**

Impedancja zmierzona testem fazy do ziemi, zależnie od stany systemu informatycznego. Sprawnie działający system powinien mieć bardzo wysoką impedancję. Niskie wartości impedancji mogą być spowodowane zwarciem urządzenia zabezpieczającego przed nadmiernym napięciem", obciążeniem systemu lub stanem zwarcia. Nie jest to popularny test, ponieważ stan systemu musi być znany zanim będzie można określić znaczenie zmierzonej wartości.

Użyj przewodu testowego sieci zasilającej ale nie podłączaj przewodu N do instrumentu, aby były używane wejścia PE i L. Patrz rysunek 18a.

Uwaga: Podczas tego testu, przy niskiej impedancji, nastąpi wyzwolenie wyłącznika różnicowoprądowego.

#### **Impedancja linii**

Impedancja linii to impedancja źródła mierzona pomiędzy przewodami Linia lub Linia i Zerowy. Ta funkcja umożliwia wykonanie następujących testów:

• Impendancja pętli Linia do Zerowy.

Wskazówka: Aby zapewnić prawidłowe wykonanie okablowania, poza pomiarem impedancji każdej pętli zalecamy dodatkowe wykonanie pomiaru impedancji linii.

Zapewni to prawidłowe wykonanie połączenia fazowego (L) i zerowego (N) przewodu w celu

uniknięcia zwarcia i zabezpieczenia przed przeciążeniem.

- Impedancja Linia do Linii w systemach 3-fazowych.
- Pomiar pętli dwóch przewodów L-PE, gdy nie jest dostępny przewód zerowy. Jest to sposób wykonania pomiaru 2-przewodowej pętli z wysokiej wartości prądem. Dlatego należy linię do wejścia L, a PE do wejścia N. Nie może być ona wykorzystana w obwodach zabezpieczonych wyłącznikami rożnicowo-prądowymi (RCD), ponieważ może spowodować ich wyzwolenie.
- Spodziewany prąd zwarciowy (PSC). PSC to prąd, który mógłby potencjalnie przepłynąć, gdyby przewód fazowy został zwarty z przewodem zerowym lub z innym przewodem fazowym. Tester oblicza PSC, dzieląc zmierzone napięcie sieci przez impedancję linii.

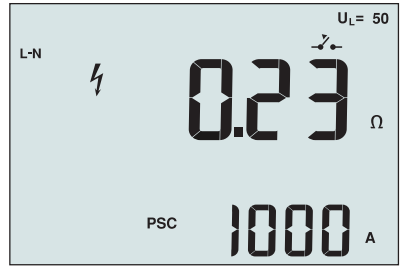

Rysunek 14. Wyświetlanie impedancji linii

#### **Aby zmierzyć impedancję linii:**

- 1. Obróć przełącznik obrotowy do pozycji  $Z_{\text{A}}^{\vee}$  . Symbol  $\swarrow$  na wyświetlaczu LCD wskazuje, że wybrany jest wysokopradowy tryb petli.
- 2. Podłącz czerwony przewód do złącza L (czerwone), a niebieski przewód do złącza N (niebieskie). Można używać wyłącznie skalibrowany przewód testowy, dopasowany do zakresu wartości zasilania! Oporność skalibrowanych przewodów testowych jest automatycznie odejmowana od wyniku.
- 3. Naciśnij F1, aby wybrać L-N.

# **Ostrzeżenie**

#### **Na tym etapie należy uważać, aby nie wybrać L-PE, ponieważ wykonany zostanie wysokoprądowy test pętli. Kontynuowanie spowoduje wyzwolenie wszystkich przełączników różnicowo-prądowych (RCD) w systemie.**

**Uwaga:** Podczas testu pojedynczej fazy przewody należy podłączyć do przewodu fazowego i zerowego. W celu pomiaru impedancji linia-do-linii w systemie 3-fazowym, przewody należy podłączyć do 2 faz.

4. Naciśnij i zwolnij (TEST). Zaczekaj na dokończenie testu.

- Główny wyświetlacz (górny) pokazuje impedancję linii.
- Drugi (dolny) wyświetlacz pokazuje spodziewany prąd zwarciowy (PSC).

Przy pomiarach w systemie trójfazowym 500 V, podłączenia należy wykonać zgodnie z rysunkiem 15.

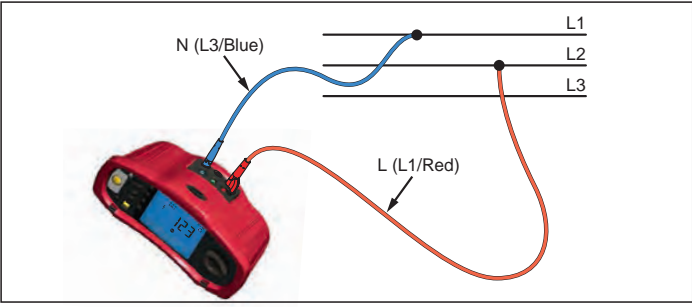

# Rysunek 15. Pomiar w systemie trójfazowym

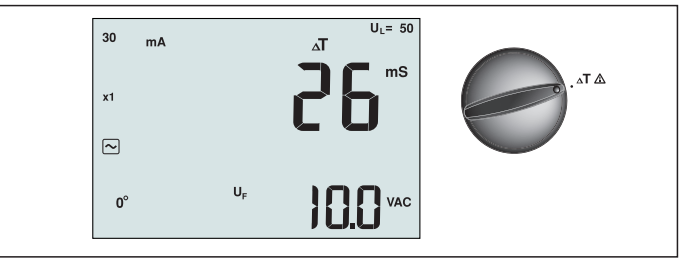

Rysunek 16. Wyświetlacz czasu wyzwolenia RCD/Ustawienia przełącznika oraz złącza

W tym teście, kalibrowany prąd zwarcia podawany jest to obwodu, powodując wyzwolenie wyłącznika RCD. Miernik mierzy i wyświetla czas do wyzwolenia wyłącznika RCD. Test ten można przeprowadzić korzystając z przewodów testowych lub przewodu sieciowego. Test ten przeprowadza się w obwodzie pod napięciem.

Tester można także użyć do przeprowadzenia testu czasu wyzwolenia wyłącznika RCD w trybie automatycznym, co ułatwia przeprowadzenie testu przez jedną osobę.

**Uwaga:** Przy przeprowadzaniu pomiaru czasu wyzwolenia dla dowolnego typu wyłącznika RCD, urządzenie najpierw wykonuje test wstępny w celu ustalenia, czy faktyczny test wywoła napięcie zwarciowe, przekraczające wartość graniczną (25 lub 50 V).

Aby uniknąć niedokładności pomiaru czasu wyzwolenia dla wyłączników RCD typu S (ze zwłoką czasową), pomiędzy test wstępny, a test właściwy wprowadzana jest 30-sekundowa zwłoka. Dla tego typu wyłącznika RCD wymagana jest zwłoka, ponieważ zawiera on układy RC, których stan musi się ustalić przed wykonaniem pełnego pomiaru.

#### **Ostrzeżenie**

- **• Prądy upływu w obwodzie z różnicowoprądowym urządzeniem zabezpieczającym, mogą wpłynąć na pomiary.**
- **• Wyświetlone napięcie zwarcia odnosi się do znamionowego prądu szczątkowego wyłącznika RCD.**
- **• Na pomiar mogą wpływać potencjalne pola innych instalacji uziemienia.**
- **• Urządzenia (silniki, kondensatory) podłączone za wyłącznikiem RCD, mogą spowodować znaczące wydłużenie czasu wyzwalania.**

**Uwaga:** Jeśli złącza L i N są zamienione, urządzenie automatycznie przełączy je wewnętrznie i będzie kontynuowało test. Jeżeli urządzenie jest skonfigurowane do pracy w Wielkiej Brytanii, pomiar zostanie zatrzymany i konieczne będzie określenie przyczyny przełączenia przewodów L i N.

Ten warunek jest wskazywany symbolem ( $\overline{3}$ ).

Dla wyłączników RCD typu A i B opcja 1000 mA jest niedostępna.

# **Aby zmierzyć czas wyzwalania wyłącznika RCD:**

- 1. Obróć przełącznik obrotowy do pozycii  $\mathbf{\Lambda}$ .
- 2. Naciśnij F1, aby wybrać prąd znamionowy wyłącznika RCD (10, 30, 100, 300, 500 lub 1000 mA).
- 3. Naciśnij F2, aby wybrać mnożnik prądu testowego (x ½, x 1, x 5 lub Auto). Normalnie dla tego testu stosuje się mnożnik x 1.
- 4. Naciśnij F3, aby wybrać przebieg falowy natężenia prądu wyłącznika RCD:

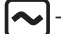

 – prąd zmienny dla typu testu AC (standardowy wyłącznik RCD prądu przemiennego) i dla typu A (wyłącznik RCD reagujący na impulsowy prąd stały)

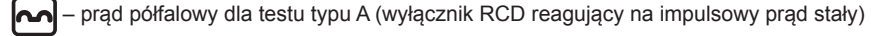

S.

– opóźniona reakcja na napięcie prądu zmiennego typu S (wyłącznik RCD prądu przemiennego ze zwłoką czasową)

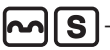

– opóźniona reakcja na testowe natężenie typu A (wyłącznik RCD reagujący na impulsowy prąd stały ze zwłoką czasową)

– Wygładzony prąd stały do testowania wyłączników RCD typu B

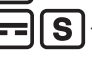

 – opóźniona reakcja na testowe natężenie typu B (wyłącznik RCD reagujący na wygładzony prąd stały ze zwłoką czasową)

5. Naciśnij F4, aby wybrać fazę prądu testowego, 0° lub 180°. Wyłączniki różnicowo-prądowe (RCD) należy sprawdzać z dwoma ustawieniami fazy, ponieważ ich czas reakcji może znacząco się różnić zależnie od fazy.

**Uwaga:** Dla wyłączników RCD typu B ( $\left[\frac{1}{n-1}\right]$  lub S typu B ( $\left[\frac{1}{n-1}\right]$  S ), należy wykonać

test z obydwoma ustawieniami fazy, wymagane są wszystkie trzy przewody.

- 6. Naciśnij i zwolnij (TEST). Zaczekaj na dokończenie testu.
	- Główny wyświetlacz (górny) pokazuje czas wyzwolenia.
	- Drugi (dolny) wyświetlacz pokazuje napięcie zwarcia (między N a PE), odpowiadające znamionowemu prądowi szczątkowemu.

# **Aby zmierzyć czas wyzwalania wyłącznika RCD w trybie automatycznym:**

- 1. Podłącz tester do gniazdka.
- 2. Obróć przełącznik obrotowy do pozycji  $\Delta T$ .
- 3. Naciśnij F1, aby wybrać prąd znamionowy wyłącznika RCD (10, 30 lub 100 mA).
- 4. Naciśnij F2, aby wybrać tryb Auto.
- 5. Naciśnij F3, aby wybrać przebieg falowy natężenia prądu wyłącznika RCD.
- 6. Naciśnij i zwolnij

Urządzenie podaje ½x prąd znamionowy wyłącznika RCD przez 310 lub 510 ms (2 sekundy w Wielkiej Brytanii). Po wyzwoleniu RCD, test zakończy się. Jeśli wyłącznik RCD nie zostanie wyzwolony, tester odwraca fazy i powtarza test. Test kończy się, jeśli wyłącznik RCD zostanie wyzwolony.

Jeśli wyłącznik RCD nie wyzwoli się, urządzenie przywroci wstępne ustawienie faz i poda 1x prąd znamionowy RCD. Wyłącznik RCD powinien zostać wyzwolony, a wyniki pojawić się na wyświetlaczu głównym.

- 7. Zresetuj wyłącznik RCD.
- 8. Tester odwraca fazy i powtarza test przy 1x. Wyłącznik RCD powinien zostać wyzwolony, a wyniki pojawić się na wyświetlaczu głównym.
- 9. Zresetuj wyłącznik RCD.
- 10. Tester przywraca wstępne ustawienie faz i podaje 5x znamionowy prąd wyłącznika RCD 50 ms. Wyłącznik RCD powinien zostać wyzwolony, a wyniki pojawić się na wyświetlaczu głównym.
- 11. Zresetuj wyłącznik RCD.
- 12. Tester odwraca fazę i powtarza test przy 5x. Wyłącznik RCD powinien zostać wyzwolony, a wyniki pojawić się na wyświetlaczu głównym.
- 13. Zresetuj wyłącznik RCD.
	- Przy pomocy przycisków strzałek można przejrzeć wyniki testu. Pierwszy wyświetlany wynik to ostatni wykonany pomiar, przy prądzie testowym 5x. Aby przejść wstecz do pierwszego testu przy 1/2x prądu znamionowego, należy nacisnąć dolny przycisk strzałki ...
- 14. Wyniki znajdują się w pamięci tymczasowej. Aby zachować wyniki testu, należy nacisnąć MEMORY i dalej postępować zgodnie z opisem w części "Zachowywanie i odczytywanie pomiarów z pamięci" na stronie 37 tej instrukcji.

Uwaga: Każdy wynik należy wybrać za pomocą przycisków strzałek i zapisać osobno.

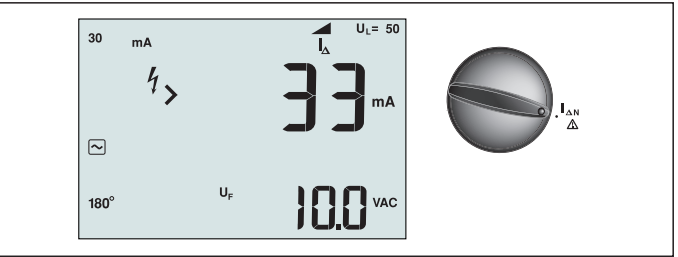

Rysunek 17. Prąd wyzwolenia RCD/Ustawienia przełącznika oraz złącza

Ten test mierzy prąd wyzwolenia wyłącznika RCD poprzez podanie prądu testowego i następnie stopniowe zwiększanie prądu do chwili wyzwolenia wyłącznika RCD. Do tego testu można użyć przewodów testowych lub przewodu sieciowego. Do testów RCD typ B, wymagane jest połączenie 3-przewodowe.

# **Ostrzeżenie**

- **• Prądy upływu w obwodzie z różnicowoprądowym urządzeniem zabezpieczającym, mogą wpłynąć na pomiary.**
- **• Wyświetlone napięcie zwarcia odnosi się do znamionowego prądu szczątkowego wyłącznika RCD.**
- **• Na pomiar mogą wpływać potencjalne pola innych instalacji uziemienia.**

**Uwaga:** Jeśli złącza L i N są zamienione, urządzenie automatycznie przełączy je wewnętrznie i będzie kontynuowało test. Jeżeli urządzenie jest skonfigurowane do pracy w Wielkiej Brytanii, pomiar zostanie zatrzymany i konieczne będzie określenie przyczyny przełączenia przewodów L i N.

Ten warunek jest wskazywany symbolem ( $\overline{3}$ ).

Dla wyłączników RCD typu A i B opcja 1000 mA jest niedostępna.

# **Aby zmierzyć prąd wyzwalania wyłącznika RCD:**

- 1. Obróć przełącznik obrotowy do pozycji $\|$  ^ N.
- 2. Naciśnij F1, aby wybrać prąd znamionowy wyłącznika RCD (10, 30, 100, 300 lub 500 mA).
- 3. Naciśnij F2, aby wybrać przebieg falowy natężenia prądu wyłącznika RCD:
	- prąd zmienny dla typu testu AC (standardowy wyłącznik RCD prądu przemiennego) i dla typu A (wyłącznik RCD reagujący na impulsowy prąd stały)
	- prąd półfalowy dla testu typu A (wyłącznik RCD reagujący na impulsowy prąd stały)

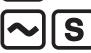

 – opóźniona reakcja na napięcie prądu zmiennego typu S (wyłącznik RCD prądu przemiennego ze zwłoką czasową)

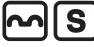

– opóźniona reakcja na testowe natężenie typu A (wyłącznik RCD reagujący na impulsowy prąd stały ze zwłoką czasową)

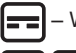

– Wygładzony prąd stały do testowania wyłączników RCD typu B

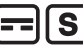

 – opóźniona reakcja na testowe natężenie typu B (wyłącznik RCD reagujący na wygładzony prąd stały ze zwłoką czasową)

4. Naciśnij F4, aby wybrać fazę prądu testowego, 0° lub 180°. Wyłączniki różnicowo-prądowe (RCD) należy sprawdzać z dwoma ustawieniami fazy, ponieważ ich czas reakcji może znacząco się różnić zależnie od fazy.

**Uwaga:** Dla wyłączników RCD typu B ( $\left| \frac{1}{2} \right|$ ) lub S typu B ( $\left| \frac{1}{2} \right|$ ), należy wykonać test z obydwoma ustawieniami fazy, wymagane są wszystkie trzy przewody.

- 5. Naciśnij i zwolnij (TEST). Zaczekaj na dokończenie testu.
	- Główny wyświetlacz (górny) pokazuje czas wyzwolenia.

# **Testowanie RCD w systemach IT**

Testowanie wyłącznika RCD w miejscach, gdzie znajdują się urządzenia komputerowe, wymaga specjalnej procedury testowej, ponieważzłącze uziemienia ochronnego jest uziemione lokalnie i nie jest bezpośrednio związane z systemem zasilania sieciowego.

Ten test jest przeprowadzany na panelu elektrycznym przy użyciu przewodów testowych. Przy wykonywaniu testów wyłączników RCD w systemach elektrycznych IT należy zastosować podłączenie przedstawione na Rysunku 18.

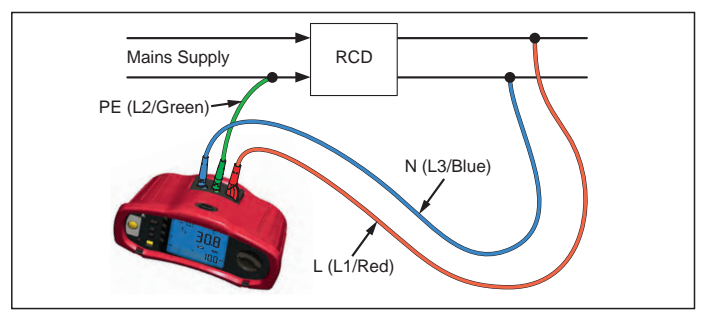

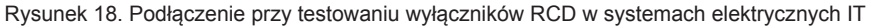

Prąd testowy płynie przez górną część wyłącznika RCD do złącza L, i powraca poprzez złącze PE.

#### **Procedura alternatywna**

Podczas testowania RCD w gnieździe zasilania systemów informatycznych: Użyj przewodu testowego sieci zasilającej, ale nie podłączaj przewodu N do instrumentu, aby były używane wejścia PE i L. Patrz rysunek 18a.

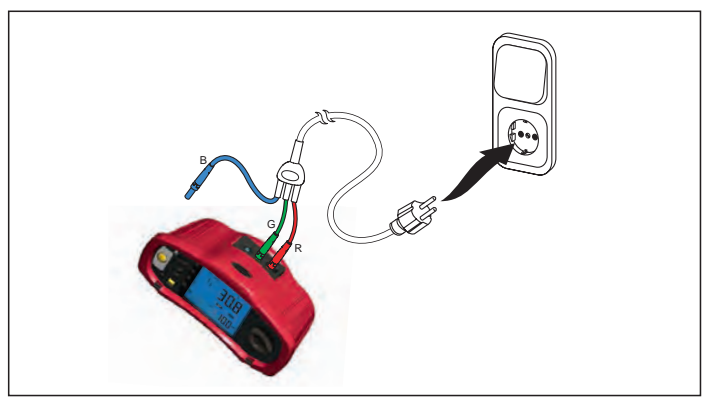

Rysunek 18a.

# **Pomiar oporności uziemienia**

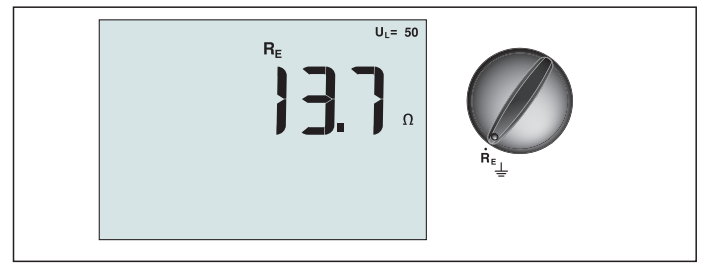

Rysunek 19. Wyświetlacz oporności uziemienia/Ustawienia przełącznika oraz złącza

Test rezystancji uziemienia jest testem przeprowadzanym z 3-przewodami podłączonymi do dwóch prętów testowych oraz badanej elektrody uziemiającej.. Test ten wymaga dodatkowego zestawu prętów. Połączenia należy wykonać jak na Rysunku 20.

- Najlepszą dokładność uzyskuje się, gdy pręt środkowy znajduje się w 62% odległości od pręta dalekiego. Pręty powinny znajdować się w linii prostej, a przewody powinny być oddzielone w celu uniknięcia wzajemnych sprzężeń.
- W czasie przeprowadzania testu, testowana elektroda uziemiająca powinna być odłączona od układu elektrycznego. Test oporności uziemienia nie powinien być przeprowadzany na obwodzie pod napięciem.

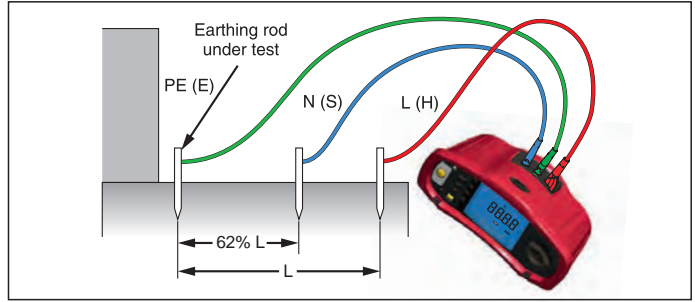

Rysunek 20. Podłączenie przy teście oporności uziemienia

# **W celu pomiaru oporności uziemienia:**

- 1. Obróć przełącznik obrotowy do pozycji  $\mathsf{R}_{\mathsf{F}}$ .
- 2. Naciśnij i zwolnij (TEST). Zaczekaj na dokończenie testu.
	- Podstawowy wyświetlacz (górny) pokazuje odczyt oporności uziemienia.
	- Napięcie zmierzone między prętami testowymi zostanie wyświetlone na drugim wyświetlaczu. Jeżeli będzie ono większe od 10 V, test zostanie wyłączony.
	- Przy zbyt dużych zakłóceniach pomiaru, zostanie wyświetlony błąd Err 5. (Dokładność zmierzonej wartości jest zmniejszana przez zakłócenia). Aby wyświetlić zmierzoną wartość naciśnij strzałkę w dół ( $\left(\frac{\bullet}{\bullet}\right)$ ). Aby powrócić do wyświetlania błędu Err 5 naciśnij strzałkę w górę ( $\left(\frac{\bullet}{\bullet}\right)$ ).
	- Jeżeli oporność przewodu testowego będzie za duża, zostanie wyświetlony błąd Err 6. Oporność przewodu testowego można zmniejszyć umieszczając pręty testowe głębiej w ziemi lub zwilżając ziemię wokół nich.

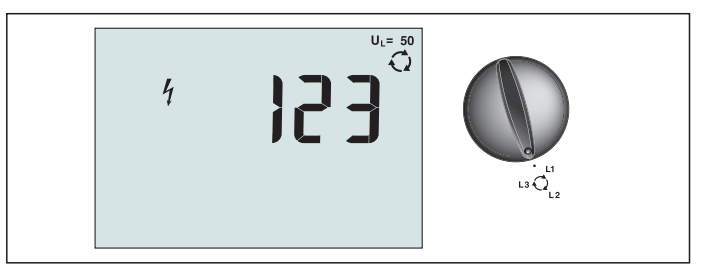

Rysunek 21. Wyświetlacz kolejności faz/Ustawienie przełącznika oraz złącza

Podłączenia do testu kolejności faz należy wykonać zgodnie z rysunkiem 22.

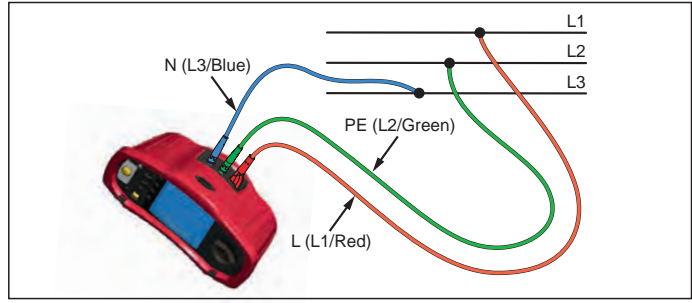

Rysunek 22. Podłączenie przy teście kolejności faz

# **Aby przeprowadzić test kolejności faz:**

- 1. Obróć przełącznik obrotowy do pozycji $\tilde{\mathcal{L}}$ .
- 2. Wyświetlacz główny (górny) pokazuje:
	- 123 przy prawidłowej kolejności faz.
	- 321 przy odwróconej kolejności faz.
	- Kreski (---) zamiast liczb, jeśli zostanie wykryte niedostateczne napięcie.

# **Tryb pamięci**

Tester może zapamiętać wyniki pomiarów:

- Telaris ProInstall-100 do 399
- Telaris ProInstall-200 do 1399

Na informacje przechowywane dla każdego pomiaru składa się funkcja testu oraz wszystkie wybierane przez użytkownika warunki testu.

Danym dla każdego testu przypisywany jest numer zestawu danych, numer podzestawu danych, oraz numer identyfikacyjny danych. Pól komórek pamięci używa się w sposób opisany poniżej.

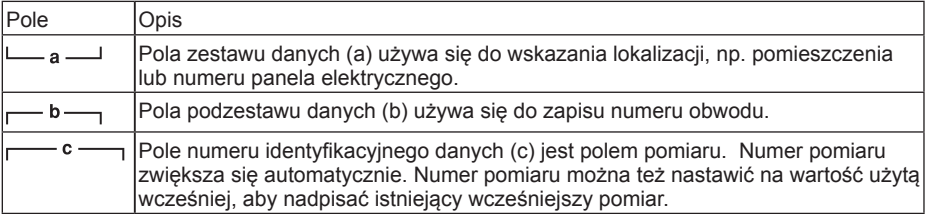

#### **Aby przejść do trybu pamięci:**

1. Naciśnij MEMORY, aby przejść do trybu pamięci.

Wyświetlacz zmienia wskazania na wskazania trybu pamięci. W trybie pamięci, na wyświetlaczu pojawi się ikona [MEMORY]

Na głównym wyświetlaczu cyfrowym wyświetlany jest numer zestawu danych (a, 1-9999). Na drugim wyświetlaczu cyfrowym wyświetlany jest numer podzestawu danych (b, 1-9999). Po kilkukrotnym naciśnięciu F1, pojawi się numer id danych (c, 1-9999). Jedna z lokalizacji pamięci (a, b lub c) będzie migać, sygnalizując, że wartość można zmienić za pomocą

przycisków strzałek e.

- 2. Aby umożliwić zmianę numeru podzbioru, należy nacisnąć F1. Zacznie migać numer podzbioru danych. Aby umożliwić zmianę numeru podzbioru, ponownie naciśnij F1. Zacznie migać ustawiony numer podzbioru danych. Ponownie naciśnij F1, aby zmienić numer id danych.
- 3. Naciśnij przycisk strzałki w dół ( ), aby zmniejszyć włączony numer lub naciśnij przycisk

strzałki w górę ( $\Box$ ), aby zwiększyć włączony numer. W celu zapamiętania danych liczbę tę można nastawić na dowolną wartość; dozwolone jest nadpisywanie istniejących danych. Aby przywołać dane z pamięci, numer można jedynie ustawić na wartości wykorzystane.

**Uwaga:** Po jednokrotnym naciśnięciu przycisku strzałki w górę lub w dół ( $\frac{1}{2}$ ), liczba zmienia się o jeden. Aby przyspieszyć funkcję zwiększania lub zmniejszania, należy nacisnąć i przytrzymać przycisk strzałki w górę lub w dół.

# **Zapis pomiaru**

#### **Aby zapamiętać pomiar:**

- 1. Naciśnij (MEMORY), aby przejść do trybu pamięci.
- 2. Naciśnij F1 i użyj przycisków strzałek ( ), aby ustawić identyfikatory danych
- 3. Naciśnij F2, aby zapisać dane.
	- Jeśli pamięć jest pełna, na głównym wyświetlaczu pokaże się napis FULL. Naciśnij F1, aby wybrac inny identyfikator danych, naciśnij **MEMORY**, aby opuścić tryb pamięci.
	- Jeśli pamięć nie jest pełna, dane zostaną zapisane, urządzenie automatycznie wyjdzie z trybu pamięci, a wyświetlacz powróci do poprzedniego trybu testu.
	- Jeśli dane identyfikacyjne zostały wcześniej użyte, na wyświetlaczu pojawi się napis STO? Ponownie naciśnij F2, aby zapisac dane, naciśnij F1, aby wybrać inne identyfikatory danych, naciśnij (MEMORY), aby opuścić tryb pamięci.

# **Przywoływanie pomiaru**

# **Aby przywołać pomiar:**

- 1. Naciśnij (MEMORY), aby przejść do trybu pamięci.
- 2. Naciśnij F3, aby przejść do trybu Przywołaj.
- 3. Naciśnij F1 i użyj przycisków strzałek  $\overline{(*)}$ ), aby ustawić identyfikatory danych. Jeśli nie zapisano wcześniej żadnych danych, we wszystkich polach będą kreski.
- 1. Naciśnij F3, aby przywołać dane. Wyświetlacz urządzenia przejdzie do trybu Test użytego przy wykonywaniu danego testu, jednakże MEMORY nadal będzie widoczna ikona wskazująca, że urządzenie ciągle jest w trybie pamięci.
- 2. Naciśnij F3, aby przełączyć ekran na wyświetlanie identyfikatorów danych lub danych przywołanych z pamięci, tak aby sprawdzić identyfikatory danych lub wybrać więcej danych do odczytania z pamięci.
- 3. Naciśnij (MEMORY), aby w dowolnym czasie opuścić tryb pamięci.

# **Kasowanie pamięci**

# **Aby skasować całą pamięć**

- 1. Naciśnij MEMORY, aby przejść do trybu pamięci.
- 2. Naciśnij F4. Na głównym wyświetlaczu pojawi się napis Clr?
- 3. Ponownie naciśnij F4, aby skasować zawartość wszystkich lokalizacji pamięci. Tester powróci do trybu pomiaru.

# **Przesyłanie wyników testu**

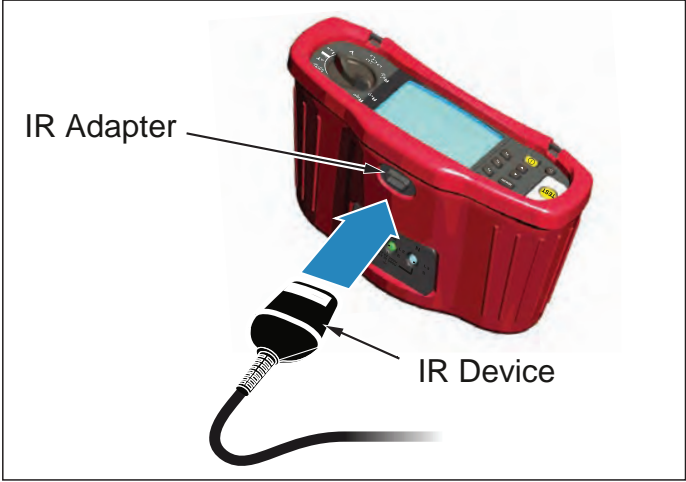

Rysunek 23. Podłączenie adaptera podczerwieni

# **Aby przesłać wyniki testu:**

- 1. Podłącz kabel szeregowy podczerwieni do portu szeregowego komputera PC.
- 2. Podłącz adapter podczerwieni i urządzenie do testera, jak pokazano na Rysunku 23.
- 3. Uruchom program Amprobe PC.
- 4. Naciśnij  $(0)$ , aby włączyć tester.
- 5. Sprawdź dokumentację oprogramowania, aby uzyskać pełne instrukcje ustawiania znacznika daty/godziny i przenoszenia danych z testera.

# **KONSERWACJA TESTERA**

# **Kalibracja**

Aby zapewnić dokładność pomiarów, zaleca się regularne wykonywanie kalibracji instrumentu przez nasz serwis. Zalecana czestotliwość kalibracji to jeden rok.

# **Czyszczenie**

Okresowo należy przetrzeć obudowę wilgotną ściereczką z łagodnym środkiem czyszczącym. Nie należy stosować środków ściernych lub rozpuszczalników.

Zanieczyszczenia lub wilgoć na złączach mogą zakłócić odczyty.

# **Aby oczyścić złącza:**

- 1. Wyłącz miernik i odłącz wszystkie przewody testowe.
- 2. Wytrząśnij wszelkie zanieczyszczenia, które mogą znajdować się na złączach.
- 3. Nasącz czysty wacik alkoholem. Wytrzyj wacikiem miejsce dookoła każdego złącza.

# **Sprawdzanie i wymiana baterii**

Tester ciągle monitoruje napięcie baterii. Jeśli napięcie spadnie poniżej 6,0 V (1,0 V/ogniwo), na wyświetlaczu pojawia się ikona  $\overline{t+1}$ , wskazująca, że pozostał minimalny zapas energii. Ikona niskiego naładowania baterii pozostaje na wyświetlaczu do chwili wymiany baterii.

# **Ostrzeżenie**

**Aby uniknąć zafałszowanych odczytów, które mogą prowadzić do możliwości porażenia elektrycznego lub odniesienia obrażeń, baterie należy wymienić gdy tylko pojawi się**  symbol baterii ( $\sqrt{1}$ ).

**Należy się upewnić, że bieguny baterii są prawidłowo ustawione. Odwrócona bateria może być spowodować wyciek elektrolitu.**

Baterie należy zastapić sześcioma bateriami alkalicznymi AA. Z urządzeniem dostarczane są baterie alkaliczne, ale można też używać baterii NiCd lub NiMH 1,2 V. Można też sprawdzić stopień naładowania baterii tak, aby można je było wymienić zanim się rozładują.

# **Ostrzeżenie**

**Aby uniknąć porażenia prądem lub odniesienia obrażeń, przed wymianą baterii należy odłączyć przewody testowe i wszelkie sygnały wejścia. Aby zapobiec uszkodzeniom lub obrażeniom należy instalować WYŁĄCZNIE bezpieczniki wymienne, określone w specyfikacji o wartościach natężenia, napięcia i szybkości działania, określonych w części Ogólne specyfikacje tej instrukcji.**

# **W celu wymiany baterii (sprawdź Rysunek 24):**

- 1. Naciśnij  $[()]$ , aby wyłączyć tester.
- 2. Odłacz od złączy przewody testowe.
- 3. Odłacz pokrywę baterii używając standardowego płaskiego śrubokręta do odkręcenia śrub pokrywy (3) o jedną czwartą obrotu, w kierunku przeciwnym do ruchu wskazówek zegara.
- 4. Naciśnij zaczep zwalniania i wysuń uchwyt baterii z testera.
- 5. Wymień baterie i załóż ponownie pokrywę baterii. **Uwaga:** Jeśli baterie nie zostaną wymienione w ciągu około minuty, utracone zostaną wszystkie zapisane dane
- 6. Zamocuj pokrywę przekręcając wkręty o jedną czwartą obrotu, w kierunku ruchu wskazówek zegara.

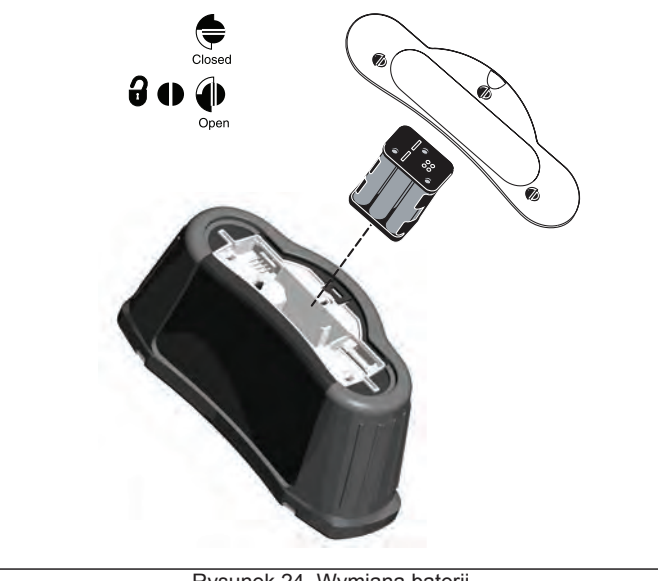

Rysunek 24. Wymiana baterii

# **Sprawdzanie bezpiecznika**

- 1. Obróć przełącznik obrotowy na  $\mathsf{R}_{\mathsf{LO}}$  ustawienia przełącznika.
- 2. Zewrzyj przewody, a następnie naciśnij i przytrzymaj
- 3. Jeżeli bezpiecznik jest uszkodzony, na wyświetlaczu pojawi się napis FUSE lub Err1, oznaczający, że tester jest uszkodzony i wymaga naprawy. W celu naprawy należy się skontaktować z serwisem firmy Amprobe (patrz Kontakt z firmą Amprobe).

# **SZCZEGÓŁOWE SPECYFIKACJE**

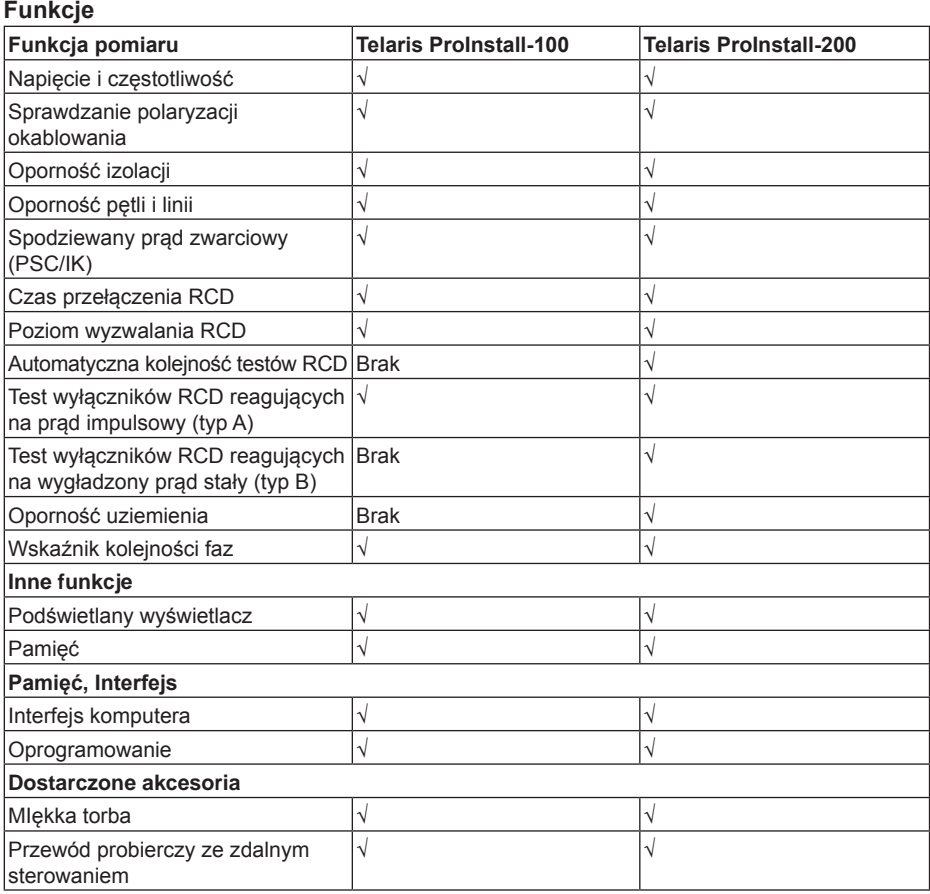

# **Ogólne specyfikacje**

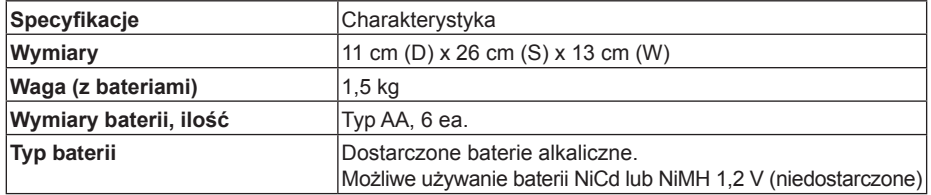
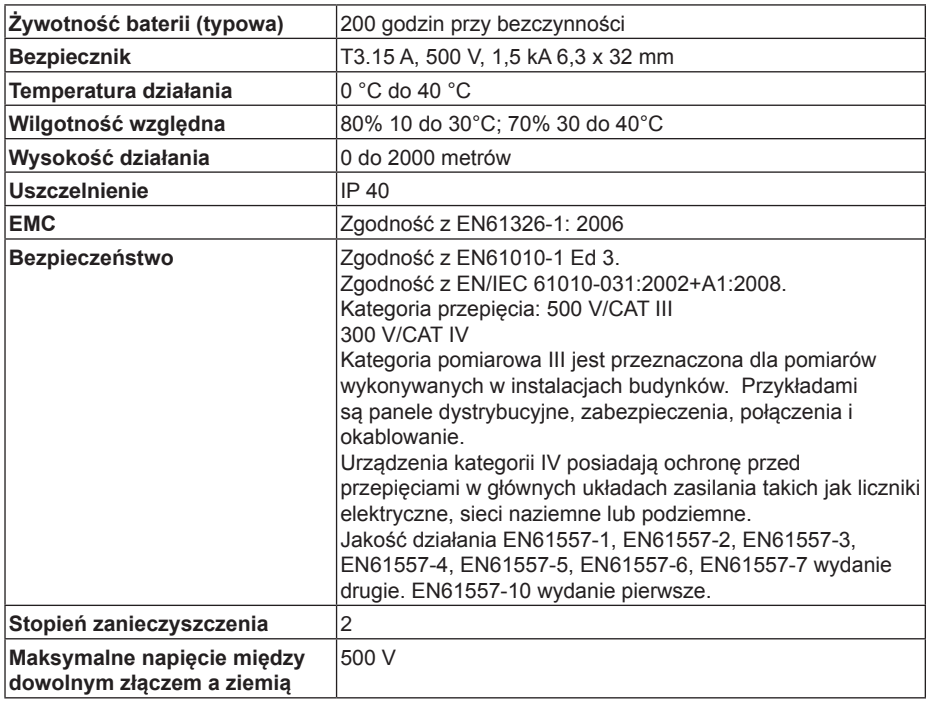

## **Specyfikacje pomiarów elektrycznych**

Specyfikacja dokładności jest zdefiniowana jako ±(% odczytu + liczba cyfr) przy 23 °C ±5 °C, ≤80 % RH. Dla temperatur z zakresu -10°C do 18°C oraz 28°C do 40°C specyfikacja dokładności może ulec pogorszeniu o 0,1 x (specyfikacja dokładności) na °C. Następujące tabele mogą służyć do określania maksymalnych lub minimalnych wyświetlanych wartości z uwzględnieniem maksymalnej niepewności działania dla normy EN61557-1, 5.2.4.

#### **Pomiar napięcia**

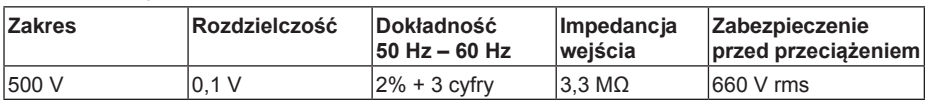

# Test ciągłości (R<sub>LO</sub>)

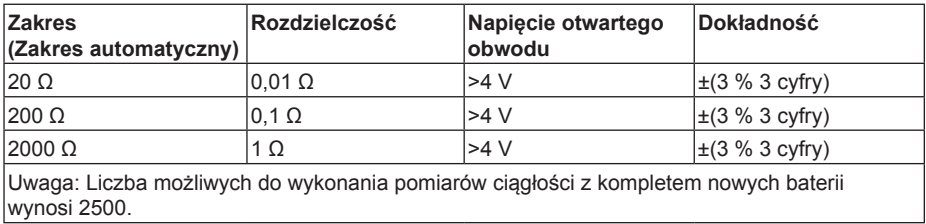

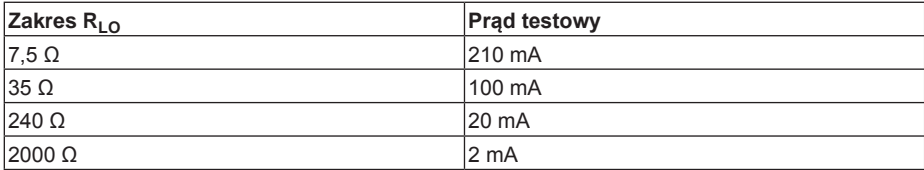

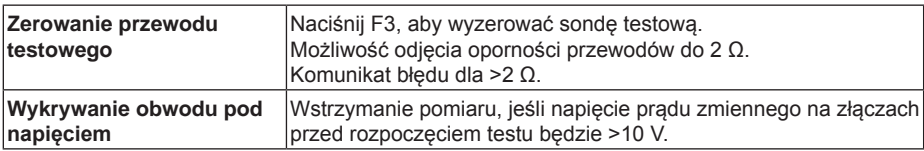

# **Pomiar oporności izolacji (RISO)**

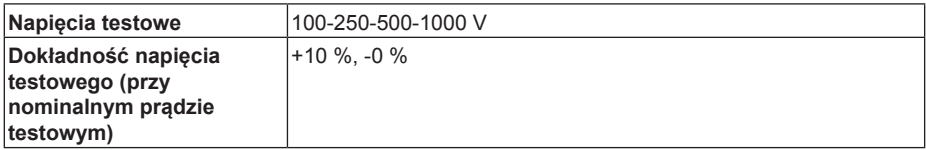

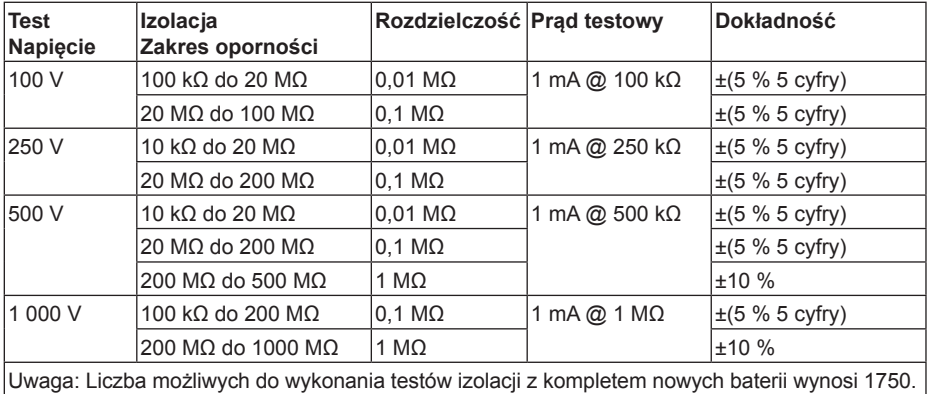

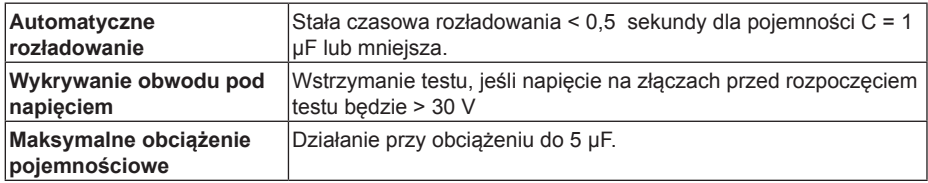

# **Impedancja pętli/linii: Tryby Brak prądu wyzwolenia i Wysoka wartość prądu**

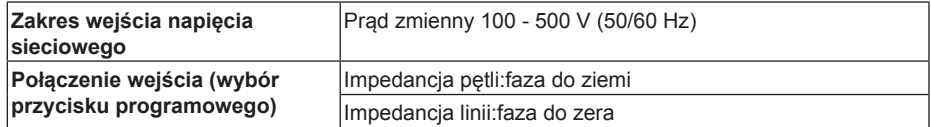

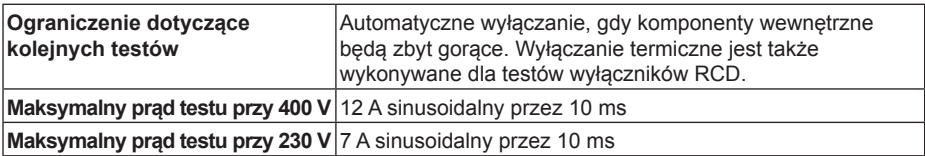

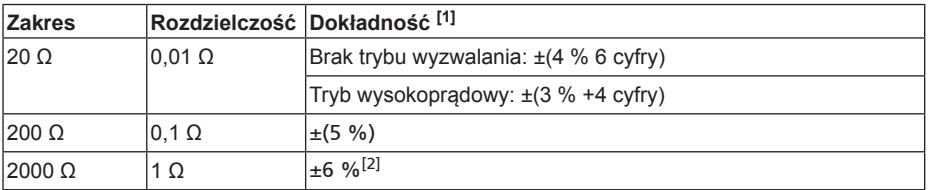

Uwaga:

[1] Poprawne dla rezystancji obwodu zerowego < 20  $\Omega$  i kąta przesunięcia fazowego w systemie do 30 °.

[2] Poprawne dla napięcia sieciowego >200 V.

## **Test spodziewanego prądu zwarciowego (PSC/IK)**

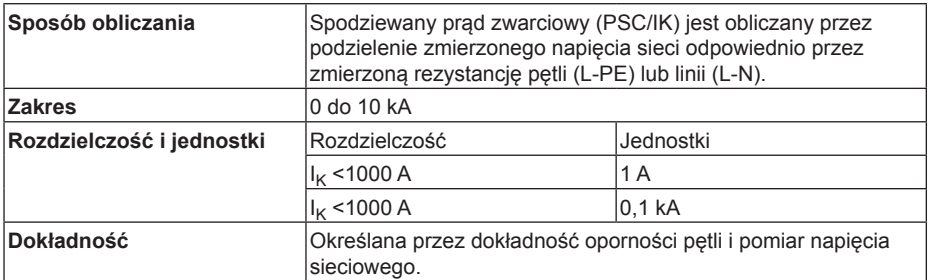

#### **Test RCD**

#### **Sprawdzone typy RCD**

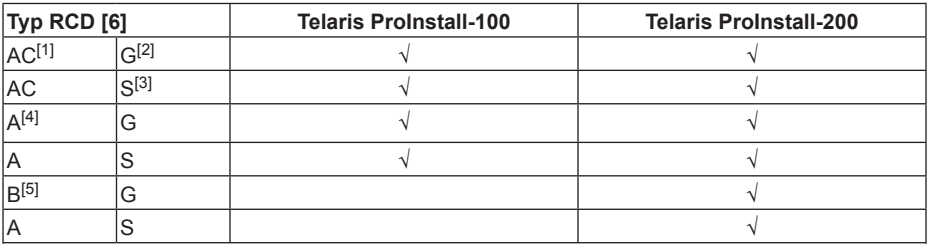

Uwaga:

[1] AC – reaguje na napięcie prądu zmiennego

[2] G – Ogólny, brak opóźnienia

[3] S – Opóźnienie czasowe

[4] A – Reaguje na sygnał impulsowy

[5] B – Reaguje na wygładzone napięcie stałe

[6] Test RCD wyłączony dla V prądu zmiennego >265

Testy wyłączników RCD są dozwolone tylko wtedy, gdy wybrany prąd pomnożony przez rezystancję uziemienia da wynik mniejszy od 50 V.

## **Sygnały testu**

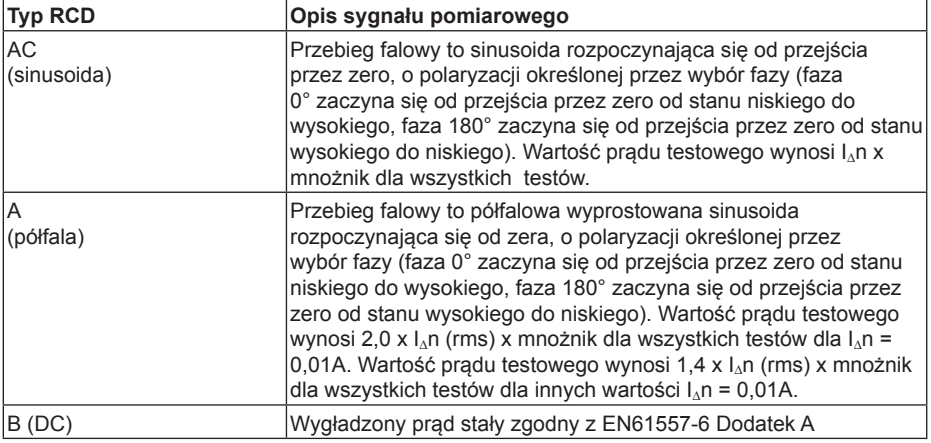

#### **Sprawdzone typy RCD**

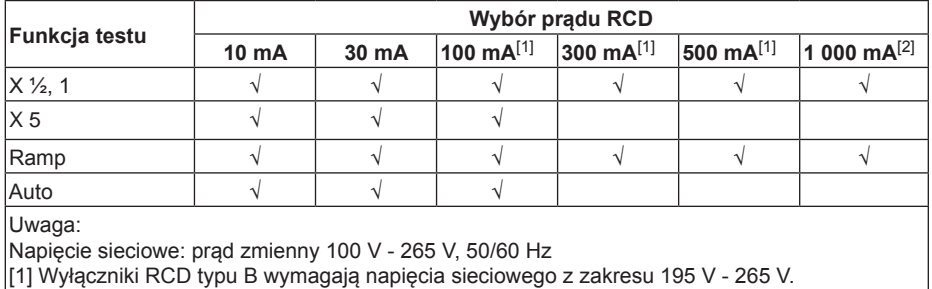

[2] Tylko wyłączniki RCD dla prądu zmiennego.

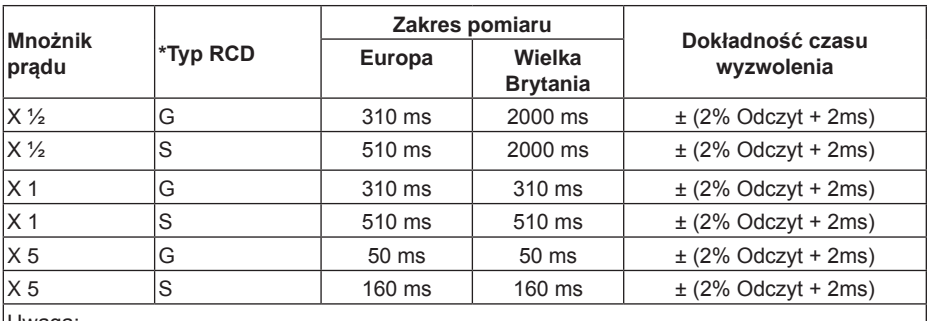

Uwaga:

\*G – Ogólny, brak opóźnienia

\*S – Opóźnienie czasowe

#### **Maksymalny czas wyzwolenia**

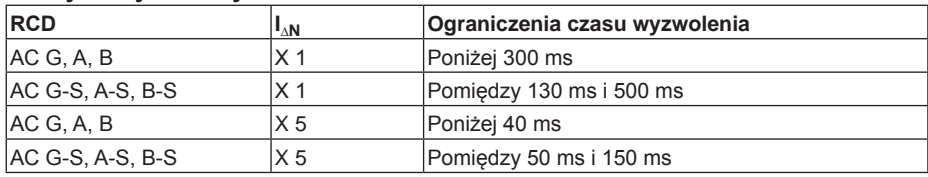

## **RCD/FI - Pomiar prądu wyzwalania/Ramp Test ( I**∆**N )**

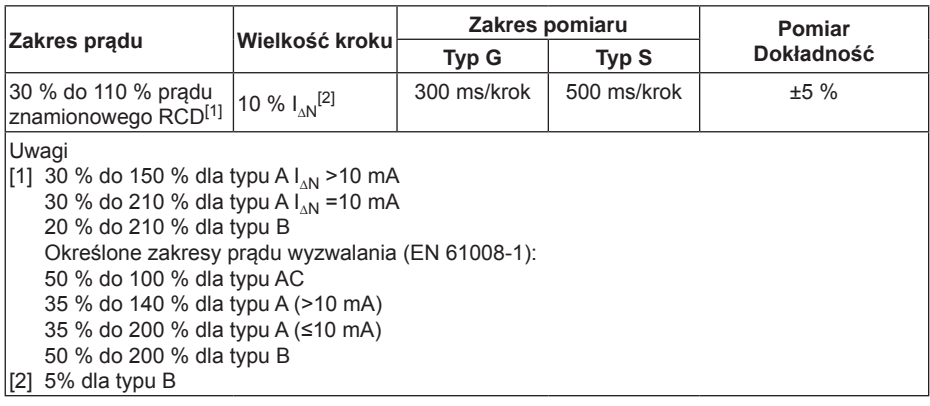

## **Test oporności uziemienia**

Tylko Telaris ProInstall-200. Ten produkt jest przeznaczony do pomiarów instalacji w zakładach produkcyjnych, instalacjach przemysłowych i budynkach mieszkalnych.

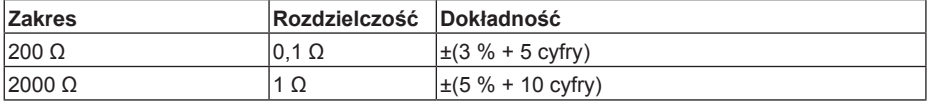

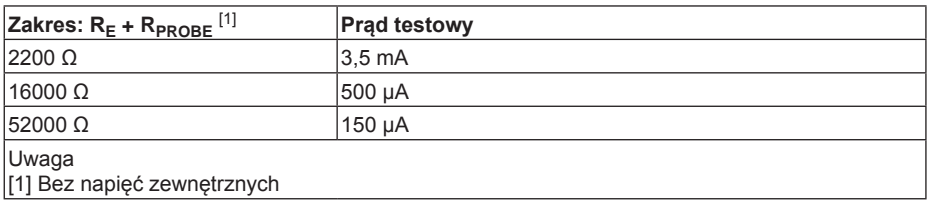

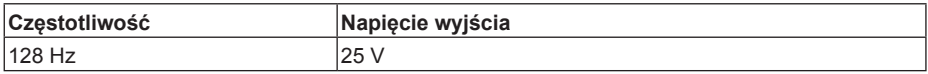

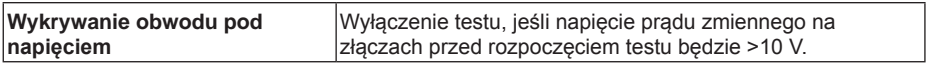

#### **Wskazanie kolejności faz**

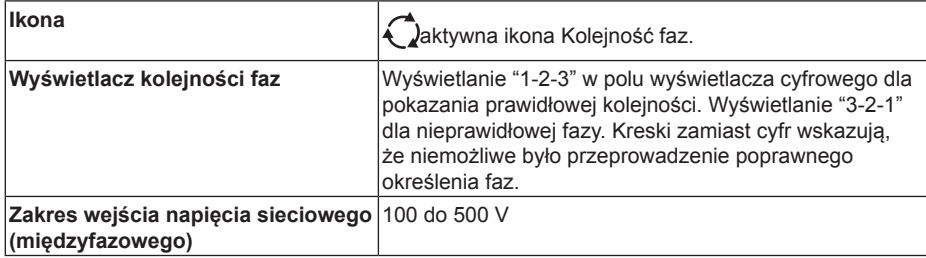

## **Test okablowania sieciowego**

Ikony ( ) 아 있 아 Wekazują odwrócenie złączy L-PE lub L-N. Działanie urządzenia jest wyłączane i jest generowany kod błędu, jeśli napięcie wejścia nie mieści się w zakresie 100 V do 500 V. Testy pętli i wyłączników RCD w Wielkiej Brytanii są wyłączane, jeśli złącza L-PE lub L-N są zamienione miejscami.

## **Zakresy działania i niepewności według EN 61557**

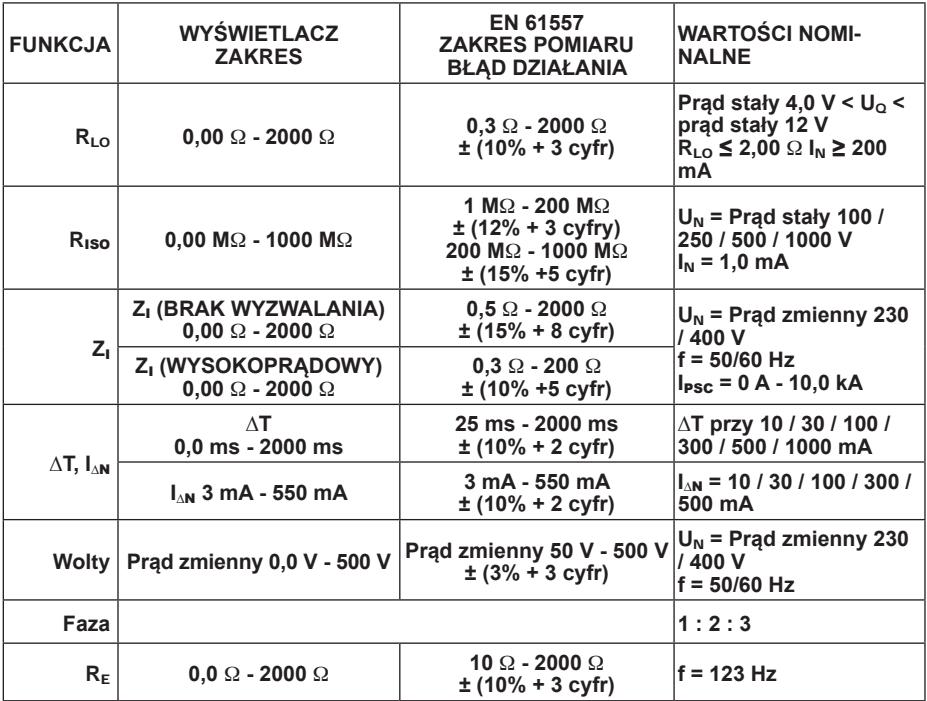

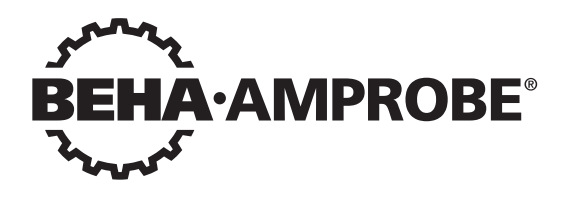

# Telaris Multifunction Electrical Installation Tester Series

Telaris ProInstall-100-EUR Telaris ProInstall-200-EUR Telaris ProInstall-100-D Telaris ProInstall-200-D Telaris ProInstall-100-CH Telaris ProInstall-200-CH Telaris ProInstall-100-DK

Brugervejledning

4/2019, 6001109 E ©2019 Beha-Amprobe. Alle rettigheder forbeholdes.

#### **Begrænset garanti og Ansvarsbegrænsning**

For dit Amprobe-produkt gives der 2 års garanti for materielle eller produktionsmæssige defekter fra købsdatoen, undtagen hvis den lokale lovgivning foreskriver andet. Denne garanti dækker ikke sikringer, batterier eller ødelæggelser forårsaget af ulykker, forsømmelighed, misbrug, ændring, forurening eller unormal betjening eller håndtering. Forhandlere er ikke autoriseret til at udvide enhver garanti på vegne af Beha-Amprobe. Ved anmodning om garanti undergarantiperioden, skal produktet indsendes sammen med købskvitteringen til et autoriseret Beha-Amprobe kundeservicecenter eller til en Beha-Amprobe forhandler eller distributør. Se afsnittet om reparation for yderligere oplysninger. DER GIVES KUN DENNE ENE GARANTI. ALLE ANDRE GARANTIER - ENTEN UDTRYKT, IMPLICIT ELLER PÅBUDT - HERUNDER IMPLICITTE GARANTIER FOR EGNETHED TIL ET BESTEMT FORMÅL ELLER SALGBARHED, FRASIGES HERMED. FABRIKANTEN ER IKKE ANSVARLIG FOR ENHVER SPECIELLE, INDIREKTE, TILFÆLDIGE ELLER EFTERFØLGENDE SKADER ELLER TAB, FORÅRSAGET AF HVILKEN SOM HELST GRUND ELLER TEORI. Da nogle stater eller lande ikke tillader udelukkelse eller begrænsning af en implicit garanti eller af tilfældige eller efterfølgende skader, gælder denne begrænsning muligvis ikke for dig.

#### **Reparationer**

Enhver indsendelse af Beha-Amprobe værktøj til reparation såvel under som udenfor garantien samt til kalibrering skal medfølges af følgende: dit navn, virksomhedens navn, adresse, telefonnummer og købskvittering. Desuden skal vedlægges en kort beskrivelse af problemet eller den ønskede ydelse samt apparatets testkabler. Gebyrer for reparation eller udskiftning af dele uden for garanti kan betales med en check, en postanvisning, et kreditkort med udløbsdato eller en købsordre udstedt til Beha-Amprobe.

#### **Reparation og udskiftning af dele under garanti – Alle lande**

Læs venligst garantibetingelserne og kontroller dit batteri, inden du anmoder om reparation. Under garantiperioden kan ethvert defekt testværktøj returneres til din Beha-Amprobe distributør for erstatning med det samme eller et lignende produkt. Du kan finde en liste over distributører i dit område i afsnittet "Hvor kan jeg købe" på beha-amprobe. com. I USA og Canada kan enheder for reparation og udskiftning under garanti også indsendes til et Amprobe servicecenter (se nedenstående adresse).

#### **Reparation eller udskiftning af dele uden for garanti – Europa**

Inden for Europa kan enheder uden for garanti erstattes af din Beha-Amprobe distributør for et nominelt gebyr. Du kan finde en liste over distributører i dit område i afsnittet "Hvor kan jeg købe" på beha-amprobe.com.

Beha-Amprobe Division og reg. varemærke for Fluke Corp.(USA)

Tyskland\* In den Engematten 14 79286 Glottertal Tyskland Telefon: +49 (0) 7684 8009 - 0 beha-amprobe.de

Storbritannien 52 Hurricane Way Norwich, Norfolk NR6 6JB United Kingdom Telefon: +44 (0) 1603 25 6662 beha-amprobe.com

Holland - Hovedkontor\*\* Science Park Eindhoven 5110 5692 EC Son Holland Telefon: +31 (0) 40 267 51 00 beha-amprobe.com

\*(kun korrespondance – ingen reparation eller udskiftning tilgængelig fra denne adresse. Europæiske kunder bedes kontakte deres forhandler.) \*\*central kontaktadresse i EEA Fluke Europe BV

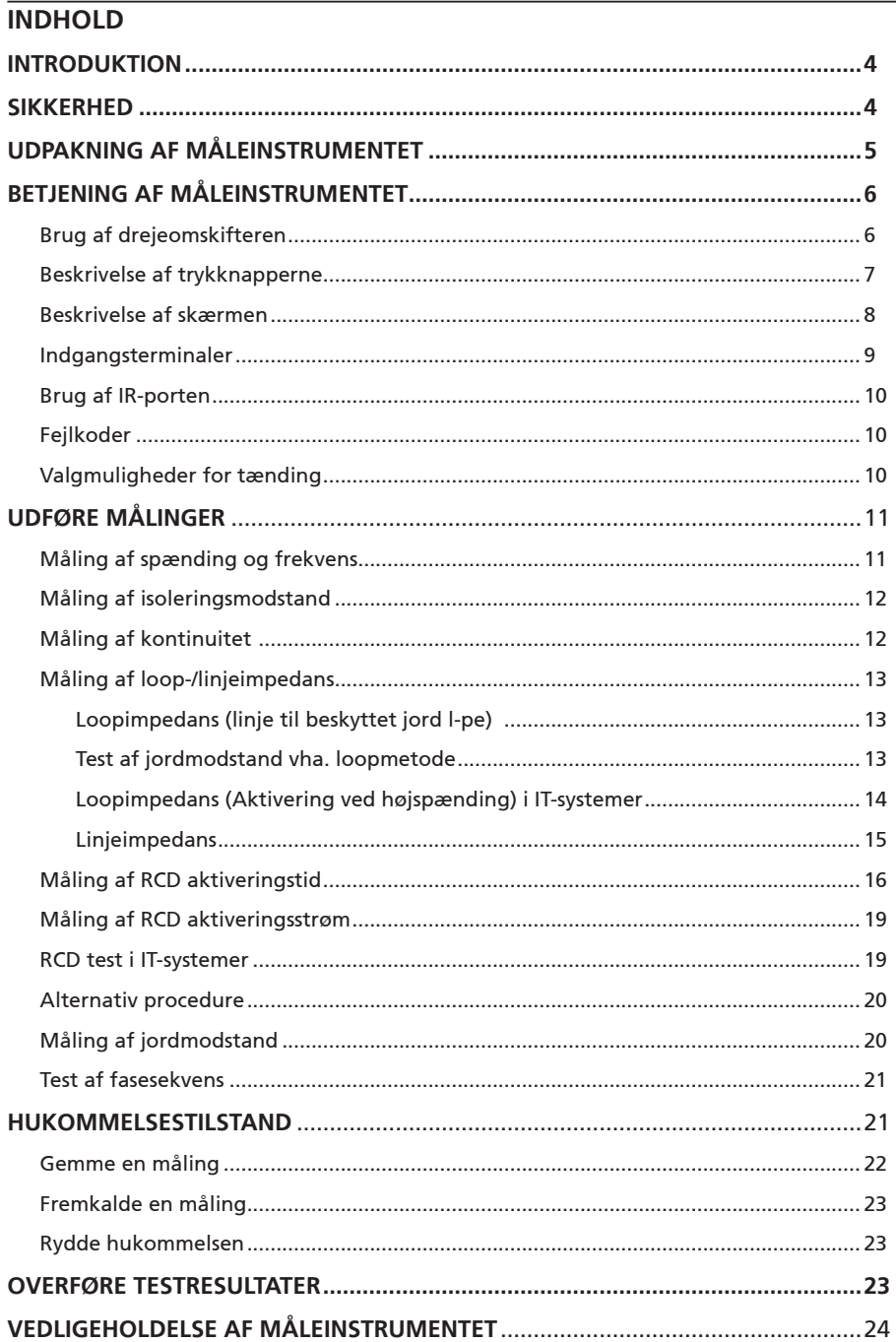

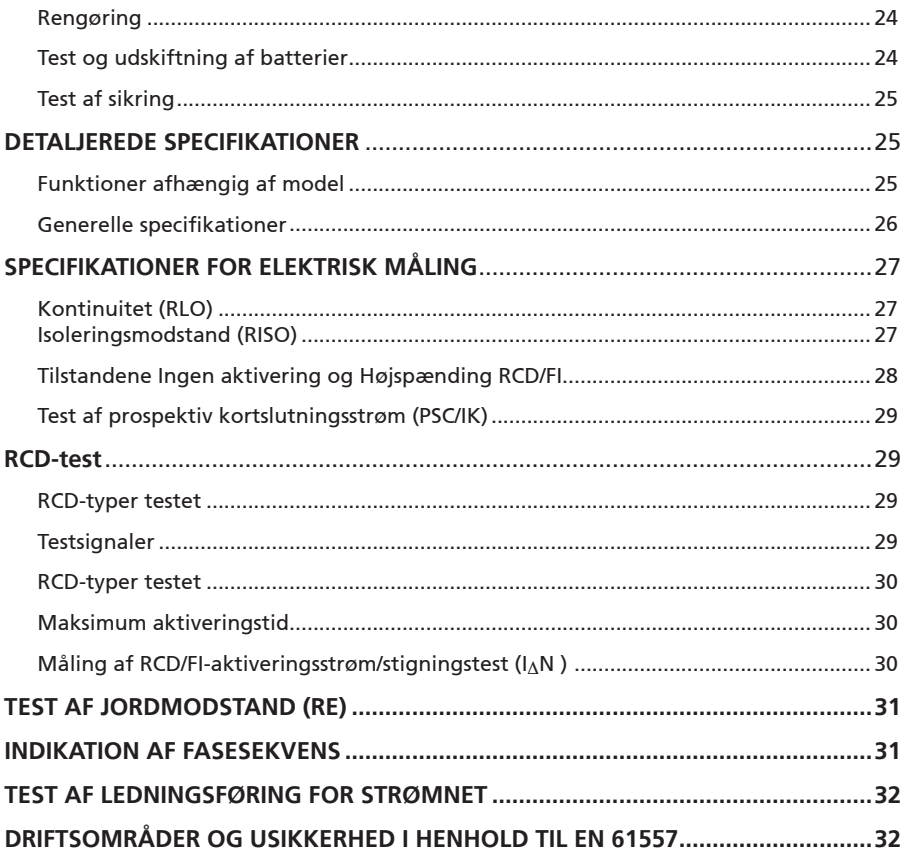

#### **INTRODUKTION**

Amprobe Model Telaris ProInstall-100 og Telaris ProInstall-200 er batteridrevne måleinstrumenter af elektriske installationer. Denne brugervejledning gælder for alle modeller. Alle illustrationer viser modellen Telaris ProInstall-200.

Disse måleinstrumenter er designet til at måle og teste følgende:

- Spænding og frekvens
- Isoleringsmodstand (EN61557-2)
- Kontinuitet (EN61557-4)
- Loop-/Linjemodstand (EN61557-3)
- Fejlstrømsafbryder (RCD) Aktiveringstid (EN61557-6)
- RCD aktiveringsstrøm (EN61557-6)
- Jordmodstand (EN61557-5)
- Fasesekvens (EN61557-7)

#### **SYMBOLER**

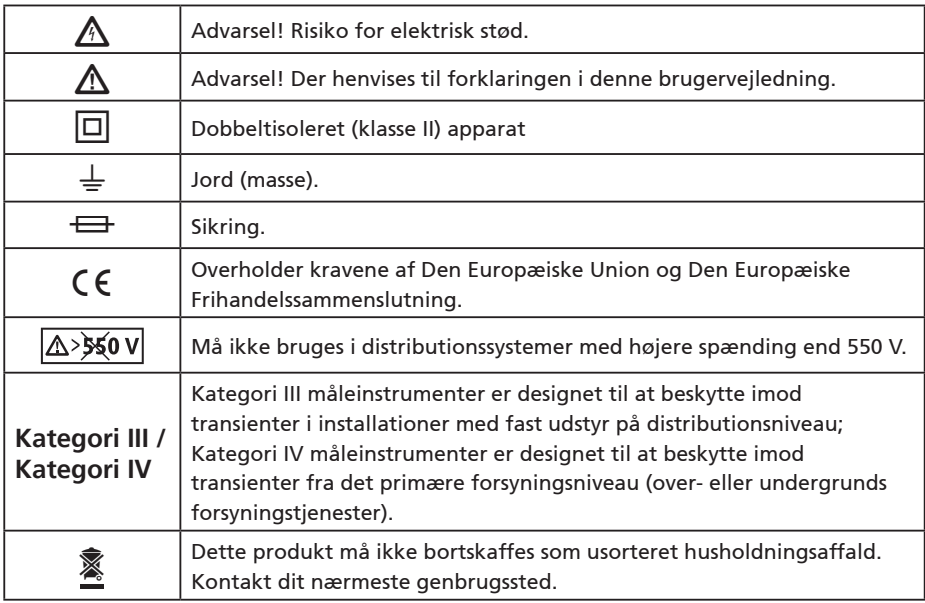

## **SIKKERHEDSOPLYSNINGER**

En advarsel identificerer farlige forhold og handlinger, som kan forårsage kvæstelser eller dødsfald.

En påmindelse om forsigtighed identificerer forhold og handlinger, som kan ødelægge måleinstrumentet eller forårsage permanente tab af data.

#### **AA** Advarsler: Læs inden ibrugtagning

**For at forebygge mulig elektrisk stød, brand eller personlig kvæstelse:**

• Må ikke bruges i CAT III eller CAT IV-omgivelser uden den beskyttende hætte. Den beskyttende hætte nedsætter muligheden for lysbuer forårsaget ved kortslutning.

- Brug kun produktet som angivet. I modsat fald er produktets beskyttelsesforanstaltninger eventuelt ikke tilstrækkelige.
- Produktet må ikke bruges i områder med eksplosive gasser eller damp, eller i fugtige eller våde omgivelser.
- Brug ikke testkablerne, hvis de er beskadigede. Kontroller testkablerne for beskadiget isoleringsmateriale, udsat metal eller hvis slidindikatoren vises. Kontroller testkablerne med jævne mellemrum.
- Brug kun strømklemmer, testkabler og adaptere, som fulgte med produktet.
- Udfør først en måling af en kendt spænding for at sikre, at produktet fungerer korrekt.
- Brug ikke produktet, hvis det er beskadiget.
- Produktet må kun repareres af en autoriseret tekniker.
- Tilfør ikke mere end den nominelle spænding imellem terminalerne eller imellem hver terminal og jord.
- Fjern testkablerne fra måleinstrumentet, inden du åbner måleinstrumentets kabinet.
- Produktet må ikke betjenes med dækslet fjernet eller kabinettet åbent. Risiko for eksponering til farlige spændinger.
- Udvis forsigtighed, når du arbejder med spændinger på over 30 V ac rms, 42 V ac peak eller 60 V dc.
- Brug kun de specificerede sikringer.
- Brug de korrekte terminaler, funktioner og målingsområder.
- Hold fingrene bagved fingerbeskyttelsen på klemmerne.
- Tilslut massekablet inden det strømførende kabel og fjern det strømførende kabel inden massekablet.
- Udskift batterierne, når indikatoren for lavt batteri vises for at forhindre forkerte målinger.
- Brug kun de specificerede reservedele.
- Brug ikke måleinstrumentet i distributionssystemer med højere spænding end 550 V.
- De lokale og nationale sikkerhedsbestemmelser skal overholdes. Brug personligt beskyttelsesudstyr (godkendte gummihandsker, ansigtsbeskyttelse og brandresistent tøj) for at forhindre skader pga. stød og gnister på steder, hvor der er farlige strømførende ledninger.

#### **UDPAKNING OG INSPEKTION**

Din forsendelsespakke skal indeholde:

- 1 Telaris ProInstall-100 eller Telaris ProInstall-200
- 6 batterier 1,5 V AA Mignon
- 3 testkabler
- 1 netstrømstestkabel
- 3 alligatorklemmer
- 3 testsonder
- 1 ekstern sonde
- 1 cd-rom med brugervejledning
- 1 bæretaske
- 1 Polstret rem

Hvis nogle dele er beskadiget eller mangler, skal du returnere den komplette pakke til stedet, hvor du købte det for at få erstattet pakken.

# **BETJENING AF MÅLEINSTRUMENTET**

#### **Brug af drejeomskifteren**

Brug drejeomskifteren (fig. 1 og tabel 4) til at vælge den måletype, som du ønsker at udføre.

# **Advarsler**

Må ikke bruges i CAT III eller CAT IV-omgivelser uden den beskyttende hætte. Den beskyttende hætte reducerer det frie metal på testsonden til < 4 mm. Dette nedsætter muligheden for lysbuer ved kortslutning.

#### **Beskrivelse af trykknapperne**

Brug drejeomskifteren til at vælge den måletype, som du ønsker at udføre. Brug trykknapperne til at betjene måleinstrumentet, vælge testresultater til visning og rulle igennem valgte testresultater.

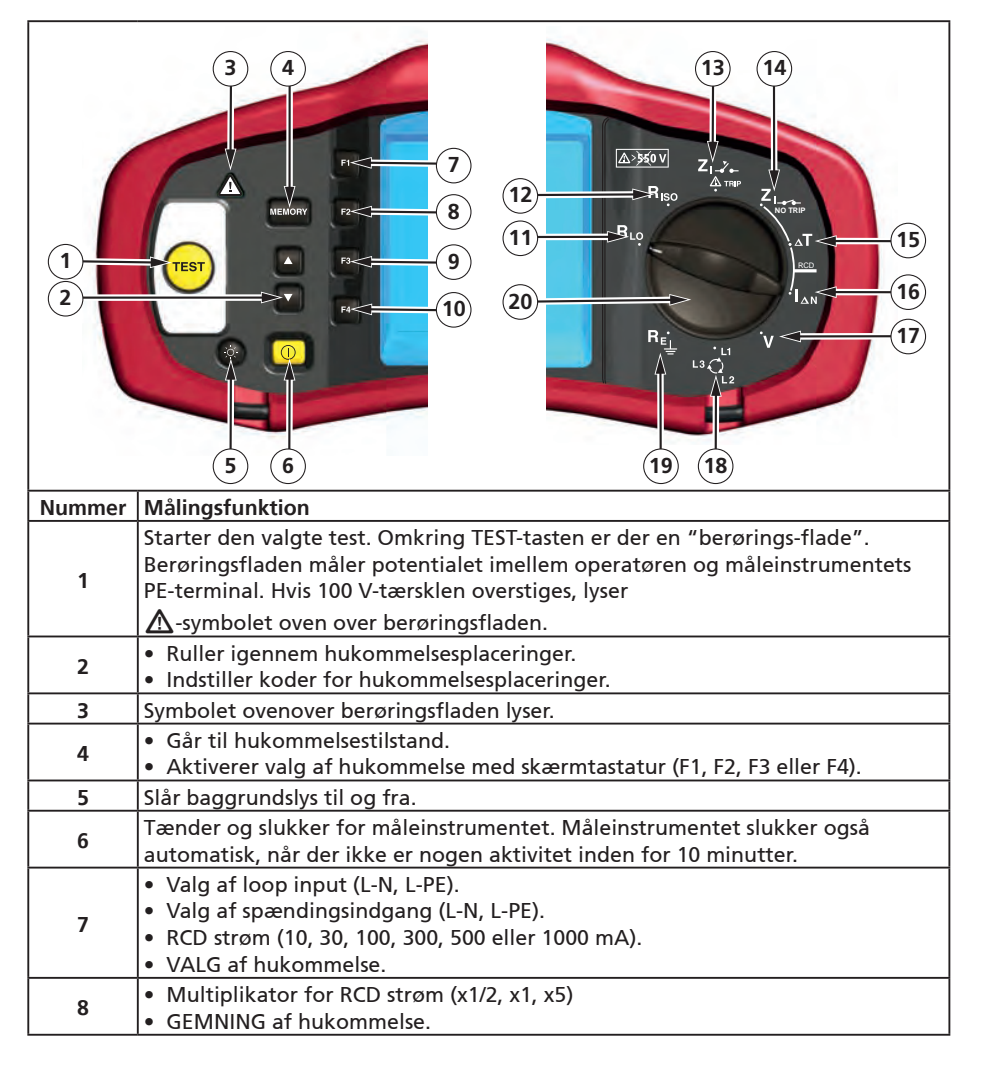

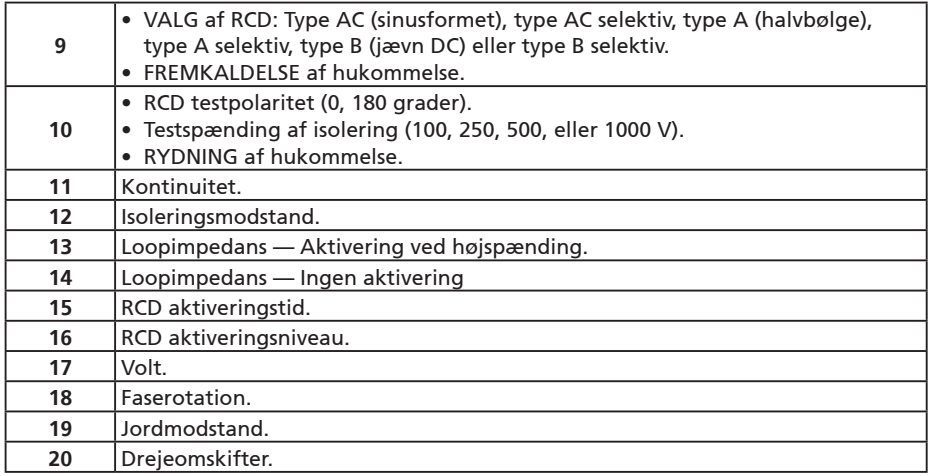

#### **Beskrivelse af skærmen**

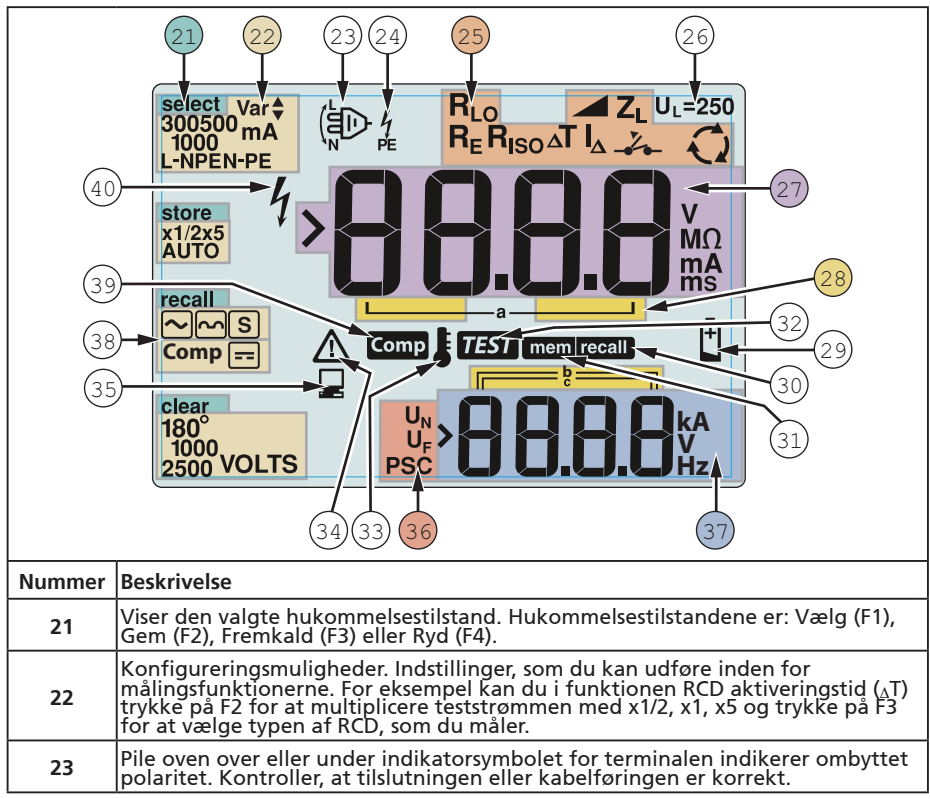

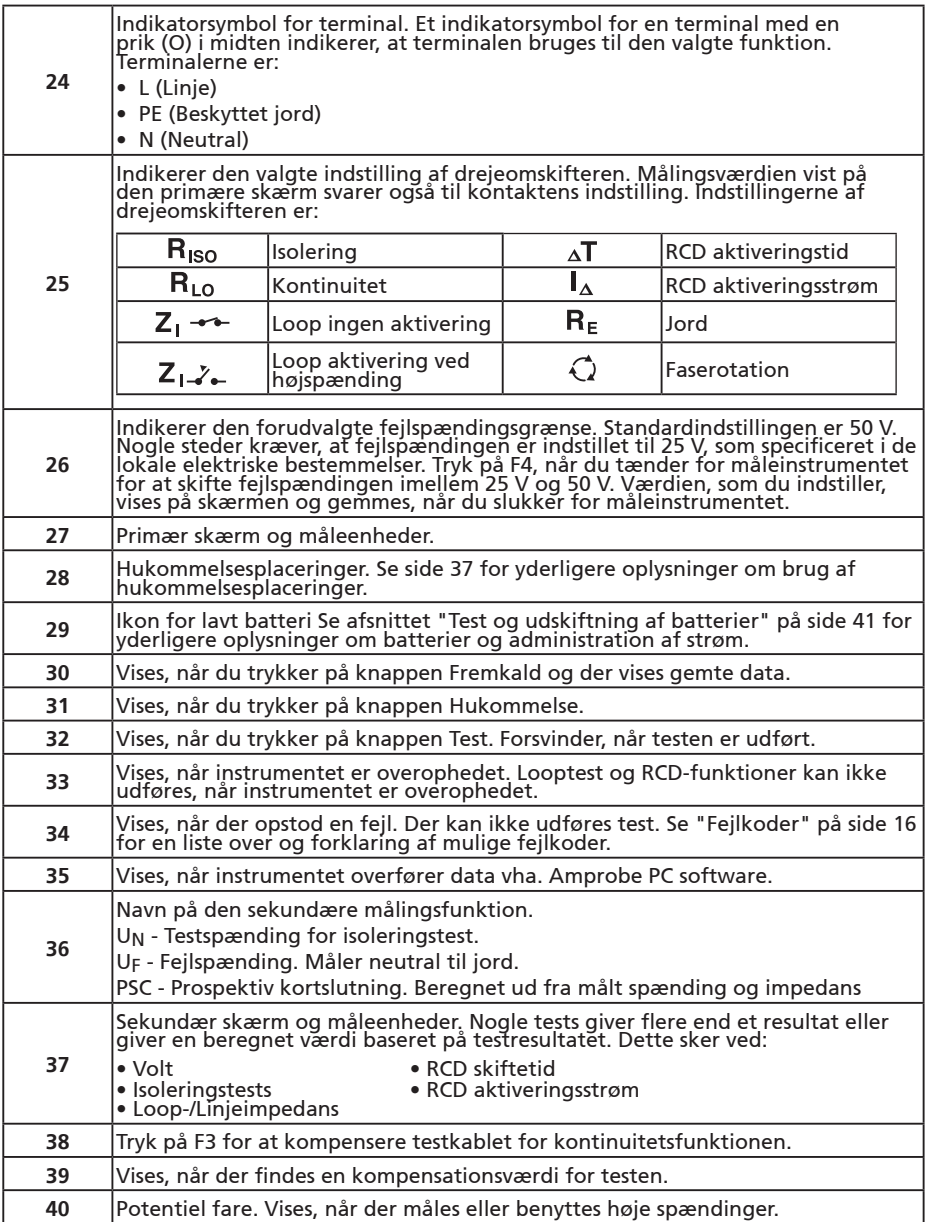

## **Indgangsterminaler**

Brug drejeomskifteren til at vælge den type af test, som du ønsker at udføre.

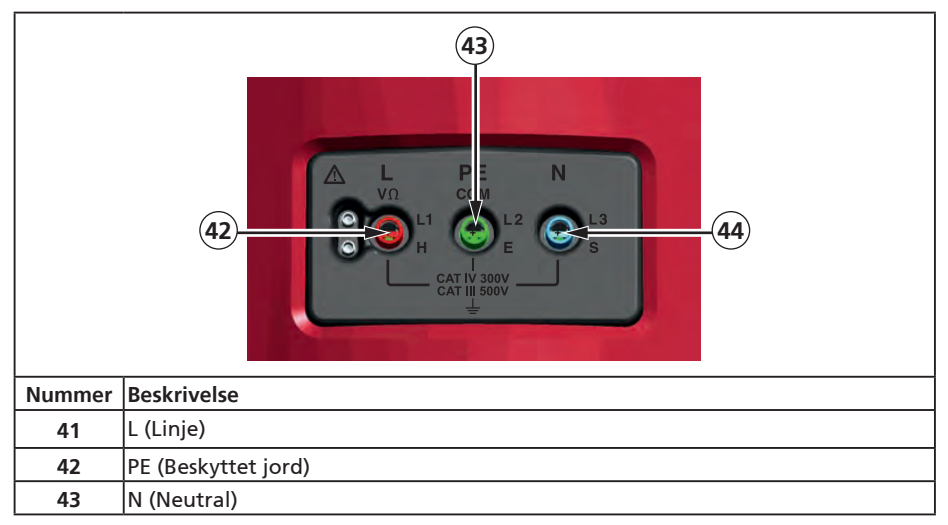

## **Brug af IR-porten**

Modellerne Telaris ProInstall-100 og Telaris ProInstall-200 har en IR-port (infrarød), se fig. 23, hvormed du kan forbinde måleinstrumentet til en computer og overføre testdata vha. Amprobe pc softwaren. Dette automatiserer din fejlsøgnings- eller registreringsproces, nedsætter muligheden for manuelle fejl og lader dig indsamle, organisere og vise testdata i et format, som dækker dine behov. Se "Overførsel af testresultater" på side 40 for yderligere oplysninger om brug af IR-porten.

#### **Fejlkoder**

Forskellige fejltilstande detekteres af måleinstrumentet og indikeres med ikonet  $\bigwedge$ , "Err" og et fejlnummer på den primære skærm. Se nedenstående tabel. Disse fejltilstande deaktiverer test af og, hvis nødvendigt, stopper en aktuel test.

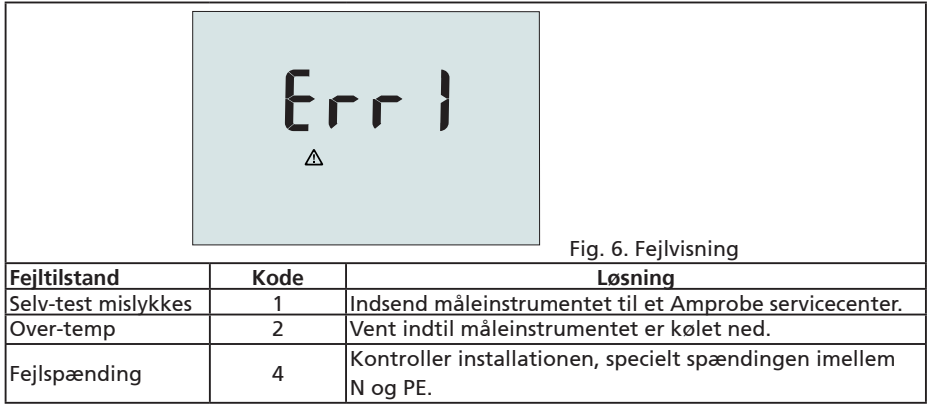

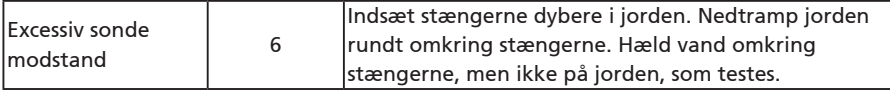

# **Valgmuligheder for tænding**

For at vælge en tændingsfunktion, skal du trykke på  $\circled{\mathbb{O}}$  og funktionstasten samtidigt og derefter slippe knappen  $\circled{\left(\right)}$ . Den indstillede tændingsfunktion bibeholdes, når måleinstrumentet slukkes. Se nedenstående tabel.

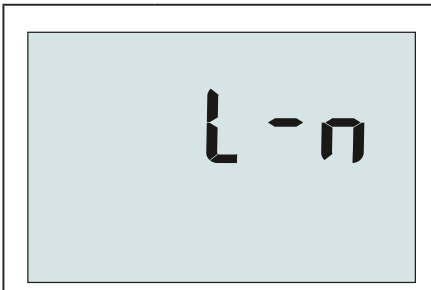

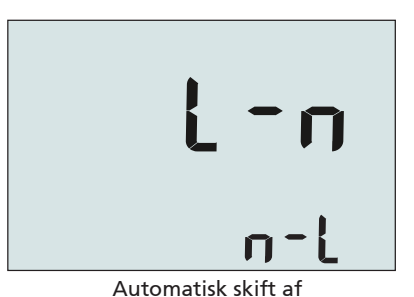

Tilstand for Storbritannien valgt Automatisk skift af

ledningsføring valgt

Fig. 7. Skift af ledningsføring

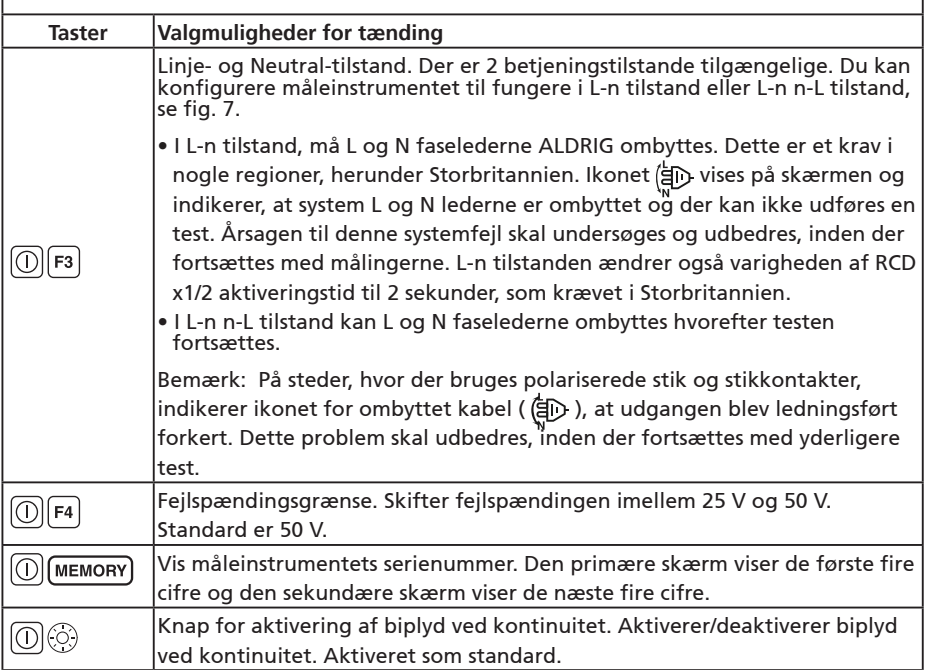

# **UDFØRE MÅLINGER**

## **Måling af spænding og frekvens**

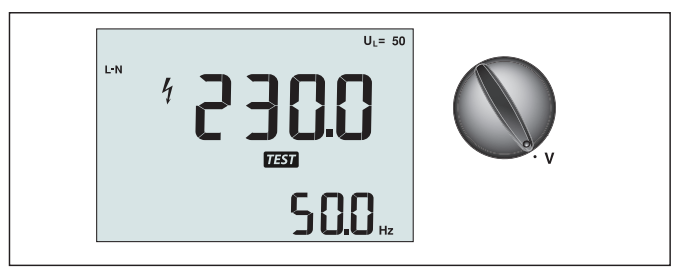

Fig. 8. Visning/skift af volt og terminalindstillinger

Sådan måles spænding og frekvens:

- 1. Sæt drejeomskifteren til position V.
- 2. Brug alle (rød, blå og grøn) terminaler til denne test. Du kan bruge testkablerne eller netstrømsledningen, når du måler AC-spænding.
	- Den primære (øvre) skærm viser AC-spænding. Måleinstrumentet aflæser ACspænding op til 500 V. Tryk på F1 for at skifte aflæsningen af spænding imellem L-PE, L-N og N-PE.
	- Den sekundære (nedre) skærm viser netstrømmens frekvens.

#### A A Advarsel

**Det er ikke muligt på pålidelig måde at tjekke forbindelserne for N- og PE-kredsløb i deres stik vha. spændingsmåling. Vi anbefaler at du verificerer dette mens du foretager Loop- og Linjeimpedansmålinger.**

**Dette fordi spændingerne L-N, L-PE og N-PE måles med måleinstrumentet på samme tid og vil blive påvirket af åbne ledere sammen med modstande (belastninger) og kapacitanser i installationens netværk sammen med indre modstande i selve måleinstrumentet. Dette er særligt et problem, hvis N mangler eller er åben, og det kan føre til forkerte aflæsninger.**

**Måling af isoleringsmodstand**

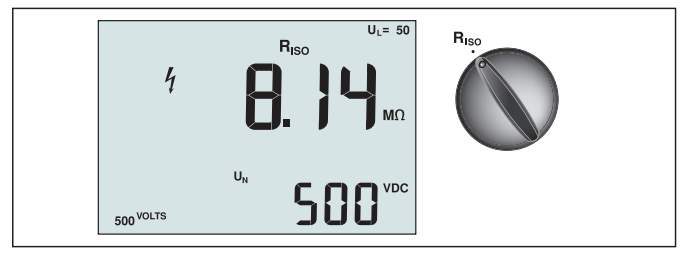

Fig. 9. Visning/skift af isoleringsmodstand og terminalindstillinger

#### **Advarsel**

For at undgå elektrisk stød, bør målingerne kun udføres på strømløse kredsløb. Sådan måles isoleringsmodstanden:

- 1. Sæt drejeomskifteren til position R<sub>ISO</sub>.
- 2. Brug L og PE (rød og grøn) terminalerne til denne test.
- 3. Brug F4 til at vælge testspænding. De fleste isoleringstest udføres ved 500 V, men de lokale testkrav skal overholdes.

4. Tryk og hold på <sup>(TEST)</sup>, indtil aflæsningen stabiliseres.

**Bemærk:** Test kan ikke udføres, hvis der detekteres spænding i linjen.

- Den primære (øvre) skærm viser isoleringsmodstanden.
- Den sekundære (nedre) skærm viser den aktuelle testspænding.

**Bemærk:** For normal isolering med høj modstand, bør den aktuelle testspænding (UN) altid være lig med eller højere end den programmerede spænding. Hvis isoleringsmodstanden er dårlig, reduceres testspændingen automatisk for at begrænse teststrømmen til sikre områder.

#### **Måling af kontinuitet**

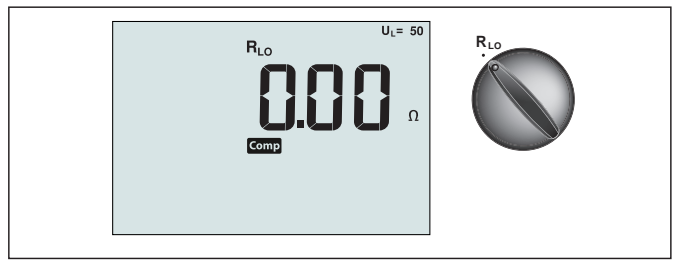

Fig. 10. Visning/skift af kontinuitet zero og terminalindstillinger

En kontinuitetstest bruges til at verificere forbindelsernes integritet ved udførelse af en højopløsnings modstandsmåling. Dette er specielt vigtigt ved kontrol af beskyttede jordforbindelser.

**Bemærk:** I lande, hvor elektriske kredsløb er lagt ud i en ring, anbefales det, at du udfører en ende-til-ende kontrol af ringen på det elektriske panel.

#### A A Advarsel

- **• Målingerne bør kun udføres på strømløse kredsløb.**
- **• Målingerne kan blive negativt påvirket af impedanser eller parallelle kredsløb eller transienter.**

Sådan måles kontinuitet:

- 1. Sæt drejeomskifteren til position RLO.
- 2. Brug L og PE (rød og grøn) terminalerne til denne test.
- 3. Inden du udfører en kontinuitetstest, skal du kortslutte testkablerne. Tryk og hold på F3, indtil der vises comp. Måleinstrumentet måler testkablernes modstand, gemmer værdien i hukommelsen og fratrækker den fra aflæsningerne. Modstandsværdien gemmes også, når måleinstrumentet er slukket, så du ikke behøver at gentage handlingen hver gang du bruger instrumentet.

**Bemærk**: Sørg for, at batterierne er i god opladningsstand, inden du kompenserer testkablerne.

4. Tryk og hold på ( $resr$ ), indtil aflæsningen stabiliseres. Hvis biplyd ved kontinuitet er aktiveret, bipper måleinstrumentet konstant for målte værdier, som er mindre end 2 Ω og der ikke er et stabilt aflæsnings-bip for målte værdier, som er større end 2 Ω. Hvis et kredsløb er strømførende, kan der ikke udføres en test og AC-spændingen vises på den sekundære (nedre) skærm.

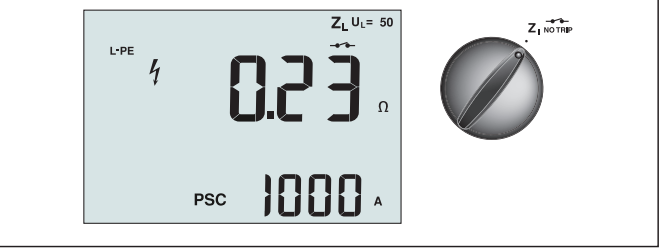

Fig. 11. Visning/skift af loop-/linjeimpedans og terminalindstillinger

# **Loopimpedans (linje til beskyttet jord L-PE)**

Loopimpedansen er kildeimpedansen målt imellem linje (L) og beskyttet jord (PE). Du kan også fastslå den prospektive jordkortslutningsstrøm (PSC), som er den strøm, som potentielt kan opstå, hvis faselederen kortsluttes til den beskyttede jordleder. Måleinstrumentet beregner PSC ved at dividere den målte netstrømsspænding med loopimpedansen. Loopimpedans-funktionen anvender en teststrøm, som leder til jorden. Hvis der er RCD'er i kredsløbet, kan de blive aktiveret. For at undgå aktivering, skal du altid bruge funktionen Zl Ingen aktivering på drejeomskifteren. Test med Ingen aktivering anvender en speciel test, som forhindrer aktivering af RCD'er i systemet. Hvis du er sikker på, at der ikke er RCD'er i kredsløbet, kan du bruge funktionen Zl Højspænding for at opnå en hurtigere test.

**Bemærk:** Hvis terminalerne L og N ombyttes, ombytter måleinstrumentet dem automatisk internt og fortsætter testen. Hvis måleinstrumentet konfigureres til brug i Storbritannien, stoppes testen. Denne tilstand er indikeret med symbolet ((ED).

**Tip:** Vi anbefaler at du udover at foretage hver loop-impedansmåling også måler linjeimpedans for at sikre korrekt ledningsføring.

Dette vil påvise korrekt forbindelse af strømførende (L) og neutral (N) ledning som beskyttelse mod kortslutning og overbelastning.

# **Sådan måles loopimpedans ved ingen aktivering:**

# **Advarsel**

**For at forhindre aktivering af RCD'er i kredsløbet:**

- Brug altid positionen Z<sub>1</sub><sup>NOTRIP</sup> til loopmålinger.
- **• Forbelastning kan forårsage aktivering af RCD.**
- **• En RCD med en nominel fejlstrøm på 10 mA vil blive aktiveret.**

**Bemærk:** For at udføre en test af loopimpedans i et kredsløb med en 10 mA RCD, anbefaler vi en test af RCD aktiveringstid. Brug en nominel teststrøm på 10 mA og faktoren x  $\frac{1}{2}$  for denne test.

Hvis fejlspændingen er under 25 V eller 50 V, afhængig af de lokale krav, er loop'en god. For at beregne loopimpedansen, skal du dividere fejlspændingen med 10 mA (loopimpedans = fejlspænding x 100).

- 1. Sæt drejeomskifteren til position  $Z_1$  <sup>NOTRIP</sup>.
- 2. Tilslut alle tre testkabler til terminalerne L, PE og N (rød, grøn og blå) på måleinstrumentet. Der må kun bruges de kalibrerede testkabler! Modstanden af de kalibrerede testkabler fratrækkes automatisk fra resultatet.
- 3. Tryk på F1 for at vælge L-PE. Skærmen viser ZL og indikatoren  $\rightarrow \rightarrow$ .
- 4. Tilslut alle tre testkabler til L, PE og N på systemet, som testes eller stik netstrømsledningen i stikket under testen.

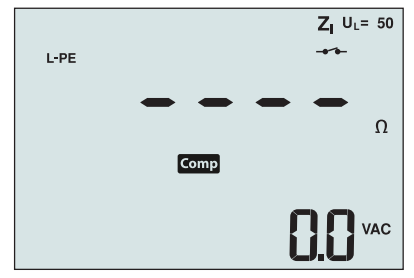

Fig. 12. Skærm efter nulstilling

4. Tryk og slip <sup>(TEST)</sup>. Vent på, at testen er udført. Den primære (øvre) skærm viser loopimpedansen. Den sekundære (nedre) skærm viser den prospektive kortslutningsstrøm (PSC) i ampere eller kiloampere.

Denne test tager flere sekunder. Hvis netstrømsledningen frakobles under testen, afbrydes testen automatisk.

**Bemærk:** Der kan opstå fejl pga. forbelastning af kredsløbet under testen.

#### **Sådan måles loopimpedans ved aktivering ved højspænding:**

Hvis der ikke RCD'er i systemet under testen, kan du bruge højspænding linje jord (L-PE) loopimpedans test.

- 1. Sæt drejeomskifteren til position  $Z_{1}Z_{+}$ .
- 2. Tilslut alle tre testkabler til terminalerne L, PE og N (rød, grøn og blå) på måleinstrumentet. Der må kun bruges de kalibrerede testkabler! Modstanden af de kalibrerede testkabler fratrækkes automatisk fra resultatet.
- 3. Tryk på F1 for at vælge L-PE.  $\rightarrow \rightarrow$  wises for at indikere, at tilstanden aktivering ved højspænding er valgt.
- 4. Gentag trin 4 til 8 fra den forrige test.

## A A Advarsel

**Symbolet på skærmen indikerer tilstanden højspænding loop - RCD'er i systemet bliver aktiveret - sørg for, at der ikke er RCD'er.**

#### **Loopimpedans (Aktivering ved højspænding) i IT-systemer**

Impedansen, som måles ved en fase til jord-test, afhænger af betingelserne for IT-systemet. Der bør være en meget høj impedans på et sundt system. Lave impedansværdier kan forårsages af en kortsluttet disneuter, belastning tilsluttet til systemet eller en eksisterende første defekts-betingelse. Dette er ikke en almindelig test, da systemets tilstand skal være kendt, inden man kan fastlægge betydningen af den målte værdi.

Brug netstrømstestkablet, men forbind ikke N-kablet til instrumentet, og brug kun PE- og L-indgangene. Se fig. 18a.

Bemærk: En RCD vil blive aktiveret, hvis impedansen er lav.

#### **Linjeimpedans**

Linjeimpedansen er kildeimpedansen målt imellem linjelederne eller linje og neutral. Denne funktion muliggør følgende tests:

• Linje til neutral loopimpedans.

**Tip:** Vi anbefaler at du udover at foretage hver loop-impedansmåling også måler linjeimpedans for at sikre korrekt ledningsføring.

Dette vil påvise korrekt forbindelse af strømførende (L) og neutral (N) ledning som beskyttelse mod kortslutning og overbelastning.

- Linje til linjeimpedans i 3-fase systemer.
- L-PE loopmåling med 2 ledninger, når Neutral ikke er tilgængelig. Sådan udføres en måling af en højstrøms 2-leder loop. Tilslut derfor Linje til L-indgangen og PE til N-indgangen. Den kan ikke bruges på kredsløb, som er beskyttet med RCD'er, fordi de vil blive aktiveret.
- Prospektiv kortslutningsstrøm (PSC). PSC er den strøm, som potentielt kan opstå, hvis faselederen kortsluttes til den neutrale leder eller en anden faseleder. Måleinstrumentet beregner PSC-strømmen ved at dividere den målte netstrømsspænding med linjeimpedansen.

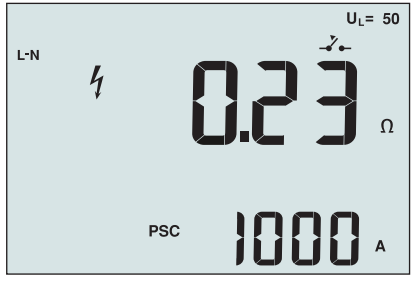

Fig. 14. Visning af linjeimpedans

## **Sådan måles linjeimpedans:**

- 1. Sæt drejeomskifteren til position  $Z_{\substack{1,x\\ \Delta\text{ rule}}}$ . Skærmen indikerer, at tilstanden højspændings loop er valgt vha. symbolet  $\mathcal{Y}_-$
- 2. Tilslut det røde testkabel til L (rød) og det blå testkabel til N (blå). Der må kun bruges de kalibrerede testkabler! Modstanden af de kalibrerede testkabler fratrækkes automatisk fra resultatet.
- 3. Tryk på F1 for at vælge L-N.

## A A Advarsel

**Her skal du sørge for ikke at vælge L-PE, fordi der vil blive udført en test af højspændings loop i stedet. RCD'er i systemet vil blive aktiveret, hvis du fortsætter.**

**Bemærk:** Tilslut testkablerne ved en enkeltfase test til systemets strømførende og neutral. For at måle linje til linjeimpedans i et 3-fase system, skal du tilslutte testkablerne til 2 faser.

- 4. Tryk og slip  $(Fest)$ . Vent på, at testen er udført.
	- Den primære (øvre) skærm viser linjeimpedansen.
	- Den sekundære (nedre) skærm viser den prospektive kortslutningsstrøm (PSC).

Brug tilslutningen, som vises i fig. 15, når du måler i et 3-fase 500 V system.

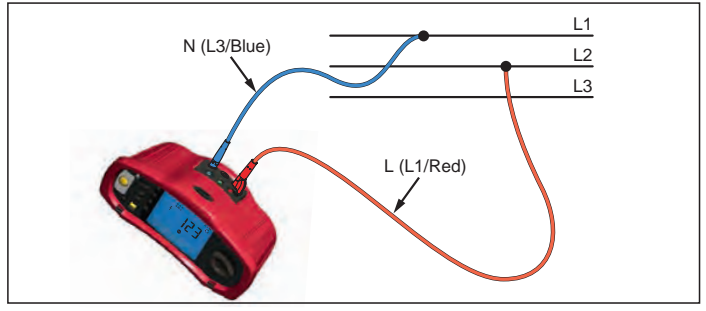

#### Fig. 15. Måling i et 3-fase system

## **Måling af RCD aktiveringstid**

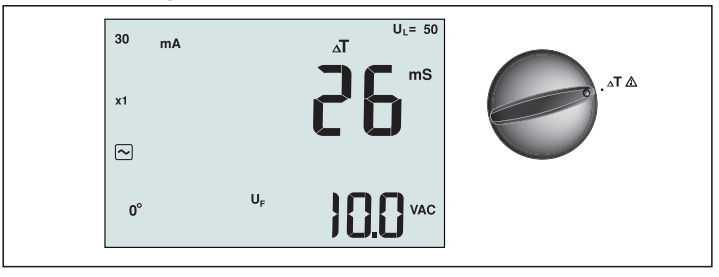

Fig. 16. Visning/skift af RCD aktiveringstid og terminalindstillinger

I denne test induceres en kalibreret fejlstrøm i kredsløbet, hvorved RCD'en aktiveres. Måleinstrumentet måler og viser tiden, der kræves for aktiveringen af RCD'en. Du kan udføre denne test med testkablerne eller bruge netstrømsledningen. Denne test udføres med et strømførende kredsløb.

Du kan også bruge måleinstrumentet til at udføre en automatisk test af RCD aktiveringstid, hvilket gør det nemmere for én person at udføre testen.

**Bemærk:** Når du måler aktiveringstiden for en RCD-type, udfører måleinstrumentet først en præ-test for at fastlægge om testen vil forårsage en fejlspænding, som overstiger grænsen (25 eller 50 V).

For at undgå at få en upræcis aktiveringstid for S type (tidsforsinkelse) RCD'er, indsættes der en 30 sekunders forsinkelse mellem præ-testen og den aktuelle test. Denne RCD-type kræver en forsinkelse, fordi den indeholder et RC-kredsløb, som skal stabiliseres, inden den fulde test anvendes.

#### A A Advarsel

- **• Lækagestrømme i kredsløbet, som opstår som følge af fejlstrømsafbryderen, kan have indflydelse på målingerne.**
- **• Den viste fejlspænding relaterer til den nominelle fejlstrøm for RCD'en.**
- **• Potentielle felter fra andre jordinstallationer kan have indflydelse på målingerne.**
- **• Udstyr (motorer, kondensatorer), som er tilsluttet nedstrøms af RCD'en, kan forårsage betydelig forlængelse af aktiveringstiden.**

**Bemærk:** Hvis terminalerne L og N ombyttes, ombytter måleinstrumentet dem automatisk internt og fortsætter testen. Hvis måleinstrumentet konfigureres for anvendelse i Storbritannien, stoppes testen og du skal fastslå hvorfor L og N er ombyttet.

Denne tilstand er indikeret med symbolet (白).

Type A og type B RCD'er råder ikke over en 1000 mA funktion.

#### **Sådan måles RCD aktiveringstid:**

- 1. Sæt drejeomskifteren til position  $\Delta T$ .
- 2. Tryk på F1 for at vælge RCD strømmen (10, 30, 100, 300, 500 eller 1000 mA).
- 3. Tryk på F2 for at vælge multiplikation af teststrømmen (x ½, x 1, x 5 eller automatisk). Normalt bruges x 1 for denne test.
- 4. Tryk på F3 for at vælge bølgeform for RCD teststrøm:

– AC strøm for at teste type AC (standard AC RCD) og type A (impuls-DC sensitiv RCD)

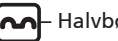

– Halvbølge-strøm for at teste type A (impuls-DC sensitiv RCD)

– Forsinket svar for at teste S-type AC (tidsforsinket AC RCD)

– Forsinket svar for at teste S-type A (tidsforsinket impuls-DC sensitiv RCD)

– Jævnstrøm for at teste type B RCD

- S – Forsinket svar for at teste S-type B (tidsforsinket jævnstrøm RCD)
- 5. Tryk på F4 for at vælge teststrømsfase, 0° eller 180°. RCD'er bør testes med begge faseindstillinger, da deres svartid kan variere betydeligt afhængig af fasen

**Bemærk:** For RCD type B ( $\left[\frac{1}{n-1}\right]$ ) eller S-type B ( $\left[\frac{1}{n-1}\right]$  S | ), skal du teste med begge

faseindstillinger og alle tre testkabler skal bruges.

- 6. Tryk og slip  $(rest)$ . Vent på, at testen er udført.
	- Den primære (øvre) skærm viser aktiveringstiden.
	- Den sekundære (nedre) skærm viser fejlspændingen relateret til den nominelle fejlstrøm.

## **Sådan måles RCD aktiveringstid vha. automatisk måling:**

- 1. Indsæt måleinstrumentet i stikkontakten.
- 2. Sæt drejeomskifteren til position  $\Delta \mathbf{T}$ .
- 3. Tryk på F1 for at vælge RCD strømmen (10, 30 eller 100 mA).
- 4. Tryk på F2 for at vælge automatisk tilstand.
- 5. Tryk på F3 for at vælge bølgeform for RCD teststrøm.
- 6. Tryk og slip  $(Fest)$

Måleinstrumentet tilfører ½x den nominelle RCD strøm i 310 eller 510 ms (2 sekunder i Storbritannien). Hvis RCD'en aktiveres, stoppes testen. Hvis RCD'en ikke aktiveres, ombytter måleinstrumentet faserne og gentager testen. Testen stoppes, hvis RCD'en aktiveres.

Hvis RCD'en ikke aktiveres, gendanner måleinstrumentet den oprindelige faseindstilling og tilfører 1x den nominelle RCD strøm. RCD'en skulle aktiveres og testresultaterne vises på den primære skærm.

- 7. Nulstil RCD'en.
- 8. Måleinstrumentet ombytter faserne og gentager 1x testen. RCD'en skulle aktiveres og testresultaterne vises på den primære skærm.
- 9. Nulstil RCD'en.
- 10. Måleinstrumentet gendanner den oprindelige faseindstilling og tilfører 5x den nominelle RCD strøm i op til 50 ms. RCD'en skulle aktiveres og testresultaterne vises på den primære skærm.
- 11. Nulstil RCD'en.
- 12. Måleinstrumentet ombytter faserne og gentager 5x testen. RCD'en skulle aktiveres og testresultaterne vises på den primære skærm.
- 13. Nulstil RCD'en.
	- Du kan bruge  $\sqrt{\frac{1}{2}}$  piletasterne til at gennemse testresultaterne. Det første resultat viser den sidst udførte måling, 5x strøm testen. Tryk på pil ned  $\bigoplus_{n=1}^{\infty}$  for at gå tilbage til den første test ved ½x af den nominelle strøm.

14. Testresultaterne gemmes i den midlertidige hukommelse. Hvis du ønsker at gemme testresultaterne, skal du trykke på (MEMORY) og fortsætte som beskrevet i afsnittet "Gemme og fremkalde målinger" på side 37 i denne brugervejledning.

Bemærk: Du skal gemme hvert resultat separat, efter at du vælger det med piletasterne.

# **Måling af RCD aktiveringsstrøm**

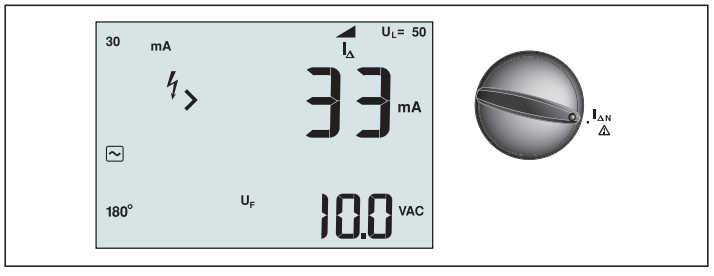

Fig. 17. Visning/skift af RCD aktiveringsstrøm og terminalindstillinger

Denne test måler RCD aktiveringsstrøm ved anvendelse af en teststrøm og derefter gradvist øge strømmen, indtil RCD'en aktiveres. Du kan bruge testkablerne eller netstrømsledningen for denne test. Der kræves en 3-leder tilslutning for test af RCD type B.

## A A Advarsel

- **• Lækagestrømme i kredsløbet, som opstår som følge af fejlstrømsafbryderen, kan have indflydelse på målingerne.**
- **• Den viste fejlspænding relaterer til den nominelle fejlstrøm for RCD'en.**
- **• Potentielle felter fra andre jordinstallationer kan have indflydelse på målingerne.**

**Bemærk:** Hvis terminalerne L og N ombyttes, ombytter måleinstrumentet dem automatisk internt og fortsætter testen. Hvis måleinstrumentet konfigureres for anvendelse i Storbritannien, stoppes testen og du skal fastslå hvorfor L og N er ombyttet.

Denne tilstand er indikeret med symbolet ((印).

Type A og type B RCD'er råder ikke over en 1000 mA funktion.

## **Sådan måles RCD aktiveringsstrøm:**

- 1. Sæt drejeomskifteren til position  $\|$   $\wedge$  N.
- 2. Tryk på F1 for at vælge RCD strømmen (10, 30, 100, 300 eller 500 mA).
- 3. Tryk på F2 for at vælge bølgeform for RCD teststrøm:

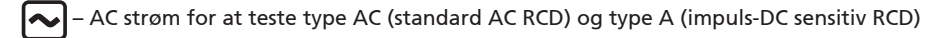

– Halvbølge-strøm for at teste type A (impuls-DC sensitiv RCD)

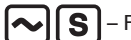

– Forsinket svar for at teste S-type AC (tidsforsinket AC RCD)

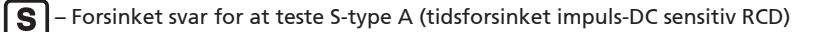

- Jævnstrøm for at teste type B RCD
	- S – Forsinket svar for at teste S-type B (tidsforsinket jævnstrøm RCD)

4. Tryk på F4 for at vælge teststrømsfase, 0° eller 180°. RCD'er bør testes med begge faseindstillinger, da deres svartid kan variere betydeligt afhængig af fasen.

**Bemærk:** For RCD type B ( $\boxed{\bullet}$ ) eller S-type B ( $\boxed{\bullet}$ ), skal du teste med begge

faseindstillinger og alle tre testkabler skal bruges.

- 5. Tryk og slip  $(Fest)$ . Vent på, at testen er udført.
	- Den primære (øvre) skærm viser aktiveringstiden.

## **RCD test i IT-systemer**

RCD test på steder med IT-systemer kræver en speciel testprocedure, fordi den beskyttede jordtilslutning er jordet lokalt og er ikke knyttet direkte til netstrømssystemet.

Testen skal udføres på det elektriske panel vha. strømklemmerne. Brug tilslutningen, som vises i fig. 18, når du udfører RCD test på IT elektriske systemer.

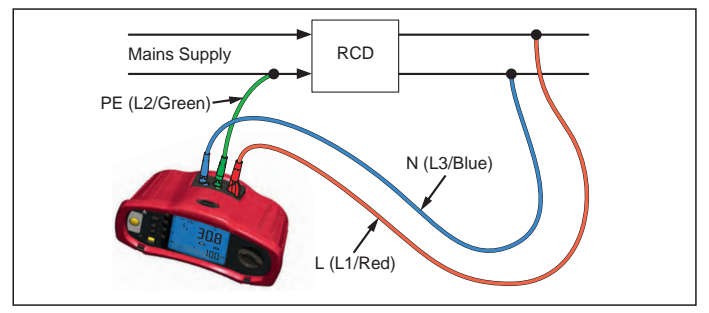

Fig. 18. Tilslutning for RCD test på IT elektriske systemer

Teststrømmen tilføres gennem den øvre side af RCD'en, ind i L-terminalen og tilbage gennem PE-terminalen.

## **Alternativ procedure**

I IT-systemer, når der testes en RCD ved stikkontakt: Brug netstrømstestkablet, men forbind ikke N-kablet til instrumentet, og brug kun PE- og L-indgangene. Se fig. 18a.

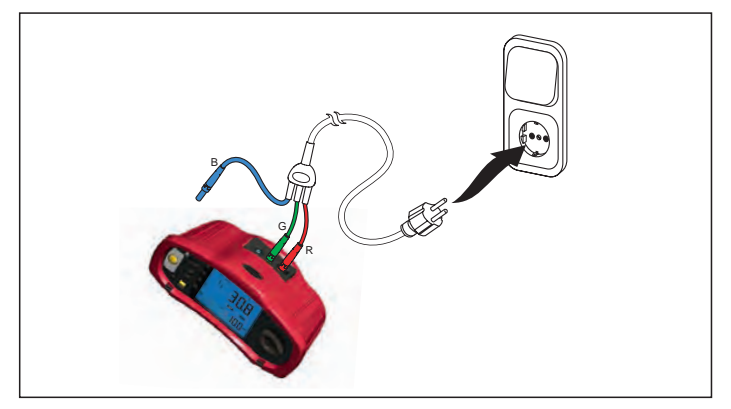

Fig. 18a.

# **Måling af jordmodstand**

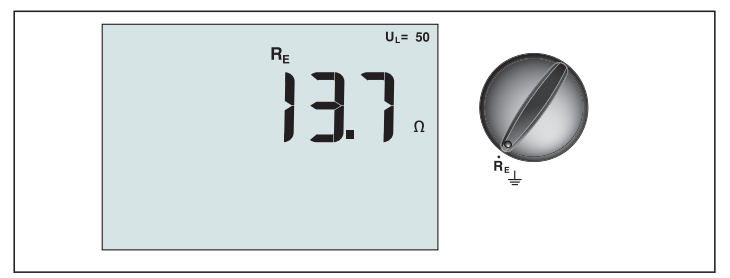

Fig. 19. Visning/skift af jordmodstand og terminalindstillinger

Test af jordmodstand er en 3-leder test bestående af to teststænger og jordelektroden under testen. Denne test kræver et stangsæt som tilbehør. Tilslut, som vist i fig. 20.

- Den bedste nøjagtighed opnås med den mellemstore stang ved 62 % af afstanden til den lange stang. Stængerne skal være i en lige linje med adskilte kabler for at undgå gensidig kobling.
- Jordelektroden under testen skal frakobles fra det elektriske system, når testen udføres. Test af jordmodstand bør ikke udføres på et strømførende system.

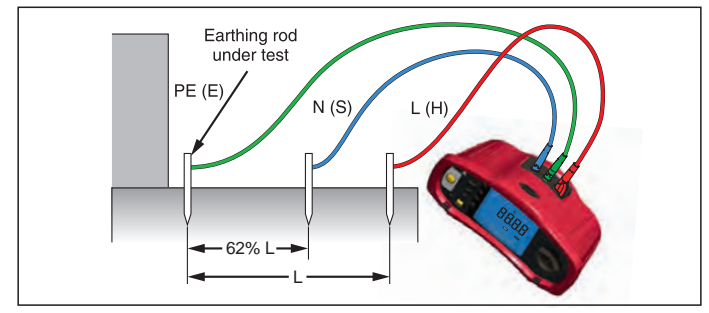

Fig. 20. Tilslutning for test af jordmodstand

#### **Sådan måles jordmodstanden:**

- 1. Sæt drejeomskifteren til position  $\mathsf R$  =.
- 2. Tryk og slip (TEST). Vent på, at testen er udført.
	- Den primære (øvre) skærm viser aflæsningen af jordmodstanden.
	- Spænding, som detekteres imellem teststængerne vises på den sekundære skærm. Testen kan ikke udføres, hvis spændingen er større end 10 V.
	- Hvis der er for store forstyrrelser på målingen, vises Err 5. (Nøjagtighed af den målte værdi nedsættes ved forstyrrelser). Tryk på pil ned  $(\bigtriangleup)$  for at vise den målte værdi. Tryk på pil op  $(\triangleq)$  for at vende tilbage til Err 5.
	- Hvis testklemmernes modstand er for høj, vises Err 6. Testklemmernes modstand kan nedsættes ved at sætte teststængerne dybere ned i jorden eller at fugte jorden omkring teststængerne.

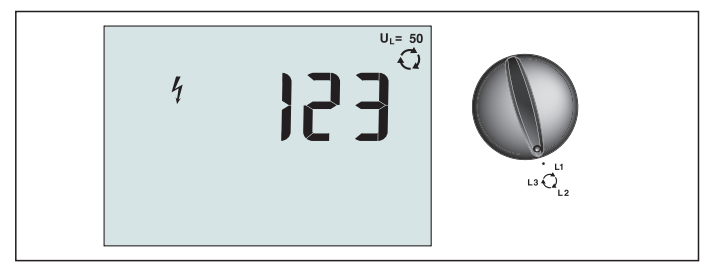

Fig. 21. Visning/skift af fasesekvens og terminalindstillinger

Brug tilslutningen, som vises i fig. 22, når du måler fasesekvens.

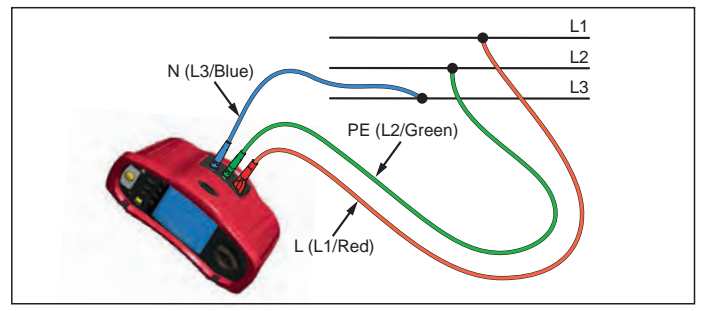

Fig. 22. Tilslutning for test af fasesekvens

## **Sådan udføres en test af fasesekvens:**

- 1. Sæt drejeomskifteren til position  $\left\{\right.$  ).
- 2. Den primære (øvre) skærm viser:
	- 123 for korrekt fasesekvens.
	- 321 for ombyttet fasesekvens.
	- Bindestreger (---) i stedet for af numre, hvis der er utilstrækkelig spænding.

# **Hukommelsestilstand**

Du kan gemme måleresultaterne i måleinstrumentet:

- Telaris ProInstall-100 op til 399
- Telaris ProInstall-200 op til 1399

Oplysningerne, som gemmes for hver måling består af testfunktionen og alle testbetingelser, som kan vælges af brugeren .

Data for hver måling er tildelt et data indstillingsnummer, data underindstillingsnummer og et data id-nummer. Hukommelsesfelterne bruges som beskrevet nedenfor.

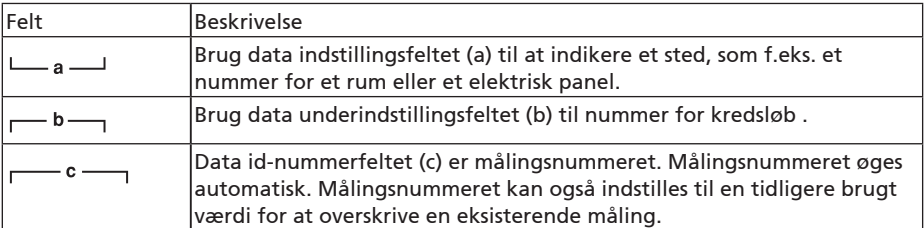

#### **Sådan går du til hukommelsestilstand:**

1. Tryk på MEMORY) for at gå til hukommelsestilstand.

Skærmen ændres til hukommelsestilstand. I hukommelsestilstand, vises ikonet på skærmen.

Den primære numeriske skærm viser data indstillingsnummeret (a, 1-9999). Den sekundære numeriske skærm viser data underindstillingsnummeret (b, 1-9999). Data id-nummeret (c, 1-9999) vises efter at du trykker gentagne gange på F1. En af hukommelsesstederne, a, b eller c, vil blinke for at indikere, at du kan ændre nummeret wha. piletasterne  $\sum_{k=1}^{\lfloor n/2\rfloor}$ 

- 2. For at ændre et data underindstillingsnummer, skal du trykke på F1. Data underindstillingsnummeret blinker herefter. For at ændre et data indstillingsnummer, skal du trykke på F1 igen. Data indstillingsnummeret blinker herefter. Tryk på F1 igen for at ændre data id-nummeret.
- 3. Tryk på pil ned  $(\frac{1}{2})$  for at mindske det aktiverede nummer eller tryk på pil op  $(\frac{1}{2})$ for at øge det aktiverede nummer. For at gemme data kan nummeret indstilles til enhver værdi. Overskrivning af eksisterende data er tilladt. For at fremkalde data kan nummeret kun indstilles til brugte værdier.

**Bemærk:** Hvis du trykker på pil op eller ned  $(\overline{\bullet})$  én gang, øges eller mindskes nummeret med én værdi. For at accelerere øgning eller formindskelse, skal du trykke og holde på op eller ned pilene.

# **Gemme en måling**

## **Sådan gemmes en måling:**

- 1. Tryk på MEMORY for at gå til hukommelsestilstand.
- 2. Tryk på F1 og brug piletasterne ( $\overline{(*)}$ ) til at indstille dataidentiteten.
- 3. Tryk på F2 for at gemme dataene.
	- Hvis hukommelsen er fuld, vises FULL på den primære skærm. Tryk på F1 for at vælge en anden dataidentitet, og tryk på  $\overline{\text{MEMORY}}$  for at forlade hukommelsestilstanden.
	- Hvis hukommelsen ikke er fuld, gemmes dataene, hvorefter måleinstrumentet automatisk forlader hukommelsestilstanden og skærmen vender tilbage til den forrige testtilstand.
	- Hvis dataidentiteten har været brugt tidligere, viser skærmen STO? Tryk på F2 igen for at gemme dataene, tryk på F1 for at vælge en anden dataidentitet, og tryk på [MEMORY] for at forlade hukommelsestilstanden.

## **Fremkalde en måling**

#### **Sådan fremkaldes en måling:**

- 1. Tryk på (MEMORY) for at gå til hukommelsestilstand.
- 2. Tryk på F3 for at gå til fremkaldelsestilstand.
- 3. Tryk på F1 og brug piletasterne  $\left(\frac{a}{r}\right)$  til at indstille dataidentiteten. Hvis ingen data er gemt, er der bindestreger i alle felter.
- 1. Tryk på F3 for at fremkalde dataene. Skærmen vender tilbage til testtilstanden, som blev brugt til de fremkaldte testdata, men ikonet (MEMORY) vises stadig, hvilket indikerer, at måleinstrumentet stadig er i hukommelsestilstand.
- 2. Tryk på F3 for at skifte imellem data-id skærm og fremkaldt data skærmen for at kontrollere den fremkaldte data-id eller for at vælge yderlige data til fremkaldelse.
- 3. Tryk på (MEMORY) for at forlade hukommelsestilstanden til enhver tid.

## **Rydde hukommelsen**

#### **Sådan ryddes hukommelsen**

- 1. Tryk på (MEMORY) for at gå til hukommelsestilstand.
- 2. Tryk på F4. Den primære skærm viser Clr?
- 3. Tryk på F4 igen for at rydde alle hukommelsesplaceringer. Måleinstrumentet vender tilbage til målingstilstand.

#### **Overføre testresultater**

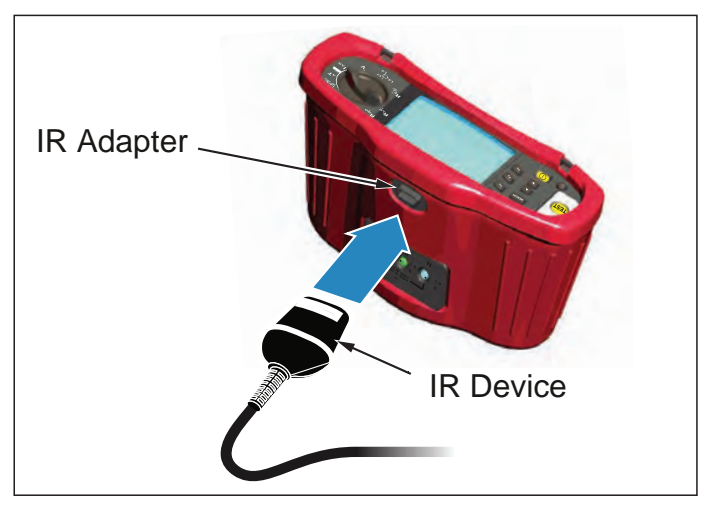

Fig. 23. Påsætning af IR-adapteren

#### **Sådan overføres testresultater:**

- 1. Tilslut IR seriel kabel til den serielle port på pc'en.
- 2. Fastgør IR adapteren og enheden til måleinstrumentet, som vist på fig. 23.
- 3. Start Amprobe pc softwareprogrammet.
- 4. Tryk på  $[0]$  for at vende tilbage til måleinstrumentet.
- 5. Der henvises til softwarens dokumentation for komplette anvisninger om hvordan der overføres data fra måleinstrumentet.

#### **VEDLIGEHOLDELSE AF MÅLEINSTRUMENTET**

#### **Kalibrering**

For at sikre nøjagtigheden af målingerne anbefales det, at måleinstrumentet kalibreres af vores serviceafdeling med jævne mellemrum. Vi foreslår et kalibreringsinterval på et år.

#### **Rengøring**

Rengør kabinettet med en fugtig klud og mildt rengøringsmiddel med jævne mellemrum. Brug ikke skuremidler eller opløsningsmidler.

Snavs eller fugtighed i terminalerne kan have indflydelse på aflæsningerne.

#### **Sådan rengøres terminalerne:**

- 1. Sluk for måleinstrumentet og fjern alle testkabler.
- 2. Fjern snavs, som kan forefindes i terminalerne.
- 3. Fugt en ny svamp med alkohol. Rengør med svampen omkring hver terminal.

## **Test og udskiftning af batterier**

Batterispændingen overvåges konstant af måleinstrumentet. Hvis spændingen falder under 6,0 V (1,0 V/celle), vises ikonet for lavt batteri  $\sqrt{r}$  på skærmen, hvilket indikerer, at der kun er lidt batterilevetid tilbage. Ikonet for lavt batteri vises på skærmen, indtil du udskifter batterierne.

## **Advarsel**

**For at undgå forkerte aflæsninger, hvilket eventuelt kan medføre elektrisk stød eller personlig kvæstelse, skal du udskifte batterierne, når ikonet for lavt batteri (** $\mathbf{r}^T$ **) vises.** 

**Sørg for, at batteriernes polaritet er korrekt. Ombyttede batteripoler kan forårsage lækage.**

Udskift batterierne med seks AA batterier. Der følger alkalinebatterier med måleinstrumentet, men du kan også bruge 1,2 V NiCd eller NiMH batterier. Du kan også kontrollere batteriets ladetilstand, så du kan udskifte dem, inden de aflades.

# **Advarsel**

**For at undgå elektrisk stød eller personlig kvæstelse, skal du fjerne testkablerne og eventuelle indgangssignaler, inden udskiftning af batterierne. For at forhindre ødelæggelse eller kvæstelser, må du KUN installere de specificerede sikringer med den samme ampere, spænding og hastighed, som angivet i afsnittet Generelle specifikationer i denne brugervejledning.**

**Sådan udskiftes batterierne (der henvises til fig. 24):**

- 1. Tryk på  $[()$  for at slukke for måleinstrumentet.
- 2. Fiern testkablerne fra terminalerne.
- 3. Fjern batteridækslet med en almindelig skruetrækker ved at skrue skruerne (3) en kvart omgang mod uret.
- 4. Tryk på fligen og skub batteriholderen ud af måleinstrumentet.
- 5. Udskift batterierne og indsæt batteridækslet igen.

**Bemærk:** Alle gemte data vil blive mistet, hvis batterierne ikke udskiftes inden for ca. ét minut.

6. Fastgør dækslet ved at dreje skruerne en kvart omgang med uret.

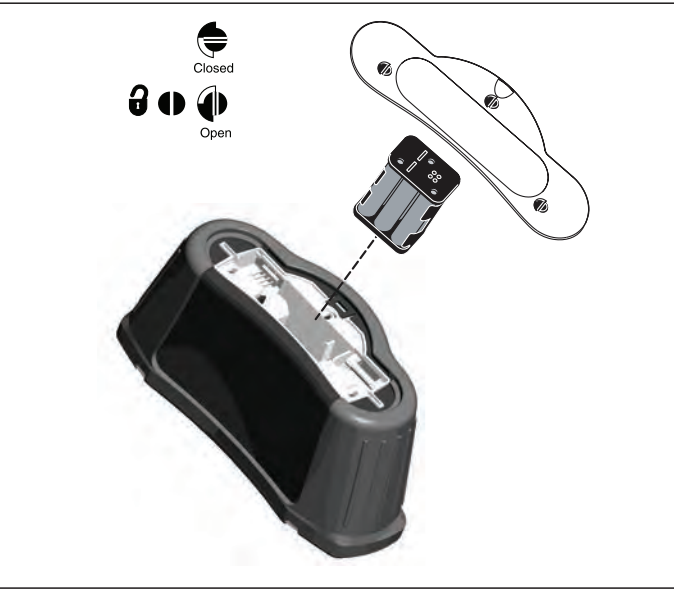

23 Fig. 24. Udskiftning af batterier

## **Test af sikring**

- 1. Sæt drejeomskifteren til position  $\mathbf{R}_{1,0}$ .
- 2. Kortslut testkablerne og tryk og hold
- 3. Hvis sikringen er dårlig, vises FUSE eller Err1 på skærmen for at indikere, at måleinstrumentet er beskadiget og skal repareres. Kontakt Amprobe Service for reparation (se Kontakte Amprobe).

## **DETALJEREDE SPECIFIKATIONER**

#### **Funktioner**

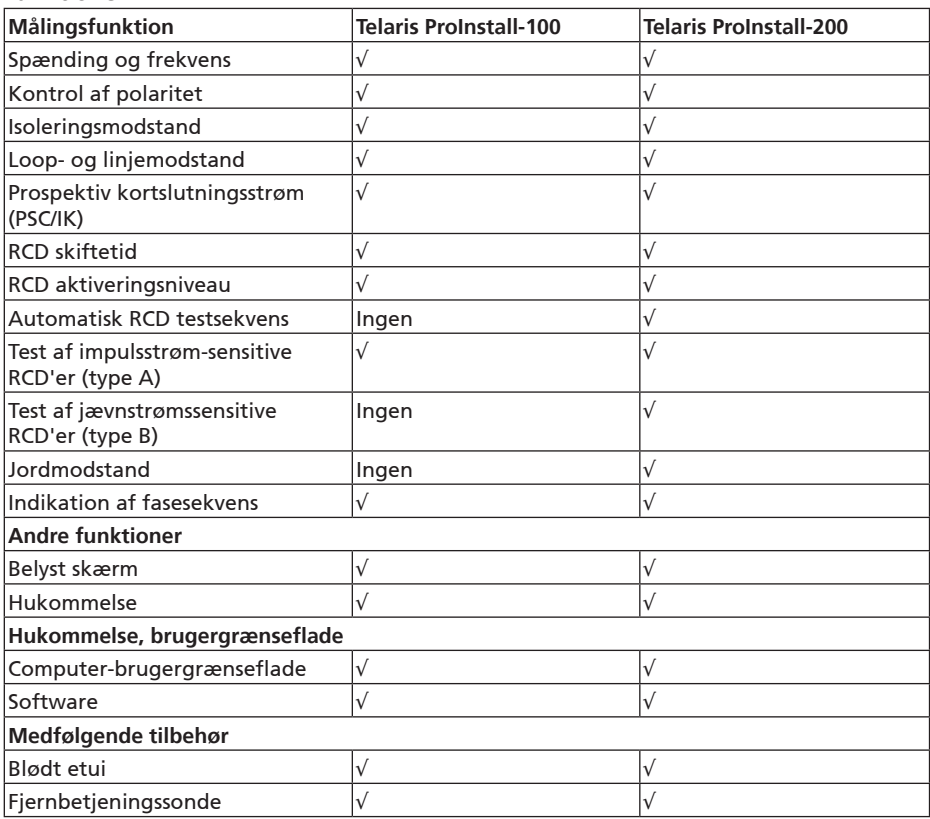

## **Generelle specifikationer**

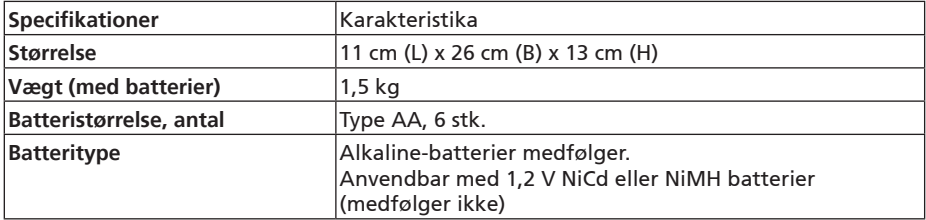

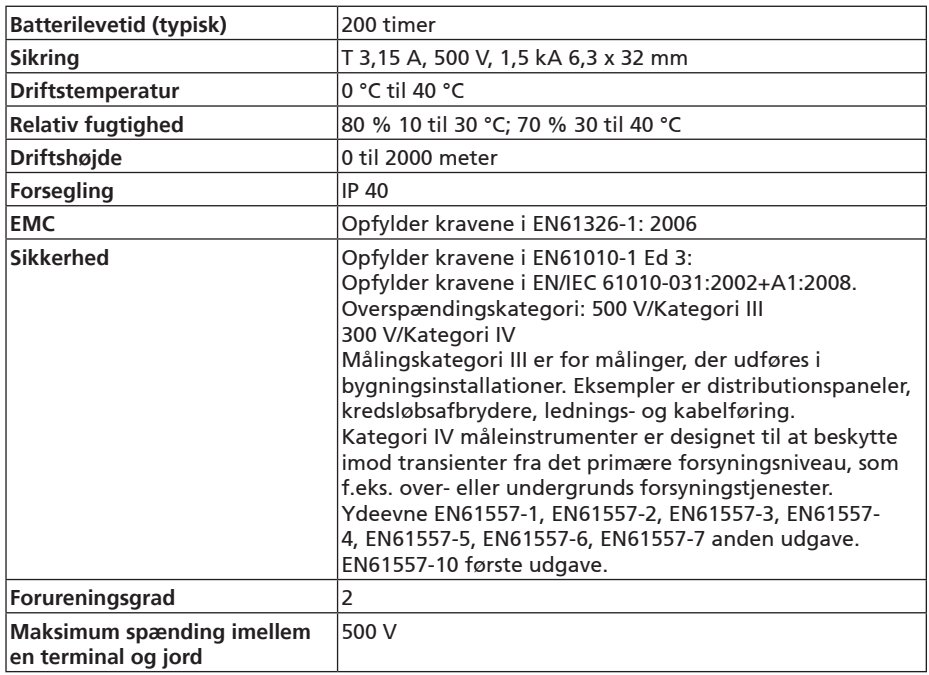

# **Specifikationer for elektrisk måling**

Nøjagtigheden er defineret som ± (% aflæsning + ciffertællinger) ved 23 °C ±5 °C, ≤80 % RH. Mellem -10 °C og 18 °C og mellem 28 °C og 40 °C kan nøjagtigheden degradere med 0,1 x (nøjagtighed) pr. °C. Følgende tabeller kan bruges til bestemmelse af maksimum eller minimum visningsværdier, når måleinstrumentets maksimum driftsusikkerhed i henhold til EN61557-1, 5.2.4 tages i betragtning.

#### **Måling af-spænding**

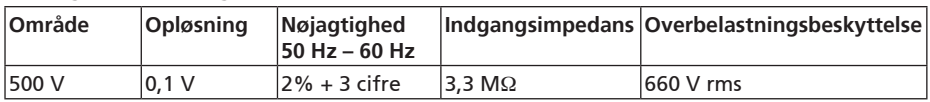

# **Kontinuitetstest (RLO)**

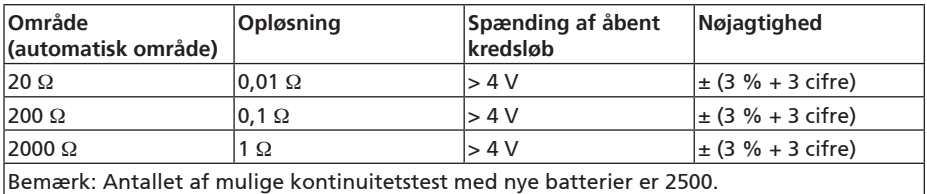

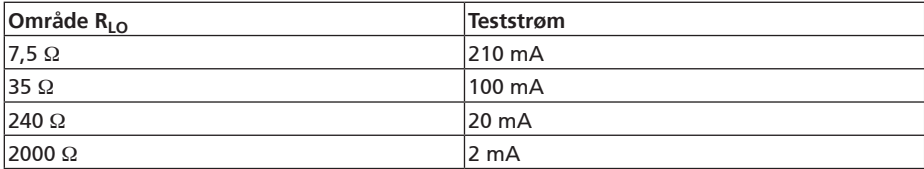

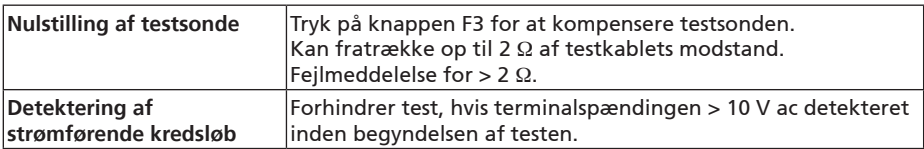

# **Måling af isoleringsmodstand (R<sub>ISO</sub>)**

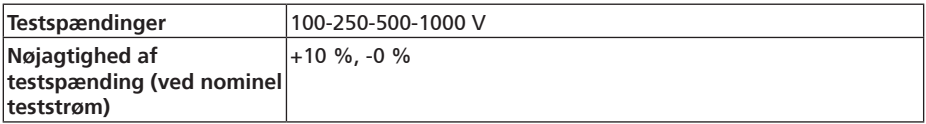

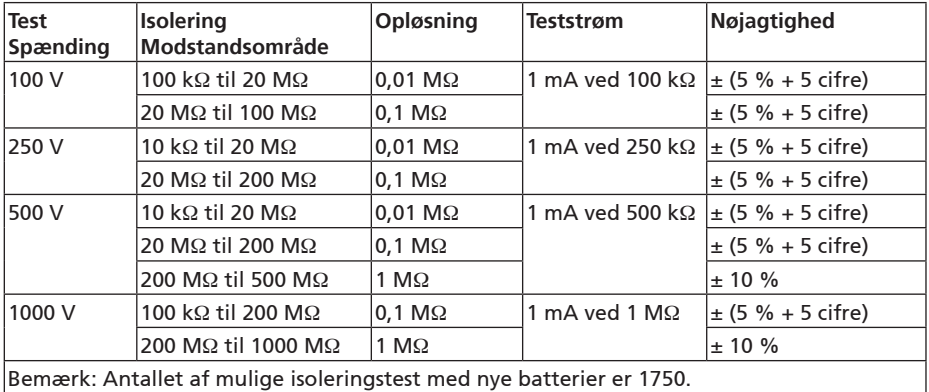

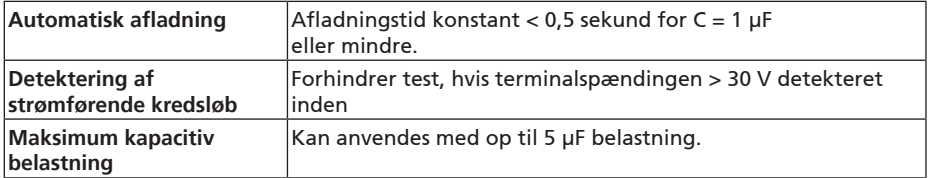

# **Loop-/Linjeimpedans: Tilstandene Ingen aktivering og Højspænding**

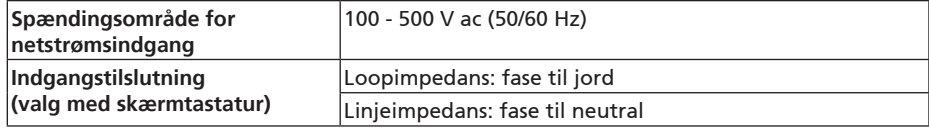

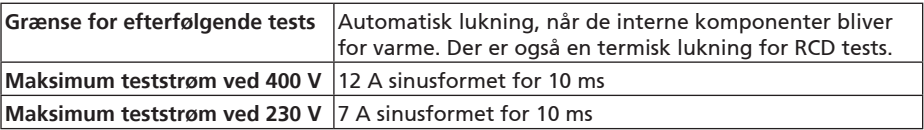

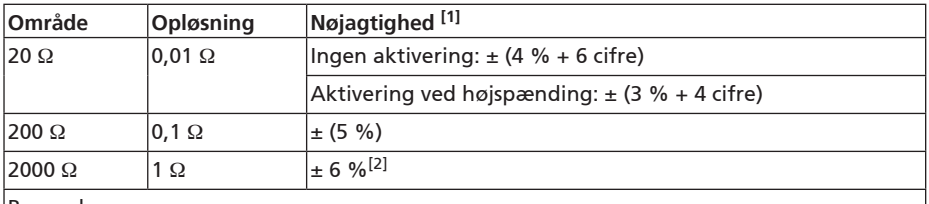

Bemærk:

[1] Gyldig for modstand ved neutralt kredsløb < 20 Ω og op til en systemfasevinkel på 30 °. [2] Gyldig for netstrømsspænding > 200 V.

#### **Test af prospektiv kortslutningsstrøm (PSC/IK)**

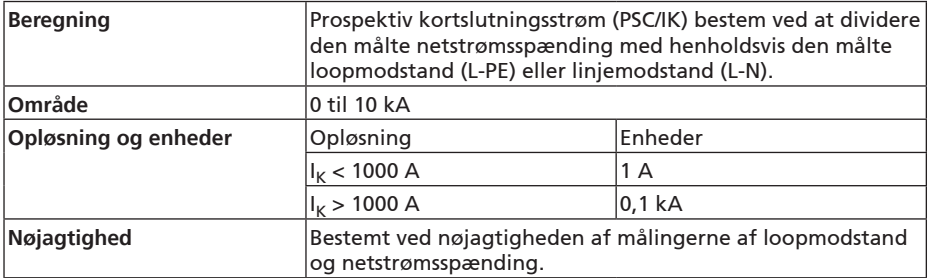

#### **RCD-test**

#### **RCD-typer testet**

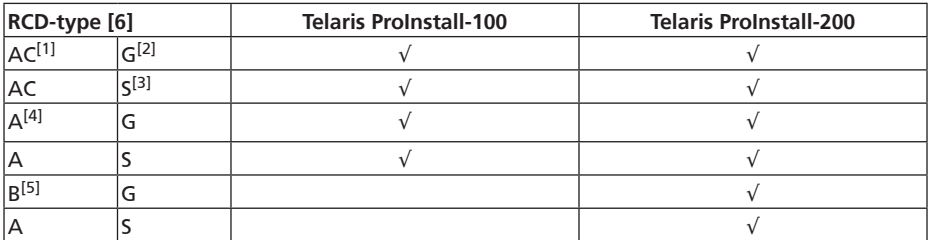

Bemærk:

[1] AC – Svarer til ac

[2] G – Generelt, ingen forsinkelse

[3] S – Tidsforsinkelse

[4] A – Svarer til impulssignal

[5] B – Svarer til jævnstrøm

[6] RCD test forhindret for V > 265 ac

RCD tests kun mulig, hvis den valgte strøm multipliceret med jordmodstanden er < 50 V.

# **Testsignaler**

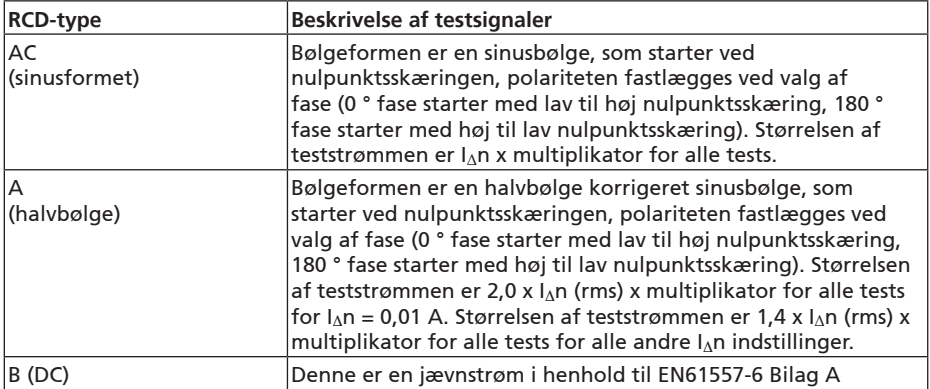

#### **RCD-typer testet**

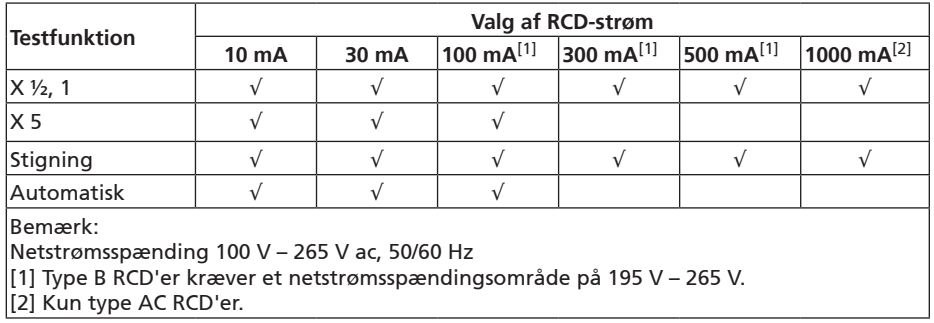

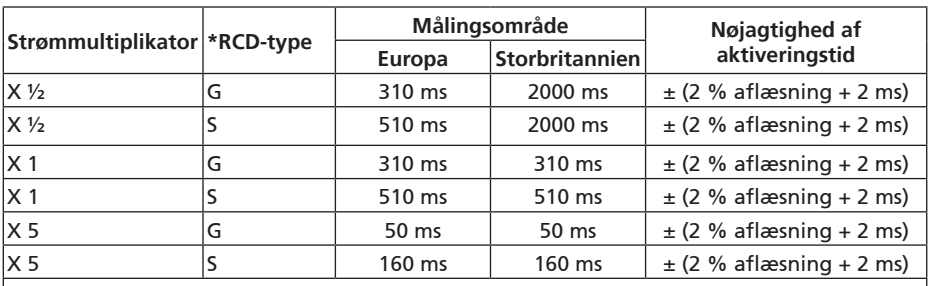

Bemærk:

\*G – Generelt, ingen forsinkelse

\*S – Tidsforsinkelse
## **Maksimum aktiveringstid**

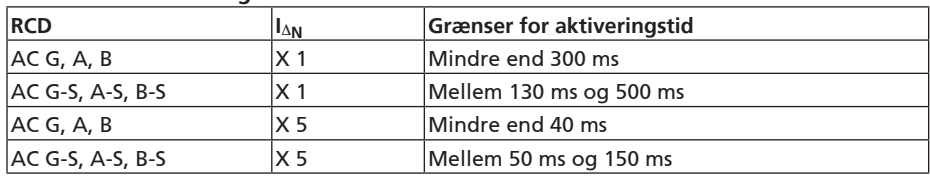

## **Måling af RCD/FI-aktiveringsstrøm/stigningstest ( I**∆**N )**

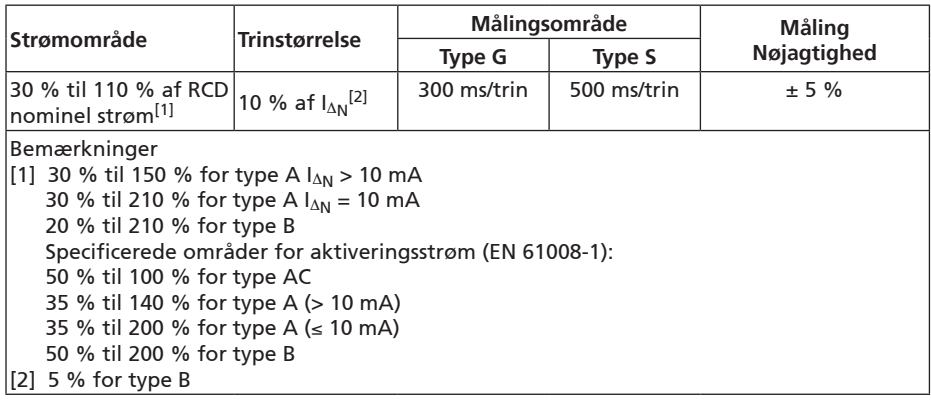

# **Test af jordmodstand**

Kun Telaris ProInstall-200 Dette produkt er tiltænkt til måling af installationer i fabriksanlæg, industriinstallationer og boligbebyggelse.

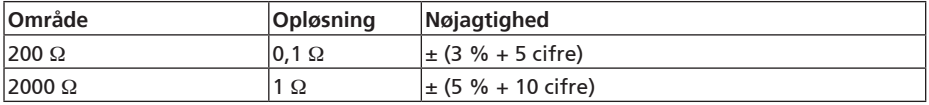

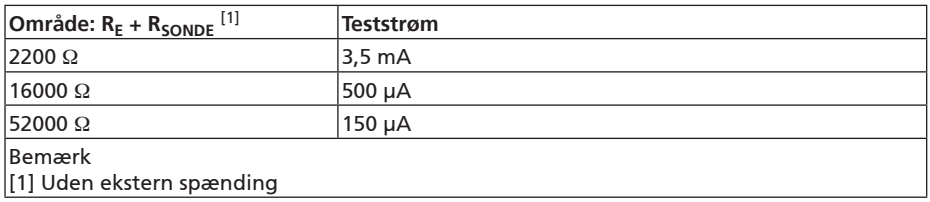

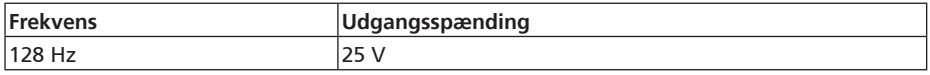

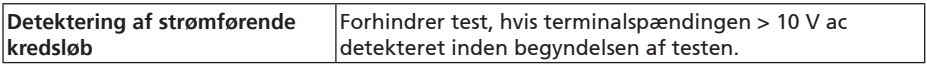

# **Indikation af fasesekvens**

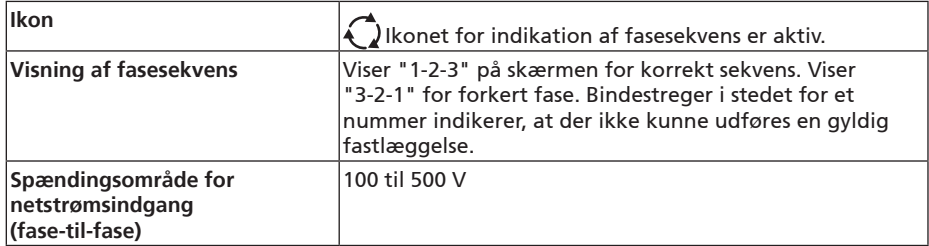

# **Test af ledningsføring for strømnet**

Ikonerne ( $\left(\frac{1}{N}\right)$ ,  $\frac{1}{N_E}$ ) indikerer, hvis L-PE eller L-N terminalerne er ombyttet. Der kan ikke udføres test og der genereres en fejlkode, hvis indgangsspændingen ikke er imellem 100 V og 500 V. Test af loop og RCD er forhindret i Storbritannien, hvis L-PE eller L-N terminalerne er ombyttet.

# **Driftsområder og usikkerhed i henhold til EN 61557**

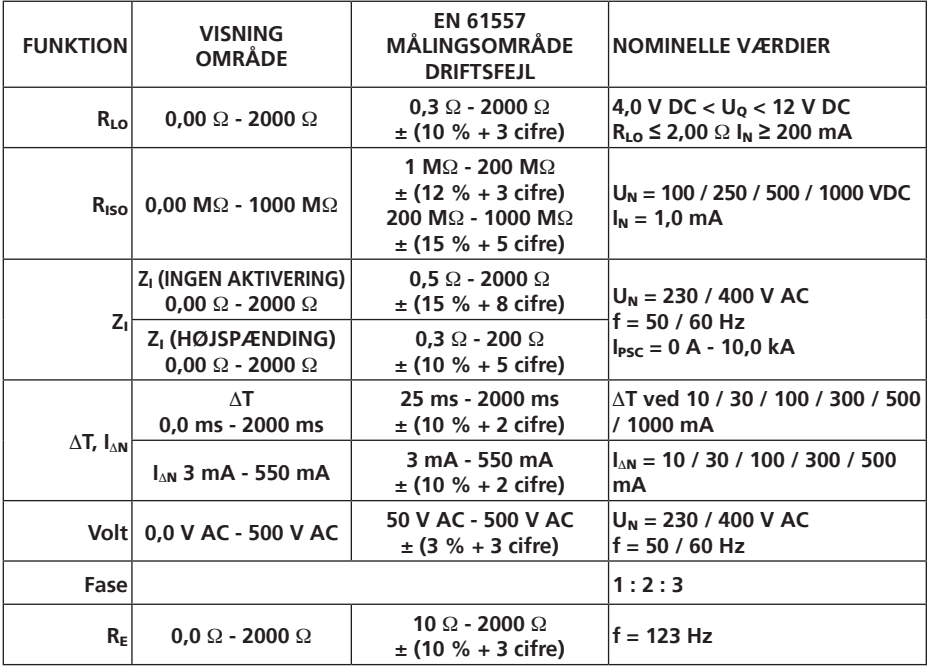

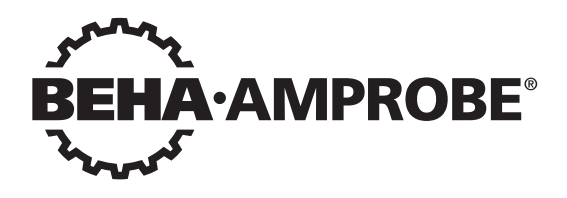

# Telaris Multifunction Electrical Installation Tester Series

Telaris ProInstall-100-EUR Telaris ProInstall-200-EUR Telaris ProInstall-100-D Telaris ProInstall-200-D Telaris ProInstall-100-CH Telaris ProInstall-200-CH Telaris ProInstall-100-DK

Brukerhåndbok

4/2019, 6001109 E ©2019 Beha-Amprobe. Med enerett.

#### **Begrenset garanti og ansvarsbegrensning**

Beha Amprobe-produktet skal være uten defekter i materiale og utførelse i to år fra kjøpsdatoen med mindre lokale lover krever noe annet. Denne garantien dekker ikke sikringer, éngangsbatterier eller skader som skyldes uhell, vanskjøtsel, misbruk, endring, forurensning, eller unormale driftsforhold eller håndtering. Forhandlere har ikke rett til å forlenge garantier på vegne av Beha-Amprobe. For å få service i garantiperioden må du returnere produktet med kjøpsbevis til et autorisert Beha-Amprobe-servicesenter eller til en Beha-Amprobe-forhandler eller -distributør. Se avsnittet Reparasjon for mer informasjon. DENNE GARANTIEN ER DITT ENESTE BOTEMIDDEL. ALLE ANDRE GARANTIER – ENTEN DIREKTE, INDIREKTE ELLER LOVBESTEMTE – INKLUDERT UNDERFORSTÅTTE GARANTIER OM EGNETHET FOR ET SPESIELT FORMÅL ELLER SALGBARHET, FRASKRIVES HERVED. PRODUSENTEN SKAL IKKE VÆRE ANSVARLIG FOR SPESIELLE, INDIREKTE, TILFELDIGE SKADER ELLER FØLGESKADER ELLER TAP, UANSETT ÅRSAK ELLER TEORI. Siden noen stater eller land ikke tillater fraskrivelse eller begrensning av en garanti eller av tilfeldige skader eller følgeskader, er det mulig at denne ansvarsbegrensningen ikke gjelder for deg.

#### **Reparasjon**

ditt navn, bedriftens navn, adresse, telefonnummer og kjøpsbevis. Du bør også vedlegge en kort beskrivelse av problemet eller tjenesten som er ønsket og inkludere prøveledningene med produktet. Utgifter for reparasjon eller utskifting utenfor garanti skal betales via sjekk, postanvisning, kredittkort med utløpsdato, eller en kjøpsordre utstedt til Beha-Amprobe.

#### **Reparasjon og utskifting under garanti – Alle land**

Les garantierklæringen og kontroller batteriet før du ber om reparasjon. I garantiperioden kan eventuelle defekte testverktøy returneres til Beha-Amprobe-distributøren for bytte mot samme eller lignende produkt. Se under «Where to Buy» på beha-amprobe.com for en liste over distributører nær deg. I USA og Canada kan enheter for reparasjon og utskifting under garanti også sendes til et Amprobe-servicesenter (se adressen under).

#### **Reparasjon og utskifting utenfor garanti – Europa**

I Europa kan enheter utenfor garanti kan erstattes av Beha-Amprobe-forhandleren mot betaling. Se under «Where to Buy» på beha-amprobe.com for en liste over distributører nær deg.

Beha-Amprobe Divisjon og reg. varemerke tilhørende Fluke Corp. (USA)

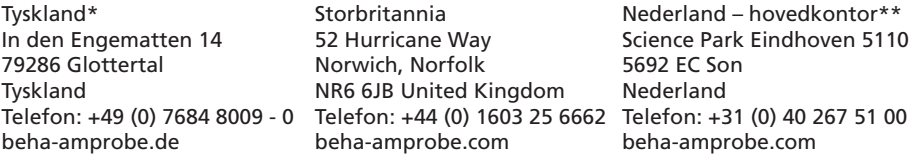

\* (Kun korrespondanse – ingen reparasjon eller utskifting er tilgjengelig fra denne adressen. Europeiske kunder bes ta kontakt med forhandleren.) \*\*enkelt kontaktadresse i EØS Fluke Europe BV

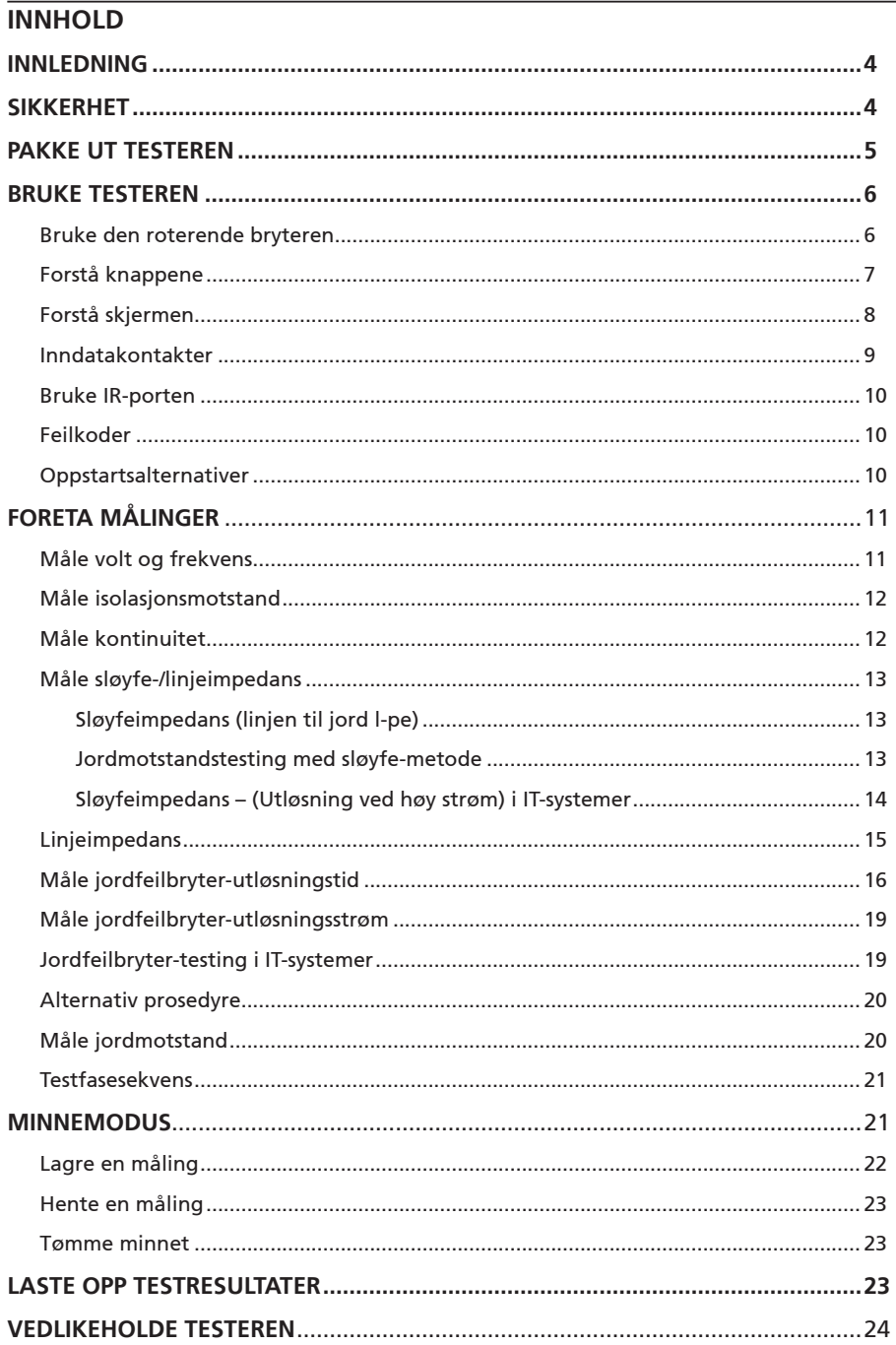

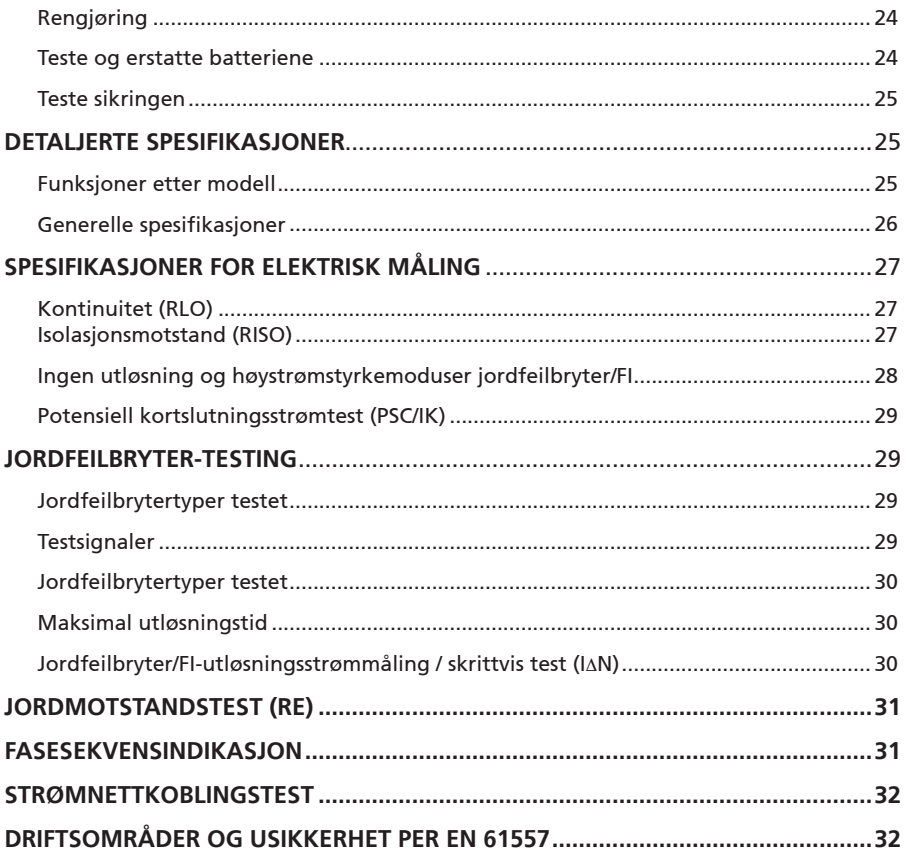

#### **INNLEDNING**

Amprobe-modellene Telaris ProInstall-100 og Telaris ProInstall-200 er batteridrevne testere av elektriske installasjoner. Denne håndboken gjelder for alle modeller. Alle figurer viser Telaris ProInstall-200.

Disse testerne er laget for å måle og teste følgende:

- Spenning og frekvens
- Isolasjonsmotstand (EN61557-2)
- Kontinuitet (EN61557-4)
- Sløyfe-/linjemotstand (EN61557-3)
- Jordfeilbryterutløsningstid (EN61557-6)
- Jordfeilbryter-utløsningsstrøm (EN61557-6)
- Jordmotstand (EN61557-5)
- Fasesekvens (EN61557-7)

#### **SYMBOLS**

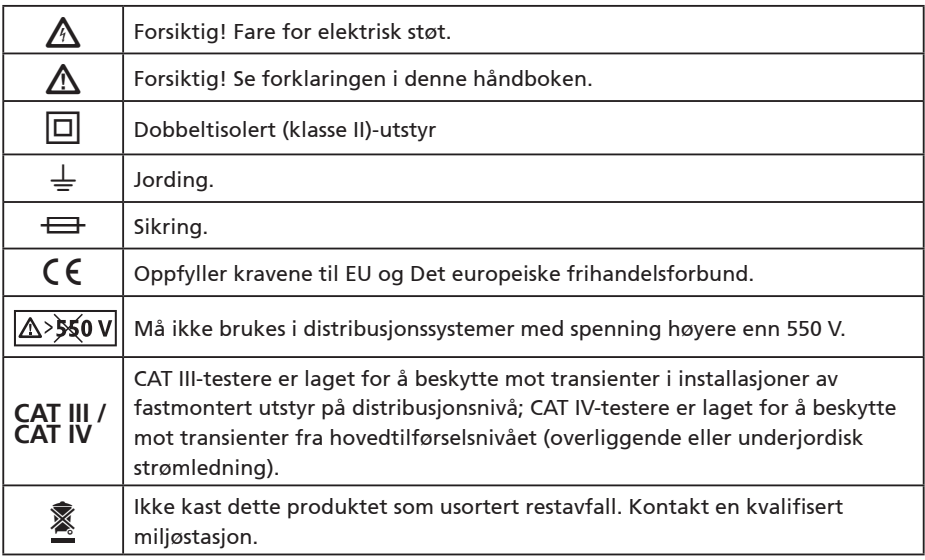

## **SIKKERHETSINFORMASJON**

"Advarsel" gjør oppmerksom på farlige forhold og handlinger som kan medføre personskade eller død.

"Forsiktig" viser til forhold og handlinger som kan skade testeren eller forårsake permanent tap av data.

## **Advarsler: Les før bruk**

**For å unngå elektrisk støt, brann eller personskade:**

• Ikke bruk i CAT III- eller CAT IV-miljøer uten at beskyttelseshetten er installert. Den beskyttende hetten minsker muligheten for lysbuer som følge av kortslutninger.

- Bruk produktet kun som angitt, eller så kan beskyttelsen som gis av produktet bli kompromittert.
- Ikke bruk produktet i nærheten av eksplosiv gass, damp eller i fuktige eller våte omgivelser.
- Ikke bruk prøveledninger hvis de er skadet. Undersøk prøveledningene og se etter skadet isolasjon, eksponert metall, eller om slitasjeindikatoren vises. Sjekk kontinuiteten til prøveledningene.
- Bruk kun strømsondene, prøveledningene og adapterne som følger med produktet.
- Måle en kjent spenning først for å sikre at produktet fungerer som det skal.
- Ikke bruk produktet hvis det er skadet.
- Få en godkjent tekniker til å reparere produktet.
- Ikke bruk mer enn merkespenningen mellom kontaktene eller mellom hver kontakt og jordingen.
- Fjern prøveledningene fra testeren før testerhuset åpnes.
- Ikke bruk produktet når deksler er fjernet eller huset er åpent. Det kan føre til eksponering for farlig spenning.
- Vær forsiktig når du arbeider med spenning over 30 V vekselstrøm RMS, 42 V vekselstrømsignal, eller 60 V likestrøm.
- Bruk kun spesifiserte erstatningssikringer.
- Bruk riktige kontakter, funksjoner og områder for målinger.
- Hold fingrene bak fingervernene på sondene.
- Koble til den vanlige prøveledningen før den spenningsførende prøveledningen, og ta ut den spenningsførende prøveledningen før den vanlige prøveledningen.
- Erstatt batteriene når indikatoren for lavt batterinivå vises for å hindre feilmålinger.
- Bruk kun spesifiserte reservedeler.
- Ikke bruk testeren i distribusjonssystemer med spenning høyere enn 550 V.
- Pass på at du er i samsvar med lokale og nasjonale sikkerhetsforskrifter. Bruk personlig verneutstyr (godkjente gummihansker, ansiktsbeskyttelse, og ildresistente klær) for å hindre skade fra støt og lysbueeksplosjoner der farlige spenningsførende ledere er utsatt.

#### **PAKKE UT OG KONTROLLERE**

Pakken skal inneholde:

- 1 Telaris ProInstall-100 eller Telaris ProInstall-200
- 6 batterier 1,5 V AA Mignon
- 3 Prøveledninger
- 1 Nettstrømprøveledning
- 3 Alligatorklemmer
- 3 Prøvesonde
- 1 Ekstern sonde
- 1 CD-ROM med bruksanvisning
- 1 Bæreveske
- 1 Beklede riem

Hvis noen av delene er skadet eller mangler, må du returnere den komplette pakken til kjøpsstedet for å bytte den.

## **BRUKE TESTEREN**

## **Bruke den roterende bryteren**

Bruk den roterende bryteren (figur 1 og tabell 4) for å velge hvilken type test du vil utføre.

## **Advarsler**

Ikke bruk i CAT III- eller CAT IV-miljøer uten at beskyttelseshetten er installert. Beskyttelseshetten reduserer utsatt sondemetall til <4 mm. Dette reduserer muligheten for lysbuer fra kortslutninger.

#### **Forstå knappene**

Bruk den roterende bryteren for å velge hvilken type test du vil utføre. Bruk trykknappene til å styre testeren, velg testresultater for visning, og bla gjennom utvalgte testresultater.

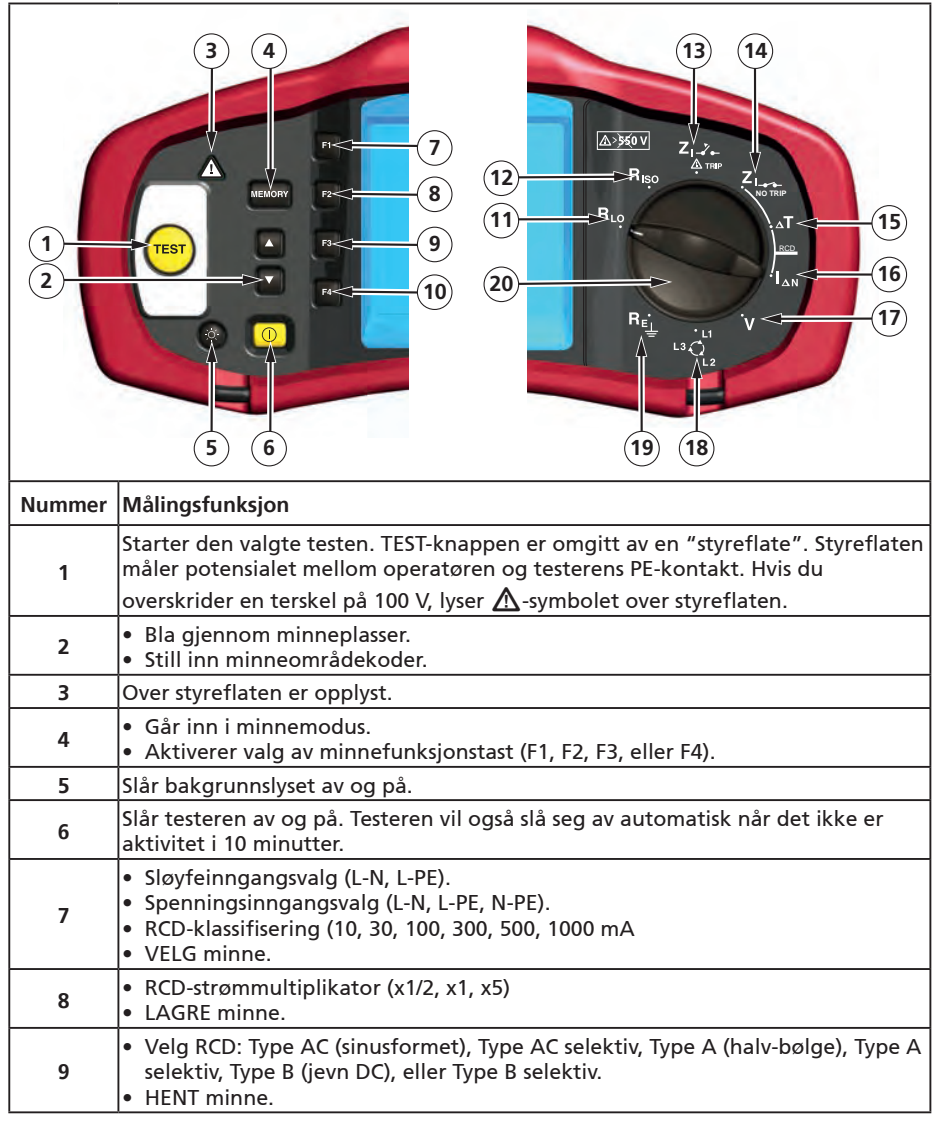

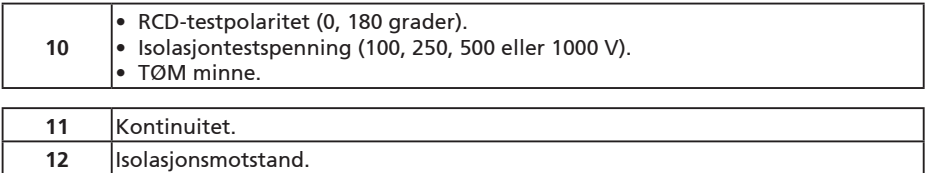

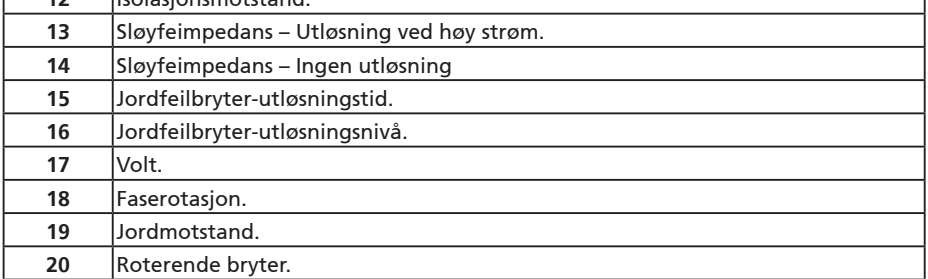

## **Forstå skjermen**

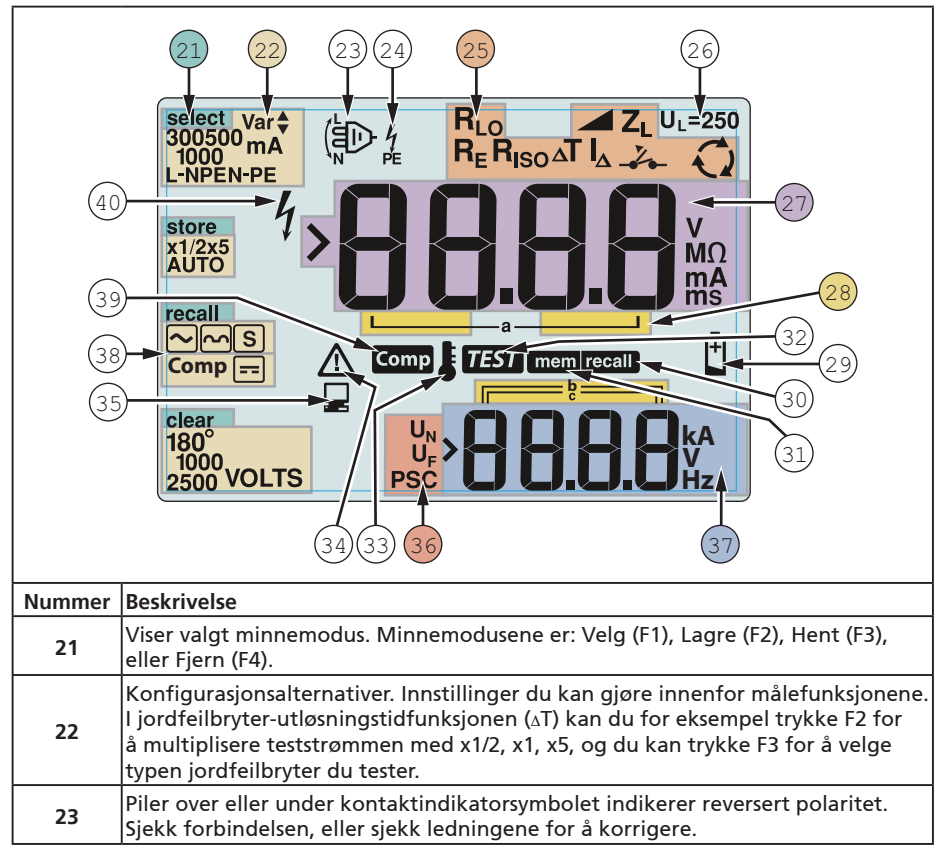

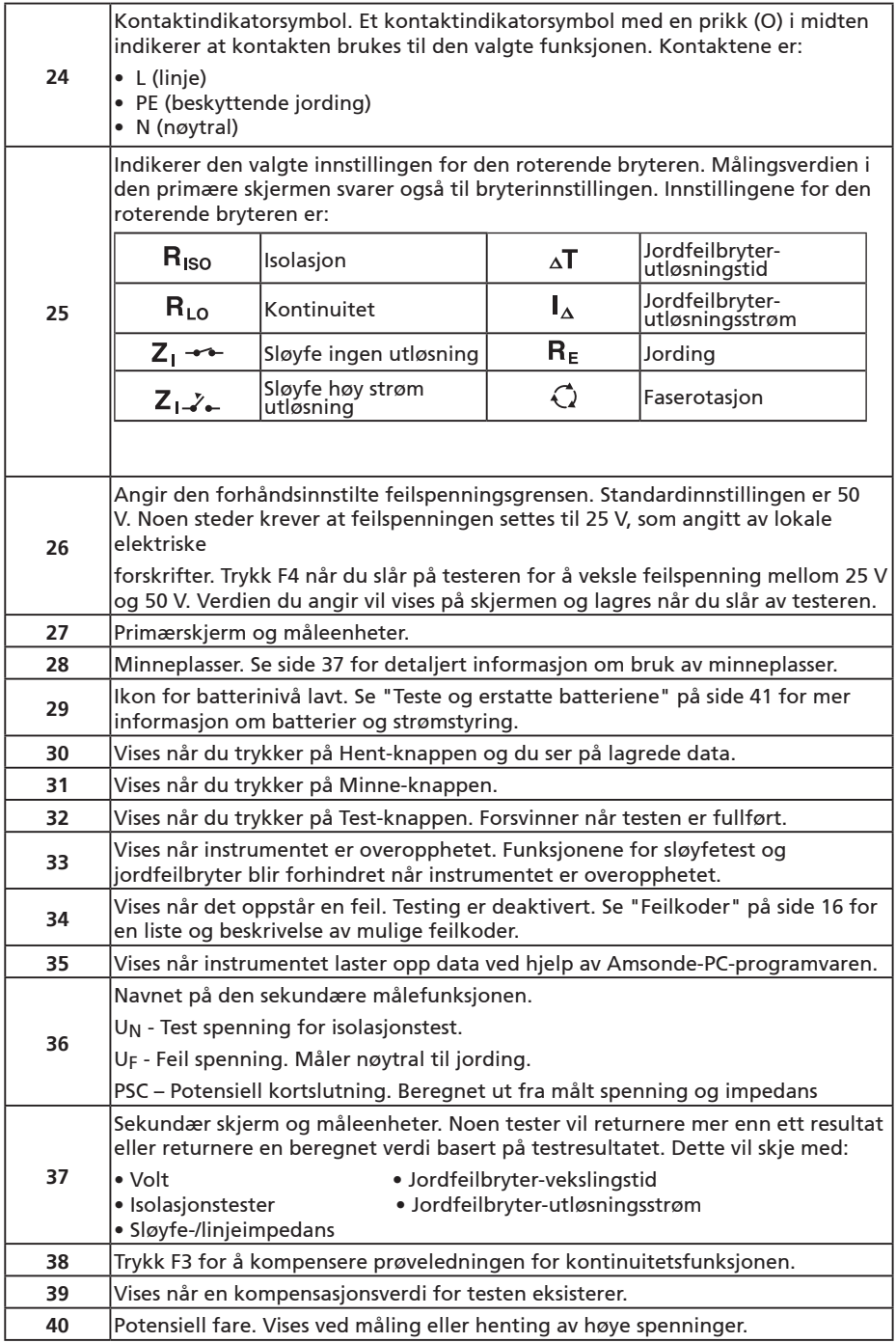

## **Inndatakontakter**

Bruk den roterende bryteren til å velge hvilken type test du vil utføre.

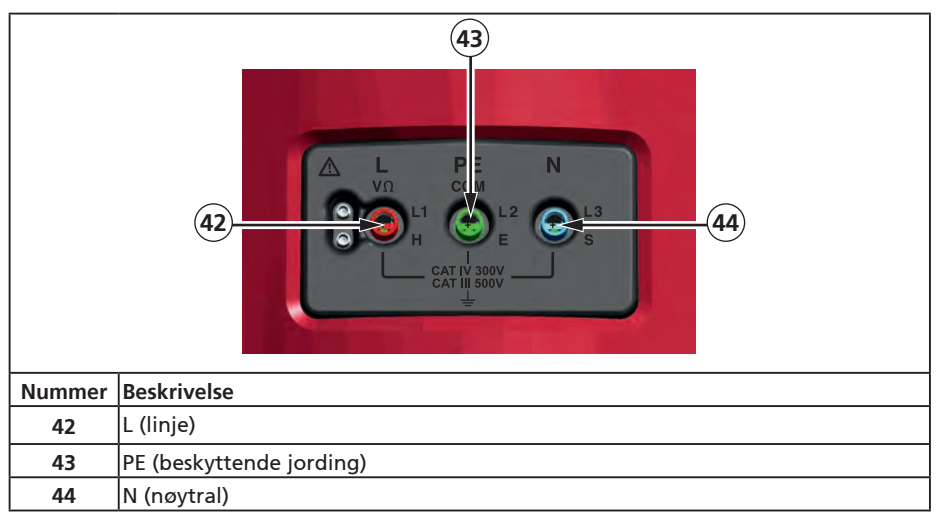

#### **Bruke IR-porten**

Modellene Telaris ProInstall-100 og Telaris ProInstall-200 har en IR-port (infrarød) – se figur 23 – som lar deg koble testeren til en datamaskin og laste opp testdata ved hjelp av Amsonde-PC-programvaren. Dette automatiserer feilsøking eller innspilling, noe som reduserer muligheten for manuelle feil og lar deg samle, organisere og vise testdata i et format som dekker dine behov. Se "Laste opp testresultater" på side 40 for mer informasjon om hvordan du bruker IR-porten.

## **Feilkoder**

Ulike feiltilstander blir oppdaget av testeren og angis med symbolet  $\Lambda$ , "Err", og et feilnummer på den primære skjermen. Se tabellen nedenfor. Disse feiltilstandene deaktiverer testing og, om nødvendig, stopper en test som er i gang.

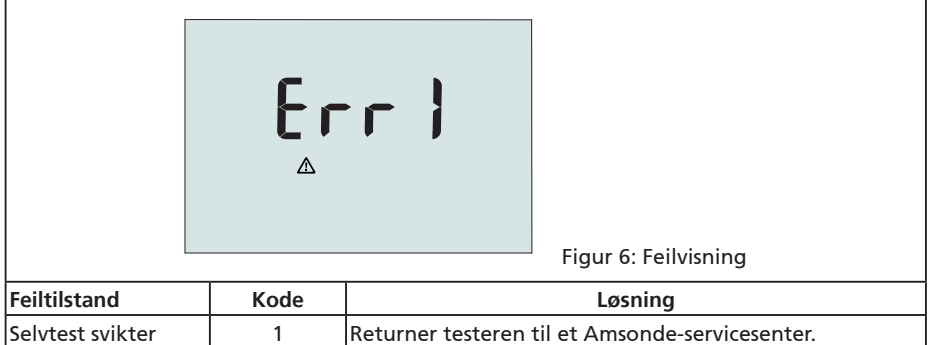

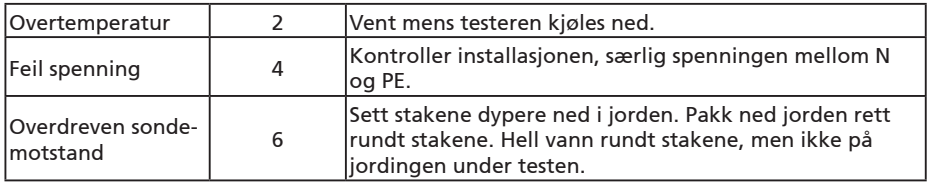

# **Oppstartsalternativer**

Du velger et oppstartsalternativ ved å trykke  $\left\vert \mathrm{U}\right\vert$  og funksjonstasten samtidig, og slippe -knappen. Oppstartsalternativer beholdes når testeren er slått AV. Se tabellen nedenfor.

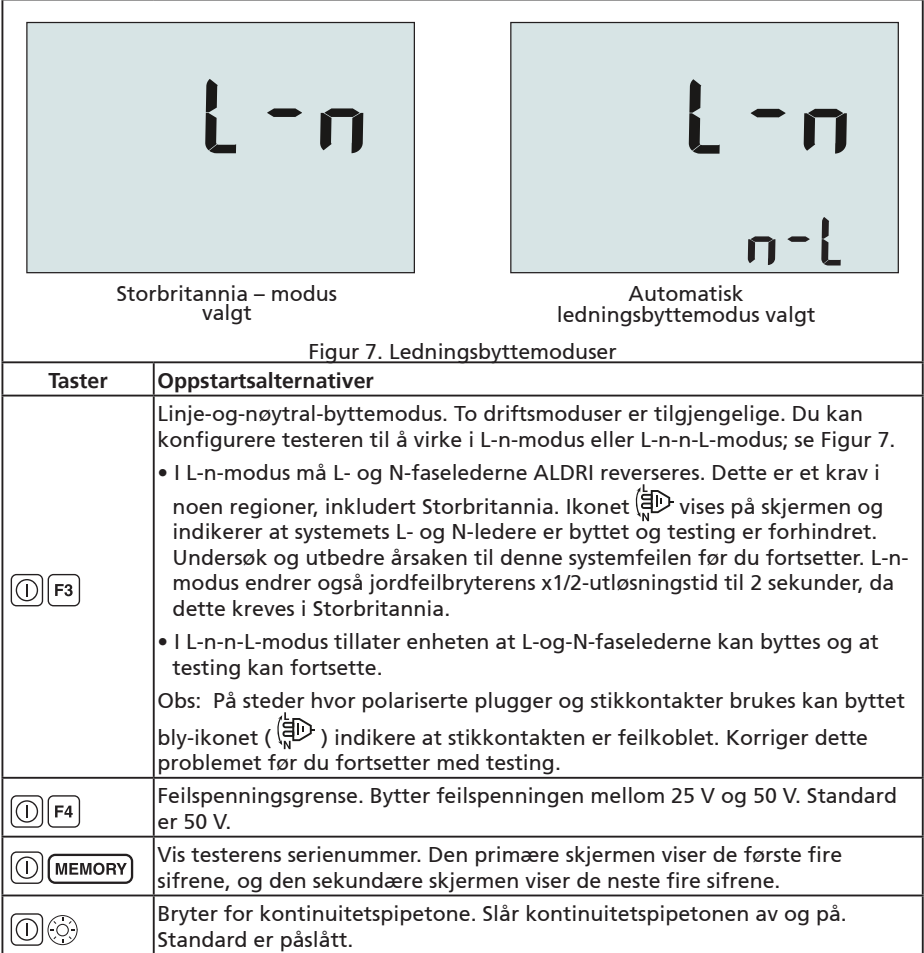

# **GJØRE MÅLINGER**

## **Måle volt og frekvens**

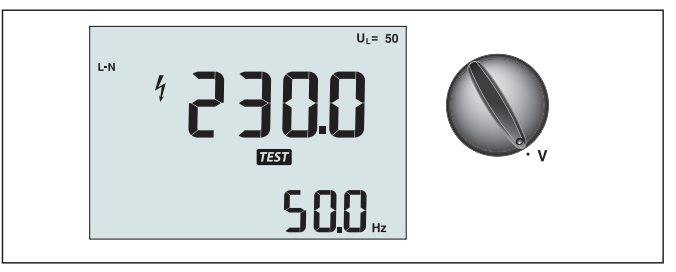

Figur 8. Visning og bryter-/kontaktinnstillinger for volt

Slik måler du spenning og frekvens:

- 1. Vri den roterende bryteren til V-posisjonen.
- 2. Bruk alle (rød, blå og grønn) kontakter for denne testen. Du kan bruke prøveledningene eller strømnettledningen ved måling av vekselspenning.
	- Den primære (øvre) skjermen viser vekselspenningen. Testeren måler vekselspenning til 500 V. Trykk F1 for å veksle spenningslesningen mellom L-PE, L-N, og N-PE.
	- Den sekundære (nedre) skjermen viser nettfrekvensen.

#### **Advarsel**

**Det er ikke mulig å pålitelig kontrollere tilkoblingen av N- og PE-kretser i kontakten ved spenningsmåling. For å sikre dette foreslår vi at dette verifiseres under måling av Sløyfe- og Linjeimpedans.**

**Grunnen til dette er at spenningene L-N, L-PE og N-PE måles av prøveren samtidig og vil bli påvirket av åpne ledninger sammen med motstander (belastninger) og kapasitansene til installasjonsnettverket i kombinasjon med de indre motstandene i selve prøveren. Dette problemet oppstår særlig når N mangler / er åpen og kan føre til feil måling.**

**Måle isolasjonsmotstand**

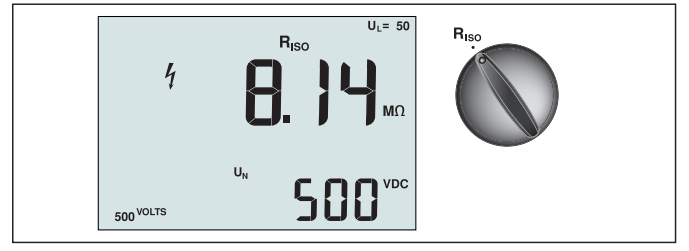

Figur 9. Visning og bryter-/kontaktinnstillinger for isolasjonsmotstand

## A A Advarsel

For å unngå elektrisk støt må målinger bare utføres på ikke-spenningsførende kretser. Slik måler du isolasjonsmotstand:

- 1. Vri den roterende bryteren til R<sub>ISO</sub>-posisjonen.
- 2. Bruk L- og PE-kontaktene (rød og grønn) for denne testen.
- 3. Bruk F4 til å velge testspenning. Mest isolasjonstesting utføres ved 500 V, men følg lokale testkrav.
- 4. Trykk og hold <sup>(TEST</sup>) til målingen stabiliserer seg

**Obs:** Testing blir forhindret hvis spenning oppdages på linjen.

- Den primære (øvre) skjermen viser isolasjonsmotstanden.
- Den sekundære (nedre) skjermen viser den faktiske testspenningen.

**Obs:** For normal isolering med høy motstand bør den faktiske testspenningen (UN) alltid være lik eller høyere enn den programmerte spenningen. Hvis isolasjonsmotstanden er dårlig, blir testspenningen redusert automatisk for å begrense teststrømmen til trygge områder.

# **Måle kontinuitet**

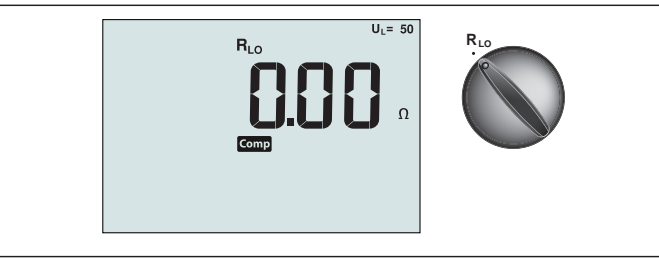

Figur 10. Visning og bryter-/kontaktinnstillinger for kontinuitet null

En kontinuitetstest brukes til å verifisere integriteten til tilkoblingene ved å lage en høyoppløsnings motstandsmåling. Dette er spesielt viktig for å sjekke jordtilkoblinger. **Obs:** I land der elektriske kretser er lagt ut i en ring, anbefales det at du gjør en ende-tilende-sjekk av ringen ved det elektriske panelet.

# **Advarsel**

- **• Målinger må bare utføres på ikke-spenningsførende kretser.**
- **• Målingene kan bli negativt påvirket av impedanser eller parallelle kretser eller forbigående strømninger.**

Slik måler du kontinuitet:

- 1. Vri den roterende bryteren til RLO-posisjonen.
- 2. Bruk L- og PE-kontaktene (rød og grønn) for denne testen.
- 3. Før du foretar en kontinuitet test, må du kortkoble prøveledningene. Trykk og hold F3 til comp-signalgiveren vises. Testeren måler sondemotstand, lagrer målingen i minnet, og subtraherer det fra målingene. Motstandsverdien lagres selv når strømmen er slått av slik at du ikke trenger å gjenta operasjonen hver gang du bruker instrumentet. **Obs**: Pass på at batteriene er godt ladet før du kompenserer prøveledningene.
- 4. Trykk og hold <sup>(TEST)</sup> til målingen stabiliserer seg Hyis kontinuitetspipetonen er aktivert, piper testeren kontinuerlig for målte verdier mindre enn 2 Ω, og det er ingen stabil målingspipetone for målte verdier større enn 2 Ω. Hvis en krets er spenningsførende, blir testen forhindret og vekselspenningen vises på den sekundære (nedre) skjermen.

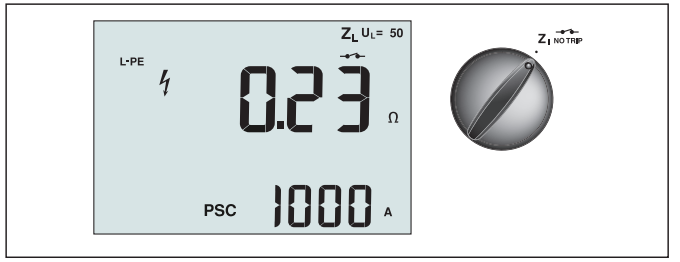

Figur 11. Visning og bryter-/kontaktinnstillinger for sløyfe-/linjeimpedans

# **Sløyfeimpedans (linje til jord L-PE)**

Sløyfeimpedans er kildeimpedans målt mellom linje (L) og jording (PE). Du kan også fastslå mulig jordfeilstrøm (PSC) som er strømmen som potensielt kan flyte hvis faselederen er kortsluttet til jordlederen. Testeren beregner PSC ved å dele den målte nettspenningen med sløyfeimpedansen. Sløyfeimpedans-funksjonen gir en teststrøm som går til jorden. Dersom jordfeilbrytere er tilstede i kretsen, kan de utløses. For å unngå utløsning må du alltid bruke Zl ingen utløsning-funksjonen på den roterende bryteren. Ingen utløsning-testen bruker en spesiell test som forhindrer at jordfeilbrytere i systemet utløses. Hvis du er sikker på ingen jordfeilbrytere er i kretsen, kan du bruke Zl høy strøm-funksjon for en raskere test.

**Obs:** Dersom L- og N-kontaktene er reversert, vil testeren automatisk bytte dem internt og fortsette testingen. Hvis testeren er konfigurert for bruk i Storbritannia, vil testing stoppe.

Denne tilstanden er angitt med symbolet ( $\left(\frac{1}{N}\right)$ ).

**Tips:** Vi anbefaler at du i tillegg til hver sløyfeimpedansmåling også måler linjeimpedans for å sikre at ledninger er lagt riktig.

Dette vil sikre riktig tilkobling av fase- (L) og nøytral (N) ledning for kortslutnings- og overbelastningsbeskyttelse.

**Slik måler du i sløyfeimpedans ingen utløsning-modus:**

## A A Advarsel

**Hindre utløsning av jordfeilbrytere i kretsen:**

- Bruk alltid Z<sub>1</sub><sup>NOTRIP</sup>-posisjonen for sløyfemålinger.
- **• Forspenningsforhold kan føre til at jordfeilbryteren utløses.**
- **• En jordfeilbryter med en nominell feilstrøm på 10 mA vil utløses.**

**Obs:** For å utføre test av sløyfeimpedans i en krets med en 10 mA-jordfeilbryter, anbefaler vi en utløsingstidjordfeilbryter-test. Bruk en nominell test strøm på 10 mA og faktoren x ½ for denne testen.

Hvis feilspenningen er under 25 V og 50 V, avhengig av lokale regler, er sløyfen god. For å beregne sløyfeimpedans, deler du feilspenningen med 10 mA (sløyfeimpedans = feilspenning x 100).

- 1. Vri den roterende bryteren til  $Z_1$ <sup>NOTRIP</sup>-posisjonen.
- 2. Koble alle tre ledningene til kontaktene L, PE og N (rød, grønn og blå) på testeren. Bruk kun kalibrerte prøveledninger som er innenfor området til strømforsyningen! Motstanden i de kalibrerte prøveledningene trekkes automatisk fra resultatene.
- 3. Trykk F1 for å velge L-PE. Skiermen viser ZL og - $\rightarrow$ -indikatoren.
- 4. Koble alle tre ledningene til L, PE og N på systemet under test, eller plugg strømledningen inn i stikkontakten under test.

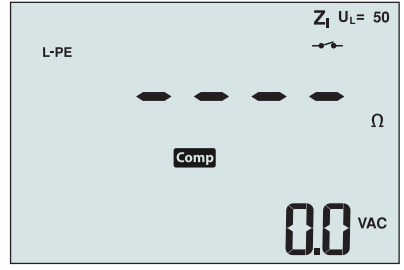

Figur 12. Skjerm etter nullstilling

4. Trykk og slipp <sup>(TEST)</sup>. Vent til testen er fullført. Den primære (øyre) skjermen viser sløyfeimpedans. Den sekundære (nedre) skjermen viser potensiell kortstrøm (PSC) i ampere eller kiloampere.

Denne testen vil ta flere sekunder å fullføre. Hvis strømmen kobles fra mens testen er aktiv, avsluttes testen automatisk.

**Obs:** Feil kan oppstå på grunn av forspenning i kretsen under test.

#### **Slik måler du sløyfeimpedans – Høystrømsutløsningsmodus:**

Hvis ingen jordfeilbrytere er til stede i systemet under test, kan du bruke høystrømslinjejording (L-PE) sløyfeimpedanstest.

- 1. Vri den roterende bryteren til  $Z_{\parallel} \mathcal{F}_{\leftarrow}$  -posisjonen.
- 2. Koble alle tre ledningene til kontaktene L, PE og N (rød, grønn og blå) på testeren. Bruk kun kalibrerte prøveledninger som er innenfor området til strømforsyningen! Motstanden i de kalibrerte prøveledningene trekkes automatisk fra resultatene.
- 3. Trykk F1 for å velge L-PE.  $\checkmark$  ser ut til å indikere at høystrømsutløsning er valgt.
- 4. Gjenta trinn 4 til 8 fra forrige test.

## A A Advarsel

Symbolet  $\checkmark$  - på skiermen indikerer høystrømsløyfemodus – jordfeilbrytere i systemet vil **utløses. Kontroller at det jordfeilbrytere ikke er til stede.**

## **Sløyfeimpedans – (Utløsning ved høy strøm) i IT-systemer**

Impedansen som blir målt ved en fase-til-jord-test er avhengig av tilstanden til IT-systemet. Et sunt system skal ha en meget høy impedans. Lave impedansverdier kan være forårsaket av en kortsluttet disneuter, laster som er koblet til systemet, eller en eksisterende første feiltilstand. Dette er ikke en vanlig test, da tilstanden i systemet må være kjent før du kan fastslå betydningen av den målte verdien.

Bruk nett-testledningen, men ikke koble N-ledning til instrumentet, så bare PE- og L-innganger brukes. Se figur 18a.

Merk: En RCD utløses under denne testen i tilfelle impedansen er lav.

## **Linjeimpedans**

Linjeimpedans er kildeimpedans målt mellom Linjeledere eller Linje og Nøytral. Denne funksjonen gjør følgende tester:

• Linje-til-nøytral-sløyfeimpedans.

Tips: Vi anbefaler at du i tillegg til hver sløyfeimpedansmåling også måler linjeimpedans for å sikre at ledninger er lagt riktig.

Dette vil sikre riktig tilkobling av fase- (L) og nøytral (N) ledning for kortslutnings- og overbelastningsbeskyttelse.

13 • Linje-til-linje-impedans i 3-fasesystemer.

- To-lednings L-PE-sløyfemåling når Nøytral ikke er tilgjengelig. Dette er en måte å gjøre en høystrøms, 2-ledersløyfemåling på. Koble derfor Fase til L-inngangen og PE til N-inngangen. Den kan ikke brukes på kretser som er beskyttet av jordfeilbrytere, da det vil føre til at de utløses.
- Potensiell kortslutningsstrøm (PSC). PSC er strømmen som potensielt kan flyte hvis faselederen er kortsluttet til den nøytrale lederen eller en annen faseleder. Testeren beregner PSC-strøm ved å dele den målte nettspenningen med linjeimpedansen.

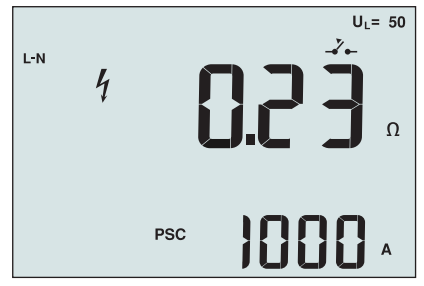

Figur 14. Linjeimpedansvisning

## **Slik måler du linjeimpedans:**

- $Z_1 Z_+$ 1. Vri den roterende bryteren til  $\sum_{n=1}^{n}$ posisjonen. Skjermen indikerer at den høystrømsløyfemodus er valgt ved å vise <a>></a>symbolet.
- 2. Koble den røde kabelen til L (rød) og den blå ledningen til N (blå). Bruk kun kalibrerte prøveledninger som er innenfor området til strømforsyningen! Motstanden i de kalibrerte prøveledningene trekkes automatisk fra resultatene.
- 3. Trykk F1 for å velge L-N.

# **Advarsel**

**Ved dette trinnet må du være forsiktig så du ikke velger L-PE, da en høystrøm-sløyfetest vil utføres. Eventuelle jordfeilbrytere i systemet vil utløses hvis du fortsetter.**

**Obs:** Koble ledningene i en enkeltfasetest til systemets spenningsførende og nøytral. For å måle du linje-til-linje-impedans i et 3-fasesystem kobler du ledningene til 2 faser.

- 4. Trykk og slipp  $(Fest)$ . Vent til testen er fullført.
	- Den primære (øvre) skjermen viser linjeimpedansen.
	- Den sekundære (nedre) skjermen viser Potensiell kortslutningsstrøm (PSC).

Bruk forbindelsen vist i figur 15 ved måling av et 3-fases 500 V-system.

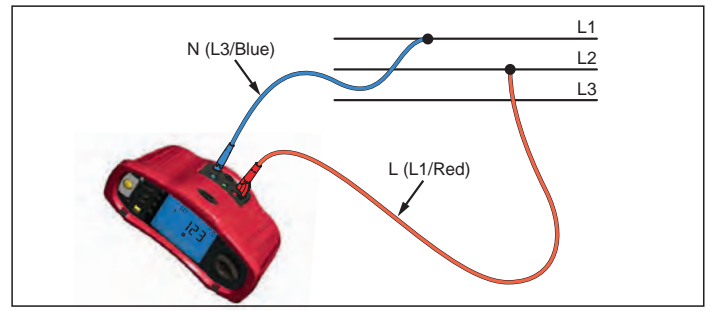

14 Figur 15. Måle i et 3-fasesystem

## **Måle jordfeilbryter-utløsningstid**

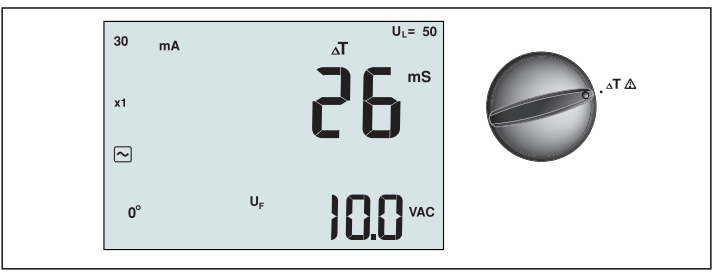

Figur 16. Visning og bryter-/kontaktinnstillinger for jordfeilbryter-utløsningstid

I denne testen blir en kalibrert feilstrøm indusert inn i kretsen slik at jordfeilbryteren utløses. Måleren måler og viser den tiden som kreves før jordfeilbryteren utløses. Du kan utføre denne testen med prøveledninger eller ved hjelp av strømledningen. Testen utføres med en spenningsførende krets.

Du kan også bruke testeren til å utføre jordfeilbryterutløsningstidstest i Auto-modus, som gjør det lettere for én person å utføre testen.

**Obs:** Ved måling av utløsningstid for alle typer jordfeilbrytere, utfører testeren først en fortest for å finne ut om selve testen vil føre til en feilspenning som overskrider grensen (25 eller 50 V).

For å unngå at en unøyaktig utløsningstid for jordfeilbrytere av S-type (tidsforsinkelse), aktiveres en 30 sekunders forsinkelse mellom fortesten og selve testen. Denne jordfeilbrytertypen trenger en forsinkelse fordi den inneholder jordfeilbryterkretser som er nødvendige før den fulle testen utføres.

#### A A Advarsel

- **• Lekkasjestrømmer i kretsen etter jordfeilbryteren kan påvirke målingene.**
- **• Den viste feilspenningen er knyttet til den nominelle reststrømmen til jordfeilbryteren.**
- **• Potensielle felt fra andre jordingsinstallasjoner kan påvirke målingen.**
- **• Utstyr (motorer, kondensatorer) som er koblet nedstrøms fra jordfeilbryteren kan forårsake betydelig forlengelse av utløsningstiden.**

**Obs:** Dersom L- og N-kontaktene er reversert, vil testeren automatisk bytte dem internt og fortsette testingen. Hvis testeren er konfigurert for bruk i Storbritannia, vil testing stoppe og du må finne ut hvorfor L og N er byttet.

Denne tilstanden er angitt med symbolet ( $\langle \text{D} \rangle$ ).

Type A- og type B-jordfeilbrytere har ikke 1000 mA-alternativet tilgjengelig.

#### **Slik måler du jordfeilbryter-utløsningstid:**

- 1. Vri den roterende bryteren til  $\Delta T$ -posisjonen.
- 2. Trykk F1 for å velge jordfeilbryterstrømklassifisering (10, 30, 100, 300, 500, eller 1000 mA).
- 3. Trykk F2 for å velge en teststrømmultiplikator (x  $\frac{1}{2}$ , x 1, x 5, eller Auto). Normalt vil du bruke x 1 for denne testen.
- 4. Trykk F3 for å velge jordfeilbryterteststrømmens bølgeform:
- Vekselstrøm for å teste typen vekselstrøm (standard vekselstrømjordfeilbryter) og type A (puls-likestrømsensitiv jordfeilbryter)

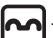

– Halvbølgestrøm for å teste type A (puls-likestrømsensitiv jordfeilbryter)

 – Forsinket respons for å teste S-type vekselstrøm (tidsforsinket vekselstrømjordfeilbryter)

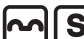

– Forsinket respons til S-type A (tidsforsinket puls-likestrømsensitiv jordfeilbryter)

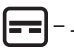

– Jevn-likestrøm for å teste type B-jordfeilbryter

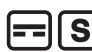

– Forsinket respons til S-type B (tidsforsinket jevn-likestrøm-jordfeilbryter)

5. Trykk F4 for å velge teststrømfase, 0° eller 180°. Jordfeilbrytere bør testes med begge faseinnstillinger, da responstiden kan variere betydelig avhengig av fasen

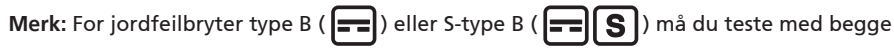

faseinnstillingene; alle tre prøveledninger kreves.

- 6. Trykk og slipp  $(Fest)$ . Vent til testen er fullført.
	- Den primære (øvre) skjermen viser utløsningstiden.
	- Den sekundære (nedre) skjermen viser feilspenningen knyttet til den nominelle reststrømmen.

## **Slik måler du jordfeilbryter-utløsningstid ved hjelp av Auto-modus:**

- 1. Plugg testeren inn i stikkontakten.
- 2. Vri den roterende bryteren til  $\Delta T$ -posisjonen.
- 3. Trykk F1 for å velge jordfeilbryterstrømklassifisering (10, 30 eller 100 mA).
- 4. Trykk F2 for å velge Auto-modus.
- 5. Trykk F3 for å velge jordfeilbryterteststrøm-bølgeform.
- 6. Trykk og slipp (TEST)

Testeren gir ½ x den nominelle jordfeilbryterstrømmen i 310 eller 510 ms (2 sekunder i Storbritannia). Hvis jordfeilbryteren utløses, avsluttes testen. Hvis jordfeilbryteren ikke utløses, reverserer testeren fasen og gjentar testen. Testen opphører dersom jordfeilbryteren utløses.

Hvis jordfeilbryteren ikke utløses, gjenoppretter testeren den første faseinnstillingen og leverer 1x nominell jordfeilbryterstrøm. Jordfeilbryteren bør utløses, og testresultatene vises på hovedskjermen.

- 7. Tilbakestill jordfeilbryteren.
- 8. Testeren reverserer fasene og gjentar 1x-testen. Jordfeilbryteren bør utløses, og testresultatene vises på hovedskjermen.
- 9. Tilbakestill jordfeilbryteren.
- 10. Testeren gjenoppretter den første faseinnstillingen og leverer 5x nominell jordfeilbryterstrøm i opp til 50 ms. Jordfeilbryteren bør utløses, og testresultatene vises på hovedskjermen.
- 11. Tilbakestill jordfeilbryteren.
- 12. Testeren reverserer fase og gjentar 5x-testen. Jordfeilbryteren bør utløses, og testresultatene vises på hovedskjermen.
- 13. Tilbakestill jordfeilbryteren.
	- Du kan bruke piltastene til å gjennomgå testresultatene. Det første resultatet som

vises er den siste målingen tatt; 5x-strømtesten. Trykk pil ned å flytte bakover til den første testen på ½ x-merkestrømmen.

14. Testresultatene er i midlertidig minne. Hvis du vil lagre testresultatene, trykker du og fortsetter som beskrevet i "Lagre og hente målinger" på side 37 i denne håndboken.

Obs: Du må lagre hvert resultat separat etter at du har valgt det med piltastene.

# **Måle jordfeilbryter-utløsningsstrøm**

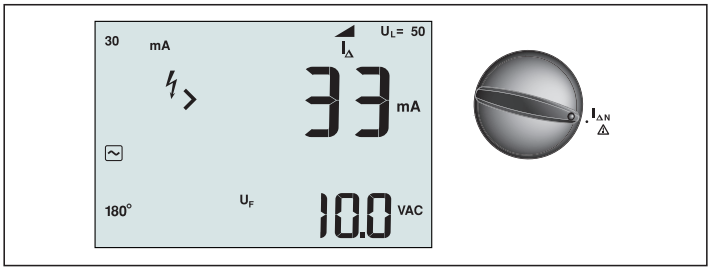

Figur 17. Visning og bryter-/kontaktinnstillinger for jordfeilbryter-utløsningsstrøm

Denne testen måler jordfeilbryter-utløsningsstrøm ved å tilføre teststrøm og deretter gradvis øke strømmen til jordfeilbryteren utløses. Du kan bruke prøveledningene eller strømledningen for denne testen. En 3-ledertilkobling er nødvendig for testing av jordfeilbryter type B.

## **Advarsel**

- **• Lekkasjestrømmer i kretsen etter jordfeilbryteren kan påvirke målingene.**
- **• Den viste feilspenningen er knyttet til den nominelle reststrømmen til jordfeilbryteren.**
- **• Potensielle felt fra andre jordingsinstallasjoner kan påvirke målingen.**

**Obs:** Dersom L- og N-kontaktene er reversert, vil testeren automatisk bytte dem internt og fortsette testingen. Hvis testeren er konfigurert for bruk i Storbritannia, vil testing stoppe og du må finne ut hvorfor L og N er byttet.

Denne tilstanden er angitt med symbolet (白).

Type A- og type B-jordfeilbrytere har ikke 1000 mA-alternativet tilgjengelig.

## **Slik måler du jordfeilbryter-utløsningsstrøm:**

- 1. Vri den roterende bryteren til  $\overline{A}$  N-posisjonen.
- 2. Trykk F1 for å velge jordfeilbryterstrømklassifisering (10, 30, 100, 300 eller 500 mA).
- 3. Trykk F2 for å velge jordfeilbrytertest-strømbølgeform:
- Vekselstrøm for å teste typen vekselstrøm (standard vekselstrømjordfeilbryter) og type A (puls-likestrømsensitiv jordfeilbryter)

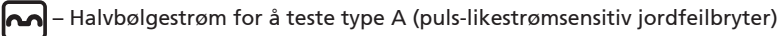

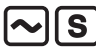

– Forsinket respons for å teste S-type vekselstrøm (tidsforsinket vekselstrømjordfeilbryter)

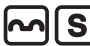

– Forsinket respons til S-type A (tidsforsinket puls-likestrømsensitiv jordfeilbryter)

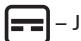

– Jevn-likestrøm for å teste type B-jordfeilbryter

 – Forsinket respons til S-type B (tidsforsinket jevn-likestrøm-jordfeilbryter)S

4. Trykk F4 for å velge teststrømfase, 0° eller 180°. Jordfeilbrytere bør testes med begge faseinnstillinger, da responstiden kan variere betydelig avhengig av fasen.

**Obs:** For jordfeilbryter type B ( $\Box$ ) eller S-type B ( $\Box$ S) må du teste med begge faseinnstillingene; alle tre prøveledninger kreves.

- 5. Trykk og slipp  $(Fest)$ . Vent til testen er fullført.
	- Den primære (øvre) skjermen viser utløsningstiden.

# **Jordfeilbryter-testing i IT-systemer**

Jordfeilbrytertesting på steder med IT-systemer krever en spesiell testprosedyre fordi den beskyttende jordtilkoblingen er jordet lokalt, og er ikke knyttet direkte til kraftsystemet. Testen blir utført ved det elektriske panel ved hjelp av sonder. Bruk tilkoblingen vist i figur 18 når du utfører jordfeilbrytertesting på elektriske IT-systemer.

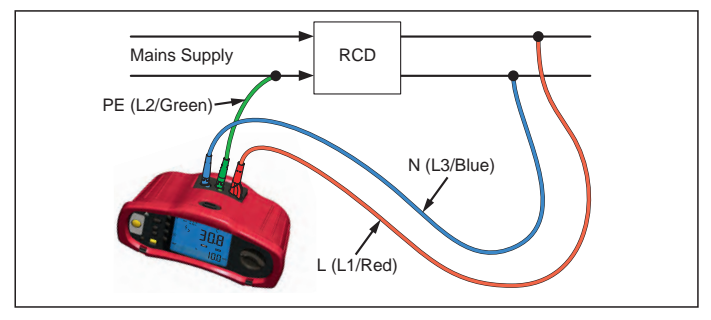

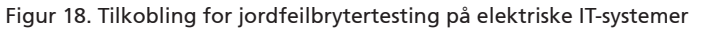

Teststrømmen flyter gjennom den øvre side av jordfeilbryteren, inn i L-kontakten, og returnerer gjennom PE-kontakten.

## **Alternativ prosedyre**

I IT-systemer, ved testing av en RCD på en stikkontakt: Bruk nett-testledningen, men ikke koble N-ledning til instrumentet, så bare PE- og L-innganger brukes. Se figur 18a.

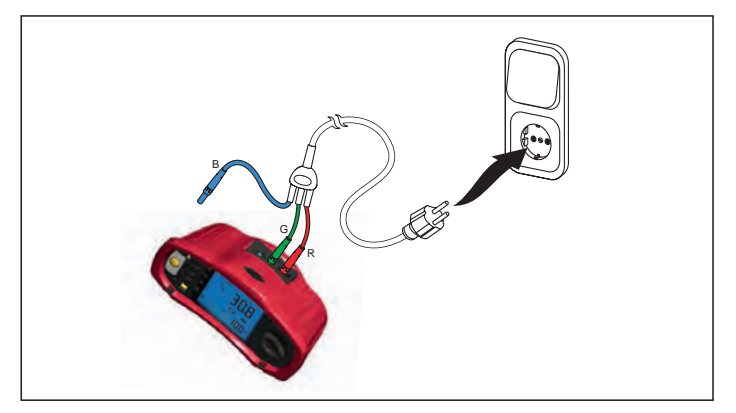

Figur 18a.

# **Måle jordmotstand**

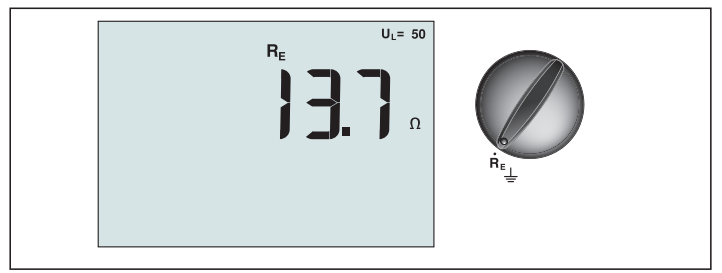

Figur 19. Visning og bryter-/kontaktinnstillinger for jordmotstand

Jordmotstandstesten er en 3-ledertest som består av to teststaker og jordelektroden under test. Denne testen krever et tilbehørstakesett. Koble som vist i figur 20.

- Beste nøyaktighet oppnås med den midtre staken ved 62 % av avstanden til den andre staken. Stakene bør være i en rett linje og ledningene skal være atskilt for å unngå gjensidig kopling.
- Jordelektroden under test skal være koblet fra det elektriske systemet når testen utføres. Jordmotstandtesting bør ikke utføres på et spenningsførende system.

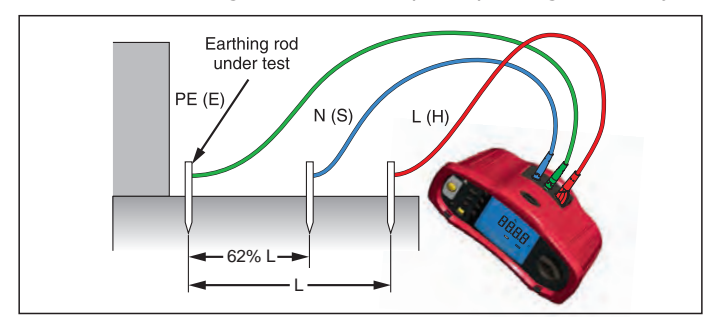

Figur 20. Jordmotstandstesttilkobling

## **Slik måler du jordmotstand:**

- 1. Vri den roterende bryteren til  $\mathbf{R}_{\mathsf{F}}$ -posisjonen.
- 2. Trykk og slipp  $(TEST)$ . Vent til testen er fullført.
	- Den primære (øvre) skjermen viser jordmotstandsmålingen.
	- Spenning oppdaget mellom teststengene vil vises på den sekundære skjermen. Dersom den er større enn 10 V, blir testen forhindret.
	- Hvis målingen har for mye stør, vises Err 5. (Nøyaktigheten til den målte verdien er forringet av støy). Trykk pil ned  $(\bigtriangledown)$  for å vise den målte verdien. Trykk pil opp  $(\bigtriangledown)$ for å gå tilbake til Err 5-visningen.
	- Hvis sondemotstanden er for høy, vises Err 6. Sondemotstand kan reduseres ved å kjøre teststakene dypere ned i jorden eller fukte jorden rundt teststakene.

## **Testfasesekvens**

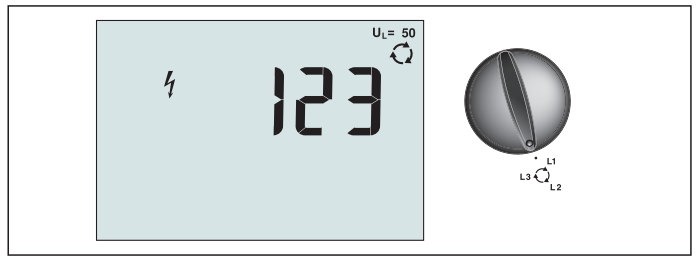

Figur 21. Visning og bryter-/kontaktinnstillinger for fasesekvens

Bruke tilkoblingen vist i figur 22 for en fasesekvenstesttilkobling.

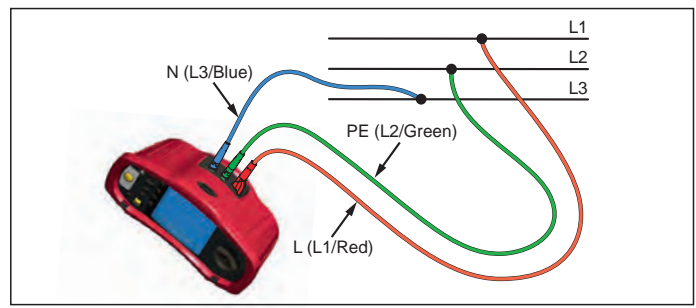

Figur 22. Fasesekvenstesttilkobling

## **Slik utfører du en fasesekvenstest:**

- 1. Vri den roterende bryteren til  $\sqrt{ }$  -posisjonen.
- 2. Den primære (øvre) skjermen viser:
	- 123 for riktig fasesekvens.
	- 321 for reversert fasesekvens.
	- Streker (---) i stedet for tall hvis utilstrekkelig spenning påvises.

## **Minnemodus**

Du kan lagre målinger på testeren:

- Telaris ProInstall-100 opp til 399
- Telaris ProInstall-200 opp til 1399

Informasjonen som er lagret for hver måling består av testfunksjonen og alle valgbare testforhold.

Data for hver måling er tildelt et datasettnummer, dataundergruppenummer, og et data-idnummer. Minneplassfelt blir brukt som beskrevet nedenfor.

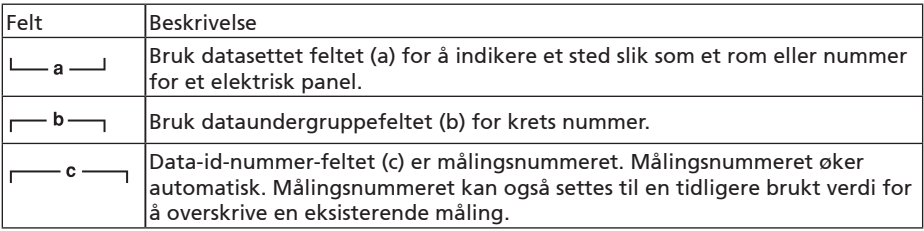

#### **Slik går du inn i minnemodus:**

1. Trykk  $\sqrt{\frac{M_{\text{EMORY}}}{T}}$  for å gå inn i minnemodus.

Skjermen endres til minnemodusvisning. I minnemodus vises MEMORY-ikonet på skjermen. Den primære nummerskjermen viser datasettnummeret (a, 1-9999). Den sekundære nummerskjermen viser dataundergruppenummer (b, 1-9999). Data-id-nummer (c, 1-9999) vises når du trykker F1 flere ganger. En av minneplassene, a, b eller c, vil blinke for å indikere at du kan endre nummeret ved hielp av piltastene  $\overline{\bullet}$ .

- 2. For å aktivere dataundergruppenummeret som skal endres kan du trykke F1. Dataundergruppenummeret vil nå blinke. For å aktivere dataundernummeret som skal endres trykker du F1 igjen. Datasettnummeret vil nå blinke. Trykk F1 igjen for å endre data-id-nummer.
- 3. Trykk pil ned-tasten ( $\overline{(*)}$ ) for å minske det aktiverte nummeret, eller trykk pil opp-tasten

( ) for å øke det aktiverte nummer. Ved lagring av data kan nummeret settes til alle verdier; det er tillatt å overskrive eksisterende data. Ved henting av data kan nummeret bare settes til brukte verdier.

**Obs:** Hvis du trykker på pil opp- eller ned-tasten ( $\overline{\bullet}$ ) én gang, blir nummeret økt eller minsket med én. For å akselerere økingen eller minskingen trykker og holder du pil opp eller ned.

# **Lagre en måling**

## **Slik lagrer du en måling:**

- 1. Trykk  $\sqrt{\text{MEMORY}}$  for å gå inn i minnemodus.
- 2. Trykk F1 og bruk piltastene ( $\frac{A}{R}$ ) for å stille inn dataidentitet
- 3. Trykk F2 for å lagre dataene.
	- Hvis minnet er fullt, vil FULL vises på den primære skjermen. Trykk F1 for å velge en annen dataidentitet, og trykk  $(MEMORY)$  for å gå ut av minnemodus.
	- Hvis minnet er fullt, vil dataene lagres, testeren går automatisk ut av minnemodus, og skjermen går tilbake til forrige testmodus.
	- Hvis dataidentiteten har vært brukt tidligere, vil skjermen vise STO? Trykk F2 igjen for å lagre dataene, trykk F1 for å velge en annen dataidentitet, og trykk  $[MEMORY]$  for å gå ut av minnemodus.

## **Hente en måling**

## **Slik henter du en måling:**

- 1. Trykk  $(MEMORY)$  for å gå inn i minnemodus.
- 2. Trykk F3 for å gå inn i hentemodus.
- 3. Bruk F1 og piltastene ( $\left(\frac{A}{B}\right)$ ) for å stille inn dataidentitet. Hvis ingen data er lagret, vil alle feltene være streker.
- 1. Trykk F3 for å hente dataene. Testerskjermen vil gå tilbake til testmodus brukt for de tilbakekalte testdata, men (MEMORY)-ikonet vises fortsatt, noe som indikerer at testeren fortsatt er i minnemodus.
- 2. Trykk F3 for å veksle mellom data-id-skjermen og den tilbakekalte dataskjermen for å sjekke den hentede data-id-en eller for å velge flere data for å huske.
- 3. Trykk *(MEMORY)* for å avslutte minnemodus når som helst.

## **Tømme minnet**

#### **Slik tømmer du allt minnet**

- 1. Trykk  $\sqrt{\frac{M_{\text{EMORY}}}{T}}$  for å gå inn i minnemodus.
- 2. Trykk F4. Den primære skjermen viser Clr?
- 3. Trykk F4 igjen for å fjerne alle minneplasser. Testeren returnerer til målemodus.

## **Laste opp testresultater**

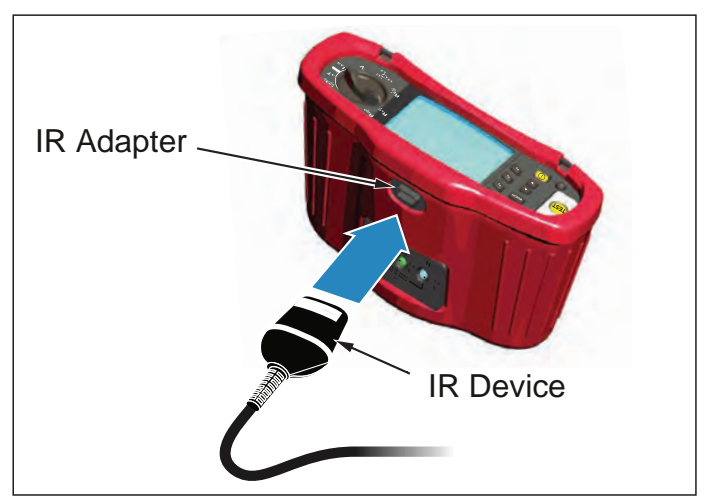

Figur 23. Feste IR-adapteren

#### **Slik laster du opp testresultater:**

- 1. Koble IR-seriellkabelen til den serielle porten på PC-en.
- 2. Fest IR-adapteren og enheten til testeren som vist i figur 23.
- 3. Start Amprobe-PC-programmet.
- 4. Trykk  $[()$  for å slå på maskinen.
- 5. Se i dokumentasjonen for programvaren for fullstendige instruksjoner om hvordan du laster opp data fra testeren.

## **VEDLIKEHOLDE TESTEREN**

#### **Kalibrering**

For å sikre nøyaktigheten av målingene anbefales det at instrumentet kalibreres regelmessig av vårt serviceteam. Vi foreslår at instrumentet kalibreres én gang hvert år.

#### **Rengjøring**

Tørk av med en fuktig klut og mildt vaskemiddel regelmessig. Ikke bruk skure- eller løsningsmidler.

Skitt eller fuktighet i kontaktene kan påvirke målingene.

#### **Slik rengjører du kontaktene:**

- 1. Slå av apparatet og fjern alle prøveledninger.
- 2. Rist ut smuss som kan være i kontaktene.
- 3. Dypp en ny vattpinne med alkohol. Lirk pinnen rundt hver kontakt.

#### **Teste og erstatte batteriene**

Batterispenningen blir kontinuerlig overvåket av testeren. Hvis spenningen faller under 6,0 V (1,0 V/celle), vises ikonet  $\sqrt{1-\frac{1}{\pi}}$  for svakt batteri på skjermen, noe som indikerer at det er lite batteritid igjen. Den ikonet for lavt batteri vises fortsatt på skjermen til du bytter batterier.

## **Advarsel**

**For å unngå falske målinger som kan utgjøre fare for elektrisk støt eller personskade, må**  du erstatte batteriene så snart batteri-ikonet ( <del>¢ </del> ) vises.

**Pass på at batteripolariteten er riktig. Et reversert batteri kan føre til lekkasje.**

Skift ut batteriene med seks AA-batterier. Alkaliske batterier leveres med testeren, men du kan også bruke 1,2 V NiCd eller NiMH-batterier. Du kan også sjekke batterinivået, slik at du kan bytte dem ut før de utlades.

# A A Advarsel

**For å unngå elektrisk støt eller personskade, må du fjerne prøveledningene og eventuelle inngangssignaler før du bytter batteriet. For å unngå personskade eller materiell skade må du KUN installere spesifiserte erstatningssikringer med klassifiseringene for strømstyrke, spenning og hastighet som vises i avsnittet Generelle spesifikasjoner i denne håndboken.**

#### **Slik skifter du ut batteriene (se figur 24):**

- 1. Trykk  $[()$  for å slå testeren av.
- 2. Fiern prøveledningene fra kontaktene.
- 3. Fjern batteridekselet ved å bruke en vanlig skrutrekker for å skru batterilukeskruene (3) en kvart omdreining mot klokken.
- 4. Trykk utløseren og skyv batteriholderen ut av testeren.
- 5. Sett på plass batteriene og batteridøren.

**Obs:** Alle lagrede data vil gå tapt hvis batteriene skiftes innen ca ett minutt

6. Fest dekselet ved å dreie skruene en kvart omdreining med klokken.

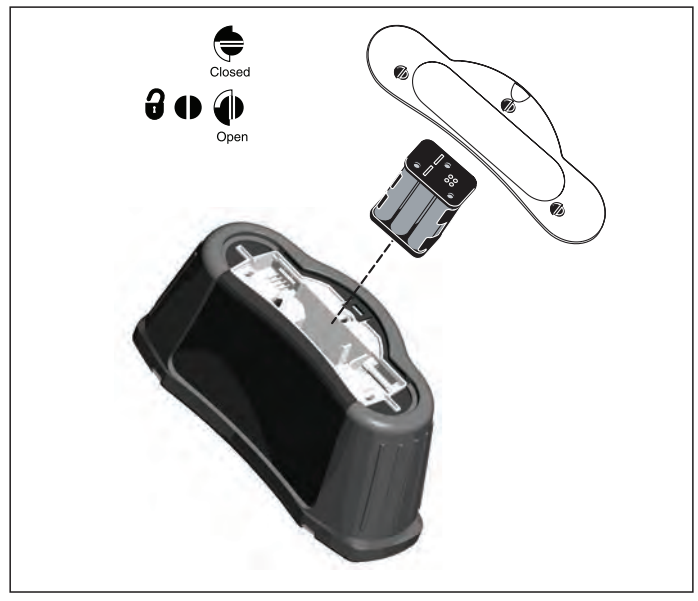

Figur 24. Erstatte batteriene

## **Teste sikringen**

- 1. Vri den roterende bryteren til  $\mathbf{R}_{\mathsf{I}}$   $\mathsf{\Omega}$ .
- 2. Kortslutt ledningene, og trykk og hold (TEST)
- 3. Hvis sikringen er dårlig, vil FUSE eller Err1 vises på skjermen for å indikere at testeren er skadet og må repareres. Kontakt et Amprobe-servicesenter for reparasjon (se Kontakte Amprobe).

# **DETALJERTE SPESIFIKASJONER**

#### **Funksjoner**

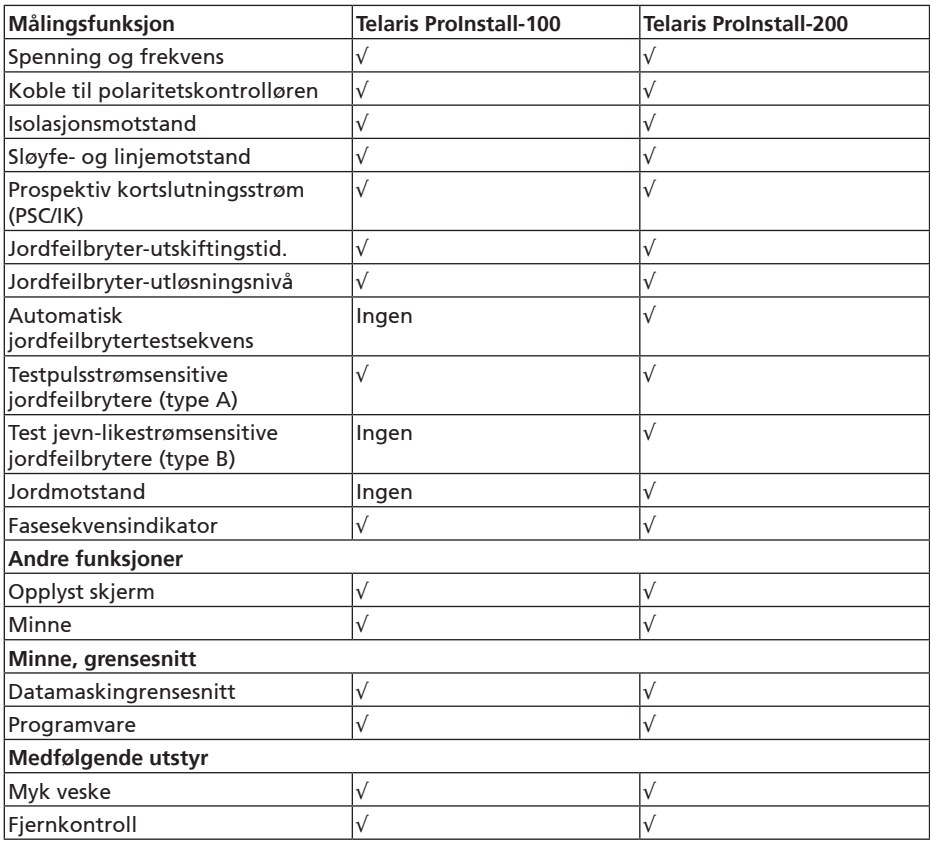

# **Generelle spesifikasjoner**

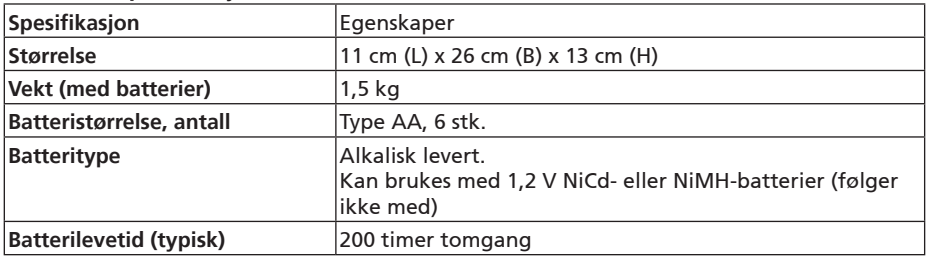

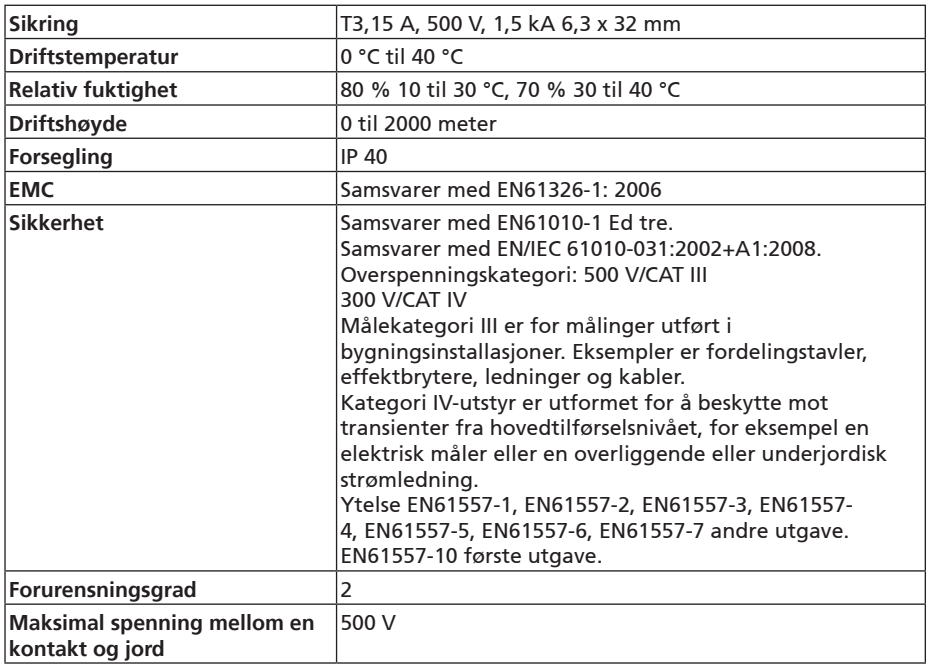

## **Elektriske målingsspesifikasjoner**

Nøyaktighetsspesifikasjonen er definert som ±(%-måling + siffertall) ved 23 °C ± 5 °C, ≤80 % RF. Mellom -10 °C og 18 °C og mellom 28 °C og 40 °C kan nøyaktigheten kan forringes med 0,1 x (nøyaktighetsspesifikasjonen) pr °C. Følgende tabeller kan brukes for bestemmelse av maksimum eller minimum visningsverdier med tanke på maksimal instrumentusikkerhet per EN61557-1, 5.2.4.

## **Spenningsmåling**

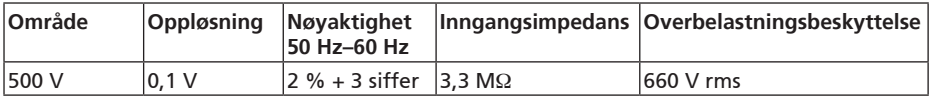

# **Kontinuitetstesting (RLO)**

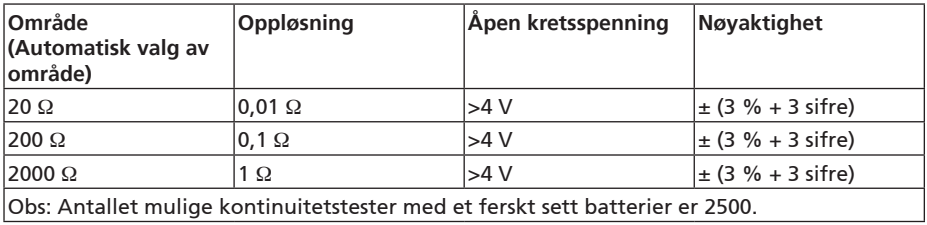

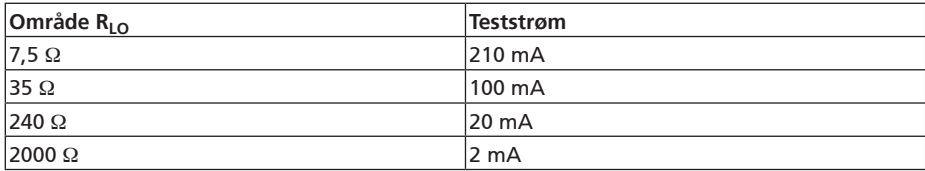

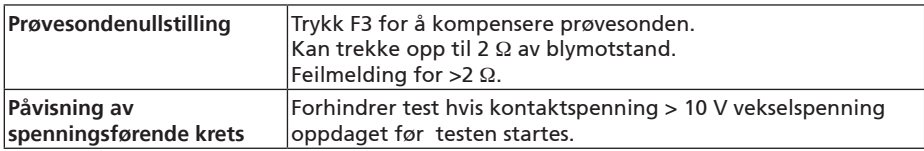

# **Isolasjonsmotstandsmåling (R<sub>ISO</sub>)**

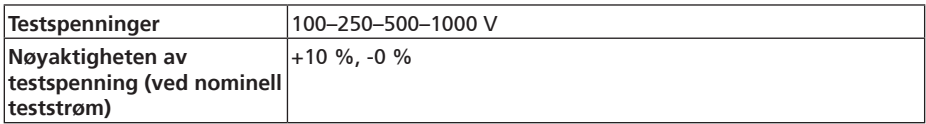

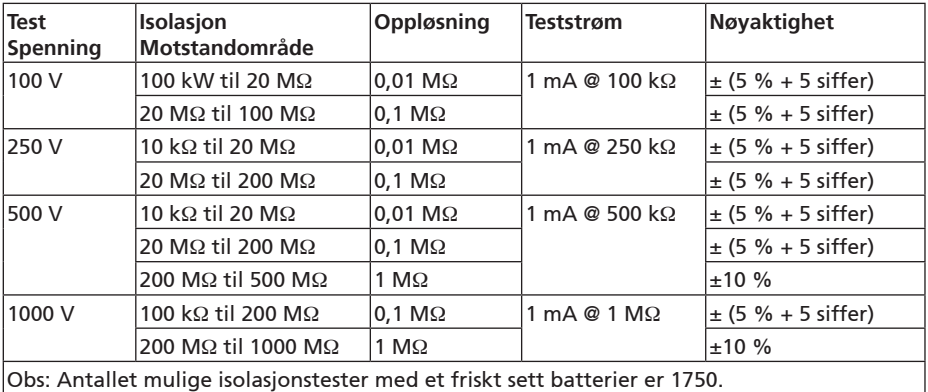

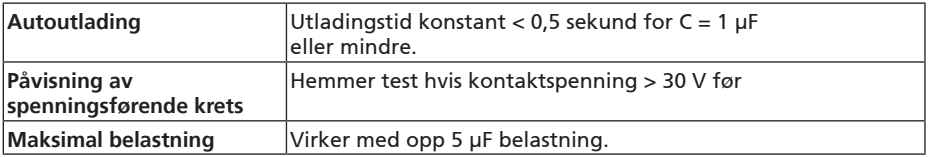

# **Sløyfe-/linjeimpedans: Ingen utløsning og høystrømstyrkemoduser**

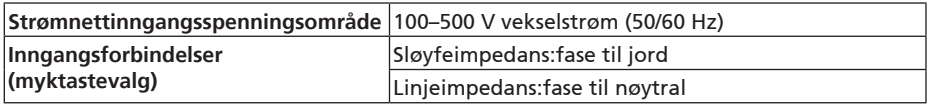

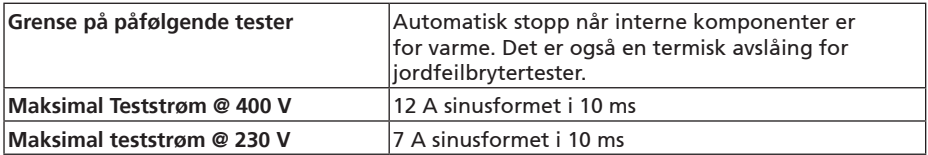

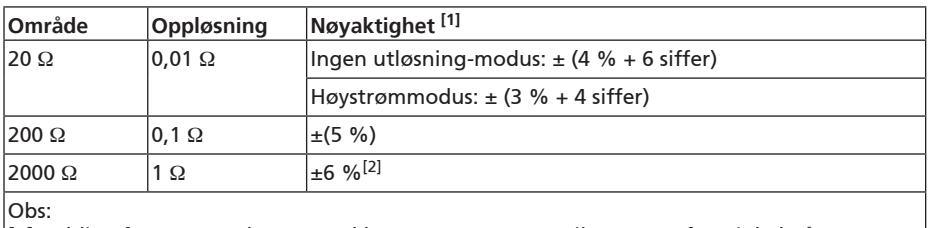

[1] Gyldige for motstand av nøytral krets < 20  $\Omega$  og opp til et systemfasevinkel på 30°. [2] Gyldig for nettspenning > 200 V.

## **Potensiell kortslutningsstrømtest (PSC/IK)**

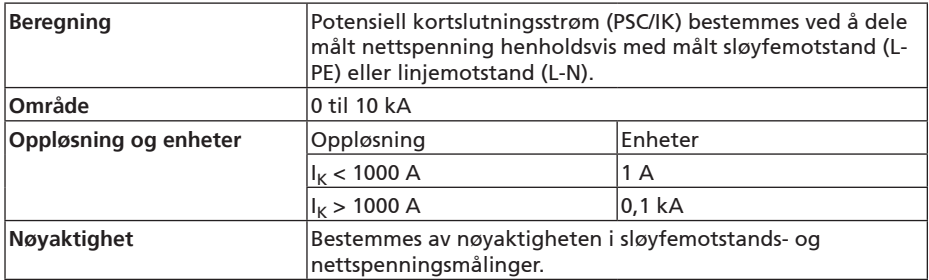

#### **Jordfeilbrytertesting Jordfeilbrytertyper testet**

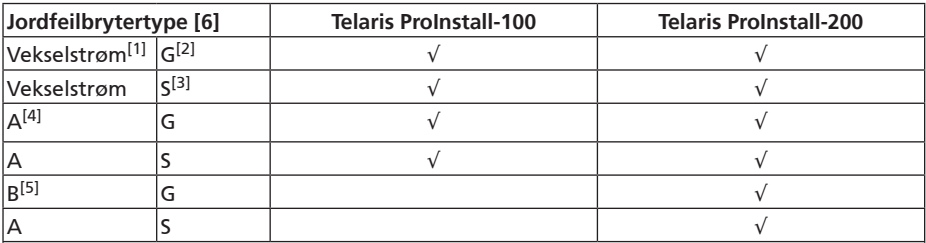

Obs:

[1] Vekselstrøm – reagerer på vekselstrøm

[2] G – generell , ingen forsinkelse

[3] S – forsinkelse

[4] A – reagerer på pulset signal

[5] B – reagerer på jevn likestrøm

[6] Jordfeilbrytertest forhindret for V > 265 vekselstrøm

Jordfeilbrytertester kun tillatt dersom den valgte strøm, multiplisert med jordmotstand, er  $< 50 V$ .

# **Testsignaler**

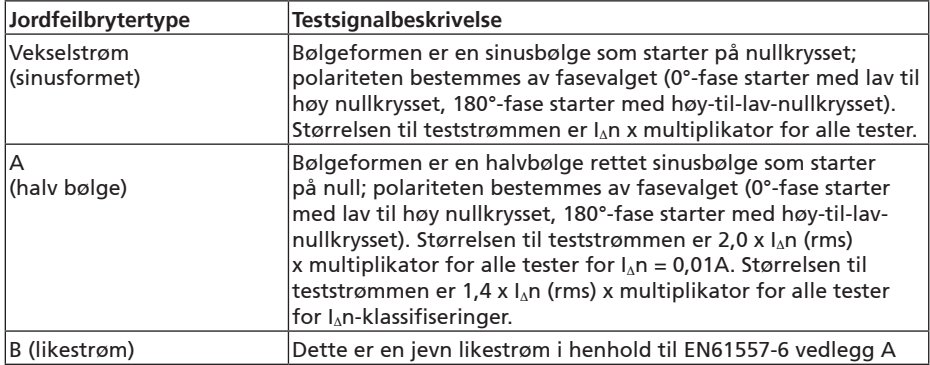

## **Jordfeilbrytertyper testet**

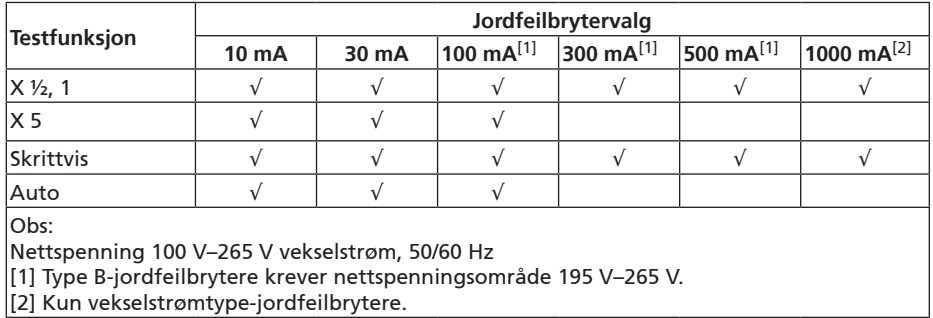

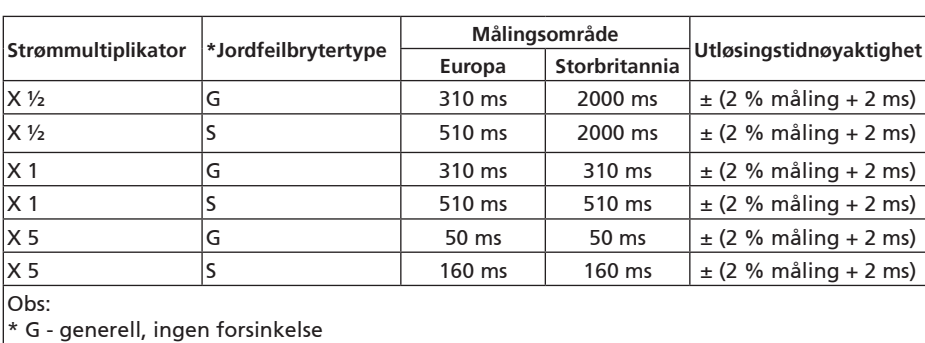

\*S – forsinkelse

# **Maksimal utløsningstid**

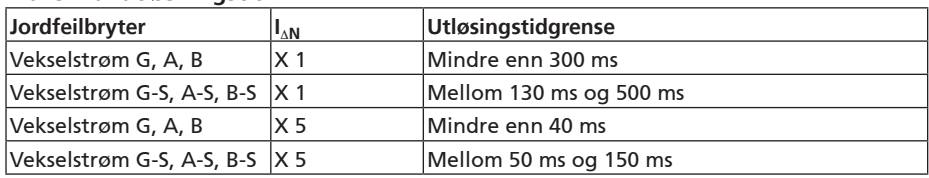

## **Jordfeilbryter/FI-utløsningsstrømmåling / skrittvis test ( I**∆**N )**

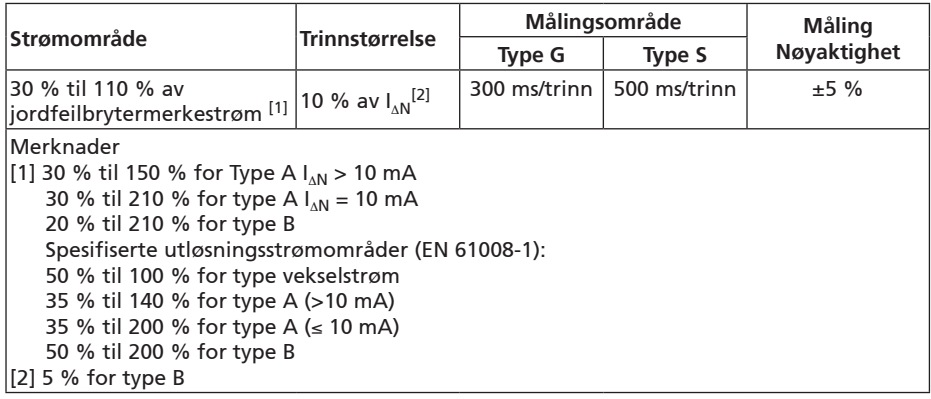

# **Jordmotstandtest**

Kun Telaris ProInstall-200. Dette produktet er ment å brukes til å måle installasjoner i prosessanlegg, industrielle installasjoner og boligkomplekser.

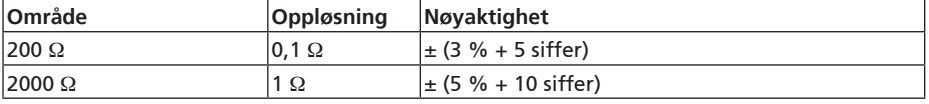

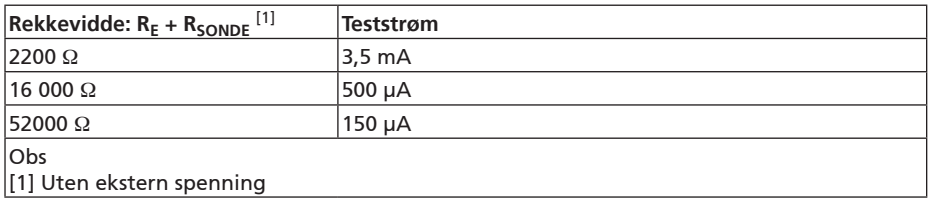

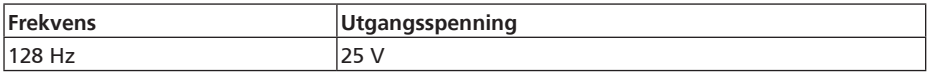

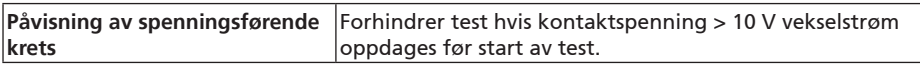

## **Fasesekvensindikasjon**

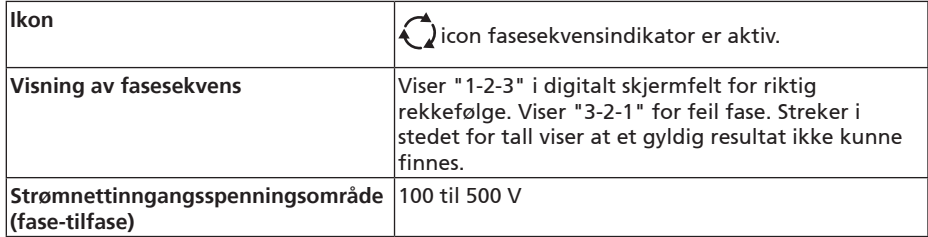

## **Nettstrømkabeltest**

Ikoner ( ) indikerer om L-PE eller L-N kontaktene er reversert. Instrumentdrift forhindres, og en feilkode vises hvis inngangsspenningen ikke er mellom 100 V og 500 V. Sløyfe- og jordfeilbrytertester for Storbritannia forhindres hvis L-PE eller L-N kontaktene er reversert.

## **Driftsområder og usikkerhet per EN 61557**

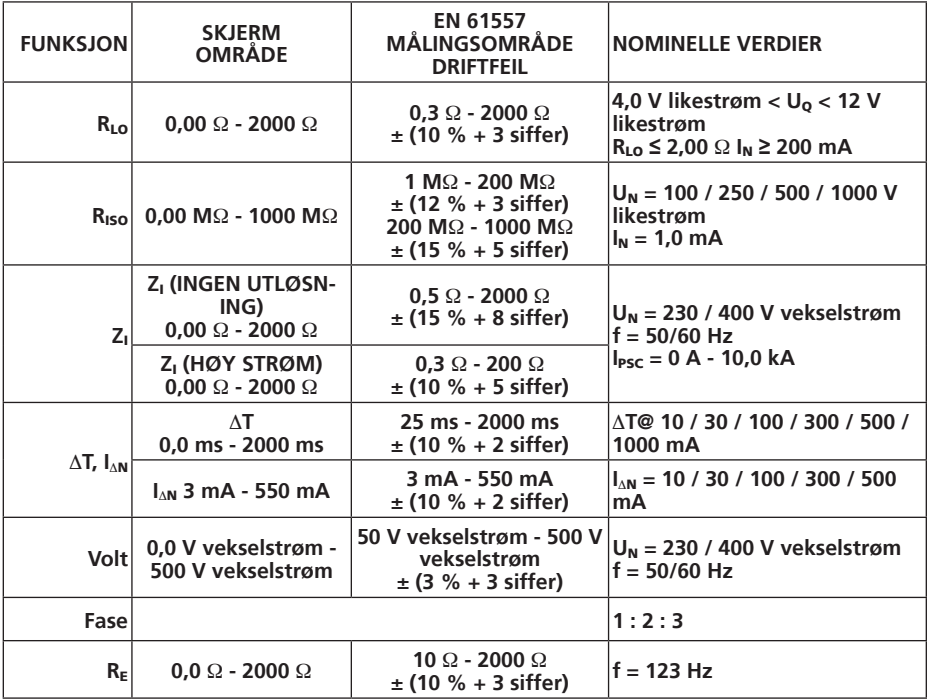

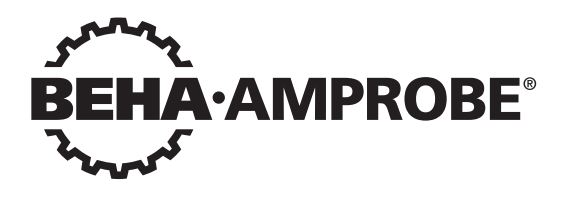

# Telaris Multifunction Electrical Installation Tester Series

Telaris ProInstall-100-EUR Telaris ProInstall-200-EUR Telaris ProInstall-100-D Telaris ProInstall-200-D Telaris ProInstall-100-CH Telaris ProInstall-200-CH Telaris ProInstall-100-DK

Gebruikershandleiding

4/2019, 6001109 E ©2019 Beha-Amprobe. Alle rechten voorbehouden.

#### **Beperkte garantie en beperking van aansprakelijkheid**

Uw Beha-Amprobe-product is vrij van defecten in materiaal en fabricage gedurende twee jaar vanaf de aankoopdatum behalve wanneer de plaatselijke wetgeving anders vereist. Deze garantie dekt geen zekeringen, wegwerpbatterijen of schade door ongelukken, verwaarlozing, misbruik, verandering, vervuiling, of abnormale gebruiksomstandigheden. Wederverkopers zijn niet geautoriseerd tot het verlengen van andere garanties namens Beha-Amprobe. Om tijdens de garantieperiode service te verkrijgen, moet u het product met aankoopbewijs terugsturen naar een geautoriseerd Beha-Amprobe Service Center of naar een dealer of distributeur van Beha-Amprobe. Zie de reparatiesectie voor details. DEZE GARANTIE IS UW ENIGE REMEDIE. ALLE ANDERE GARANTIES - ZIJ HET UITDRUKKELIJK, IMPLICIET OF WETTELIJK - INCLUSIEF IMPLICIETE GARANTIE VOOR GESCHIKTHEID VOOR EEN BEPAALD DOEL OF VERKOOPBAARHEID, WORDEN HIERBIJ AFGEWEZEN. DE FABRIKANT IS NIET AANSPRAKELIJK VOOR ENIGE SPECIALE, INDIRECTE, INCIDENTELE OF GEVOLGSCHADE OF VERLIES VOORTVLOEIEND UIT ENIGE OORZAAK OF REGELS. Omdat sommige staten en landen het uitsluiten of beperken van een impliciete garantie of van incidentele of gevolgschade niet toestaan, is deze beperking van de aansprakelijkheid mogelijk niet op u van toepassing.

#### **Reparatie**

Bij alle gereedschap van Beha-Amprobe dat wordt teruggezonden voor reparatie al dan niet onder garantie of voor kalibratie moet het volgende worden meegezonden:uw naam, bedrijfsnaam, adres, telefoonnummer, en aankoopbewijs. Neem daarnaast een korte omschrijving op van het probleem of de gevraagde dienst en stuur de testsnoeren met het product mee. Kosten voor reparatie of vervanging die niet onder garantie plaatsvinden, moeten worden betaald in de vorm van een cheque, een betalingsopdracht, een credit card met verloopdatum of een aankooporder betaalbaar gesteld aan Beha-Amprobe.

#### **Reparatie en vervanging onder garantie - alle landen**

Lees de garantiebepalingen en controleer de batterij voordat u reparatie aanvraagt. Tijdens de garantieperiode kunt u elk defect testgereedschap retourneren naar uw Beha-Amprobedistributeur om dit om te ruilen voor hetzelfde of een gelijksoortig product. Zie de sectie "Waar te kopen" op beha-amprobe.com voor een lijst met distributeurs in uw omgeving. Daarnaast kunt u in de Verenigde Staten en Canada eenheden voor reparatie en vervanging onder garantie tevens sturen naar een Amprobe Service Center (zie het adres hierna).

#### **Reparatie en vervangingen buiten garantie - Europa**

Europese eenheden die niet onder de garantie vallen, kunnen tegen nominale kosten vervangen worden door uw Beha-Amprobe-distributeur. Zie de sectie "Waar te kopen" op beha-amprobe.com voor een lijst met distributeurs in uw omgeving.

#### Beha-Amprobe

Afdeling en gedeponeerd handelsmerk van Fluke Corp. (USA)

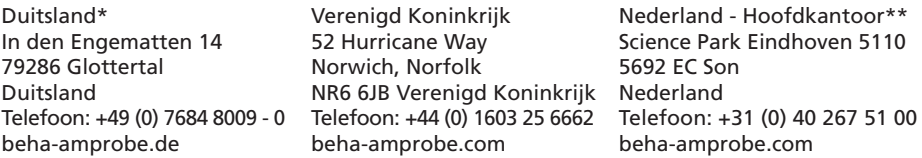

\* (Alleen correspondentie - op dit adres zijn reparatie en vervanging niet beschikbaar. Europese klanten moeten contact opnemen met hun distributeur.) \*\*één contactadres in EEA Fluke Europe BV
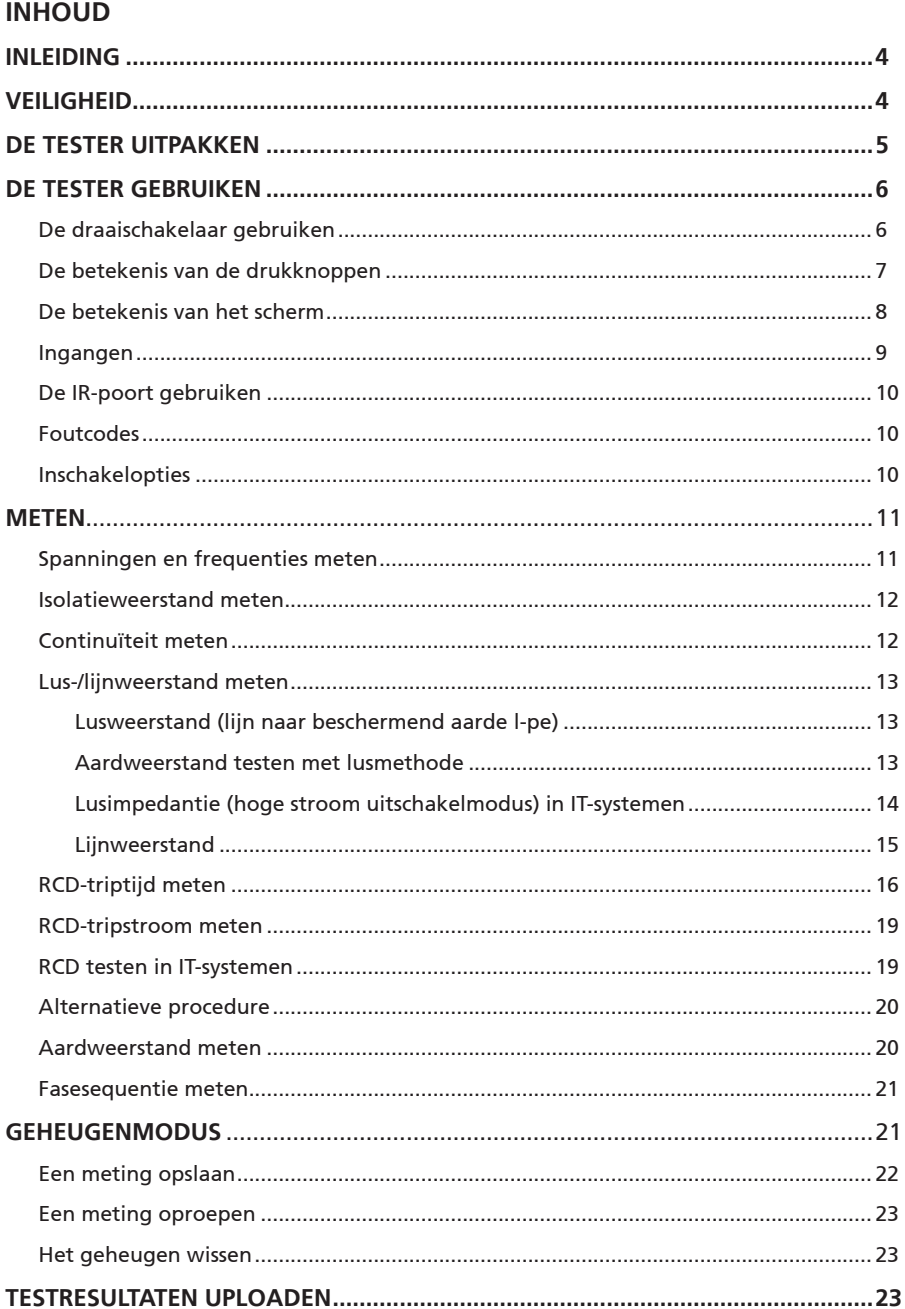

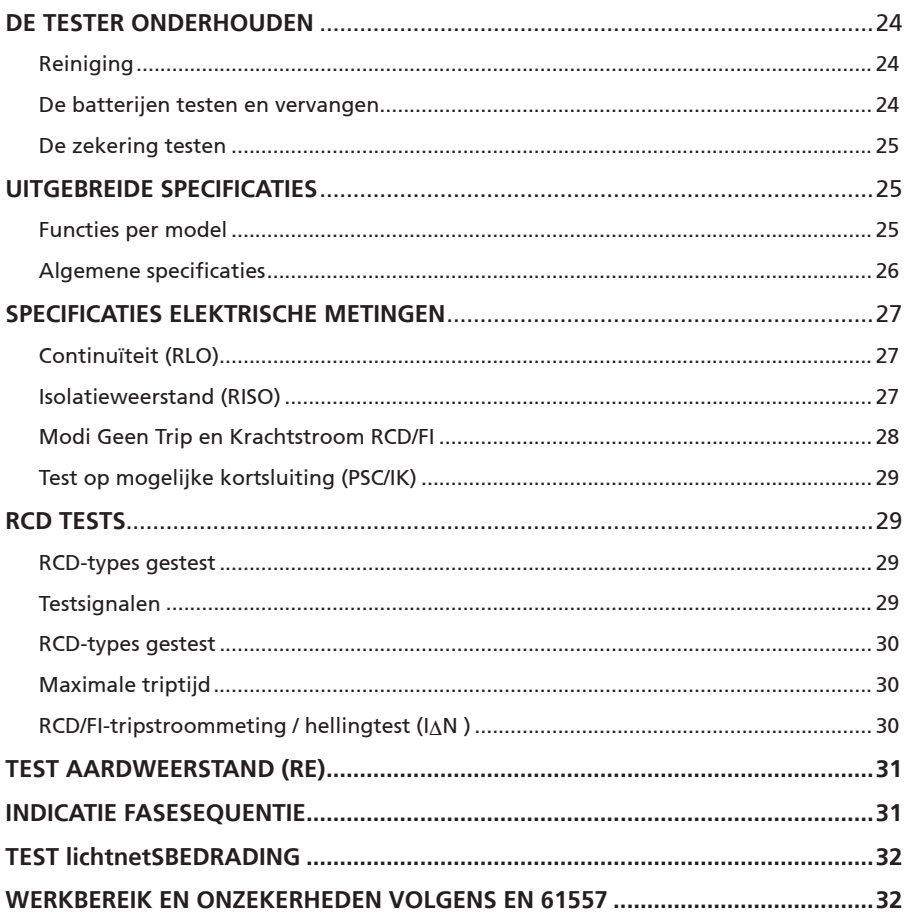

## **INLEIDING**

De Amprobe Model Telaris ProInstall-100 en Telaris ProInstall-200 zijn testers voor elektrische installaties op batterijlichtnet. Deze handleiding is van toepassing op alle modellen Alle afbeeldingen geven de Model Telaris ProInstall-200 weer.

Deze testers zijn ontworpen om het volgende te meten en testen:

- Spanning en frequentie
- Isolatieweerstand (EN61557-2)
- Continuïteit (EN61557-4)
- Lus-/lijnweerstand (EN61557-3)
- Triptijd reststroomapparaten (RCD) (EN61557-6)
- RCD tripstroom (EN61557-6)
- Aardweerstand (EN61557-5)
- Fasesequentie (EN61557-7)

#### **SYMBOLEN**

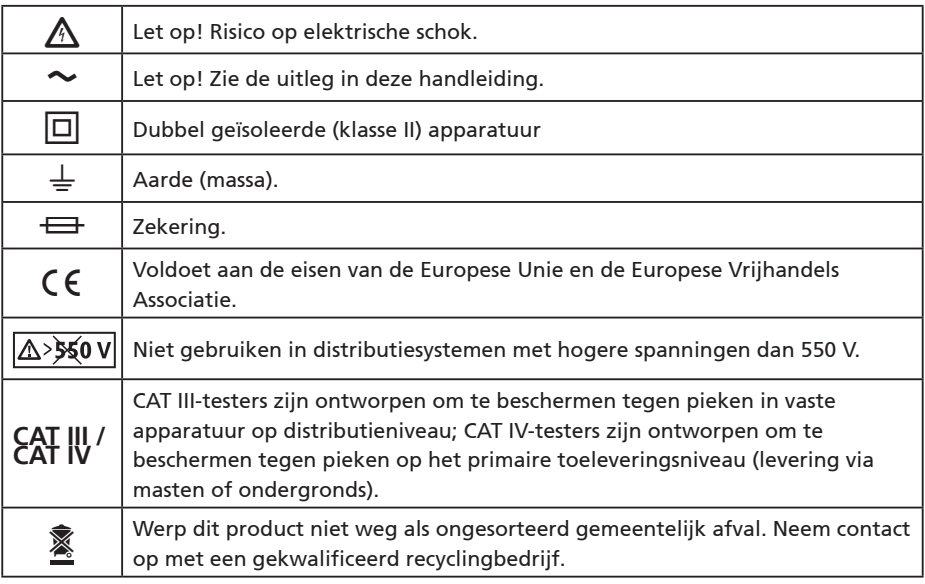

## **INFORMATIE VOOR UW VEILIGHEID**

Een Waarschuwing verwijst naar gevaarlijke omstandigheden en acties die lichamelijk letsel of de dood kunnen veroorzaken.

Voorzichtig verwijst naar omstandigheden en acties die de tester kunnen schaden of die blijvend gegevensverlies kunnen veroorzaken.

## **Waarschuwingen: Lees dit voor het gebruik**

**Ter voorkoming van mogelijke elektrische schokken, brand of persoonlijk letsel:**

- Niet gebruiken in CAT III- of CAT IV-omgeving zonder dat beschermende kap is geïnstalleerd. De beschermende kap vermindert de mogelijkheid van elektrische boogvorming, veroorzaakt door kortsluitingen.
- Gebruik het product uitsluitend zoals is aangegeven om de door het product geboden bescherming niet in gevaar te brengen.
- Gebruik het product niet in de buurt van explosieve gassen, dampen of in vochtige omgevingen.
- Gebruik geen beschadigde testsnoeren. Controleer de testsnoeren op schade aan de isolatie, blootliggend metaal of als de slijtageindicator dit aangeeft. Controleer de continuïteit van de testsnoeren.
- Gebruik alleen stroomsondes, testsnoeren en adapters die met het product zijn meegeleverd.
- Meet eerst een bekende spanning om te controleren of het product correct werkt.
- Gebruik het product niet als het beschadigd is.
- Laat het product door een erkend vakman repareren.
- Pas niet meer dan de nominale spanning toe tussen de aansluitklemmen of tussen elke klem en aarde.
- Maak de testsnoeren los van de tester voordat de behuizing hiervan geopend wordt.
- Gebruik het product niet als de kappen zijn verwijderd of de behuizing geopend is. HIerdoor kunt u worden blootgesteld aan gevaarlijke spanningen.
- Wees voorzichtig bij het werken met spanningen hoger dan 30 V wisselstroom rms, 42 V wisselstroom piek, of 60 V gelijkstroom.
- Gebruik alleen de opgegeven zekeringen.
- Gebruik de juiste aansluitklemmen, functies en bereik voor metingen.
- Houd uw vingers achter de vingerbescherming van de sondes.
- Sluit het nul-testsnoer aan voor het spanningsdragende testsnoer en verwijder het spanningsdragende testsnoer voor het nul-testsnoer.
- Vervang de batterijen als de batterijindicator oplicht om onjuiste metingen te voorkomen.
- Gebruik alleen de opgegeven vervangende onderdelen.
- De tester niet gebruiken in distributiesystemen met hogere spanningen dan 550 V.
- Voldoe aan de plaatselijke en nationale veiligheidsregels. Gebruik persoonlijke beschermende uitrusting (goedgekeurde rubber handschoenen, gezichtsbescherming, en vlambestendige kleding) om schokken en letsel door vlambogen te voorkomen bij open stroomgeleiders.

#### **UITPAKKEN EN CONTROLEREN**

De doos moet bevatten:

- 1 Telaris ProInstall-100 of Telaris ProInstall-200
- 6 batterijen 1,5 V AA Mignon
- 3 testsnoeren
- 1 testsnoer voor lichtnet
- 3 alligatorklemmen
- 3 testsondes
- 1 externe sonde
- 1 Cd-rom met gebruikershandleiding
- 1 draagtas
- 1 Beklede riem

Als een of meer onderdelen beschadigd zijn of ontbreken, moet u het volledige pakket omruilen op het verkooppunt.

## **DE TESTER GEBRUIKEN**

## **De draaischakelaar gebruiken**

Gebruik de draaischakelaar (Afbeelding 1 en tabel 4) om het type test te selecteren dat u wilt uitvoeren.

## **Waarschuwingen**

Niet gebruiken in CAT III- of CAT IV-omgeving zonder dat beschermende kap is geïnstalleerd. De beschermende kap vermindert het blootgestelde sondemetaal tot <4 mm. Dit vermindert de mogelijkheid op elektrische boogvorming door kortsluitingen.

#### **De betekenis van de drukknoppen**

Gebruik de draaischakelaar om het type test te kiezen dat u wilt uitvoeren. Gebruik de drukknoppen om de werking van de tester te bedienen, de testresultaten voor weergave te selecteren en door de testresultaten te bladeren.

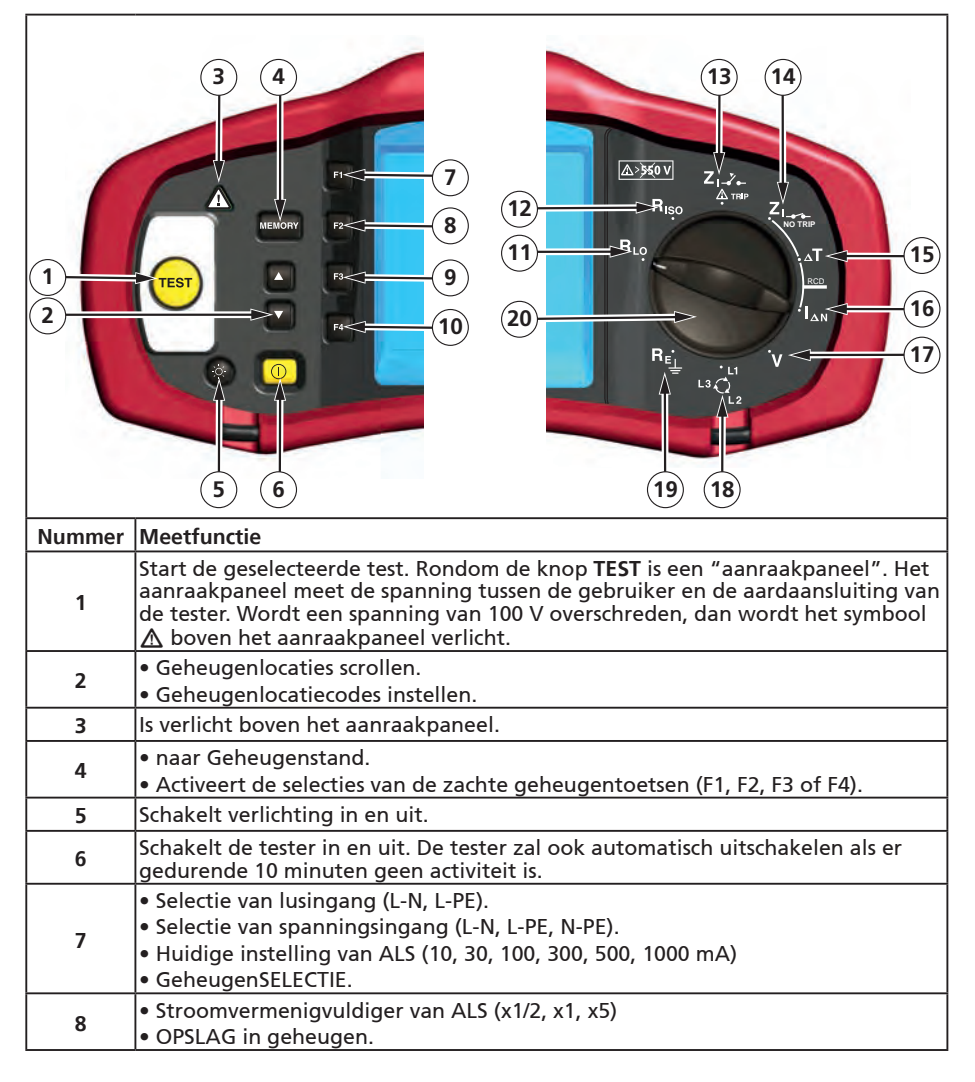

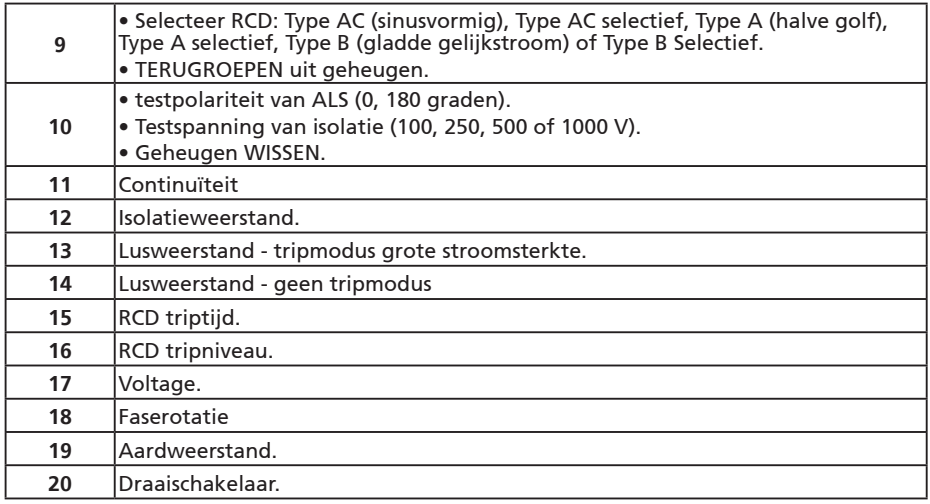

## **De betekenis van het scherm**

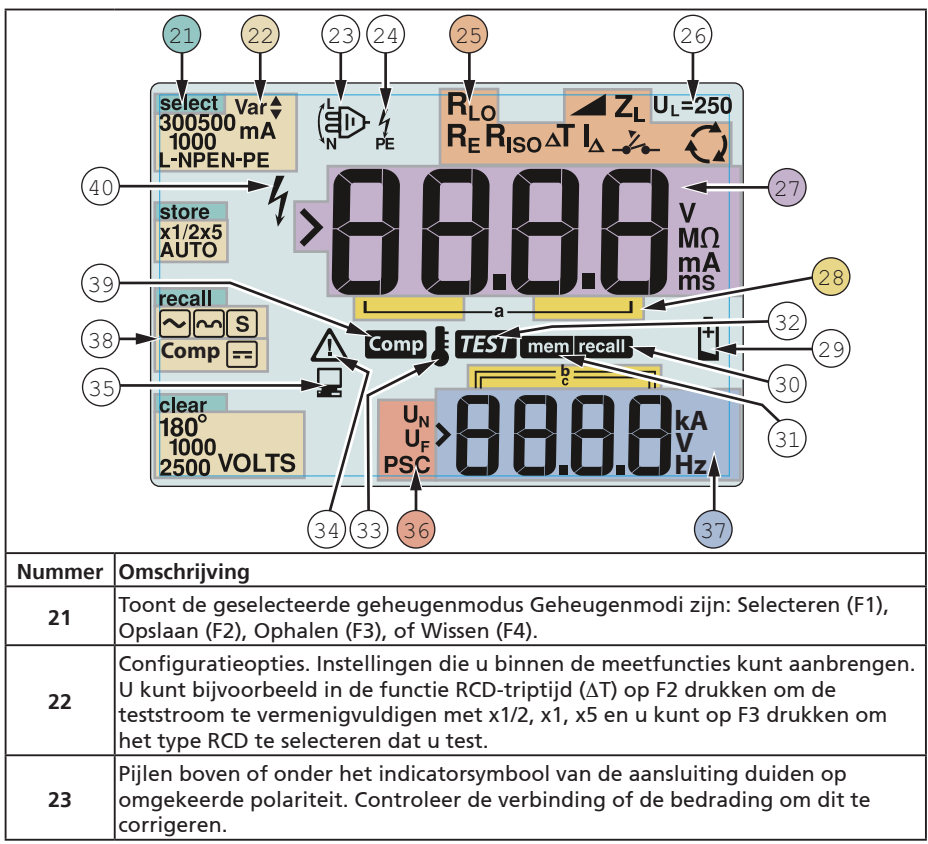

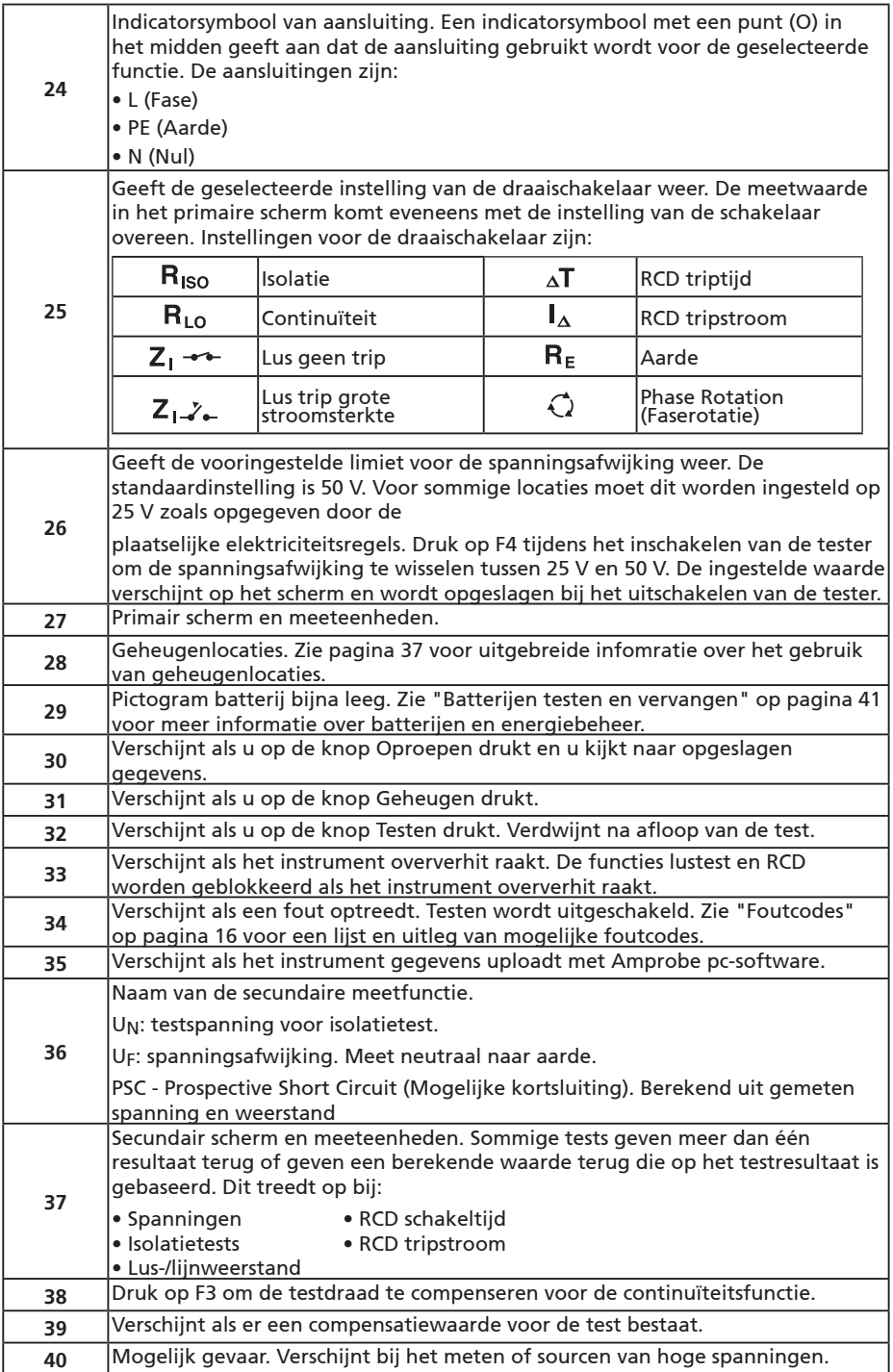

#### **Ingangen**

Gebruik de draaischakelaar om het type test te kiezen dat u wilt uitvoeren.

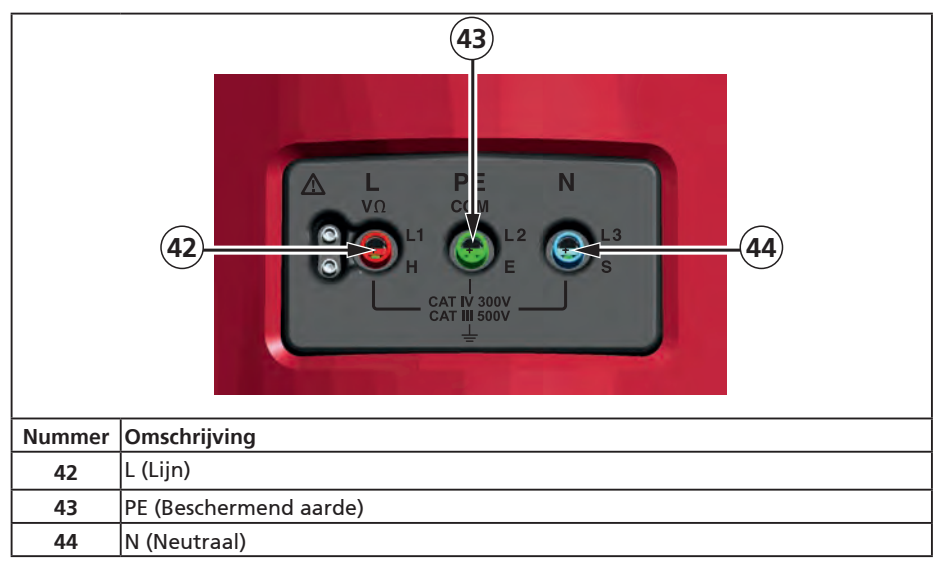

#### **De IR-poort gebruiken**

De Model Telaris ProInstall-100 en Telaris ProInstall-200 beschikken over een IR (Infrarood) poort, zie afbeelding 23. Hiermee kunt u de tester op een computer aansluiten en tetstgegevens uploaden met Amprobe PC software. Dit automatiseert het proces voor het oplossen van problemen of registeren, verkleint de kans op handmatige fouten en stelt u in staat om testgegevens te verzamelen, ordenen en weer te geven op een manier die aan uw wensen voldoet. Zie "Testresultaten uploaden" op pagina 40 voor extra informatie over het gebruik van de IR-poort.

## **Foutcodes**

De tester detecteert verschillende fouten die worden aangegeven met het pictogram A, "Err", en een foutnummer op het primaire scherm. Zie de volgende tabel. Deze foutcondities schakelen het testen uit en stoppen indien nodig een lopende test.

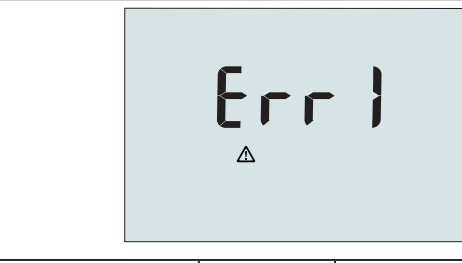

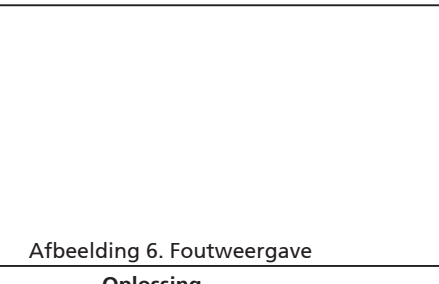

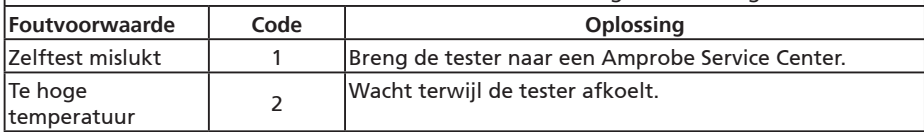

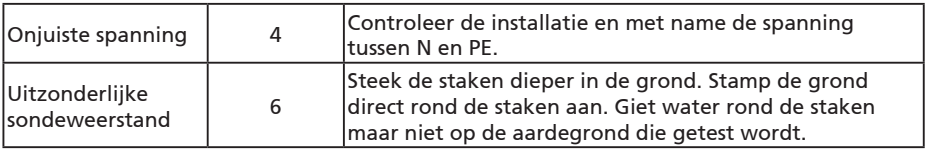

## **Inschakelopties**

Druk om een inschak<u>el</u>optie te selecteren tegelijkertijd op  $\left(\mathsf{U}\right)$ en de functietoets en laat vervolgens de knop  $\left\vert \left( \cup\right) \right\vert$ los. Inschakelopties blijven behouden na het uitschakelen van de tester. Zie de volgende tabel.

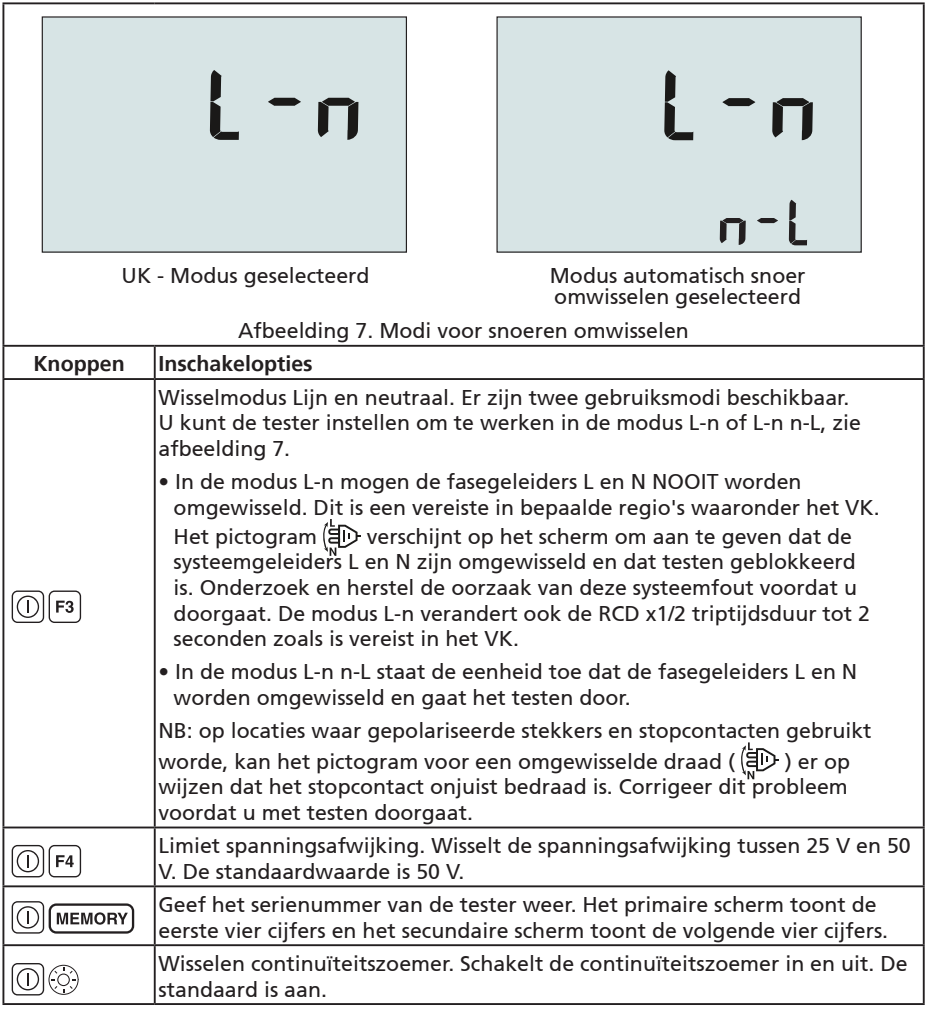

#### **METEN Spanningen en frequenties meten**

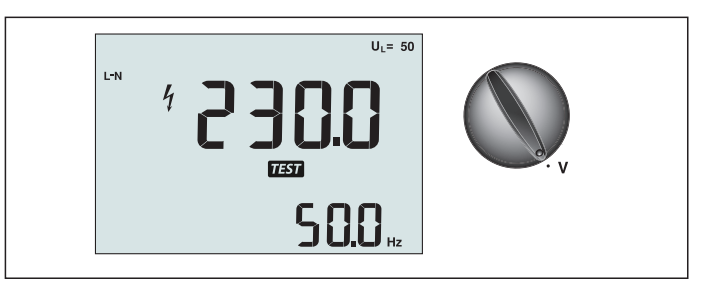

Afbeelding 8. Spanningsweergave/Instellingen schakelaar en aansluitingen

Spanning en frequentie meten:

- 1. Plaats de draaischakelaar in de stand V.
- 2. Gebruik voor deze test alle aansluitingen (rood, blauw en groen). U kunt testsnoeren of een netwerksnoer gebruiken bij het meten van de wisselstroomspanning.
	- Het primaire (bovenste) scherm geeft de wisselstroomspanning weer. De tester leest de wisselstroomspanning tot 500 V. Druk op F1 om de spanningsaflezing te wisselen tussen L-PE, L-N en N-PE.
	- Het secundaire (onderste) scherm toont de frequentie van het lichtnet.

#### **Waarschuwing**

**Het is niet mogelijk de verbindingen van N- en PE-circuits betrouwbaar in de socket te controleren via spanningsmeting. Om dit te garanderen raden wij u aan dit te controleren tijdens het uitvoeren van de meting van de lus- en lijnimpedantie.**

**De reden hiervoor is dat de spanningen L-N, L-PE en N-PE tegelijkertijd worden gemeten door de tester en dat ze worden beïnvloed door open draden, samen met weerstanden (belastingen) en capaciteiten van het installatienetwerk in combinatie met interne weerstanden van de tester zelf.**

**Dit probleem doet zich vooral voor wanneer N ontbreekt/open is en kan leiden tot een verkeerde aflezing.**

**Isolatieweerstand meten**

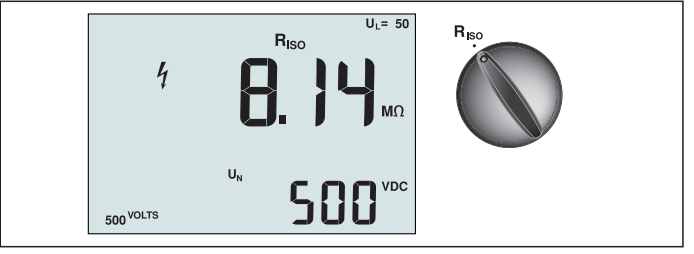

Afbeelding 9. Weergave isolatieweerstand/Instellingen schakelaar en aansluitingen

## **Waarschuwing**

Om elektrische schokken te vermijden, moeten metingen uitsluitend worden verricht op stroomloze circuits.

De isolatieweerstand meten:

- 1. Zet de draaischakelaar in de stand R<sub>ISO</sub>.
- 2. Gebruik de aansluitingen L en PE (rood en groen) voor deze test.
- 3. Druk op F4 om de testspanning te selecteren. De meeste isoltatietests worden verricht op 500 V maar houd u aan de plaatselijke testeisen.

4. Houd  $(\overline{\text{resr}})$  ingedrukt tot de aflezing stabiel is.

**NB:** testen wordt geblokkeerd als op de lijn een spanning wordt waargenomen.

- Het primaire (bovenste) scherm geeft de isolatieweerstand weer.
- Het secundaire (onderste) scherm toont de feitelijke testspanning.

**NB:** Bij een normale isolatie met een hoge weerstand moet de feitelijke testspanning (UN) altijd gelijk of hoger zijn dan de geprogrammeerde spanning. Als de isolatieweerstand slecht is, wordt de testspanning automatisch verlaagd om de teststroom te beperken tot een veilig bereik.

## **Continuïteit meten**

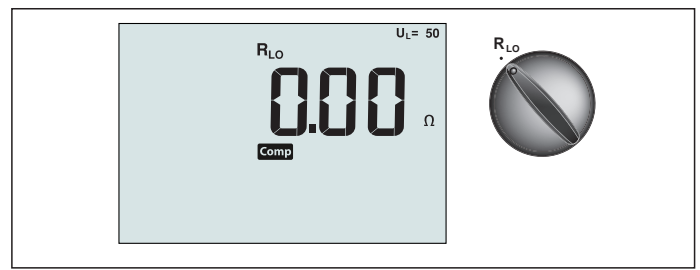

Afbeelding 10. Weergave continuïteit nul/Instellingen schakelaar en aansluitingen

Een continuïteitstest wordt uitgevoerd om de integriteit van aansluitingen te controleren door een weerstandsmeting met een hoge resolutie uit te voeren. Dat is met name van belang bij het controleren van PE-aansluitingen.

**NB:** in landen waar elektrische circuits ringvormig worden aangelegd, wordt aanbevolen om op het elektrische paneel een eind-naar-eind controle van de ring uit te voeren.

#### **Waarschuwing**

- **• Metingen moeten alleen worden uitgevoerd op stroomloze circuits.**
- **• Metingen kunnen nadelig worden beïnvloed door weerstanden of parallelle circuits of piekstromen.**

Continuïteit meten:

- 1. Plaats de draaischakelaar in de stand RLO.
- 2. Gebruik de aansluitingen L en PE (rood en groen) voor deze test.
- 3. Voordat u een continuïteitstest uitvoert, moet u de testsnoeren kortsluiten. Houd F3 ingedrukt tot de comp-melding verschijnt. De tester meet de weerstand van de sonde, slaat de lezing in het geheugen op en trekt deze van de lezingen af. De waarde van de weerstand wordt opgeslagen ook als het apparaat is uitgeschakeld, zodat u de handeling niet telkens opnieuw hoeft te herhalen.

**Opmerking**: controleer of de batterijen goed zijn opgeladen voordat u de testsnoeren compenseert.

4. Houd (TEST) ingedrukt tot de aflezing stabiel is. Als de continuïteitszoemer is ingeschkalet, geeft de tester voortdurend een signaal voor lagere gemeten waarden

dan 2 Ω en is er geen signaal voor een stabiele lezing voor waarden groter dan 2 Ω. Als een circuit onder stroom staat, wordt de test geblokkeerd en wordt de wisselstroomspanning weergegeven op het secundaire (onderste) scherm.

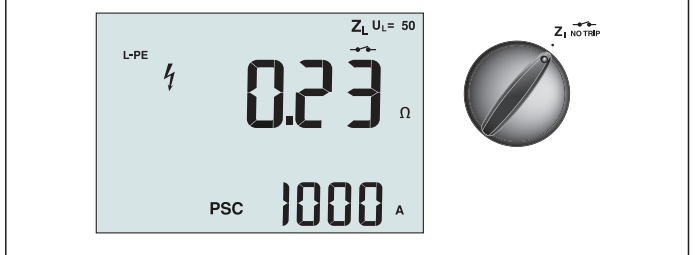

Afbeelding 11. Lus/lijnweerstand/Instellingen schakelaar en aansluitingen

## **Lusweerstand (lijn naar beschermend aarde L-PE)**

De lusweerstand is de bronweerstand gemeten tussen Lijn (L) en beschermend aarde (PE). U kunt ook de mogelijke aardstoringsstroom (PCS) bepalen, de stroom die mogelijk kan stromen als de fasegeleider is kortgesloten met de aardgeleider. De tester berekent de PSC door de gemeten lichtnetspanning te delen door de lusweerstand. De functie lusweerstand past een teststroom toe die naar aarde stroomt. Als in het circuit RCD's aanwezig zijn, kunnen ze trippen. Om trippen te voorkomen, moet u altijd de functie Zl Geen Trip gebruiken op de draaischakelaar. De test Geen trip past een speciale test toe die voorkomt dat RCD's in het systeem trippen. Als u er zeker van bent dat op het circuit geen RCD's aanwezig zijn, kunt u de functie Zl grote stroomsterkte gebruiken voor een snellere test.

**NB:** Als de aansluitingen L en N worden verwisseld, wisselt de tester ze intern automatisch om en gaat door met testen. Als de tester is ingesteld op gebruik in het VK stopt het testen. Deze conditie wordt aangegeven door het symbool ( $\left(\frac{1}{2}\right)$ ).

**Tip:** wij raden u aan om, naast de meting van elke lusimpendantie, ook de lijnimpedantie te meten om een correcte bedrading te garanderen.

Hiermee wordt de correcte aansluiting van de draad onder spanning (L) en de neutrale draad (N) gecontroleerd op kortsluiting en wordt beschermd tegen overbelasting.

## **Om de lusweerstand modus geen trip te meten:**

#### **Waarschuwing**

**Om het trippen van RCD's in het circuit te vermijden:**

- Gebruik altijd de stand Z<sub>I</sub> NOTRIP voor lusmetingen.
- **• Voorbelaste condities kunnen de RCD laten trippen.**
- **• Een RCD met een nominale stroomafwijking van 10 mA tript.**

**NB:** om een lusweerstandstest uit te voeren in een circuit met een 10 mA RCD adviseren we een triptijd RCD-test. Gebruik een nominale teststroom van 10 mA en de factor x ½ voor deze test.

Als de spanningsafwijking lager is dan 25 V of 50 V, afhankelijk van de lokale eisen, is de lus in orde. Om de lusweerstand te berekenen, deelt u de spanningsafwijking door 10 mA  $(Lusweerstand = spanningafwijking × 100).$ 

- 1. Zet de draaischakelaar in de stand  $Z_1$  NOTRIP.
- 2. Sluit alle drie de snoeren aan op de aansluitingen L, PE en N (rood, groen en blauw) van de tester. Gebruik alleen het gekalibreerde testsnoer dat is meegeleverd. De waarstand van de gekalibreerde testsnoeren wordt automatisch van het resultaat afgetrokken.
- 3. Druk op F1 om L-PE te selecteren. Het scherm geeft  $Z_1$  en de indicator  $\rightarrow \rightarrow \rightarrow$  weer.
- 4. Sluit de drie snoeren aan op L, PE, en N van het geteste systeem of steek het netsnoer in het te testen stopcontact.

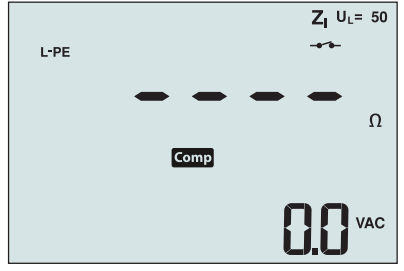

Afbeelding 12. Weergeven na nulstelling

4. Druk op  $($ r $\epsilon$ s $\overline{r}$ ) en laat los. Wacht tot de test is voltooid. Het primaire (bovenste) scherm geeft de lusweerstand weer. Het secundaire (onderste) scherm toont de mogelijke kortsluitstroom (PSC) in ampères of kilo-ampères.

Het duurt een paar seconden voor de test is voltooid. Als de stroomtoevoer wordt losgemaakt tijdens het uitvoeren van de test, stopt de test automatisch.

**NB:** tijdens het voorbelasten van het circuit tijdens de test kunnen fouten optreden.

## **Om de lusweerstand modus trip grote stroomsterkte te meten:**

als tijdens het testen geen RCD's aanwezig zijn op het systeem, kunt u de lusweerstandstest grote stroomsterkte Lijn Aarde (L-PE) gebruiken.

- 1. Zet de draaischakelaar in de stand  $Z_1$ .
- 2. Sluit alle drie de snoeren aan op de aansluitingen L, PE en N (rood, groen en blauw) van de tester. Gebruik alleen het gekalibreerde testsnoer dat is meegeleverd. De waarstand van de gekalibreerde testsnoeren wordt automatisch van het resultaat afgetrokken.
- 3. Druk op F1 om L-PE te selecteren. De  $\mathcal{I}_{\bullet}$  verschijnt om aan te geven dat de tripmodus grote stroomsterkte geselecteerd is.
- 4. Herhaal de stappen 4 tot en met 8 van de vorige test.

## **Waarschuwing**

Het symbool  $\rightarrow$   $\rightarrow$  op de LCD geeft de lusmodus grote stroomsterkte aan - alle RCD's in het **systeem zullen trippen - controleer dat geen RCD's aanwezig zijn.**

## **Lusimpedantie (hoge stroom uitschakelmodus) in IT-systemen**

De impedantie die wordt gemeten door een fase-naar-aarde-test is afhankelijk van de toestand van het IT-systeem. Dit zou een zeer hoge impedantie moeten zijn op een gezond systeem. Lage impedantiewaarden kunnen worden veroorzaakt door een kortgesloten disneuter, ladingen die met het systeem zijn verboden of een bestaande eerste fouttoestand. Dit is geen gewone test omdat de status van het systeem moet bekend zijn voordat u de betekenis van de gemeten waarde kunt bepalen.

Gebruik het testnetsnoer, maar sluit de N-draad niet aan op het instrument. Alleen de PEen L-ingangen worden dus gebruikt. Zie afbeelding 18a.

Opmerking: Een RCD zal tijdens deze test uitschakelen als de impedantie laag is.

## **Lijnweerstand**

Lijnweerstand is de bronweerstgand gemeten tussen de lijngeleiders of de lijn en neutraal. Deze functie maakt de volgende tests mogelijk:

• Lusweerstand Lijn naar Neutraal.

**Tip:** wij raden u aan om, naast de meting van elke lusimpendantie, ook de lijnimpedantie te meten om een correcte bedrading te garanderen.

Hiermee wordt de correcte aansluiting van de draad onder spanning (L) en de neutrale draad (N) gecontroleerd op kortsluiting en wordt beschermd tegen overbelasting.

- Weerstand Lijn naar Lijn in 3-fase systemen.
- Tweedraads L-PE-lusmeting wanneer Neutraal niet beschikbaar is. Dit is een manier om een 2-draads lusmeting van krachtstroom uit te voeren. Sluit daarom Line aan op de L-ingang en PE op de N-ingang. Dit is niet bruikbaar voor circuits die met RCD's zijn beveiligd omdat deze hierdoor trippen.
- Prospective Short Circuit (PSC Mogelijke kortsluiting). PSC is de stroom die mogelijk kan stromen als de fasegeleider wordt kortgesloten met de neutrale geleider of een andere fasegeleider. De tester berekent de PSC-stroom door de gemeten lichtnetspanning te delen door de lusweerstand.

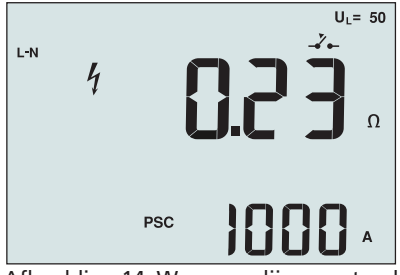

Afbeelding 14. Weergave lijnweerstand

#### **De lijnweerstand meten:**

- e iljnweerstand ineten.<br>1. Zet de draaischakelaar in de stand  $\mathsf{Z}_{\mathsf{I} \mathsf{R}\mathsf{I} \mathsf{P}}^{\bullet}$ . De LCD geeft aan dat de lusmodus grote stroomsterkte geselecteerd is door het symbool  $\mathcal{L}_\text{c}$  te tonen.
- 2. Sluit het rode snoer aan op L (rood) en het blauwe snoer op N (blauw). Gebruik alleen het gekalibreerde testsnoer dat is meegeleverd. De waarstand van de gekalibreerde testsnoeren wordt automatisch van het resultaat afgetrokken.
- 3. Druk op F1 om L-N te selecteren.

## **Waarschuwing**

#### **Zorg er in deze stap voor dat u niet L-PE selecteert omdat een lustest met grote stroomsterkte wordt uitgevoerd. Alle RCD's in het systeem zullen trippen als u doorgaat.**

**NB:** Sluit de snoeren in een enkelfasetste aan op systeem stroomvoerend en neutraal. Om de weerstand lijn-naar-lijn te meten in een driefasesysteem sluit u de snoeren aan op 2 fasen.

- 4. Druk op  $(Fest)$ en laat los. Wacht tot de test is voltooid.
	- Het primaire (bovenste) scherm geeft de lijnweerstand weer.
	- Het secundaire (onderste) scherm toont de Prospective Short Circuit Current (PSC).

Gebuik de in afbeelding 15 weergegeven aansluiting bij het meten in een driefase 500 V-systeem.

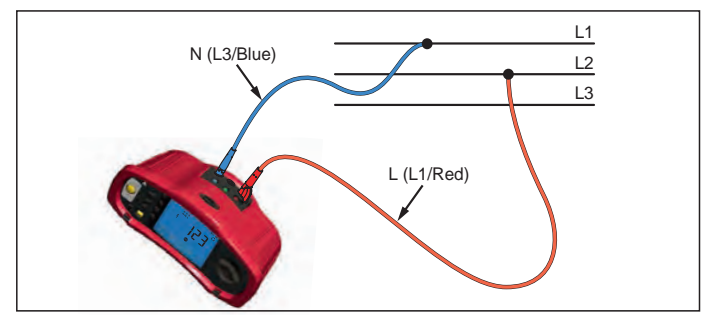

Afbeelding 15. Meten in een driefasesysteem

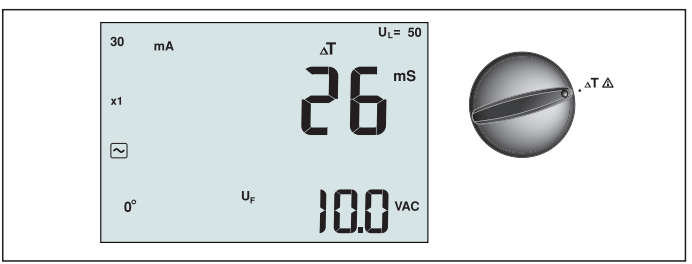

Afbeelding 16. Weergave RCD triptijd/Instellingen schakelaar en aansluitingen

In deze test wordt een gekalibreerde stroomafwijking in het circuit gevoerd waardoor de RCD tript. De meter meet de tijd die nodig is om de RCD te laten trippen en geeft deze weer. U kunt deze test uitvoeren met testsnoeren of met het lichtnetsnoer. De test wordt uitgevoerd met een circuit dat onder stroom staat.

U kunt de tester ook gebruiken om de RCD triptijdtest uit te voeren in de automatische modus, waardoor het eenvoudiger wordt om één persoon de test te laten uitvoeren.

**NB:** Bij het meten van de triptijd voor elk type RCD voert de tester eerst een proeftest uit om te bepalen of de eigenlijke test een spanningsafwijking zal veroorzaken die de limiet overschrijdt (25 V of 50 V).

Om een onnauwkeurige triptijd voor S-type (tijdvertraging) RCD's te vermijden, wordt een vertraging van 30 seconden geactiveerd tussen de proeftest en de eigenlijke test. Dit type RCD heeft een vertraging nodig omdat het RC-circuits bevat die stabiel moeten worden voordat de volledige test wordt uitgevoerd.

#### **Waarschuwing**

- **• Lekstromen in het circuit achter het apparaat voor bescherming tegen reststromen kunnen de metingen beïnvloeden.**
- **• De weergegeven spanningsafwijking heeft betrekking op de nominale reststroom van de RCD.**
- **• Mogelijke velden van andere aardinstallaties kunnen de meting beïnvloeden.**
- **• Apparatuur (motoren, condensatoren) die stroomafwaarts van de RCD zijn aangesloten, kunnen de triptijd aanzienlijk verlengen.**

**NB:** Als de aansluitingen L en N worden verwisseld, wisselt de tester ze intern automatisch om en gaat door met testen. als de tester is ingesteld voor gebruik in het VK, stopt het testen en moet u bepalen waarom L en N zijn verwisseld.

Deze conditie wordt aangegeven door het symbool (旬).

Voor RCD's type A en type B is de optie 1000 mA niet beschikbaar.

#### **De RCD triptijd meten:**

- 1. Zet de draaischakelaar in de stand  $\Delta T$ .
- 2. Druk op F1 om de nominale RCD-stroom te selecteren (10, 30, 100, 300, 500 of 1000 mA).
- 3. Druk op F2 om een vermeningvuldiger voor de teststroom te selecteren (x  $\frac{1}{2}$ , x 1, x 5, of Auto). Normaal zult u x 1 gebruiken voor deze test.
- 4. Druk op F3 om de golfvorm voor de RCD teststroom te selecteren:

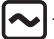

– Wisselstroom om type AC (standaard AC RCD) en type A (puls-DC gevoelige RCD) te selecteren

– Halfgolfstroom om type A (puls-DC gevoelige RCD) te testen

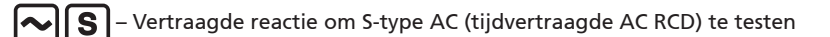

– Vertraagde reactie om S-type A (tijdvertraagde puls-DC gevoelige RCD) te testen

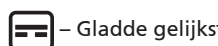

– Gladde gelijkstroom om type B RCD te testen

– Vertraagde reactie om S-type B (tijdvertraagde gladde gelijkstroom RCD) te testen

5. Druk op F4 om de fase van de teststroom te selecteren, 0° of 180°. RCD's moeten worden getest met beide fase-instellingen omdat hun reactietijd aanzienlijk kan verschillen afhankelijk van de fase

**NB:** Voor RCD type B ( $\boxed{\bullet}$ ) of S-type B ( $\boxed{\bullet}$ ) moet u testen met beide

faseinstellingen, alle drie de testsnoeren zijn nodig.

- 6. Druk op  $(Fest)$  en laat los. Wacht tot de test is voltooid.
	- Het primaire (bovenste) scherm geeft de triptijd weer.
	- Het secundaire (onderste) scherm geeft de spanningsafwijking weer die gekoppeld is aan de nominale reststroom.

#### **De RCD-triptijd meten met de modus Auto:**

- 1. Steek de tester in het stopcontact.
- 2. Zet de draaischakelaar in de stand  $\Delta T$ .
- 3. Druk op F1 om de nominale RCD-stroom te selecteren (10, 30 of 100 mA).
- 4. Druk op F2 om de modus Auto te selecteren.
- 5. Druk op F3 om de golfvorm voor de RCD teststroom te selecteren.
- 6. Druk op  $(TEST)$  en laat los. De tester levert  $\frac{1}{2}x$  de nominale RCD-stroom gedurende 310 of

510 ms (2 seconden in het VK). Als de RCD tript, stopt de test. Als de RCD niet tript, keert de tester de fase om en wordt de test herhaald. De test stopt als de RCD tript.

Als de RCD niet tript, herstelt de tester de aanvankelijke instelling vor de fase en levert 1x de nominale RCD-stroom. De RCD moet trippen en de testresultaten verschijnen op het primaire scherm.

- 7. Reset de RCD.
- 8. De tester keert de fase om en herhaalt de 1x test. De RCD moet trippen en de testresultaten verschijnen op het primaire scherm.
- 9. Reset de RCD.
- 10. De tester herstelt de oorspronkelijke instelling voor de fase en levert 5x de nominale RCD-stroom gedurende maximaal 50 ms. De RCD moet trippen en de testresultaten verschijnen op het primaire scherm.
- 11. Reset de RCD.
- 12. De tester keert de fase om en herhaalt de 5x test. De RCD moet trippen en de testresultaten verschijnen op het primaire scherm.
- 13. Reset de RCD.
	- U kunt de pijltjestoetsen gebruiken om de testresultaten te beoordelen. Het eerste weergegeven resultaat is de laatst uitgevoerde meting, de 5x stroomtest. Druk op het pijltje omlaag  $\overline{(*)}$  om terug te gaan naar de eerste test met ½x de nominale stroom.
- 14. De testresultaten staan in het tijdelijke geheugen. Als u de testresultaten wilt opslaan, drukt u op (MEMORY) en gaat u door zoals is beschreven in "Metingen opslaan en

ophalen" op pagina 37 van deze handleiding.

NB: U moet elk resultaat apart opslaan nadat u het met de pijltjestoetsen hebt geselecteerd.

## **RCD-tripstroom meten**

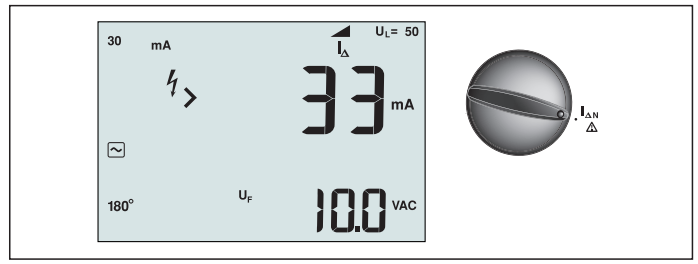

Afbeelding 17. RCD tripstroom/Instellingen schakelaar en aansluitingen

Deze test meet de RCD tripstroom door een teststroom toe te passen en deze langzaam te verhogen tot de RCD tript. Voor deze tests kunt u de testsnoeren of het lichtnetsnoer gebruiken. Om een RCD type B te testen, is een driedraads aansluiting nodig.

## **Waarschuwing**

- **• Lekstromen in het circuit achter het apparaat voor bescherming tegen reststromen kunnen de metingen beïnvloeden.**
- **• De weergegeven spanningsafwijking heeft betrekking op de nominale reststroom van de RCD.**
- **• Mogelijke velden van andere aardinstallaties kunnen de meting beïnvloeden.**

**NB:** Als de aansluitingen L en N worden verwisseld, wisselt de tester ze intern automatisch om en gaat door met testen. als de tester is ingesteld voor gebruik in het VK, stopt het testen en moet u bepalen waarom L en N zijn verwisseld.

Deze conditie wordt aangegeven door het symbool (闾).

Voor RCD's type A en type B is de optie 1000 mA niet beschikbaar.

## **De RCD tripstroom meten:**

- 1. Zet de draaischakelaar in de stand  $\mathbf{I}$   $\mathbf{A}$   $\mathbf{N}$ .
- 2. Druk op F1 om de nominale RCD-stroom te selecteren (10, 30, 100, 300 of 500 mA).
- 3. Druk op F2 om de golfvorm voor de RCD teststroom te selecteren:

– Wisselstroom om type AC (standaard AC RCD) en type A (puls-DC gevoelige RCD) te selecteren

– Halfgolfstroom om type A (puls-DC gevoelige RCD) te testen

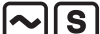

– Vertraagde reactie om S-type AC (tijdvertraagde AC RCD) te testen

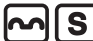

– Vertraagde reactie om S-type A (tijdvertraagde puls-DC gevoelige RCD) te testen

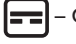

– Gladde gelijkstroom om type B RCD te testen

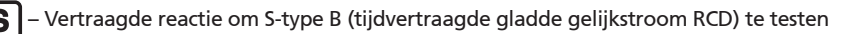

4. Druk op F4 om de fase van de teststroom te selecteren, 0° of 180°. RCD's moeten worden getest met beide fase-instellingen omdat hun reactietijd aanzienlijk kan verschillen afhankelijk van de fase

**NB:** Voor RCD type B ( $\boxed{\blacksquare}$ ) of S-type B ( $\boxed{\blacksquare}$   $\boxed{\S}$ ) moet u testen met beide

faseinstellingen, alle drie de testsnoeren zijn nodig.

- 5. Druk op  $(Fest)$  en laat los. Wacht tot de test is voltooid.
	- Het primaire (bovenste) scherm geeft de triptijd weer.

## **RCD testen in IT-systemen**

Voor RCD-tests op locaties met IT-systemen is een speciale testprocedure nodig omdat de aansluiting beschermende aarde lokaal geaard is en niet rechtstreeks is verbonden met het stroomsysteem.

De test wordt met sondes uitgevoerd op het elektrische paneel. Gebruik de in afbeelding 18 getoonde aansluiting bij het uitvoeren van RCD-tests op elektrische IT-systemen.

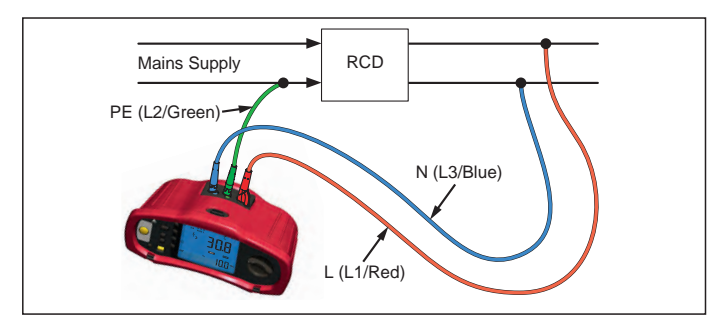

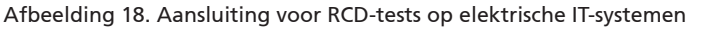

De teststroom stroomt door de bovenkant van de RCD, in de L-aansluiting, en keert terug door de PE-aansluiting.

## **Alternatieve procedure**

Een RCD zal tijdens deze test uitschakelen als de impedantie laag is. Gebruik het testnetsnoer, maar sluit de N-draad niet aan op het instrument. Alleen de PE- en L-ingangen worden dus gebruikt. Zie afbeelding 18a.

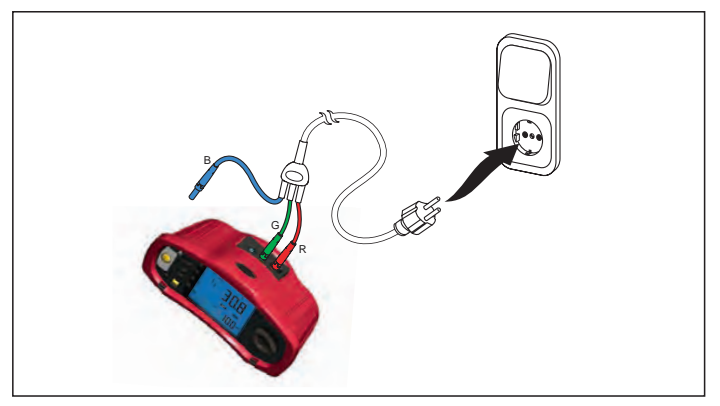

Afbeelding 18a.

#### **Aardweerstand meten**

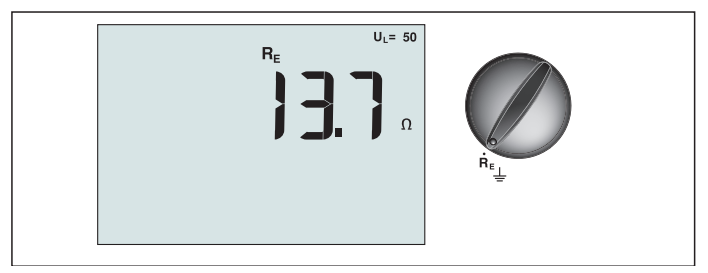

Afbeelding 19. Weergave aardweerstand/Instellingen schakelaar en aansluitingen

De aardweerstandstest is een driedraads test bestaande uit twee teststaken en de te testen aardelectrode. Voor deze test is een staakset als toebehoren nodig. Sluit aan als getoond in afbeelding 20.

- De beste nauwkeurigheid wordt verkregen met de middelste staak op 62% van de afstand tot de verste staak. De staken moeten in een rechte lijn staan en de draden moeten gescheiden zijn om onderlinge koppeling te vermijden.
- De te testen aardelectrode moet worden ontkoppeld van het elektrische systeem tijdens het uitvoeren van de test. Testen van de aardweerstand mag niet worden uitgevoerd op een actief systeem.

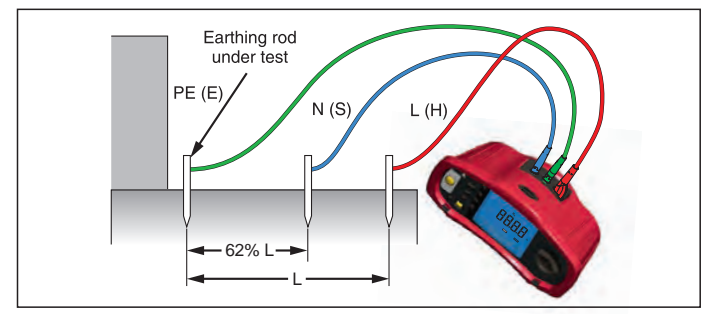

Afbeelding 20. Aansluiting voor aardweerstandstest

#### **De aardweerstand meten:**

- 1. Zet de draaischakelaar in de stand  $\mathsf R_{\mathsf F}$ .
- 2. Druk op  $(\text{test})$  en laat los. Wacht tot de test is voltooid.
	- Het primaire (bovenste) scherm geeft de aardweerstand weer.
	- Spanning gedetecteerd tussen de teststaven wordt weergegeven op het secundaire scherm. De test wordt geblokkeerd als de waarde hoger dan 10 V is.
	- Als de meting teveel ruis bevat, wordt Err 5 weergegeven. (De nauwkeurigheid van de gemeten waarde wordt door de ruis aangetast). Druk op het pijltje omlaag ( $\frac{1}{2}$ ) om de gemeten waarde te tonen. Druk op het pijltje omhoog  $(\overline{\bullet})$  om terug te keren naar de weergave Err 5.
	- Als de weerstand van de sonde te hoog is, wordt Err 6 weergegeven. U kunt de sondeweerstand verminderen door de teststaken verder in de aarde te steken of door de aarde rond de teststaken te bevochtigen.

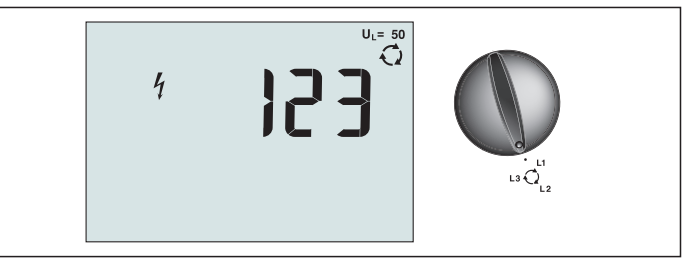

Afbeelding 21. Weergave fase sequentie/Instellingen schakelaar en aansluitingen

Gebruik de in afbeelding 22 getoonde aansluiting om de fasesequentie te testen.

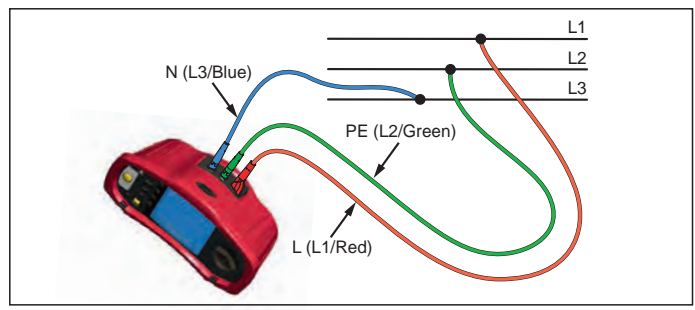

Afbeelding 22. Aansluiting test fasesequentie

## **Een test van de fasesequentie uitvoeren:**

- 1. Zet de draaischakelaar in de stand  $\left\{ \right.$   $\right\}$ .
- 2. Het primaire (bovenste) scherm toont:
	- 123 voor een correcte fasesequentie.
	- 321 voor een omgekeerde fasesequentie.
	- Streepjes (---) in plaats van cijfers als onvoldoende spanning is waargenomen.

## **Geheugenmodus**

U kunt metingen op de tester opslaan:

- Telaris ProInstall-100 maximaal 399
- Telaris ProInstall-200 maximaal 1399

De informatie die voor elke meting wordt opgeslagen, bestaat uit de testfunctie en alle door de gebruiker selecteerbare testcondities.

Aan de gegevens voor elke meting worden een recordnummer, een nummer voor de recordsubset en een data ID toegevoegd. Velden voor de geheugenlocatie worden gebruikt als hieronder beschreven.

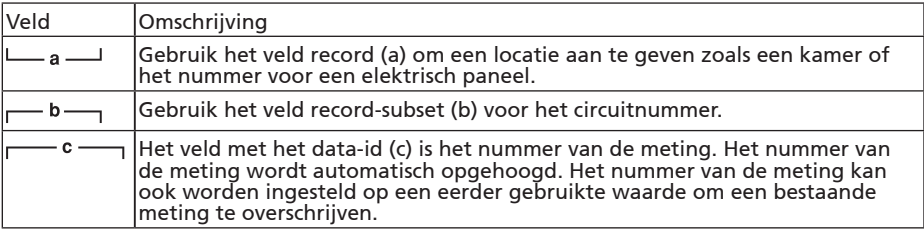

#### **Naar de modus Geheugen gaan:**

1. Druk op de MEMORY om naar de modus Geheugen te gaan.

Het scherm verandert in een geheugenweergave. In de modus Geheugen verschijnt het pictogram (MEMORY) op het scherm.

Het primaire numerieke scherm toont het recordnummer (a, 1-9999). Het secundaire numerieke scherm toont het record-subsetnummer (b, 1-9999). Het data ID (c, 1-9999) verschijnt nadat u meerdere malen op F1 hebt gedrukt. Een van de geheugenlocaties, a, b of c, knippert om aan te geven dat u het nummer met de pijltjestoetsen kunt

veranderen  $\frac{6}{7}$ .

- 2. Druk op F1 om het nummer van de record-subset te kunnen wijzigen. Het nummer van het record-subset knippert nu. Druk nogmaals op F1 om het nummer van de record-subset te wijzigen. Het recordnummer knippert nu. Druk nogmaals op F1 om het gegevens ID te wijzigen.
- 3. Druk op het pijltje omlaag ( $\binom{2}{1}$ ) om het ingestelde nummer te verlagen of op het pijltje

omhoog  $(\frac{A}{B})$  om het ingestelde nummer te verhogen. Voor het opslaan van de gegevens mag het nummer elke waarde hebben, het overschrijven van bestaande gegevens is toegestaan. Voor het oproepen van gegevens kunt u alleen gebruikte waarden instellen. **NB:** Als u eenmaal op de pijl omhoog of omlaag drukt ( $\frac{1}{2}$ ), verhoogt of verlaagt het nummer met 1. Houd de pijl omhoog of omlaag ingedrukt om het verhogen of verlagen te versnellen.

## **Een meting opslaan**

#### **Zo slaat u een meting op:**

- 1. Druk op (MEMORY) om naar de modus Geheugen te gaan.
- 2. Druk op F1 en gebruik de pijltjestoetsen  $(\bullet)$  om de gegevensidentiteit in te stellen
- 3. Druk op F2 om de gegevens op te slaan.
	- Als het geheugen vol is, verschijnt FULL (VOL) op het primaire scherm. Druk op F1 om een andere gegevensidentiteit te kiezen, druk op **MEMORY** om de modus Geheugen af te sluiten.
	- Als het geheugen niet vol is, worden de gegevens opgeslagen. De tester sluit automatisch de modus Geheugen af en het scherm keert terug naar de laatste testmodus.
	- Als de gegevensidentiteit eerder is gebruikt, verschijnt op het scherm STO? Druk nogmaals op F2 om de gegevens op te slaan, druk op F1 om een andere gegevensidentiteit te kiezen, druk op MEMORY) om de modus Geheugen af te sluiten.

## **Een meting oproepen**

## **Zo roept u een meting op:**

- 1. Druk op  $[MEMORY]$ om naar de modus Geheugen te gaan.
- 2. Druk op F3 om naar de modus Oproepen te gaan.
- 3. Druk op F1 en gebruik de pijltjestoetsen  $\left(\frac{A}{2}\right)$  om de gegevensidentiteit in te stellen Als geen gegevens zijn opgeslagen, bevatten alle velden streepjes.
- 1. Druk op F3 om de gegevens op te halen. Het scherm van de tester keert terug naar de testmodus die gebruikt is voor de opgehaalde testgegevens, maar het pictogram  $\sqrt{\text{MEMORY}}$  is nog altijd zichtbaar om aan te geven dat de tester nog steeds de modus Geheugen gebruikt.
- 2. Druk op F3 om te wisselen tussen het gegevens ID-scherm en het scherm met de opgeroepen gegevens om het gegevens-ID van de opgeroepen gegevens te controleren of om nog meer gegevens te selecteren om op te roepen.
- 3. Druk op MEMORY om op elk gewenst moment de modus Geheugen af te sluiten.

#### **Het geheugen wissen**

#### **Het gehele geheugen wissen**

- 1. Druk op MEMORY om naar de modus Geheugen te gaan.
- 2. Druk op F4. Op het primaire scherm verschijnt Clr?
- 3. Druk nogmaals op F4 om alle geheugenlocaties te wissen. De tester keert terug naar de meetmodus.

#### **Testresultaten uploaden**

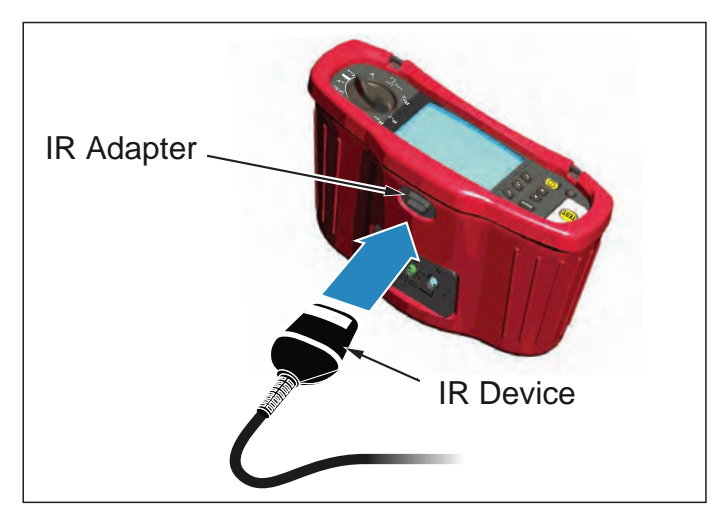

Afbeelding 23. De IR-adapter bevestigen

#### **Zo uploadt u testresultaten:**

- 1. Sluit de seriële IR-kabel aan op de seriële poort van de pc.
- 2. Bevestig de IR-adapter en het apparaat op de tester zoals weergegeven in afbeelding 23.
- 3. Start het Amprobe PC softwareprogramma.
- 4. Druk op  $\left| \left( 0 \right|$  om de tester in te schakelen.
- 5. Zie de documentatie van de software voor volledige aanwijzingen over hoe u gegevens vanaf de tester moet uploaden.

## **DE TESTER ONDERHOUDEN**

#### **Kalibratie**

Om de nauwkeurigheid van de metingen te garanderen, is het aanbevolen het instrument regelmatig te laten kalibreren door onze onderhoudsdienst. Wij bevelen een kalibratieinterval van één jaar aan.

#### **Reiniging**

Veeg de behuizing regelmatig af met een vochtige doek en een zacht wasmiddel. Gebruik geen schuurmiddelen of oplosmiddelen.

Vuil of vocht in de aansluitingen kan de lezingen beïnvloeden.

#### **De aansluitingen reinigen:**

- 1. Schakel de meter uit en verwijder alle testsnoeren.
- 2. Schuit het eventueel aanwezige vuil uit de aansluitingen.
- 22 3. Dompel een nieuw wattenstaafje in de alcohol. Ga met het wattenstaafje door elke aansluiting.

#### **De batterijen testen en vervangen**

De tester controleert voortdurend de batterijspanning. Als de spanning lager wordt dan 6,0 V (1,0 V per cel) verschijnt het pictogram batterij bijna leeg  $\pm$  op het scherm om aan te geven dat de batterij bijna leeg is. Het pictogram blijft op het scherm verschijnen tot u de batterijen vervangt.

## **Waarschuwing**

**Om onjuiste lezingen te vermijden, die mogelijk elektrische schokken of persoonlijk letsel kunnen veroorzaken, moet u de batterijen vervangen zodra het pictogram batterij bijna leeg ( ) verschijnt.**

**Let op de juiste polariteit van de batterij. Een omgekeerde batterij kan gaan lekken.**

Vervang de batterijen door zes AA-batterijen. Met de tester worden alkaline-batterijen meegeleverd maar u kunt ook 1,2 V NiCd of NiMH-batterijen gebruiken. U kunt de lading van de batterijen ook controleren zodat u ze tijdig kunt vervangen.

## **Waarschuwing**

**Om elektrische schokken of persoonlijk letsel te voorkomen, moet u de testsnoeren en eventuele invoersignalen verwijderen voordat u de batterij vervangt. Om schade of letsel te voorkomen, moet u ALLEEN opgegeven zekeringen installeren met het nominale amperage, spanning en snelheid die in de Algemene specificaties in deze handleiding zijn opgenomen.**

**De batterijen vervangen (zie afbeelding 24):** 

- 1. Druk op  $[()]$  om de tester uit te schakelen.
- 2. Verwijder de testsnoeren uit de aansluitingen.
- 3. Verwijder de batterijklep met een standaard schroevendraaier om de schroeven van de batterijklep (3) een kwart slag naar links te draaien.
- 4. Druk op de vergrendeling en schuif de batterijhouder uit de tester.
- 5. Plaats de batterijen en de batterijklep terug. **NB:** Alle opgeslagen gegevens raken verloren als de batterijen niet binnen ongeveer een minuut zijn vervangen
- 6. Zet de klep vast door de schroeven een kwart slag naar rechts te draaien.

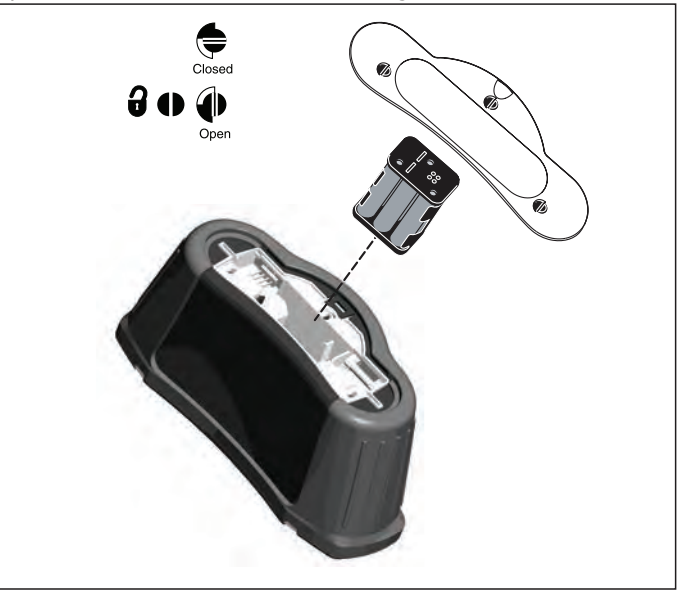

23 Afbeelding 24. De batterijen vervangen

## **De zekering testen**

- 1. Zet de draaischakelaar in de stand  $\mathsf{R}_{\mathsf{L}\mathsf{O}}$ .
- 2. Sluit de snoeren kort en druk op (TEST)
- 3. Als de zekering slecht is, verschijnt FUSE (ZEKERING) of Err1 op het scherm om aan te geven dat de tester beschadigd is en hersteld moet worden. Neem contact op met Amprobe Service voor reparatie (zie Contact opnemen met Amprobe).

## **GEDETAILLEERDE SPECIFICATIES**

## **Functies Meetfunctie Telaris ProInstall-100 Telaris ProInstall-200** Spanning en frequentie  $\sqrt{}$  √ Controle polariteit bedrading  $\sqrt{}$  √  $\sqrt{}$ Isolatieweerstand √ √ Lus- en lijnweerstand √ √ Test op mogelijke kortsluiting (PSC/IK) √ √ RCD schakeltijd  $\sqrt{}$  √ RCD tripniveau  $\sqrt{}$ Automatische RCD testreeks Geen √ Test pulsstroomgevoelige RCD's (Type A) √ √ Test gladde gelijkstroomgevoelige Geen √ RCD's (Type B) Aardweerstand Geen √ Fasesequentie-indicator **Andere functies** Verlicht scherm Geheugen **Geheugen, interface** Computerinterface √ √ Software  $\vert \sqrt{\phantom{a}}\vert$ **Meegeleverde accessoires** Zachte tas  $|\sqrt{2} \times \sqrt{2} \times \sqrt{2} \$ Sonde afstandsbediening √ √

## **Algemene specificaties**

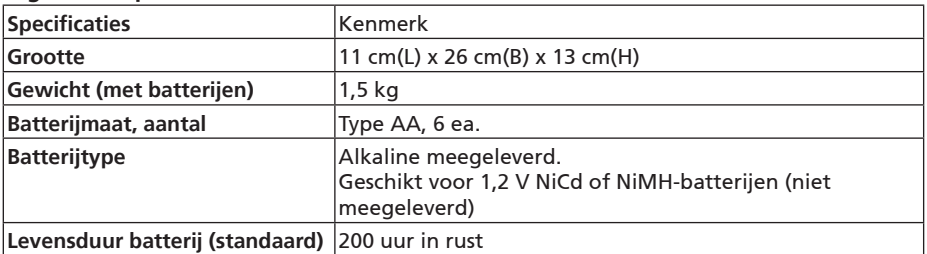

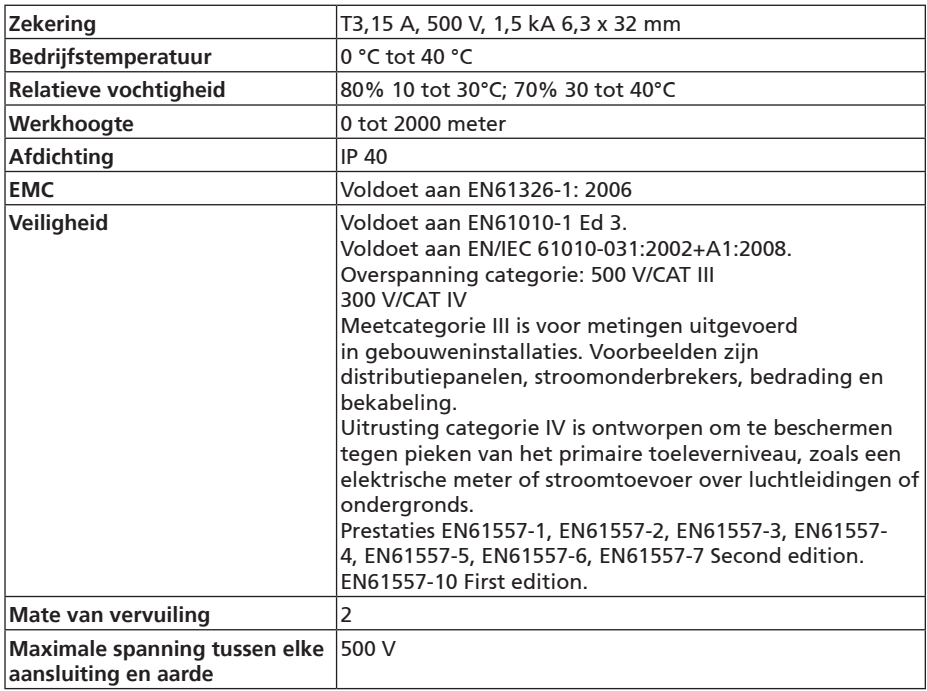

## **Elektrische meetspecificaties**

De nauwkeurigheidsspecificatie is gedefinieerd als ±(% lezing +cijfertellingen) bij 23 °C ±5 °C, ≤80 % RH. Tussen -10 °C en 18 °C en tussen 28 °C en 40 °C kan de nauwkeurigheid teruglopen met 0,1 x (nauwkeurigheidsspecificatie) per °C. U kunt de volgende tabellen gebruiken om de maximale en minimale weergegeven waarden te bepalen, rekening houdend met de maximale werkonzekerheid van het instrument volgens EN61557-1, 5.2.4.

## **Spanningsmeting**

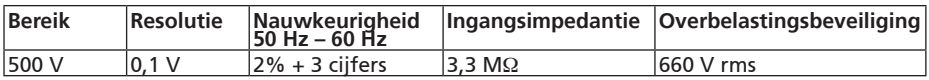

## **Continuïteitstesten (RLO)**

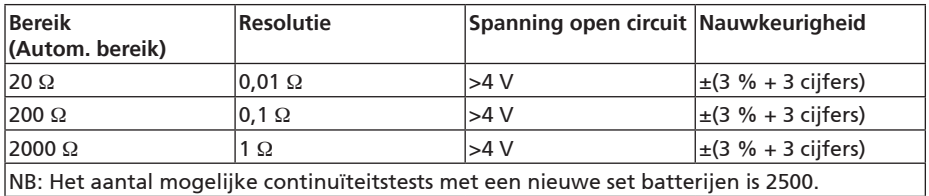

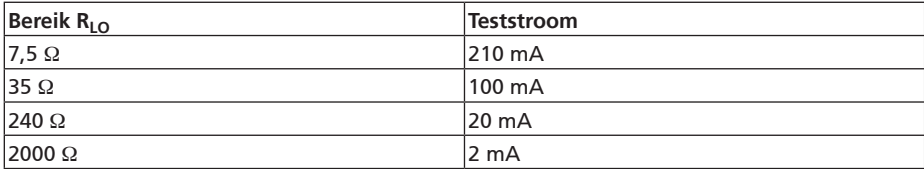

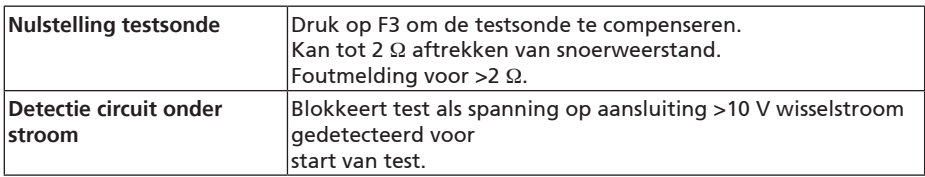

# **Meting isolatieweerstand (R<sub>ISO</sub>)**

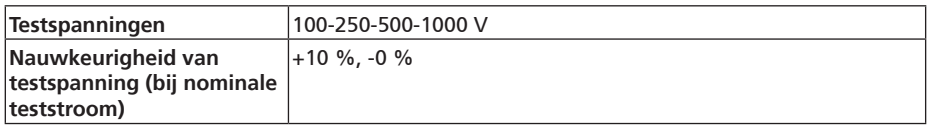

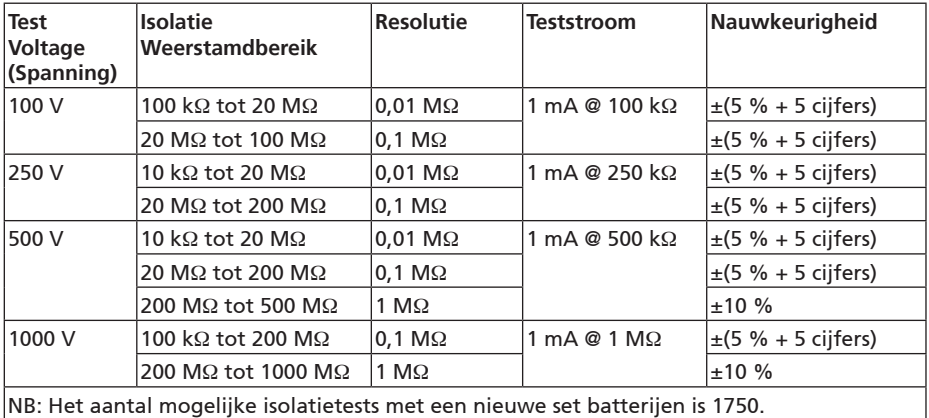

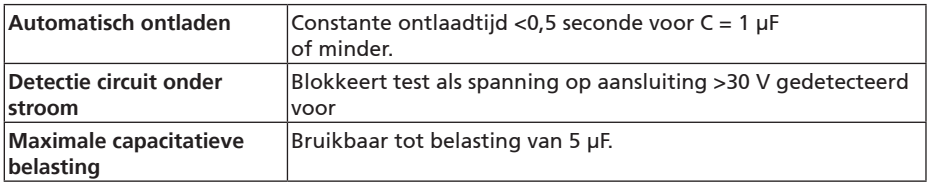

## **Lus-/Lijnimpedantie: Geen modi voor uitschakelstroom en krachtstroom**

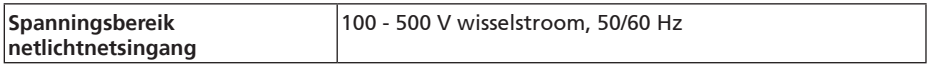

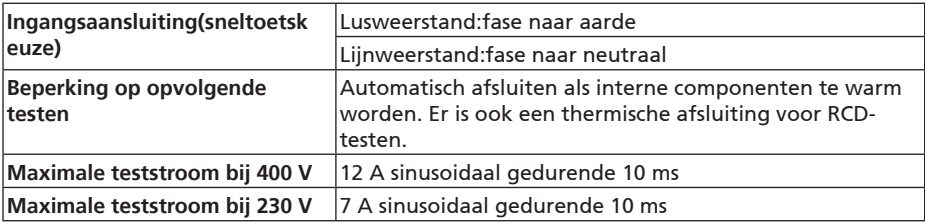

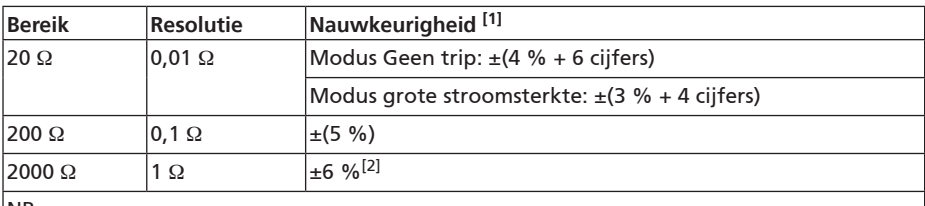

NB:

[1] Geldig voor weerstand van neutraal circuit <20 Ω en tot een systeemfasehoek van 30 °. [2] Geldig voor lichtnetsspanning >200 V.

## **Test op mogelijke kortsluiting (PSC/IK)**

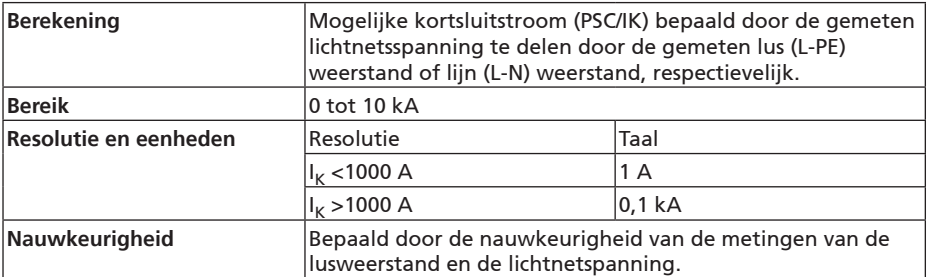

#### **RCD-tests RCD-types gestest**

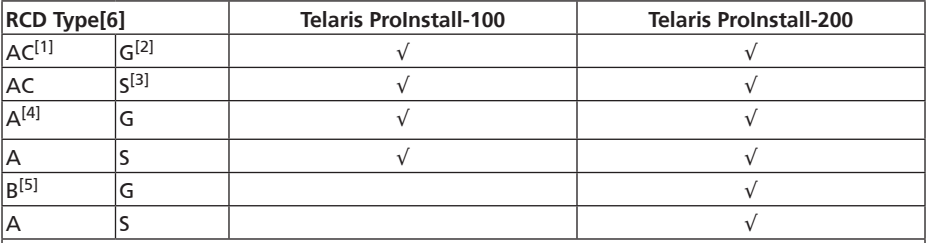

NB:

[1] AC – Reageert op ac

[2] G – Algemeen, geen vertraging

[3] S – Tijdvertraging

[4] A – Reageert op pulssignaal

[5] B – Reageert op vlakke gelijkstroom

[6] RCD test geblokkeerd bij V >265 ac

RCD tests alleen toegestaan als de geselecteerde stroom, vermenigvuldigd met de aardweerstand, < 50 V is.

## **Testsignalen**

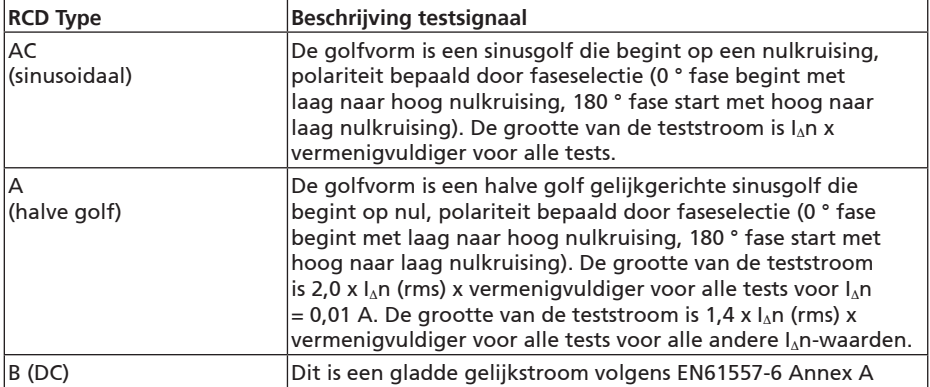

#### **RCD-types gestest**

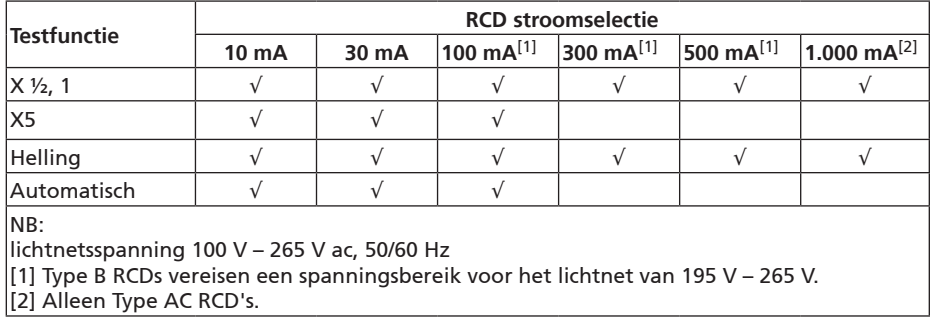

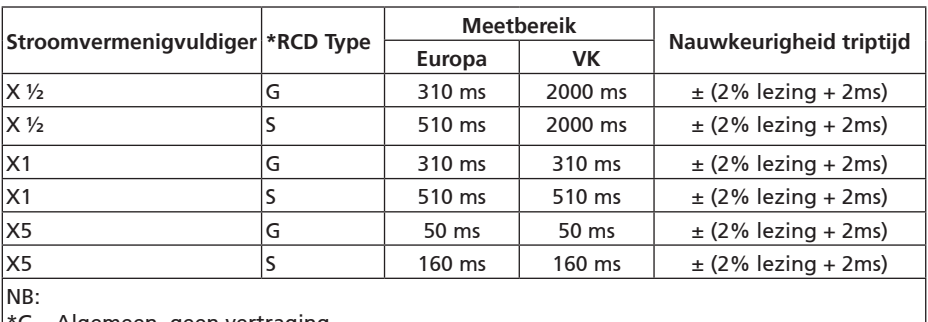

\*G – Algemeen, geen vertraging

\*S – Tijdvertraging

## **Maximale triptijd**

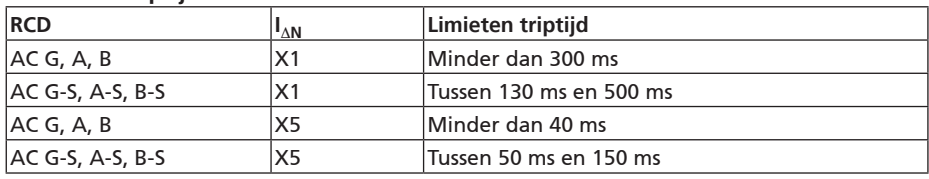

## **RCD/FI-tripstroommeting / hellingtest ( I**∆**N )**

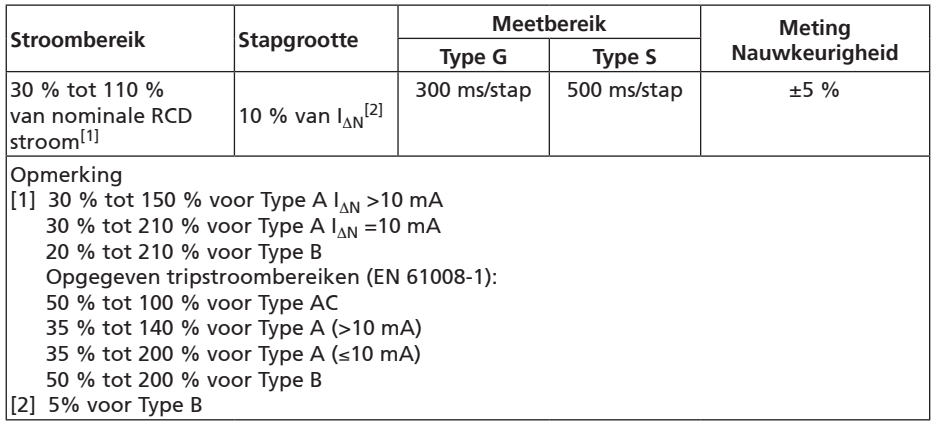

## **Test aardweerstand**

Alleen Telaris ProInstall-200. Dit product is bedoeld voor het meten van intallaties in fabrieken, industriële installaties en woningen.

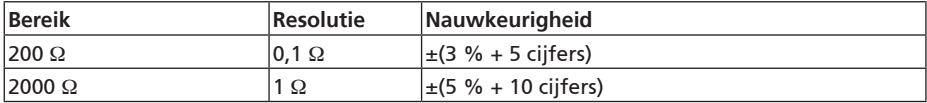

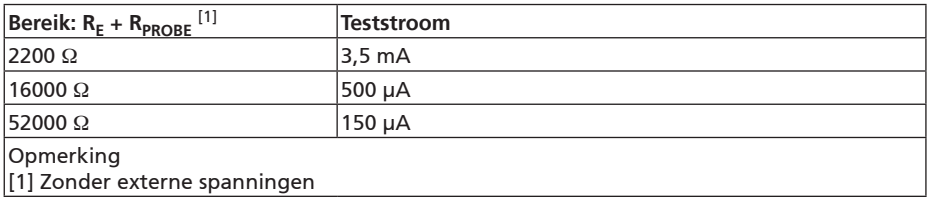

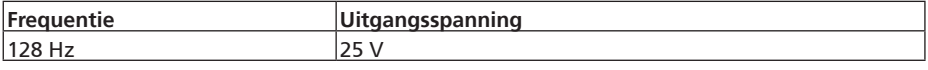

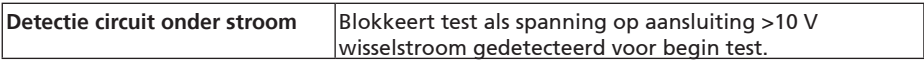

#### **Fasesequentie-indicator**

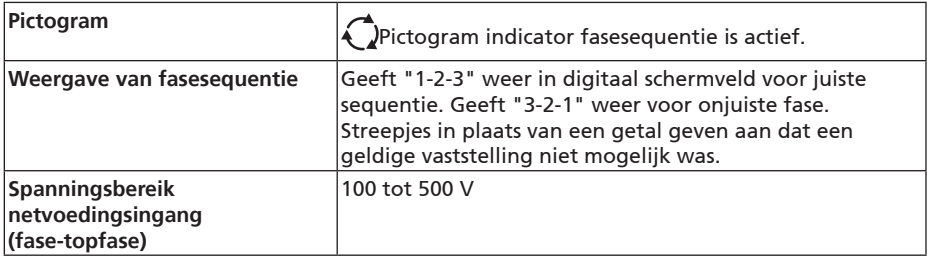

## **Test lichtnetbedrading**

Pictogrammen (넪り 긽 ) geven aan of L-PE of L-N aansluitingen verwisseld zijn. Bediening instrument is geblokkeerd en een foutcode verschijnt als de invoerspanning niet tussen 100 V en 500 V ligt. De UK lus- en RCD-tests zijn geblokkeerd als de L-PE of de L-N aansluitingen verwisseld zijn.

## **Werkbereik en onzekerheden volgens EN 61557**

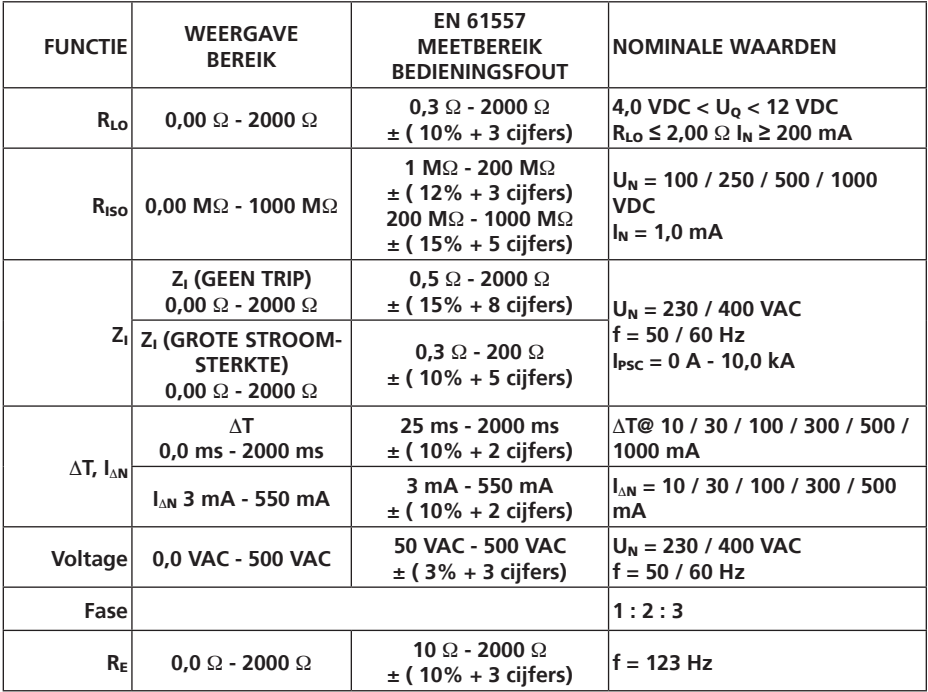

# Visit beha-amprobe.com for

- **• Catalog**
- **• Application notes**
- **• Product specifications**
- **• User manuals**

# Beha-Amprobe®

beha-amprobe.com c/o Fluke Europe BV Science Park Eindhoven 5110 NL-5692 EC Son Tel.: +49 (0) 7684 8009 - 0

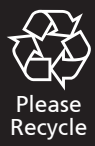